# **AOS-W Instant 6.5.4.0 Command-Line Interface**

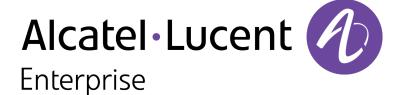

## **Copyright Information**

Alcatel-Lucent and the Alcatel-Lucent Enterprise logo are trademarks of Alcatel-Lucent. To view other trademarks used by affiliated companies of ALE Holding, visit:

## enterprise.alcatel-lucent.com/trademarks

All other trademarks are the property of their respective owners. The information presented is subject to change without notice. Neither ALE Holding nor any of its affiliates assumes any responsibility for inaccuracies contained herein. (2017)

## **Open Source Code**

This product includes code licensed under the GNU General Public License, the GNU Lesser General Public License, and/or certain other open source licenses.

# **Revision History**

The following table lists the revisions of this document.

 Table 1: Revision History

| Revision    | Change Description |  |
|-------------|--------------------|--|
| Revision 01 | Initial release.   |  |

The Alcatel-Lucent AOS-W Instant Command-Line Reference Guide allows you to configure and manage OAW-IAPs. The CLI is accessible through a Telnet or SSH session from a remote management console or workstation.

# What is New in This Release

This section lists the new and modified commands in AOS-W Instant 6.5.x.x releases.

## New Commands in 6.5.4.0

Table 2: New Commands in AOS-W Instant 6.5.4.0

| Command                         | Description                                                                    |
|---------------------------------|--------------------------------------------------------------------------------|
| custom_var                      | This command has been introduced to enable customers to set the string length. |
| show log vpn-tunnel-<br>primary | This command has been introduced to display the primary VPN logs.              |
| show log vpn-tunnel-<br>backup  | This command has been introduced to display the backup VPN logs.               |

## **Modified Commands in 6.5.4.0**

 Table 3: Modified Commands in AOS-W Instant 6.5.4.0

| Command                     | Description                                                                                                    |
|-----------------------------|----------------------------------------------------------------------------------------------------|
| wlan ssid-profile           | <ol> <li>The following parameters have been introduced in this release.</li> <li>mdid—Users can set their mobility domain IDs across standalone OAW-IAPs so that the IDs of all the OAW-IAPs are in sync.</li> <li>rx-ampdu-agg-disable—This parameter is enabled by default. However, when this parameter is disabled, OAW-IAPs reject A-MPDU based aggregations.</li> <li>openflow-enable—This parameter configures SDN based OpenFlow services.</li> </ol> |
| ping                        | This command is enhanced to send the count, packet size, source address, and interface related information.                                                                                                    |
| show ap monitor             | The <b>arp-vlan-cache</b> parameter has been introduced.                                                                                                    |
| show log rapper-brief       | The output of this command is enhanced to display IKE information in brief.                                                                                                    |
| show log rapper-<br>counter | The output of this command is enhanced to display IKE information in detail.                                                                                                    |
| show vpn tunnels            | The output of this command is enhanced to display information about GRE encapsulation and decapsulation tunnels.                                                                                                    |
| show log vpn-tunnel         | The output of this command is enhanced to display the exact rapper code along with the description.                                                                                                    |

 Table 3: Modified Commands in AOS-W Instant 6.5.4.0

| Command                                                      | Description                                                                                                    |
|--------------------------------------------------------------|----------------------------------------------------------------------------------------------------|
| show datapath                                                | <b>show datapath session</b> —The output of this command is modified to display the packets and bytes information.   |
|                                                              | <b>show datapath bridge</b> —The output of this command is modified to display the MTU information.                  |
| ip dhcp                                                      | This command can be used to configure VLAN and default gateway settings for a Local, Local L2, or Local, L3 profile. |
| ■ <u>speed test</u><br>■ <u>speed test <server></server></u> | The <b>omit</b> , <b>parallel</b> , and <b>window</b> parameters are introduced to these commands                    |

# New Commands in 6.5.3.0

Table 4: New Commands in AOS-W Instant 6.5.3.0

| Command                             | Description                                                                                                    |
|-------------------------------------|----------------------------------------------------------------------------------------------------|
| ap2xx-prestandard-<br>poe-detection | This command is added to enable POE+ detector on OAW-IAP200 Series, OAW-IAP210 Series, OAW-IAP220 Series, OAW-IAP270 Series access points. |
| <u>ip radius</u>                    | This command is introduced to allow users to change the UDP port in the RFC 3576 server.                                                   |

# **Modified Commands in 6.5.3.0**

 Table 5: Modified Commands in AOS-W Instant 6.5.3.0

| Command               | Description                                                                                                    |
|-----------------------|----------------------------------------------------------------------------------------------------|
| cluster-security      | The <b>allow-low-assurance-devices</b> parameter is added to allow a DTLS connection.                                                                                                    |
| show cluster-security | The outputs of the following show commands are modified to display the status of low assurance devices: show cluster security show cluster-security stats show cluster-security connections stats |
| wired-port-profile    | The <b>dot3bz</b> parameter is included for wired profile configuration.                                                                                                    |

# New Commands in 6.5.2.0

**Table 6:** New Commands in AOS-W Instant 6.5.2.0

| Command                                | Description                                                                                                    |
|----------------------------------------|----------------------------------------------------------------------------------------------------|
| <u>a-ant-pol</u>                       | This command is used to configure the antenna polarization value for 5 GHz radio channels.                                                                         |
| ble mgmt-server type ws                | This command registers the WebSocket endpoint of a management server on the OAW-IAP.                                                                               |
| <u>flex-radio-mode</u>                 | This action command is used to configure a flexible radio mode for the OAW-IAP.                                                                                    |
| g-ant-pol                              | This command is used to configure the antenna polarization value for 2.4 GHz radio channels.                                                                       |
| ipm                                    | This command is used to enable IPM on the OAW-IAP. It helps set IPM power reduction steps and specify their priorities.                                            |
| show ap debug ble-<br>relay disp-attr  | This command displays the values of various settings related to asset tag reporting through the WebSocket connection.                                              |
| show ap debug ble-<br>relay tag-report | This command displays the BLE tag data sent through a WebSocket connection from the OAW-IAP.                                                                       |
| show ap debug ble-<br>relay ws-log     | This command displays the WebSocket logs of the OAW-IAP.                                                                                                    |
| show ap debug ble-<br>table assettags  | This command displays the statistics for the BLE tags seen by the OAW-IAP.                                                                                         |
| show ap debug<br>power-table           | The <b>show ap debug power-table</b> command displays the transmit power values for 200 Series and 300 Series access points.                                       |
| show audit-trail                       | This is command displays the history of the trail logs of configuration commands for 300 Series, 310 Series, 320 Series, 330 Series, and 360 Series access points. |

# **Modified Commands in 6.5.2.0**

 Table 7: Modified Commands in AOS-W Instant 6.5.2.0

| Command                                         | Description                                                                                                    |
|-------------------------------------------------|----------------------------------------------------------------------------------------------------|
| <u>clear-cert</u>                               | The <b>ui</b> parameter is added to clear the WebUl certificate.                                                                                                    |
| copy                                            | The <b>uiserver</b> parameter is introduced to support uploading WebUI server certificates.                                                                                                    |
| download-cert                                   | The <b>ui</b> parameter is introduced to download WebUI certficates.                                                                                                    |
| rf dot11a-radio-profile rf dot11g-radio-profile | The <b>smart-antenna</b> parameter is introduced to support the smart antenna feature on the OAW-IAP335 access points. This parameter helps optimize the selection of antenna polarization values based on data collected from the training of polarization pattern combinations. |
| wired-port-profile                              | The <b>called-station-id</b> and <b>use-ip-for-calling-station-id</b> parameters are included for wired profile configuration.                                                                                                    |
| wlan auth-server                                | A new parameter called <b>service-type-framed-user</b> is added to change the service type for RADIUS authentication                                                                                                    |

## **About This Guide**

This document describes the AOS-W Instant command syntax and provides the following information for each command:

- Command Syntax—The complete syntax of the command.
- Description—A brief description of the command.
- Syntax—A description of the command parameters, the applicable ranges and default values, if any.
- Usage Guidelines—Information to help you use the command, including prerequisites, prohibitions, and related commands.
- Example—An example of how to use the command.
- Command History—The version of AOS-W Instant in which the command was first introduced.
- Command Information—This table describes command modes and platforms for which this command is applicable.

The commands are listed in alphabetical order.

## **AOS-W Instant CLI**

AOS-W Instant supports the use of CLI for scripting purposes. You can access the AOS-W Instant CLI through a SSH.

To enable the SSH access to the AOS-W Instant CLI:

- 1. From the AOS-W Instant UI, navigate to **System > Show advanced options**.
- 2. Select **Enabled** from the **Terminal access** drop-down list.
- 3. Click OK.

# **Connecting to a CLI Session**

On connecting to a CLI session, the system displays its host name followed by the login prompt. Use the administrator credentials to start a CLI session. For example:

```
(Instant AP)
User: admin
Password: ****
```

If the login is successful, the privileged command mode is enabled and a command prompt is displayed. For example:

```
(Instant AP) #
```

The privileged mode provides access to **show**, **clear**, **ping**, **traceroute**, and **commit** commands. The configuration commands are available in the configuration (config) mode. To move from privileged mode to the configuration mode, enter the following command at the command prompt:

```
(Instant AP) # configure terminal
```

The configure terminal command allows you to enter the basic configuration mode and the command prompt is displayed as follows:

```
(Instant AP) (config) #
```

The AOS-W Instant CLI allows CLI scripting in several other sub-command modes to allow the users to configure individual interfaces, SSIDs, access rules, and security settings.

You can use the question mark (?) to view the commands available in a privileged mode, configuration mode, or sub-mode.

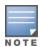

Although automatic completion is supported for some commands such as **configure terminal**, the complete **exit** and **end** commands must be entered at command prompt for successful execution.

## **Applying Configuration Changes**

Each command processed by the Virtual Controller is applied on all the slave OAW-IAPs in a cluster. When you make configuration changes on a master OAW-IAP in the CLI, all associated OAW-IAPs in the cluster inherit these changes and subsequently update their configurations. The changes configured in a CLI session are saved in the CLI context.

The CLI does not support the configuration data exceeding the 4K buffer size in a CLI session: therefore, Alcatel-Lucent recommends that you configure fewer changes at a time and apply the changes at regular intervals.

To apply and save the configuration changes at regular intervals, use the following command in the privileged mode:

```
(Instant AP) # commit apply
```

To apply the configuration changes to the cluster, without saving the configuration, use the following command in the privileged mode:

```
(Instant AP) # commit apply no-save
```

To view the changes that are yet to be applied, use the following command in the privileged mode:

```
(Instant AP) # show uncommitted-config
```

To revert to the earlier configuration, use the following command in the privileged mode.

```
(Instant AP) # commit revert
```

#### **Example:**

```
(Instant AP) (config) # rf dot11a-radio-profile
(Instant AP) (RF dot11a Radio Profile) # beacon-interval 200
(Instant AP) (RF dot11a Radio Profile) # no legacy-mode
(Instant AP) (RF dot11a Radio Profile) # dot11h
(Instant AP) (RF dot11a Radio Profile) # interference-immunity 3
(Instant AP) (RF dot11a Radio Profile) # csa-count 2
(Instant AP) (RF dot11a Radio Profile) # spectrum-monitor
(Instant AP) (RF dot11a Radio Profile) # end
(Instant AP) # show uncommitted-config
  rf dotlla-radio-profile
  no legacy-mode
  beacon-interval 200
  no dot11h
  interference-immunity 3
  csa-count 1
  no spectrum-monitor
```

## **Configuration Sub-modes**

Instant Access Point# commit apply

Some commands in configuration mode allow you to enter into a sub-mode to configure the commands specific to that mode. When you are in a configuration sub-mode, the command prompt changes to indicate the current sub-mode.

You can exit a sub-command mode and return to the basic configuration mode or the privileged Exec (enable) mode at any time by executing the **exit** or **end** command.

## **Deleting Configuration Settings**

Use the **no** command to delete or negate previously-entered configurations or parameters.

■ To view a list of no commands, type **no** at the prompt in the relevant mode or sub-mode followed by the question mark. For example:

```
(Instant AP) (config) # no?
```

■ To delete a configuration, use the **no** form of a configuration command. For example, the following command removes a configured user role:

```
(Instant AP) (config) # no user <username>
```

■ To negate a specific configured parameter, use the **no** parameter within the command. For example, the following command deletes the PPPoE user configuration settings:

```
(Instant AP) (config) # pppoe-uplink-profile
(Instant AP) (pppoe_uplink_profile) # no pppoe-username
```

## **Using Sequence Sensitive Commands**

The AOS-W Instant CLI does not support positioning or precedence of sequence-sensitive commands. Therefore, Alcatel-Lucent recommends that you remove the existing configuration before adding or modifying the configuration details for sequence-sensitive commands. You can either delete an existing profile or remove a specific configuration by using the **no...** commands.

The following table lists the sequence-sensitive commands and the corresponding  $\bf{no}$  command to remove the configuration.

**Table 8:** Sequence-Sensitive Commands

| Sequence-Sensitive Command                                                                                                    | Corresponding no command                                                                                                    |
|----------------------------------------------------------------------------------------------------|----------------------------------------------------------------------------------------------------|
| opendns <username> <password></password></username>                                                                                                    | no opendns                                                                                                    |
| <pre>rule <dest> <mask> <match> <protocol> <start-port>   <end-port> {permit  deny   src-nat   dst-nat {<ip- address=""> <port>  <port>}}[<option1option9>]</option1option9></port></port></ip-></end-port></start-port></protocol></match></mask></dest></pre> | <pre>no rule <dest> &lt;:mask&gt; <match>   <protocol> <start-port> <end-port>   {permit   deny   src-nat   dst-nat}</end-port></start-port></protocol></match></dest></pre> |
| mgmt-auth-server <auth-profile-name></auth-profile-name>                                                                                                    | no mgmt-auth-server <auth-profile-<br>name&gt;</auth-profile-<br>                                                                                                    |
| <pre>set-role <attribute>{{equals  not-equals  starts- with  ends-with  contains} <operator> <role>  value- of}</role></operator></attribute></pre>                                                                                                    | no set-role <attribute>{{equals <br/>not-equals  starts-with  ends-with <br/>contains} <operator>  value-of}<br/>no set-role</operator></attribute>                          |
| <pre>set-vlan <attribute>{{equals  not-equals  starts- with  ends-with  contains} <operator> <vlan-id>  value-of}</vlan-id></operator></attribute></pre>                                                                                                    | no set-vlan <attribute>{{equals <br/>not-equals  starts-with  ends-with <br/>contains} <operator>  value-of}<br/>no set-vlan</operator></attribute>                          |
| auth-server <name></name>                                                                                                    | no auth-server <name></name>                                                                                                    |

# **Saving Configuration Changes**

The *running-config* holds the current OAW-IAP configuration, including all pending changes which are yet to be saved. To view the running-config of an OAW-IAP, use the following command:

```
(Instant AP) # show running-config
```

When you make configuration changes through the CLI, the changes affect the current running configuration only. To save your configuration changes, use the following command in the privileged Exec mode:

(Instant AP) # write memory

#### Commands that Reset the OAW-IAP

If you use the CLI to modify a currently provisioned radio profile, the changes take place immediately. A reboot of the OAW-IAP is not required to apply the configuration changes. Certain commands, however, automatically force OAW-IAP to reboot. Verify the current network loads and conditions before executing the commands that enforce a reboot of the OAW-IAP, as they may cause a momentary disruption in service as the unit resets.

The reload command resets an OAW-IAP.

# **Command Line Editing**

The system records your most recently entered commands. You can review the history of your actions, or reissue a recent command easily, without having to retype it.

To view items in the command history, use the up arrow key to move back through the list and the down arrow key to move forward. To reissue a specific command, press **Enter** when the command appears in the command history. You can also use the command line editing feature to make changes to the command prior to entering it. The command line editing feature allows you to make corrections or changes to a command without retyping. The following table lists the editing controls. To use key shortcuts, press and hold the Ctrl button while you press a letter key.

Table 9: Line Editing Keys

| Кеу                             | Effect       | Description                                                                                 |
|---------------------------------|--------------|---------------------------------------------------------------------------------------------|
| Ctrl A                          | Home         | Move the cursor to the beginning of the line.                                               |
| <b>Ctrl B</b> or the left arrow | Back         | Move the cursor one character left.                                                         |
| Ctrl D                          | Delete Right | Delete the character to the right of the cursor.                                            |
| Ctrl E                          | End          | Move the cursor to the end of the line.                                                     |
| Ctrl F or the right arrow       | Forward      | Move the cursor one character right.                                                        |
| Ctrl K                          | Delete Right | Delete all characters to the right of the cursor.                                           |
| <b>Ctrl N</b> or the down arrow | Next         | Display the next command in the command history.                                            |
| Ctrl P or up arrow              | Previous     | Display the previous command in the command history.                                        |
| Ctrl T                          | Transpose    | Swap the character to the left of the cursor with the character to the right of the cursor. |
| Ctrl U                          | Clear        | Clear the line.                                                                             |
| Ctrl W                          | Delete Word  | Delete the characters from the cursor up to and including the first space encountered.      |
| Ctrl X                          | Delete Left  | Delete all characters to the left of the cursor.                                            |

# **Specifying Addresses and Identifiers in Commands**

This section describes addresses and other identifiers that you can reference in CLI commands.

**Table 10:** Addresses and Identifiers

| Address or Identifier | Description                                                                                                    |  |
|-----------------------|----------------------------------------------------------------------------------------------------|--|
| IP address            | For any command that requires entry of an IP address to specify a network entity, use IPv4 network address format in the conventional dotted decimal notation (for example, 192.0.2.1).      |  |
| Netmask address       | For subnet addresses, specify a subnet mask in dotted decimal notation (for example, 255.255.250).                                                                                           |  |
| MAC address           | For any command that requires entry of a device's hardware address, use the hexadecimal format (for example, 00:05:4e:50:14:aa).                                                             |  |
| SSID                  | A unique character string (sometimes referred to as a network name), consisting of no more than 32 characters. The SSID is case-sensitive (for example, WLAN-01).                            |  |
| BSSID                 | This entry is the unique hard-wireless MAC address of the OAW-IAP. A unique BSSID applies to each frequency— 802.11a and 802.11g—used from the AP. Use the same format as for a MAC address. |  |
| ESSID                 | Typically the unique logical name of a wireless network. If the ESSID includes spaces, enclose the name in quotation marks.                                                                  |  |

# **Typographic Conventions**

The following conventions are used throughout this document to emphasize important concepts:

**Table 11:** Typographical Conventions

| Type Style                  | Description                                                                                                    |
|-----------------------------|----------------------------------------------------------------------------------------------------|
| Italics                     | This style is used for emphasizing important terms and to mark the titles of books.                                                                                                    |
| Boldface                    | This style is used for command names and parameter options when mentioned in the text.                                                                                                    |
| Commands                    | This fixed-width font depicts command syntax and examples of commands and command output.                                                                                                    |
| <angle brackets=""></angle> | In the command syntax, text within angle brackets represents items that you should replace with information appropriate to your specific situation. For example, ping <ipaddr> In this example, you would type "ping" at the system prompt exactly as shown, followed by the IP address of the system to which ICMP echo packets are to be sent. Do not type the angle brackets.</ipaddr> |

| Type Style                                                 | Description                                                                                                    |
|------------------------------------------------------------|----------------------------------------------------------------------------------------------------|
| [square brackets]                                          | In the command syntax, items enclosed in brackets are optional. Do not type the brackets.                                                                                                    |
| {Item_A Item_B}                                            | In the command examples, single items within curled braces and separated by a vertical bar represent the available choices. Enter only one choice. Do not type the braces or bars.                                                                   |
| {ap-name <ap-name>} {ipaddr <ip-addr>}</ip-addr></ap-name> | Two items within curled braces indicate that both parameters must be entered together. If two or more sets of curled braces are separated by a vertical bar, like in the example to the left, enter only one choice. Do not type the braces or bars. |

The following informational icons are used throughout this guide:

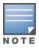

Indicates helpful suggestions, pertinent information, and important things to remember.

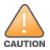

Indicates a risk of damage to your hardware or loss of data

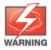

Indicates a risk of personal injury or death.

# **Contacting Support**

**Table 12:** Contact Information

| Contact Center Online                      |                                              |  |
|--------------------------------------------|----------------------------------------------|--|
| Main Site                                  | http://enterprise.alcatel-lucent.com         |  |
| Support Site                               | https://support.esd.alcatel-lucent.com       |  |
| Email                                      | ebg_global_supportcenter@al-enterprise.com   |  |
| Service & Support Contact Center Telephone |                                              |  |
| North America                              | 1-800-995-2696                               |  |
| Latin America                              | 1-877-919-9526                               |  |
| EMEA                                       | +800 00200100 (Toll Free) or +1(650)385-2193 |  |
| Asia Pacific                               | +65 6240 8484                                |  |
| Worldwide                                  | 1-818-878-4507                               |  |

# a-channel

a-channel <channel> <tx-power>

# **Description**

This command configures 5 GHz radio channels for a specific OAW-IAP.

# **Syntax**

| Parameter             | Description                                                                                       | Range                                                                          |
|-----------------------|---------------------------------------------------------------------------------------------------|--------------------------------------------------------------------------------|
| <channel></channel>   | Configures the specified 5 GHz channel.                                                           | The valid channels for a band are determined by the OAW-IAP regulatory domain. |
| <tx-power></tx-power> | Configures the specified transmission power values. It also supports 0.1 dBm and negative values. | -51dBm to 51dBm                                                                |

# **Usage Guidelines**

Use this command to configure radio channels for the 5 GHz band for a specific OAW-IAP.

# **Example**

The following example configures the 5 GHz radio channel:

(Instant AP) # a-channel 44 18

# **Command History**

| Release                                      | Modification                 |
|----------------------------------------------|------------------------------|
| Alcatel-Lucent AOS-W Instant 6.2.1.0-3.3.0.0 | This command was introduced. |

| OAW-IAP Platform | Command Mode         |
|------------------|----------------------|
| All platforms    | Privileged EXEC mode |

## a-external-antenna

a-external-antenna <gain>

## Description

This command configures external antenna connectors for an OAW-IAP.

## **Syntax**

| Parameter     | Description                                                                                                    | Range                                          |
|---------------|----------------------------------------------------------------------------------------------------|------------------------------------------------|
| <gain></gain> | Configures the antenna gain. You can configure a gain value in dBi for the following types of antenna:  Dipole or Omni Panel Sector | Diploe or Omni - 6<br>Panel -14<br>Sector - 14 |

# **Usage Guidelines**

If your OAW-IAP has external antenna connectors, you need to configure the transmit power of the system. The configuration must ensure that the system's EIRP is in compliance with the limit specified by the regulatory authority of the country in which the OAW-IAP is deployed. You can also measure or calculate additional attenuation between the device and antenna before configuring the antenna gain. To know if your OAW-IAP device supports external antenna connectors, see the Install Guide that is shipped along with the OAW-IAP device.

#### **EIRP and Antenna Gain**

The following formula can be used to calculate the EIRP limit related RF power based on selected antennas (antenna gain) and feeder (Coaxial Cable loss):

#### EIRP = Tx RF Power (dBm) + GA (dB) - FL (dB)

The following table describes this formula:

**Table 13:** Formula Variable Definitions

| Formula Element | Modification                                  |
|-----------------|-----------------------------------------------|
| EIRP            | Limit specific for each country of deployment |
| Tx RF Power     | RF power measured at RF connector of the unit |
| GA              | Antenna gain                                  |
| FL              | Feeder loss                                   |

For information on antenna gain recommended by the manufacturer, see .

# Example

The following example configures external antenna connectors for the OAW-IAP with the 5 GHz radio band. (Instant AP) # a-external-antenna 14

# **Command History**

| Release                                      | Modification                 |
|----------------------------------------------|------------------------------|
| Alcatel-Lucent AOS-W Instant 6.2.1.0-3.3.0.0 | This command was introduced. |

| OAW-IAP Platform | Command Mode         |
|------------------|----------------------|
| All platforms    | Privileged EXEC mode |

## aaa test-server

aaa test-server <servername> username <username> password <passwd> auth-type <type>

# **Description**

This command tests a configured authentication server.

# **Syntax**

| Parameter                      | Description                                                          |
|--------------------------------|----------------------------------------------------------------------|
| <servername></servername>      | Authentication server for which the authentication test must be run. |
| username <username></username> | Username to use to test the authentication server.                   |
| password <passwd></passwd>     | Password to use to test the authentication server.                   |
| auth-type <type></type>        | Authentication protocol type. Use PAP as the authentication type.    |

# **Usage Guidelines**

This command verifies the status of RADIUS authentication between the OAW-IAP and RADIUS or AAA server.

# **Example**

The following example shows the output of the **aaa test-server** command:

Authentication is successful

# **Command History**

| Release                                      | Modification                |
|----------------------------------------------|-----------------------------|
| Alcatel-Lucent AOS-W Instant 6.2.1.0-3.3.0.0 | This command is introduced. |

| OAW-IAP Platform | Command Mode         |
|------------------|----------------------|
| All platforms    | Privileged EXEC mode |

## aeroscout-rtls

aeroscout-rtls <IP-address> <Port> [include-unassoc-sta]
no

## Description

This command configures the Aeroscout RTLS settings for AOS-W Instant and sends the RFID tag information to an Aeroscout RTLS server.

## **Syntax**

| Parameter                 | Description                                                                                                    | Default  |
|---------------------------|----------------------------------------------------------------------------------------------------|----------|
| <ip-address></ip-address> | IP address of the Aeroscout RTLS server to which the location reports are sent.                                            | _        |
| <port></port>             | Port number of the Aeroscout RTLS server to which the location reports are sent                                            | _        |
| include-unassoc-stas      | Includes the client stations not associated to any OAW-IAP when mobile unit reports are sent to the Aeroscout RTLS server. | Disabled |
| no                        | Removes the Aeroscout RTLS configuration.                                                                                  | _        |

# **Usage Guidelines**

This command allows you to integrate Aeroscout RTLS server with AOS-W Instant by specifying the IP address and port number of the Aeroscout RTLS server. When enabled, the RFID tag information for the stations associated with an OAW-IAP are sent to the AeroScout RTLS. You can also send the RFID tag information for the stations that are not associated with any OAW-IAP.

# **Example**

The following example configures the Aeroscout RTLS server:

```
(Instant AP) (config) \# aeroscout-rtls 192.0.2.2 3030 include-unassoc-sta (Instant AP) (config) \# end (Instant AP) \# commit apply
```

# **Command History**

| Release                                      | Modification            |
|----------------------------------------------|-------------------------|
| Alcatel-Lucent AOS-W Instant 6.2.1.0-3.3.0.0 | Command was introduced. |

| OAW-IAP Platform | Command Mode       |
|------------------|--------------------|
| All platforms    | Configuration mode |

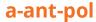

a-ant-pol <pol>

# **Description**

This command configures the antenna polarization value for 5 GHz radio channels.

# **Syntax**

| Parameter   | Description                                                                                                    | Range  |
|-------------|----------------------------------------------------------------------------------------------------|--------|
| <pol></pol> | Denotes the antenna polarization value for 5 GHz radio channel.  0: Co-Polarized radio ID  1: Cross-Polarized radio ID | 0 or 1 |

# **Usage Guidelines**

Use this command to set the antenna polarization value for 5 GHz radio channel.

# **Example**

The following example configures the antenna polarization value for a 5 GHz radio channel:  $(Instant\ AP) \# a-ant-pol\ 0$ 

# **Command History**

| Release                              | Modification                |
|--------------------------------------|-----------------------------|
| Alcatel-Lucent AOS-W Instant 6.5.2.0 | This command is introduced. |

| OAW-IAP Platform | Command Mode         |
|------------------|----------------------|
| All Platforms    | Privileged EXEC mode |

# airgroup

```
airgroup

cppm enforce-registration

cppm-query-interval <interval>

cppm-server <server-name>

disable

enable [dlna-only| mdns-only]

enable-guest-multicast

multi-swarm

no...

no airgroup
```

# **Description**

This command configures the AirGroup settings on an OAW-IAP.

# **Syntax**

| Parameter                                          | Description                                                                                                    | Range | Default  |
|----------------------------------------------------|----------------------------------------------------------------------------------------------------|-------|----------|
| cppm enforce-registration                          | Enforces the discovery of the ClearPass Policy Manager registered devices. When enabled, only devices registered with ClearPass Policy Manager will be discovered by Bonjour® or DLNA devices, based on the ClearPass Policy Manager policy configured.                                | _     | Enabled  |
| cppm-query-interval <inter-<br>val&gt;</inter-<br> | Configures a time interval at which AOS-W Instant sends a query to ClearPass Policy Manager for mapping the access privileges of each device to the available services.                                                                                                    | 1-24  | 10 hours |
| cppm-server <server-name></server-name>            | Configures the ClearPass Policy<br>Manager server information for<br>AirGroup policy.                                                                                                    | _     | _        |
| disable                                            | Disables the AirGroup feature.                                                                                                    | _     | _        |
| enable [dlna-only  mdns-only]                      | Enables the mDNS or DLNA or both. When <b>dlna-only</b> command is executed with <b>enable</b> , the DLNA support is enabled for AirGroup enabled devices. When <b>mdns-only</b> command is executed with <b>enable</b> , the Bonjour support is enabled for AirGroup enabled devices. | _     | _        |
| enable-guest-multicast                             | Allows the users to use the Bonjour or DLNA services enabled in a guest VLAN. When enabled, the Bonjour or DLNA devices will be visible only in the guest VLAN and AirGroup will not discover or enforce policies in guest VLAN.                                                       | _     | _        |

| Parameter   | Description                                                                                                    | Range | Default  |
|-------------|----------------------------------------------------------------------------------------------------|-------|----------|
| multi-swarm | Enables inter cluster mobility. When enabled, the OAW-IAP shares the mDNS database information with the other clusters. The AirGroup records in the Virtual Controller can be shared with all the Virtual Controllers specified for L3 Mobility. | _     | Disabled |
| no          | Removes the configuration settings for parameters under the <b>airgroup</b> command.                                                                                                    | _     | _        |
| no airgroup | Removes the AirGroup configuration.                                                                                                    | _     | _        |

# **Usage Guidelines**

Use this command to configure the AirGroup, the availability of the AirGroup services, and ClearPass Policy Manager servers.

# **Example**

The following example configures an AirGroup profile:

```
(Instant AP) (config) # airgroup
(Instant AP) (airgroup) # enable
(Instant AP) (airgroup) # cppm enforce-registration
(Instant AP) (airgroup) # cppm-server Test
(Instant AP) (airgroup) # cppm-query-interval 10
(Instant AP) (airgroup) # enable-guest-multicast
(Instant AP) (airgroup) # multi-swarm
(Instant AP) (airgroup) # end
(Instant AP) # commit apply
```

# **Command History**

| Release                                      | Modification                |
|----------------------------------------------|-----------------------------|
| Alcatel-Lucent AOS-W Instant 6.4.0.2-4.1.0.0 | This command is modified.   |
| Alcatel-Lucent AOS-W Instant 6.2.1.0-3.3.0.0 | This command is introduced. |

| OAW-IAP Platform | Command Mode                                            |
|------------------|---------------------------------------------------------|
| All platforms    | Configuration mode and AirGroup configuration sub-mode. |

# airgroupservice

airgroupservice <airgroupservice>
 description <description>
 disable
 disallow-role <role>
 disallow-vlan <VLAN-ID>
 enable
 id <AirGroupservice-ID>
 no...

# **Description**

This command configures the availability of AirGroup services for the OAW-IAP clients.

# **Syntax**

| Parameter                               | Description                                                                                                    | Default  |
|-----------------------------------------|----------------------------------------------------------------------------------------------------|----------|
| <airgroupservice></airgroupservice>     | <ul> <li>Specifies the AirGroup service to configure.         The following pre-configured services are available for OAW-IAP clients:         <ul> <li>AirPlay™— Apple® AirPlay allows wireless streaming of music, video, and slideshows from your iOS device to Apple TV® and other devices that support the AirPlay feature.</li> <li>AirPrint™— Apple® AirPrint allows you to print from an iPad®, iPhone®, or iPod® Touch directly to any AirPrint compatible printers.</li> <li>iTunes— iTunes service is used by iTunes Wi-Fi sync and iTunes home-sharing applications across all Apple® devices.</li> <li>RemoteMgmt— Use this service for remote login, remote management, and FTP utilities on Apple® devices.</li> <li>Sharing— Applications such as disk sharing and file sharing, use the service ID that are part of this service on one or more Apple® devices.</li> <li>Chat— The iChat® (Instant Messenger) application on Apple® devices uses this service.</li> <li>ChromeCast—ChromeCast service allows you to use a ChromeCast device to play audio or video content on a high definition television by streaming content through Wi-Fi from the Internet or local network.</li> <li>DLNA Media—Applications such as Windows Media Player use this service to browse and play media content on a remote device.</li> <li>DLNA Print—This service is used by printers that support DLNA.</li> <li>You can allow all services or add custom services. Up to 10 services can be configured on an OAW-IAP.</li> </ul> </li> </ul> |          |
| description <description></description> | Adds a description to the AirGroup service profile.                                                                                                    | _        |
| disable                                 | Disables AirGroup services for the profile.                                                                                                    | _        |
| disallow-role <role></role>             | Restricts the user roles specified for role from accessing the AirGroup service.                                                                                                    | Disabled |

| Parameter                                  | Description                                                                                                    | Default  |
|--------------------------------------------|----------------------------------------------------------------------------------------------------|----------|
| disallow-vlan <vlan-id></vlan-id>          | Restricts the AirGroup servers connected on the specified VLANs from being discovered.                                                                                              | Disabled |
| enable                                     | Enables the AirGroup service for the profile.                                                                                                    | _        |
| id <airgroupserviceid></airgroupserviceid> | Allows you to specify the AirGroup service ID corresponding to the service that you are trying to configure.  NOTE: The service IDs cannot be added for the preconfigured services. | _        |
| no                                         | Removes the AirGroup service configuration.                                                                                                    | _        |

# **Usage Guidelines**

Use this command to enforce AirGroup service policies and define the availability of a services for an AirGroup profile. When configuring AirGroup service for an AirGroup profile, you can also restrict specific user roles and VLANs from availing the AirGroup services.

# **Example**

```
The following example configures AirGroup services:
```

```
(Instant AP) (config) # airgroupservice AirPlay
(Instant AP) (airgroup-service) # description AirPlay Service
(Instant AP) (airgroup-service) # disallow-role guest
(Instant AP) (airgroup-service) # disallow-vlan 200
(Instant AP) (airgroup-service) # end
(Instant AP) # commit apply
```

# **Command History**

| Release                                      | Modification                |
|----------------------------------------------|-----------------------------|
| Alcatel-Lucent AOS-W Instant 6.4.0.2-4.1.0.0 | This command is modified.   |
| Alcatel-Lucent AOS-W Instant 6.3.1.1-4.0.0.0 | This command is modified.   |
| Alcatel-Lucent AOS-W Instant 6.2.1.0-3.3.0.0 | This command is introduced. |

| OAW-IAP Platform | Command Mode                                                    |
|------------------|-----------------------------------------------------------------|
| All platforms    | Configuration mode and AirGroup services configuration submode. |

# airwave-rtls

airwave-rtls <IP-address> <Port> <key> <frequency> [include-unassoc-sta]
no

# **Description**

This command integrates OmniVista 3600 Air Manager RTLS settings for AOS-W Instant and sends the RFID tag information to an OmniVista 3600 Air Manager RTLS server with the RTLS feed to accurately locate the wireless clients.

## **Syntax**

| Parameter                 | Description                                                                                                    | Default  |
|---------------------------|----------------------------------------------------------------------------------------------------|----------|
| <ip-address></ip-address> | Configures the IP address of the OmniVista 3600 Air<br>Manager RTLS server.                                                                                                    | _        |
| <port></port>             | Configures the port for the OmniVista 3600 Air<br>Manager RTLS server.                                                                                                    | _        |
| <key></key>               | Configures key for service authorization.                                                                                                    | _        |
| <frequency></frequency>   | Configures the frequency at which packets are sent to the RTLS server in seconds.                                                                                                    | 5        |
| include-unassoc-sta       | When enabled, this option sends mobile unit reports to<br>the OmniVista 3600 Air Manager RTLS server for the<br>client stations that are not associated to any OAW-IAP<br>(unassociated stations). | Disabled |
| no                        | Removes the specified configuration parameter.                                                                                                    | _        |

# **Usage Guidelines**

Use this command to send the RFID tag information to OmniVista 3600 Air Manager RTLS. Specify the IP address and port number of the OmniVista 3600 Air Manager server, to which the location reports must be sent. You can also send reports of the unassociated clients to the RTLS server for tracking purposes.

# **Example**

The following command enables OmniVista 3600 Air Manager RTLS:

(Instant AP) (config) # airwave-rtls ams-ip 192.0.2.3 3030 pass@1234 5 include-unassoc-sta

# **Command History**

| Release                                      | Modification                |
|----------------------------------------------|-----------------------------|
| Alcatel-Lucent AOS-W Instant 6.2.1.0-3.3.0.0 | This command is introduced. |

| OAW-IAP Platform | Command Mode       |
|------------------|--------------------|
| All platforms    | Configuration mode |

# ale-report-interval

ale-report-interval <seconds>

# **Description**

This command configures the interval at which an OAW-IAP sends data to the ALE server.

# **Syntax**

| Parameter                               | Description                                                                                                    | Range        | Default |
|-----------------------------------------|----------------------------------------------------------------------------------------------------|--------------|---------|
| ale-report-interval <seconds></seconds> | Configures an interval at which the Virtual Controller can report the OAW-IAP and client details to the ALE server. | 6–60 seconds | 30      |
| no                                      | Removes the specified configuration parameter.                                                                      | _            | _       |

# **Usage Guidelines**

Use this command to specify an interval for OAW-IAP and ALE server communication.

# **Example**

The following example configures the ALE server details:

(Instant AP) (config) # ale-report-interval 60

# **Command History**

| Release                                      | Modification                |
|----------------------------------------------|-----------------------------|
| Alcatel-Lucent AOS-W Instant 6.3.1.1-4.0.0.0 | This command is introduced. |

| OAW-IAP Platform | Command Mode       |
|------------------|--------------------|
| All platforms    | Configuration mode |

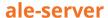

ale-server <server>
 no...

# **Description**

This command configures ALE server details for OAW-IAP integration with ALE.

# **Syntax**

| Parameter                    | Description                                                     |
|------------------------------|-----------------------------------------------------------------|
| ale-server <server></server> | Allows you to specify the FQDN or IP address of the ALE server. |
| no                           | Removes the specified configuration parameter.                  |

# **Usage Guidelines**

Use this command to enable an OAW-IAP for ALE support.

# **Example**

The following example configures the ALE server details:

(Instant AP) (config) # ale-server AleServer1

# **Command History**

| Release                                     | Modification                |
|---------------------------------------------|-----------------------------|
| Alcatel-Lucent AOS-W Instant6.3.1.1-4.0.0.0 | This command is introduced. |

| OAW-IAP Platform | Command Mode        |
|------------------|---------------------|
| All platforms    | Configuration mode. |

# alg

```
alg
sccp-disable
sip-disable
ua-disable
vocera-disable
no...
```

## **Description**

This command allows you to modify the configuration settings for ALG protocols enabled on an OAW-IAP. An application-level gateway consists of a security component that augments a firewall or NAT used in a network.

## **Syntax**

| Parameter      | Description                                                       | Default |
|----------------|-------------------------------------------------------------------|---------|
| sccp-disable   | Disables the SCCP.                                                | Enabled |
| sip-disable    | Disables the SIP for VOIP and other text and multimedia sessions. | Enabled |
| ua-disable     | Disables the Alcatel-Lucent NOE protocol.                         | Enabled |
| vocera-disable | Disables the VOCERA protocol.                                     | Enabled |
| no             | Removes the specified configuration parameter.                    | _       |

# **Usage Guidelines**

Use this command to functions such as SIP, Vocera, and Cisco Skinny protocols for ALG.

# **Example**

The following example configures the ALG protocols:

```
(Instant AP) (config) # alg
(Instant AP) (ALG) # sccp-disable
(Instant AP) (ALG) # no sip-disable
(Instant AP) (ALG) # no ua-disable
(Instant AP) (ALG) # no vocera-disable
(Instant AP) (ALG) # end
(Instant AP) # commit apply
```

# **Command History**

| Release                                      | Modification                |
|----------------------------------------------|-----------------------------|
| Alcatel-Lucent AOS-W Instant 6.2.1.0-3.3.0.0 | This command is introduced. |

| OAW-IAP Platform | Command Mode                                       |
|------------------|----------------------------------------------------|
| All platforms    | Configuration mode and ALG configuration sub-mode. |

# allow-new-aps

allow-new-aps no...

# **Description**

This command allows the new access points to join the OAW-IAP cluster.

# **Syntax**

| Parameter     | Description                                    |
|---------------|------------------------------------------------|
| allow-new-aps | Allows new access points in the domain.        |
| no            | Removes the specified configuration parameter. |

# **Usage Guidelines**

Use this command to allow the new access points to join the OAW-IAP cluster. When this command is enabled, only the licensed slave OAW-IAPs can join the cluster.

# **Example**

The following command allows the new OAW-IAPs to join the cluster.

(Instant AP) (config) # allow-new-aps

# **Command History**

| Release                                      | Modification                 |
|----------------------------------------------|------------------------------|
| Alcatel-Lucent AOS-W Instant 6.2.1.0-3.3.0.0 | This command was introduced. |

| OAW-IAP Platform | Command Mode       |
|------------------|--------------------|
| All platforms    | Configuration mode |

# allowed-ap

allowed-ap <MAC-address>

# **Description**

This command allows an OAW-IAP to join the OAW-IAP cluster.

# **Syntax**

| Parameter                              | Description                                                                   |
|----------------------------------------|-------------------------------------------------------------------------------|
| allowed-ap <mac-address></mac-address> | Specifies the MAC address of the OAW-IAP that is allowed to join the cluster. |
| no                                     | Removes the specified configuration parameter.                                |

# **Usage Guidelines**

Use this command to allow an OAW-IAP to join the cluster.

# **Example**

The following command configures an allowed OAW-IAP:

(Instant AP) (config) # allowed-ap 01:23:45:67:89:AB

# **Command History**

| Release                                      | Modification                |
|----------------------------------------------|-----------------------------|
| Alcatel-Lucent AOS-W Instant 6.2.1.0-3.3.0.0 | This command is introduced. |

| OAW-IAP Platform | Command Mode       |
|------------------|--------------------|
| All platforms    | Configuration mode |

# a-max-clients

a-max-clients <ssid profile> <max-clients>

# **Description**

This command configures the maximum number of clients allowed for an SSID profile on a 5 GHz radio channel.

# **Syntax**

| Parameter                     | Description                                                                                             | Range     |
|-------------------------------|----------------------------------------------------------------------------------------------------|-----------|
| <ssid_profile></ssid_profile> | Denotes the SSID profile for which the maximum clients limit is to be configured.                       | _         |
| <max-clients></max-clients>   | Denotes the maximum number of clients that can be configured on the 5 GHz radio channel of the OAW-IAP. | 1 to 255. |

# **Usage Guidelines**

Use this command to set the maximum number of clients allowed to connect to 5 GHz radio channels for a specific SSID profile. This is a per-AP and per-Radio configuration.

# **Example**

The following example configures the maximum number of clients for a 5 GHz radio channel:

(Instant AP) # a-max-clients test1 35

# **Command History**

| Release                                      | Modification                                |
|----------------------------------------------|---------------------------------------------|
| Alcatel-Lucent AOS-W Instant 6.5.0.0-4.3.0.0 | The <b>ssid_profile</b> parameter is added. |
| Alcatel-Lucent AOS-W Instant 6.4.4.4-4.2.3.0 | This command is introduced.                 |

| OAW-IAP Platform | Command Mode         |
|------------------|----------------------|
| All Platforms    | Privileged EXEC mode |

# ams-backup-ip

ams-backup-ip <IP-address or domain name>

# **Description**

This command adds the IP address or domain name of the backup OmniVista 3600 Air Manager Management server.

## **Syntax**

| Parameter                                         | Description                                                                                             |
|---------------------------------------------------|----------------------------------------------------------------------------------------------------|
| <ip-address domain="" name="" or=""></ip-address> | Configures the IP address or domain name of the secondary OmniVista 3600 Air Manager Management Server. |
| no                                                | Removes the specified configuration parameter.                                                          |

# **Usage Guidelines**

Use this command to add the IP address or domain name of the backup OmniVista 3600 Air Manager Management Server. The backup server provides connectivity when the OmniVista 3600 Air Manager primary server is down. If the OAW-IAP cannot send data to the primary server, the Virtual Controller switches to the backup server automatically.

# **Example**

The following command configures an OmniVista 3600 Air Manager backup server. (Instant AP) (config) # ams-backup-ip 192.0.2.1

# **Command History**

| Release                                      | Modification                |
|----------------------------------------------|-----------------------------|
| Alcatel-Lucent AOS-W Instant 6.2.1.0-3.3.0.0 | This command is introduced. |

| OAW-IAP Platform | Command Mode       |
|------------------|--------------------|
| All platforms    | Configuration mode |

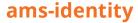

ams-identity <Name>

## **Description**

This command uniquely identifies the group of OAW-IAPs managed or monitored by the OmniVista 3600 Air Manager Management console. The name can be a location, vendor, department, or any other identifier.

## **Syntax**

| Parameter                  | Description                                                                                                    |
|----------------------------|----------------------------------------------------------------------------------------------------|
| ams-identity <name></name> | Configures a name that uniquely identifies the OAW-IAP on the OmniVista 3600 Air Manager Management server. The name defined for this command will be displayed under the <b>Groups</b> tab in the OmniVista 3600 Air Manager UI. |

# **Usage Guidelines**

Use this command to assign an identity for the OAW-IAPs monitored or managed by the OmniVista 3600 Air Manager Management Server.

# **Example**

The following command configures an OmniVista 3600 Air Manager identifier:

(Instant AP) (config) # ams-identity alcatel

# **Command History**

| Release                                      | Modification                |
|----------------------------------------------|-----------------------------|
| Alcatel-Lucent AOS-W Instant 6.2.1.0-3.3.0.0 | This command is introduced. |

| OAW-IAP Platform | Command Mode       |
|------------------|--------------------|
| All platforms    | Configuration mode |

# ams-ip

ams-ip <IP-address or domain name>
no

# **Description**

This command configures the IP address or domain name of the OmniVista 3600 Air Manager Management console for an OAW-IAP.

## **Syntax**

| Parameter                                         | Description                                                                                                    |
|---------------------------------------------------|----------------------------------------------------------------------------------------------------|
| <ip-address domain="" name="" or=""></ip-address> | Configures the IP address or domain name of an OmniVista 3600<br>Air Manager Management server for an OAW-IAP. |

# **Usage Guidelines**

Use this command to configure the IP address or domain name of the AMS console for an OAW-IAP.

# **Example**

The following command configures the OmniVista 3600 Air Manager Management Server. (Instant AP) (config) # ams-ip 192.0.1.2

# **Command History**

| Release                                      | Modification                |
|----------------------------------------------|-----------------------------|
| Alcatel-Lucent AOS-W Instant 6.2.1.0-3.3.0.0 | This command is introduced. |

| OAW-IAP Platform | Command Mode       |
|------------------|--------------------|
| All platforms    | Configuration mode |

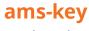

ams-key <key>
no

# **Description**

This command assigns a shared key for service authorization.

# **Syntax**

| Parameter   | Description                                                                                        |
|-------------|----------------------------------------------------------------------------------------------------|
| <key></key> | Authorizes the first Virtual Controller to communicate with the OmniVista 3600 Air Manager server. |
| no          | Removes the specified configuration parameter.                                                     |

# **Usage Guidelines**

Use this command to assign a shared key for service authorization. This shared key is used for configuring the first OAW-IAP in the OAW-IAP network.

# **Example**

The following command configures the shared key for the OmniVista 3600 Air Manager management server. (Instant AP) (config) # ams-key key@789

# **Command History**

| Release                                      | Modification                |
|----------------------------------------------|-----------------------------|
| Alcatel-Lucent AOS-W Instant 6.2.1.0-3.3.0.0 | This command is introduced. |

| OAW-IAP Platform | Command Mode       |
|------------------|--------------------|
| All platforms    | Configuration mode |

# ap1x

aplx {peap|tls {tpm|user}} [validate-server]
no

# **Description**

This command sets the 802.1X authentication type on the uplink ports of OAW-IAP.

# **Syntax**

| Parameter       | Description                                                                                         |
|-----------------|----------------------------------------------------------------------------------------------------|
| peap            | Configures PEAP based 802.1X authentication type.                                                   |
| tls             | Configures TLS based 802.1X authentication type.                                                    |
| tpm             | Configures a factory-installed TPM certificate for OAW-IAP authentication.                          |
| validate-server | Validates the authentication server credentials against the CA certificate in the OAW-IAP database. |
| no              | Removes the configuration.                                                                          |

# **Usage Guidelines**

Use this command to configure 802.1X authentication on uplink ports of an OAW-IAP, so that the OAW-IAPs can authenticate as 802.1X supplicant against the wired ports.

# **Command History**

| Release                                      | Modification                |
|----------------------------------------------|-----------------------------|
| Alcatel-Lucent AOS-W Instant 6.4.4.4-4.2.3.0 | This command is introduced. |

| OAW-IAP Platform | Command Mode       |
|------------------|--------------------|
| All platforms    | Configuration mode |

# ap-frequent-scan

ap-frequent-scan <band>

## **Description**

This command enables an OAW-IAP to search for a new environment, triggering the ARM profile to perform frequent scanning of transmission signals in a short span of time. Once the frequent scanning is complete, the ARM selects a valid channel of transmission.

# **Syntax**

| Parameter | Description                                                                                                    | Range         | Default |
|-----------|----------------------------------------------------------------------------------------------------|---------------|---------|
| band      | Sets a frequency band of the transmission signal during frequent scanning. <b>NOTE:</b> Client connection is impacted for a few seconds when the frequent scanning is in progress. The connection is re-established after the scanning is complete. Typically, a frequent scanning session lasts for less than 10 seconds. | 2.4, 5.0, all | _       |

## **Usage Guidelines**

Execute this command to enable the OAW-IAP to perform frequent scanning of transmission signals, and to select a valid channel for transmission.

The following checks must be performed before scanning:

- The DFS channels are skipped.
- The OAW-IAP is on stand-alone mode.
- The **client-aware** parameter is disabled by executing the **arm** command.

# **Example**

The following example triggers the ARM to perform frequent scanning on a 2.4 GHz frequency band radio profile:

(Instant AP) # ap-frequent-scan 2.4

# **Command History**

| Release                                      | Modification                |
|----------------------------------------------|-----------------------------|
| Alcatel-Lucent AOS-W Instant 6.5.0.0-4.3.0.0 | This command is introduced. |

| OAW-IAP Platform | Command Mode         |
|------------------|----------------------|
| All platforms    | Privileged EXEC mode |

# ap-installation

ap-installation default|indoor|outdoor

# **Description**

This command allows you to select the installation type you prefer for the OAW-IAP.

# **Syntax**

| Parameter       | Description                                                                                                    | Range                        | Default |
|-----------------|----------------------------------------------------------------------------------------------------|------------------------------|---------|
| ap-installation | Specify the type of installation (indoor or outdoor). The default parameter automatically selects an installation mode based upon the OAW-IAP model type | default<br>indoor<br>outdoor | default |

# **Usage Guidelines**

Use this command to provision an outdoor OAW-IAP into an indoor OAW-IAP or vice versa. The OAW-IAP needs to be rebooted for the configuration to take effect.

# **Example**

The following example changes the installation type of the OAW-IAP from default to outdoor: (Instant AP) # ap-installation outdoor

# **Command History**

| Release                                      | Modification                |
|----------------------------------------------|-----------------------------|
| Alcatel-Lucent AOS-W Instant 6.5.1.0-4.3.1.0 | This command is introduced. |

| OAW-IAP Platform | Command Mode         |
|------------------|----------------------|
| All platforms    | Privileged EXEC mode |

# ap1x-peap-user

aplx-peap-user <aplxuser> <password>
no...

### **Description**

This command configures the user name and password variables to set the OAW-IAP as a 802.1X supplicant to authenticate against the wired ports.

#### **Syntax**

| Parameter             | Description                                                                                                    |
|-----------------------|----------------------------------------------------------------------------------------------------|
| <aplxuser></aplxuser> | Configures the user name variable for OAW-IAP to authenticate against the wired uplink ports with 802.1X authentication enabled. |
| <password></password> | Configures the password variable for OAW-IAP to authenticate against the wired uplink ports with 802.1X authentication enabled.  |
| no                    | Removes the configuration.                                                                                                    |

### **Usage Guidelines**

Use this command to configure and store the user name and password variables in OAW-IAP flash. This configuration is required for OAW-IAP to authenticate as 802.1X supplicant against the wired ports that are configured to use 802.1X protocols for authenticating clients.

### **Command History**

| Release                                      | Modification                |
|----------------------------------------------|-----------------------------|
| Alcatel-Lucent AOS-W Instant 6.4.4.4-4.2.3.0 | This command is introduced. |

| OAW-IAP Platform | Command Mode         |
|------------------|----------------------|
| All platforms    | Privileged EXEC mode |

# ap2xx-prestandard-poe-detection

ap2xx-prestandard-poe-detection

### **Description**

This command enables pre-standard POE+ detector on OAW-AP200 Series, OAW-AP210 Series, OAW-AP 220 Series, OAW-AP270 Series OAW-IAPs.

### **Usage Guidelines**

Configure this command on the OAW-IAP and then reload it when the switch is using pre-standard or Legacy POE+.

### **Command History**

| Release                              | Modification                 |
|--------------------------------------|------------------------------|
| Alcatel-Lucent AOS-W Instant 6.5.3.0 | This command was introduced. |

| OAW-IAP Platform                                                                                                    | Command Mode         |
|----------------------------------------------------------------------------------------------------|----------------------|
| OAW-IAP204/OAW-IAP205<br>OAW-IAP207<br>OAW-IAP214/OAW-IAP215<br>OAW-IAP224/OAW-IAP225<br>OAW-IAP274/OAW-IAP275<br>OAW-IAP277 | Privileged EXEC mode |

# apply

apply {cplogo-install| cplogo-uninstall| debug-command| delta-config}

### **Description**

This command is used to save or apply the configuration settings on the OAW-IAP.

### **Syntax**

| Parameter        | Description                                                              |
|------------------|--------------------------------------------------------------------------|
| cplogo-install   | Installs the captive portal logo on the OAW-IAP.                         |
| cplogo-uninstall | Uninstalls the captive portal logo on the OAW-IAP.                       |
| debug-command    | Applies the configuration settings from the <b>debug command</b> .       |
| delta-config     | Applies the configuration settings from the <b>delta-config</b> command. |

#### **Usage Guidelines**

Use this command to apply the current configuration settings on the OAW-IAP.

### **Example**

The following example installs the captive portal logo on an OAW-IAP.

(Instant AP) (config) # apply cplogo-inistall http://cp.logo.com

The following example uninstalls the captive portal logo on an OAW-IAP.

(Instant AP) (config) # apply cplogo-inistall http://cp.logo.com

# **Command History**

| Release                                      | Modification                |
|----------------------------------------------|-----------------------------|
| Alcatel-Lucent AOS-W Instant 6.4.0.2-4.1.0.0 | This command is introduced. |

| OAW-IAP Platform | Command Mode          |
|------------------|-----------------------|
| All platforms    | Privileged EXEC mode. |

#### arm

```
arm
  80mhz-support
  a-channels <a-channel>
  air-time-fairness-mode {<default-access>| <fair-access>| preferred-access>|
  band-steering-mode {balance-bands|prefer-5ghz| force-5ghz| disable}
  client-aware
  client-match [bad-snr <snr> | [calc-interval <interval>| calc-threshold <thresh>| client-thresh <thresh> | debug <level>| good-snr <snr> | holdtime <second> | max-adoption
  <adopt>| max-request <req>| nb-matching <percentage> |report-interval <interval>|
  restriction-timeout slb-mode <mode>|snr-thresh <snr>| vbr-entry-age <age>]
  g-channels
  max-tx-power
  min-tx-power
  scanning
  wide-bands {<none>| <all>| <2.4>| <5>}
  no
```

### **Description**

This command assigns an ARM profile for an OAW-IAP and configures ARM features such as band steering, spectrum load balancing, airtime fairness mode, and access control features.

#### **Syntax**

| Parameter                                                                                                    | Description                                                                                                    | Range                                                       | Default            |
|----------------------------------------------------------------------------------------------------|----------------------------------------------------------------------------------------------------|-------------------------------------------------------------|--------------------|
| 80mhz-support                                                                                                    | Enables the use of 80 MHz channels on OAW-IAPs with 5 GHz radios, which support a VHT.  NOTE: Only the OAW-IAPs that support 802.11ac can be configured with 80 MHz channels.                                                                                                    | _                                                           | _                  |
| a-channels <a-channel></a-channel>                                                                                              | Configures 5 GHz channels.                                                                                                    | _                                                           | _                  |
| air-time-fairness-mode { <default-access>  <fair-access>  <preferred-access>}</preferred-access></fair-access></default-access> | Allows equal access to all clients on the wireless medium, regardless of client type, capability, or operating system and prevents the clients from monopolizing resources. You can configure any of the following modes: default-access—To provide access based on client requests. When this mode is configured, the per user and per SSID bandwidth limits are not enforced. fair-access—To allocate Airtime evenly across all the clients. preferred-access—To set a preference where 802.11n clients are assigned more airtime than 802.11g clients get more airtime than 802.11g clients get more airtime than 802.11b. The ratio is 16:4:1. | default-<br>access,fair-<br>access,<br>preferred-<br>access | default-<br>access |

| Parameter                                                                                                    | Description                                                                                                    | Range                                                             | Default           |
|----------------------------------------------------------------------------------------------------|----------------------------------------------------------------------------------------------------|-------------------------------------------------------------------|-------------------|
| <pre>band-steering-mode {<balance-bands> <prefer- 5ghz=""> <force-5ghz>  <dis- able="">}</dis-></force-5ghz></prefer-></balance-bands></pre> | Assigns the dual-band capable clients to the 5 GHz band on dual-band. It reduces co-channel interference and increases available bandwidth for dual-band clients, because there are more channels on the 5 GHz band than on the 2.4 GHz band. You can configure any of the following band-steering modes: prefer-5ghz—To allow the OAW-IAP to steer the client to 5 GHz band (if the client is 5 GHz capable). However, the OAW-IAP allows the client connection on the 2.4 GHz band if the client persistently attempts for 2.4 GHz association. force-5ghz—To enforce 5 GHz band steering mode on the OAW-IAPs, so that the 5 GHz capable clients are allowed to use only the 5 GHz channels. balance-bands—To allow the OAW-IAPs to balance the clients across the two 2.4 GHz and 5 GHz radio and to utilize the available bandwidth. disable—To allow the clients to select the bands. | balance-<br>bands,<br>prefer-<br>5ghz, force-<br>5ghz,<br>disable | balance-<br>bands |
| client-aware                                                                                                    | Enables the client aware feature. When enabled, the OAW-IAP will not change channels for the Access Points when clients are active, except for high priority events such as radar or excessive noise. The client aware feature must be enabled in most deployments for a stable WLAN.                                                                                                    | _                                                                 | Enabled           |
| client-match                                                                                                    | Enables enable the client match feature on OAW-IAPs. When the client match feature is enabled on an OAW-IAP, the OAW-IAP measures the RF health of its associated clients. If the client's RSSI is less than 18dB but has a good RSSI with another OAW-IAP having an RSSI of more than 30db or atleast 10db more than its current RSSI, the client will be moved to the OAW-IAP with the higher RSSI for better performance and client experience. In the current release, the client match feature is supported only within the OAW-IAPs within the swarm.                                                                                                    |                                                                   |                   |
| bad-snr <snr></snr>                                                                                                    | The clients with an SNR value below the threshold value will be moved to a potential target OAW-IAP.                                                                                                    | 0-100                                                             | 18                |
| calc-interval <seconds></seconds>                                                                                                    | Configures an interval at which client match is calculated.                                                                                                    | 1-600 in<br>seconds                                               | 3                 |

| Parameter                              | Description                                                                                                    | Range                                                  | Default  |
|----------------------------------------|----------------------------------------------------------------------------------------------------|--------------------------------------------------------|----------|
| calc-threshold <threshold></threshold> | Configures a threshold that takes acceptance client count difference among all the channels of Client match into account. When the client load on an OAW-IAP reaches or exceeds the threshold in comparison, client match is enabled on that OAW-IAP. | 1-255                                                  | 5        |
| client-thresh <thresh></thresh>        | When the number of clients on a radio exceeds the value, SLB algorithm will be triggered.                                                                                                    | 0-255                                                  | 30       |
| debug <level></level>                  | Displays information required for debugging client match issues.                                                                                                    | 0-4 0—none, 1— error, 2—information, 3— debug, 4— dump | 1— error |
| good-snr <snr></snr>                   | The OAW-IAPs with a RSSI higher than the specified good-snr value will be considered as a potential target OAW-IAP.                                                                                                    | 0-100                                                  | 30       |
| holdtime <number></number>             | Configures the hold time for the next client match action on the same client.                                                                                                    | 1—1800                                                 | 300      |
| max-adoption <count></count>           | Configure a maximum number for adopting clients.                                                                                                    | 0-100                                                  | 10       |
| max-request <count></count>            | Configures the maximum number of requests for client match.                                                                                                    | 0-100                                                  | 10       |
| nb-matching <percentage></percentage>  | Configures a percentage value to be considered in the same virtual RF neighborhood of Client match.                                                                                                    | 20-100%                                                | 75%      |
| report-interval <interval></interval>  | Configures the report interval of VBR on each OAW-IAP.                                                                                                    | 0-3600                                                 | 30       |
| restriction-timeout                    | Configures the timeout interval during which non-target OAW-IAP will not respond to a specific client.                                                                                                    | 1—255                                                  | 10       |
| slb-mode <mode></mode>                 | Configures a balancing strategy for client match. The applicable values are:  1—Channel-based 2—Radio-based 3—Channel and Radio based                                                                                                    | 1—3                                                    | 1        |
| snr-thresh <snr></snr>                 | The snr value of the Client RSSI must be higher than the current OAW-IAP for a potential target OAW-IAP.                                                                                                    | 0-100                                                  | 10       |
| vbr-entry-age <age></age>              | Denotes the aging time for stable VBR entries                                                                                                    | 1-3600                                                 | 300      |

| Parameter                                                        | Description                                                                                                    | Range                    | Default  |
|------------------------------------------------------------------|----------------------------------------------------------------------------------------------------|--------------------------|----------|
| g-channels <g-channel></g-channel>                               | Configures 2.4 GHz channels.                                                                                                    | _                        | _        |
| min-tx-power <power></power>                                     | Sets the minimum transmission power. This indicates the minimum EIRP. If the minimum transmission EIRP setting configured on an OAW-IAP is not supported by the OAW-IAP model, this value is reduced to the highest supported power setting.                                                                                        | 0-127 dBm                | 18       |
| max-tx-power <power></power>                                     | Sets the highest transmit power levels for<br>the OAW-IAP. If the maximum trans-<br>mission EIRP configured on an OAW-IAP is<br>not supported by the OAW-IAP model, the<br>value is reduced to the highest supported<br>power setting.                                                                                              | 0-127 dBm                | 127      |
|                                                                  | <b>NOTE:</b> Higher power level settings may be constrained by local regulatory requirements and OAW-IAP capabilities.                                                                                                    |                          |          |
| scanning                                                         | Allows the OAW-IAPs to scan other channels for RF Management and WIPS enforcement.                                                                                                    | _                        | Disabled |
| wide-bands { <none>  <all>  &lt;2.4&gt;  &lt;5&gt;}</all></none> | Allows administrators to configure 40 MHz. channels in the 2.4 GHz and 5 GHz bands. 40 MHz channels are two 20 MHz adjacent channels that are bonded together. The 40 MHz channels double the frequency bandwidth available for data transmission. For high performance, enter 5 GHz. If the OAW-IAP density is low, enter 2.4 GHz. | none, all,<br>2.4, and 5 | 5        |
| no                                                               | Removes the current value for that parameter and return it to its default setting                                                                                                    | _                        | _        |

#### **Usage Guidelines**

Use this command to configure ARM features on an OAW-IAP. ARM ensures low-latency roaming, consistently high performance, and maximum client compatibility in a multi-channel environment. By ensuring the fair distribution of available Wi-Fi bandwidth to mobile devices, ARM ensures that data, voice, and video applications have sufficient network resources at all times. ARM allows mixed 802.11ac, a, b, g, and n client types to inter-operate at the highest performance levels.

# **Example**

The following example configures an ARM profile:

```
(Instant AP) (config) # arm
(Instant AP) (ARM) # 80mhz-support
(Instant AP) (ARM) # a-channels 44
(Instant AP) (ARM) # min-tx-power 18
(Instant AP) (ARM) # max-tx-power 127
(Instant AP) (ARM) # band-steering-mode prefer-5ghz
(Instant AP) (ARM) # air-time-fairness-mode fair-access
(Instant AP) (ARM) # scanning
(Instant AP) (ARM) # client-aware
```

```
(Instant AP) (ARM) # client-match
(Instant AP) (ARM) # wide-bands 5
(Instant AP) (ARM) # end
(Instant AP) # commit apply
```

## **Command History**

| Release                                      | Modification                                                                           |
|----------------------------------------------|----------------------------------------------------------------------------------------|
| Alcatel-Lucent AOS-W Instant 6.4.3.2-4.2.1.0 | The <b>restriction-timeout</b> parameter was added to the <b>client-match</b> command. |
| Alcatel-Lucent AOS-W Instant 6.3.1.1-4.0.0.0 | This command is modified.                                                              |
| Alcatel-Lucent AOS-W Instant 6.2.1.0-3.3.0.0 | This command is introduced.                                                            |

| OAW-IAP Platform | Command Mode                                  |
|------------------|-----------------------------------------------|
| All platforms    | Configuration and ARM configuration sub-mode. |

#### attack

```
attack
drop-bad-arp-enable
fix-dhcp-enable
no...
poison-check-enable
```

#### **Description**

This command enables firewall settings to protect the network against wired attacks, such as ARP attacks or malformed DHCP packets, and notify the administrator when these attacks are detected.

#### **Syntax**

| Parameter           | Description                                                                                                    |
|---------------------|----------------------------------------------------------------------------------------------------|
| drop-bad-arp-enable | Enables the OAW-IAP to block the bad ARP request.                                                                                                    |
| fix-dhcp-enable     | Enables the OAW-IAP to fix the malformed DHCP packets.                                                                                                    |
| poison-check-enable | Enables the OAW-IAP to trigger an alert to the user about the ARP poisoning that may have been caused by the rogue OAW-IAPs. Enabling this parameter triggers alerts when a known client on the OAW-IAP spoofs the base MAC address of the OAW-IAP. |
| no                  | Removes the specified configuration parameter.                                                                                                    |

### **Usage Guidelines**

Use this command to block ARP attacks and to fix malformed DHCP packets.

# **Example**

The following example configures firewall settings to protect the network from Wired attacks:

```
(Instant AP) (config) # attack
(Instant AP) (ATTACK) # drop-bad-arp-enable
(Instant AP) (ATTACK) # fix-dhcp-enable
(Instant AP) (ATTACK) # poison-check-enable
(Instant AP) (ATTACK) # end
(Instant AP) # commit apply
```

# **Command History**

| Release                                  | Modification                |
|------------------------------------------|-----------------------------|
| Alcatel-Lucent AOS-W Instant 6.2.1.0-3.3 | This command is introduced. |

| OAW-IAP Platform | Command Mode                                    |
|------------------|-------------------------------------------------|
| All platforms    | Configuration and Attack configuration sub-mode |

## auth-failure-blacklist-time

auth-failure-blacklist-time <seconds>

#### **Description**

This command allows the OAW-IAPs to dynamically blacklist the clients when they exceed the authentication failure threshold.

#### **Syntax**

| Parameter                                           | Description                                                                                                    | Default |
|-----------------------------------------------------|----------------------------------------------------------------------------------------------------|---------|
| auth-failure-blacklist-<br>time <seconds></seconds> | Configures the duration in seconds for which the clients that exceed the maximum authentication failure threshold are blacklisted. | 3600    |

## **Usage Guidelines**

Use this command to dynamically blacklist the clients that exceed the authentication failure threshold configured for a network profile.

# **Example**

The following example blacklists the clients dynamically: (Instant AP) (config) # auth-failure-blacklist-time 60

### **Command History**

| Release                                      | Modification                |
|----------------------------------------------|-----------------------------|
| Alcatel-Lucent AOS-W Instant 6.2.1.0-3.3.0.0 | This command is introduced. |

| OAW-IAP Platform | Command Mode       |
|------------------|--------------------|
| All platforms    | Configuration mode |

# auth-survivability cache-time-out

auth-survivability cache-time-out <time-out>

#### **Description**

This command configures an interval after which the authenticated credentials of the clients stored in the cache expire. When the cache expires, the clients are required to authenticate again.

#### **Syntax**

| Parameter                         | Description                                                                           | Range      | Default  |
|-----------------------------------|---------------------------------------------------------------------------------------|------------|----------|
| auth-survivability cache-time-out | Indicates the duration after which the authenticated credentials in the cache expire. | 1-99 hours | 24 hours |

### **Usage Guidelines**

Use this command when the authentication survivability is enabled on a network profile, to set a duration after which the authentication credentials stored in the cache expires. To enable the authentication survivability feature, use the **auth-survivability** in WLAN SSID profile sub-mode.

#### Example

(Instant AP) (config) # auth-survivability cache-time-out 60

#### **Command History**

| Release                                      | Modification                |
|----------------------------------------------|-----------------------------|
| Alcatel-Lucent AOS-W Instant 6.2.1.0-3.3.0.0 | This command is introduced. |

| OAW-IAP Platform | Command Mode       |
|------------------|--------------------|
| All platforms    | Configuration mode |

#### banner

banner motd <motd\_text>
no

### **Description**

This command defines a text banner to be displayed at the login prompt when a user is on a Telnet or SSH session of an OAW-IAP.

#### **Syntax**

| Parameter               | Description                                 |
|-------------------------|---------------------------------------------|
| <motd_text></motd_text> | Indicates the text message that you define. |
| no                      | Removes the banner configuration.           |

#### **Usage Guidelines**

The banner you define is displayed at the login prompt of the OAW-IAP. The banner is specific to the OAW-IAP on which you configure it. The configured banner is displayed at the CLI login prompt of the OAW-IAP. AOS-W Instant supports up to 16 lines text, and each line accepts a maximum of 255 characters including spaces.

### **Example**

The following example configures a banner:

```
(Instant AP) (config) # banner motd "######welcome to login instant##########"
(Instant AP) (config) # banner motd "####please start to input admin and password########"
(Instant AP) (config) # banner motd "###Don't leak the password###"
(Instant AP) (config) # end
(Instant AP) # commit apply
```

# **Command History**

| Release                                      | Modification                |
|----------------------------------------------|-----------------------------|
| Alcatel-Lucent AOS-W Instant 6.5.0.0-4.3.0.0 | This command is introduced. |

| OAW-IAP Platform | Command Mode       |
|------------------|--------------------|
| All platforms    | Configuration mode |

# blacklist-client

blacklist-client <MAC-address>
no...

## **Description**

This command allows you to manually blacklist the clients by using MAC addresses of the clients.

### **Syntax**

| Parameter                                    | Description                                          |
|----------------------------------------------|------------------------------------------------------|
| blacklist-client <mac-address></mac-address> | Adds the MAC address of the client to the blacklist. |
| no                                           | Removes the specified configuration parameter.       |

# **Usage Guidelines**

Use this command to blacklist the MAC addresses of clients.

## **Example**

The following command blacklists an OAW-IAP client:

(Instant AP) (config) # blacklist-client 01:23:45:67:89:AB

# **Command History**

| Release                                      | Modification                |
|----------------------------------------------|-----------------------------|
| Alcatel-Lucent AOS-W Instant 6.2.1.0-3.3.0.0 | This command is introduced. |

| OAW-IAP Platform | Command Mode       |
|------------------|--------------------|
| All platforms    | Configuration mode |

## blacklist-time

blacklist-time <seconds>

### **Description**

This command sets the duration in seconds for which the clients can be blacklisted due to an ACL rule trigger.

#### **Syntax**

| Parameter                          | Description                                                                       | Default |
|------------------------------------|-----------------------------------------------------------------------------------|---------|
| blacklist-time <seconds></seconds> | Sets the duration in seconds for blacklisting clients due to an ACL rule trigger. | 3600    |

## **Usage Guidelines**

Use this command to configure the duration in seconds for which the clients can be blacklisted when the blacklisting rule is triggered.

### **Examples**

The following command configures the duration for blacklisting clients:

(Instant AP) (config) # blacklist-time 30

## **Command History**

| Release                                      | Modification                |
|----------------------------------------------|-----------------------------|
| Alcatel-Lucent AOS-W Instant 6.2.1.0-3.3.0.0 | This command is introduced. |

| OAW-IAP Platform | Command Mode       |
|------------------|--------------------|
| All platforms    | Configuration mode |

# ble mgmt-server type ws

ble mgmt-server type ws <ws-endpoint>

#### **Description**

This command registers the WebSocket endpoint of a management server for BLE data, such as the Meridian editor, on the OAW-IAP. The WebSocket endpoint allows the management server to receive messages from the BLE relay process on the OAW-IAP.

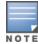

Only one endpoint configuration is supported at a given time. A new endpoint configuration will overwrite the existing configuration.

#### **Syntax**

| Parameter                   | Description                    |
|-----------------------------|--------------------------------|
| type                        | Type of management server.     |
| ws                          | WebSocket endpoint.            |
| <ws-endpoint></ws-endpoint> | URL of the WebSocket endpoint. |

### **Example**

The following command registers the WebSocket endpoint of the Meridian editor on the OAW-IAP:

```
(Instant AP) (config) # mgmt-server type ws
wss://tags.meridianapps.com/streams/vlbetal/ingestion/tags/websocket
(Instant AP) (config) # end
(Instant AP) # commit apply
```

# **Command History**

| Release                              | Modification                 |
|--------------------------------------|------------------------------|
| Alcatel-Lucent AOS-W Instant 6.5.2.0 | This command was introduced. |

| Platforms                                                                                                    | Command Mode        |
|----------------------------------------------------------------------------------------------------|---------------------|
| OAW-AP365/OAW-AP367 OAW-IAP334/OAW-IAP335 OAW-APAP-324/OAW-AP325 OAW-IAP314/OAW-IAP315 OAW-IAP304/OAW-AP305 OAW-AP303H OAW-IAP224/OAW-IAP225 OAW-IAP214/OAW-IAP215 OAW-IAP207 OAW-IAP205H OAW-AP203R | Configuration mode. |

#### ble

```
ble
```

config <token> <url>
mode <opmode>

#### Description

This command enables BLE beacon management by BMC and configures the BLE operation mode.

#### **Syntax**

| Parameter              | Description                                                                                                    | Range                                                                  | Default  |
|------------------------|----------------------------------------------------------------------------------------------------|------------------------------------------------------------------------|----------|
| config                 | Allows you to enable BLE beacon management by BMC.                                                                                                    | _                                                                      | _        |
| <token></token>        | Configures a text string of text string of 1-255 characters as the BLE endpoint authorization token. The authorization token is used by the BLE devices in the HTTPS header when communicating with the BMC.                                                                                                    | _                                                                      | _        |
| <url></url>            | Configures the URL of the server to which the BLE monitoring data is sent.                                                                                                    | _                                                                      | _        |
| mode <opmode></opmode> | Configures the operation modes for the built-in BLE chip in the OAW-IAP.  OAW-IAPs support the following BLE operation modes:  Beaconing: The built-in BLE chip of the OAW-IAP functions as an iBeacon combined with the beacon management functionality.  Disabled: The built-in BLE chip of the OAW-IAP is turned off. BLE operation mode is set the Disabled by default.  DynamicConsole: The built-in BLE chip of the OAW-IAP functions in the beaconing mode and dynamically enables access to OAW-IAP console over BLE when the link to the LMS is lost.  PersistentConsole: TThe built-in BLE chip of the OAW-IAP provides access to the OAW-IAP console over BLE and also operates in the Beaconing mode. | beaconing<br>disabled<br>dynamic-<br>console<br>persistent-<br>console | Disabled |

### **Usage Guidelines**

The BLE beacon management feature allows you to configure parameters for managing the BLE beacons from the Alcatel-Lucent BLE devices connected to an OAW-IAP and establishing secure communication with the BMC. You can also configure the BLE operation modes that determine the functions of the built-in BLE chip in the OAW-IAP.

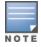

The BLE beacon management and BLE operation mode feature is supported only on OAW-IAP334/OAW-IAP335, OAW-IAP314/OAW-IAP315, OAW-APAP-324/OAW-IAP325, OAW-IAP224/OAW-IAP225, OAW-IAP205H, and OAW-IAP214/OAW-IAP215, OAW-IAP304/OAW-IAP305, OAW-IAP207, OAW-AP203R,OAW-AP303H, and OAW-AP365/OAW-AP367devices.

### **Example**

The following example enables BLE beacon management:

(host) (config) # ble config

MmZjYzkyNTZ1YzExODY2MjU3OTB1NTkyZjA0MjdmNjU6OWVkNjdlMjk3MDAxYzFjZjA2ZTQ3Y2UxYWExMmMwYTE=https://edit.meridianapps.com/api/beacons/manage

(host) (config) # end

(host) (config) # commit apply

The following example enables the beaconing BLE operation mode:

(host) (config) # ble mode beaconing

# **Command History**

| Release                                      | Modification                 |
|----------------------------------------------|------------------------------|
| Alcatel-Lucent AOS-W Instant 6.4.4.4-4.2.3.0 | This command was introduced. |

| Platforms                                                                                                    | Command Mode       |
|----------------------------------------------------------------------------------------------------|--------------------|
| OAW-AP365/OAW-AP367 OAW-AP303H OAW-IAP304/OAW-IAP305 OAW-AP203R OAW-IAP207 OAW-IAP334/OAW-IAP335 OAW-IAP314/OAW-IAP315 OAW-APAP-324/OAW-IAP325 OAW-IAP214/OAW-IAP215 OAW-IAP224/OAW-IAP225 OAW-IAP205H | Configuration mode |

#### calea

```
calea
  encapsulation-type <gre>
  ip <IP-address>
  ip mtu <size>
  gre-type <type>
  no...
no calea
```

#### Description

This command creates a CALEA profile to enable OAW-IAPs for LI compliance and CALEA integration.

### **Syntax**

| Parameter                      | Description                                                                  | Range   | Default |
|--------------------------------|------------------------------------------------------------------------------|---------|---------|
| calea                          | Enables <b>calea</b> configuration sub-mode for CALEA profile configuration. | _       | _       |
| encapsulation-type <gre></gre> | Specifies the encapsulation type for GRE packets.                            | GRE     | GRE     |
| ip <ip-address></ip-address>   | Configures the IP address of the CALEA server on an OAW-IAP.                 | _       | _       |
| ip mtu <size></size>           | Configures the MTU size to use.                                              | 68—1500 | 1500    |
| gre-type                       | Specifies GRE type.                                                          | _       | 25944   |
| no                             | Disables the parameters configured under the <b>calea</b> command.           | _       | _       |
| no calea                       | Removes the CALEA configuration                                              | _       | _       |

# **Usage Guidelines**

Use this command to configure an OAW-IAP to support LI. LI allows the LEA to conduct an authorized electronic surveillance. Depending on the country of operation, the service providers are required to support LI in their respective networks.

In the United States, SPs are required to ensure LI compliance based on CALEA specifications. LI compliance in the United States is specified by the CALEA.

For more information on configuring OAW-IAPs for CALEA integration, see *Alcatel-Lucent AOS-W Instant User Guide*.

# **Example**

The following example configures a CALEA profile:

```
(Instant AP) (config) # calea
(Instant AP) (calea) # ip 192.0.8.29
(Instant AP) (calea) # ip mtu 1500
(Instant AP) (calea) # encapsulation-type gre
(Instant AP) (calea) # gre-type 25944
(Instant AP) (calea) # end
(Instant AP) # commit apply
```

# **Command History**

| Release                                      | Modification                |
|----------------------------------------------|-----------------------------|
| Alcatel-Lucent AOS-W Instant 6.2.1.0-3.4.0.0 | This command is introduced. |

| OAW-IAP Platform | Command Mode                                               |
|------------------|------------------------------------------------------------|
| All platforms    | Configuration mode and access rule configuration sub-mode. |

# cellular-uplink-profile

```
cellular-uplink-profile <profile>
  4g-usb-type <4G-usb-type>
  modem-country <modem-country>
  modem-isp <modem_isp>
  usb-auth-type <usb_authentication_type>
  usb-dev <usb-dev>
  usb-dial <usb-dial>
  usb-init <usb-init>
  usb-modeswitch <usb-modeswitch>
  usb-passwd <usb-passwd>
  usb-tty <usb-tty>
  usb-type <usb-type>
  usb-user <usb-user>
  no...
no cellular-uplink-profile
```

# **Description**

This command provisions the cellular (3G or 4G) uplink profiles on an OAW-IAP.

### **Syntax**

| Parameter                                                        | Description                                                                                                    | Range                                             | Default |
|------------------------------------------------------------------|----------------------------------------------------------------------------------------------------|---------------------------------------------------|---------|
| cellular-uplink-profile <profile></profile>                      | Configures a 3G or 4G cellular profile for an OAW-IAP.                                                                                                    | _                                                 | _       |
| 4g-usb-type <4G-usb-type>                                        | Indicates the selection of<br>a specific 4G modem<br>driver operation. This<br>parameter represents<br>different dialling modes.<br><b>NOTE:</b> This parameter is<br>used only in modem<br>UML290 and modem<br>MC551L in an OAW-IAP. | ether-lte, pantech-<br>lte, pantech-auto,<br>none |         |
| modem-country <modem-country></modem-country>                    | Specifies the country for the deployment.                                                                                                    | _                                                 | _       |
| modem-isp <modem_isp></modem_isp>                                | Specifies the name of the ISP to connect.                                                                                                    | _                                                 | _       |
| usb-auth-type <usb_authen-<br>tication_type&gt;</usb_authen-<br> | Specifies the authentication type for USB.                                                                                                    | РАР, СНАР                                         | PAP     |
| usb-dev <usb-dev></usb-dev>                                      | Specifies the device ID of the USB modem.                                                                                                    | _                                                 | _       |
| usb-dial <usb-dial></usb-dial>                                   | Specifies the parameter to dial the cell tower.                                                                                                    | _                                                 | _       |
| usb-init <usb-init></usb-init>                                   | Specifies the parameter name to initialize the modem.                                                                                                    | _                                                 | _       |

| Parameter                                        | Description                                                                                 | Range                                                                                                    | Default |
|--------------------------------------------------|---------------------------------------------------------------------------------------------|----------------------------------------------------------------------------------------------------|---------|
| usb-passwd <usb-passwd></usb-passwd>             | Specifies the password for the account associated with the subscriber of the selected ISP.  | _                                                                                                    | _       |
| usb-modeswitch <usb-modeswitch></usb-modeswitch> | Specifies the parameter used to switch modem from storage mode to modem mode.               | _                                                                                                    | _       |
| usb-type <usb-type></usb-type>                   | Indicates the device<br>driver required for the<br>3G or 4G modem.                          | acm, airprime, hso, option, pantech-3g, sierra-evdo, sierra-gsm,none, ether-3g, sierra-net, option, sierra-gobi, rndis-uml295, rndis-u770, huawei-cdc, rndis-1800, novatel-u620 |         |
| usb-tty <usb-tty></usb-tty>                      | Specifies the modem tty port.                                                               | _                                                                                                    | _       |
| usb-user <usb-user></usb-user>                   | Specifies the username of subscriber of the selected ISP.                                   | _                                                                                                    | _       |
| no                                               | Removes the configuration settings of parameters under the cellular-uplink-profile command. | _                                                                                                    | _       |
| no cellular-uplink-profile                       | Removes the cellular uplink configuration profile.                                          | _                                                                                                    | _       |

#### **Usage Guidelines**

Use this command to configure a cellular uplink profile on an OAW-IAP and modem parameters 3G or 4G uplink provisioning. AOS-W Instant supports the use of 3G or 4G USB modems to provide Internet backhaul to an AOS-W Instant network. The 3G or 4G USB modems can be used to extend client connectivity to places where an Ethernet uplink cannot be configured. This enables the OAW-IAPs to automatically choose the available network in a specific region.

Most modems using a 4G driver will automatically select the best available cellular network coverage based on the RSSI value.

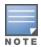

When UML290 runs in auto detect mode, the modem can switch from 4G network to 3G network or vice-versa based on the signal strength. To configure the UML290 for the 3G network only, manually set the USB type to pantech-3g. To configure the UML290 for the 4G network only, manually set the 4G USB type to pantech-lte.

# **Example 1**

The following example configures a cellular uplink profile:

(Instant AP) (config) # cellular-uplink-profile

```
(Instant AP) (cellular-uplink-profile) # usb-type sierra-net
(Instant AP) (cellular-uplink-profile) # usb-dev 0x0f3d68aa
(Instant AP) (cellular-uplink-profile) # usb-init 3, broadband
(Instant AP) (cellular-uplink-profile) # end
(Instant AP) # commit apply
```

#### **Example 2**

The following example configures a cellular uplink profile for UML295 Country US and ISP Pantech:

```
(Instant AP) (config) # cellular-uplink-profile
(Instant AP) (cellular-uplink-profile) # usb-type rndis-uml295
(Instant AP) (cellular-uplink-profile) # usb-dev 0x10a96064
(Instant AP) (cellular-uplink-profile) # usb-tty ttyACM0
(Instant AP) (cellular-uplink-profile) # end
(Instant AP) # commit apply
```

#### **Command History**

| Release                                      | Modification                                                                                                    |
|----------------------------------------------|----------------------------------------------------------------------------------------------------|
| Alcatel-Lucent AOS-W Instant 6.5.0.0-4.3.0.0 | This command is modified.                                                                                                    |
| Alcatel-Lucent AOS-W Instant 6.4.3.4-4.2.1.0 | The <b>pin-enable</b> , <b>pin-puk</b> , and <b>pin-renew</b> parameters were removed. These parameters are now available as commands in the privileged Exec mode. |
| Alcatel-Lucent AOS-W Instant 6.4.3.1-4.2.0.0 | The <b>pin-enable</b> , <b>pin-puk</b> , and <b>pin-renew</b> parameters were added.                                                                               |
| Alcatel-Lucent AOS-W Instant 6.2.1.0-3.3.0.0 | This command is introduced.                                                                                                    |

| OAW-IAP Platform | Command Mode                                                          |
|------------------|-----------------------------------------------------------------------|
| All platforms    | Configuration mode and cellular uplink profile configuration sub-mode |

### clarity

```
clarity
inline-auth-stats
inline-dhcp-stats
inline-dns-stats
inline-sta-stats
no...
```

#### **Description**

This command enables inline monitoring statistics for the OAW-IAP. The information is collected and forwarded to OmniVista 3600 Air Manager to debug client connectivity issues.

#### **Syntax**

| Parameter         | Description                                                             | Range | Default  |
|-------------------|-------------------------------------------------------------------------|-------|----------|
| inline-auth-stats | Enables the client authentication statistics on the OAW-IAP.            | _     | Disabled |
| inline-dhcp-stats | Enables the DHCP statistics on the OAW-IAP.                             | _     | Disabled |
| inline-dns-stats  | Enables the DNS statistics on the OAW-IAP.                              | _     | Disabled |
| inline-sta-stats  | Enables the station passive monitor statistics on the OAW-IAP.          | _     | Disabled |
| no                | Removes the configuration and returns the values to its default setting | _     | _        |

# **Usage Guidelines**

Use this command to configure the OAW-IAP to generate authentication, dhcp, dns, and station passive monitor statistics by using inline monitoring. These statistics are sent to OmniVista 3600 Air Manager to derive conclusions on the client connectivity issues.

# **Example**

The following example configures a clarity profile:

```
(Instant AP) (config) # clarity
(Instant AP) (clarity) # inline-auth-stats
(Instant AP) (clarity) # inline-dhcp-stats
(Instant AP) (clarity) # inline-dns-stats
(Instant AP) (clarity) # inline-sta-stats
(Instant AP) (clarity) # end
(Instant AP) # commit apply
```

# **Command History**

| Release                                      | Modification                |
|----------------------------------------------|-----------------------------|
| Alcatel-Lucent AOS-W Instant 6.5.1.0-4.3.1.0 | This command is introduced. |

| OAW-IAP Platform | Command Mode                                      |
|------------------|---------------------------------------------------|
| All platforms    | Configuration and clarity configuration sub-mode. |

# clear airgroup state statistics

clear airgroup state statistics

## **Description**

This command removes the AirGroup statistics.

# **Usage Guidelines**

Use this command to remove AirGroup details from the OAW-IAP database.

### **Example**

The following command clears AirGroup statistics:

(Instant AP) (config) # clear airgroup state statistics

### **Command History**

| Release                                      | Modification                |
|----------------------------------------------|-----------------------------|
| Alcatel-Lucent AOS-W Instant 6.2.1.0-3.3.0.0 | This command is introduced. |

| OAW-IAP Platform | Command Mode         |
|------------------|----------------------|
| All platforms    | Privileged EXEC mode |

#### clear

```
clear
  ap <ip-address>
  arp <ip-address>
  client <mac>
  datapath {session-all| statistics}
```

#### **Description**

This command clears various user-configured values from the running configuration on an OAW-IAP.

### **Syntax**

| Parameter                          | Description                                                                                 |
|------------------------------------|---------------------------------------------------------------------------------------------|
| ap <ip-address></ip-address>       | Clears all OAW-IAP related information.                                                     |
| arp <ip-address></ip-address>      | Clears all ARP table information for an OAW-IAP.                                            |
| client <mac></mac>                 | Clears all information pertaining to an OAW-IAP client.                                     |
| datapath {session-all  statistics} | Clears all configuration information and statistics for datapath modules and user sessions. |

## **Usage Guidelines**

Use the clear command to clear the current information stored in the running configuration of an OAW-IAP.

# **Example**

The following command clears all information related to an OAW-IAP:

```
(Instant AP) # clear ap 192.0.2.3
```

# **Command History**

| Release                                      | Modification                |
|----------------------------------------------|-----------------------------|
| Alcatel-Lucent AOS-W Instant 6.2.1.0-3.3.0.0 | This command is introduced. |

| OAW-IAP Platform | Command Mode         |
|------------------|----------------------|
| All platforms    | Privileged EXEC mode |

### clear-cert

clear-cert {ap1x| ap1xca| ca | cp | radsec | radsecca | server | cui}

## **Description**

This command clears client and server certificates from the OAW-IAP database.

#### **Syntax**

| Parameter | Description                                                                                         |
|-----------|----------------------------------------------------------------------------------------------------|
| ap1x      | Clears the user certificate used for TLS based 802.1x authentication of the OAW-IAP.                |
| ap1xca    | Clears CA certificate used for 802.1x authentication of the OAW-IAP against its uplink wired ports. |
| ca        | Clears the CA certificates.                                                                         |
| ср        | Clears the captive portal server certificate.                                                       |
| radsec    | Clears the RadSec server certificate.                                                               |
| radsecca  | Clears the RadSec CA certificate.                                                                   |
| server    | Clears all server certificates.                                                                     |
| ui        | Clears the WebUI certificate.                                                                       |

# **Usage Guidelines**

Use this command to clear the certificates from the OAW-IAP database.

# **Example**

The following command shows an example for clearing server certificates:

(Instant AP) # clear-cert server

# **Command History**

| Release                                          | Modification                                                      |
|--------------------------------------------------|-------------------------------------------------------------------|
| Alcatel-Lucent AOS-W Instant 6.5.2.0             | The <b>ui</b> parameter was introduced.                           |
| Alcatel-Lucent AOS-W Instant 6.4.4.4-<br>4.2.3.0 | The <b>ap1x</b> and <b>ap1xca</b> parameters were introduced.     |
| Alcatel-Lucent AOS-W Instant 6.4.3.1-<br>4.2.0.0 | The <b>radsec</b> and <b>radsecca</b> parameters were introduced. |
| Alcatel-Lucent AOS-W Instant 6.3.1.0-<br>4.0.0.0 | The <b>cp</b> parameter was introduced.                           |
| Alcatel-Lucent AOS-W Instant 6.2.1.0-3.3.0.0     | This command was introduced.                                      |

| OAW-IAP Platform | Command Mode         |
|------------------|----------------------|
| All platforms    | Privileged EXEC mode |

## clock set

clock set <year> <month> <day> <time>

### **Description**

This command sets the date and time on the OAW-IAP system clock.

### **Syntax**

| Parameter       | Description                                                             | Range   |
|-----------------|-------------------------------------------------------------------------|---------|
| <year></year>   | Sets the year. Requires all 4 digits.                                   | Numeric |
| <month></month> | Sets the month.                                                         | 1-12    |
| <day></day>     | Sets the day.                                                           | 1-31    |
| <time></time>   | Sets the time. Specify hours, minutes, and seconds separated by spaces. | Numeric |

## **Usage Guidelines**

You can configure the year, month, day, and time. Specify the time using a 24-hour clock with hours, minutes and seconds separated by spaces.

# **Example**

The following example sets the clock to 21 May 2013, 1:03:52 AM:

(Instant AP) # clock set 2013 5 21 1 3 52

# **Command History**

| Release                                      | Description                 |
|----------------------------------------------|-----------------------------|
| Alcatel-Lucent AOS-W Instant 6.2.1.0-3.3.0.0 | This command is introduced. |

| OAW-IAP Platform | Command Mode         |
|------------------|----------------------|
| All platforms    | Privileged EXEC mode |

# cluster-security

```
cluster-security
  dtls
  allow-low-assurance-devices
  no...
```

### **Description**

This command enables cluster security in DTLS mode and also provides an option for users to allow or deny a DTLS connection for low assurance OAW-IAPs.

#### **Syntax**

| Parameter                   | Description                                                                                                    | Range | Default  |
|-----------------------------|----------------------------------------------------------------------------------------------------|-------|----------|
| dtls                        | Enables cluster security on the OAW-IAP using DTLS and secures the control plane messages between OAW-IAPs in the cluster. | _     | Disabled |
| allow-low-assurance-devices | Enables DTLS connection for low assurance OAW-IAPs.                                                                        | _     | Allow    |
| no                          | Removes the configuration and returns the values to its default setting                                                    | _     | _        |

### **Usage Guidelines**

Use this command to configure cluster security using DTLS for securing control plane messages exchanged between the OAW-IAPs in a cluster.

### **Example**

The following example configures a cluster-security profile:

```
(Instant AP) (config) # cluster-security
(Instant AP) (cluster-security) # dtls
(Instant AP) (cluster-security) # end
(Instant AP) # commit apply
```

#### The following example configures DTLS connection for low assurance PKIs:

```
(Instant AP) (config) # cluster-security
(Instant AP) (cluster-security) # allow-low-assurance-devices
(Instant AP) (cluster-security) # end
(Instant AP) # commit apply
```

# **Command History**

| Release                                      | Modification                                                    |
|----------------------------------------------|-----------------------------------------------------------------|
| Alcatel-Lucent AOS-W Instant 6.5.3.0         | The <b>allow-low-assurance-devices</b> parameter is introduced. |
| Alcatel-Lucent AOS-W Instant 6.5.1.0-4.3.1.0 | This command is introduced.                                     |

| OAW-IAP Platform | Command Mode                               |
|------------------|--------------------------------------------|
| All platforms    | Configuration and configuration sub-modes. |

# cluster-security logging

cluster security logging module <module\_name> log-level <level>

### **Description**

This command allows you to set per module logging levels and retrieve the debugging logs on a one-time basis.

#### **Syntax**

| Parameter                                     | Description                                                                                                    | Range                |
|-----------------------------------------------|----------------------------------------------------------------------------------------------------|----------------------|
| cluster-security logging                      | Allows you to change the per module logging level for cluster security                                                                                                    | _                    |
| <pre>module <module_name></module_name></pre> | Allows you to set the following core modules for debugging.  • peer—The peer module helps in logging the connection initiation, renegotiation, collision, and active connection updates.  • conn—The connection module helps in logging connection creation, establishment, data transfer, and maintenance logs.  • mcap—The message capture module logs the messages received and sent to the socket. | peer<br>conn<br>mcap |
| log-level <level></level>                     | Allows you to set a log level. Set the log-level to <b>debug</b> to log only the control messages. Set the log level to <b>debug1</b> to log both control and data messages.                                                                                                    | debug<br>debug1      |

# **Usage Guidelines**

Use this command to change the per module logging level of cluster security

# **Example**

The following example creates a log for the peer module:

(Instant AP) # cluster-security logging module peer log-level debug (Instant AP) # commit apply

### **Command History**

| Release                                      | Modification                |
|----------------------------------------------|-----------------------------|
| Alcatel-Lucent AOS-W Instant 6.5.1.0-4.3.1.0 | This command is introduced. |

| OAW-IAP Platform | Command Mode         |
|------------------|----------------------|
| All platforms    | Privileged EXEC mode |

### clock summer-time

clock summer-time <timezone> recurring <start-week> <start-day> <start-month> <start-hour>
<eweek> <eday> <emonth> <ehour>
no...

### **Description**

This command configures daylight saving for the time zones that support DST.

#### **Syntax**

| Parameter                                  | Description                                                                   | Range                                                                |
|--------------------------------------------|-------------------------------------------------------------------------------|----------------------------------------------------------------------|
| clock summer-time<br><timezone></timezone> | Configures DST.                                                               | Timezones<br>that support<br>daylight sav-<br>ing con-<br>figuration |
| recurring                                  | Indicates the recurrences.                                                    | _                                                                    |
| <start-week></start-week>                  | Indicates the week from which the daylight saving configuration is effective. | _                                                                    |
| <start-day></start-day>                    | Indicates the day from which the daylight saving configuration applies.       | _                                                                    |
| <start-month></start-month>                | Indicates the month from which the daylight saving configuration applies.     | _                                                                    |
| <start-hour></start-hour>                  | Indicates the hour from which the daylight saving configuration applies.      | 1-24                                                                 |
| <eweek></eweek>                            | Indicates the week in which the daylight saving configuration ends.           | _                                                                    |
| <eday></eday>                              | Indicates the day on which daylight saving configuration ends.                | _                                                                    |
| <emonth></emonth>                          | Indicates the month in which daylight saving configuration ends.              | _                                                                    |
| <ehour></ehour>                            | Indicates the hour at which daylight saving configuration ends.               | 1-24                                                                 |
| no                                         | Removes the configuration                                                     | _                                                                    |

# **Usage Guidelines**

Use this command to configure daylight saving for the timezones that support daylight saving. When enabled, the DST ensures that the OAW-IAPs reflect the seasonal time changes in the region they serve.

# Example

The following example configures daylight saving for a timezone:

```
(Instant AP) (config) \# clock summer-time PST recurring 7 10 March 9PM 38 10 October 9PM (Instant AP) (config) \# end (Instant AP) \# commit apply
```

# **Command History**

| Release                                      | Modification                |
|----------------------------------------------|-----------------------------|
| Alcatel-Lucent AOS-W Instant 6.2.1.0-3.3.0.0 | This command is introduced. |

| OAW-IAP Platform | Command Mode       |
|------------------|--------------------|
| All platforms    | Configuration mode |

## clock timezone

clock timezone <name> <hour-offset> <minute-offset>
no

# **Description**

This command sets the timezone on an OAW-IAP.

### **Syntax**

| Parameter                       | Description                              | Range                   |
|---------------------------------|------------------------------------------|-------------------------|
| clock timezone <name></name>    | Configures the required timezone.        | All supported timezones |
| <hour-offset></hour-offset>     | Specifies the hours offset from the UTC. | _                       |
| <minute-offset></minute-offset> | Specifies the hours offset from the UTC. | _                       |
| no                              | Removes the timezone configuration.      | _                       |

# **Usage Guidelines**

Use this command to set the timezone on an OAW-IAP.

### **Example**

The following example configures the PST timezone:

```
(Instant AP) (config)# clock timezone PST -8 0
(Instant AP) (config)# end
(Instant AP)# commit apply
```

## **Command History**

| Release                                      | Modification                |
|----------------------------------------------|-----------------------------|
| Alcatel-Lucent AOS-W Instant 6.2.1.0-3.3.0.0 | This command is introduced. |

| OAW-IAP Platform | Command Mode       |
|------------------|--------------------|
| All platforms    | Configuration mode |

#### commit

commit {apply [no-save] | revert}

#### Description

This command allows you to commit configuration changes performed during a user session. You can also revert the changes that are already committed.

#### **Syntax**

| Parameter | Description                                                                                                    |
|-----------|----------------------------------------------------------------------------------------------------|
| apply     | Applies and saves the OAW-IAP configuration changes.                                                                                                    |
| no-save   | Applies the configuration changes to the cluster, but does not save the configuration. To save the configuration, run the <b>write memory</b> or <b>commit apply</b> command. |
| revert    | Reverts the changes committed to the current configuration of an OAW-IAP.                                                                                                    |

### **Usage Guidelines**

Each command processed by the Virtual Controller is applied on all the slave OAW-IAPs in a cluster. The changes configured in a CLI session are saved in the CLI context. The CLI does not support the configuration data exceeding the 4K buffer size in a CLI session: therefore, Alcatel-Lucent recommends that you configure fewer changes at a time and apply the changes at regular intervals.

To apply and save the configuration changes, use the **commit apply** command. To apply the configuration changes without saving the configuration, use the **commit apply no-save** command.

### **Example**

The following command allows you to commit the configuration changes:

(Instant AP) # commit apply

The following command reverts the already committed changes.

### **Command History**

| Release                                      | Modification                |
|----------------------------------------------|-----------------------------|
| Alcatel-Lucent AOS-W Instant 6.3.1.1-4.0.0.0 | This command is modified.   |
| Alcatel-Lucent AOS-W Instant 6.2.1.0-3.3.0.0 | This command is introduced. |

| OAW-IAP Platform | Command Mode          |
|------------------|-----------------------|
| All platforms    | Privileged EXEC mode. |

# configure terminal

configure terminal

### **Description**

This command allows you to enter configuration commands.

### **Syntax**

No parameters.

# **Usage Guidelines**

Upon entering this command, the enable mode prompt changes to:

```
(Instant AP) (config) #
To return to EXEC mode, enter Ctrl-Z, end or exit.
```

### **Example**

The following command allows you to enter configuration commands:

(Instant AP) # configure terminal

# **Command History**

| Release                                      | Modification                |
|----------------------------------------------|-----------------------------|
| Alcatel-Lucent AOS-W Instant 6.2.1.0-3.3.0.0 | This command is introduced. |

| OAW-IAP Platform | Command Mode          |
|------------------|-----------------------|
| All platforms    | Privileged EXEC mode. |

### console

console
enable
disable
no console

## **Description**

This command enables console access to an OAW-IAP through the serial port.

### **Syntax**

| Parameter | Description                                         |
|-----------|-----------------------------------------------------|
| console   | Allows you to enter the console configuration mode. |
| enable    | Enables console access to the OAW-IAP.              |
| disable   | Disables console access to the OAW-IAP.             |
| no        | Removes the console access settings.                |

# **Usage Guidelines**

Use this command to enable or disable access to the OAW-IAP console and thus allow users to configure OAW-IAP settings or debug system errors. By default, the console access to the OAW-IAP is enabled.

# **Example**

The following example disables console access to the OAW-IAP:

```
(Instant AP) (config) # console
(Instant AP) (console) # disable
(Instant AP) (console) # end
(Instant AP) # commit apply
```

# **Command History**

| Release                                      | Modification                |
|----------------------------------------------|-----------------------------|
| Alcatel-Lucent AOS-W Instant 6.4.0.2-4.1.0.0 | This command is introduced. |

| OAW-IAP Platform | Command Mode                   |
|------------------|--------------------------------|
| All platforms    | Console configuration sub mode |

# content-filtering

content-filtering
no...

## **Description**

This command enables content filtering feature. When content filtering is enabled on an SSID, all DNS requests to non-corporate domains on this wireless network are sent to OpenDNS.

#### Syntax

| Parameter         | Description                |
|-------------------|----------------------------|
| content-filtering | Enables content filtering. |
| no                | Removes the configuration. |

### **Usage Guidelines**

Use this command to enable content filter. With content filter feature enabled, you can:

- Prevent known malware hosts from accessing your wireless network.
- Improve employee productivity by limiting access to certain websites.
- Reduce bandwidth consumption significantly.

You can enable content filtering on an SSID. When enabled, all DNS requests to non-corporate domains on this SSID are sent to the open DNS server.

### **Example**

The following example enables content filtering:

```
(Instant AP)# content-filtering
(Instant AP)# end
(Instant AP)# commit apply
```

# **Command History**

| Release                                      | Modification                |
|----------------------------------------------|-----------------------------|
| Alcatel-Lucent AOS-W Instant 6.2.1.0-3.3.0.0 | This command is introduced. |

| OAW-IAP Platform | Command Mode       |
|------------------|--------------------|
| All platforms    | Configuration mode |

#### convert-aos-ap

convert-aos-ap <mode> <controller-IP>

#### **Description**

This command allows you to provision an OAW-IAP as a Campus AP or Remote AP in a switch-based network.

#### **Syntax**

| Parameter                                  | Description                                                                                               | Range     |
|--------------------------------------------|----------------------------------------------------------------------------------------------------|-----------|
| <mode></mode>                              | Provisions the OAW-IAP as remote AP or campus AP in a switch-based network.                               | RAP, CAP. |
| <pre><controller-ip></controller-ip></pre> | Allows you to specify the IP address of the switch to which the Remote AP or Campus AP will be connected. | _         |

### **Usage Guidelines**

Before converting an OAW-IAP, ensure that both the OAW-IAP and switch are configured to operate in the same regulatory domain. An OAW-IAP can be converted to a Campus AP and Remote AP only if the switch is running AOS-W 6.1.4 or later versions.

For more information, see the Converting an OAW-IAP to a Remote AP and Campus AP topic in Alcatel-Lucent AOS-W Instant User Guide.

### **Example**

The following command allows you to convert an OAW-IAP to a remote AP:

(Instant AP) # convert-aos-ap RAP 192.0.2.5

# **Command History**

| Release                                      | Modification                |
|----------------------------------------------|-----------------------------|
| Alcatel-Lucent AOS-W Instant 6.2.1.0-3.3.0.0 | This command is introduced. |

| OAW-IAP Platform | Command Mode          |
|------------------|-----------------------|
| All platforms    | Privileged EXEC mode. |

#### copy

```
copy
  config tftp <ip-address> <filename>
  core-file tftp <ip-address>
  flash tftp <ip-address> <filename>
  tftp <ip-address> <filename>
  tftp <ip-address> <filename> {aplx {ca|cert} <password> format pem}| cpserver cert
  <password> format {p12|pem}| portal logo| radsec {ca|cert <password>} format pem| system
  {lxca [format {der|pem}]|lxcert <password>[format {p12|pem}]|config|flash} | uiserver cert
  <password> format pem}
```

# **Description**

This command copies files to and from the OAW-IAP.

# **Syntax**

| Parameter                               | Description                                                                        |
|-----------------------------------------|------------------------------------------------------------------------------------|
| config                                  | Copies a configuration file to the TFTP server.                                    |
| core-file                               | Copies a core file to the TFTP server.                                             |
| flash                                   | Copies a file from flash to the TFTP server or to flash from a TFTP server.        |
| tftp                                    | Copies files and certificates to the OAW-IAP database from a TFTP server.          |
| <ip-address></ip-address>               | Copies files to the specified TFTP server IP address.                              |
| <filename></filename>                   | Indicates the name of the file to be copied.                                       |
| ap1x {ca  cert}                         | Copies user or CA certificate required for 802.1X authentication of the OAW-IAP.   |
| cpserver<br>cert <password></password>  | Copies internal captive portal server certificate.                                 |
| uiserver cert <password></password>     | Copies the customized WebUI server certificate.                                    |
| portal<br>logo                          | Copies customized logo for the internal captive portal server.                     |
| radsec {ca   cert <password></password> | Copies RadSec server or CA certificates.                                           |
| system                                  | Copies the file to the system partition.                                           |
| 1xca                                    | Copies the CA certificate used for 802.1X authentication from the TFTP server.     |
| der<br>pem                              | Indicates the system partition file extensions.                                    |
| 1xcert                                  | Copies the server certificate used for 802.1X authentication from the TFTP server. |
| <passsword></passsword>                 | Indicates the password for certificate authentication.                             |
| p12<br>pem                              | Indicates the certificate file extensions.                                         |

# **Usage Guidelines**

Use this command to save backup copies of the configuration file to a TFTP server, or to load a certificate file and customized logo from a TFTP server to the OAW-IAP database.

# **Example**

The following example copies a configuration file to the TFTP server:

(Instant AP) # copy config tftp 10.0.0.1 filename.cfg

### **Command History**

| Release                                      | Modification                                  |
|----------------------------------------------|-----------------------------------------------|
| Alcatel-Lucent AOS-W Instant 6.5.2.0         | The <b>uiserver</b> parameter was introduced. |
| Alcatel-Lucent AOS-W Instant 6.4.4.4-4.2.3.0 | The <b>ap1x</b> parameter was introduced.     |
| Alcatel-Lucent AOS-W Instant 6.4.3.1-4.2.0.0 | The <b>radsec</b> parameter was introduced.   |
| Alcatel-Lucent AOS-W Instant 6.3.1.1-4.0.0.0 | The <b>cpserver</b> parameter was introduced. |
| Alcatel-Lucent AOS-W Instant 6.2.1.0-3.3.0.0 | This command was introduced.                  |

| OAW-IAP Platform | Command Mode         |
|------------------|----------------------|
| All platforms    | Privileged EXEC mode |

### custom\_var

custom\_var <text>
no...

## **Description**

This command is used to set the custom string length. The string length that is set will be valid until the OAW-IAP is factory reset.

### **Syntax**

| Parameter     | Description                                          | Range | Default |
|---------------|------------------------------------------------------|-------|---------|
| <text></text> | Indicates the custom variable string.                | 1-32  | _       |
| no            | Disables the custom string length that has been set. | _     | _       |

# **Example**

The following example sets the custom string length:

(Instant AP) # custom\_var 12

# **Command History**

| Release                              | Modification                |
|--------------------------------------|-----------------------------|
| Alcatel-Lucent AOS-W Instant 6.5.4.0 | This command is introduced. |

| OAW-IAP Platform | Command Mode          |
|------------------|-----------------------|
| All platforms    | Privileged EXEC mode. |

# deny-inter-user-bridging

deny-inter-user-bridging

## **Description**

This command disables bridging traffic between two clients of an OAW-IAP on the same VLAN. Bridging traffic between the clients will be sent to the upstream device to make the forwarding decision.

### **Syntax**

| Parameter                | Description                       |
|--------------------------|-----------------------------------|
| deny-inter-user-bridging | Prevents the inter-user bridging. |
| no                       | Removes the configuration.        |

### **Usage Guidelines**

Use this command if you have security and traffic management policies defined for upstream devices.

### **Example**

The following command disables inter-user bridging:

```
(Instant AP) (config) # deny-inter-user-bridging
(Instant AP) (config) # end
(Instant AP) # commit apply
```

### **Command History**

| Release                                      | Modification                |
|----------------------------------------------|-----------------------------|
| Alcatel-Lucent AOS-W Instant 6.2.1.0-3.3.0.0 | This command is introduced. |

| OAW-IAP Platform | Command Mode       |
|------------------|--------------------|
| All platforms    | Configuration mode |

# deny-local-routing

deny-local-routing

## **Description**

This command disables routing traffic between two clients of an OAW-IAP on different VLANs. Routing traffic between the clients will be sent to the upstream device to make the forwarding decision.

### **Syntax**

| Parameter          | Description                        |
|--------------------|------------------------------------|
| deny-local-routing | Disables local routing of traffic. |
| no                 | Removes the configuration.         |

### **Usage Guidelines**

Use this command to prevent the local routing of traffic if you have security and traffic management policies defined for upstream devices.

#### Example

The following command disables local routing:

```
(Instant AP) (config) # deny-local-routing
(Instant AP) (config) # end
(Instant AP) # commit apply
```

# **Command History**

| Release                                      | Modification                |
|----------------------------------------------|-----------------------------|
| Alcatel-Lucent AOS-W Instant 6.2.1.0-3.3.0.0 | This command is introduced. |

| OAW-IAP Platform | Command Mode       |
|------------------|--------------------|
| All platforms    | Configuration mode |

# device-id

device-id <device>

# **Description**

This command assigns an ID for the OAW-IAP device.

### **Syntax**

| Parameter                   | Description                              |
|-----------------------------|------------------------------------------|
| device-id <device></device> | Configures an ID for the OAW-IAP device. |

# **Usage Guidelines**

Use this command to configure a device identification.

# **Example**

The following example configures a device ID:

```
(Instant AP) (config) # device-ID Device1
(Instant AP) (config) # end
(Instant AP) # commit apply
```

### **Command History**

| Release                                      | Modification                |
|----------------------------------------------|-----------------------------|
| Alcatel-Lucent AOS-W Instant 6.2.1.0-3.3.0.0 | This command is introduced. |

| OAW-IAP Platform | Command Mode       |
|------------------|--------------------|
| All platforms    | Configuration mode |

# disable-prov-ssid

disable-prov-ssid

### **Description**

This command disables the default provisioning SSID enabled in the OAW-IAP factory default settings.

# **Usage Guidelines**

The default provisioning SSID is used during the initial configuration of the OAW-IAP if the automatic provisioning of the OAW-IAP fails and if OmniVista 3600 Air Manager is not reachable.

# **Example**

The following example disables the default provisioning SSID:

(Instant AP) # disable-prov-ssid

### **Command History**

| Release                                      | Modification                |
|----------------------------------------------|-----------------------------|
| Alcatel-Lucent AOS-W Instant 6.2.1.0-3.3.0.0 | This command is introduced. |

| OAW-IAP Platform | Command Mode         |
|------------------|----------------------|
| All platforms    | Privileged EXEC mode |

# disconnect-user

disconnect-user {<addr>|all|mac <mac>| network <name>}

# **Description**

This command disconnects the clients from an OAW-IAP.

# **Syntax**

| Parameter             | Description                                                                    |
|-----------------------|--------------------------------------------------------------------------------|
| <addr></addr>         | Allows you to disconnect a client by specifying the IP address of the client.  |
| all                   | Disconnects all users associated with anOAW-IAP.                               |
| mac <mac></mac>       | Allows you to disconnect a client by specifying the MAC address of the client. |
| network <name></name> | Allows you to disconnect the clients connected to a specific network.          |

# **Example**

The following example disconnects all clients associated with an OAW-IAP:

(Instant AP) # disconnect-user

# **Command History**

| Release                                      | Modification                |
|----------------------------------------------|-----------------------------|
| Alcatel-Lucent AOS-W Instant 6.2.1.0-3.3.0.0 | This command is introduced. |

| OAW-IAP Platform | Command Mode         |
|------------------|----------------------|
| All platforms    | Privileged EXEC mode |

# dot11a-radio-disable

dot-11a-radio-disable

## **Description**

This command disables the 5 GHz or 802.11a radio profile for an OAW-IAP. Disabling the radio profile using this command will not delete the SSID profiles.

### **Syntax**

| Parameter            | Description                                       | Range | Default |
|----------------------|---------------------------------------------------|-------|---------|
| dot11a-radio-disable | Disables the 5 GHz or 802.11a radio profile       | _     | _       |
| no                   | Removes the radio profile from the disabled mode. | _     | _       |

### **Usage Guidelines**

Use this command to disable a 5 GHz radio profile on an OAW-IAP.

### **Example**

The following example disables the 5 GHz radio profile:

(Instant AP) # dot11a-radio-disable

# **Command History**

| Release                                      | Modification                 |
|----------------------------------------------|------------------------------|
| Alcatel-Lucent AOS-W Instant 6.2.1.0-3.3.0.0 | This command was introduced. |

| OAW-IAP Platform | Command Mode          |
|------------------|-----------------------|
| All platforms    | Privileged EXEC mode. |

# dot11g-radio-disable

dot-11g-radio-disable

### **Description**

This command disables the 2.4 GHz or 802.11g radio profile for an OAW-IAP. Disabling the radio profile using this command will not delete the SSID profiles.

### **Syntax**

| Parameter            | Description                                       | Range | Default |
|----------------------|---------------------------------------------------|-------|---------|
| dot11g-radio-disable | Disables the 2.4 GHz or 802.11g radio profile     | _     | _       |
| no                   | Removes the radio profile from the disabled mode. | _     | _       |

# **Usage Guidelines**

Use this command to disable a 2.4 GHz radio profile on an OAW-IAP.

# **Example**

The following example disables the 2.4 GHz radio profile:

(Instant AP) # dot11g-radio-disable

## **Command History**

| Release                                      | Modification                 |
|----------------------------------------------|------------------------------|
| Alcatel-Lucent AOS-W Instant 6.2.1.0-3.3.0.0 | This command was introduced. |

| OAW-IAP Platform | Command Mode          |
|------------------|-----------------------|
| All platforms    | Privileged EXEC mode. |

# download-cert

```
download-cert
  aplx <url> format pem [psk <psk>]
  aplxca <url> format pem
  ca <url> format {der|pem}
  cp <url> format pem [psk <psk>]
  radsec <url> format pem [psk <psk>]
  radsecca <url> format pem [psk <psk>]
  server <url> format pem [psk <psk>]
  ui <url> format pem [psk <psk>]
```

# **Description**

This command allows you to download the authentication, captive portal and RadSec server certificates, and CA certificates from an FTP or TFTP server, or through an HTTP URL.

### **Syntax**

| Parameter       | Description                                                                                                    |
|-----------------|----------------------------------------------------------------------------------------------------|
| ap1x            | Downloads user certificate for TLS based 802.1X authentication of the OAW-IAP.                                                                                                    |
| ap1xca          | Downloads CA certificates.                                                                                                    |
| ca              | Downloads CA certificates for validating the identity of the client.                                                                                                    |
| ср              | Downloads captive portal server certificates for validating the identity of the internal captive portal server identity to the client.                                                                                                    |
| radsec          | Downloads RadSec certificates for mutual authentication between the OAW-IAP and the client.                                                                                                    |
| radsecca        | Downloads RadSec CA certificates for authentication between the OAW-IAP and the client.                                                                                                    |
| server          | Downloads authentication server certificates for validating the identity of the server to the client.                                                                                                    |
| ui              | Downloads the WebUI certificates.                                                                                                    |
| <url></url>     | Allows you to specify the FTP, TFTP, or HTTP URL.                                                                                                    |
| format          | Allows you to specify the certificate format. The following types of certificate formats are supported: CA certificate—PEM or DER format Authentication server—PEM format with PSK Captive portal certificate—PEM format with PSK  RadSec—PEM format with PSK |
| psk <psk></psk> | Allows you to specify the passphrase for server, captive portal, and RadSec certificates.                                                                                                    |

# **Usage Guidelines**

Use this command to download certificates.

# **Example**

The following command shows an example for downloading CA client certificates:

(Instant AP) # download-cert ca ftp://192.0.2.7

# **Command History**

| Release                                      | Modification                                                      |
|----------------------------------------------|-------------------------------------------------------------------|
| Alcatel-Lucent AOS-W Instant 6.5.4.0         | The <b>ui</b> parameter was introduced.                           |
| Alcatel-Lucent AOS-W Instant 6.4.4.4-4.2.3.0 | The <b>ap1x</b> and <b>ap1xca</b> parameters were introduced.     |
| Alcatel-Lucent AOS-W Instant 6.4.3.1-4.2.0.0 | The <b>radsec</b> and <b>radsecca</b> parameters were introduced. |
| Alcatel-Lucent AOS-W Instant 6.3.1.1-4.0.0.0 | The <b>cp</b> parameter was introduced.                           |
| Alcatel-Lucent AOS-W Instant 6.2.1.0-3.3.0.0 | This command was introduced.                                      |

| OAW-IAP Platform | Command Mode         |
|------------------|----------------------|
| All platforms    | Privileged EXEC mode |

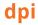

dpi no...

### **Description**

This command enables visualization of traffic from wired and wireless clients associated with an OAW-IAP.

#### **Syntax**

| Parameter | Description                |
|-----------|----------------------------|
| dpi       | Enables AppRF feature.     |
| no        | Removes the configuration. |

### **Usage Guidelines**

Use this command to enable AppRF visibility for wired and wireless clients associated with an OAW-IAP. AppRF supports an application and web-filtering service that allows creating firewall policies based on types of application. AppRF includes the following capabilities:

- Access control, QoS, and bandwidth contract rules based on application and application categories.
- Content filters based on web categories and reputation scores (security ratings).

For more information access rule configuration and web-filtering options, see the *Alcatel-Lucent AOS-W Instant User Guide* and the wlan access-rule command page.

### **Example**

The following command configures DPI support:

```
(Instant AP) (config) # dpi
(Instant AP) (config) # end
(Instant AP) # commit apply
```

#### **Command History**

| Release                                      | Modification                |
|----------------------------------------------|-----------------------------|
| Alcatel-Lucent AOS-W Instant 6.5.0.0-4.3.0.0 | This command is modified.   |
| Alcatel-Lucent AOS-W Instant 6.4.0.2-4.1.0.0 | This command is introduced. |

| OAW-IAP Platform | Command Mode       |
|------------------|--------------------|
| All platforms    | Configuration mode |

# dpi-error-page-url

dpi-error-page-url <idx> <url>

### **Description**

This command allows you to create a custom list of URLs to which users can be redirected when they access a blocked website.

### **Syntax**

| Parameter   | Description                |
|-------------|----------------------------|
| <idx></idx> | Index number of the URL.   |
| <url></url> | URL of the website.        |
| no          | Removes the configuration. |

### **Usage Guidelines**

Use this command to create a custom list of URLs. The URLs configured by this command are used for defining an access rule (using the wlan access-rule <rule> dpi-error-page-url command) to redirect users to a specific URL when they access a blocked website.

### **Example**

The following example shows how to add a URL:

```
(Instant AP) (config) # dpi-error-page-url 0 http://www.NoExample.com
(Instant AP) (config) # end
(Instant AP) # commit apply
```

# **Command History**

| Release                                      | Modification                |
|----------------------------------------------|-----------------------------|
| Alcatel-Lucent AOS-W Instant 6.4.3.1-4.2.0.0 | This command is introduced. |

| OAW-IAP Platform | Command Mode       |
|------------------|--------------------|
| All platforms    | Configuration mode |

# dynamic-cpu-mgmt

dynamic-cpu-mgmt {auto| disable| enable}

#### **Description**

This command enables or disables the dynamic CPU management feature, to manage resources across different functions performed by an OAW-IAP.

#### **Syntax**

| Parameter | Description                                                                                                    |
|-----------|----------------------------------------------------------------------------------------------------|
| auto      | Configures the OAW-IAP to automatically enable or disable CPU management feature during run-time. When configured, the OAW-IAP determines the need for enabling or disabling CPU management, based on the real-time load calculations taking into account all different functions that the CPU needs to perform.  The <b>auto</b> option is the default and recommended setting. |
|           | 0,                                                                                                    |
| disable   | Disables CPU management on all OAW-IAPs, typically for small networks. This setting protects the user experience.                                                                                                    |
| enable    | Enables the CPU management feature. When configured, the client and network management functions are protected. This setting helps in large networks with a high client density.                                                                                                    |

### **Usage Guidelines**

Use this command to enable or disable resource management across different functions performed by an OAW-IAP.

# **Example**

The following example enables the automatic enabling or disabling of CPU management:

```
(Instant AP) (config) # dynamic-cpu-mgmt auto
(Instant AP) (config) # end
(Instant AP) # commit apply
```

# **Command History**

| Release                                      | Modification                |
|----------------------------------------------|-----------------------------|
| Alcatel-Lucent AOS-W Instant 6.2.1.0-3.4.0.0 | This command is introduced. |

| OAW-IAP Platform | Command Mode       |
|------------------|--------------------|
| All platforms    | Configuration mode |

# dynamic-dns

dynamic-dns {<dns\_action> <dns\_server> <dns\_domain> <dns\_hostname> <dns\_host>} [key <algoname:keyname:keystring>]

# **Description**

This command makes a one time dynamic update of the DNS records of the OAW-IAP and its clients after the user has manually configured the dns values.

# **Syntax**

| Parameter                                                | Description                                                                                                    | Example                                              |
|----------------------------------------------------------|----------------------------------------------------------------------------------------------------|------------------------------------------------------|
| dynamic-dns                                              | Updates the<br>DNS records of the<br>OAW-IAP and its<br>clients dynamically on<br>the DNS server.                                                                                                    | _                                                    |
| <dns_action></dns_action>                                | Allows you to add or<br>delete the DNS record<br>from the DNS server.                                                                                                    | _                                                    |
| <dns_server></dns_server>                                | Denotes the<br>IP address of the<br>DNS server.                                                                                                    | 10.17.132.85                                         |
| <dns_domain></dns_domain>                                | Denotes the domain<br>name of the client<br>that is updated on the<br>DNS server.                                                                                                    | test.dns                                             |
| <dns_hostname></dns_hostname>                            | Denotes the<br>hostname of the client<br>or OAW-IAP that is<br>updated on the<br>DNS server.                                                                                                    | host-anand                                           |
| <dns_host></dns_host>                                    | Denotes the<br>IP address of the<br>OAW-IAP or the client.                                                                                                    | 10.17.132.85                                         |
| <pre>key <algo- name:keyname:keystring=""></algo-></pre> | Configures a TSIG shared secret key to secure the dynamic updates. The following algorithm names are supported: hmac-md5 (used by default if algo- name is not specified) hmac-sha1 hmac-sha256 NOTE: When a key is configured, the update is successful only if OAW-IAP and DNS server clocks are in sync. | hmac-sha1:arubaddns:<br>16YuLPdH21rQ6PuK9udsVLtJw3Y= |

### **Usage Guidelines**

Use this command to perform a one time dynamic update of the DNS records.

# **Example**

#### The following example manually adds the SOA record:

(Instant AP) # dynamic-dns add 10.1.1.23 test.dns host-anand 10.3.2.11 key hmac-sha1:arubaddns:16YuLPdH21rQ6PuK9udsVLtJw3Y= (Instant AP) # commit apply

#### The following example manually deletes the SOA record.

(Instant AP) # dynamic-dns delete 10.17.132.7 test.ddns host-anand 10.17.132.85 key hmac-sha1:arubaddns:16YuLPdH21rQ6PuK9udsVLtJw3Y= (Instant AP) # commit apply

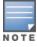

The colon (:) functions as an input separator in the shared secret key entry.

### **Command History**

| Release                                      | Modification                 |
|----------------------------------------------|------------------------------|
| Alcatel-Lucent AOS-W Instant 6.4.4.4-4.2.3.0 | This command was introduced. |

| OAW-IAP Platform | Command Mode         |
|------------------|----------------------|
| All platforms    | Privileged EXEC mode |

# dynamic-dns-ap

dynamic-dns-ap [key <algo-name:keyname:keystring>] [server <ddns server>]

### **Description**

This command enables the OAW-IAP and clients to dynamically update the DNS server.

### **Syntax**

| Parameter                                                | Description                                                                                                    | Example                                    |
|----------------------------------------------------------|----------------------------------------------------------------------------------------------------|--------------------------------------------|
| dynamic-dns-ap                                           | Updates the DNS records of the OAW-IAP and its clients dynamically on the DNS server.                                                                                                    | _                                          |
| <pre>key <algo- name:keyname:keystring=""></algo-></pre> | Configures a TSIG shared secret key to secure the dynamic updates. The following algorithm names are supported:  • hmac-md5 (used by default if algo-name is not specified)  • hmac-sha1  • hmac-sha256  NOTE: When a key is configured, the update is successful only if OAW-IAP and DNS server clocks are in sync. | hmac-sha1:ddns-key:<br>asdafsdfasdfsgdsgs= |
| server <ddns_server></ddns_server>                       | Denotes the IP address of the DNS server.                                                                                                    | 10.17.132.85                               |

## **Usage Guidelines**

Dynamic DNS configuration is allowed only on Master OAW-IAPs.

# **Example**

The following example enables the dynamic dns feature:

```
(Instant AP) (config) # dynamic-dns-ap
(Instant AP) (config) # dynamic-dns-ap key hmac-sha1:arubaddns:16YuLPdH21rQ6PuK9udsVLtJw3Y=
(Instant AP) (config) # dynamic-dns-ap server 10.1.1.23
(Instant AP) (config) # end
(Instant AP) # commit apply
```

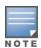

The colon (:) functions as an input separator in the shared secret key entry.

# **Command History**

| Release                                          | Modification                |
|--------------------------------------------------|-----------------------------|
| Alcatel-Lucent AOS-W Instant 6.4.4.4-<br>4.2.3.0 | This command is introduced. |

| OAW-IAP Platform | Command Mode       |
|------------------|--------------------|
| All platforms    | Configuration mode |

# dynamic-dns-interval

dynamic-dns-interval <ddns\_interval>

### **Description**

This command configures a time interval at which the DNS updates are synced to the server.

### **Syntax**

| Parameter                                                                                                    | Description                                                                                                    |
|----------------------------------------------------------------------------------------------------|----------------------------------------------------------------------------------------------------|
| dynamic-dns-interval <ddns_interv< th=""><th>Configures the time interval (in seconds) at which the DNS updates are synced to the server. The default value is 12 hours.</th></ddns_interv<> | Configures the time interval (in seconds) at which the DNS updates are synced to the server. The default value is 12 hours. |

### **Usage Guidelines**

Use this command to set a time interval during which the DNS are periodically updated on the server.

### **Example**

The following example configures a DDNS time interval:

```
(Instant AP) (config) # dynamic-dns-interval 900
(Instant AP) (config) # end
(Instant AP) # commit apply
```

# **Command History**

| Release                                      | Modification                |
|----------------------------------------------|-----------------------------|
| Alcatel-Lucent AOS-W Instant 6.4.4.4-4.2.3.0 | This command is introduced. |

| OAW-IAP Platform | Command Mode       |
|------------------|--------------------|
| All platforms    | Configuration mode |

# dynamic-radius-proxy

dynamic-radius-proxy
no...

## **Description**

This command enables the use of IP Address of the Virtual Controller for communication with external RADIUS servers.

#### **Syntax**

| Parameter            | Description                                                                                                    |
|----------------------|----------------------------------------------------------------------------------------------------|
| dynamic-radius-proxy | Enables dynamic RADIUS proxy feature to allow the Virtual Controller network to use the IP address of the Virtual Controller when communicating with the external RADIUS servers. |
| no                   | Removes the configuration.                                                                                                    |

### **Usage Guidelines**

Ensure that you set the Virtual Controller IP address as a NAS client in the RADIUS server when Dynamic RADIUS proxy is enabled.

### **Example**

The following example enables the dynamic RADIUS proxy feature:

```
(Instant AP) (config) # dynamic-radius-proxy
(Instant AP) (config) # end
(Instant AP) # commit apply
```

# **Command History**

| Release                                      | Modification                 |
|----------------------------------------------|------------------------------|
| Alcatel-Lucent AOS-W Instant 6.2.1.0-3.3.0.0 | This command was introduced. |

| OAW-IAP Platform | Command Mode       |
|------------------|--------------------|
| All platforms    | Configuration mode |

# dynamic-tacacs-proxy

dynamic-tacacs-proxy no...

## **Description**

This command enables the Virtual Controller network to use the IP Address of the Virtual Controller for communication with external TACACS servers.

### **Syntax**

| Parameter            | Description                                                                                                    |
|----------------------|----------------------------------------------------------------------------------------------------|
| dynamic-tacacs-proxy | Allows the Virtual Controller network to use the IP address of the Virtual Controller when communicating with the external TACACS servers.  NOTE: When dynamic-tacacs-proxy is enabled on the OAW-IAP, the TACACS server cannot identify the slave OAW-IAP that generates the TACACS traffic as the source IP address is changed. |
| no                   | Removes the configuration.                                                                                                    |

# **Usage Guidelines**

Use this command to enable the Virtual Controller to channel all TACACS related traffic from the slave OAW-IAPs to the external TACACS server.

### **Example**

The following example enables the dynamic TACACS proxy feature:

```
(Instant AP) (config) # dynamic-tacacs-proxy
(Instant AP) (config) # end
(Instant AP) # commit apply
```

## **Command History**

| Release                                      | Modification                |
|----------------------------------------------|-----------------------------|
| Alcatel-Lucent AOS-W Instant 6.4.3.4-4.2.1.0 | This command is introduced. |

| OAW-IAP Platform | Command Mode       |
|------------------|--------------------|
| All platforms    | Configuration mode |

#### enet-vlan

enet-vlan <vlan-ID>
no

## **Description**

This command configures a VLAN for Ethernet connections.

### **Syntax**

| Parameter                     | Description                                                                | Range  | Default |
|-------------------------------|----------------------------------------------------------------------------|--------|---------|
| enet-vlan <vlan-id></vlan-id> | Configures VLAN for the upstream switch to which the OAW-IAP is connected. | 0-4093 | 1       |
| no                            | Removes the configuration.                                                 | _      | _       |

### **Usage Guidelines**

Use this command to configure VLAN settings for upstream switch to which the OAW-IAP is connected. By default, the value is set to 1. The VLAN setting configured by this command is used for restricting the OAW-IAP from sending out tagged frames to clients connected on the SSID that has the same VLAN as the native VLAN of the upstream switch, to which the OAW-IAP is connected.

### **Example**

The following example configures a non-default VLAN value for the Ethernet ports:

```
(Instant AP) (config) # enet-vlan 200
(Instant AP) (config) # end
(Instant AP) # commit apply
```

# **Command History**

| Release                                      | Modification                |
|----------------------------------------------|-----------------------------|
| Alcatel-Lucent AOS-W Instant 6.2.1.0-3.3.0.0 | This command is introduced. |

| OAW-IAP Platform | Command Mode       |
|------------------|--------------------|
| All platforms    | Configuration mode |

# enet0-bridging

enet0-bridging

### **Description**

This command allows you to use all ports on the OAW-IAPs as downlink ports.

# **Usage Guidelines**

Use this command for OAW-IAP models that have only one Ethernet port enabled. When Ethernet 0 bridging is configured, ensure that the uplink for each OAW-IAP is mesh link, Wi-Fi, or 3G or 4G.

#### **Example**

The following command enables Ethernet 0 bridging:

(Instant AP) # enet0-bridging

### **Command History**

| Release                                      | Modification                |
|----------------------------------------------|-----------------------------|
| Alcatel-Lucent AOS-W Instant 6.2.1.0-3.3.0.0 | This command is introduced. |

| OAW-IAP Platform | Command Mode         |
|------------------|----------------------|
| All platforms    | Privileged EXEC mode |

# enet0-port-profile

enet0-port-profile profile>

### **Description**

This command assigns a wired profile to the ENET 0 port on an OAW-IAP.

### **Syntax**

| Parameter                              | Description                                           |
|----------------------------------------|-------------------------------------------------------|
| enet0-port-profile <profile></profile> | Assigns a wired profile to the ENET 0 interface port. |

## **Usage Guidelines**

Use this command to assign a wired profile to the ENET 0 port to activate the wired profile.

# **Example**

The following command assigns a wired profile to the ENET 0 port:

```
(Instant AP) (config) # enet0-port-profile <name>
(Instant AP) (config) # end
(Instant AP) # commit apply
```

# **Command History**

| Release                                      | Modification                 |
|----------------------------------------------|------------------------------|
| Alcatel-Lucent AOS-W Instant 6.2.1.0-3.3.0.0 | This command was introduced. |

| OAW-IAP Platform | Command Mode       |
|------------------|--------------------|
| All platforms    | Configuration mode |

# enet1-port-profile

enet1-port-profile profile>

### **Description**

This command assigns a wired profile to the ENET 1 port on an OAW-IAP.

### **Syntax**

| Parameter                              | Description                                           |
|----------------------------------------|-------------------------------------------------------|
| enet1-port-profile <profile></profile> | Assigns a wired profile to the ENET 1 interface port. |

## **Usage Guidelines**

Use this command to assign a wired profile to the ENET 1 port to activate the wired profile.

# **Example**

The following command assigns a wired profile to the ENET 1 port:

```
(Instant AP) (config) # enet1-port-profile <name>
(Instant AP) (config) # end
(Instant AP) # commit apply
```

# **Command History**

| Release                                      | Modification                |
|----------------------------------------------|-----------------------------|
| Alcatel-Lucent AOS-W Instant 6.2.1.0-3.3.0.0 | This command is introduced. |

| OAW-IAP Platform | Command Mode       |
|------------------|--------------------|
| All platforms    | Configuration mode |

# enet2-port-profile

enet2-port-profile profile>

### **Description**

This command assigns a wired profile to the Ethernet 2 port on an OAW-IAP.

### **Syntax**

| Parameter                              | Description                                               |
|----------------------------------------|-----------------------------------------------------------|
| enet2-port-profile <profile></profile> | Assigns a wired profile to the Ethernet 2 interface port. |

## **Usage Guidelines**

Use this command to assign a wired profile to the Ethernet 2 port to activate the wired profile.

# **Example**

The following command assigns a wired profile to the Ethernet 2 port:

```
(Instant AP) (config) # enet2-port-profile <name>
(Instant AP) (config) # end
(Instant AP) # commit apply
```

### **Command History**

| Release                                      | Modification                 |
|----------------------------------------------|------------------------------|
| Alcatel-Lucent AOS-W Instant 6.2.1.0-3.3.0.0 | This command was introduced. |

| OAW-IAP Platform | Command Mode       |
|------------------|--------------------|
| All platforms    | Configuration mode |

# enet3-port-profile

enet3-port-profile profile>

### **Description**

This command assigns a wired profile to the Ethernet 3 port on an OAW-IAP.

### **Syntax**

| Parameter                              | Description                                               |
|----------------------------------------|-----------------------------------------------------------|
| enet3-port-profile <profile></profile> | Assigns a wired profile to the Ethernet 3 interface port. |

## **Usage Guidelines**

Use this command to assign a wired profile to the Ethernet 3 port to activate the wired profile.

# **Example**

The following command assigns a wired profile to the Ethernet 3 port:

```
(Instant AP) (config) # enet3-port-profile <name>
(Instant AP) (config) # end
(Instant AP) # commit apply
```

# **Command History**

| Release                                      | Modification                 |
|----------------------------------------------|------------------------------|
| Alcatel-Lucent AOS-W Instant 6.2.1.0-3.3.0.0 | This command was introduced. |

| OAW-IAP Platform | Command Mode       |
|------------------|--------------------|
| All platforms    | Configuration mode |

# enet4-port-profile

enet4-port-profile profile>

### **Description**

This command assigns a wired profile to the Ethernet 4 port on an OAW-IAP.

### **Syntax**

| Parameter                              | Description                                               |
|----------------------------------------|-----------------------------------------------------------|
| enet4-port-profile <profile></profile> | Assigns a wired profile to the Ethernet 4 interface port. |

## **Usage Guidelines**

Use this command to assign a wired profile to the Ethernet 4 port to activate the wired profile.

# **Example**

The following command assigns a wired profile to the Ethernet 4 port:

```
(Instant AP) (config) # enet4-port-profile <name>
(Instant AP) (config) # end
(Instant AP) # commit apply
```

# **Command History**

| Release                                      | Modification                |
|----------------------------------------------|-----------------------------|
| Alcatel-Lucent AOS-W Instant 6.2.1.0-3.3.0.0 | This command is introduced. |

| OAW-IAP Platform | Command Mode       |
|------------------|--------------------|
| All platforms    | Configuration mode |

### extended-ssid

extended-ssid no...

## **Description**

This command enables the configuration of additional WLAN SSIDs. Extended SSID is enabled by default in the factory default settings of AOS-W Instant APs. Disabling the extended ssid option in the factory default mode will not take effect.

#### **Syntax**

| Parameter     | Description                                      |
|---------------|--------------------------------------------------|
| extended-ssid | Enables the users to configure additional SSIDs. |
| no            | Removes the configuration.                       |

### **Usage Guidelines**

Use this command to create additional SSIDs. By default, you can create up to six WLAN SSIDs. With the Extended SSID option enabled, you can create up to 16 WLANs.

### **Example**

The following example enables the configuration of extended SSIDs:

```
(Instant AP) (config) # extended-ssid
(Instant AP) (config) # end
(Instant AP) # commit apply
```

# **Command History**

| Release                                      | Modification                |
|----------------------------------------------|-----------------------------|
| Alcatel-Lucent AOS-W Instant 6.5.0.0-4.3.0.0 | This command is modified.   |
| Alcatel-Lucent AOS-W Instant 6.2.1.0-3.3.0.0 | This command is introduced. |

| OAW-IAP Platform | Command Mode       |
|------------------|--------------------|
| All platforms    | Configuration mode |

# facebook

facebook <id> <secret>

# **Description**

This command saves the Facebook ID and secrete text that are generated after registering an OAW-IAP with Facebook.

# **Syntax**

| Parameter         | Description                                                                                           |
|-------------------|----------------------------------------------------------------------------------------------------|
| <id></id>         | Indicates the ID generated after anOAW-IAP is successfully registered with Facebook.                  |
| <secret></secret> | Indicates the secret key that is returned after a successful registration of anOAW-IAP with Facebook. |

# **Usage Guidelines**

Use this command to verify the ID and secret text generated after the successful integration of an OAW-IAP with Facebook.

# **Command History**

| Release                                      | Modification                |
|----------------------------------------------|-----------------------------|
| Alcatel-Lucent AOS-W Instant 6.4.2.0-4.1.1.0 | This command is introduced. |

| OAW-IAP Platform | Command Mode       |
|------------------|--------------------|
| All platforms    | Configuration mode |

# factory-ssid-enable

factory-ssid-enable

### **Description**

This command resets the OAW-IAP to use the factory configuration.

### **Syntax**

| Parameter           | Description                         |
|---------------------|-------------------------------------|
| factory-ssid-enable | Enables factory SSID configuration. |

# **Usage Guidelines**

Use this command to reset an OAW-IAP to use the factory default SSID.

# **Example**

The following example enables factory default configuration:

```
(Instant AP) (config) # factory-ssid-enable
(Instant AP) (config) # end
(Instant AP) # commit apply
```

### **Command History**

| Release                                      | Modification                |
|----------------------------------------------|-----------------------------|
| Alcatel-Lucent AOS-W Instant 6.2.1.0-3.3.0.0 | This command is introduced. |

| OAW-IAP Platform | Command Mode       |
|------------------|--------------------|
| All platforms    | Configuration mode |

### firewall

```
firewall
   disable-auto-topology-rules
   no
```

### **Description**

This command allows control over the ACEs that are automatically programmed due to expansion of the ACLs.

### **Syntax**

| Parameter                   | Description                                                                                        |
|-----------------------------|----------------------------------------------------------------------------------------------------|
| firewall                    | Opens the firewall configuration mode.                                                             |
| disable-auto-topology-rules | Disables the default auto topology rule that is created for predefined ACLs and WLAN Access Rules. |
| no                          | Removes the specified configuration parameter.                                                     |

### **Usage Guidelines**

Use this command to remove the default auto topology rules created for predefined ACLs and WLAN Access Rules. When **disable-auto-topology-rules** is configured on the OAW-IAP and the Inbound Firewall rule is set using the AOS-W Instant UI, the user rules take precedence over the guest VLAN ACL expansion and overrides the auto-expanded rules. However, the corporate and local VLAN expansions will continue to take precedence over the user rules.

## **Example**

The following example disables the default auto topology rules on an OAW-IAP:

```
(Instant AP) (config) # firewall
(Instant AP) (firewall) # disable-auto-topology-rules
(Instant AP) (firewall) # end
(Instant AP) # commit apply
```

### **Command History**

| Release                                      | Modification                |
|----------------------------------------------|-----------------------------|
| Alcatel-Lucent AOS-W Instant 6.4.4.6-4.2.4.0 | This command is introduced. |

| OAW-IAP Platform | Command Mode                              |
|------------------|-------------------------------------------|
| All platforms    | Configuration mode and firewall sub-mode. |

### firewall-external-enforcement

```
firewall-external-enforcement pan
  disable
  enable
  domain-name <name>
  ip <address>
  port <port>
  user <name> <password>
```

### Description

This command configures external firewall details such as PAN firewall to enable integration with the OAW-IAP.

### **Syntax**

| Parameter                                | Description                                                                                      | Range   | Default |
|------------------------------------------|--------------------------------------------------------------------------------------------------|---------|---------|
| firewall-external-enforcement pan        | PAN firewall configuration sub-mode.                                                             | _       | _       |
| disable                                  | Disables PAN firewall.                                                                           | _       | _       |
| enable                                   | Enables PAN firewall.                                                                            | _       | _       |
| ip <address></address>                   | Configures PAN firewall IP address on the OAW-IAP                                                | _       | _       |
| port <port></port>                       | Configures a port for the PAN firewall.                                                          | 1—65535 | 443     |
| user <name> <password></password></name> | Configures administrator<br>user credentials of PAN<br>firewall on an OAW-IAP.                   | _       | _       |
| domain-name <name></name>                | Configures a static domain name to be prefixed with the client user id sent to the PAN firewall. | _       | _       |
| no                                       | Removes the specified configuration parameter.                                                   | _       | _       |

## **Usage Guidelines**

Use this command to enable external firewall integration with n OAW-IAP. In AOS-W Instant 6.3.1.1-4.0.0.0 release, OAW-IAPs can be integrated with external firewall such as PAN firewall. The PAN firewall is based on user ID, which provides many methods for connecting to sources of identity information and associating them with firewall policy rules. The functionality provided by the PAN firewall based on user ID requires the collection of information from the network. OAW-IAP maintains the network (such as mapping IP address) and user information for those clients in the network and provides the required information for the user ID feature on PAN firewall.

To enable OAW-IAP integration with PAN firewall, a global profile configured on OAW-IAP with PAN firewall information such as IP address, port, user name, password, firewall enabled or disabled status.

## **Example**

### The following example configures PAN firewall information on an OAW-IAP:

```
(Instant AP) (config) # firewall-external-enforcement pan
(Instant AP) (firewall-external-enforcement pan) # enable
(Instant AP) (firewall-external-enforcement pan) # domain-name domain@xyz
(Instant AP) (firewall-external-enforcement pan) # ip 192.0.2.11
(Instant AP) (firewall-external-enforcement pan) # port 443
(Instant AP) (firewall-external-enforcement pan) # user admin1 admin1
(Instant AP) (firewall-external-enforcement pan) # end
(Instant AP) # commit apply
```

### **Command History**

| Release                                          | Modification                |
|--------------------------------------------------|-----------------------------|
| Alcatel-Lucent AOS-W Instant 6.4.4.3-4.2.2.0     | This command is modified.   |
| Alcatel-Lucent AOS-W Instant 6.3.1.1-<br>4.0.0.0 | This command is introduced. |

| OAW-IAP Platform | Command Mode                                                  |
|------------------|---------------------------------------------------------------|
| All platforms    | Configuration mode and firewall-external-enforcement submode. |

# flex-radio-mode

flex-radio-mode <mode>

## **Description**

This action command is used to configure the flexible radio mode on OAW-AP203R/OAW-AP203RP access points.

## **Syntax**

| Parameter       | Description                                                                                                    | Range                             | Default         |
|-----------------|----------------------------------------------------------------------------------------------------|-----------------------------------|-----------------|
| flex-radio-mode | Specifies the flexible radio mode configured on the OAW-IAP.                                                                                                    | _                                 | _               |
| <mode></mode>   | Denotes the type of radio mode configured on the OAW-IAP. The flexible radio can be configured in one of the following modes:  2.4ghz—Acts as a single radio operating on 2.4 GHz band.  5ghz—Acts as a single radio operating on 5 GHz band.  2.4ghz-and-5ghz—Acts as two radios (interfaces), one operating on 5 GHz band, and the other on the 2.4 GHz band. By default, the flexible radio is set to this mode. | 2.4ghz, 5ghz,<br>2.4ghz-and-5ghz. | 2.4ghz-and-5ghz |

## **Usage Guidelines**

Use this command to configure the flexible radio mode in OAW-AP203R/OAW-AP203RP.

## **Example**

The following example enables the factory default configuration:

(Instant AP) # flex-radio-mode 5ghz

# **Command History**

| Release                              | Modification                |
|--------------------------------------|-----------------------------|
| Alcatel-Lucent AOS-W Instant 6.5.2.0 | This command is introduced. |

| OAW-IAP Platform       | Command Mode          |
|------------------------|-----------------------|
| OAW-AP203R/OAW-AP203RP | Privileged EXEC mode. |

# g-channel

g-channel <channel> <tx-power>

## **Description**

This command configures 2.4 GHz radio channels for a specific OAW-IAP.

### **Syntax**

| Parameter             | Description                                                                                          | Range                                                                          |
|-----------------------|----------------------------------------------------------------------------------------------------|--------------------------------------------------------------------------------|
| <channel></channel>   | Configures the specified 2.4 GHz channel.                                                            | The valid channels for a band are determined by the OAW-IAP regulatory domain. |
| <tx-power></tx-power> | Configures the specified transmission power values.<br>It also supports 0.1 dBm and negative values. | -51 dBm to 51 dBm.                                                             |

## **Usage Guidelines**

Use this command to configure radio channels for the 2.4 GHz band for a specific OAW-IAP.

## **Example**

The following example configures the 2.4 GHz radio channel:

(Instant AP) # g-channel 11 18

### **Command History**

| Release                                      | Modification                |
|----------------------------------------------|-----------------------------|
| Alcatel-Lucent AOS-W Instant 6.2.1.0-3.3.0.0 | This command is introduced. |

| OAW-IAP Platform | Command Mode         |
|------------------|----------------------|
| All platforms    | Privileged EXEC mode |

## g-external-antenna

g-external-antenna <gain>

### Description

This command configures external antenna connectors for an OAW-IAP.

### **Syntax**

| Parameter     | Description                                                                                                    | Range                                             | Default |
|---------------|----------------------------------------------------------------------------------------------------|---------------------------------------------------|---------|
| <gain></gain> | Configures the antenna gain. You can configure gain value in dBi for the following types of antenna:  Dipole or Omni Panel Sector | Diploe or Omni -<br>6<br>Panel -12<br>Sector - 12 | _       |

### **Usage Guidelines**

If your OAW-IAP has external antenna connectors, you need to configure the transmit power of the system. The configuration must ensure that the system's EIRP is in compliance with the limit specified by the regulatory authority of the country in which the OAW-IAP is deployed. You can also measure or calculate additional attenuation between the device and antenna before configuring the antenna gain. To know if your OAW-IAP device supports external antenna connectors, see the Install Guide that is shipped along with the OAW-IAP device.

#### **EIRP and Antenna Gain**

The following formula can be used to calculate the EIRP limit related RF power based on selected antennas (antenna gain) and feeder (Coaxial Cable loss):

EIRP = Tx RF Power (dBm) + GA (dB) - FL (dB)

The following table describes this formula:

**Table 14:** Formula Variable Definitions

| Formula Element | Modification                                  |
|-----------------|-----------------------------------------------|
| EIRP            | Limit specific for each country of deployment |
| Tx RF Power     | RF power measured at RF connector of the unit |
| GA              | Antenna gain                                  |
| FL              | Feeder loss                                   |

For information on antenna gain recommended by the manufacturer, see.

### Example

The following example configures external antenna connectors for the OAW-IAP with the 2.4 GHz radio band. (Instant AP) # g-external-antenna 12

# **Command History**

| Release                                      | Description                 |
|----------------------------------------------|-----------------------------|
| Alcatel-Lucent AOS-W Instant 6.2.1.0-3.3.0.0 | This command is introduced. |

| OAW-IAP Platform | Command Mode          |
|------------------|-----------------------|
| All platforms    | Privileged EXEC mode. |

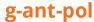

g-ant-pol <pol>

## **Description**

This command configures the antenna polarization value for 2.4 GHz radio channels.

### **Syntax**

| Parameter   | Description                                                                                                    | Range  |
|-------------|----------------------------------------------------------------------------------------------------|--------|
| <pol></pol> | Denotes the antenna polarization value for 2.4 GHz radio channel.  0: Co-Polarized radio ID  1: Cross-Polarized radio ID | 0 or 1 |

## **Usage Guidelines**

Use this command to set the antenna polarization value for 2.4 GHz radio channel.

### **Example**

The following example configures the antenna polarization value for a 2.4 GHz radio channel: (Instant AP) # g-ant-pol 0

## **Command History**

| Release                              | Modification                 |
|--------------------------------------|------------------------------|
| Alcatel-Lucent AOS-W Instant 6.5.2.0 | This command was introduced. |

| OAW-IAP Platform | Command Mode         |
|------------------|----------------------|
| All Platforms    | Privileged EXEC mode |

# g-max-clients

g-max-clients <ssid profile> <max-clients>

### **Description**

This command configures the maximum number of clients allowed for an SSID profile on a 2.4 GHz radio channel.

### **Syntax**

| Parameter                     | Description                                                                                               | Range |
|-------------------------------|----------------------------------------------------------------------------------------------------|-------|
| <ssid_profile></ssid_profile> | Denotes the SSID profile for which the maximum clients limit is to be configured.                         | _     |
| <max-clients></max-clients>   | Denotes the maximum number of clients that can be configured on the 2.4 GHz radio channel of the OAW-IAP. | 1-255 |

### **Usage Guidelines**

Use this command to set the maximum number of clients allowed to connect to 2.4 GHz radio channels for a specific SSID profile. This is a per-AP and per-Radio configuration.

### **Example**

The following example configures the maximum number of clients for a 2.4 GHz radio channel:  $(Instant\ AP) \# g-max-clients\ test1\ 77$ 

### **Command History**

| Release                                      | Modification                                |
|----------------------------------------------|---------------------------------------------|
| Alcatel-Lucent AOS-W Instant 6.5.0.0-4.3.0.0 | The <b>ssid_profile</b> parameter is added. |
| Alcatel-Lucent AOS-W Instant 6.4.4.4-4.2.3.0 | This command is introduced.                 |

| OAW-IAP Platform | Command Mode         |
|------------------|----------------------|
| All Platforms    | Privileged EXEC mode |

## gre per-ap-tunnel

gre per-ap-tunnel

### **Description**

This command configures a GRE tunnel from each OAW-IAP to the VPN or GRE Endpoint rather than the tunnels created just from the Virtual Controller.

### **Syntax**

| Parameter         | Description                                                       |
|-------------------|-------------------------------------------------------------------|
| gre per-ap-tunnel | Creates a GRE tunnel from the OAW-IAP to the VPN or GRE endpoint. |
| no                | Removes the configuration.                                        |

### **Usage Guidelines**

Use this command to allow the traffic to be sent to the corporate network through a Layer-2 GRE tunnel from the OAW-IAP itself. When a GRE tunnel per OAW-IAP is created, the traffic need not be forwarded through the Virtual Controller.

### **Example**

The following example creates a GRE tunnel for the OAW-IAP:

```
(Instant AP) (config) # gre per-ap-tunnel
(Instant AP) (config) # end
(Instant AP) # commit apply
```

## **Command History**

| Release                                      | Modification                |
|----------------------------------------------|-----------------------------|
| Alcatel-Lucent AOS-W Instant 6.2.1.0-3.3.0.0 | This command is introduced. |

| OAW-IAP Platform | Command Mode       |
|------------------|--------------------|
| All platforms    | Configuration mode |

# gre primary

gre primary <name>

### **Description**

This command configures a host for the primary VPN or GRE endpoint.

### **Syntax**

| Parameter                 | Description                             |
|---------------------------|-----------------------------------------|
| gre primary <name></name> | Specifies the FQDN of the primary host. |
| no                        | Removes the configuration.              |

## **Usage Guidelines**

Use this command to configure the primary VPN or GRE host.

### **Example**

The following example configures a GRE primary host:

```
(Instant AP) (config) # gre primary <name>
(Instant AP) (config) # end
(Instant AP) # commit apply
```

### **Command History**

| Release                                      | Modification                |
|----------------------------------------------|-----------------------------|
| Alcatel-Lucent AOS-W Instant 6.2.1.0-3.3.0.0 | This command is introduced. |

| OAW-IAP Platform | Command Mode       |
|------------------|--------------------|
| All platforms    | Configuration mode |

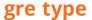

gre type <type>

### **Description**

This command configures a GRE protocol number as GRE type.

## **Syntax**

| Parameter              | Description                                               | Range                        | Default |
|------------------------|-----------------------------------------------------------|------------------------------|---------|
| gre type <type></type> | Configures the protocol number or IP address for GRE type | 16-bit<br>protocol<br>number | 0       |

### **Usage Guidelines**

Use this command to specify GRE type. The 16-bit protocol number uniquely identifies a Layer-2 tunnel. The OAW-IAPs or switches at both endpoints of the tunnel must be configured with the same protocol number.

### **Example**

The following example configures the GRE type:

```
(Instant AP) (config) # gre type 0
(Instant AP) (config) # end
(Instant AP) # commit apply
```

### **Command History**

| Release                                      | Modification                |
|----------------------------------------------|-----------------------------|
| Alcatel-Lucent AOS-W Instant 6.2.1.0-3.3.0.0 | This command is introduced. |

| OAW-IAP Platform | Command Mode       |
|------------------|--------------------|
| All platforms    | Configuration mode |

# hash-mgmt-password

hash-mgmt-password

### **Description**

This command enables hashing of the management user password.

### **Usage Guidelines**

Use this command to enable hashing of a management user password. When this command is configured, the **mgmt-user** command will not longer be available to add, modify, or remove management users. You will be redirected to the **hash-mgmt-user** command to add, modify, or remove management users.

### **Example**

The following example enables password hashing for management users:

```
(Instant AP) (config) # hash-mgmt-password
(Instant AP) (config) # end
(Instant AP) # commit apply
```

### **Command History**

| Release                                      | Modification                |
|----------------------------------------------|-----------------------------|
| Alcatel-Lucent AOS-W Instant 6.5.0.0-4.3.0.0 | This command is introduced. |

| OAW-IAP Platform | Command Mode       |
|------------------|--------------------|
| All platforms    | Configuration mode |

## hash-mgmt-user

```
hash-mgmt-user <username> password {{cleartext <cleartext password>} | {hash <hash password>
}} [usertype <type>]
no...
```

### Description

This command is used to configure management users by using clear text or hash as the password input.

### **Syntax**

| Parameter                                            | Description                                                                                                    |
|------------------------------------------------------|----------------------------------------------------------------------------------------------------|
| <username></username>                                | Indicates the username of the management user.                                                                  |
| password                                             | Indicates the management user password.                                                                         |
| cleartext                                            | Indicates if a user will enable clear text as the password input format.                                        |
| <pre><cleartext_password></cleartext_password></pre> | Indicates the password in plain text format.                                                                    |
| hash                                                 | Indicates that the input password is in hash format.                                                            |
| <hash_password></hash_password>                      | Indicates the password in hash format.                                                                          |
| usertype                                             | Indicates the type of management user.                                                                          |
| <type></type>                                        | Indicates the type of management user. For example, users with guest-management, local, or read-only privilege. |
| no                                                   | Removes the management user configuration.                                                                      |

## **Usage Guidelines**

Use this command to configure management user credentials to access and configure the OAW-IAP. After you configure the hash-mgmt-password command, the mgmt-user command will no longer be valid. You will be directed to this command for management user configuration.

## **Example**

The following example adds a management user with read-only privilege:

```
(Instant AP) (config) # hash-mgmt-user john password cleartext password01 usertype read-only
(Instant AP) (config) # end
(Instant AP) # commit apply
```

The following examples removes a management user with read-only privilege:

```
(Instant AP) (config) # no hash-mgmt-user read-only
(Instant AP) (config) # end
(Instant AP) # commit apply
```

# Command History

| Release                                          | Modification                |
|--------------------------------------------------|-----------------------------|
| Alcatel-Lucent AOS-W Instant 6.5.0.0-<br>4.3.0.0 | This command is introduced. |

| OAW-IAP Platform | Command Mode       |
|------------------|--------------------|
| All platforms    | Configuration mode |

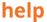

help

### **Description**

This command displays help for the CLI.

### **Usage Guidelines**

This command displays keyboard editing commands that allow you to make corrections or changes to the command without retyping.

You can also enter the question mark (?) to get various types of command help:

- When typed at the beginning of a line, the question mark lists all commands available in the current mode.
- When typed at the end of a command or abbreviation, the question mark lists possible commands that match.
- When typed in place of a parameter, the question mark lists available options.

### **Example**

The following example shows the output of the **help** command.

```
HELP:
Special keys:
      .... delete previous character
Ctrl-A .... go to beginning of line
Ctrl-E .... go to end of line
Ctrl-F .... go forward one character
Ctrl-B .... go backward one character
Ctrl-D .... delete current character
Ctrl-U, X .. delete to beginning of line
Ctrl-K .... delete to end of line
Ctrl-W .... delete previous word
Ctrl-T .... transpose previous character
Ctrl-P .... go to previous line in history buffer
Ctrl-N .... go to next line in history buffer
Ctrl-Z .... return to root command prompt
Tab .... command-line completion
exit .... go to next lower command prompt
       .... list choices
Help may be requested at any point in a command by entering
a question mark '?'. If nothing matches, the help list will
be empty and you must back up until entering a '?' shows the
available options.
Two styles of help are provided:
1. Full help is available when you are ready to enter a
command argument (e.g. 'show ?') and describes each possible
2. Partial help is provided when an abbreviated argument is entered
and you want to know what arguments match the input
(e.g. 'show w?'.)
```

# **Command History**

| Release                                      | Modification                |
|----------------------------------------------|-----------------------------|
| Alcatel-Lucent AOS-W Instant 6.2.1.0-3.3.0.0 | This command is introduced. |

| OAW-IAP Platform | Command Mode         |
|------------------|----------------------|
| All platforms    | Privileged EXEC mode |

### hostname

hostname <name>

### **Description**

This command changes the hostname of the Virtual Controller.

### **Syntax**

| Parameter     | Description                                       |
|---------------|---------------------------------------------------|
| <name></name> | Configures a hostname for the Virtual Controller. |

## **Usage Guidelines**

The hostname is used as the default prompt. You can use any alphanumeric character, punctuation, or symbol characters. When spaces, plus symbols (+), question marks (?), or asterisks (\*) are used, enclose the text in quotes.

## **Example**

The following example configures host name for an OAW-IAP.

(Instant AP) # hostname IAP1

### **Command History**

| Release                                      | Modification                |
|----------------------------------------------|-----------------------------|
| Alcatel-Lucent AOS-W Instant 6.2.1.0-3.3.0.0 | This command is introduced. |

| OAW-IAP Platform | Command Mode         |
|------------------|----------------------|
| All platforms    | Privileged EXEC mode |

## hotspot anqp-3gpp-profile

```
hotspot anqp-3gpp-profile profile-name>
    3gpp-plmn1...3gpp-plmn6 <PLMN-ID>
    enable
    no...
```

### Description

This command configures a 3GPP Cellular Network for hotspots that have roaming relationships with cellular operators.

### **Syntax**

| Parameter                                                 | Description                                                                                                    |
|-----------------------------------------------------------|----------------------------------------------------------------------------------------------------|
| hotspot anqp-3gpp-profile <pro-file-name></pro-file-name> | Creates a 3GPP profile.                                                                                                    |
| 3gpp-plmn13gpp-plmn6 <plmn-id></plmn-id>                  | Configures the PLMN value of the network. The PLMN value can be specified for first, second, third, fourth, fifth, and sixth highest priority network.  The PLMN ID consists of a 12-bit MCC and the 12-bit MNC. |
| enable                                                    | Activates the configuration profile.                                                                                                    |
| no                                                        | Removes the configuration                                                                                                    |

### **Usage Guidelines**

Use this command to configure a 3GPP Cellular Network hotspot profile that defines the ANQP information element for 3G Cellular Network for hotspots. The IE defined in this profile will be sent in a GAS query response from an OAW-IAP in a cellular network hotspot. The 3GPP MCC and the 12-bit Mobile Network Code data in the IE can help the client select a 3GPP network when associated with a hotspot profile and enabled on a WLAN SSID profile.

# Example

The following command configures a 3GPP profile:

```
(Instant AP) (config) # hotspot anqp-3gpp-profile cellcorp1
(Instant AP) (3gpp "cellcorp1") # 3gpp-plmn1 310026
(Instant AP) (3gpp "cellcorp1") # 3gpp_plmn2 208000
(Instant AP) (3gpp "cellcorp1") # 3gpp_plmn3 208001
(Instant AP) (3gpp "cellcorp1") # enable
(Instant AP) (3gpp "cellcorp1") # end
(Instant AP) # commit apply
```

## **Command History**

| Release                                      | Modification                |
|----------------------------------------------|-----------------------------|
| Alcatel-Lucent AOS-W Instant 6.2.1.0-3.3.0.0 | This command is introduced. |

| OAW-IAP Platform | Command Mode                                                           |  |
|------------------|------------------------------------------------------------------------|--|
| All platforms    | Configuration mode and the 3GPP hotspot profile configuration sub-mode |  |

# hotspot anqp-domain-name-profile

```
hotspot anqp-domain-name-profile profile-name>
  domain-name <domain-name>
  enable
  no...
```

### **Description**

This command defines the domain name to be sent in an ANQP information element in a GAS query response.

### **Syntax**

| Parameter                                                                                                    | Description                                       |
|----------------------------------------------------------------------------------------------------|---------------------------------------------------|
| hotspot andp-domain-name-profile <pre><pre><pre><pre><pre><pre><pre><pre></pre></pre></pre></pre></pre></pre></pre></pre> | Creates a domain profile.                         |
| domain-name <domain-name></domain-name>                                                                                   | Configures a domain name of the hotspot operator. |
| enable                                                                                                    | Enables the configuration profile.                |
| no                                                                                                    | Removes the existing configuration                |

### **Usage Guidelines**

Use this command to configure a domain name in the ANQP Domain Name profile. If a client uses the GAS to post an ANQP query to an OAW-IAP, the OAW-IAP will return an ANQP Information Element with the domain name when this profile is associated with a hotspot profile and enabled on a WLAN SSID profile.

### **Example**

The following command defines a domain name for the ANQP domain name profile:

```
(Instant AP) (config) # hotspot anqp-domain-name-profile domain1
(Instant AP) (domain-name "domain1") # domain-name example.com
(Instant AP) (domain-name "domain1") # enable
(Instant AP) (domain-name "domain1") # end
(Instant AP) # commit apply
```

## **Command History**

| Release                                      | Modification                |
|----------------------------------------------|-----------------------------|
| Alcatel-Lucent AOS-W Instant 6.2.1.0-3.3.0.0 | This command is introduced. |

| OAW-IAP Platform | Command Mode                                                          |
|------------------|-----------------------------------------------------------------------|
| All platforms    | Configuration mode and the ANQP domain profile configuration sub-mode |

# hotspot angp-ip-addr-avail-profile

```
hotspot anqp-ip-addr-avail-profile <profile-name>
  ipv4-addr-avail
  ipv6-addr-avail
```

### Description

This command defines the available IP address types to be sent in an ANQP information element in a GAS query response.

### **Syntax**

| Parameter                                                        | Description                                      |
|------------------------------------------------------------------|--------------------------------------------------|
| hotspot anqp-ip-addr-avail-profile <profile-name></profile-name> | Creates an ANQP IP Address availability profile. |
| enable                                                           | Enables the IP address availability profile.     |
| ipv4-addr-avail                                                  | Indicates the availability of an IPv4 network.   |
| ipv6-addr-avail                                                  | Indicates the availability of an IPv6 network.   |
| no                                                               | Removes the existing configuration.              |

### **Usage Guidelines**

Use this command to configure the IP Address availability information and IP address types which could be allocated to the clients after they associate to the hotspot OAW-IAP.

## **Example**

The following command configures an OAW-IAP using this profile to advertise a public IPv4 network.

```
(Instant AP) (config) # hotspot anqp-ip-addr-avail-profile default
(Instant AP) (IP-addr-avail "default") # ipv4-addr-avail
(Instant AP) (IP-addr-avail "default") # ipv6-addr-avail
(Instant AP) (IP-addr-avail "default") # enable
(Instant AP) (IP-addr-avail "default") # end
(Instant AP) # commit apply
```

## **Command History**

| Release                                      | Modification                |
|----------------------------------------------|-----------------------------|
| Alcatel-Lucent AOS-W Instant 6.2.1.0-3.3.0.0 | This command is introduced. |

| OAW-IAP Platform | Command Mode                                                                           |
|------------------|----------------------------------------------------------------------------------------|
| All platforms    | Configuration mode and the ANQP IP address availability profile configuration sub-mode |

# hotspot anqp-nai-realm-profile

```
hotspot anqp-nai-realm-profile <profile-name>
enable
nai-home-realm
nai-realm-auth-id-1 <auth-ID>
nai-realm-auth-id-2 <auth-ID>
nai-realm-auth-value-1 <auth-value>
nai-realm-auth-value-2 <auth-value>
nai-realm-auth-value-2 <auth-value>
nai-realm-eap-method <eap-method>
nai-realm-encoding <encoding>
nai-realm-name <name>
no...
```

### **Description**

This command defines a NAI realm information that can be sent as an ANQP information element in a GAS query response.

### **Syntax**

| Parameter                                                           | Description                                                                                                    | Range                                                                              |
|---------------------------------------------------------------------|----------------------------------------------------------------------------------------------------|------------------------------------------------------------------------------------|
| hotspot anqp-nai-<br>realm-profile <pro-<br>file-name&gt;</pro-<br> | Configures a NAI realm hotspot profile.                                                                                                    |                                                                                    |
| enable                                                              | Enables the NAI realm profile.                                                                                                    | _                                                                                  |
| nai-home-realm                                                      | Sets the realm in this profile as the NAI Home Realm.                                                                                                    | _                                                                                  |
| nai-realm-auth-id-1<br>nai-realm-auth-id-2                          | Configures the NAI realm authentication ID. Use the <b>nai-realm-auth-id-1</b> command to send the one of the following authentication methods for the primary NAI realm ID. Use the <b>nai-realm-auth-id-2</b> command to send the one of the following authentication methods for the secondary NAI realm ID.                                                                                                    | _                                                                                  |
| <auth-id></auth-id>                                                 | <ul> <li>credential — Uses credential authentication.</li> <li>eap-inner-auth — Uses EAP inner authentication type.</li> <li>exp-inner-eap — Uses the expanded inner EAP authentication method.</li> <li>expanded-eap — Uses the expanded EAP authentication method.</li> <li>non-eap-inner-auth — Uses non-EAP inner authentication type.</li> <li>reserved — Uses the reserved authentication method.</li> </ul> | credential eap-inner-auth exp-inner-auth expanded-eap non-eap-inner- auth reserved |
| nai-realm-auth-value-1<br>nai-realm-auth-value-2                    | Configures a value for NAI realm authentication. Use the nai-realm-auth-value-1 command to select an authentication value for the authentication method specified by nai-realm-auth-id-1. Use thenai-realm-auth-value-2 command to select the authentication value for the authentication method specified bynai-realm-auth-id-2.                                                                                  | _                                                                                  |

| Parameter                                      | Description                                                                                                    | Range                                                                                                    |
|------------------------------------------------|----------------------------------------------------------------------------------------------------|----------------------------------------------------------------------------------------------------|
| <auth-value></auth-value>                      | Configures any of following types of authentication values for the specified <auth-id>:  For credential <auth-id>, specify the following values:  sim usim nfc-secure hw-token softoken certificate uname-passward none reserved vendor-specific  For eap-inner-auth <aut-id>, specify the following values:  reserved pap chap mschap mschap mschapv2  For exp-inner-eap <auth-id>, specify exp-inner-eap as the authentication value. For expanded-eap<auth-id>, specify expanded-eap as the authentication value For non-eap-inner-auth<auth-id> specify any of the following values:  reserved pap as the authentication value For non-eap-inner-auth<auth-id> specify any of the following values:  reserved pap chap mschap mschap mschap</auth-id></auth-id></auth-id></auth-id></aut-id></auth-id></auth-id> | sim, usim. nfc- secure, hw- token, softoken, certificate, uname- password, none, reserved, vendor-specific reserved, pap chap, mschap, mschapv2, exp-inner-eap, expanded-eap, reserved |
| nai-realm-eap-method <eap-method></eap-method> | Configures an EAP method for NAI realm.  Configures any of the following EAP methods:  crypto-card — Crypto card authentication  eap-aka—EAP for UMTS Authentication and Key Agreement  eap-sim—EAP for GSM SIMs  eap-tls—EAP-Transport Layer Security  eap-ttls—EAP-Tunneled Transport Layer Security  generic-token-card—EAP-Generic Token Card  identity—EAP Identity type  notification—The hotspot realm uses EAP Notification messages for authentication.  none-time-password—Authentication with a single-use password  peap—Protected EAP  peapmschapv2— Protected EAP with Microsoft CHAP version 2                                                                                                    | crypto-card,<br>eap-aka, eap-<br>sim, eap-tls,<br>eap-ttls, gen-<br>eric-token-<br>card, identity<br>notification,<br>one-time-pass-<br>word, peap,<br>peapmschapv2                    |

| Parameter                                        | Description                                                                                           | Range            |
|--------------------------------------------------|----------------------------------------------------------------------------------------------------|------------------|
| nai-realm-encoding<br><encoding></encoding>      | Configures a UTF-8 or rfc4282 formatted character string for NAI realm encoding.                      | rfc4282,<br>utf8 |
| nai-realm-name <nai-realm-name></nai-realm-name> | Configures a name for the NAI realm. The realm name is often the domain name of the service provider. | _                |
| no                                               | Removes any existing configuration.                                                                   | _                |

### **Usage Guidelines**

Use this command to configure an NAI Realm profile that identifies and describes a NAI realm accessible to the OAW-IAP, and the method used for NAI realm authentication. The settings configured in this profile determine the NAI realm elements that are included as part of a GAS Response frame.

# **Example**

The following example creates an NAI realm profile:

```
(Instant AP) (config) # hotspot anqp-nai-realm-profile home
(Instant AP) (nai-realm "home") # nai-realm-name home-hotspot.com
(Instant AP) (nai-realm "home") # nai-realm-encoding utf8
(Instant AP) (nai-realm "home") # nai-realm-eap-method eap-sim
(Instant AP) (nai-realm "home") # nai-realm-auth-id-1 non-eap-inner-auth
(Instant AP) (nai-realm "home") # nai-realm-auth-value-1 mschapv2
(Instant AP) (nai-realm "home") # nai-home-realm
(Instant AP) (nai-realm "home") # enable
(Instant AP) (nai-realm "home") # end
(Instant AP) # commit apply
```

## **Command History**

| Release                                      | Modification                |
|----------------------------------------------|-----------------------------|
| Alcatel-Lucent AOS-W Instant 6.2.1.0-3.3.0.0 | This command is introduced. |

| OAW-IAP Platform | Command Mode                                                        |
|------------------|---------------------------------------------------------------------|
| All platforms    | Configuration mode and the NAI realm profile configuration sub-mode |

# hotspot anqp-nwk-auth-profile

```
hotspot andp-nwk-auth-profile <profile-name>
  enable
  nwk-auth-type <auth-type>
  url <url>
  no...
```

### **Description**

This command configures an ANQP network authentication profile to define authentication type being used by the hotspot network.

### **Syntax**

| Parameter                                                   | Description                                                                                                    | Range                                                                                 |
|-------------------------------------------------------------|----------------------------------------------------------------------------------------------------|---------------------------------------------------------------------------------------|
| hotspot andp-nwk-auth-profile <profile-name></profile-name> | Configures an ANQP network authentication profile.                                                                                                    | _                                                                                     |
| enable                                                      | Enables the network authentication profile.                                                                                                    | _                                                                                     |
| nwk-auth-type                                               | Defines the network Authentication type being used by the hotspot network.                                                                                                    | _                                                                                     |
| <auth-type></auth-type>                                     | Allows you to specify any of the following values:  accept-term-and-cond—When configured, the network requires the user to accept terms and conditions.  NOTE: This option requires you to specify a redirection URL string as an IP address, FQDN or URL.  online-enrollment—When configured, the network supports the online enrollment.  http-redirect—When configured, additional information on the network is provided through HTTP or HTTPS redirection.  dns-redirect—When configured, additional information on the network is provided through DNS redirection.  NOTE: This option requires you to specify a redirection URL string as an IP address, FQDN or URL. | accept-term-<br>and-cond,<br>online-<br>enrollment,<br>http-redirect,<br>dns-redirect |
| url                                                         | Configures URL, IP address, or FQDN used by the hotspot network for the <b>accept-term-and-cond</b> or <b>dns-redirect</b> network authentication types.                                                                                                    | _                                                                                     |
| no                                                          | Removes any existing configuration.                                                                                                    | _                                                                                     |

## **Usage Guidelines**

When the asra option is enabled in the hotspot profile associated with a WLAN SSID, the settings configured for the network authentication profile are sent in the GAS response to the client.

# **Example**

The following command configures a network authentication profile for DNS redirection.

```
(Instant AP) (config) # hotspot anqp-nwk-auth-profile default
(Instant AP) (network-auth "default") # nwk-auth-type dns-redirection
(Instant AP) (network-auth "default") # url http://www.example.com
(Instant AP) (network-auth "default") # enable
(Instant AP) (network-auth "default") # end
(Instant AP) # commit apply
```

### **Command History**

| Release                                      | Modification                |
|----------------------------------------------|-----------------------------|
| Alcatel-Lucent AOS-W Instant 6.2.1.0-3.3.0.0 | This command is introduced. |

| OAW-IAP Platform | Command Mode                                                                          |
|------------------|---------------------------------------------------------------------------------------|
| All platforms    | Configuration mode and the ANQP network authentication profile configuration sub-mode |

## hotspot angp-roam-cons-profile

```
hotspot andp-roam-cons-profile <profile-name>
  roam-cons-oi <roam-cons-oi>
  roam-cons-oi-len <roam-cons-oi-len>
```

### Description

This command configures the Roaming Consortium OI information to be sent in an ANQP information element in a GAS query response.

### **Syntax**

| Parameter                                                    | Description                                                                                                    | Range                                            |
|--------------------------------------------------------------|----------------------------------------------------------------------------------------------------|--------------------------------------------------|
| hotspot andp-roam-cons-profile <profile-name></profile-name> | Creates roaming consortium profile.                                                                                                    | _                                                |
| enable                                                       | Enables the roaming consortium profile.                                                                                                    | _                                                |
| roam-cons-oi<br><roam-cons-oi></roam-cons-oi>                | Sends the specified roaming consortium OI in a GAS query response. The OI must be a hexadecimal number 3-5 octets in length.                                                                                                    | Hexadecimal<br>number 3-5<br>octets in<br>length |
| roam-cons-oi-len<br><roam-cons-oi-len></roam-cons-oi-len>    | Indicates the length of the OI. The value of the roam-cons-oi-len parameter must equal upon the number of octets of the roam-cons-oi field.  0: 0 Octets in the OI (Null) 3: OI length is 24-bit (3 Octets) 5: OI length is 36-bit (5 Octets) | _                                                |
| no                                                           | Removes any existing configuration.                                                                                                    | _                                                |

## **Usage Guidelines**

Use this command to configure the roaming consortium OIs assigned to service providers when they register with the IEEE registration authority. The Roaming Consortium Information Elements contain information about the network and service provider, whose security credentials can be used to authenticate with the OAW-IAP transmitting this IE.

# **Example**

The following command defines the roaming consortium OI and OI length in the ANQP roaming consortium profile:

```
(Instant AP) (config) # hotspot anqp-roam-cons-profile profile1
(Instant AP) (roaming-consortium "profile1") # roam-cons-oi 506F9A
(Instant AP) (roaming-consortium "profile1") # roam-cons-oi-len 3
(Instant AP) (roaming-consortium "profile1") # enable
(Instant AP) (roaming-consortium "profile1") # end
(Instant AP) # commit apply
```

# **Command History**

| Release                                      | Modification                |
|----------------------------------------------|-----------------------------|
| Alcatel-Lucent AOS-W Instant 6.2.1.0-3.3.0.0 | This command is introduced. |

| OAW-IAP Platform | Command Mode                                                                      |
|------------------|-----------------------------------------------------------------------------------|
| All platforms    | Configuration mode and the ANQP roaming consortium profile configuration sub-mode |

# hotspot anqp-venue-name-profile

```
hotspot andp-venue-name-profile <profile-name>
  enable
  venue-group <group>
  venue-lang-code <language>
  venue-name <name>
  venue-type <type>
  no...
```

### **Description**

This command defines venue information be sent in an ANQP information element in a GAS query response.

## **Syntax**

| Parameter                                                     | Description                                                                                                    | Range                                                                                                    | Default     |
|---------------------------------------------------------------|----------------------------------------------------------------------------------------------------|----------------------------------------------------------------------------------------------------|-------------|
| hotspot andp-venue-name-profile <profile-name></profile-name> | Creates a ANQP venue name profile.                                                                                                    | _                                                                                                    | _           |
| enable                                                        | Enables the ANQP venue name profile.                                                                                                    | _                                                                                                    | _           |
| venue-group <group></group>                                   | Configures one of the following venue groups to be advertised in the IEs from OAW-IAPs associated with this hotspot profile.  assembly business educational factory-and-industrial institutional mercantile outdoor residential storage utility-and-misc vehicular NOTE: This parameter only defines the venue group advertised in the IEs from hotspot OAW-IAPs. To define the venue group to be included in ANQP responses, use anqp-venue-name-profile <pre>profile <pre>profile-name&gt;command.</pre></pre> | assembly, business, educational, factory-and-industrial, institutional, mercantile, outdoor, residential, storage, unspecified, utility-and-misc, vehicular | unspecified |
| venue-lang-code <language></language>                         | Configures an ISO 639<br>language code that<br>identifies the language<br>used in the Venue Name<br>field.                                                                                                    | _                                                                                                    | _           |

| Parameter                | Description                                                                                                    | Range                                                                                                   | Default     |
|--------------------------|----------------------------------------------------------------------------------------------------|----------------------------------------------------------------------------------------------------|-------------|
| venue-name <name></name> | Configures the venue name to be advertised in the ANQP IEs. If the venue name includes spaces, the name must be enclosed in quotation marks, e.g. "Midtown Shopping Center". | _                                                                                                    | _           |
| venue-type <type></type> | Specifies the venue type to be advertised in the IEs.                                                                                                    | The complete list of supported venue types is described in hotspot anqp-venue-name-profile on page 138. | unspecified |
| no                       | Removes any existing configuration.                                                                                                    | _                                                                                                    | _           |

## **Usage Guidelines**

Use this command to configure the venue group and venue type in an ANQP Venue Name profile. If a client uses the GAS to post an ANQP query to an Access Point, the OAW-IAP will return ANQP Information Elements with the values configured in this profile.

## **Venue Types**

The following list describes the different venue types for each venue group:

| Venue Group | Associated Venue Type Value                                                                                                    |
|-------------|----------------------------------------------------------------------------------------------------|
| assembly    | <ul> <li>arena</li> <li>stadium</li> <li>passenger-terminal</li> <li>amphitheater</li> <li>amusement-park</li> <li>place-of-worship</li> <li>convention-center</li> <li>library</li> <li>museum</li> <li>restaurant</li> <li>theater</li> <li>bar</li> <li>coffee-shop</li> <li>zoo-or-aquarium</li> <li>emergency-cord-center</li> <li>unspecified</li> </ul> |
| business    | <ul> <li>doctor</li> <li>bank</li> <li>fire-station</li> <li>police-station</li> <li>post-office</li> <li>professional-office</li> <li>research-and-dev-facility</li> <li>attorney-office</li> <li>unspecified</li> </ul>                                                                                                    |

| Venue Group            | Associated Venue Type Value                                                                                                    |
|------------------------|----------------------------------------------------------------------------------------------------|
| educational            | <ul> <li>school-primary</li> <li>school-secondary</li> <li>univ-or-college</li> <li>unspecified</li> </ul>                                                  |
| factory-and-industrial | ■ factory<br>■ unspecified                                                                                                    |
| institutional          | <ul> <li>hospital</li> <li>long-term-care</li> <li>alc-drug-rehab</li> <li>group-home</li> <li>prison-or-jail</li> <li>unspecified</li> </ul>               |
| mercantile             | <ul> <li>retail-store</li> <li>grocery-market</li> <li>auto-service-station</li> <li>shopping-mall</li> <li>gas-station</li> <li>unspecified</li> </ul>     |
| outdoor                | <ul> <li>muni-mesh-network</li> <li>city-park</li> <li>rest-area</li> <li>traffic-control</li> <li>bus-stop</li> <li>kisok</li> <li>unspecified</li> </ul>  |
| residential            | <ul> <li>private-residence</li> <li>hotel</li> <li>dormitory</li> <li>boarding-house</li> <li>unspecified</li> </ul>                                        |
| storage                | unspecified                                                                                                    |
| utility-and-misc       | unspecified                                                                                                    |
| vehicular              | <ul> <li>unspecified</li> <li>automobile-or-truck</li> <li>airplane</li> <li>bus</li> <li>ferry</li> <li>ship</li> <li>train</li> <li>motor-bike</li> </ul> |

# **Example**

The following command defines an ANQP Venue Name profile for a shopping mall:

```
(Instant AP) (config) # hotspot andp-venue-name-profile Mall1
(Instant AP) (venue-name "Mall1") # venue-name ShoppingCenter1
(Instant AP) (venue-name "Mall1") # venue-group mercantile
(Instant AP) (venue-name "Mall1") # venue-type shopping-mall
(Instant AP) (venue-name "Mall1") # venue-lang-code EN
(Instant AP) (venue-name "Mall1") # enable
```

# **Command History**

| Release                                      | Modification                |
|----------------------------------------------|-----------------------------|
| Alcatel-Lucent AOS-W Instant 6.2.1.0-3.3.0.0 | This command is introduced. |

| OAW-IAP Platform | Command Mode                                                              |
|------------------|---------------------------------------------------------------------------|
| All platforms    | Configuration mode and the ANQP venue name profile configuration sub-mode |

# hotspot h2qp-conn-cap-profile

```
hotspot h2qp-conn-cap-profile <profile-name>
  enable
  esp-port
  icmp
  tcp-ftp
  tcp-http
  tcp-pptp-vpn
  tcp-ssh
  tcp-tls-vpn
  tcp-voip
  udp-ike2
  udp-ipsec-vpn
  udp-voip
  no...
```

### **Description**

This command configures a H2QP profile that advertises hotspot protocol and port capabilities.

### **Syntax**

| Parameter                                                      | Description                                                     |  |
|----------------------------------------------------------------|-----------------------------------------------------------------|--|
| hotspot h2qp-conn-cap-pro-<br>file <pre>profile-name&gt;</pre> | Creates a connection capability profile.                        |  |
| enable                                                         | Enables the connection capability H2QP profile.                 |  |
| esp-port                                                       | Enables the ESP port used by IPsec VPNs. (port 0)               |  |
| icmp                                                           | Indicates that the ICMP port is enabled and available. (port 0) |  |
| tcp-ftp                                                        | Enables the FTP port. (port 20)                                 |  |
| tcp-http                                                       | Enables the HTTP port. (port 80)                                |  |
| tcp-pptp-vpn                                                   | Enables the PPTP port used by IPsec VPNs. (port 1723)           |  |
| tcp-ssh                                                        | Enables the SSH port. (port 22)                                 |  |
| tcp-tls-vpn                                                    | Enables the TCP TLS port used by VPNs. (port 80)                |  |
| tcp-voip                                                       | Enables the TCP VoIP port. (port 5060)                          |  |
| udp-ike2                                                       | Enables the IKEv2 port.                                         |  |
| udp-ipsec-vpn                                                  | Enables the IPsec VPN port. (ports 500, 4500 and 0)             |  |
| udp-voip                                                       | Enables the UDP VoIP port. (port 5060)                          |  |
| no                                                             | Removes any existing configuration.                             |  |

## **Usage Guidelines**

Use this command to configure the values to be sent in an ANQP IE to provide information about the IP protocols and associated port numbers that are available and open for communication.

## **Example**

The following example allows the H2QP connection capability profile to advertise the availability of ICMP and HTTP ports.

```
(Instant AP) (config) # hotspot h2qp-conn-cap-profile Wan1
(Instant AP) (connection-capabilities "Wan1") # icmp
(Instant AP) (connection-capabilities "Wan1") # tcp-http
(Instant AP) (connection-capabilities "Wan1") # enable
(Instant AP) (connection-capabilities "Wan1") # end
(Instant AP) # commit apply
```

### **Command History**

| Release                                      | Modification                |
|----------------------------------------------|-----------------------------|
| Alcatel-Lucent AOS-W Instant 6.2.1.0-3.3.0.0 | This command is introduced. |

| OAW-IAP Platform | Command Mode                                                                         |
|------------------|--------------------------------------------------------------------------------------|
| All platforms    | Configuration mode and the H2QP connection capability profile configuration sub-mode |

## hotspot h2qp-oper-name-profile

```
hotspot h2qp-oper-name-profile <profile>
  enable
  op-fr-name <name>
  op-lang-code <language>
```

### **Description**

This command configures a H2QP operator-friendly name profile.

### **Syntax**

| Parameter                                              | Description                                                                                                    | Range                                  | Default |
|--------------------------------------------------------|----------------------------------------------------------------------------------------------------|----------------------------------------|---------|
| hotspot h2qp-oper-name-<br>profile <profile></profile> | Creates an operator-friendly name profile.                                                                                                    | _                                      | _       |
| enable                                                 | Enables the operator-friendly name profile.                                                                                                    | _                                      | _       |
| op-fr-name<br><name></name>                            | Configures an operator-friendly name to be sent by devices using this profile. If the name includes quotation marks ("), include a backslash character (\) before each quotation mark. (e.g. \"example\") | 1-64 alpha-<br>numeric char-<br>acters | _       |
| op-lang-code <language></language>                     | Configures an ISO 639 language code that identifies the language used in the <b>op-fr-name</b> command.                                                                                                   | _                                      | _       |
| no                                                     | Removes any existing configuration.                                                                                                    | _                                      | _       |

## **Usage Guidelines**

Use this command to configure an operator-friendly name that can identify the operator and also provides information about the location.

# **Example**

The following example configures an operator friendly profile:

```
(Instant AP) (config) # hotspot h2qp-oper-name-profile Profile1
(Instant AP) (operator-friendly-name "Profile1") # op-fr-name hotspot1
(Instant AP) (operator-friendly-name "Profile1") # op-lang-code EN
(Instant AP) (operator-friendly-name "Profile1") # enable
(Instant AP) (operator-friendly-name "Profile1") # end
(Instant AP) # commit apply
```

## **Command History**

| Release                                      | Modification                |
|----------------------------------------------|-----------------------------|
| Alcatel-Lucent AOS-W Instant 6.2.1.0-3.3.0.0 | This command is introduced. |

| OAW-IAP Platform | Command Mode                                                                          |
|------------------|---------------------------------------------------------------------------------------|
| All platforms    | Configuration mode and the H2QP operator friendly name profile configuration sub-mode |

# hotspot h2qp-oper-class-profile

```
hotspot h2qp-oper-class-profile <profile>
  enable
  op-class <class>
  no...
```

### **Description**

This command configures a H2QP profile that defines the Operating Class to be sent in the H2QP IE.

#### **Syntax**

| Parameter                                                       | Description                                          | Range | Default |
|-----------------------------------------------------------------|------------------------------------------------------|-------|---------|
| hotspot h2qp-oper-<br>class-profile <pro-<br>file&gt;</pro-<br> | Creates operating class profile.                     | _     |         |
| enable                                                          | Enables the operating class profile.                 | _     | _       |
| op-class <class></class>                                        | Configures the operating class for the devices' BSS. | 1-255 | 1       |
| no                                                              | Removes any existing configuration.                  | _     | _       |

## **Usage Guidelines**

Use this command to configure values for the H2QP Operating Class profile that lists the channels on which the hotspot is capable of operating.

## **Example**

The following example configures and enables a profile with the default operating class value.

```
(Instant AP) (config) # hotspot h2qp-oper-class-profile Profile1
(Instant AP) (operator-class"Profile1") # op-class 1
(Instant AP) (operator-class"Profile1") # enable
(Instant AP) (operator-class"Profile1") # end
(Instant AP) # commit apply
```

# **Command History**

| Release                                      | Modification                |
|----------------------------------------------|-----------------------------|
| Alcatel-Lucent AOS-W Instant 6.2.1.0-3.3.0.0 | This command is introduced. |

| OAW-IAP Platform | Command Mode                                                                   |
|------------------|--------------------------------------------------------------------------------|
| All platforms    | Configuration mode and the H2QP operating class profile configuration sub-mode |

# hotspot h2qp-wan-metrics-profile

```
hotspot h2qp-wan-metrics-profile <profile-name>
    at-capacity
    downlink-load <load>
    downlink-speed <speed>
    enable
    load-duration <duration>
    symm-link
    uplink-load <load>
    uplink-speed <speed>
    wan-metrics-link-status <status>
    no...
```

## **Description**

This command configures a H2QP profile that specifies the hotspot WAN status and link metrics.

## **Syntax**

| Parameter                                                                 | Description                                                                                                    | Range                        | Default            |
|---------------------------------------------------------------------------|----------------------------------------------------------------------------------------------------|------------------------------|--------------------|
| hotspot h2qp-wan-met-<br>rics-profile <profile-<br>name&gt;</profile-<br> | Creates a H2QP WAN metric profile                                                                                                    | _                            | _                  |
| at-capacity                                                               | Indicates if the WAN Link has reached its maximum capacity. If this parameter is enabled, no additional mobile devices will be permitted to associate to the hotspot OAW-IAP.                              | _                            | _                  |
| downlink-load <load></load>                                               | Configures the percentage of the WAN downlink that is currently utilized. If no value is set, this parameter will show a default value of 0 to indicate that the downlink speed is unknown or unspecified. | 1-100                        | 0<br>(unspecified) |
| downlink-speed <speed></speed>                                            | Indicates the current WAN backhaul<br>downlink speed in Kbps. If no value is set,<br>this parameter will show a default value of<br>0 to indicate that the downlink speed is<br>unknown or unspecified.    | 0 -<br>2,147,483,647<br>Kbps | 0<br>(unspecified) |
| enable                                                                    | Enables the H2QP WAN metrics profile.                                                                                                    | _                            | _                  |
| load-duration <duration></duration>                                       | Configures a duration at which the downlink load is measured, in tenths of a second.                                                                                                    | 0 and 65535                  | _                  |
| symm-link                                                                 | Indicates that the WAN Link has same speed in both the uplink and downlink directions.                                                                                                    | _                            | _                  |
| no                                                                        | Removes any existing configuration.                                                                                                    | _                            | _                  |

| Parameter                    | Description                                                                                                    | Range                                      | Default            |
|------------------------------|----------------------------------------------------------------------------------------------------|--------------------------------------------|--------------------|
| uplink-load <speed></speed>  | The percentage of the WAN uplink that is currently utilized. If no value is set, this parameter will show a default value of 0 to indicate that the downlink speed is unknown or unspecified.                                                        | 1-100                                      | 0<br>(unspecified) |
| uplink-speed <speed></speed> | Use the <b>uplink <speed< b="">&gt; parameter to indicate the current WAN backhaul uplink speed in Kbps. If no value is set, this parameter will show a default value of 0 to indicate that the uplink speed is unknown or unspecified.</speed<></b> | 0 -<br>2,147,483,647<br>kbps               | 0<br>(unspecified) |
| wan-metrics-link-status      | Define the status of the WAN Link by configuring one of the following values.                                                                                                    | _                                          | _                  |
| <status></status>            | Configures any of the following states:  Iink-up— Indicates if WAN link is up.  Iink-down— Indicates if WAN link is down  Iink-under-test—Indicates if WAN link is currently in a test state.                                                        | link-down,<br>link-under-<br>test, link-up | unspecified        |

#### **Usage Guidelines**

Use this command to configure the values be sent in an H2QP IE to provide information about access network characteristics such as link status and the capacity and speed of the WAN link to the Internet.

## **Examples**

The following example configures a WAN metric profile:

```
(Instant AP) (config) # hotspot h2qp-wan-metrics-profile Wan1
(Instant AP) (WAN-metrics "Wan1") # at-capacity
(Instant AP) (WAN-metrics "Wan1") # downlink-load 5
(Instant AP) (WAN-metrics "Wan1") # downlink-speed 147
(Instant AP) (WAN-metrics "Wan1") # load-duration 60
(Instant AP) (WAN-metrics "Wan1") # symm-link
(Instant AP) (WAN-metrics "Wan1") # uplink-load 10
(Instant AP) (WAN-metrics "Wan1") # uplink-speed 147
(Instant AP) (WAN-metrics "Wan1") # wan-metrics-link-status link_up
(Instant AP) (WAN-metrics "Wan1") # end
(Instant AP) # commit apply
```

## **Command History**

| Release                                      | Modification                |
|----------------------------------------------|-----------------------------|
| Alcatel-Lucent AOS-W Instant 6.2.1.0-3.3.0.0 | This command is introduced. |

| OAW-IAP Platform | Command Mode                                                               |
|------------------|----------------------------------------------------------------------------|
| All platforms    | Configuration mode and the H2QP WAN metrics profile configuration sub-mode |

# hotspot hs-profile

```
hotspot hs-profile <profile-name>
          access-network-type <type>
          addtl-roam-cons-ois <addtl-roam-cons-ois>
          advertisement-profile {anqp-3gpp|anqp-domain-name|anqp-ip-addr-avail|anqp-nai-realm| anqp-
          \verb|nwk-auth|| anqp-roam-cons|| anqp-venue-name|| h2qp-conn-cap|| h2qp-oper-class|| h2qp-oper-name|| h2qp-conn-cap|| h2qp-oper-class|| h2qp-oper-name|| h2qp-conn-cap|| h2qp-oper-class|| h2qp-oper-name|| h2qp-oper-name|| h2qp-oper-class|| h2qp-oper-name|| h2qp-oper-class|| h2qp-oper-name|| h2qp-oper-name|| h2qp-oper-class|| h2qp-oper-name|| h2qp-oper-name|| h2qp-oper-class|| h2qp-oper-name|| h2qp-oper-name|| h2qp-oper-name|| h2qp-oper-name|| h2qp-oper-name|| h2qp-oper-name|| h2qp-oper-name|| h2qp-oper-name|| h2qp-oper-name|| h2qp-oper-name|| h2qp-oper-name|| h2qp-oper-name|| h2qp-oper-name|| h2qp-oper-name|| h2qp-oper-name|| h2qp-oper-name|| h2qp-oper-name|| h2qp-oper-name|| h2qp-oper-name|| h2qp-oper-name|| h2qp-oper-name|| h2qp-oper-name|| h2qp-oper-name|| h2qp-oper-name|| h2qp-oper-name|| h2qp-oper-name|| h2qp-oper-name|| h2qp-oper-name|| h2qp-oper-name|| h2qp-oper-name|| h2qp-oper-name|| h2qp-oper-name|| h2qp-oper-name|| h2qp-oper-name|| h2qp-oper-name|| h2qp-oper-name|| h2qp-oper-name|| h2qp-oper-name|| h2qp-oper-name|| h2qp-oper-name|| h2qp-oper-name|| h2qp-oper-name|| h2qp-oper-name|| h2qp-oper-name|| h2qp-oper-name|| h2qp-oper-name|| h2qp-oper-name|| h2qp-oper-name|| h2qp-oper-name|| h2qp-oper-name|| h2qp-oper-name|| h2qp-oper-name|| h2qp-oper-name|| h2qp-oper-name|| h2qp-oper-name|| h2qp-oper-name|| h2qp-oper-name|| h2qp-oper-name|| h2qp-oper-name|| h2qp-oper-name|| h2qp-oper-name|| h2qp-oper-name|| h2qp-oper-name|| h2qp-oper-name|| h2qp-oper-name|| h2qp-oper-name|| h2qp-oper-name|| h2qp-oper-name|| h2qp-oper-name|| h2qp-oper-name|| h2qp-oper-name|| h2qp-oper-name|| h2qp-oper-name|| h2qp-oper-name|| h2qp-oper-name|| h2qp-oper-name|| h2qp-oper-name|| h2qp-oper-name|| h2qp-oper-name|| h2qp-oper-name|| h2qp-oper-name|| h2qp-oper-name|| h2qp-oper-name|| h2qp-oper-name|| h2qp-oper-name|| h2qp-oper-name|| h2qp-oper-name|| h2qp-oper-name|| h2qp-oper-name|| h2qp-oper-name|| h2qp-oper-name|| h2qp-oper-name|| h2qp-oper-name|| h2qp-oper-name|| h2qp-oper-name|| h2qp-oper-name|| h2qp-oper-name|| h2qp-oper-name|| h2q
         wan-metrics} profile-name>
          advertisement-protocol <protocol>
          comeback-mode
         enable
         gas-comeback-delay <delay>
         group-frame-block
         hessid <id>
          internet
         p2p-cross-connect
         p2p-dev-mgmt
         pame-bi
         query-response-length-limit <len>
         roam-cons-len-1 0|3|5
         roam-cons-len-2 0|3|5
         roam-cons-len-3 0|3|5
          roam-cons-oi-1 <roam-cons-oi-1>
          roam-cons-oi-2 <roam-cons-oi-1>
         roam-cons-oi-3 <roam-cons-oi-1>
         venue-group <venue-group>
         venue-type <venue-type>
```

### **Description**

This command configures a hotspot profile for an 802.11u public access service provider.

# **Syntax**

| Parameter                         | Description                                                                                                    | Range                                                                                                    | Default                |
|-----------------------------------|----------------------------------------------------------------------------------------------------|----------------------------------------------------------------------------------------------------|------------------------|
| access-network-type <type></type> | Configures any of the following access network (802.11u network type) type:  private—This network is accessible for authorized users only. For example, home networks or enterprise networks that require user authentication. The corresponding integer value for this network type is 0.  private-with-guest—This network is accessible to guest users based on guest authentication methods. For example, enterprise networks that allow guest users with captive portal authentication. The corresponding integer value for this network type is 1.  chargeable-public—This network provides access to the Internet based on payment. For example, a subscription-based Internet access in a coffee shop or a hotel offering chargeable in-room Internet access service. The corresponding integer value for this network type is 2.  free-public—This network is accessible to all without any charges applied. For example, a hotspot in airport or other public places that provide Internet access with no additional cost. The corresponding integer value for this network type is 3.  personal-device—This network is accessible for personal devices. For example, a laptop or camera configured with a printer for the purpose of printing. The corresponding integer value for this network type is 4.  emergency-services—This network is network is limited to accessing emergency services only. The corresponding integer value for this network type is 5.  test—This network is used for test purposes only. The corresponding integer value for this network type is 14.  wildcard —This network indicates a wildcard network. The corresponding integer value for this network type is 14.  wildcard —This network indicates a wildcard network. The corresponding integer value for this network type is 15. | private, private-with-guest, chargeable-public, free-public, personal-device, emergency-services, test, wildcard | chargeable-pub-<br>lic |

| Parameter                                                                                                    | Description                                                                                                    | Range                      | Default |
|----------------------------------------------------------------------------------------------------|----------------------------------------------------------------------------------------------------|----------------------------|---------|
| addtl-roam-cons-ois<br><addtl-roam-cons-ois></addtl-roam-cons-ois>                                                                                                    | Configures the number of additional roaming consortium Ols advertised by the OAW-IAP. This feature supports up to three additional Ols, which are defined using the roam-cons-oi-1, roam-cons-oi-2 and roam-cons-oi-3 parameters.                                                                    | _                          | _       |
| advertisement-profile {anqp-3gpp  anqp-domain-name  anqp-ip-addr-avail  anqp-nai-realm  anqp-nwk-auth  anqp-roam-cons  anqp-venue-name  h2qp-conn-cap  h2qp-oper-class  h2qp-oper-name  h2qp-wan-metrics} | Associates an advertisement profile with the hotspot profile. You can associate any of the following advertisement profiles: anqp-3gpp anqp-domain-name anqp-ip-addr-avail anqp-nai-realm anqp-nwk-auth anqp-roam-cons anqp-venue-name h2qp-conn-cap h2qp-oper-class h2qp-oper-name h2qp-wan-metrics | _                          |         |
| <pre><pre><pre><pre><pre><pre><pre><pre></pre></pre></pre></pre></pre></pre></pre></pre>                                                                                                    | Allows you to associate a specific advertisement profile to the hotspot profile.                                                                                                    | _                          | _       |
| advertisement-protocol <protocol></protocol>                                                                                                    | Configures the <b>anqp</b> : ANQP advertisement protocol.                                                                                                    | anqp                       | _       |
| asra                                                                                                    | Indicates if any additional steps are required for network access.                                                                                                    | _                          | _       |
| comeback-mode                                                                                                    | By default, ANQP information is obtained from a GAS Request and Response. If you enable the comeback-mode option, advertisement information is obtained using a GAS Request and Response. as well as a Comeback-Request and Comeback-Response. This option is disabled by default.                   | _                          | _       |
| enable                                                                                                    | Enables the hotspot profile.                                                                                                    | _                          | _       |
| gas-comeback-delay<br><delay></delay>                                                                                                    | Configures a GAS comeback delay interval after which the client can attempt to retrieve the query response using a Comeback Request Action frame.                                                                                                    | 100—2000 mil-<br>liseconds | 500     |

| Parameter                                   | Description                                                                                                    | Range                                                                                                    | Default  |
|---------------------------------------------|----------------------------------------------------------------------------------------------------|----------------------------------------------------------------------------------------------------|----------|
| group-frame-block                           | Configures the DGAF Disabled Mode. This feature ensures that the OAW-IAP does not forward downstream groupaddressed frames. It is disabled by default, allowing the OAW-IAP to forward downstream groupaddressed frames.                                                                                                    | _                                                                                                    | _        |
| hessid                                      | Configures a homogenous ESS identifier.                                                                                                    | MAC address in colon-separated hexadecimal format                                                                      | _        |
| internet                                    | Allows the OAW-IAP to send an Information Element indicating that the network allows the Internet access. By default, a hotspot profile does not advertise network internet access.                                                                                                    | _                                                                                                    | _        |
| no                                          | Removes any existing configuration.                                                                                                    | _                                                                                                    | _        |
| p2p-cross-connect                           | Advertises support for P2P Cross<br>Connections.                                                                                                    | _                                                                                                    | Disabled |
| p2p-dev-mgmt                                | Advertises support for P2P device management.                                                                                                    | _                                                                                                    | Disabled |
| pame-bi                                     | Enables the PAME-BI bit, which is used by an OAW-IAP to indicate whether the OAW-IAP indicates that the Advertisement Server can return a query response that is independent of the BSSID used for the GAS Frame exchange.                                                                                                    | _                                                                                                    | _        |
| query-response-length-<br>limit <len></len> | Configures the maximum length of the GAS query response. GAS enables advertisement services that allow the clients to query multiple 802.11 networks at once, while also allowing the client to learn more about a network's 802.11 infrastructure before associating.  If a client transmits a GAS Query using a GAS Initial Request frame, the responding OAW-IAP will provide the query response (or information on how to receive the query response) in a GAS Initial Response frame. | 1-127                                                                                                    | 127      |
| roam-cons-len-1                             | Configures the length of the OI. The value of the <b>roam-cons-len- 1</b> parameter is based upon the number of octets of the <b>roam-cons-oi- 1</b> field.                                                                                                    | 0: Zero Octets in<br>the OI (Null),<br>3: OI length is 24-<br>bit (3 Octets),<br>5: OI length is 36-<br>bit (5 Octets) | _        |

| Parameter                                          | Description                                                                                                    | Range                                                                                                    | Default  |
|----------------------------------------------------|----------------------------------------------------------------------------------------------------|----------------------------------------------------------------------------------------------------|----------|
| roam-cons-len-2                                    | Length of the OI. The value of the roam-cons-len-2parameter is based upon the number of octets of the roam-cons-oi-2 field.                                                                                                    | 0: Zero Octets in<br>the OI (Null),<br>3: OI length is 24-<br>bit (3 Octets),<br>5: OI length is 36-<br>bit (5 Octets)                                       | _        |
| roam-cons-len-3                                    | Length of the OI. The value of the roam-cons-len-3parameter is based upon the number of octets of the roam-cons-oi-3 field.                                                                                                    | 0: Zero Octets in<br>the OI (Null),<br>3: OI length is 24-<br>bit (3 Octets),<br>5: OI length is 36-<br>bit (5 Octets)                                       | _        |
| roam-cons-oi-1<br>roam-cons-oi-2<br>roam-cons-oi-3 | Configures the roaming consortium OI to assign to one of the service provider's top three roaming partners. This additional OI will only be sent to a client if the addtl-roam-cons- <a href="coisaddtl-roam-cons-ois">coisaddtl-roam-cons-ois</a> parameter is set to 1 or higher.  NOTE: The service provider's own roaming consortium OI is configured using the hotspot anqp-roam-cons-profile command.                                                                                                  | _                                                                                                    |          |
| venue-group <venue-<br>group&gt;</venue-<br>       | Configures one of the following venue groups to be advertised in the IEs from OAW-IAPs associated with this hotspot profile.  assembly business educational factory-and-industrial institutional mercantile outdoor residential storage unspecified utility-and-misc vehicular NOTE: This parameter only defines the venue group advertised in the IEs from hotspot OAW-IAPs. To define the venue group to be included in ANQP responses, use anqp-venue-name-profile <pre>profile <pre>command.</pre></pre> | assembly, business, educational, factory-and- industrial, institutional, mercantile, outdoor, residential, storage, unspecified, utility-and-misc, vehicular | business |

| Parameter                                  | Description                                                                                                    | Range | Default |
|--------------------------------------------|----------------------------------------------------------------------------------------------------|-------|---------|
| venue-type <venue-<br>type&gt;</venue-<br> | Specifies the venue type to be advertised in the IEs from OAW-IAPs associated with this hotspot profile. The complete list of supported venue types is described in Venue Types on page 155  NOTE: This parameter only defines the venue type advertised in the IEs from hotspot OAW-IAPs. To define the venue type to be included in ANQP responses, use the hotspot anqpvenue-name-profile <pre>profile-name&gt; command</pre> | _     |         |

#### **Usage Guidelines**

Use this command to configure a hotspot profile. Hotspot 2.0 is a Wi-Fi Alliance specification based on the 802.11u protocol, which allows wireless clients to discover hotspots using management frames (such as beacon, association request and association response), connect to networks, and roam between networks without additional authentication.

The Hotspot 2.0 provides the following services:

- Network discovery and selection— Allows the clients to discover suitable and available networks by advertising the access network type, roaming consortium, and venue information through the management frames. For network discovery and selection, GAS and ANQP are used.
- QOS Mapping—Provides a mapping between the network-layer QoS packet marking and over-the-air QoS frame marking based on user priority.

When a hotspot is configured in a network:

- The clients search for available hotspots using the beacon management frame.
- When a hotspot is found, the client sends queries to obtain information about the type of network authentication and IP address, and IP address availability using the GAS action frames.
- Based on the response of the advertisement Server (response to the GAS Action Frames), the relevant hotspot is selected and the client attempts to associate with it.
- Based on the authentication mode used for mobility clients, the client authenticates to access the network.

#### **GAS Queries**

An OI is a unique identifier assigned to a service provider when it registers with the IEEE registration authority. An OAW-IAP can include its service provider OI in beacons and probe responses to clients. If a client recognizes the OI, it will attempt to associate to the OAW-IAP using the security credentials corresponding to that service provider.

If the client does not recognize the OI, that client can send a GAS query to the OAW-IAP to request more information more about the network before associating.

#### **ANQP Information Elements**

ANQP Information Elements are additional data that can be sent from the OAW-IAP to the client to identify the network and service provider of the OAW-IAP. If a client requests this information through a GAS query, the hotspot OAW-IAP then sends the ANQP Capability list in the GAS Initial Response frame indicating support for the following IEs:

- Venue Name Defined using the hotspot angp-venue-name-profile command.
- **Domain Name:** Defined using the **hotspot anqp-domain-name-profile** command.

- **Network Authentication Type**: Define using the **hotspot angp-nwk-auth-profile** command.
- Roaming Consortium List: Defined using the hotspot anqp-roam-cons-profile command.
- NAI Realm: Defined using the hotspot anqp-nai-realm-profile command.
- Cellular Network Data: Defined using the hotspot angp-3gpp-nwk-profile command.
- Connection Capability: Defined using the hotspot h2qp-conn-capability-profile command.
- Operator Class: Defined using the hotspot h2qp-op-cl-profile command.
- Operator Friendly Name: Defined using the hotspot h2qp-operator-friendly-name-profile command.
- WAN Metrics: Defined using the hotspot h2qp-wan-metrics-profile command.

#### **Roaming Consortium Ols**

Ols are assigned to service providers when they register with the IEEE registration authority. You can specify the OI for the hotspot's service provider in the ANQP Roaming Consortium profile using the **hotspot anqp-roam-cons-profile** command. This Hotspot profile also allows you to define and send up to three additional roaming consortium OIs for the service provider's top three roaming partners. To send this additional data to clients, you must specify the number of roaming consortium elements a client can query using the **addtl-roam-cons-ois** <1-3> parameter, then define those elements using the following parameters:

- roam-cons-oi-1 and roam-cons-len 1
- roam-cons-oi-2 and roam-cons-len 2
- roam-cons-oi-3 and roam-cons-len 3

The configurable values for each additional OI include the Organization Identifier itself, the OI length, and the venue group and venue type associated with those OIs.

#### **Venue Types**

The following list describes the different venue types for each venue group:

 Table 15: Venue Types

| Venue Group                                                              | Associated Venue Type Value                                                                                                    |
|--------------------------------------------------------------------------|----------------------------------------------------------------------------------------------------|
| <b>unspecified</b><br>The associated numeric value is <b>0</b> .         | _                                                                                                    |
| assembly The associated numeric value is 1.                              | <ul> <li>unspecified—The associated numeric value is 0.</li> <li>arena—The associated numeric value is 1.</li> <li>stadium—The associated numeric value is 2.</li> <li>passenger-terminal—The associated numeric value is 3.</li> <li>amphitheater—The associated numeric value is 4.</li> <li>amusement-park—The associated numeric value is 5.</li> <li>place-of-worship—The associated numeric value is 6.</li> <li>convention-center—The associated numeric value is 7.</li> <li>library—The associated numeric value is 8.</li> <li>museum—The associated numeric value is 9.</li> <li>restaurant—The associated numeric value is 10.</li> <li>theater—The associated numeric value is 11.</li> <li>bar—The associated numeric value is 12.</li> <li>coffee-shop—The associated numeric value is 13.</li> <li>zoo-or-aquarium—The associated numeric value is 14.</li> <li>emergency-cord-center—The associated numeric value is 15.</li> </ul> |
| <b>business</b> The associated numeric value is <b>2</b> .               | <ul> <li>unspecified—The associated numeric value is 0.</li> <li>doctor—The associated numeric value is 1</li> <li>bank—The associated numeric value is 2</li> <li>fire-station—The associated numeric value is 3</li> <li>police-station—The associated numeric value is 4</li> <li>post-office—The associated numeric value is 6</li> <li>professional-office—The associated numeric value is 7</li> <li>research-and-dev-facility—The associated numeric value is 8</li> <li>attorney-office—The associated numeric value is 9</li> </ul>                                                                                                    |
| educational The associated numeric value is <b>3</b> .                   | <ul> <li>unspecified—The associated numeric value is 0.</li> <li>school-primary—The associated numeric value is 1.</li> <li>school-secondary—The associated numeric value is 2.</li> <li>univ-or-college—The associated numeric value is 3.</li> </ul>                                                                                                    |
| <b>factory-and-industrial</b> The associated numeric value is <b>4</b> . | <ul> <li>unspecified—The associated numeric value is 0.</li> <li>factory—The associated numeric value is 1.</li> </ul>                                                                                                    |
| institutional The associated numeric value is <b>5</b> .                 | <ul> <li>unspecified—The associated numeric value is 0.</li> <li>hospital—The associated numeric value is 1.</li> <li>long-term-care—The associated numeric value is 2.</li> <li>alc-drug-rehab—The associated numeric value is 3.</li> <li>group-home—The associated numeric value is 4.</li> <li>prison-or-jail—The associated numeric value is 5.</li> </ul>                                                                                                    |
| mercantile The associated numeric value is <b>6</b> .                    | <ul> <li>unspecified—The associated numeric value is 0.</li> <li>retail-store—The associated numeric value is 1.</li> <li>grocery-market—The associated numeric value is 2.</li> <li>auto-service-station—The associated numeric value is 3.</li> <li>shopping-mall—The associated numeric value is 4.</li> <li>gas-station—The associated numeric value is 5</li> </ul>                                                                                                    |

| Venue Group                                                   | Associated Venue Type Value                                                                                                    |
|---------------------------------------------------------------|----------------------------------------------------------------------------------------------------|
| <b>residential</b> The associated numeric value is <b>7</b> . | <ul> <li>unspecified—The associated numeric value is 0.</li> <li>private-residence—The associated numeric value is 1.</li> <li>hotel—The associated numeric value is 3</li> <li>dormitory—The associated numeric value is 4</li> <li>boarding-house—The associated numeric value is 5.</li> </ul>                                                                                                    |
| storage The associated numeric value is 8.                    | unspecified—The associated numeric value is <b>0</b> .                                                                                                    |
| utility-misc The associated numeric value is <b>9</b> .       | unspecified—The associated numeric value is <b>0</b> .                                                                                                    |
| <b>vehicular</b> The associated numeric value is <b>10</b>    | <ul> <li>unspecified—The associated numeric value is 0.</li> <li>automobile-or-truck—The associated numeric value is 1.</li> <li>airplane—The associated numeric value is 2.</li> <li>bus—The associated numeric value is 3.</li> <li>ferry—The associated numeric value is 4.</li> <li>ship—The associated numeric value is 5.</li> <li>train—The associated numeric value is 6.</li> <li>motor-bike—The associated numeric value is 7.</li> </ul> |
| outdoor The associated numeric value is 11.                   | <ul> <li>unspecified—The associated numeric value is 0</li> <li>muni-mesh-network—The associated numeric value is 1.</li> <li>city-park—The associated numeric value is 2.</li> <li>rest-area—The associated numeric value is 3.</li> <li>traffic-control—The associated numeric value is 4</li> <li>bus-stop—The associated numeric value is 5</li> <li>kiosk—The associated numeric value is 6</li> </ul>                                         |

#### **Example**

The following commands configure a hotspot profile:

```
(Instant AP) (config) # hotspot hs-profile hs1
(Instant AP) (Hotspot2.0 "hs1") # enable
(Instant AP) (Hotspot2.0 "hs1") # comeback-mode
(Instant AP) (Hotspot2.0 "hs1") # gas-comeback-delay 10
(Instant AP) (Hotspot2.0 "hs1") # no asra
(Instant AP) (Hotspot2.0 "hs1") # no internet
(Instant AP) (Hotspot2.0 "hs1")# query-response-length-limit 127
(Instant AP) (Hotspot2.0 "hs1") # access-network-type chargeable-public
(Instant AP) (Hotspot2.0 "hs1") # roam-cons-len-1 3
(Instant AP) (Hotspot2.0 "hs1") # roam-cons-oi-1 123456
(Instant AP) (Hotspot2.0 "hs1") # roam-cons-len-2 3
(Instant AP) (Hotspot2.0 "hs1") # roam-cons-oi-2 223355
(Instant AP) (Hotspot2.0 "hs1") # addtl-roam-cons-ois 0
(Instant AP) (Hotspot2.0 "hs1") # venue-group business
(Instant AP) (Hotspot2.0 "hs1") # venue-type research-and-dev-facility
(Instant AP) (Hotspot2.0 "hs1") # pame-bi
(Instant AP) (Hotspot2.0 "hs1") # group-frame-block
(Instant AP) (Hotspot2.0 "hs1") # p2p-dev-mgmt
(Instant AP) (Hotspot2.0 "hs1") # p2p-cross-connect
(Instant AP) (Hotspot2.0 "hs1") # end
(Instant AP) # commit apply
```

The following commands associate **anqp-3gpp** advertisement profile with a hotspot profile:

```
(Instant AP) (config) # hotspot hs-profile hs1
(Instant AP) (Hotspot2.0"hs1") # advertisement-protocol anpp
(Instant AP) (Hotspot2.0"hs1") # advertisement-profile anqp-3gpp 3gpp1
```

# **Command History**

| Release                                      | Modification                |
|----------------------------------------------|-----------------------------|
| Alcatel-Lucent AOS-W Instant 6.2.1.0-3.3.0.0 | This command is introduced. |

| OAW-IAP Platform | Command Mode                                                     |
|------------------|------------------------------------------------------------------|
| All platforms    | Configuration mode and the hotspot profile configuration submode |

# iap-master

iap-master
no...

## **Description**

This command provisions an OAW-IAP as a master OAW-IAP.

## **Syntax**

| Parameter  | Description                                 |
|------------|---------------------------------------------|
| iap-master | Provisions the OAW-IAP as a master OAW-IAP. |
| no         | Removes the configuration.                  |

# **Usage Guidelines**

Use this command to manually provision an OAW-IAP as a master OAW-IAP.

## **Example**

The following example provisions a master OAW-IAP:

(Instant AP) # iap-master

# **Command History**

| Release                                      | Modification                |
|----------------------------------------------|-----------------------------|
| Alcatel-Lucent AOS-W Instant 6.3.1.1-4.0.0.0 | This command is introduced. |

| OAW-IAP Platform | Command Mode         |
|------------------|----------------------|
| All platforms    | Privileged EXEC mode |

#### ids

```
ids
  client-detection-level <type>
  client-protection-level <type>
  detect-adhoc-network
  detect-ap-flood
  detect-ap-impersonation
  detect-ap-spoofing
  detect-bad-wep
  detect-beacon-wrong-channel
  detect-block-ack-attack
  detect-chopchop-attack
  detect-client-flood
  detect-cts-rate-anomaly
  detect-disconnect-sta
  detect-eap-rate-anomaly
  detect-fatajack
  detect-hotspotter-attack
  detect-ht-40mhz-intolerance
  detect-ht-greenfield
  detect-invalid-addresscombination
  detect-invalid-mac-oui
  detect-malformed-assoc-req
  detect-malformed-frame-auth
  detect-malformed-htie
  detect-malformed-large-duration
  detect-omerta-attack
  detect-overflow-eapol-key
  detect-overflow-ie
  detect-power-save-dos-attack
  detect-rate-anomalies
  detect-rts-rate-anomaly
  detect-tkip-replay-attack
  detect-unencrypted-valid
  detect-valid-clientmisassociation
  detect-valid-ssid-misuse
  detect-windows-bridge
  detect-wireless-bridge
  infrastructure-detection-level <type>
  infrastructure-protection-level <type>
  protect-adhoc-network
  protect-ap-impersonation
  protect-ssid
  protect-valid-sta
  protect-windows-bridge
  rogue-containment
  signature-airjack
  signature-asleap
  signature-deassociation-broadcast
  signature-deauth-broadcast
  wired-containment
  wired-containment-ap-adj-mac
  wired-containment-susp-13-rogue
  wireless-containment <type>
  no...
no ids
```

# **Description**

This command configures an IDS policy for an OAW-IAP.

# **Syntax**

| Parameter                             | Description                                                                                                    | Range                        | Default |
|---------------------------------------|----------------------------------------------------------------------------------------------------|------------------------------|---------|
| ids                                   | Creates an IDS policy                                                                                                    | _                            | _       |
| client-detection-level <type></type>  | Sets the client detection level.                                                                                                    | off, low,<br>medium,<br>high | off     |
| client-protection-level <type></type> | Sets the client protection level.                                                                                                    | off, low,<br>medium,<br>high | off     |
| detect-adhoc-network                  | Enables detection of ad hoc networks.                                                                                                    | _                            | _       |
| detect-ap-flood                       | Enables detection of flooding with fake OAW-IAP beacons to confuse the legitimate users and to increase the amount of processing needed on client operating systems.                                                                                                    | _                            | _       |
| detect-ap-impersonation               | Enables detection of OAW-IAP impersonation. In AP impersonation attacks, the attacker sets up anOAW-IAP that assumes the BSSID and ESSID of a valid OAW-IAP. OAW-IAP impersonation attacks can be done for man-in-the-middle attacks, a rogue OAW-IAP attempting to bypass detection, or a honeypot attack. | _                            | _       |
| detect-ap-spoofing                    | Enables OAW-IAP Spoofing detection.                                                                                                    | _                            | _       |
| detect-bad-wep                        | Enables detection of WEP initialization vectors that are known to be weak or repeating. A primary means of cracking WEP keys is to capture 802.11 frames over an extended period of time and search for implementations that are still used by many legacy devices.                                         | _                            | _       |
| detect-beacon-wrong-channel           | Enables detection of beacons advertising the incorrect channel.                                                                                                    | _                            | _       |
| detect-block-ack-attack               | Enables detection of attempts to reset traffic receive windows using the forged Block ACK Add messages.                                                                                                    | _                            | _       |
| detect-chopchop-attack                | Enables detection of ChopChop attack.                                                                                                    | _                            | _       |

| Parameter                         | Description                                                                                                    | Range | Default |
|-----------------------------------|----------------------------------------------------------------------------------------------------|-------|---------|
| detect-client-flood               | Enables detection of client flood attack.                                                                                                    | _     | _       |
| detect-cts-rate-anomaly           | Enables detection of CTS rate anomaly.                                                                                                    | _     | _       |
| detect-disconnect-sta             | Enables a station disconnection attack. In a station disconnection, attacker spoofs the MAC address of either an active client or an active OAW-IAP. The attacker then sends deauthenticate frames to the target device, causing it to lose its active association.                                                                               | _     | _       |
| detect-eap-rate-anomaly           | Enables EAP handshake analysis to detect an abnormal number of authentication procedures on a channel and generate an alarm when this condition is detected.                                                                                                    | _     | _       |
| detect-fatajack                   | Enables detection of fatjack attacks.                                                                                                    | _     | _       |
| detect-hotspotter-attack          | Enables detection of hotspot attacks.                                                                                                    | _     | _       |
| detect-ht-40mhz-intolerance       | Enables detection of 802.11n 40 MHz intolerance setting, which controls whether stations and OAW-IAPs advertising 40 MHz intolerance will be reported.                                                                                                    | _     | _       |
| detect-ht-greenfield              | Enables detection of HT devices advertising greenfield preamble capability.                                                                                                    | _     | _       |
| detect-invalid-addresscombination | Enables detection of invalid address combinations.                                                                                                    | _     | _       |
| detect-invalid-mac-oui            | Enables checking of the first three bytes of a MAC address, known as the OUI, assigned by the IEEE to known manufacturers. Often clients using a spoofed MAC address do not use a valid OUI and instead use a randomly generated MAC address. Enabling MAC OUI checking causes an alarm to be triggered if an unrecognized MAC address is in use. | _     | _       |
| detect-malformed-assoc-req        | Enables detection of malformed association requests.                                                                                                    | _     | _       |
| detect-malformed-frame-auth       | Enables detection of malformed authentication frames                                                                                                    | _     | _       |

| Parameter                                    | Description                                                                                                    | Range                        | Default |
|----------------------------------------------|----------------------------------------------------------------------------------------------------|------------------------------|---------|
| detect-malformed-htie                        | Enables detection of malformed<br>HT information elements.                                                                                                    | _                            | _       |
| detect-malformed-large-duration              | Enables detection of unusually large durations in frames.                                                                                                    | _                            | _       |
| detect-omerta-attack                         | Enables detection of Omerta attack.                                                                                                    | _                            | _       |
| detect-overflow-eapol-key                    | Enables detection of overflow EAPOL key requests.                                                                                                    | _                            | _       |
| detect-overflow-ie                           | Enables detection of overflow Information Elements.                                                                                                    | _                            | _       |
| detect-power-save-dos-attack                 | Enables detection of Power Save<br>DoS attack.                                                                                                    | _                            | _       |
| detect-rate-anomalies                        | Enables detection of rate anomalies.                                                                                                    | _                            | _       |
| detect-rts-rate-anomaly                      | Enables detection of RTS rate anomaly.                                                                                                    | _                            | _       |
| detect-tkip-replay-attack                    | Enables detection of TKIP replay attack.                                                                                                    | _                            | _       |
| detect-unencrypted-valid                     | Enables detection of unencrypted valid clients.                                                                                                    | _                            | _       |
| detect-valid-clientmisassociation            | Enables detection of misassociation between a valid client and an unsafe OAW-IAP. This setting can detect the following misassociation types:  MisassociationToRogueAP  MisassociationToExternalAPI  MisassociationToHoneypotAP  MisassociationToHoneypotAP  MisassociationToHoneyDotAP | _                            | _       |
| detect-valid-ssid-misuse                     | Enables detection of interfering or<br>Neighbor APs using valid or<br>protected SSIDs.                                                                                                    | _                            | _       |
| detect-windows-bridge                        | Enables detection of Windows station bridging.                                                                                                    | _                            | _       |
| detect-wireless-bridge                       | Enables detection of wireless bridging.                                                                                                    | _                            | _       |
| infrastructure-detection-level <type></type> | Sets the infrastructure detection level.                                                                                                    | off, low,<br>medium,<br>high | off     |

| Parameter                                        | Description                                                                                                    | Range                        | Default |
|--------------------------------------------------|----------------------------------------------------------------------------------------------------|------------------------------|---------|
| infrastructure-protection-level<br><type></type> | Sets the infrastructure protection level.                                                                                                    | off, low,<br>medium,<br>high | off     |
| protect-adhoc-network                            | Enables protection from adhoc<br>networks. When adhoc networks<br>are detected, they are disabled<br>using a DoS attack                                                                                                    | _                            | _       |
| protect-ap-impersonation                         | Enables protection from OAW-IAP impersonation attacks. When OAW-IAP impersonation is detected, both the legitimate and impersonating OAW-IAP are disabled using a DoS attack.                                                                                                    | _                            | _       |
| protect-ssid                                     | Enables use of SSID by valid OAW-IAPs only.                                                                                                    | _                            | _       |
| protect-valid-sta                                | Enables protection of valid stations. When enabled valid stations are not allowed to connect to an invalid OAW-IAP.                                                                                                    | _                            | _       |
| protect-windows-bridge                           | Enables protection of a windows station bridging                                                                                                    | _                            | _       |
| rogue-containment                                | Controls Rogue OAW-IAPs. When rogue OAW-IAPs are detected, they are not automatically disabled.  This option automatically shuts down rogue OAW-IAPs. When this option is enabled, clients attempting to associate to an OAW-IAP classified as a rogue are disconnected through a DoS attack. | _                            | _       |
| signature-airjack                                | Enables signature matching for the AirJack frame type.                                                                                                    | _                            | _       |
| signature-asleap                                 | Enables signature matching for the ASLEAP frame type.                                                                                                    | _                            | _       |
| signature-deassociation-broadcast                | Configures signature matching for the deassociation broadcast frame type.                                                                                                    | _                            | _       |
| signature-deauth-broadcast                       | Configures signature matching for the deauth broadcast frame type.                                                                                                    | _                            | _       |
| wired-containment                                | Controls Wired attacks.                                                                                                    | _                            | _       |
| wired-containment-ap-adj-mac                     | Enables a wired containment to<br>Rogue OAW-IAPs whose wired<br>interface MAC address is offset by<br>one from its BSSID.                                                                                                    | _                            | _       |

| Parameter                          | Description                                                                                                    | Range                                                                            | Default         |
|------------------------------------|----------------------------------------------------------------------------------------------------|----------------------------------------------------------------------------------|-----------------|
| wired-containment-susp-13-rogue    | Enables the user to identify and contain an OAW-IAP with a preset wired MAC address that is different from the BSSID of the OAW-IAP if the MAC address that the OAW-IAP provides to wireless clients as the Gateway MAC is offset by one character from its wired MAC address.  NOTE: Enable this feature only when the specific containment is needed, to avoid a false alarm.                                                                                        | _                                                                                | _               |
| wireless-containment <type></type> | Enable wireless containment including Tarpit Shielding.  Tarpit shielding works by steering a client to a tarpit so that the client associates with it instead of the OAW-IAP that is being contained.  deauth-only— Enables Containment using deauthentication only.  none— Disables wireless containment.  tarpit-all-sta—Enables wireless containment by tarpit of all stations.  tarpit-non-valid-sta— Enables wireless containment by tarpit of non-valid clients | deauth-<br>only,<br>none,<br>tarpit-<br>all-sta,<br>tarpit-<br>non-<br>valid-sta | deauth-<br>only |
| no                                 | Removes configuration settings for parameters under the <b>ids</b> command.                                                                                                    | _                                                                                | _               |
| no ids                             | Removes IDS configuration.                                                                                                    | _                                                                                | _               |

#### **Usage Guidelines**

Use this command to configure IDS detection and protection policies. The IDS feature monitors the network for the presence of unauthorized OAW-IAPs and clients and enables you to detect rogue OAW-IAPs, interfering OAW-IAPs, and other devices that can potentially disrupt network operations. It also logs information about the unauthorized OAW-IAPs and clients, and generates reports based on the logged information.

WIP offers a wide selection of intrusion detection and protection features to protect the network against wireless threats. Like most other security-related features of the Alcatel-Lucent network, the WIP can be configured on the OAW-IAP.

You can configure the following policies:

- Infrastructure Detection Policies— Specifies the policy for detecting wireless attacks on access points
- Client Detection Policies— Specifies the policy for detecting wireless attacks on clients
- Infrastructure Protection Policies Specifies the policy for protecting access points from wireless attacks.
- Client Protection Policies— Specifies the policy for protecting clients from wireless attacks.
- Containment Methods— Prevents unauthorized stations from connecting to your AOS-W Instant network.

Each of these options contains several default levels that enable different sets of policies. An administrator can customize enable or disable these options accordingly. The following levels of detection can be configured:

- Off
- Low
- Medium
- High

#### **Example**

The following example configures detection and protection policies:

```
(Instant AP) (config) # ids
(Instant AP) (IDS) # infrastructure-detection-level low
(Instant AP) (IDS) # client-detection-level low
(Instant AP) (IDS) # infrastructure-protection-level low
(Instant AP) (IDS) # client-protection-level low
(Instant AP) (IDS) # wireless-containment deauth-only
(Instant AP) (IDS) # wired-containment
(Instant AP) (IDS) # detect-ap-spoofing
(Instant AP) (IDS) # detect-windows-bridge
(Instant AP) (IDS) # signature-deauth-broadcast
(Instant AP) (IDS) # signature-deassociation-broadcast
(Instant AP) (IDS) # detect-adhoc-using-valid-ssid
(Instant AP) (IDS) # detect-malformed-large-duration
(Instant AP) (IDS) # detect-ap-impersonation
(Instant AP) (IDS) # detect-adhoc-network
(Instant AP) (IDS) # detect-valid-ssid-misuse
(Instant AP) (IDS) # detect-wireless-bridge
(Instant AP) (IDS) # detect-ht-40mhz-intolerance
(Instant AP) (IDS) # detect-ht-greenfield
(Instant AP) (IDS) # detect-ap-flood
(Instant AP) (IDS) # detect-client-flood
(Instant AP) (IDS) # detect-bad-wep
(Instant AP) (IDS) # detect-cts-rate-anomaly
(Instant AP) (IDS) # detect-rts-rate-anomaly
(Instant AP) (IDS) # detect-invalid-addresscombination
(Instant AP) (IDS) # detect-malformed-htie
(Instant AP) (IDS) # detect-malformed-assoc-req
(Instant AP)(IDS) # detect-malformed-frame-auth
(Instant AP) (IDS) # detect-overflow-ie
(Instant AP) (IDS) # detect-overflow-eapol-key
(Instant AP) (IDS) # detect-beacon-wrong-channel
(Instant AP) (IDS) # detect-invalid-mac-oui
(Instant AP) (IDS) # detect-valid-clientmisassociation
(Instant AP) (IDS) # detect-disconnect-sta
(Instant AP) (IDS) # detect-omerta-attack
(Instant AP) (IDS) # detect-fatajack
(Instant AP) (IDS) # detect-block-ack-attack
(Instant AP) (IDS) # detect-hotspotter-attack
(Instant AP) (IDS) # detect-unencrypted-valid
(Instant AP) (IDS) # detect-power-save-dos-attack
(Instant AP) (IDS) # detect-eap-rate-anomaly
(Instant AP) (IDS) # detect-rate-anomalies
(Instant AP) (IDS) # detect-chopchop-attack
(Instant AP) (IDS) # detect-tkip-replay-attack
(Instant AP) (IDS) # signature-airjack
(Instant AP) (IDS) # signature-asleap
(Instant AP) (IDS) # protect-ssid
(Instant AP) (IDS) # rogue-containment
(Instant AP) (IDS) # protect-adhoc-network
```

```
(Instant AP) (IDS) # protect-ap-impersonation
(Instant AP) (IDS) # protect-valid-sta
(Instant AP) (IDS) # protect-windows-bridge
(Instant AP) (IDS) # end
(Instant AP) # commit apply
```

## **Command History**

| Release                                      | Modification                |
|----------------------------------------------|-----------------------------|
| Alcatel-Lucent AOS-W Instant 6.2.1.0-3.3.0.0 | This command is introduced. |

| OAW-IAP Platform | Command Mode                                       |
|------------------|----------------------------------------------------|
| All platforms    | Configuration mode and IDS configuration sub-mode. |

# ignore-image-check

ignore-image-check

## **Description**

This command ignores the automatic image check feature. The automatic image check feature automatically checks for a new version of AOS-W Instant on the image server, once after the OAW-IAP boots up and every week thereafter.

## **Usage Guidelines**

Use this command to disable the automatic image check feature:

## **Example**

The following example disables the image check feature:

(Instant AP) # ignore-image-check

# **Command History**

| Release                                          | Modification                |
|--------------------------------------------------|-----------------------------|
| Alcatel-Lucent AOS-W Instant 6.3.1.1-<br>4.0.0.0 | This command is introduced. |

| OAW-IAP Platform | Command Mode         |
|------------------|----------------------|
| All platforms    | Privileged EXEC mode |

# inactivity-ap-timeout

inactivity-ap-timeout <seconds>
no

## **Description**

This command configures the timeout interval for inactive user sessions.

# **Syntax**

| Parameter                                        | Description                                            | Range  | Default |
|--------------------------------------------------|--------------------------------------------------------|--------|---------|
| inactivity-ap-<br>timeout<br><seconds></seconds> | Configures the inactivity timeout interval in seconds. | 1-1000 | 1000    |
| no                                               | Removes any existing configuration.                    | _      | _       |

# **Usage Guidelines**

Use this command to configure an inactivity timeout interval for an OAW-IAP.

## **Example**

The following example configures the inactivity timeout interval:

```
(Instant AP) (config) # inactivity-ap-timeout 180
(Instant AP) (config) # end
(Instant AP) # commit apply
```

## **Command History**

| Release                                      | Modification                |
|----------------------------------------------|-----------------------------|
| Alcatel-Lucent AOS-W Instant 6.2.1.0-3.3.0.0 | This command is introduced. |

| OAW-IAP Platform | Command Mode       |
|------------------|--------------------|
| All platforms    | Configuration mode |

# inbound-firewall

inbound-firewall

rule <subnet> <smask> <dest> <mask> <match/invert> <protocol> <sport> <eport>  $\{\texttt{permit}|\texttt{deny}|\texttt{src-nat}|\texttt{dst-nat} \ \texttt{ip} \ \texttt{<IP-address> <port>} \ [\texttt{<option1}....\texttt{option9>}]$ 

## **Description**

This command configures inbound firewall rules based on the source subnet.

## **Syntax**

| Parameter                                                                                | Description                                                                                                    | Range           | Default |
|------------------------------------------------------------------------------------------|----------------------------------------------------------------------------------------------------|-----------------|---------|
| inbound-firewall                                                                         | Opens the inbound firewall configuration mode.                                                                                                    | _               | _       |
| rule                                                                                     | Creates an access rule. You can create up to 128 access rules. However, it is recommended to delete any existing configuration and apply changes at regular intervals.                                                                                                    | _               | _       |
| <subnet></subnet>                                                                        | Allows you to specify the source subnet IP address                                                                                                    | _               | _       |
| <smask></smask>                                                                          | Specifies the subnet mask of the source IP address.                                                                                                    | _               | _       |
| <dest></dest>                                                                            | Allows you to specify the destination IP address.                                                                                                    | _               | _       |
| <mask></mask>                                                                            | Specifies the subnet mask for the destination IP address.                                                                                                    | _               | _       |
| <match invert=""></match>                                                                | <ul> <li>match—Indicates if the rule specific to the destination IP address and subnet mask matches the value specified for protocol.</li> <li>invert— Indicates if the rule allows or denies traffic with an exception to the specified destination IP address and subnet mask.</li> </ul> | match<br>invert | _       |
| <pre><pre><pre><pre><pre><pre><pre><pre></pre></pre></pre></pre></pre></pre></pre></pre> | Configures any of the following:  Protocol number between 0-255  any: any protocol  tcp: Transmission Control Protocol  udp: User Datagram Protocol                                                                                                    | 1-255           | _       |
| <sport></sport>                                                                          | Specifies the starting port number from which the rule applies.                                                                                                    | 1-65534         | _       |
| <eport></eport>                                                                          | Specifies the ending port number until which the rule applies                                                                                                    | 1-65534         | _       |
| dst-nat                                                                                  | Allows the OAW-IAP to perform destination NAT on packets.                                                                                                    | _               | _       |

| Parameter                                    | Description                                                                                                    | Range | Default |
|----------------------------------------------|----------------------------------------------------------------------------------------------------|-------|---------|
| src-nat                                      | Allows the OAW-IAP to perform source NAT on packets. When configured, the source IP changes to the outgoing interface IP address (implied NAT pool) or from the pool configured (manual NAT pool).                                                                                                    | _     | _       |
| ip <ip-addr></ip-addr>                       | Specifies the destination NAT IP address for the specified packets when dst-nat action is configured.                                                                                                    | _     | _       |
| <port></port>                                | Specifies the destination NAT port for the specified packets when dst-nat action is configured.                                                                                                    | _     | _       |
| deny                                         | Creates a rule to reject the specified packets                                                                                                    | _     | _       |
| <pre><option1option9></option1option9></pre> | <ul> <li>Allows you to specify any of the following options:         <ul> <li>Log—Creates a log entry when this rule is triggered.</li> <li>Blacklist—Blacklists the client when this rule is triggered.</li> <li>Classify-media—Performs a packet inspection on all non-NAT traffic and marks the critical traffic.</li> <li>Disable-scanning—Disables ARM scanning when this rule is triggered.</li> <li>DSCP tag—Specifies a DSCP value to prioritize traffic when this rule is triggered.</li> <li>802.1p priority—Sets an 802.1p priority.</li> </ul> </li> </ul> | _     | _       |
| no                                           | Removes the configuration                                                                                                    | _     | _       |

# **Usage Guidelines**

Use this command to configure inbound firewall rules for the inbound traffic coming through the uplink ports of an OAW-IAP. The rules defined for the inbound traffic are applied if the destination is not a user connected to the OAW-IAP. If the destination already has a user role assigned, the user role overrides the actions or options specified in inbound firewall configuration. However, if a deny rule is defined for the inbound traffic, it is applied irrespective of the destination and user role. Unlike the ACL rules in a WLAN SSID or wired profile, the inbound firewall rules can be configured based on the source subnet.

For all subnets, a deny rule is created by default as the last rule. If at least one rule is configured, the deny all rule is applied to the upstream traffic by default.

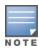

Management access to the OAW-IAP is allowed irrespective of the inbound firewall rule. For more information on configuring restricted management access, see <u>restricted-mgmt-access</u>.

The inbound firewall is not applied to traffic coming through GRE tunnel.

# Example

#### The following example configures inbound firewall rules:

```
(Instant AP) (config) # inbound-firewall
(Instant AP) (inbound-firewall) # rule 192.0.2.1 255.255.255.255 any any match 6 631 631 permit
(Instant AP) (inbound-firewall) # end
(Instant AP) # commit apply
```

## **Command History**

| Release                                      | Modification                |
|----------------------------------------------|-----------------------------|
| Alcatel-Lucent AOS-W Instant 6.4.0.2-4.1.0.0 | This command is introduced. |

| OAW-IAP Platform | Command Mode                                                   |
|------------------|----------------------------------------------------------------|
| All platforms    | Configuration mode and inbound firewall configuration submode. |

## internal-domains

```
internal-domains
  domain-name <domain-name>
  no...
```

#### **Description**

This command configures valid domain names for the enterprise network.

#### **Syntax**

| Parameter                                     | Description                                        | Range | Default |
|-----------------------------------------------|----------------------------------------------------|-------|---------|
| internal-domains                              | Enables the internal-domain configuration sub-mode | _     | _       |
| domain-name <domain-<br>name&gt;</domain-<br> | Defines the valid domain names                     | _     | _       |
| no                                            | Removes any existing configuration                 | _     | _       |

## **Usage Guidelines**

Use this command to configure the DNS domain names that are valid on the enterprise network. This list is used for determining how the client DNS requests should be routed. When **Content Filtering** is enabled, the DNS request of the clients is verified and the domain names that do not match the names in the list are sent to the open DNS server.

## **Example**

The following example configures the internal domains for a network:

```
(Instant AP) (config) # internal-domains
(Instant AP) (domain) # domain-name www.example.com
(Instant AP) (domain) # end
(Instant AP) # commit apply
```

# **Command History**

| Release                                      | Modification                |
|----------------------------------------------|-----------------------------|
| Alcatel-Lucent AOS-W Instant 6.2.1.0-3.3.0.0 | This command is introduced. |

| OAW-IAP Platform | Command Mode                                          |
|------------------|-------------------------------------------------------|
| All platforms    | Configuration mode and domains configuration sub-mode |

# ip-address

ip-address <ip-address> <subnet-mask> <nexthop-ip-address> <dns-ip-address> <domain-name>

## **Description**

This command configures an IP address for the OAW-IAP.

## Syntax.

| Parameter                                 | Description                           |
|-------------------------------------------|---------------------------------------|
| <ip-address></ip-address>                 | Assigns an IP address to the OAW-IAP. |
| <subnet-mask></subnet-mask>               | Specifies the subnet mask.            |
| <nexthop-ip-address></nexthop-ip-address> | Specifies the gateway IP address.     |
| <dns-ip-address></dns-ip-address>         | Specifies the DNS server IP address.  |
| <domain-name></domain-name>               | Specifies the domain name.            |

## **Usage Guidelines**

Use this command to assign a static IP address to the OAW-IAP.

## **Example**

The following example configures an IP address for the OAW-IAP.

(Instant AP) # ip-address 192.0.2.0 255.255.255.0 192.0.2.3 192.0.2.2 example.com

# **Command History**

| Release                                      | Modification                |
|----------------------------------------------|-----------------------------|
| Alcatel-Lucent AOS-W Instant 6.2.1.0-3.3.0.0 | This command is introduced. |

| OAW-IAP Platform | Command Mode         |
|------------------|----------------------|
| All platforms    | Privileged EXEC mode |

## ipm

```
ipm
  disable
  enable
  ipm-power-reduction-step-prio
  no
```

#### **Description**

This command configures IPM. It also helps set IPM power reduction steps and specify their priorities.

#### **Syntax**

| Parameter                          | Description                                                                                                    | Range | Default  |
|------------------------------------|----------------------------------------------------------------------------------------------------|-------|----------|
| ipm                                | IPM system on 300 Series, 310 Series, and 330 Series access points. IPM is a feature that actively measures the power utilization of an OAW-IAP and dynamically adapts to the power resources. | _     | Disabled |
| enable                             | Enables IPM on the OAW-IAP.                                                                                                    | _     | _        |
| disable                            | Disables IPM on the OAW-IAP.                                                                                                    | _     | _        |
| ipm-power-reduc-<br>tion-step-prio | Sets IPM power reduction steps and specifies their priorities.                                                                                                    | _     | _        |
| no                                 | Removes the IPM configuration                                                                                                    | _     | _        |

# **Usage Guidelines**

Use this command to enable or disable IPM on the OAW-IAP and also to set power reduction steps and specify their priorities.

# **Example**

#### The following example enables IPM:

```
(Instant AP) (config) # ipm
(Instant AP) (ipm) # enable
(Instant AP) (ipm) # end
(Instant AP) # commit apply
```

#### The following example alters the IPM priority list:

```
(Instant AP) (ipm) # ipm-power-reduction-step-prio ipm-step
(Instant AP) (ipm) # end
(Instant AP) # commit apply
```

## **Command History**

| Release                              | Modification                 |
|--------------------------------------|------------------------------|
| Alcatel-Lucent AOS-W Instant 6.5.2.0 | This command was introduced. |

| OAW-IAP Platform | Command Mode                                       |
|------------------|----------------------------------------------------|
| All platforms    | Configuration mode and IPM configuration sub-mode. |

# ip dhcp

```
ip dhcp <dhcp_profile>
  bid <bid>
  client-count <idx>
  default-router <default_router>
  dhcp-relay
  dhcp-server <dhcp server>
  disable-split-tunnel
  dns-server <dns server>
  domain-name <domain-name>
  dynamic-dns [key <algo-name:keyname:keystring>]
  exclude-address <exclude_address>
  host <mac>
  ip-range <start_IP> <end_IP>
  lease-time <lease_time>
  option <option_type> <option_value>
  option82 alu
  reserve {first <count>| last <count>}
  server-type <server_type>
  server-vlan <idx>
  subnet <subnet>
  subnet-mask <Subnet-Mask>
  vlan-ip <VLAN_IP> mask <VLAN mask>
  no...
```

## **Description**

This command configures DHCP assignment modes and scopes for an AOS-W Instant network.

## **Syntax**

| Parameter                   | Description                                         | Range | Default |
|-----------------------------|-----------------------------------------------------|-------|---------|
| ip dhcp <profile></profile> | Creates a<br>DHCP profile<br>with a unique<br>name. | _     | _       |

| Parameter                  | Description                                                                                                    | Range | Default |
|----------------------------|----------------------------------------------------------------------------------------------------|-------|---------|
| <pre>bid <bid></bid></pre> | Defines the branch ID.  NOTE: You can allocate multiple BID per subnet. The OAW-IAP generates a subnet name from the DHCP IP configuration, which the switch can use as a subnet identifier. If static subnets are configured in each branch, all of them are assigned the with BID 0, which is mapped directly to the configured static subnet. | _     |         |

| Parameter                | Description                                                                                                    | Range   | Default |
|--------------------------|----------------------------------------------------------------------------------------------------|---------|---------|
| client-count <idx></idx> | Defines the number of clients allowed per DHCP branch.  NOTE: The client count configured for a branch determines the use of IP addresses from the IP address range defined for a DHCP scope. For example, if 20 IP addresses are available in an IP address range configured for a DHCP scope and a client count of 9 is configured, only a few IP addresses (in this example, 9) from this range will be used and allocated to a branch. The OAW-IAP does not allow the administrator s to assign the remaining IP addresses to another branch, although a lower value is | - Kange |         |
|                          | configured<br>for the client<br>count.                                                                                                    |         |         |

| Parameter                                                   | Description                                                                                                    | Range | Default |
|-------------------------------------------------------------|----------------------------------------------------------------------------------------------------|-------|---------|
| <pre>default-router <default_router></default_router></pre> | Defines the IP address of the default router for the Distributed, L2 , Local, Local, L2, and Local, L3 DHCP scopes. | _     |         |

| Parameter  | Description                                                                                                    | Range | Default |
|------------|----------------------------------------------------------------------------------------------------|-------|---------|
| dhcp-relay | Enables the OAW-IAPs to intercept the broadcast packets and relay DHCP requests directly to corporate network. The DHCP relay is enabled for the centralized DHCP scopes to reduce network traffic caused by the broadcasting of DHCP requests to the corporate network. With a centralized DHCP scope, the clients in the branch are in the same subnet as clients in the corporate network. Normally the DHCP request goes through the VPN tunnel and is broadcast into the corporate network. This feature allows it to succeed without requiring to broadcast and thus reduces the network traffic. |       |         |

| Parameter                                                              | Description                                                                                                    | Range | Default                                            |
|------------------------------------------------------------------------|----------------------------------------------------------------------------------------------------|-------|----------------------------------------------------|
| dhcp-server <dhcp_server></dhcp_server>                                | Defines the IP address of the corporate DHCP server for DHCP request relay.                                                                                                    | _     | _                                                  |
| dynamic-dns                                                            | Enables<br>dynamic dns<br>updates for<br>this pool.                                                                                                    | _     | Disabled                                           |
| <pre>dynamic-dns [key <algo- name:keyname:keystring="">]</algo-></pre> | You can optionally choose to configure a TSIG shared secret key to secure the dynamic updates. The following algorithm names are supported:  hmac-md5 (used by default if algoname is not specified) hmac-sha1 hmac-sha1 hmac-sha256 NOTE: When a key is configured, the update is successful only if OAW-IAP and DNS server clocks are in sync. | _     | hmac-shal:arubaddns: 16YuLPdH21rQ6PuK9udsVL tJw3Y= |

| Parameter                               | Description                                                                                                    | Range | Default |
|-----------------------------------------|----------------------------------------------------------------------------------------------------|-------|---------|
| disable-split-tunnel                    | Disables split tunnel functionality for Centralized, L2 subnets. Split tunneling allows a VPN user to access a public network and a local LAN or WAN network at the same time through the same physical network connection. When splittunnel is disabled, all the traffic including the corporate and Internet traffic is tunneled irrespective of the routing profile specification s. If the GRE tunnel is down and when the corporate network is not reachable, the client traffic is dropped. |       |         |
| dns-server <ip-address></ip-address>    | Defines the<br>DNS server IP<br>address.                                                                                                    | _     | _       |
| domain-name <domain-name></domain-name> | Defines the<br>domain<br>name.                                                                                                    | _     | _       |
| host <mac></mac>                        | Allows you to<br>specify the<br>host MAC<br>address.                                                                                                    | _     | _       |

| Parameter                                           | Description                                                                                                    | Range | Default |
|-----------------------------------------------------|----------------------------------------------------------------------------------------------------|-------|---------|
| exclude-address <exclude_address></exclude_address> | Defines the IP address to exclude for the Local, L3 DHCP scope. The value entered in the field determines the exclusion range of the subnet. Based on the size of the subnet, the IP addresses that come before or after the IP address value specified in this field are excluded. | _     | _       |

| Parameter                                                   | Description                                                                                                    | Range | Default |
|-------------------------------------------------------------|----------------------------------------------------------------------------------------------------|-------|---------|
| <pre>ip-range <start_ip> <end_ip></end_ip></start_ip></pre> | Defines a range of IP addresses to use in the Distributed, L2 and Distributed, L3 DHCP scopes. You can configure a range of DHCP IP addresses used in the branches and the number of client addresses allowed per branch. You can also specify the IP addresses that must be excluded from those assigned to clients, so that they are assigned statically. You can configure up to four different ranges of IP addresses  For  Distribut ed, L2 mode, ensure that all IP ranges are in the same subnet as the default router. On specifying the IP address ranges, a subnet validation is performe d to ensure |       |         |

| Parameter                                       | Description                                                                                                    | Range                    | Default                     |
|-------------------------------------------------|----------------------------------------------------------------------------------------------------|--------------------------|-----------------------------|
|                                                 | that the specified ranges of IP address are in the same subnet as the default router and subnet mask. The configure d IP range is divided into blocks based on the configure d client count.  For Distribut ed, L3 mode, you can configure any discontigu ous IP ranges. The configure d IP range is divided into multiple IP subnets that are sufficient to accommo date the configure d client count. |                          |                             |
| <pre>lease-time <lease_time></lease_time></pre> | Defines a<br>lease time for<br>the client in<br>seconds.                                                                                                    | 120–<br>86400<br>seconds | 43200 seconds (720 minutes) |

| Parameter                                                        | Description                                                                                                    | Range                                                                                                    | Default |
|------------------------------------------------------------------|----------------------------------------------------------------------------------------------------|----------------------------------------------------------------------------------------------------|---------|
| option <option_type> <option_value></option_value></option_type> | Defines the type and a value for the DHCP option to use. You can configure up to eight DHCP options supported by the DHCP server and enter the option value in "" not exceeding 255 characters. | _                                                                                                    | _       |
| option82 alu                                                     | Enables the DHCP Option 82 for the Centralized, L2 DHCP scope to allow clients to send DHCP packets with the Option 82 string.                                                                  | _                                                                                                    | _       |
| reserve {first <count>  last <count>}</count></count>            | Reserves the<br>first few and<br>last few IP<br>addresses in<br>the subnet.                                                                                                    | _                                                                                                    | _       |
| server-type <server_type></server_type>                          | Defines any of the following DHCP assignment modes:  Distributed, L2  Distributed, L3  Local  Local, L2  Local, L3  Centralized, L2  Centralized, L3                                            | Dis-<br>tributed,<br>L2; Dis-<br>tributed,<br>L3; Local, L2;<br>Local, L3;<br>Cen-<br>tralized,<br>L2; Cen-<br>tralized,<br>L3 | Local   |

| Parameter                                              | Description                                                                                                    | Range  | Default |
|--------------------------------------------------------|----------------------------------------------------------------------------------------------------|--------|---------|
| server-vlan <idx></idx>                                | Configures a VLAN ID for the DHCP scope. To use this subnet, ensure that the VLAN ID specified here is assigned to an SSID pro- file.        | 1-4093 | _       |
| subnet <subnet></subnet>                               | Defines the<br>network IP<br>address                                                                                                    | _      | _       |
| subnet-mask <subnet_mask></subnet_mask>                | Defines the subnet mask for Local; Local, L3; and Distributed, L3 DHCP scopes. The subnet mask and the network determine the size of subnet. | _      | _       |
| vlan-ip <vlan_ip> mask <vlan mask=""></vlan></vlan_ip> | Defines the IP address and subnet mask for the DHCP server VLAN for Local, Local, L3, and Centralized, L3 servers.                           | _      | _       |
| no                                                     | Removes any existing configuration.                                                                                                    | _      | _       |

## **Usage Guidelines**

Use this command to configure the DHCP address assignment for the branches connected to the corporate network through VPN. You can configure the following types of DHCP profiles.

- **Distributed**, **L2**—In this mode, the Virtual Controller acts as the DHCP server, but the default gateway is in the data center. Based on the number of clients specified for each branch, the range of IP addresses is divided. Based on the IP address range and client count configuration, the DHCP server in the Virtual Controller controls a scope that is a subset of the complete IP Address range for the subnet distributed across all the branches. This DHCP Assignment mode is used with the L2 forwarding mode.
- **Distributed**, **L3**—In this mode, the Virtual Controller acts as the DHCP server and the default gateway. Based on the number of clients specified for each branch, the range of IP addresses is divided. Based on the IP address range and client count configuration, the DHCP server in the Virtual Controller is configured with

- a unique subnet and a corresponding scope.
- Local—In this mode, the Virtual Controller acts as both the DHCP Server and the default gateway. The configured subnet and the corresponding DHCP scope are independent of subnets configured in other OAW-IAP clusters. The Virtual Controller assigns an IP address from a local subnet and forwards traffic to both corporate and non-corporate destinations. The network address is translated appropriately and the packet is forwarded through the IPsec tunnel or through the uplink. This DHCP assignment mode is used for the NAT forwarding mode.
- Local, L2—In this mode, the Virtual Controller acts as a DHCP server with data center as the gateway. When Local, L2 DHCP scope is selected, the NAT for client IPs is not carried out at the source.
- Local, L3— In this mode, the Virtual Controller acts as a DHCP server and the gateway, and assigns an IP address from the local subnet. The OAW-IAP routes the packets sent by clients on its uplink. This mode does not provide corporate access through the IPsec tunnel. This DHCP assignment mode is used with the L3 forwarding mode.
- **Centralized, L2**—When a Centralized, L2 DHCP scope is configured, the Virtual Controller bridges the DHCP traffic to the switch over the VPN or GRE tunnel. The IP address is obtained from the DHCP server behind the switch serving the VLAN or GRE of the client. This DHCP assignment mode also allows you to add the DHCP option 82 to the DHCP traffic forwarded to the switch.
- **Centralized**, **L3**—For Centralized, L3 clients, the Virtual Controller acts as a DHCP relay agent that forwards the DHCP traffic to the DHCP server located either in the corporate or local network. The Centralized, L3 VLAN IP is used as the source IP. The IP address is obtained from the DHCP server.

#### **Example**

The following example configures a Distributed, L2 DHCP scope:

```
(Instant AP) (config) # ip dhcp corpNetwork1
(Instant AP) (DHCP Profile"corpNetwork1") # ip dhcp server-type distributed,12
(Instant AP) (DHCP Profile"corpNetwork1") # server-vlan 1
(Instant AP) (DHCP Profile"corpNetwork1") # subnet 192.0.1.0
(Instant AP) (DHCP Profile"corpNetwork1") # subnet-mask 255.255.255.0
(Instant AP) (DHCP Profile"corpNetwork1") # default-router 192.0.1.1
(Instant AP) (DHCP Profile"corpNetwork1") # client-count 0
(Instant AP) (DHCP Profile"corpNetwork1") # dns-server 192.0.1.2
(Instant AP) (DHCP Profile"corpNetwork1") # domain-name www.example.com
(Instant AP) (DHCP Profile"corpNetwork1") # lease-time 1200
(Instant AP) (DHCP Profile"corpNetwork1") # ip-range 192.0.1.0 192.0.1.17
(Instant AP) (DHCP Profile"corpNetwork1") # reserve first 2
(Instant AP) (DHCP Profile"corpNetwork1") # option 176
"MCIPADD=10.72.80.34, MCPORT=1719, TFTPSRVR=10.80.0.5, L2Q=1, L2QVLAN=2, L2QAUD=5, L2QSIG=3"
(Instant AP) (DHCP Profile"corpNetwork1") # end
(Instant AP) # commit apply
```

#### The following example configures a Distributed,L3 DHCP scope:

```
(Instant AP) (DHCP Profile <profile-name>) # ip dhcp server-type <Distributed,L3>
(Instant AP) (DHCP Profile <profile-name>) # server-vlan <vlan-ID>
(Instant AP) (DHCP Profile <profile-name>) # client-count <number>
(Instant AP) (DHCP Profile <profile-name>) # dns-server <name>
(Instant AP) (DHCP Profile <profile-name>) # dynamic-dns key <algo-name:keyname:keystring>
(Instant AP) (DHCP Profile <profile-name>) # domain-name <domain-name>
(Instant AP) (DHCP Profile <profile-name>) # lease-time <seconds>
(Instant AP) (DHCP Profile <profile-name>) # ip-range <start-IP> <end-IP>
(Instant AP) (DHCP Profile <profile-name>) # reserve {first | last} <count>
(Instant AP) (DHCP Profile <profile-name>) # option <type> <value>
(Instant AP) (DHCP Profile <profile-name>) # end
(Instant AP) (DHCP Profile <profile-name>) # end
```

#### To configure VLAN in a Local DHCP profile:

```
(Instant AP) (config) # ip dhcp cprofile-name>
```

```
(Instant AP) (DHCP Profile <profile-name>) # vlan-ip <VLAN_IP> mask <VLAN mask> (Instant AP) (DHCP Profile <profile-name>) # end (Instant AP) # commit apply
```

#### To configure a Local, L2 DHCP profile:

#### To configure a default router in a Local DHCP profile:

```
(Instant AP) (config) # ip dhcp <profile-name>
(Instant AP) (DHCP Profile <profile-name>) # default-router <default_router>
(Instant AP) (DHCP Profile <profile-name>) # end
(Instant AP) # commit apply
```

### **Command History**

| Release                                          | Modification                                                                                             |
|--------------------------------------------------|----------------------------------------------------------------------------------------------------|
| AOS-W Instant 6.5.4.0 Command-<br>Line Interface | This command is enhanced to configure the VLAN IP address and default router settings in a DHCP profile. |
| Alcatel-Lucent AOS-W Instant 6.4.4.4-4.2.3.0     | This command is modified.                                                                                |
| Alcatel-Lucent AOS-W Instant 6.4.0.2-4.1.0.0     | This command is modified.                                                                                |
| Alcatel-Lucent AOS-W Instant 6.2.1.0-3.3.0.0     | This command is introduced.                                                                              |

| OAW-IAP Platform | Command Mode                                                  |
|------------------|---------------------------------------------------------------|
| All platforms    | Configuration mode and IP DHCP profile configuration submode. |

# ip dhcp pool

```
ip dhcp pool
  dns-server <IP-address>
  domain-name <domain-name>
  lease-time <minutes>
  subnet <IP-address-subnet>
  subnet-mask <Subnet_Mask>
  no
```

#### Description

This command configures a DHCP pool on the Virtual Controller.

### **Syntax**

| Parameter                                      | Description                                                                                                    | Range              | Default        |
|------------------------------------------------|----------------------------------------------------------------------------------------------------|--------------------|----------------|
| dns-server <address></address>                 | Defines the IP address of the DNS server.<br>You can specify up to eight IP addresses as a<br>comma separated list. | _                  |                |
| domain-name <domain-name></domain-name>        | Defines the name of domain to which the client belongs.                                                             | _                  | _              |
| lease-time <minutes></minutes>                 | Configures the duration of the DHCP lease in minutes.                                                               | 2–43200<br>minutes | 720<br>minutes |
| subnet <ip-address-subnet></ip-address-subnet> | Defines IP address of the subnet.                                                                                   | _                  | _              |
| subnet-mask <subnet_mask></subnet_mask>        | Defines the subnet mask of the IP address,                                                                          | _                  | _              |
| no                                             | Removes any existing configuration                                                                                  | _                  | _              |

# **Usage Guidelines**

Use this command to configure a DHCP pool. The DHCP server is a built-in server, used for networks in which clients are assigned IP address by the Virtual Controller. You can customize the DHCP pool subnet and address range to provide simultaneous access to more number of clients. The pool can support up to 2048 addresses. The default size of the IP address pool is 512. When an OAW-IAP receives a DHCP request from a client, it examines the origin of the request to determine if it a response must be sent. If the IP address of the VLAN matches a configured DHCP pool, the OAW-IAP answers the request.

# **Example**

The following command configures a DHCP pool:

```
(Instant AP) (config) # ip dhcp pool
(Instant AP) (DHCP) # domain-name example.com
(Instant AP) (DHCP) # dns-server 192.0.2.1
(Instant AP) (DHCP) # lease-time 20
(Instant AP) (DHCP) # subnet 192.0.2.0
(Instant AP) (DHCP) # subnet-mask 255.255.255.0
(Instant AP) (DHCP) # end
(Instant AP) # commit apply
```

# **Command History**

| Release                                      | Modification                |
|----------------------------------------------|-----------------------------|
| Alcatel-Lucent AOS-W Instant 6.2.1.0-3.3.0.0 | This command is introduced. |

| OAW-IAP Platform | Command Mode                                           |
|------------------|--------------------------------------------------------|
| All platforms    | Configuration mode and IP DHCP configuration sub-mode. |

# ip-mode

```
ip-mode {v4-only|v4-prefer}
no
```

### **Description**

This command configures the IP mode to enable the processing of IPv4 packets globally.

### **Syntax**

| Parameter | Description                                             |  |  |
|-----------|---------------------------------------------------------|--|--|
| ip-mode   | Configures the IP mode to process IPv6 or IPv4 packets. |  |  |
| v4-only   | Enables global processing of IPv4 packets.              |  |  |
| v4-prefer | TBU                                                     |  |  |
| no        | Removes the configuration.                              |  |  |

### **Usage Guidelines**

Use this command to configure IP modes to enable global processing of IPv4 packets.

### **Example**

The following example configures the IPv4 mode:

```
(Instant AP) (config) # ip-mode v4-only
(Instant AP) (config) # end
(Instant AP) # commit apply
```

# **Command History**

| Release                                      | Modification                |
|----------------------------------------------|-----------------------------|
| Alcatel-Lucent AOS-W Instant 6.5.0.0-4.3.0.0 | This command is introduced. |

| Platform                                                                                                    | Command Mode         |
|----------------------------------------------------------------------------------------------------|----------------------|
| OAW-IAP214/OAW-IAP215, OAW-IAP224/OAW-IAP225, OAW-IAP274/OAW-IAP274, OAW-IAP314/OAW-IAP315, OAW-APAP-324/OAW-IAP325, OAW-IAP334/OAW-IAP335. | Privileged EXEC mode |

# ip radius

ip radius rfc-3576-server udp-port <port>

#### **Description**

This command configures global parameters for configured RADIUS servers.

### **Syntax**

| Parameter       | Description                                                                                                    | Default | Range   |
|-----------------|----------------------------------------------------------------------------------------------------|---------|---------|
| rfc-3576-server | Configures the UDP port to receive requests from a RADIUS server.  NOTE: This parameter can only be used on AOS-W Instant Virtual switch. | _       | _       |
| udp-port        | Indicates the UDP port to receive server requests.                                                                                        | 3799    | 1-65535 |
| <port></port>   | Indicates the port number.                                                                                                    | _       | _       |

### **Usage Guidelines**

This command configures global RADIUS server parameters. The rfc3576 parameter must be enabled in the wlan auth-server command for the global RADIUS server configuration to take effect.

## **Example**

The following example configures the UDP port:

```
(Instant AP) (config) \# ip radius rfc-3576-server udp-port 1700 (Instant AP) (config) \# end (Instant AP) \# commit apply
```

# **Command History**

| Release                              | Modification                |
|--------------------------------------|-----------------------------|
| Alcatel-Lucent AOS-W Instant 6.5.3.0 | This command is introduced. |

| Platform      | Command Mode       |
|---------------|--------------------|
| All platforms | Configuration mode |

# **l2tpv3** session

```
12tpv3 session <12tpv3_session_profile>
    cookie len <len_of_cookie> value <cookie_val>
    default-12-specific-sublayer
        12tpv3 tunnel <12tpv3_tunnel_prof_to_associate>
        tunnel-ip <local_ip_addr_tunnel> mask <tunnel_mask> vlan <tunnel_mgmt_vlan> no...
```

#### **Description**

This command configures an L2TP session profile.

#### **Syntax**

| Parameter                                                                                                    | Description                                                                          | Range                                                                                                    | Default  |
|----------------------------------------------------------------------------------------------------|--------------------------------------------------------------------------------------|----------------------------------------------------------------------------------------------------|----------|
| 12tpv3 session <name></name>                                                                                                    | Configures the session profile name.                                                 | _                                                                                                    | _        |
| <pre>cookie len <len_of_ cookie=""> value <cookie_ val=""></cookie_></len_of_></pre>                                                        | Configures the length<br>and alphanumeric value<br>for the cookie.                   | Length: 4/8 If cookie length is 4, the cookie value should have exactly 8 hexadecimal characters. If cookie length is 8, the cookie value should have exactly 16 hexadecimal characters | Not set. |
| default-12-specific-<br>sublayer                                                                                                    | Enables the default l2 specific sublayer in the L2TPV3 session.                      |                                                                                                    |          |
| 12tpv3 tunnel <12tpv3_<br>tunnel_prof_to_<br>associate>                                                                                     | Selects the tunnel profile name where the session will be associated.                | _                                                                                                    | _        |
| tunnel <local_ip_addr_<br>tunnel&gt; mask <tunnel_<br>mask&gt; vlan <tunnel_<br>mgmt_vlan&gt;</tunnel_<br></tunnel_<br></local_ip_addr_<br> | Configures the local IP<br>address, network mask,<br>and VLAN ID of the tun-<br>nel. | 2-4094                                                                                                    | _        |
| no                                                                                                    | Removes the configuration.                                                           | _                                                                                                    | _        |

# **Usage Guidelines**

Use this command to configure the session to carry the L2TP data.

# **Example**

The following example configures the L2TPv3 session:

```
(Instant AP) (config) # 12tpv3 session test_session

(Instant AP) (L2TPv3 Session Profile "test_session") # cookie len 4 value 12345678

(Instant AP) (L2TPv3 Session Profile "test_session") # 12tpv3 tunnel test_tunnel

(Instant AP) (L2TPv3 Session Profile "test_session") # tunnel-ip 1.1.1.1 mask 255.255.255.0 vlan
```

# **Command History**

| Release                                      | Modification                |
|----------------------------------------------|-----------------------------|
| Alcatel-Lucent AOS-W Instant 6.5.0.0-4.3.0.0 | This command is modified.   |
| Alcatel-Lucent AOS-W Instant 6.4.0.2-4.1.0.0 | This command is modified.   |
| Alcatel-Lucent AOS-W Instant 6.2.1.0-3.4.0.0 | This command is introduced. |

| OAW-IAP Platform       | Command Mode                                                          |
|------------------------|-----------------------------------------------------------------------|
| OAW-RAP108, OAW-RAP109 | Configuration mode and L2TPV3 session profile configuration sub-mode. |

# **l2tpv3 tunnel**

```
12tpv3 tunnel <12tpv3_tunnel_profile>
    backup peer-address <peer_IP_address_backup_tunnel>
    checksum
    failover-mode <mode>
    failover-retry-count <retry_count>
    failover-retry-interval <interval_in_sec>
    hello-timeout <interval_in_sec>
    local-port <local_udp_port>
    message-digest-type <digest_algo>
    mtu <tunnel_MTU>
    peer-port <peer_udp_port>
    primary peer-address <peer_IP_address_primary_tunnel>
    secret-key <key>
    no...
no l2tpv3 tunnel <12tpv3_tunnel_profile>
```

# **Description**

This command configures an L2TP tunnel profile.

### **Syntax**

| Parameter                                                                           | Description                                                                                                    | Range                           | Default    |
|-------------------------------------------------------------------------------------|----------------------------------------------------------------------------------------------------|---------------------------------|------------|
| 12tpv3 tunnel <profile-name></profile-name>                                         | Configures the tunnel pro-<br>file name and allows you to<br>enter the L2TP tunnel sub-<br>configuration mode. | _                               | _          |
| backup peer-address<br><peer_ip_address_<br>backup_tunnel&gt;</peer_ip_address_<br> | Assigns IP address of the remote end backup tunnel.                                                            | _                               | _          |
| checksum                                                                            | Enables the generation of UDP checksums in packets sent to L2TP peer IP address.                               | _                               | _          |
| failover-mode <mode></mode>                                                         | Assigns the backup or primary tunnel failover mode.                                                            | preemptive, non-pree-<br>mptive | preemptive |
| failover-retry-count <count></count>                                                | Assigns the number of fail-<br>over attempts.                                                                  | 0-5                             | 0          |
| failover-retry-inter-<br>val <interval_in_<br>sec&gt;</interval_in_<br>             | Assigns the interval between each failover attempt.                                                            | 60-300 seconds                  | 60         |
| hello-timeout <inter-<br>val_in_sec&gt;</inter-<br>                                 | Configures the interval (in seconds) at which hello packets are routed in the tunnel.                          | 5-300                           | 60         |
| local-port <local_<br>udp_port&gt;</local_<br>                                      | Assigns the local UDP port number of the client.                                                               | 1—65535                         | 1701       |

| Parameter                                                                             | Description                                                    | Range           | Default |
|---------------------------------------------------------------------------------------|----------------------------------------------------------------|-----------------|---------|
| message-digest-type<br><digest_algo></digest_algo>                                    | Configures the message digest to be used to create the MD AVP. | MD5, SHA1, none | MD5     |
| mtu <mtu-size></mtu-size>                                                             | Configures a MTU value for the tunnel.                         | 1—65535         | 1460    |
| <pre>peer-port <peer_udp_ port=""></peer_udp_></pre>                                  | Assigns a UDP server port to the remote end.                   | 1—65535         | 1701    |
| primary peer-address<br><peer_ip_address_<br>primary_tunnel&gt;</peer_ip_address_<br> | Assigns IP address of the remote end tunnel.                   | _               | _       |
| secret-key <key></key>                                                                | Configures a shared key to use for message digest.             | _               | _       |

# **Usage Guidelines**

Use this command tunnel data or traffic to LNS.

#### **Example**

The following example configures the L2TPv3 tunnel:

```
(Instant AP) (config) # 12tpv3 tunnel test_tunnel
(Instant AP) (L2TPv3 Tunnel Profile "test_tunnel") # primary peer-address 10.0.0.65
(Instant AP) (L2TPv3 Tunnel Profile "test_tunnel") # backup peer-address 10.0.0.63
(Instant AP) (L2TPv3 Tunnel Profile "test_tunnel") # failover-mode non-preemptive
(Instant AP) (L2TPv3 Tunnel Profile "test_tunnel") # failover-retry-count 5
(Instant AP) (L2TPv3 Tunnel Profile "test_tunnel") # failover-retry-interval 80
(Instant AP) (L2TPv3 Tunnel Profile "test_tunnel") # hello-timeout 150
(Instant AP) (L2TPv3 Tunnel Profile "test_tunnel") # mtu 1570
(Instant AP) (L2TPv3 Tunnel Profile "test_tunnel") # peer-port 3000
(Instant AP) (L2TPv3 Tunnel Profile "test_tunnel") # secret-key test123
(Instant AP) (L2TPv3 Tunnel Profile "test_tunnel") # end
(Instant AP) # commit apply
```

# **Command History**

| Release                                      | Modification                |
|----------------------------------------------|-----------------------------|
| Alcatel-Lucent AOS-W Instant6.5.0.0-4.3.0.0  | This command is modified.   |
| Alcatel-Lucent AOS-W Instant 6.2.1.0-3.4.0.0 | This command is introduced. |

| OAW-IAP Platform       | Command Mode                                                 |
|------------------------|--------------------------------------------------------------|
| OAW-RAP108, OAW-RAP109 | Configuration mode and L2TPV3 tunnel configuration sub-mode. |

# **I3-mobility**

```
13-mobility
  home-agent-load-balancing
  virtual-controller <IP-address>
  subnet <IP-address-subnet> <subnet-mask> <vian> <virtual-controller-IP-address>
  no...
```

# **Description**

This command configures Layer-3 mobility on an OAW-IAP.

# **Syntax**

| Parameter                                                  | Description                                                                                                    | Range  | Default  |
|------------------------------------------------------------|----------------------------------------------------------------------------------------------------|--------|----------|
| 13-mobility                                                | Enables Layer-3 mobility configuration submode.                                                                                                    | _      | _        |
| home-agent-load-bal-<br>ancing                             | Enables home agent load balancing. When enabled, the Virtual Controller assigns the home OAW-IAP for roamed clients by using a round robin policy. With this policy, the load for the OAW-IAPs acting as Home Agents for roamed clients is uniformly distributed across the OAW-IAP cluster.                                                                                                    | _      | Disabled |
| virtual-controller<br><ip-address></ip-address>            | Adds the IP address of a Virtual Controller to the mobility domain. In a typical deployment scenario, all the OAW-IAPs are configured in one subnet and all the clients in another subnet. You can also deploy OAW-IAPs across different subnets, in which case the OAW-IAPs in each subnet will form a cluster with its own Virtual Controller IP address. To allow clients to roam seamlessly among all the OAW-IAPs, the Virtual Controller IP for each of the foreign subnets must be configured for each OAW-IAP cluster. | _      |          |
| <ip-address></ip-address>                                  | Configures the IP address for the subnets support in an OAW-IAP cluster.                                                                                                    | _      | _        |
| subnet <subnet-mask></subnet-mask>                         | Specifies the subnet mask.                                                                                                    | _      | _        |
| <vlan></vlan>                                              | Assigns the VLAN applicable to the OAW-IAP cluster.                                                                                                    | 1-4093 | _        |
| <pre><virtual-controller ip=""></virtual-controller></pre> | Specifies the IP address of the Virtual Controller in an OAW-IAP cluster.                                                                                                    | _      | _        |
| no                                                         | Removes the configuration.                                                                                                    | _      | _        |

# **Usage Guidelines**

Use this command to configure layer-3 mobility domains on an OAW-IAP.

# **Example**

#### The following example configures L3-mobility:

```
(Instant AP) (config) # 13-mobility
(Instant AP) (L3-mobility) # home-agent-load-balancing
(Instant AP) (L3-mobility) # virtual-controller 192.0.2.1
(Instant AP) (L3-mobility) # subnet 192.0.2.2 255.255.255.0 1 192.0.2.1
(Instant AP) (L3-mobility) # end
(Instant AP) # commit apply
```

### **Command History**

| Release                                      | Modification                |
|----------------------------------------------|-----------------------------|
| Alcatel-Lucent AOS-W Instant 6.2.1.0-3.3.0.0 | This command is introduced. |

| OAW-IAP Platform | Command Mode                                               |
|------------------|------------------------------------------------------------|
| All platforms    | Configuration mode and L3 mobility configuration sub-mode. |

# lacp-mode

lacp-mode {enable|disable}
no..

## **Description**

This command is introduced to support the static LACP configuration.

### **Syntax**

| Parameter | Description                                                                                                    |
|-----------|----------------------------------------------------------------------------------------------------|
| enable    | This parameter enables the static LACP configuration. The OAW-IAP will work on LACP mode irrespective of whether or not the peer switch works on the LACP mode. |
| disable   | This parameter disables the static LACP configuration. The OAW-IAP will not work on LACP mode even it detects any LACP PDUs from the peer switch.               |
| no        | Removes the static LACP configuration                                                                                                    |

### **Usage Guidelines**

Use this command to enable, disable, and remove the static LACP configuration. When an OAW-IAP boots up, it forms the LACP according to the static configuration.

## **Example**

The following example configures the static LACP for the OAW-IAP.

```
(Instant AP) # lacp-mode enable
(Instant AP) # lacp-mode disable
```

# **Command History**

| Release                                      | Modification                |
|----------------------------------------------|-----------------------------|
| Alcatel-Lucent AOS-W Instant 6.4.4.4-4.2.3.0 | This command is introduced. |

| OAW-IAP Platform                      | Command Mode         |
|---------------------------------------|----------------------|
| OAW-IAP- 225, OAW-IAP-325, OAW-IAP275 | Privileged EXEC mode |

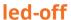

led-off no...

# **Description**

This command disables LED display on an OAW-IAP.

# **Syntax**

| Parameter | Description             |  |
|-----------|-------------------------|--|
| led-off   | Disables LED display.   |  |
| no        | Re-enables LED display. |  |

# **Usage Guidelines**

Use this command to disable the LED display.

# **Example**

The following example disables LED display on an OAW-IAP:

(Instant AP) (config) # led-off

# **Command History**

| Release                                      | Modification                |
|----------------------------------------------|-----------------------------|
| Alcatel-Lucent AOS-W Instant 6.2.1.0-3.3.0.0 | This command is introduced. |

| OAW-IAP Platform | Command Mode       |
|------------------|--------------------|
| All platforms    | Configuration mode |

# loginsession

loginsession timeout <val>

#### **Description**

This command configures the management session (Telnet or SSH) to remain active without any user activity.

### **Syntax**

| Parameter | Description                                                                                      | Range                                               | Default   |
|-----------|--------------------------------------------------------------------------------------------------|-----------------------------------------------------|-----------|
| timeout   | Number of seconds or minutes that a management session remains active without any user activity. | 5-60 minutes or 1-<br>3600 seconds, 0 to<br>disable | 5 minutes |

### **Usage Guidelines**

The management user must re-login to the OAW-IAP after a Telnet or SSH session times out. If you set the timeout value to 0, sessions do not time out.

# **Example**

The following example configures management sessions on the OAW-IAP to not time out:

```
(Instant AP) (config) # loginsession timeout 0
(Instant AP) (config) # end
(Instant AP) # commit apply
```

# **Command History**

| Release                                      | Modification                |
|----------------------------------------------|-----------------------------|
| Alcatel-Lucent AOS-W Instant 6.5.0.0-4.3.0.0 | This command is introduced. |

| OAW-IAP Platform | Command Mode       |
|------------------|--------------------|
| All platforms    | Configuration mode |

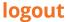

logout

# **Description**

This command logs you out of the current CLI session.

# **Usage Guidelines**

Use this command to log out of the current CLI session and return to the user login prompt.

# **Command History**

| Release                                      | Modification                |
|----------------------------------------------|-----------------------------|
| Alcatel-Lucent AOS-W Instant 6.2.1.0-3.3.0.0 | This command is introduced. |

| OAW-IAP Platform | Command Mode         |
|------------------|----------------------|
| All platforms    | Privileged EXEC mode |

# managed-mode-profile

```
managed-mode-profile
  automatic
  config-filename <filename>
  debug-managed-mode
  download-method <method>
  retry-poll-period <time-in-sync>
  server <server name>
  sync-time day <dd> | hour <hh> | min <mm> | window <window>
  username <username>
  password <password>
  no...
```

# **Description**

This command is used to enable auto configuration of the OAW-IAPs in the management mode.

### **Syntax**

| Parameter                                                                     | Description                                                                                                    |
|-------------------------------------------------------------------------------|----------------------------------------------------------------------------------------------------|
| managed-mode-profile                                                          | Configures the managed-mode-profile for automatic configuration.                                                                                                    |
| automatic                                                                     | Enabled the automatic mode to automatically generate the user credentials based on OAW-IAP MAC address.                                                                                                    |
| config-filename <file_name></file_name>                                       | Filename—Indicates filename within<br>the alphanumeric format. Ensure that<br>configuration file name does not<br>exceed 40 characters.                                                                                                    |
| download-method <method></method>                                             | Denotes the method used for downloading configuration files (FTP or FTPS).                                                                                                    |
| server <server_name></server_name>                                            | Denotes the name of the server or the IP address of the server from which the configuration file must be downloaded.                                                                                                    |
| sync-time day <dd> hour <hh> min <mm> window <window></window></mm></hh></dd> | Configures the day and time at which the OAW-IAPs can poll the configuration files from the server.  day <dd>— Indicates day, for example to configure Sunday as the day, specify 01. To configure the synchronization period as everyday, enter 00.  hour <hh>—Indicates hour within the range of 0-23.  min <mm>—Indicates minutes within the range of 0-59.  window <hh>—Defines a window for synchronization of the configuration file. The default value is 3 hours.</hh></mm></hh></dd> |

| Parameter                                                     | Description                                                                                                    |
|---------------------------------------------------------------|----------------------------------------------------------------------------------------------------|
| retry-poll-period <time-in-sync></time-in-sync>               | Configures the time interval in minutes<br>between two retries, after which OAW-<br>IAPs can retry downloading the<br>configuration file |
| username <username> password <password></password></username> | Denotes the user credentials set by the user to enable automatic configuration.                                                          |
| no                                                            | Removes the configuration.                                                                                                    |

#### **Usage Guidelines**

Use this command to enable automatic configuration of the OAW-IAPs in the management mode.

The following checks must be performed before the configuration:

- Ensure that the OAW-IAPs running AOS-W Instant 6.5.4.0 Command-Line Interface or later release version.
- When the OAW-IAPs are in the management mode, ensure that the OAW-IAPs are not managed by OmniVista 3600 Air Manager.

#### **Example**

The following example configures an OAW-IAP for automatic configuration:

```
(Instant AP) (config) # managed-mode-profile
(Instant AP) (managed-mode-profile) # username <username>
(Instant AP) (managed-mode-profile) # password <password>
(Instant AP) (managed-mode-profile) # config-filename instant.cfg
(Instant AP) (managed-mode-profile) # download-method ftps
(Instant AP) (managed-mode-profile) # sync-time day 00 hour 03 min 30 window 02
(Instant AP) (managed-mode-profile) # retry-poll-period 10
(Instant AP) (managed-mode-profile) # end
(Instant AP) # commit apply
```

# **Command History**

| Release                                      | Modification                |
|----------------------------------------------|-----------------------------|
| Alcatel-Lucent AOS-W Instant 6.4.3.1-4.2.0.0 | This command is introduced. |

| OAW-IAP Platform | Command Mode       |
|------------------|--------------------|
| All platforms    | Configuration mode |

# managed-mode-sync-server

managed-mode-sync-server

# **Description**

This command is used to retrieve a new set of configuration from the server ahead of the next scheduled synctime.

# **Syntax**

| Parameter                | Description                                                                                                   |
|--------------------------|----------------------------------------------------------------------------------------------------|
| managed-mode-sync-server | Initiates the fetching of a new set of configuration from the server for the OAW-IAPs in the management mode. |

# **Usage Guidelines**

Use this command for a real-time retrieve and apply of the configuration from the server, even before its actual set sync-time.

# **Command History**

| Release                                      | Modification                |
|----------------------------------------------|-----------------------------|
| Alcatel-Lucent AOS-W Instant 6.5.0.0-4.3.0.0 | This command is introduced. |

| OAW-IAP Platform | Command Mode       |
|------------------|--------------------|
| All platforms    | Configuration mode |

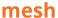

mesh no...

#### Description

This command sets up mesh network on an OAW-IAP.

#### **Syntax**

| Parameter | Description                          |
|-----------|--------------------------------------|
| mesh      | Enables mesh network on the OAW-IAP. |
| no        | Removes the configuration.           |

### **Usage Guidelines**

Use this command to set up mesh network on an OAW-IAP. Mesh network requires at least one valid uplink (wired or 3G) connection. Any provisioned OAW-IAP that has a valid uplink (wired or 3G) functions as a mesh portal, and the OAW-IAP without an Ethernet link functions as a mesh point. The mesh portal can also act as a Virtual Controller. A MPP uses its uplink connection to reach the Virtual Controller, a mesh point, or establishes an all wireless path to the mesh portal. Mesh portals and mesh points are also known as mesh nodes, a generic term used to describe OAW-IAPs configured for mesh.

Mesh OAW-IAPs detect the environment when they boot up, locate and associate with their nearest neighbor, to determine the best path to the mesh portal.

AOS-W Instant mesh functionality is supported only on dual radio OAW-IAPs only. On dual-radio OAW-IAPs, the 5 GHz radio is always used for both mesh-backhaul and client traffic, while the 2.4 GHz radio is always used for client traffic.

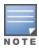

Mesh service is automatically enabled on 802.11a band for dual-radio OAW-IAP only, and this is not configurable.

The mesh network must be provisioned for the first time by plugging into the wired network. After that, mesh works on OAW-IAP ROWs like any other regulatory domain.

## **Example**

The following example enables mesh network on an OAW-IAP:

```
(Instant AP) (config) # mesh
(Instant AP) (config) # end
(Instant AP) # commit apply
```

#### **Command History**

| Release                                      | Modification                |
|----------------------------------------------|-----------------------------|
| Alcatel-Lucent AOS-W Instant 6.2.1.0-3.3.0.0 | This command is introduced. |

| OAW-IAP Platform | Command Mode       |
|------------------|--------------------|
| All platforms    | Configuration mode |

# mgmt-accounting

mgmt-accounting command all

# **Description**

This command is used to enable accounting privileges on TACACS+ servers for management users.

# **Syntax**

| Parameter                   | Description                                                           |
|-----------------------------|-----------------------------------------------------------------------|
| mgmt-accounting command all | Configures TACACS+ servers to enable accounting for management users. |
| no                          | Removes the configuration.                                            |

## **Usage Guidelines**

Use this command to record the user name of the management users and the respective IP address sending the request to account for the usage of the authorized network services.

# **Example**

The following example configures a TACACS+ server for management accounting

```
(Instant Access Point)(config)# mgmt-accounting command all tacacs1
(Instant Access Point)(config)# end
(Instant Access Point)# commit apply
```

# **Command History**

| Release                                      | Modification                |
|----------------------------------------------|-----------------------------|
| Alcatel-Lucent AOS-W Instant 6.4.0.2-4.1.0.0 | This command is introduced. |

| OAW-IAP Platform | Command Mode       |
|------------------|--------------------|
| All platforms    | Configuration mode |

# mgmt-auth-server

mgmt-auth-server <server>

## **Description**

This command configures authentication servers for management UI of the Virtual Controller.

## **Syntax**

| Parameter                          | Description                                             |
|------------------------------------|---------------------------------------------------------|
| mgmt-auth-server <server></server> | Configures a server for management user authentication. |
| no                                 | Removes the configuration.                              |

# **Usage Guidelines**

Use this command to configure a management authentication server for administrator users of a Virtual Controller.

# **Example**

The following example configures an authentication server for the management UI:

```
(Instant AP) (config) # mgmt-auth-server server1
(Instant AP) (config) # end
(Instant AP) # commit apply
```

# **Command History**

| Release                                      | Modification                |
|----------------------------------------------|-----------------------------|
| Alcatel-Lucent AOS-W Instant 6.2.1.0-3.3.0.0 | This command is introduced. |

| OAW-IAP Platform | Command Mode       |
|------------------|--------------------|
| All platforms    | Configuration mode |

# mgmt-auth-server-load-balancing

mgmt-auth-server-load-balancing

## **Description**

This command enables load balancing when two authentication servers are configured for management user authentication.

#### **Syntax**

| Parameter                       | Description                                                                      |
|---------------------------------|----------------------------------------------------------------------------------|
| mgmt-auth-server-load-balancing | Enables load balancing between the primary and the backup authentication servers |
| no                              | Removes the configuration.                                                       |

# **Usage Guidelines**

Use this command to enable load-balancing when two servers are configured.

#### Example

The following example enables load-balancing between two authentication servers.

```
(Instant AP) (config) # mgmt-auth-server-load-balancing
(Instant AP) (config) # end
(Instant AP) # commit apply
```

# **Command History**

| Release                                      | Modification                |
|----------------------------------------------|-----------------------------|
| Alcatel-Lucent AOS-W Instant 6.2.1.0-3.3.0.0 | This command is introduced. |

| OAW-IAP Platform | Command Mode       |
|------------------|--------------------|
| All platforms    | Configuration mode |

# mgmt-auth-server-local-backup

mgmt-auth-server-local-backup
no...

## **Description**

Configures a secondary internal authentication server that will validate the management interface user credentials at runtime.

#### **Syntax**

| Parameter                     | Description                                                                                                    |
|-------------------------------|----------------------------------------------------------------------------------------------------|
| mgmt-auth-server-local-backup | Configures a backup internal server for management user authentication. When enabled, the authentication switches to Internal if there is no response from the RADIUS server (RADIUS server timeout). |
| no                            | Removes the configuration.                                                                                                    |

## **Usage Guidelines**

Use this command to configure a backup authentication server for the Virtual Controller management interface.

#### **Example**

The following example configures a backup internal authentication server:

```
(Instant AP) (config) # mgmt-auth-server-local-backup
(Instant AP) (config) # end
(Instant AP) # commit apply
```

## **Command History**

| Release                                      | Modification                |
|----------------------------------------------|-----------------------------|
| Alcatel-Lucent AOS-W Instant 6.2.1.0-3.3.0.0 | This command is introduced. |

| OAW-IAP Platform | Command Mode       |
|------------------|--------------------|
| All platforms    | Configuration mode |

### mgmt-user

```
mgmt-user <username> [<password>][<type>]
no
```

# **Description**

This command configures user credentials for access to the Virtual Controller Management UI.

## **Syntax**

| Parameter                        | Description                                                                                               |
|----------------------------------|----------------------------------------------------------------------------------------------------|
| mgmt-user                        | Configures administrator credentials.                                                                     |
| <username></username>            | Creates a User name for the administrator user.                                                           |
| <pre><password></password></pre> | Creates a password for the administrator user.                                                            |
| <type></type>                    | Indicates the type of the user. For example, users with read-only privilege or the guest management user. |
| no                               | Removes the configuration.                                                                                |

## **Usage Guidelines**

Use this command to configure administrator credentials to access and configure the OAW-IAP.

# **Example**

The following example configures administrator login credentials for the OAW-IAP management interface:

```
(Instant AP) (config) # mgmt-user User1 Password123 guest-mgmt
(Instant AP) (config) # end
(Instant AP) # commit apply
```

# **Command History**

| Release                                      | Modification                |
|----------------------------------------------|-----------------------------|
| Alcatel-Lucent AOS-W Instant 6.3.1.1-4.0.0.0 | This command is modified.   |
| Alcatel-Lucent AOS-W Instant 6.2.1.0-3.3.0.0 | This command is introduced. |

| OAW-IAP Platform | Command Mode       |
|------------------|--------------------|
| All platforms    | Configuration mode |

#### mtu

mtu <size>

## **Description**

This command configures the MTU size for the uplink interfaces.

# **Syntax**

| Parameter         | Description                |
|-------------------|----------------------------|
| mtu <size></size> | Configures MTU size.       |
| no                | Removes the configuration. |

# **Usage Guidelines**

Use this command to configures the MTU size for tunnel and br0 interfaces, and uplink interfaces such as 3G or 4G. The configured MTU size is applied when the uplink changes.

# **Example**

The following example sets the MTU size to 1200 bytes:

```
(Instant AP) (config) # mtu <1200>
(Instant AP) (config) # end
(Instant AP) # commit apply
```

# **Command History**

| Release                                      | Modification                |
|----------------------------------------------|-----------------------------|
| Alcatel-Lucent AOS-W Instant 6.4.3.1-4.2.0.0 | This command is introduced. |

| OAW-IAP Platform | Command Mode       |
|------------------|--------------------|
| All platforms    | Configuration mode |

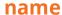

name <name>

# **Description**

This command configures a unique name for the OAW-IAP.

# **Syntax**

| Parameter          | Description                                                  |
|--------------------|--------------------------------------------------------------|
| name <name></name> | Configures a name for the OAW-IAP or the Virtual Controller. |

# **Usage Guidelines**

Use this command to configure a name for the OAW-IAP:

# **Example**

The following example configures a name for the OAW-IAP:

(Instant AP) # hostname <system-name>

# **Command History**

| Release                                      | Modification                |
|----------------------------------------------|-----------------------------|
| Alcatel-Lucent AOS-W Instant 6.2.1.0-3.3.0.0 | This command is introduced. |

| OAW-IAP Platform | Command Mode       |
|------------------|--------------------|
| All platforms    | Configuration mode |

### ntp-server

ntp-server <Name>
no...

# **Description**

This command configures NTP server for an OAW-IAP.

## **Syntax**

| Parameter                | Description                                                           | Default      |
|--------------------------|-----------------------------------------------------------------------|--------------|
| ntp-server <name></name> | Configures the IP address or the URL (domain name) of the NTP server. | pool.ntp.org |
| no                       | Removes the configuration                                             | _            |

## **Usage Guidelines**

The NTP helps obtain the precise time from a server and regulate the local time in each network element. If NTP server is not configured in the AOS-W Instant network, an OAW-IAP reboot may lead to variation in time data.

## **Example**

The following command configures an NTP server for an OAW-IAP:

```
(Instant AP) (config) # ntp-server <name>
(Instant AP) (config) # end
(Instant AP) # commit apply
```

# **Command History**

| Release                                      | Modification                |
|----------------------------------------------|-----------------------------|
| Alcatel-Lucent AOS-W Instant 6.2.1.0-3.3.0.0 | This command is introduced. |

| OAW-IAP Platform | Command Mode       |
|------------------|--------------------|
| All platforms    | Configuration mode |

## opendns

```
opendns <user> <password>
no...
```

## **Description**

This command configures OpenDNS credentials for filtering content and to create Internet access policies that allow or deny user access to websites based on website categories and security ratings.

### **Syntax**

| Parameter                        | Description                                                                                            |
|----------------------------------|----------------------------------------------------------------------------------------------------|
| opendns                          | Configures user credentials to enable access to OpenDNS to provide enterprise-level content filtering. |
| <user></user>                    | Configures user name to access OpenDNS.                                                                |
| <pre><password></password></pre> | Configures password to access OpenDNS.                                                                 |
| no                               | Removes the configuration.                                                                             |

# **Usage Guidelines**

Use this command to configure OpenDNS credentials to allow AOS-W Instant to filter content at the enterprise-level.

# **Example**

The following example configures OpenDNS credentials:

```
(Instant AP) (config) # opendns <username <password>
(Instant AP) (config) # end
(Instant AP) # commit apply
```

## **Command History**

| Release                                      | Modification                |
|----------------------------------------------|-----------------------------|
| Alcatel-Lucent AOS-W Instant 6.2.1.0-3.3.0.0 | This command is introduced. |

| OAW-IAP Platform | Command Mode       |
|------------------|--------------------|
| All platforms    | Configuration mode |

# organization

organization <name>

## **Description**

This command configures an organization string for OAW-IAPs managed or monitored by the OmniVista 3600 Air Manager Management console.

### **Syntax**

| Parameter                  | Description                              | Range                                                                                                    |
|----------------------------|------------------------------------------|----------------------------------------------------------------------------------------------------|
| organization <name></name> | Specifies the name of your organization. | You can use any of the following strings:  AMP Role— "Org Admin" (initially disabled)  AMP User— "Org Admin" (assigned to the role "Org Admin")  Folder— "Org" (under the Top folder in AMP)  Configuration Group— "Org" You can also assign additional strings to create a hierarchy of sub folders under the folder named "Org": For example:  subfolder1 for a folder under the "Org" folder  subfolder2 for a folder under subfolder1 |
| no                         | Removes the configuration settings.      | _                                                                                                    |

# **Usage Guidelines**

Use this command to specify an organization string for integrating the OmniVista 3600 Air Manager Management Server with the OAW-IAP. The organization is a set of colon-separated strings created by the OmniVista 3600 Air Manager administrator to accurately represent the deployment of each OAW-IAP. This string is defined by the installation personnel on the site.

## **Example**

The following command configures an OmniVista 3600 Air Manager organization string: (Instant AP) (config) # organization alcatel

## **Command History**

| Release                                      | Modification                |
|----------------------------------------------|-----------------------------|
| Alcatel-Lucent AOS-W Instant 6.2.1.0-3.3.0.0 | This command is introduced. |

| OAW-IAP Platform | Command Mode       |
|------------------|--------------------|
| All platforms    | Configuration mode |

# out-of-service-hold-on-time

out-of-service-hold-on-time <time>
no

## **Description**

This command configures a hold on time in seconds, after which out-of-service operation is triggered. For example, if the VPN is down, the effect of this out-of-service state impacts the SSID availability after the configured hold on time.

## **Syntax**

| Parameter     | Description                                               | Range          | Default    |
|---------------|-----------------------------------------------------------|----------------|------------|
| <time></time> | Configures the hold on time of out-of-service operations. | 30–300 seconds | 30 seconds |
| no            | Removes the configuration                                 | _              | _          |

### **Usage Guidelines**

Use this command to configure a hold time after which the out-of-service operation is triggered.

### **Example**

The following example sets the out of service hold on interval to 45 seconds:

(Instant AP) (config) # out-of-service-hold-on-time 45

## **Command History**

| Release                                      | Modification                |
|----------------------------------------------|-----------------------------|
| Alcatel-Lucent AOS-W Instant 6.4.4.4-4.2.3.0 | This command is introduced. |

| OAW-IAP Platform | Command Mode       |
|------------------|--------------------|
| All platforms    | Configuration mode |

#### pcap

pcap {start <bssid> <ip> <port> <format> <maxlen> [<channel>]|stop <bssid> <id>}}

### **Description**

This command configures the wireless packet capture on an OAW-IAP.

#### **Syntax**

| Parameter           | Description                                                                              |
|---------------------|------------------------------------------------------------------------------------------|
| start               | Starts the packet capture configuration.                                                 |
| <bssid></bssid>     | Indicates the basic bssid.                                                               |
| <ip></ip>           | Indicates the IP address of the client running the packet analyzer.                      |
| <port></port>       | indicates the UDP port number on the client station where the captured packets are sent. |
| <format></format>   | Indicates the number assigned to each format for captured packets.                       |
| <maxlen></maxlen>   | Indicates the maximum length of 802.11 frames to include in the capture.                 |
| <channel></channel> | Indicates the number of a radio channel to tune into to capture packets.                 |
| stop                | Stops the packet capture configuration.                                                  |
| <id></id>           | Indicates the ID of the PCAP session.                                                    |

# **Usage Guidelines**

These commands direct an OAW-IAP to send Wi-Fi packet captures to a client packet analyzer utility such as Airmagnet, Wireshark and so on, on a remote client.

Before using these commands, you need to start the packet analyzer utility on the client and open a capture window for the port from which you are capturing packets. The packet analyzer cannot be used to control the flow or type of packets sent from the OAW-IAPs.

The packet analyzer processes all packets. However, you can apply display filters on the capture window to control the number and type of packets being displayed. In the capture window, the timestamp displayed corresponds to the time that the packet is received by the client and is not synchronized with the time on the OAW-IAP.

## **Example**

The following example starts the packet capture configuration:

(Instant AP) # pcap start ac:a3:1e:57:bd:60 10.163.148.35 5555 0 1518

## **Command History**

| Release                                          | Modification                |
|--------------------------------------------------|-----------------------------|
| Alcatel-Lucent AOS-W Instant 6.1.3.1-<br>3.0.0.0 | This command is introduced. |

| OAW-IAP Platform | Command Mode         |
|------------------|----------------------|
| All platforms    | Privileged Exec mode |

# per-ap-ssid

per-ap-ssid <essid>
no...

# **Description**

This command configures the SSID settings to every OAW-IAP in a cluster.

## **Syntax**

| Parameter       | Description                                            |
|-----------------|--------------------------------------------------------|
| <essid></essid> | Denotes the environment variable configured in apboot. |
| no              | Removes the environment variable.                      |

# **Usage Guidelines**

This command enables every OAW-IAP in a cluster to assign a unique value to a given SSID profile. Users can connect to the defined SSID.

# **Example**

The following example sets the environment variable:

(Instant AP) # per-ap-ssid <essid>

## **Command History**

| Release                                      | Modification                |
|----------------------------------------------|-----------------------------|
| Alcatel-Lucent AOS-W Instant 6.4.4.4-4.2.3.0 | This command is introduced. |

| OAW-IAP Platform | Command Mode         |
|------------------|----------------------|
| All platforms    | Privileged Exec mode |

# per-ap-vlan

per-ap-vlan <vlan>
no...

# **Description**

This command assigns a VLAN to a given SSID profile.

## **Syntax**

| Parameter     | Description                                            |
|---------------|--------------------------------------------------------|
| <vlan></vlan> | Denotes the environment variable configured in apboot. |
| no            | Removes the environment variable.                      |

# **Usage Guidelines**

This command enables every OAW-IAP in a cluster to assign a unique VLAN to a specified SSID profile. Users connected to the SSID can configure the specified VLAN.

## **Example**

The following example sets the environment variable:

(Instant AP) # per-ap-vlan <vlan>

## **Command History**

| Release                                      | Modification                 |
|----------------------------------------------|------------------------------|
| Alcatel-Lucent AOS-W Instant 6.4.4.4-4.2.3.0 | This command was introduced. |

| OAW-IAP Platform | Command Mode         |
|------------------|----------------------|
| All platforms    | Privileged Exec mode |

# pin-enable

pin-enable <pin\_current\_used>
no

## **Description**

This command enables locking of the SIM PIN for the 3G or 4G modems.

# **Syntax**

| Parameter                                                   | Description                                                                                                    |
|-------------------------------------------------------------|----------------------------------------------------------------------------------------------------|
| <pre>pin-enable <pin_current_used></pin_current_used></pre> | Enables locking of the SIM. To enable SIM PIN lock, the PIN code should be same as the PIN code that is currently used. |
| no                                                          | Disables SIM PIN locking.                                                                                               |

# **Usage Guidelines**

Use this command to enable locking of SIM PIN of the cellular modem connected to an OAW-IAP.

## **Example**

The following example enables SIM PIN locking:

(host) # pin-enable 12345678

The following example disables SIM PIN locking:

(host) # pin-enable 12345678

# **Command History**

| Release                                      | Modification                 |
|----------------------------------------------|------------------------------|
| Alcatel-Lucent AOS-W Instant 6.4.3.4-4.2.1.0 | This command was introduced. |

| OAW-IAP Platform | Command Mode         |
|------------------|----------------------|
| All platforms    | Privileged Exec mode |

# pin-puk

pin-puk <pin\_puk>

# **Description**

This command unlocks the cellular modems using the PUK code. The SIM PIN of a modem is locked if a user enters incorrect PIN code for three consecutive attempts.

# **Syntax**

| Parameter                                       | Description                                                                                |
|-------------------------------------------------|--------------------------------------------------------------------------------------------|
| pin-puk <pin_puk> <pin_new></pin_new></pin_puk> | Unlocks the SIM PIN using the PUK code provided by the ISP and by entering a new PIN code. |

# **Usage Guidelines**

Use this command to unlock a cellular modem using the PUK code provided by your ISP.

## **Command History**

| Release                                      | Modification                 |
|----------------------------------------------|------------------------------|
| Alcatel-Lucent AOS-W Instant 6.4.3.4-4.2.1.0 | This command was introduced. |

| OAW-IAP Platform | Command Mode         |
|------------------|----------------------|
| All platforms    | Privileged Exec mode |

# pin-renew

pin-renew <pin\_current> <pin\_new>

# **Description**

This command renews PIN for the SIM card of the 3G or 4G modem.

# **Syntax**

| Parameter                              | Description                                           |
|----------------------------------------|-------------------------------------------------------|
| pin-renew                              | Renews the SIM PIN of the modem.                      |
| <pre><pin-current></pin-current></pre> | Allows you to enter the current PIN of the modem SIM. |
| <pin_new></pin_new>                    | Allows you to specify a new SIM PIN for the modem.    |

# **Usage Guidelines**

Use this command to renew the SIM PIN of the cellular modem.

# **Command History**

| Release                                      | Modification                 |
|----------------------------------------------|------------------------------|
| Alcatel-Lucent AOS-W Instant 6.4.3.4-4.2.1.0 | This command was introduced. |

| OAW-IAP Platform | Command Mode         |
|------------------|----------------------|
| All platforms    | Privileged Exec mode |

# ping

ping <host>[count <count> | packet-size <size> | interface <interface> | source-address
<address>]

# **Description**

This command sends ICMP echo packets, frame count, packet-size, source-address, and interface information to the specified IP address.

## **Syntax**

| Parameter                   | Description                                         | Range | Default Value |
|-----------------------------|-----------------------------------------------------|-------|---------------|
| <host></host>               | Indicates the host name.                            | _     | _             |
| <count></count>             | Indicates the frame count.                          | _     | _             |
| <packet-size></packet-size> | Indicates the packet-size data in bytes.            | _     | 56            |
| <interface></interface>     | Indicates the interface through which data is sent. | _     | _             |
| <address></address>         | Indicates the source IP address to send the ping.   | _     | _             |

# **Usage Guidelines**

You can send up to five ICMP echo packets to a specified IP address. The OAW-IAP times out after two seconds.

# **Command History**

| Release                                      | Modification                                                                                                    |
|----------------------------------------------|----------------------------------------------------------------------------------------------------|
| Alcatel-Lucent AOS-W Instant 6.5.4.0         | The <b>count</b> , <b>packet-size</b> , <b>source-address</b> , and <b>interface</b> parameters are introduced. |
| Alcatel-Lucent AOS-W Instant 6.2.1.0-3.3.0.0 | This command is introduced.                                                                                     |

| Platforms     | Command Mode         |
|---------------|----------------------|
| All platforms | Privileged EXEC mode |

# pppoe-uplink-profile

```
pppoe-uplink-profile <profile>
    pppoe-username <username>
    pppoe-passwd <password>
    pppoe-svcname <svcname>
    pppoe-chapsecret <password>
    pppoe-unnumbered-local-13-dhcp-profile <dhcp-profile>
    no
```

### **Description**

Use this command to configure PPPoE uplink profile.

### **Syntax**

| Parameter                                                                | Description                                                                                                    |
|--------------------------------------------------------------------------|----------------------------------------------------------------------------------------------------|
| pppoe-uplink-profile <profile></profile>                                 | Creates an uplink profile and enables the PPPoE uplink profile configuration mode.                                                                                                    |
| pppoe-username <username></username>                                     | Configures a user name to allow a user to log into the DSL network.                                                                                                    |
| pppoe-passwd <password></password>                                       | Configures a password for the user to log into the DSL network.                                                                                                    |
| pppoe-svcname <svcname></svcname>                                        | Specifies the PPPoE service provided by your service provider.                                                                                                    |
| pppoe-chapsecret <password></password>                                   | Configures a secret key used for CHAP authentication.<br>You can use a maximum of 34 characters for the CHAP secret key.                                                                                                    |
| pppoe-unnumbered-local-13-<br>dhcp-profile <dhcp-profile></dhcp-profile> | Configures the Local, L3 DHCP gateway IP address as the local IP address of the PPPoE interface. When configured, the local interface acts as an unnumbered PPPoE interface and allows the entire Local, L3 DHCP subnet to be allocated to clients. |
| no                                                                       | Removes the configuration.                                                                                                    |

# **Usage Guidelines**

Use this command to configure PPPoE uplink connection for an OAW-IAP.

# **Example**

The following example configures the PPPoE uplink on an OAW-IAP:

```
(Instant AP) (config) # pppoe-uplink-profile
(Instant AP) (pppoe-uplink-profile) # pppoe-username User1
(Instant AP) (pppoe-uplink-profile) # pppoe-passwd Password123
(Instant AP) (pppoe-uplink-profile) # pppoe-svcname internet03
(Instant AP) (pppoe-uplink-profile) # pppoe-chapsecret 8e87644deda9364100719e017f88ebce
(Instant AP) (pppoe-uplink-profile) # pppoe-unnumbered-local-13-dhcp-profile dhcpProfile1
(Instant AP) (pppoe-uplink-profile) # end
(Instant AP) # commit apply
```

# **Command History**

| Release                                      | Modification                |
|----------------------------------------------|-----------------------------|
| Alcatel-Lucent AOS-W Instant 6.5.2.0         | This command is modified.   |
| Alcatel-Lucent AOS-W Instant 6.2.1.0-3.3.0.0 | This command is introduced. |

| OAW-IAP Platform | Command Mode                                                       |
|------------------|--------------------------------------------------------------------|
| All platforms    | Configuration mode and PPPoE uplink profile configuration submode. |

### proxy

proxy {exception <host>| server <host> <port>}

# **Description**

This command configures HTTP proxy settings.

## **Syntax**

| Parameter                                            | Description                                                                              |
|------------------------------------------------------|------------------------------------------------------------------------------------------|
| exception <hostname></hostname>                      | Sets the IP address or the domain name of the host to be added under the exception list. |
| server <hostname> <port number=""></port></hostname> | Sets the HTTP proxy server's IP address or domain name and the port number.              |

# **Usage Guidelines**

This command configures the HTTP proxy settings in an OAW-IAP to download the image from the cloud server.

# **Example**

The following example configures an HTTP proxy settings in an OAW-IAP:

```
(Instant AP) (config) # proxy exception 192.0.2.2
(Instant AP) (config) # proxy server 192.0.2.1 8080
(Instant AP) (config) # end
(Instant AP) # commit apply
```

# **Command History**

| Release                                      | Modification                |
|----------------------------------------------|-----------------------------|
| Alcatel-Lucent AOS-W Instant 6.3.1.1-4.0.0.0 | This command is introduced. |

| OAW-IAP Platform | Command Mode       |
|------------------|--------------------|
| All platforms    | Configuration mode |

#### reload

reload <all>

### **Description**

This command performs a reboot of the Virtual Controller.

### **Syntax**

| Parameter   | Description                        |
|-------------|------------------------------------|
| <all></all> | Reloads all OAW-IAPs in a cluster. |

### **Usage Guidelines**

Use this command to reboot an OAW-IAP after making configuration changes or under the guidance of Alcatel-Lucent Networks customer support. The reload command powers down the OAW-IAP, making it unavailable for configuration. After the OAW-IAP reboots, you can access it through a local console connected to the serial port, or through an SSH, Telnet, or UI session. If you need to troubleshoot the OAW-IAP during a reboot, use a local console connection.

After you use the reload command, the OAW-IAP prompts you to confirm this action. If you have not saved your configuration, the OAW-IAP returns the following message:

Do you want to save the configuration (y/n):

- Enter **y** to save the configuration.
- Enter **n** to not save the configuration.
- Press [Enter] to exit the command without saving changes or rebooting the OAW-IAP.

If your configuration has already been saved, the OAW-IAP returns the following message:

Do you really want to reset the system(y/n):

- Enter y to reboot the OAW-IAP.
- Enter n to cancel this action.

The command will timeout if you do not enter **y** or **n**.

# **Example**

The following command assumes you have already saved your configuration and you must reboot the OAW-IAP:

The OAW-IAP returns the following messages:

```
Do you really want to reset the system(y/n): y System will now restart! \dots Restarting system.
```

### **Command History**

| Release                                      | Modification                |
|----------------------------------------------|-----------------------------|
| Alcatel-Lucent AOS-W Instant 6.2.1.0-3.3.0.0 | This command is introduced. |

| OAW-IAP Platform | Command Mode         |
|------------------|----------------------|
| All platforms    | Privileged EXEC mode |

# remove-blacklist-client

remove-blacklist-client <MAC\_address> <AP\_name>

# **Description**

This command allows you to delete the clients that are blacklisted.

# **Syntax**

| Parameter   | Description                                                     |
|-------------|-----------------------------------------------------------------|
| MAC-address | Adds the MAC address of the blacklisted client.                 |
| AP_name     | Adds the access point name to which the client is connected to. |
| no          | Removes the specified configuration parameter.                  |

# **Usage Guidelines**

Use this command to remove the entries for the clients that are dynamically blacklisted.

## **Example**

The following command deletes the blacklisted OAW-IAP client entries:

(Instant AP) (config) # remove-blacklist-client d7:a:b2:c3:45:67 AP125

# **Command History**

| Release                                      | Modification                |
|----------------------------------------------|-----------------------------|
| Alcatel-Lucent AOS-W Instant 6.2.1.0-3.3.0.0 | This command is introduced. |

| OAW-IAP Platform | Command Mode         |
|------------------|----------------------|
| All platforms    | Privileged EXEC mode |

# restrict-corp-access

restrict-corp-access no...

## **Description**

This command configures restricted access to the corporate network.

## **Syntax**

| Parameter | Description                |
|-----------|----------------------------|
| no        | Removes the configuration. |

# **Usage Guidelines**

Use this command to configure restricted corporate to block unauthorized users from accessing the corporate network. When restricted corporate access is enabled, corporate access is blocked from the uplink port of master OAW-IAP, including clients connected to a slave OAW-IAP.

## **Example**

The following example enables restricted access to the corporate network;

```
(Instant AP) (config) # restrict-corp-access
(Instant AP) (config) # end
(Instant AP) # commit apply
```

# **Command History**

| Release                                      | Modification                |
|----------------------------------------------|-----------------------------|
| Alcatel-Lucent AOS-W Instant 6.3.1.1-4.0.0.0 | This command is introduced. |

| OAW-IAP Platform | Command Mode       |
|------------------|--------------------|
| All platforms    | Configuration mode |

# restricted-mgmt-access

restricted-mgmt-access <subnet> <mask>
no

## **Description**

This command configures management subnet on an OAW-IAP.

### **Syntax**

| Parameter | Description                                                   |
|-----------|---------------------------------------------------------------|
| subnet    | Configures a management subnet address.                       |
| mask      | Configures the subnet mask for the management subnet address. |
| no        | Removes the configuration.                                    |

# **Usage Guidelines**

Use this command to configure management subnets. This ensures that the OAW-IAP management is carried out only from these subnets. When the management subnets are configured, Telnet, SSH, and UI access is restricted to these subnets only.

## **Example**

The following example configures a management subnet;

```
(Instant AP) (config) # restricted-mgmt-access 192.0.2.13 255.255.255
(Instant AP) (config) # end
(Instant AP)# commit apply
```

# **Command History**

| Release                                          | Modification                |
|--------------------------------------------------|-----------------------------|
| Alcatel-Lucent AOS-W Instant 6.3.1.1-<br>4.0.0.0 | This command is introduced. |

| OAW-IAP Platform | Command Mode       |
|------------------|--------------------|
| All platforms    | Configuration mode |

# rf dot11a-radio-profile

```
rf dot11a-radio-profile
  beacon-interval <interval>
  cell-size-reduction <reduction>
  csa-count <count>
  csd-override
  dot11h
  interference-immunity <level>
  legacy-mode
  max-distance <count>
  max-tx-power <power>
  min-tx-power <power>
  smart-antenna
  spectrum-band <type>
  spectrum-monitor
  very-high-throughput-disable
```

# **Description**

This command configures a 5 GHz or 802.11a radio profile for an OAW-IAP.

## **Syntax**

| Parameter                             | Description                                                                                                    | Range  | Default |
|---------------------------------------|----------------------------------------------------------------------------------------------------|--------|---------|
| rf dot11a-radio-profile               | Enables the 5 GHz RF configuration sub-mode                                                                                                    | _      | _       |
| beacon-interval <interval></interval> | Enter the Beacon period for the OAW-IAP in milliseconds. When enabled, the 802.11 beacon management frames are transmitted by the access point at the specified interval. | 60-500 | 100     |

| Parameter                                   | Description                                                                                                    | Range | Default |
|---------------------------------------------|----------------------------------------------------------------------------------------------------|-------|---------|
| cell-size-reduction <reduction></reduction> | The cell size reduction feature allows you manage dense deployments and to increase overall system performance and capacity by shrinking an OAW-IAPs receive coverage area. It helps to minimize co-channel interference and optimizes channel reuse. The possible range of values for this feature are 0-55 dB.  NOTE: This value should be changed if the network is experiencing performance issues. The default 0 dB reduction allows the radio to retain its current default Rx sensitivity value.  Values from 1 dB - 55 dB reduce the power level that the radio can hear by that amount. If you configure this feature to use a non-default value, you must also reduce the radio's Tx power to match its new Rx power level. Failure to match a device's Tx power level to its Rx power level can result in a configuration that allows the radio to send messages to a device that it cannot hear. | 1-55  | 0       |
| csa-count <count></count>                   | Configures the number of channel switching announcements that must be sent before switching to a new channel.  This allows associated clients to recover gracefully from a channel change.                                                                                                    | 0-10  | 2       |

| Parameter    | Description                                                                                                    | Range | Default  |
|--------------|----------------------------------------------------------------------------------------------------|-------|----------|
| csd-override | Most transmissions to HT stations are sent through multiple antennas using CSD. When you enable the CSD Override parameter, CSD is disabled and only one antenna transmits data, even if they are being sent to high-throughput stations. This enables interoperability for legacy or high-throughput stations that cannot decode 802.11n CDD data. | _     | _        |
|              | This option is disabled by default, and should only be enabled under the supervision of Alcatel-Lucent technical support. Use this feature to turn off antenna diversity when the AP must support legacy clients such as Cisco 7921g VoIP phones, or older 802.11g clients (e.g. Intel Centrino clients).                                           |       |          |
|              | <b>NOTE:</b> Enabling this feature can reduce overall throughput rates.                                                                                                    |       |          |
| dot11h       | Allows the OAW-IAP to advertise its 802.11d (country information) and 802.11h TPC capabilities.                                                                                                    | _     | Disabled |

| Parameter                                                   | Description                                                                                                    | Range        | Default   |
|-------------------------------------------------------------|----------------------------------------------------------------------------------------------------|--------------|-----------|
| <pre>Parameter  interference-immunity <level></level></pre> | Configures the immunity level to improve performance in high-interference environments. You can specify any of the following immunity levels:  Level 0— no ANI adaptation. Level 1— Noise immunity only. This level enables powerbased packet detection by controlling the amount of power increase that makes a radio aware that it has received a packet. Level 2— Noise and spur immunity. This level also controls the detection of OFDM packets, and is the default setting for the Noise Immunity feature. Level 3— Level 2 settings and weak OFDM immunity. This level minimizes false detects on the radio due to interference, but may also reduce radio sensitivity. This level is recommended for environments with a high-level of interference related to 2.4 GHz appliances such as cordless phones. Level 4— Level 3 settings, and FIR immunity. At this level, the OAW-IAP adjusts its sensitivity to in-band power, which can improve performance in environments with high and constant levels of noise interference. Level 5— The OAW-IAP | Range<br>0-5 | Default 2 |
|                                                             | completely disables PHY error reporting, improving performance by eliminating the time the OAW-IAP would spend on PHY processing.  NOTE: Increasing the immunity level makes the OAW-IAP to lose a small amount of range.                                                                                                    |              |           |
| legacy-mode                                                 | Enables the OAW-IAPs to run the radio in non-802.11n mode.                                                                                                    | _            | Disabled  |

| Parameter                    | Description                                                                                                    | Range    | Default  |
|------------------------------|----------------------------------------------------------------------------------------------------|----------|----------|
| max-distance <count></count> | Configures the maximum distance between a client and anOAW-IAP or between a mesh point and a mesh portal in meters. This value is used to derive ACK and CTS timeout times.  A value of 0 specifies the default settings for this parameter, where timeouts are only modified for outdoor mesh radios which use a distance of 16km.                                                                                                    | 600-1000 | 0        |
| max-tx-power <power></power> | Configures the maximum transmit power value for the 5 GHz radio profile.                                                                                                    | 3-max    | 3 dBm    |
| min-tx-power <power></power> | Configures the minimum transmit power value for the 5 GHz radio profile.                                                                                                    | 3-max    | 3 dBm    |
| smart-antenna                | OAW-IAP335 access points support the smart antenna feature. This feature helps optimize the selection of antenna polarization values based on the data collected from the training of polarization pattern combinations. This feature identifies the clients most likely to benefit from smart antenna polarization, based on the average RSSI of the received frames and the number of streams. This feature uses frame-based antenna training, which allows the OAW-IAP to cycle through training combinations and collect statistics without causing any impact on the client. At the end of the training sequence, the OAW-IAP selects the best antenna polarization based on these collected statistics. The smart antenna feature does not support optimized antenna polarization for clients using SU or MU transmit beamforming, and will use default polarization values for these clients. | _        | disabled |
| spectrum-band <type></type>  | Allows you to specify the portion of the channel to monitor for 5 GHz configuration.                                                                                                    | _        | _        |

| Parameter                    | Description                                                                                                    | Range | Default |
|------------------------------|----------------------------------------------------------------------------------------------------|-------|---------|
| spectrum-monitor             | Allows the OAW-IAPs in access mode to continue with normal access service to clients, while performing additional function of monitoring RF interference (from both neighboring OAW-IAPs and non Wi-Fi sources such as, microwaves and cordless phones) on the channel they are currently serving clients. | _     | _       |
| very-high-throughput-disable | Disables VHT for clients connecting on the 5 GHz band.                                                                                                    | _     | _       |
| no                           | Removes the configuration.                                                                                                    | _     | _       |

### **Usage Guidelines**

Use this command to create a 5 GHz radio profile on an OAW-IAP.

### **Example**

The following example configures the 5 GHz radio profile:

```
(Instant AP) (config) # rf dot11a-radio-profile
(Instant AP) (RF dot11a Radio Profile) # beacon-interval 100
(Instant AP) (RF dot11a Radio Profile) # legacy-mode
(Instant AP) (RF dot11a Radio Profile) # dot11h
(Instant AP) (RF dot11a Radio Profile) # interference-immunity 3
(Instant AP) (RF dot11a Radio Profile) # max-tx-power 33
(Instant AP) (RF dot11a Radio Profile) # min-tx-power 10
(Instant AP) (RF dot11a Radio Profile) # max-distance 600
(Instant AP) (RF dot11a Radio Profile) # csa-count 2
(Instant AP) (RF dot11a Radio Profile) # spectrum-monitor
(Instant AP) (RF dot11a Radio Profile) # end
```

# **Command History**

| Release                                      | Modification                                                                                                  |
|----------------------------------------------|----------------------------------------------------------------------------------------------------|
| Alcatel-Lucent AOS-W Instant 6.5.2.0         | The <b>smart-antenna</b> parameter was introduced.                                                            |
| Alcatel-Lucent AOS-W Instant 6.4.3.4-4.2.1.0 | The <b>very-high-throughput-disable</b> keyword is added. The <b>cell-size-reduction</b> parameter was added. |
| Alcatel-Lucent AOS-W Instant 6.4.3.1-4.2.0.0 | The <b>max-tx-power</b> and <b>min-tx-power</b> parameters were added.                                        |
| Alcatel-Lucent AOS-W Instant 6.3.1.1-4.0.0.0 | This command was modified.                                                                                    |
| Alcatel-Lucent AOS-W Instant 6.2.1.0-3.3.0.0 | This command was introduced.                                                                                  |

| OAW-IAP Platform | Command Mode                                                          |
|------------------|-----------------------------------------------------------------------|
| All platforms    | Configuration mode and RF dot11a Radio Profile configuration sub-mode |

# rf dot11g-radio-profile

```
rf dot11g-radio-profile
  beacon-interval <interval>
  cell-size-reduction <reduction>
  csa-count <count>
  csd-override
  dot11h
  interference-immunity <level>
  legacy-mode
  max-distance <count>
  max-tx-power <power>
  min-tx-power <power>
  smart-antenna
  spectrum-monitor
  no...
```

# **Description**

This command configures a 2.4.GHz or 802.11g radio profile for an OAW-IAP.

## **Syntax**

| Parameter                             | Description                                                                                                    | Range  | Default |
|---------------------------------------|----------------------------------------------------------------------------------------------------|--------|---------|
| rf dot11g-radio-profile               | Enables the 2.4 GHz RF configuration sub-mode                                                                                                    | _      | _       |
| beacon-interval <interval></interval> | Enter the Beacon period for the OAW-IAP in milliseconds. When enabled, the 802.11 beacon management frames are transmitted by the access point at the specified interval. | 60-500 | 100     |

| Parameter                                   | Description                                                                                                    | Range | Default |
|---------------------------------------------|----------------------------------------------------------------------------------------------------|-------|---------|
| cell-size-reduction <reduction></reduction> | The cell size reduction feature allows you manage dense deployments and to increase overall system performance and capacity by shrinking an OAW-IAPs receive coverage area. It helps to minimize co-channel interference and optimizes channel reuse. The possible range of values for this feature are 0-55 dB.  NOTE: This value should be changed if the network is experiencing performance issues. The default 0 dB reduction allows the radio to retain its current default Rx sensitivity value.  Values from 1 dB - 55 dB reduce the power level that the radio can hear by that amount. If you configure this feature to use a non-default value, you must also reduce the radio's Tx power to match its new Rx power level. Failure to match a device's Tx power level to its Rx power level can result in a configuration that allows the radio to send messages to a device that it cannot hear. | 1-55  | 0       |
| csa-count <count></count>                   | Configures the number of channel switching announcements that must be sent before switching to a new channel.  This allows associated clients to recover gracefully from a channel change.                                                                                                    | 0-10  | 2       |
| csd-override                                | Most transmissions to HT stations are sent through multiple antennas using CSD. When you enable the CSD Override parameter, CSD is disabled and only one antenna transmits data, even if they are being sent to high-throughput stations. This enables interoperability for legacy or high-throughput stations that cannot decode 802.11n CDD data. This option is disabled by default, and should only be enabled under the supervision of Alcatel-Lucent technical support. Use this feature to turn off antenna diversity when the AP must support legacy clients such as Cisco 7921g VoIP phones, or older 802.11g clients (e.g. Intel Centrino clients).  NOTE: Enabling this feature can reduce overall throughput rates.                                                                                                    | _     | _       |

| Parameter                                        | Description                                                                                                    | Range | Default  |
|--------------------------------------------------|----------------------------------------------------------------------------------------------------|-------|----------|
| dot11h                                           | Allows the OAW-IAP to advertise its 802.11d (country information) and 802.11h capabilities.                                                                                                    | _     | Disabled |
| <pre>interference-immunity <level></level></pre> | Configures the immunity level to improve performance in high-interference environments. You can specify any of the following immunity levels:  Level 0— no ANI adaptation.  Level 1— Noise immunity only. This level enables power-based packet detection by controlling the amount of power increase that makes a radio aware that it has received a packet.  Level 2— Noise and spur immunity. This level also controls the detection of OFDM packets, and is the default setting for the Noise Immunity feature. I Level 3— Level 2 settings and weak OFDM immunity. This level minimizes false detects on the radio due to interference, but may also reduce radio sensitivity. This level is recommended for environments with a high-level of interference related to 2.4 GHz appliances such as cordless phones.  Level 4— Level 3 settings, and FIR immunity. At this level, the OAW-IAP adjusts its sensitivity to in-band power, which can improve performance in environments with high and constant levels of noise interference.  Level 5— The OAW-IAP completely disables PHY error reporting, improving performance by eliminating the time the OAW-IAP would spend on PHY processing.  NOTE: Increasing the immunity level makes the OAW-IAP to lose a small amount of range. | 0-5   | 2        |
| legacy-mode                                      | Enables the OAW-IAPs to run the radio in non-802.11n mode.                                                                                                    | _     | Disabled |
| max-tx-power <power></power>                     | Configures the maximum transmit power value for the 2.4 GHz radio profile.                                                                                                    | 3-max | 3 dBm    |

| Parameter                    | Description                                                                                                    | Range    | Default  |
|------------------------------|----------------------------------------------------------------------------------------------------|----------|----------|
| min-tx-power <power></power> | Configures the minimum transmit power value for the 2.4 GHz radio profile.                                                                                                    | 3-max    | 3 dBm    |
| max-distance <count></count> | Configures the maximum distance between a client and anOAW-IAP or between a mesh point and a mesh portal in meters. This value is used to derive ACK and CTS timeout times.  A value of 0 specifies the default settings for this parameter, where timeouts are only modified for outdoor mesh radios which use a distance of 16km.                                                                                                    | 600-1000 | 0        |
| spectrum-monitor             | Allows the OAW-IAPs in access mode to continue with normal access service to clients, while performing additional function of monitoring RF interference (from both neighboring OAW-IAPs and non Wi-Fi sources such as, microwaves and cordless phones) on the channel they are currently serving clients.                                                                                                    | _        | Disabled |
| smart-antenna                | OAW-IAP335 access points support the smart antenna feature. This feature helps optimize the selection of antenna polarization values based on the data collected from the training of polarization pattern combinations. This feature identifies the clients most likely to benefit from smart antenna polarization, based on the average RSSI of the received frames and the number of streams. This feature uses frame-based antenna training, which allows the OAW-IAP to cycle through training combinations and collect statistics without causing any impact on the client. At the end of the training sequence, the OAW-IAP selects the best antenna polarization based on these collected statistics. The smart antenna feature does not support optimized antenna polarization for clients using SU or MU transmit beamforming, and will use default polarization values for these clients. |          | disabled |
| no                           | Removes the configuration.                                                                                                    | _        | _        |

# **Usage Guidelines**

Use this command to create a 2.4 GHz radio profile on an OAW-IAP.

# **Example**

#### The following example configures the 2.4 GHz radio profile:

```
(Instant AP) (config) # rf dot11g-radio-profile
(Instant AP) (RF dot11g Radio Profile) # beacon-interval 200
(Instant AP) (RF dot11g Radio Profile) # no legacy-mode
(Instant AP) (RF dot11g Radio Profile) # dot11h
(Instant AP) (RF dot11g Radio Profile) # interference-immunity 3
(Instant AP) (RF dot11g Radio Profile) # max-tx-power 33
(Instant AP) (RF dot11g Radio Profile) # min-tx-power 10
(Instant AP) (RF dot11g Radio Profile) # max-distance 600
(Instant AP) (RF dot11g Radio Profile) # csa-count 2
(Instant AP) (RF dot11g Radio Profile) # spectrum-monitor
(Instant AP) (RF dot11g Radio Profile) # end
```

## **Command History**

| Release                                      | Modification                                                           |
|----------------------------------------------|------------------------------------------------------------------------|
| Alcatel-Lucent AOS-W Instant 6.5.2.0         | The <b>smart-antenna</b> parameter was added.                          |
| Alcatel-Lucent AOS-W Instant 6.4.3.4-4.2.1.0 | The <b>cell-size-reduction</b> parameter was been added.               |
| Alcatel-Lucent AOS-W Instant 6.4.3.1-4.2.0.0 | The <b>max-tx-power</b> and <b>min-tx-power</b> parameters were added. |
| Alcatel-Lucent AOS-W Instant 6.3.1.1-4.0.0.0 | This command was modified.                                             |
| Alcatel-Lucent AOS-W Instant 6.2.1.0-3.3.0.0 | This command was introduced.                                           |

| OAW-IAP Platform | Command Mode                                            |
|------------------|---------------------------------------------------------|
| All platforms    | Configuration mode and RF dot11g Radio Profile sub-mode |

# rf-band

rf-band {2.4| 5.0| all}

# **Description**

This command configures the RF band for an OAW-IAP.

# **Syntax**

| Parameter             | Description                                                                                                    | Range         | Default |
|-----------------------|----------------------------------------------------------------------------------------------------|---------------|---------|
| rf-band {2.4  5  all} | Configures a RF band for an OAW-IAP. You can configure any of the following options:  2.4—For 2.4 GHz band or 802.11g configuration  5—For 5 GHz and 802.11a configuration  all - For a mixed configuration of 2.4.GHz and 5 GHz. If you do not specify any value, by default both 5 GHz and 2.4 GHz bands are selected. | 2.4, 5.0, all | all     |

# **Usage Guidelines**

Use this command to configure RF band for an OAW-IAP.

# **Example**

The following example configures the 5 GHz RF band for an OAW-IAP.

(Instant AP) (config) # rf-band 5

# **Command History**

| Release                                      | Description                 |
|----------------------------------------------|-----------------------------|
| Alcatel-Lucent AOS-W Instant 6.2.1.0-3.3.0.0 | This command is introduced. |

| OAW-IAP Platform | Command Mode       |
|------------------|--------------------|
| All platforms    | Configuration mode |

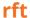

```
rft test profile
  antenna-connectivity ip-addr <IP-addr> dest-mac <MAC-addr> phy {a|g}
  ht-link-quality ip-addr <IP-addr> dest-mac <MAC-addr> phy {a|g} mcs <mcs>
  link-quality ip-addr <IP-addr> dest-mac <MAC-addr> phy {a|g}
  raw ip-addr <IP-addr> dest-mac <MAC-addr> phy {a|g}
```

### **Description**

This command is used for RF troubleshooting.

### **Syntax**

| Parameter                      | Description                                                     |
|--------------------------------|-----------------------------------------------------------------|
| rft test profile               | Allows you to run RF troubleshooting commands                   |
| antenna-connectivity           | Allows you to test the antenna connectivity                     |
| ht-link-quality                | Allows you to test the HT link quality.                         |
| link-quality                   | Allows you to test the quality of the link.                     |
| raw                            | Performs a raw test.                                            |
| ip-addr <ip-addr></ip-addr>    | Indicates the IP address of the OAW-IAP that performs the test. |
| dest-mac <mac-addr></mac-addr> | Specifies MAC address of the client to be tested.               |
| phy                            | Indicates the 802.11 type, either a or g.                       |
| mcs <mcs></mcs>                | Indicates the type of MCS.                                      |

# **Usage Guidelines**

This command can run predefined test profiles for antenna connectivity, link quality, or raw testing. Run these commands only under the supervision of an Alcatel-Lucent support representative.

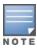

In this release, this command is not available on OAW-IAP224/OAW-IAP225 and OAW-IAP274/OAW-IAP275 platforms.

# **Example**

The following example shows the RF test command that can be run for testing the antenna connectivity: (Instant AP) # rft test profile 192.0.2.1 dest-mac 00:1A:1E:00:00:00 phy a

# **Command History**

| Release                                      | Modification                |
|----------------------------------------------|-----------------------------|
| Alcatel-Lucent AOS-W Instant 6.4.0.2-4.1.0.0 | This command is introduced. |

| OAW-IAP Platform                                           | Command Mode         |
|------------------------------------------------------------|----------------------|
| All platforms except OAW-IAP224/225,<br>and OAW-IAP274/275 | Privileged EXEC mode |

# routing-profile

```
routing-profile
  route <destination> <mask> <gateway> {<metric>}
  no...
no routing profile
```

## **Description**

This command configures a routing profile for a specific destination address or destination subnet.

# **Syntax**

| Parameter                           | Description                                                                                                    |
|-------------------------------------|----------------------------------------------------------------------------------------------------|
| routing-profile <profile></profile> | Creates a routing profile for routing traffic into a specific destination address or destination subnet.                                      |
| route                               | Configures route parameters.                                                                                                    |
| <destination></destination>         | Configures the destination network that is reachable through the VPN tunnel.                                                                  |
| <mask></mask>                       | Specify the subnet mask of network that is reachable through the VPN tunnel.                                                                  |
| <gateway></gateway>                 | Specify the gateway to which traffic must be routed. This IP address must be the switch IP address on which the VPN connection is terminated. |
| <metric></metric>                   | This is an optional field and is configures a metric for the datapath route from source to destination. The default metric value is 15.       |
| no                                  | Removes configuration settings for parameters under the <b>routing-profile</b> command.                                                       |
| no routing-profile                  | Removes the routing profile configuration.                                                                                                    |

# **Usage Guidelines**

Use this command to configure a routing profile for a specific destination address or destination subnet.

# Example

The following example configures a routing profile:

```
(Instant AP) (config) # routing-profile
(Instant AP) (Routing-profile) # route 192.0.1.0 255.255.255.0 192.0.2.0 15
(Instant AP) (Routing-profile) # end
(Instant AP) # commit apply
```

# **Command History**

| Release                                      | Modification                                   |
|----------------------------------------------|------------------------------------------------|
| Alcatel-Lucent AOS-W Instant 6.4.4.6-4.2.4.0 | The optional <b>metric</b> parameter is added. |
| Alcatel-Lucent AOS-W Instant 6.2.1.0-3.3.0.0 | This command is introduced.                    |

| OAW-IAP Platform | Command Mode                                                   |
|------------------|----------------------------------------------------------------|
| All platforms    | Configuration mode and routing profile configuration sub-mode. |

#### show 1xcert

show 1xcert

#### **Description**

This command displays the details about the external server certificate, which is used by the OAW-IAP for client authentication.

#### **Usage Guidelines**

Use this command to view information about the server certificates uploaded to an OAW-IAP.

#### **Example**

The following example shows the output of **show 1xcert** command:

```
Default Server Certificate:

Release :3
Serial Number :01:DA:52
Issuer :C=US, O=GeoTrust Inc., OU=Domain Validated SSL, CN=GeoTrust DV SS

L CA
Subject :0x05=1LUge2fRPkWcJe7boLSVdsKOFK8wv3MF, C=US, O=securelogin.aruban

etworks.com, OU=GT28470348, OU=See www.geotrust.com/resources/cps (c)11,
OU=Doma in Control Validated - QuickSSL(R) Premium,
CN=securelogin.arubanetworks.com
Issued On :2011-05-11 01:22:10
Expires On :2017-08-11 04:40:59
Signed Using :SHA1
RSA Key size :2048 bits
```

The output of this command describes details such as the version, serial number, subject, issue date, expiry date, type of encryption, and RSA key information for the certificates uploaded to the OAW-IAP.

## **Command History**

| Release                                      | Modification                |
|----------------------------------------------|-----------------------------|
| Alcatel-Lucent AOS-W Instant 6.2.1.0-3.3.0.0 | This command is introduced. |

| OAW-IAP Platform | Command Mode         |
|------------------|----------------------|
| All platforms    | Privileged EXEC mode |

# show about

show about

#### **Description**

This command displays information about AOS-W Instant.

#### **Usage Guidelines**

Use this command to view information such as AOS-W Instant version, build time and OAW-IAP model.

#### **Example**

The **show about** command displays the Build Time, OAW-IAP model number, the Instant version, website address of organization, and Copyright information. The following example shows the **show about** command output:

Name :Alcatel-Lucent Operating System-Wireless

Type :OAW-AP105

Build Time :2015-08-05 02:11:11 PDT Version :6.4.3.1-4.2.0.0 51112

Website :http://enterprise.alcatel-lucent.com/

Legal :All Rights Reserved (c) 2005-2015, Alcatel-Lucent.

Cloud Activation Key:

## **Command History**

| Release                                      | Description                 |
|----------------------------------------------|-----------------------------|
| Alcatel-Lucent AOS-W Instant 6.2.1.0-3.3.0.0 | This command is introduced. |

| OAW-IAP Platform | Command Mode         |
|------------------|----------------------|
| All platforms    | Privileged EXEC mode |

#### show access-rule

show access-rule <name>

#### Modification

This command displays the details of access rules configured for the wired or wireless clients associated with an OAW-IAP.

#### **Syntax**

| Parameter     | Description                                                                                 |
|---------------|---------------------------------------------------------------------------------------------|
| <name></name> | Displays the access rule configuration details based the name specified for this parameter. |

#### **Usage Guidelines**

Use this command to view information an access rule configured for a network profile.

#### **Example**

The following example shows the output displayed for the **show access-rule** command:

```
Access Rule Profiles
-----
Name
----
ethersphere-instant-wpa2
default_wired_port_profile
wired-instant
ethersphere-instant-cp
ethersphere-instant
ether-wired
11-android
```

On specifying a name of the SSID or the port profile along with the **show access-rule <name>** command, the list of access rules configured for the specified profile is displayed. The following example shows the output of this command:

```
Access Rules
Dest IP Dest Mask Dest Match Protocol (id:sport:eport) Application Action Log TOS
802.1P Blacklist App Throttle (Up:Down) Mirror DisScan ClassifyMedia
match
      any
any
                           any
                                             permit 192.0.2.7
255.255.255.255 match h323-tcp
                                     permit
any
       any
                   match
                            any
                                             permit 192.0.2.7
255.255.255.255 match h323-udp
                                     permit
       any
                   match
                            dhcp
any
                                             permit
any
       any
                   match
                                               app bebo
                   match
                                               app babylon
any
       any
                                             deny
                   match
                                               app baidu-hi-
any
       any
                                          deny
                              games
```

| any<br>deny | any | match   |                | app bluejayfilms         |
|-------------|-----|---------|----------------|--------------------------|
| any<br>deny | any | match   |                | appcategory gaming       |
| any<br>deny | any | match   |                | webcategory shopping     |
| any<br>deny | any | match   |                | webcategory abused-drugs |
| any<br>deny | any | match   |                | webcategory dead-sites   |
| any         | any | match h | igh-risk-sites | webreputation<br>deny    |

Blacklist App Throttle (Up:Down) Mirror DisScan ClassifyMedia

\_\_\_ \_\_\_\_

Vlan Id :0
ACL Captive Portal:disable
ACL ECP Profile :default
CALEA :disable

Bandwidth Limit :upstream disable

The output of this command displays information about the access rule parameters configured for a specific wired or wireless profile. It indicates whether a particular type of traffic is allowed to a particular destination, and the service and protocol in use and if options such as logging and prioritizing traffic are enabled when the rule is triggered. If the DPI access rules are configured, it displays the list of rules configured to allow or deny access to certain applications, application categories, web categories, and websites based on their reputation score.

# **Command History**

| Release                                      | Modification                |
|----------------------------------------------|-----------------------------|
| Alcatel-Lucent AOS-W Instant 6.4.0.2-4.1.0.0 | This command is modified    |
| Alcatel-Lucent AOS-W Instant 6.2.1.0-3.3.0.0 | This command is introduced. |

| OAW-IAP Platform | Command Mode         |
|------------------|----------------------|
| All platforms    | Privileged EXEC mode |

### show access-rule-all

show access-rule-all

#### Description

This command displays the details of the access rules configured for all wired and wireless profiles on the OAW-IAP.

#### **Usage Guidelines**

Use this command to view information access rules configured for all wired and wireless profiles on the OAW-IAP.

## **Example**

The following example shows the partial output of the **show access-rule-all** command:

```
Access Rule Name :default wired port profile
Access Rules
Dest IP Dest Mask Dest Match Protocol (id:sport:eport) Application Action Log TOS
802.1P Blacklist App Throttle (Up:Down) Mirror DisScan ClassifyMedia
__ ____ ___
any any match any masterip 0.0.0.0 match http masterip 0.0.0.0 match 6:4343:4343 any any match dhcp
                                                       permit
                                                                     permit
                                                                     permit
                                                                     permit
Vlan Id :0
ACL Captive Portal:disable
ACL ECP Profile :default
CALEA
        :disable
Bandwidth Limit :downstream disable upstream disable
Access Rule Name :NewRole17
In Use
              :No
Access Rules
Access Rules
Dest IP Dest Mask Dest Match Protocol (id:sport:eport) Application Action Log TOS
802.1P Blacklist App Throttle (Up:Down) Mirror DisScan ClassifyMedia

      10.17.88.188
      255.255.255.255
      match
      http

      10.17.88.188
      255.255.255.255
      match
      6:4343:4343

      any
      match
      dhcp

      any
      match
      dns

                                                                 permit
                                                                  permit
                                                                  permit
any any Vlan Id :0
                                                                  permit
ACL Captive Portal:disable
ACL ECP Profile :default
CALEA
               :disable
Bandwidth Limit :downstream disable upstream disable
Access Rule Name : NewRole18
In Use
               : No
```

The output of this command includes the following parameters:

| Parameter          | Description                                                                                       |
|--------------------|---------------------------------------------------------------------------------------------------|
| Access Rule Name   | Displays the name of the access rule.                                                             |
| In use             | Indicates if the access rules are in use.                                                         |
| Access Rules       | Displays the access rules parameter for each rule configured for the SSID or Wired profile users. |
| VLAN Id            | Indicates the VLAN ID associated with the SSID or wired profile access rules                      |
| ACL Captive Portal | Indicates if the ACL rules are applicable to the captive portal users.                            |

# **Command History**

| Release                                      | Modification                |  |  |  |  |
|----------------------------------------------|-----------------------------|--|--|--|--|
| Alcatel-Lucent AOS-W Instant 6.2.1.0-3.3.0.0 | This command is introduced. |  |  |  |  |

| OAW-IAP Platform | Command Mode         |  |  |
|------------------|----------------------|--|--|
| All platforms    | Privileged EXEC mode |  |  |

# show acl

show acl {domains}

# **Description**

This command displays the ACL configuration details.

# **Syntax**

| Parameter | Description                                  |
|-----------|----------------------------------------------|
| domains   | Displays the domains configured with an ACL. |

# **Usage Guidelines**

Use this command to view the ACL configuration details.

# **Example**

The following example shows the output of the **show acl** command:

```
(Instant AP) # show acl role-domain ------ role-domain inused ------ d8:c7:c8:c4:42:98#
```

The output of this command displays information about the role-domain.

# **Command History**

| Release                                          | Modification                |
|--------------------------------------------------|-----------------------------|
| Alcatel-Lucent AOS-W Instant 6.4.0.2-<br>4.1.0.0 | This command is introduced. |

| OAW-IAP Platform | Command Mode         |
|------------------|----------------------|
| All platforms    | Privileged EXEC mode |

# show activate status

show activate status

## **Description**

This command displays the status of the Alcatel-Lucent Activate cloud-based services.

# **Usage Guidelines**

Use this command to view the provisioning status of Alcatel-Lucent Activate cloud-based services.

# **Example**

The following examples show the output displayed for the **show activate status** command:

:device.arubanetworks.com Activate Server

Activate Status IAP MAC Address :fail-prov-no-rule :18:64:72:c8:1e:30

IAP MAC Address :18:64:72:
IAP Serial Number :CT0026395
Cloud Activation Key :II6JSV1X

## **Command History**

| Release                                      | Modification                |  |  |  |  |
|----------------------------------------------|-----------------------------|--|--|--|--|
| Alcatel-Lucent AOS-W Instant 6.3.1.1-4.0.0.0 | This command is introduced. |  |  |  |  |

| OAW-IAP Platform | Command Mode         |
|------------------|----------------------|
| All platforms    | Privileged EXEC mode |

# show airgroup

show airgroup {blocked-queries [dlna| mdns]| blocked-service-id [dlna| mdns]| cache {<MAC-address> | entries [dlna| mdns]} | cppm {auth server [coa-capable | non-coa-only] | entries | query-interval | server}| cppm-entry <MAC-address> | debug statistics| internal-state statistics | servers [dlna| mdns| verbose]| status | swarm-info| users [dlna| mdns| verbose]}

#### **Description**

This command displays the AirGroup configuration details for an OAW-IAP client.

## **Syntax**

| Parameter                                                                                       | Description                                                                                     |
|-------------------------------------------------------------------------------------------------|-------------------------------------------------------------------------------------------------|
| blocked-queries [dlna   mdns]                                                                   | Displays blocked queries if any.                                                                |
| blocked-service-id<br>[dlna  mdns]                                                              | Displays blocked services and service IDs if any.                                               |
| cache <mac-address><br/>cache entries [dlna <br/>mdns]</mac-address>                            | Displays AirGroup cache details for a specific OAW-IAP or for the OAW-IAP clients in a cluster. |
| <pre>cppm {auth server [coa-capable   non- coa-only]   entries   query-interval   server}</pre> | Displays ClearPass Policy Manager server details associated with AirGroup configuration.        |
| cppm-entry <mac-<br>address&gt;</mac-<br>                                                       | Displays ClearPass Policy Manager server details for an AirGroup client.                        |
| debug statistics                                                                                | Displays debug statistics for AirGroup enabled OAW-IAPs.                                        |
| internal-state stat-<br>istics                                                                  | Displays statistical details of queries and responses, and RADIUS client messages.              |
| servers [dlna  mdns <br>verbose]                                                                | Displays AirGroup server details.                                                               |
| status                                                                                          | Indicates the AirGroup feature activation status.                                               |
| swarm-info                                                                                      | Displays information about the AirGroup cluster.                                                |
| users [dlna  mdns <br>verbose]                                                                  | Displays the list of AirGroup users.                                                            |

# **Usage Guidelines**

Use the **show airgroup** commands to view the AirGroup configuration details on an OAW-IAP.

# **Example**

Example outputs for some of the **show airgroup** commands are as follows:

#### show airgroup blocked-queries

The **show airgroup blocked-queries** command output displays the blocked queries if any:

```
AirGroup dropped Query IDs
------
Service ID #query-hits
```

Num dropped Query IDs:0

#### show airgroup blocked-service-id

The **show airgroup blocked-service-id** command output displays the blocked AirGroup service IDs if any:

AirGroup Blocked Service IDs
----Origin Service ID #response-hits
---Num Blocked Service-ID:0

#### show airgroup cache entries

The following output is displayed for the **show airgroup cache entries** command:

| Cache Entries                                 |            |       |      |              |         |
|-----------------------------------------------|------------|-------|------|--------------|---------|
| Name Last Update                              | Туре       | Class | TTL  | Origin       | Expiry  |
|                                               |            |       |      |              |         |
|                                               |            |       |      |              |         |
| _airplaytcp.local                             | PTR        | IN    | 4500 | 10.16.94.236 | 3696.00 |
| Tue May 13 19:32:11 2014                      |            |       |      |              |         |
| _raoptcp.local                                | PTR        | IN    | 4500 | 10.16.94.236 | 3794.31 |
| Tue May 13 19:32:11 2014                      |            |       |      |              |         |
| BLR-DPARASAR-T4airplaytcp.local               | SRV/NBSTAT | IN    | 120  | 10.16.94.236 | 311.38  |
| Tue May 13 19:32:11 2014                      |            |       |      |              |         |
| 2577037A8680@BLR-DPARASAR-T4raoptcp.local     | SRV/NBSTAT | IN    | 120  | 10.16.94.236 | 134.14  |
| Tue May 13 19:32:11 2014                      |            |       |      |              |         |
| BLR-DPARASAR-T430S.local                      | A          | IN    | 120  | 10.16.94.236 | 255.07  |
| Tue May 13 19:32:11 2014                      |            |       |      |              |         |
| BLR-DPARASAR-T430S.local                      | AAAA       | IN    | 120  | 10.16.94.236 | 393.69  |
| Tue May 13 19:32:11 2014                      |            |       |      |              |         |
| BLR-DPARASAR-T4. airplay. tcp.local           | TXT        | IN    | 4500 | 10.16.94.236 | 3784.51 |
| Tue May 13 19:32:11 2014                      |            |       |      |              |         |
| 2577037A8680@BLR-DPARASAR-T4. raop. tcp.local | TXT        | IN    | 4500 | 10.16.94.236 | 3840.38 |
| Tue May 13 19:32:11 2014                      |            |       |      |              |         |
| urn:schemas-upnp-org:device:MediaRenderer:1   | N/A        | N/A   | 1800 | 10.16.94.236 | N/A     |
| Tue May 13 19:33:51 2014                      |            |       |      |              |         |

The output of this command includes the following information:

| Column      | Description                                                  |
|-------------|--------------------------------------------------------------|
| Name        | Indicates the name of AirGroup server.                       |
| Туре        | Indicates the AirGroup model.                                |
| Class       | Indicates the class of the mDNS record.                      |
| TTL         | Indicates the duration after which the cache entries expire. |
| Origin      | Indicates the origin IP address of the cache entries.        |
| Expiry      | Indicates the expiration details.                            |
| Last Update | Indicates when the entries were last updated.                |

#### show airgroup cppm auth server non-coa-only

The following output is displayed for the **show airgroup cppm auth server non-coa-only** command:

#### All Airgroup Non-CoA-only Servers known to MDNS $\,$

-----

| Server  | IP-Address | Port | timeout | rfc3576  | rfc3576-only | rfc3576-port |
|---------|------------|------|---------|----------|--------------|--------------|
|         |            |      |         |          |              |              |
| test    | 192.0.2.0  | 1812 | 5       | Disabled | Disabled     | 5999         |
| test123 | 192.0.2.1  | 1812 | 5       | Disabled | Disabled     | 5999         |

#### show airgroup cppm auth server coa-capable

The following output is displayed for the **show airgroup cppm auth server coa-capable** command:

All Airgroup CoA-capable Servers known to MDNS

| Server  | IP-Address | Port | timeout | rfc3576 | rfc3576-only | rfc3576-port |
|---------|------------|------|---------|---------|--------------|--------------|
|         |            |      |         |         |              |              |
| server1 | 192.0.1.1  | 1812 | 5       | Enabled | Enabled      | 5999         |

#### show airgroup cppm server

The following output is displayed for the **show airgroup cppm server** command:

CPPM Servers

| Server  | IP-Address | Port | timeout | rfc3576  | rfc3576-only | rfc3576-port |
|---------|------------|------|---------|----------|--------------|--------------|
|         |            |      |         |          |              |              |
| test    | 192.0.2.0  | 1812 | 5       | Disabled | Disabled     | 5999         |
| test123 | 192.0.2.1  | 1812 | 5       | Disabled | Disabled     | 5999         |

The output of these commands provide the following information:

| Column       | Description                                                                     |  |  |  |
|--------------|---------------------------------------------------------------------------------|--|--|--|
| Server       | Indicates the name of the ClearPass Policy Manager server.                      |  |  |  |
| IP address   | Indicates the IP address of the ClearPass Policy Manager server.                |  |  |  |
| Port         | Indicates the authorization port number of the ClearPass Policy Manager server. |  |  |  |
| timeout      | Indicates timeout value in seconds for one RADIUS request.                      |  |  |  |
| rfc3576      | Indicates if the OAW-IAPs are configured to process RFC 3576-compliant CoA.     |  |  |  |
| rfc3576-only | Indicates if OAW-IAPs are configured to be RFC 3576 compliant only.             |  |  |  |
| rfc3576-port | Indicates the port number used for sending AirGroup CoA.                        |  |  |  |

#### show airgroup cppm entries

The following output is displayed for the **show airgroup cppm entries** command:

| Column                              | Description                                                               |
|-------------------------------------|---------------------------------------------------------------------------|
| swarm id                            | Indicates the cluster ID of the OAW-IAP.                                  |
| ap id                               | Displays the MAC address of the OAW-IAP on which AirGroup is configured.  |
| ap ip                               | Displays the IP address of the OAW-IAP on which AirGroup is configured.   |
| update no                           | Indicates the number of configuration updates if any.                     |
| Device                              | Indicates the device for which AirGroup is configured.                    |
| device-<br>owner                    | Indicates the device owner's identity.                                    |
| shared loc-<br>ation-id<br>AP-name  | Indicates the shared location ID associated with the OAW-IAP name.        |
| shared loc-<br>ation-id<br>AP-FQLN  | Indicates the shared location ID associated with the FQDN of the OAW-IAP. |
| shared loc-<br>ation-id<br>AP-group | Indicates the shared location ID associated with the OAW-IAP group.       |
| shared<br>user-list                 | Indicates the list of shared users.                                       |
| shared<br>role-list                 | Indicates the list of shared user roles.                                  |
| Num CPPM<br>Entries                 | Indicates the number of ClearPass Policy Manager entries.                 |

# show airgroup debug statistics

The following output is displayed for the **show airgroup debug statistics** command:

| Airgroup slave status       | :TRUE           |  |  |
|-----------------------------|-----------------|--|--|
| Airgroup master status      | :TRUE           |  |  |
| Airgroup multi swarm status | :TRUE           |  |  |
| status value                | :0x7f           |  |  |
| My ip address               | :192.168.10.251 |  |  |
| My VC address               | :192.168.10.2   |  |  |
| Peer VC address             | :192.168.10.2   |  |  |
| Peer VC address             | :192.168.20.2   |  |  |
| Peer VC address             | :192.168.30.2   |  |  |
| Peer VC address             | :192.168.40.2   |  |  |
| Peer VC address             | :0.0.0.0        |  |  |
| Peer VC address             | :0.0.0.0        |  |  |
| Peer VC address             | :0.0.0.0        |  |  |
| Peer VC address             | :0.0.0.0        |  |  |
| AirGroup Debug Statistics   |                 |  |  |
|                             |                 |  |  |
| Key                         | Value           |  |  |
|                             |                 |  |  |
| network cache init counter  | 2(2)            |  |  |
| mdns apdb init counter      | 7 (7)           |  |  |
| mdns apdb destroy counter   | 1(1)            |  |  |
| user timed out              | 1(1)            |  |  |
| airgroup restore count      | 1(1)            |  |  |
| mdns mac move counter       | 4 (4)           |  |  |
|                             |                 |  |  |

mdns master to vc hello rx

mdns slave to slave hello rx

mdns ap to ap mac sync resp rx

mdns master to vc mac req rx

swarm update counter rx

mdns recieved valid swarm packet

mdns partial hello tx

mdns ap update tx

mdns master to vc mac sync resp tx

mdns partial hello tx

mdns ap update tx

mdns ap to ap mac sync resp tx

dropped init not done tx

master to vc hello tx

master to warm hello tx

mdns ap to swarm hello tx

master to my swarm hello tx

mdns ap to save mac sync req tx

mdns ap to slave mac sync req tx

mdns ap to swarm hello tx

mdns ap to swarm hello tx

mdns ap to swarm hello tx

mdns slave to slave mac sync req tx

hello ap verification fail count

2050 (2060)

8240 (8240)

8240 (8240)

8240 (8240)

8240 (8240)

8240 (8240)

8240 (8240)

8240 (8240)

8240 (8240)

8240 (8240)

8240 (8240)

8240 (8240)

8240 (8240)

8240 (8240)

8240 (8240)

8240 (8240)

8240 (8240)

8240 (8240)

8240 (8240)

8240 (8240)

8240 (8240)

8240 (8240)

8240 (8240)

8240 (8240)

8240 (8240)

8240 (8240)

8240 (8240)

8240 (8240)

8240 (8240)

8240 (8240)

8240 (8240)

8240 (8240)

8240 (8240)

8240 (8240)

8240 (8240)

8240 (8240)

8240 (8240)

8240 (8240)

8240 (824)

8240 (8240)

8240 (824)

8240 (824)

8240 (824)

8240 (824)

8240 (824)

8240 (824)

8240 (824)

8240 (824)

8240 (824)

8240 (824)

8240 (824)

8240 (824)

8240 (824)

8240 (824)

8240 (824)

8240 (824)

8240 (824)

8240 (824)

8240 (824)

8240 (824)

8240 (824)

8240 (824)

8240 (824)

8240 (824)

8240 (824)

8240 (824)

8240 (824)

8240 (824)

8259 (2059)

826 (80)

826 (80)

826 (80)

826 (80)

826 (80)

826 (80)

826 (80)

826 (80)

826 (80)

826 (80)

826 (80)

826 (80)

826 (80)

826 (80)

826 (80)

826 (80)

826 (80)

826 (80)

826 (80)

826 (80)

826 (80)

826 (80)

826 (80)

826 (80)

826 (80)

826 (80)

826 (80)

826 (80)

826 (80)

826 (80)

826 (80)

826 (80)

826 (80)

826 (80)

826 (80)

826 (80)

826 (80)

826 (80)

826 (80)

826 (80)

826 (80)

826 (80)

826 (80)

826 (80)

826 (80)

826 (80)

826 (80)

826 (80)

826 (80)

827 (80)

#### The output of this command provides the following information:

| Column                      | Description                                                       |
|-----------------------------|-------------------------------------------------------------------|
| Airgroup slave status       | Indicates the AirGroup configuration status on the slave OAW-IAP. |
| Airgroup master status      | Indicates the AirGroup configuration status on the slave OAW-IAP. |
| Airgroup multi swarm status | Indicates the status of the inter cluster mobility.               |
| status value                | Indicates the status value.                                       |
| Key and Value               | Displays details of AirGroup counters.                            |

#### show airgroup internal-state statistics

#### The following output is displayed for the **show airgroup internal-state statistics** command:

Time: Fri May 16 09:30:22 2014 RADIUS Client Messages

| Type                                               | Sent S      | ince Last | Read | Sent Total | Recv Since L       | ast Read | Recv Total  |
|----------------------------------------------------|-------------|-----------|------|------------|--------------------|----------|-------------|
| Auth Req/Resp                                      | 0           |           |      | 0          | 0                  |          | 0           |
| RFC3576                                            | N/A         |           |      | N/A        | 0                  |          | 0           |
| CPPM Device-Entry Added                            | N/A         |           |      | N/A        | 0                  |          | 0           |
| CPPM Device-Entry Deleted Internal MDNS Statistics | N/A         |           |      | N/A        | 0                  |          | 0           |
| Functionality microsec (since last read)           | Avera       |           |      |            | Hit Count To<br>e) | tal Aver | age Time in |
| Response - Cache Update                            | 0           | 0         |      |            | 0                  | 0        |             |
| Response                                           | 0           | 0         |      |            | 0                  | 0        |             |
| Query - prepare records +                          | Policy<br>0 | 0         |      |            | 0                  | 0        |             |
| Query - Policy                                     | 0           | 0         |      |            | 0                  | 0        |             |
| Query - resp pkt gen & sen                         | d<br>0      | 0         |      |            | 0                  | 0        |             |

| Query - Response packet send                 | 0                                                          | 0 | 0               |
|----------------------------------------------|------------------------------------------------------------|---|-----------------|
| Query 0                                      | 0                                                          | 0 | 0               |
| Internal DLNA Statistics                     |                                                            |   |                 |
| Functionality microsec (since last read) Ave | Hit Count Since Last Read<br>rage Time in microsec (alltin |   | Average Time in |
| Response - Cache Update                      | 0                                                          | 0 | 0               |
| 0                                            | Ū                                                          |   | ·               |
| Response                                     | 0                                                          | 0 | 0               |
| Query - prepare records + Polic              | у 0                                                        | 0 | 0               |
| Query - Policy                               | 0                                                          | 0 | 0               |
| Query - resp pkt gen & send                  | 0                                                          | 0 | 0               |
| Query - Response packet send                 | 0                                                          | 0 | 0               |
| Query                                        | 0                                                          | 0 | 0               |

The output of this command displays information about queries and responses, and RADIUS client messages.

# show airgroup servers

The following output is displayed for the **show airgroup servers** command:

| Column         | Description                                                                    |
|----------------|--------------------------------------------------------------------------------|
| MAC            | Indicates the MAC address of the AirGroup servers.                             |
| IP             | Indicates the IP address of the AirGroup servers.                              |
| Туре           | Indicates the type of server.                                                  |
| Hostname       | Indicates the hostname of the AirGroup servers.                                |
| Service        | Indicates if AirGroup services such as AirPlay or AirPrint are configured.     |
| VLAN           | Displays VLAN details of the AirGroup servers.                                 |
| Wired/Wireless | Displays if the AirGroup server is connected to a wired or wireless interface. |
| Role           | Displays the user role details.                                                |
| Group          | Displays the server group.                                                     |
| Username       | Displays the username details.                                                 |

| Column      | Description                                                |
|-------------|------------------------------------------------------------|
| AP-name     | Displays the name of the OAW-IAP.                          |
| Num servers | Displays the total number of servers.                      |
| Max Servers | Displays the maximum number of servers that are supported. |

#### show airgroup status

The following output is displayed for the **show airgroup status** command:

```
AirGroup Feature
Status
Disabled
AirGroup- MDNS Feature
Status
_____
Disabled
AirGroup- DLNA Feature
Status
Disabled
AirGroup Multi Swarm
______
Status
Disabled
AirGroup Guest Multicast
Status
_____
Disabled
CPPM Parameters
-----
Parameter
                          Value
                            ----
CPPM Enforce Registration Disabled
CPPM Server query interval 10 Hours
CPPM Server dead time 100 Seconds
AirGroup Service Information
Service Status
airplay Disabled airprint Disabled itunes Disabled
remotemgmt Disabled
sharing Disabled chat Disabled
Chromecast Disabled
DLNA Media Disabled
DLNA Print Disabled
allowall
          Disabled
```

| Column                       | Description                                                                                            |
|------------------------------|----------------------------------------------------------------------------------------------------|
| Airgroup feature status      | Indicates if the AirGroup feature such as DLNA or MDNS support is enabled.                             |
| AirGroup Multi Swarm status  | Indicates if the inter cluster mobility is enabled.                                                    |
| AirGroup Guest Multicast     | Indicates if a guest VLAN is used for Bonjour services.                                                |
| CPPM Parameters              | Displays ClearPass Policy Manager configuration parameters associated with the AirGroup configuration. |
| AirGroup Service Information | Displays information about the status of the AirGroup services configuration.                          |

#### show airgroup swarm-info

The following output is displayed for **show airgroup swarm-info** command:

AirGroup Swarm info
-----Swarm id
----ef7501af01cd098223100f6d02733552765515ffcd7712c41c
AirGroup Swarm AP info
------AD MAC AD Name AD ID

| Ap MAC            | Ap Name           | Ap Ip         | Update no |
|-------------------|-------------------|---------------|-----------|
|                   |                   |               |           |
| 6c:f3:7f:c3:5c:12 | 6c:f3:7f:c3:5c:12 | 10.17.141.140 | 0x3       |
| d8:c7:c8:cb:d3:b8 | d8:c7:c8:cb:d3:b8 | 10.17.141.138 | 0x0       |
| d8:c7:c8:cb:d3:9c | d8:c7:c8:cb:d3:9c | 10.17.141.139 | 0x0       |
| d8:c7:c8:cb:d4:20 | d8:c7:c8:cb:d4:20 | 10.17.141.137 | 0x0       |

AirGroup Swarm AP's Client info

-----

| Mac               | Ip            | Update no | Record Hash | APs Mac           |
|-------------------|---------------|-----------|-------------|-------------------|
|                   |               |           |             |                   |
| 9c:20:7b:df:3e:8a | 10.17.141.141 | 0x1       | 0x12cc1003  | 6c:f3:7f:c3:5c:12 |

The output of this command displays the AirGroup cluster information.

#### show airgroup users

The following output is displayed for the **show airgroup users** command:

```
AirGroup Users
-----
MAC IP Host Name VLAN Wired/Wireless Role Username AP-Mac Query/Resp
--- -- ----- Num Users:0
```

| Column    | Description                                        |
|-----------|----------------------------------------------------|
| MAC       | Indicates the MAC address of the AirGroup clients. |
| IP        | Indicates the IP address of the AirGroup clients.  |
| Host Name | Indicates the hostname of the AirGroup clients.    |

| Column         | Description                                                                                                  |
|----------------|----------------------------------------------------------------------------------------------------|
| VLAN           | Displays VLAN details of the AirGroup clients.                                                               |
| Wired/Wireless | Displays if the AirGroup user is connected to a wired or wireless interface.                                 |
| Role           | Indicates the AirGroup user role.                                                                            |
| Username       | Displays the username of the AirGroup user.                                                                  |
| AP-Mac         | Displays the MAC address of the OAW-IAP to which the user is connected.                                      |
| Query/Resp     | Displays information query and response details exchanged between the AirGroup user and the AirGroup server. |
| Num Users      | Indicates the number of AirGroup users.                                                                      |

# **Command History**

| Release                                      | Modification                |
|----------------------------------------------|-----------------------------|
| Alcatel-Lucent AOS-W Instant 6.4.0.2-4.1.0.0 | This command was modified.  |
| Alcatel-Lucent AOS-W Instant 6.3.1.1-4.0.0.0 | This command was modified.  |
| Alcatel-Lucent AOS-W Instant 6.2.1.0-3.3.0.0 | This command is introduced. |

| OAW-IAP Platform | Command Mode         |
|------------------|----------------------|
| All platforms    | Privileged EXEC mode |

# show airgroupservice

show airgroupservice [disallow {role| vlan}]

## **Description**

This command displays the AirGroup service configuration details for an OAW-IAP.

## **Syntax**

| Parameter             | Description                                                                                                    |
|-----------------------|----------------------------------------------------------------------------------------------------|
| show airgroupservice  | Displays a summary of the configuration details for AirGroup services.                                                                                                    |
| disallow {role  vlan} | Displays the user roles or VLANs that are restricted from accessing AirGroup services. When the access to AirGroup services is restricted, the clients that are assigned with a specific role or VLAN will not be able to use the AirGroup service. |

#### **Usage Guidelines**

Use the **show airgroupservice** command to view the AirGroup services configured on an OAW-IAP.

#### **Examples**

The following output is displayed for the **show airgroupservice** command:

```
AirGroupService Details
_____
Service Description status Disallowed-Role Disallowed-VLAN ID
airplay AirPlay Disabled
                                                              _airp
_ipp.
  _tcp
_pdl-
                  datastream. tcp
_prin
                  ter. tcp
                  ner. tcp
scan
univ
                  ersal._sub._ipp._tcp
_univ
                   ersal._sub._ipps._tcp
_prin
                   ter._sub._http._tcp
_http
                   ._tcp
_http
                   -alt._tcp
_ipp-
                   tls._tcp
fax-
                  ipp. tcp
riou
                  sbprint._tcp
                   ._sub._ipp._tcp
_cups
                   . sub. fax-ipp. tcp
cups
_ica-
                   networking. tcp
_ptp.
                   _tcp
_cano
                   n-bjnp1. tcp
_ipps
                  . tcp
                  networking2. tcp
 ica-
_1ca-
itunes iTunes
                   Disabled
                                                              home
  -sharing._tcp
_appl
                   e-mobdev._tcp
_daap
                    ._tcp
_dacp
                    ._tcp
```

```
remotemgmt Remote management Disabled
                                                                   ssh.
sftp
                     -ssh. tcp
_ftp.
                     _tcp
_teln
                     et._tcp
_rfb.
                      tcp
net-
                     assistant._tcp
AirGroupService Details
Service Description
                          status Disallowed-Role Disallowed-VLAN ID
         -----
                           -----
sharing Sharing
                          Disabled
                                                                   odi
  sk._tcp
_afp
                  overtcp._tcp
xgr
                   id. tcp
____chat Chat
                                                                   _pre
                            Disabled
  sence._tcp
Chromecast Chromecast Disabled
                                                                   urn:
   dial-multiscreen-org:service:dial:1
               dial-multiscreen-org:device:dial:1
urn:
DLNA Media Media
                            Disabled
                                                                   urn:
   schemas-upnp-org:device:MediaServer:1
                 schemas-upnp-org:device:MediaServer:2
                    schemas-upnp-org:device:MediaServer:3
urn:
                    schemas-upnp-org:device:MediaServer:4
urn:
urn:
                    schemas-upnp-org:device:MediaRenderer:1
                    schemas-upnp-org:device:MediaRenderer:2
urn:
DLNA Print Print Disabled

Disabled
                    schemas-upnp-org:device:MediaRenderer:3
                                                                   urn:
   schemas-upnp-org:device:Printer:1
                   schemas-upnp-org:service:PrintBasic:1
                   schemas-upnp-org:service:PrintEnhanced:1
urn:
allowall Remaining-Services Disabled
Num Services:10
Num Service-ID:49
```

# The following example shows the partial output displayed for the **show airgroupservice disallow role** command:

```
airplay
-----
default_wired_port_profile
port
airprint
-----
default_wired_port_profile
port
```

# The following example shows the partial output displayed for the **show airgroupservice disallow vlan** command:

```
airplay
-----
1
100
200
airprint
-----
1
100
200
```

# **Command History**

| Release                                      | Modification                |
|----------------------------------------------|-----------------------------|
| Alcatel-Lucent AOS-W Instant 6.4.0.2-4.1.0.0 | This command is modified.   |
| Alcatel-Lucent AOS-W Instant 6.2.1.0-3.3.0.0 | This command is introduced. |

| OAW-IAP Platform | Command Mode         |
|------------------|----------------------|
| All platforms    | Privileged EXEC mode |

# show airgroupservice-ids

show airgroupservice-ids <service>

#### **Description**

This command displays the AirGroup service IDs configured on an OAW-IAP for its AirGroup clients.

#### **Syntax**

| Parameter | Description                                                                                          |
|-----------|----------------------------------------------------------------------------------------------------|
| service   | Indicates the name of the service and displays the service ID details of specified AirGroup service. |

# **Usage Guidelines**

Use the **show airgroupservice** command to view the IDs of the AirGroup services configured on an OAW-IAP.

# **Examples**

The following output is displayed for the **show airgroupservice-ids** command for the AirPlay service:

```
(Instant AP) # show airgroupservice-ids airplay airplay -----
Service ids ------
_airplay._tcp _raop._tcp appletv-v2. tcp
```

The output of this command displays the service IDs associated with the AirGroupservice.

# **Command History**

| Release                                      | Modification                |
|----------------------------------------------|-----------------------------|
| Alcatel-Lucent AOS-W Instant 6.3.1.1-4.0.0.0 | This command is introduced. |

| OAW-IAP Platform | Command Mode         |
|------------------|----------------------|
| All platforms    | Privileged EXEC mode |

#### show ale

```
show ale {config| status}
```

#### **Description**

This command displays the ALE configuration details.

#### **Syntax**

| Parameter | Description                             |
|-----------|-----------------------------------------|
| config    | Displays the ALE configuration details. |
| status    | Displays the status of ALE server.      |

# **Usage Guidelines**

Use this command to view the ALE configuration status.

## **Example**

The following example shows the output of the **show ale config** command:

```
(Instant AP) # show ale config
ALE Config
-----
Type Value
----
ale-server AleServer1
ale-report-interval 60
```

The output of this command displays the ALE server details and the reporting interval at which the Virtual Controller sends data to the ALE server.

The following example shows the output of the **show ale status** command:

```
(Instant AP) # show ale status
ALE Status
------
Type Value
----
ale login status False
ale login status code
ale fail times 0
ale request state Idle
```

The output of this command displays information about the ALE server status and data request status.

# **Command History**

| Release                                      | Modification                |
|----------------------------------------------|-----------------------------|
| Alcatel-Lucent AOS-W Instant 6.3.1.1-4.0.0.0 | This command is introduced. |

| OAW-IAP Platform | Command Mode         |
|------------------|----------------------|
| All platforms    | Privileged EXEC mode |

# show ale stats

show ale stats

#### **Description**

This command displays the number of times a specific message type such as AppRF statistics, and uplink bandwidth report was sent to the ALE server.

# **Usage Guidelines**

Use this command to view the ALE statistics.

#### **Example**

The following example shows the output of the **show ale stats** command:

```
(Instant AP) # show ale stats
ALE Stats
                 Value
Type
                0
VC package
RSSI package
APPRF package
                0
                0
URLv package
STATE package
                0
STAT package
UPLINK BW package 0
Total
```

# **Command History**

| Release                                      | Modification                |
|----------------------------------------------|-----------------------------|
| Alcatel-Lucent AOS-W Instant 6.4.3.1-4.2.0.0 | This command is introduced. |

| OAW-IAP Platform | Command Mode         |
|------------------|----------------------|
| All platforms    | Privileged EXEC mode |

# show alert global

show alert global [count]

## **Description**

This command displays the list of client alerts for an OAW-IAP.

#### **Syntax**

| Parameter       | Description                                          |
|-----------------|------------------------------------------------------|
| <count></count> | Filters client alerts based on the specified number. |

# **Usage Guidelines**

Use this command to view the client alerts for an OAW-IAP. The client alerts occur when clients are connected to the AOS-W Instant network. Alerts are generated when a client encounters problems while accessing or connecting to the OAW-IAP network.

# **Example**

The **show alerts global** command displays information about the clients for which alerts (if any) are generated. The following example shows the output for the **show alerts global** command.

| Client Ale | rts  |              |             |              |
|------------|------|--------------|-------------|--------------|
|            |      |              |             |              |
| Timestamp  | Type | MAC Address  | Description | Access Point |
|            |      |              |             |              |
| 10:45:42   | 5    | 80:86:f2:85: | 51:6f 11    | rno04-api-2  |
| 10:54:15   | 5    | bc:3b:af:3d: | 32:bf 11    | rno04-api-4  |

| Parameter    | Modification                                                                                                    |
|--------------|----------------------------------------------------------------------------------------------------|
| Timestamp    | Displays the time at which the client alert was recorded.                                                                                                    |
| Туре         | Displays the numeric value to indicate the type of event that triggered the alert. For more information, see .                                                                                                    |
| MAC Address  | Displays the MAC address of the client that caused the alert.                                                                                                    |
| Description  | Displays the description code for the alert. For example, Type 5 and Description 11 indicates that the DHCP request has timed out and the client did not receive a response to its DHCP request in time. For more information, see . |
| Access Point | Displays the IP address of the OAW-IAP to which the client is connected.                                                                                                    |

 Table 16: Client Alert — Type and Description Codes

| Type<br>code | Description<br>Code | Detailed Description                                                                                                    |  |
|--------------|---------------------|----------------------------------------------------------------------------------------------------|--|
| 1            | 1                   | Internal error The OAW-IAP has encountered an internal error for this client.                                                                                                    |  |
|              | 2                   | Unknown SSID in association request. The OAW-IAP cannot allow this client to associate because the association request received contains an unknown SSID.                                                                                                    |  |
|              | 3                   | Mismatched authentication/encryption setting The OAW-IAP cannot allow this client to associate because its authentication or encryption settings do not match the configuration of the OAW-IAP.                                                                                                    |  |
|              | 4                   | Unsupported 802.11 rate The OAW-IAP cannot allow this client to associate because it does not support the 802.11 rate requested by this client.                                                                                                    |  |
|              | 5                   | Maximum capacity reached on OAW-IAP The OAW-IAP has reached maximum capacity and cannot accommodate any more clients.                                                                                                    |  |
| 2            | 6                   | Invalid MAC Address The OAW-IAP cannot authenticate this client because its MAC address is not valid.                                                                                                    |  |
| 3            | 7                   | Client blocked due to repeated authentication failures  The OAW-IAP is temporarily blocking the 802.1x authentication request from this client because the credentials provided have been rejected by the RADIUS server too many times.                                                                              |  |
|              | 8                   | Authentication server timeout The OAW-IAP cannot authenticate this client using 802.1x because the RADIUS server did not respond to the authentication request. If the OAW-IAP is using the internal RADIUS server, recommend checking the related configuration as well as the installed certificate and passphrase |  |
|              | 9                   | RADIUS server authentication failure  The OAW-IAP cannot authenticate this client using 802.1x because the RADIUS server rejected the authentication credentials provided by the client.                                                                                                    |  |
| 4            | 10                  | Integrity check failure in encrypted message The OAW-IAP cannot receive data from this client because the integrity check of the received MIC has failed. Recommend checking the encryption setting on the client and on the OAW-IAP.                                                                                |  |
| 5            | 11                  | DHCP request timed out This client did not receive a response to its DHCP request in time. Recommend checking the status of the DHCP server in the network.                                                                                                    |  |
| 10           | 12                  | Wrong Client VLAN VLAN mismatch between the OAW-IAP and upstream device. Upstream device can be upstream switch or RADIUS server.                                                                                                    |  |

# **Command History**

| Release                                      | Modification                |
|----------------------------------------------|-----------------------------|
| Alcatel-Lucent AOS-W Instant 6.2.1.0-3.3.0.0 | This command is introduced. |

| OAW-IAP Platform | Command Mode         |
|------------------|----------------------|
| All platforms    | Privileged EXEC mode |

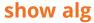

show alg

## **Description**

This command displays the ALG protocol information configured on an OAW-IAP.

# **Usage Guidelines**

Use this command to view configuration details for the ALG protocols. An application-level gateway consists of a security component that augments a firewall or NAT used in a network.

## **Example**

The following output is displayed for the **show alg** command:

| Current | ALG     |
|---------|---------|
|         |         |
| ALG     | Status  |
|         |         |
| sccp    | Enabled |
| sip     | Enabled |
| ua      | Enabled |
| vocera  | Enabled |
|         |         |

The output of this command displays if the ALG protocols such as SCCP, SIP, Alcatel-Lucent NOE (UA), and VOCERA are enabled.

#### **Command History**

| Release                                      | Modification                |
|----------------------------------------------|-----------------------------|
| Alcatel-Lucent AOS-W Instant 6.2.1.0-3.3.0.0 | This command is introduced. |

| OAW-IAP Platform | Command Mode         |
|------------------|----------------------|
| All platforms    | Privileged EXEC mode |

# show allowed-aps

show allowed-aps

## **Description**

This command displays the list of OAW-IAPs that are allowed to join the OAW-IAP cluster.

# **Usage Guidelines**

Use this command to view the OAW-IAP whitelist.

# **Example**

The following example shows the output of the **show allowed-aps** command:

```
Allow New APs :enable
AP Whitelist
-----
MAC Address
-----
d8:c7:c8:cb:d4:20
d8:c7:c8:cb:d3:98
d8:c7:c8:cb:d3:b4
d8:c7:c8:cb:d3:d4
```

The output of this command provides the following information:

| Parameter     | Modification                                                                   |
|---------------|--------------------------------------------------------------------------------|
| Allow New APs | Indicates if the new OAW-IAPs are allowed to join the network.                 |
| MAC Address   | Displays the MAC address of the OAW-IAPs that are allowed to join the network. |

# **Command History**

| Release                                      | Modification                |
|----------------------------------------------|-----------------------------|
| Alcatel-Lucent AOS-W Instant 6.2.1.0-3.3.0.0 | This command is introduced. |

| OAW-IAP Platform | Command Mode         |
|------------------|----------------------|
| All platforms    | Privileged EXEC mode |

# show a-max-clients

show a-max-clients [<ssid\_profile>]

## **Description**

This command displays the maximum number of clients allowed for an SSID profile on a 5 GHz radio channel.

## **Syntax**

| Parameter                     | Description                                                          | Range |
|-------------------------------|----------------------------------------------------------------------|-------|
| <ssid_profile></ssid_profile> | Denotes the SSID profile for which the maximum clients limit is set. | _     |

# **Usage Guidelines**

Use this command to view the maximum number of clients allowed for a 5 GHz radio channel SSID profile.

# **Example**

The following **show a-max-clients** command output displays the maximum number of clients allowed to connect to the each SSID:

```
(Instant AP)# show a-max-clients
test1 : 30
test2 : 200
test3 : 64
```

The following **show a-max-clients <ssid\_profile>** command output displays the maximum number of clients allowed to connect to the **test1** SSID:

```
(Instant AP) # show a-max-clients test1
a-max-clients: 30
```

# **Command History**

| Release                                      | Modification                                                              |
|----------------------------------------------|---------------------------------------------------------------------------|
| Alcatel-Lucent AOS-W Instant 6.5.2.0         | This command is enhanced to display the outputs of various SSID profiles. |
| Alcatel-Lucent AOS-W Instant 6.5.0.0-4.3.0.0 | This command is introduced.                                               |

| OAW-IAP Platform | Command Mode         |
|------------------|----------------------|
| All Platforms    | Privileged EXEC mode |

# show all monitor

show all monitor active-laser-beams

# **Description**

This command shows information for Alcatel-Lucent AOS-W Instant AMs.

## **Usage Guidelines**

Use this command to view the information on Alcatel-Lucent AOS-W Instant AMs.

# **Syntax**

| Parameter          | Description                                                                                                    |
|--------------------|----------------------------------------------------------------------------------------------------|
| active-laser-beams | Show active laser beam generators. The output of this command shows a list of all OAW-IAPs that are actively performing policy enforcement containment such as rogue containment. This command can tell us which OAW-IAP is sending out deauthorization frames, although it does not specify which OAW-IAP is being contained. |

# **Example**

The following example shows the output of **show all monitor** command.

# **Command History**

| Release                                      | Modification                |
|----------------------------------------------|-----------------------------|
| Alcatel-Lucent AOS-W Instant 6.4.0.2-4.1.0.0 | This command is introduced. |

| OAW-IAP Platform | Command Mode         |
|------------------|----------------------|
| All platforms    | Privileged EXEC mode |

# show amp-audit

show amp-audit

## **Description**

This command displays the set of configurations on the OmniVista 3600 Air Manager Management Platform.

## **Usage Guidelines**

Use this command to view the AMP related configurations.

#### **Example**

The following example shows the output of the **show amp-audit** command:

```
rule any any match any any deny
wlan access-rule ssid1
  index 3
  rule any any match any any deny
hotspot angp-nai-realm-profile "name1"
  enable
  nai-realm-name ""
  nai-realm-eap-method eap-ttls
  nai-realm-auth-id-1 non-eap-inner-auth
  nai-realm-auth-value-1 mschapv2
  nai-realm-auth-id-2 credential
  nai-realm-auth-value-2 uname-password
  nai-realm-encoding utf8
  no nai-home-realm
hotspot andp-nai-realm-profile "nr1"
  enable
  nai-realm-name "name1"
  nai-realm-eap-method eap-sim
  nai-realm-auth-id-1 non-eap-inner-auth
  nai-realm-auth-value-1 mschapv2
  nai-realm-auth-id-2 credential
  nai-realm-auth-value-2 uname-password
  nai-realm-encoding utf8
  nai-home-realm
hotspot andp-venue-name-profile "Vn1"
  enable
  venue-group business
  venue-type research-and-dev-facility
  venue-lang-code en
  venue-name ""
hotspot andp-venue-name-profile "vn1"
  enable
  venue-group business
  venue-type research-and-dev-facility
  venue-lang-code eng
  venue-name "vn1"
hotspot angp-nwk-auth-profile "na1"
  nwk-auth-type accept-term-and-cond
  url "www.nwkauth.com"
hotspot angp-roam-cons-profile "rc1"
  enable
  roam-cons-oi-len 3
  roam-cons-oi "888888"
hotspot anqp-3gpp-profile "3g"
  enable
```

```
3gpp-plmn1 "40486"
  3gpp-plmn2 ""
  3gpp-plmn3 ""
  3gpp-plmn4 ""
  3gpp-plmn5 ""
  3gpp-plmn6 ""
hotspot anqp-ip-addr-avail-profile "ip1"
  enable
  ipv4-addr-avail
  no ipv6-addr-avail
  hotspot angp-domain-name-profile "dn1"
  enable
  domain-name "DomainName"
hotspot h2qp-oper-name-profile "on1"
  enable
  op-lang-code eng
  op-fr-name "FriendlyName"
hotspot hs-profile "hs1"
  enable
  comeback-mode
  no asra
  no internet
  pame-bi
  group-frame-block
  p2p-dev-mgmt
  no p2p-cross-connect
  addtl-roam-cons-ois 0
  gas-comeback-delay 10
  query-response-length-limit 20
  access-network-type chargeable-public
  venue-group business
  venue-type research-and-dev-facility
  roam-cons-len-1 3
  roam-cons-oi-1 "123456"
  roam-cons-len-2 3
  roam-cons-oi-2 "223355"
  roam-cons-len-3 0
  roam-cons-oi-3 ""
  advertisement-profile anqp-nai-realm "nr1"
wlan ssid-profile test
  enable
  index 0
  type employee
  essid instant
  opmode opensystem
  max-authentication-failures 0
  rf-band all
  captive-portal disable
  dtim-period 1
  inactivity-timeout 1000
  broadcast-filter none
  dmo-channel-utilization-threshold 90
  local-probe-reg-thresh 0
  max-clients-threshold 64
  dot11k
  dot11v
wlan ssid-profile ssid1
  enable
  index 1
  type employee
  essid hsProf
  opmode wpa2-aes
```

```
max-authentication-failures 0
  vlan 200
  rf-band all
  captive-portal disable
  mac-authentication
  12-auth-failthrough
  dtim-period 1
  inactivity-timeout 1000
  broadcast-filter none
  radius-accounting
  blacklist
  dmo-channel-utilization-threshold 90
  local-probe-reg-thresh 0
  max-clients-threshold 64
  hotspot-profile "hs1"
auth-survivability cache-time-out 24
wlan external-captive-portal
  server localhost
  port 80
  url "/"
  auth-text "Authenticated"
  auto-whitelist-disable
  https
blacklist-time 3600
auth-failure-blacklist-time 3600
  wireless-containment none
wired-port-profile wired-instant
switchport-mode access
allowed-vlan all
native-vlan quest
no shutdown
access-rule-name wired-instant
speed auto
duplex auto
no poe
type quest
captive-portal disable
no dot1x
wired-port-profile default wired port profile
  switchport-mode trunk
  allowed-vlan all
  native-vlan 1
  shutdown
  access-rule-name default_wired_port_profile
  speed auto
  duplex full
  no poe
  type employee
  captive-portal disable
  no dot1x
enet0-port-profile default wired port profile
uplink
  preemption
  enforce none
  failover-internet-pkt-lost-cnt 10
  failover-internet-pkt-send-freq 30
  failover-vpn-timeout 180
airgroup
  disable
airgroupservice airplay
  disable
```

```
description AirPlay
airgroupservice airprint
disable
description AirPrint
per-ap-settings d8:c7:c8:c4:42:98
hostname d8:c7:c8:c4:42:98
ip-address 10.17.161.254 255.255.255.0 10.17.161.1 10.13.6.110 ""
swarm-mode cluster
wifi0-mode access
wifi1-mode access
g-channel 0 0
a-channel 0 0
uplink-vlan 0
g-external-antenna 0
a-external-antenna 0
```

The output of this command provides the following information:

### **Command History**

| Release                                      | Modification                |
|----------------------------------------------|-----------------------------|
| Alcatel-Lucent AOS-W Instant 6.4.0.2-4.1.0.0 | This command is introduced. |

| OAW-IAP Platform | Command Mode         |
|------------------|----------------------|
| All platforms    | Privileged EXEC mode |

# show ap-alert

show ap-alert <count>

### **Description**

This command displays all the alerts received for the specified OAW-IAPs.

### **Usage Guidelines**

Use this command to check all the alerts received for all the OAW-IAPs specified.

### **Example**

The following example shows the output of **show ap-alert** command.

```
AP Alerts
-----
Timestamp Type MAC Address IP Address Description
```

The output of this command includes the following information:

| Column      | Description                                           |
|-------------|-------------------------------------------------------|
| Timestamp   | Indicates the time at which the alert was received.   |
| Туре        | Indicates the type of alert received for the OAW-IAP. |
| MAC Address | Indicates the MAC address of the OAW-IAP clients.     |
| IP Address  | Indicates the IP address associated with the OAW-IAP. |
| Description | Displays a brief description of the alert received.   |

### **Command History**

| Release                                      | Modification                |
|----------------------------------------------|-----------------------------|
| Alcatel-Lucent AOS-W Instant 6.4.0.2-4.1.0.0 | This command is introduced. |

| OAW-IAP Platform | Command Mode         |
|------------------|----------------------|
| All platforms    | Privileged EXEC mode |

### show ap-env

show ap-env

#### **Description**

This command displays all provisioned OAW-IAP parameters such as the type of antenna used by an OAW-IAP. The output of this command also indicates if the OAW-IAP is provisioned as a master OAW-IAP.

#### **Usage Guidelines**

Use this command to view the antenna configuration details for an OAW-IAP.

#### **Example**

The following output is displayed for the **show ap-env** command:

Antenna Type:Internal lacp\_mode:enable ipaddr:10.17.161.254 netmask:255.255.255.0 gatewayip:10.17.161.1 dnsip:10.13.6.110 wifi0\_mode:spectrum wifi1\_mode:spectrum uplink vlan:1

The output of this command indicates if the OAW-IAP is configured to use an external or integrated antenna and if the OAW-IAP is configured as a master OAW-IAP.

### **Command History**

| Release                                      | Modification                                                                                                    |
|----------------------------------------------|----------------------------------------------------------------------------------------------------|
| Alcatel-Lucent AOS-W Instant 6.4.4.4-4.2.3.0 | The output of this command was modified to display the static LACP configuration.                                                                                              |
| Alcatel-Lucent AOS-W Instant 6.4.3.1-4.2.0.0 | The output of this command was modified to include fields such as IP address, netmask, gateway IP address, DNS IP address, OAW-IAP radio modes, and uplink VLAN configuration. |
| Alcatel-Lucent AOS-W Instant 6.3.1.1-4.0.0.0 | This command is modified.                                                                                                    |
| Alcatel-Lucent AOS-W Instant 6.2.1.0-3.3.0.0 | This command is introduced.                                                                                                    |

| OAW-IAP Platform | Command Mode         |
|------------------|----------------------|
| All platforms    | Privileged EXEC mode |

# show ap1x

show ap1x {config|debug-logs|status}
no

### **Description**

This command shows the status and the details of 802.1X supplicant configuration on an OAW-IAP.

### **Syntax**

| Parameter  | Description                                                            |
|------------|------------------------------------------------------------------------|
| config     | Shows the 802.1X supplicant configuration details.                     |
| debug-logs | Displays debug logs pertaining to the 802.1X supplicant configuration. |
| status     | Shows the status of the 802.1X supplicant configuration.               |

### **Usage Guidelines**

Use this command to view the 802.1X supplicant configuration details on an OAW-IAP.

### **Command History**

| Release                                      | Modification                |
|----------------------------------------------|-----------------------------|
| Alcatel-Lucent AOS-W Instant 6.4.4.4-4.2.3.0 | This command is introduced. |

| OAW-IAP Platform | Command Mode         |
|------------------|----------------------|
| All platforms    | Privileged EXEC mode |

### show ap1xcert

show ap1xcert

#### Description

This command displays the details of certificates used for 802.1X authentication with wired ports.

#### **Usage Guidelines**

Use this command to view information server and CA certificates used for validating the authentication server to which OAW-IAP authenticates as a 802.1X supplicant.

#### **Example**

The following example shows the output of the **show ap1xcert** command:

Current aplx CA Certificate:

Version :3

Serial Number :AB:C1:1E:06:77:69:20:4F

Issuer :/C=CN/ST=Beijing/O=Aruba Networks/O=an HP company/OU=Aruba Instant/CN=Feng Ding Subject :/C=CN/ST=Beijing/O=Aruba Networks/O=an HP company/OU=Aruba Instant/CN=Feng Ding Issued On :Jan 26 08:48:16 2016 GMT Expires On :Jan 23 08:48:16 2026 GMT

Signed Using :SHA1-RSA RSA Key size :2048 bits

#### **Command History**

| Release                                      | Modification                |
|----------------------------------------------|-----------------------------|
| Alcatel-Lucent AOS-W Instant 6.4.4.4-4.2.3.0 | This command is introduced. |

| OAW-IAP Platform | Command Mode         |
|------------------|----------------------|
| All platforms    | Privileged EXEC mode |

### show aps

show aps [scanning][sync]

#### **Description**

This command displays all active OAW-IAPs, OAW-IAP scanning, and OAW-IAP synchronization status.

#### **Syntax**

| Parameter                                                | Description                                 |  |  |  |  |  |
|----------------------------------------------------------|---------------------------------------------|--|--|--|--|--|
| Displays the list of all active OAW-IAPs in the cluster. |                                             |  |  |  |  |  |
| aps scanning                                             | Scanning Displays OAW-IAP scanning details. |  |  |  |  |  |
| aps sync                                                 | Displays OAW-IAP synchronization details.   |  |  |  |  |  |

#### **Usage Guidelines**

Use this command to view the list of active OAW-IAPs, OAW-IAP scanning and synchronization details.

### **Example**

The following output is displayed for the **show aps** command:

```
1 Access Point
_____
             IP Address Mode Spectrum Clients Type
            IP Address
Name
ac:a3:1e:cd:7b:d6 10.17.163.254* access disable 0 325(indoor)
fe80::aea3:1eff:fecd:7bd6
Mesh Role Zone Serial # 2.4 Channel 2.4 Power (dB) 2.4 Utilization (%) 2.4 Noise Floor
(dBm) 5.0 Channel 5.0 Power (dB)
N/A DD0009654 1 26
36E 27 52 (ok) -90 (good)
                                 60 (ok)
                                                 -65 (poor)
5.0 Utilization (%) 5.0 Noise Floor (dBm) Need Antenna Config From Port Config Id Config
Csum Ext SSID Active Age Link Local IP Address
none 0 24610
13h:29m:32s ......fe80::aea3:1eff:fecd:7bd6
```

The output of this command includes the following parameters:

| Column     | Description                                                              |  |  |  |  |  |  |
|------------|--------------------------------------------------------------------------|--|--|--|--|--|--|
| Name       | Name of the OAW-IAPs.                                                    |  |  |  |  |  |  |
| IP address | IP address of the OAW-IAPs.                                              |  |  |  |  |  |  |
| Mode       | Operating mode. For example, access, monitor, or spectrum monitor modes. |  |  |  |  |  |  |

| Column                | Description                                                                          |  |  |  |  |  |  |
|-----------------------|--------------------------------------------------------------------------------------|--|--|--|--|--|--|
| Spectrum              | Indicates if spectrum monitoring is enabled or disabled.                             |  |  |  |  |  |  |
| Clients               | Indicates the number of client associated with the OAW-IAP.                          |  |  |  |  |  |  |
| Type                  | Displays the OAW-IAP model.                                                          |  |  |  |  |  |  |
| IPv6 Address          | IPv6 address of the OAW-IAP.                                                         |  |  |  |  |  |  |
| Mesh Role             | Indicates if the OAW-IAP is functioning as Mesh Point or mesh Portal.                |  |  |  |  |  |  |
| Zone                  | Zone name of the OAW-IAP.                                                            |  |  |  |  |  |  |
| Serial#               | Serial number of the OAW-IAP.                                                        |  |  |  |  |  |  |
| 2.4 Channel           | Channels used by the OAW-IAP in the 2.4 GHz band.                                    |  |  |  |  |  |  |
| 2.4 Power(dB)         | Transmission power allocated for 2.4 Ghz band channels.                              |  |  |  |  |  |  |
| 2.4 Utilization       | Percentage of utilization of 2.4 GHz channels.                                       |  |  |  |  |  |  |
| 2.4 Noise Floor       | Noise floor of the 2.4 GHz channels.                                                 |  |  |  |  |  |  |
| 5.0 Channel           | Channels used by the OAW-IAP in the 5 GHz band.                                      |  |  |  |  |  |  |
| 5.0 Power(dB)         | Transmission power allocated for 5 GHz band channels.                                |  |  |  |  |  |  |
| 5.0 Utilization       | Percentage of utilization of 5 GHz channels.                                         |  |  |  |  |  |  |
| 5.0 Noise Floor       | Noise floor of the 5 GHz channels.                                                   |  |  |  |  |  |  |
| Need antenna config   | Indicates if antenna configuration is required.                                      |  |  |  |  |  |  |
| From port             | Indicates the port details if any.                                                   |  |  |  |  |  |  |
| Config Id             | Indicates the configuration ID.                                                      |  |  |  |  |  |  |
| Config Csum           | Checksum that is used for configuration sync between master and slave access points. |  |  |  |  |  |  |
| Ext SSID Active       | Extended SSID flag that indicates if mesh is enabled.                                |  |  |  |  |  |  |
| Age                   | Active time of the current master OAW-IAP.                                           |  |  |  |  |  |  |
| Link Local IP Address | IPv6 link local IP address of the OAW-IAP.                                           |  |  |  |  |  |  |

### The following output is displayed for the **show aps scanning** command:

The output of this command includes the following parameters:

| Column                           | Description                                                                              |
|----------------------------------|------------------------------------------------------------------------------------------|
| Name                             | Displays the Name of the OAW-IAP.                                                        |
| IP address                       | Displays the IP address of the OAW-IAP.                                                  |
| 2.4 Reqs<br>5.0 Reqs             | Displays the counters that indicate channel scanning requirements.                       |
| 2.4 Voice Rejs<br>5.0 Voice Rejs | Displays the counters that indicate the number of scanning rejects due to voice traffic. |
| 2.4 Video Rejs<br>5.0 Video Rejs | Displays the counters that indicate the number of scanning rejects due to voice traffic. |

The following output is displayed for the **show aps sync** command:

```
AP Sync List
-----
MAC IP Address Class Current Version
```

The output of this command includes the following parameters:

| Column          | Description                                                                          |  |  |  |  |  |  |
|-----------------|--------------------------------------------------------------------------------------|--|--|--|--|--|--|
| MAC             | Indicates MAC address of the OAW-IAP with which the current OAW-IAP is synchronized. |  |  |  |  |  |  |
| IP address      | Displays the IP address of the OAW-IAP.                                              |  |  |  |  |  |  |
| Class           | Indicates if the OAW-IAP is serving as master or slave.                              |  |  |  |  |  |  |
| Current Version | Displays the Instant version currently running on the OAW-IAP.                       |  |  |  |  |  |  |

# **Command History**

| Release                                            | Modification                                                                                                    |
|----------------------------------------------------|----------------------------------------------------------------------------------------------------|
| AOS-W Instant<br>6.5.0.0-4.3.0.0                   | The following parameters are introduced in the output of the <b>show aps</b> command:  IPv6 Address Link Local IP Address |
| AOS-W Instant<br>6.4.0.2-4.1.0.0                   | The following parameters are introduced in the output of the <b>show aps</b> command.  Zone Serial# Ext SSID Active       |
| AOS-W Instant<br>6.3.1.1-4.0.0.0                   | The following parameters are introduced in the output of the <b>show aps</b> command:  Config Csum Age                    |
| Alcatel-Lucent<br>AOS-W Instant<br>6.2.1.0-3.3.0.0 | This command is introduced.                                                                                               |

| OAW-IAP Platform | Command Mode         |
|------------------|----------------------|
| All platforms    | Privileged EXEC mode |

## show ap allowed-channels

show ap allowed-channels

### Description

This command displays a list of allowed channels for an OAW-IAP.

### **Usage Guidelines**

Specify the country code for your OAW-IAP during the initial setup. Changing the country code causes the valid channel lists to be reset to the defaults for that country.

### **Example**

The following example shows the output of the show ap allowed-channels US command for the OAW-IAP215 device:

```
Allowed Channels for AP Type 215 Country Code US
                                                 Allowed Channels
PHY Type
                                                 1 2 3 4 5 6 7 8 9 10 11
802.11g (indoor)
802.11g (indoor)

802.11a (indoor)

802.11g (outdoor)

802.11g (outdoor)

802.11a (outdoor)

802.11a (outdoor)

802.11g 40MHz (indoor)

802.11a 40MHz (indoor)

802.11g 40MHz (outdoor)

802.11g 40MHz (outdoor)

802.11g 40MHz (outdoor)

802.11g 40MHz (outdoor)

802.11g 40MHz (outdoor)

802.11g 40MHz (outdoor)

802.11g 40MHz (outdoor)

802.11g 40MHz (outdoor)

802.11g 40MHz (outdoor)

802.11g 40MHz (outdoor)
                                                 36 40 44 48 149 153 157 161 165
802.11a 40MHz (outdoor) 149-153 157-161
802.11a 80MHz (indoor) 36-48 149-161
802.11a 80MHz (outdoor) 149-161
802.11a (DFS)
```

The output of this command includes the following information:

| Parameter        | Description                                                             |  |  |  |  |
|------------------|-------------------------------------------------------------------------|--|--|--|--|
| РНҮ Туре         | Indicates the PHY type.                                                 |  |  |  |  |
| Allowed Channels | Displays the list of allowed channels for a specific regulatory domain. |  |  |  |  |

## **Command History**

| Release                                      | Modification                                                               |
|----------------------------------------------|----------------------------------------------------------------------------|
| Alcatel-Lucent AOS-W Instant 6.4.3.1-4.2.0.0 | The <i><country-code< i="">&gt; parameter was removed.</country-code<></i> |
| Alcatel-Lucent AOS-W Instant 6.2.1.0-3.3.0.0 | This command is introduced.                                                |

| OAW-IAP Platform | Command Mode         |
|------------------|----------------------|
| All platforms    | Privileged EXEC mode |

# show ap allowed-max-EIRP

show ap allowed-max-EIRP

### **Description**

This command displays the maximum EIRP settings for the country in which the OAW-IAP is currently operational. You can also view the maximum EIRP settings for a specific country.

### **Usage Guidelines**

Use this command to view the maximum EIRP settings for an OAW-IAP. You can also filter the output to view the EIRP settings for a specific country.

### **Example**

The following example shows the output of the **show ap allowed-max-EIRP** command:

| Max  | EIRP | seti | ting | for | Cou | ntry | Code | e US | Cou | ntry | Uni | ted S | State | s a | nd 2 | AP ty    | pe A      | P-10 | 5            |     |     |
|------|------|------|------|-----|-----|------|------|------|-----|------|-----|-------|-------|-----|------|----------|-----------|------|--------------|-----|-----|
| Char | nnel | 1    | 2    | 3   | 4   | 5    | 6    | 7    | 8   | 9    | 10  | 11    | 12    |     |      | 36       | 40        | 44   | 48           |     |     |
| 136  | 140  | 149  | 9 1  | 53  |     |      |      | 52   | 56  | 60   | 64  | 100   | 104   | . 1 | .08  | 112<br>1 | 116<br>57 |      | 0 124<br>165 | 128 | 132 |
|      |      | -    | -    | -   | -   | _    | _    | -    | -   | -    |     |       |       |     |      |          |           |      |              |     |     |
|      |      |      |      |     |     |      |      |      |     |      |     |       |       |     |      |          |           |      |              |     |     |
| b    |      | 20   | 20   | 20  | 20  | 20   | 20   | 20   | 20  | 20   | 20  |       | *     |     |      | *        | *         |      | *            |     |     |
|      |      |      |      |     |     |      |      | *    | *   | *    | *   | *     | *     | *   |      | *        | *         | *    | *            | *   | *   |
| *    | *    | *    | *    |     |     |      |      |      |     |      |     |       |       |     |      | *        |           | *    | *            |     |     |
| g/a  |      | 22   | 22   | 22  | 22  | 22   | 22   | 22   | 22  | 22   | 22  | 22    | *     | *   | *    | 22       | 22        | 22   | 22           |     |     |
|      |      |      |      |     |     |      |      | 24   | 24  | 24   | 24  | 22    | 22    | 2   | 2    | 22       | 22        | *    | *            | *   | 22  |
| 22   | 22   | 23   | 2    | 3   |     |      |      |      |     |      |     |       |       |     |      | 2        | 3         | 23   | 23           |     |     |
| HT 2 | 20   | 22   | 22   | 22  | 22  | 22   | 22   | 22   | 22  | 22   | 22  | 22    | *     | *   | *    | 21       | 21        | 21   | 21           |     |     |
|      |      |      |      |     |     |      |      | 24   | 24  | 24   | 24  | 22    | 22    | 2   | 2    | 22       | 22        | *    | *            | *   | 22  |
| 22   | 22   | 22   | 2    | 3   |     |      |      |      |     |      |     |       |       |     |      | 2        | 4         | 24   | 24           |     |     |
| HT 4 | 10   | 19   | 19   | 20  | 21  | 22   | 23   | 22   | 22  | 22   | 21  | 21    | *     | *   | *    | 20       | 20        | 20   | 20           |     |     |
|      |      |      |      |     |     |      |      | 23   | 23  | 23   | 23  | 22    | 22    | 2   | 2    | 22       | *         | *    | *            | *   | 22  |
| 22   | 22   | 22   | 22   | 2   |     |      |      |      |     |      |     |       |       |     |      | 2        | 2         | 20   | 17           |     |     |

### **Command History**

| Release                                          | Description                                    |
|--------------------------------------------------|------------------------------------------------|
| Alcatel-Lucent AOS-W Instant 6.4.3.1-4.2.0.0     | The <country> parameter was removed.</country> |
| Alcatel-Lucent AOS-W Instant 6.2.1.0-<br>3.3.0.0 | This command is introduced.                    |

| OAW-IAP Platform | Command Mode         |
|------------------|----------------------|
| All platforms    | Privileged EXEC mode |

### show ap arm

show ap arm {bandwidth-management | history | neighbors |rf-summary | scan-times}

#### **Description**

This command displays information about bandwidth management, historical statistics, OAW-IAP neighbors, RF summary, and scanning details for the OAW-IAP.

#### **Syntax**

| Parameter            | Description                                                                              |
|----------------------|------------------------------------------------------------------------------------------|
| bandwidth management | Displays ARM bandwidth details for anOAW-IAP.                                            |
| history              | Displays detailed information about the ARM configuration changes over a period of time. |
| neighbors            | Displays details about the ARM neighbors.                                                |
| rf-summary           | Displays a summary of RF configuration information for anOAW-IAP                         |
| scan-times           | Displays ARM channel scanning details for anOAW-IAP.                                     |

### **Usage Guidelines**

Use this command to view information about the ARM bandwidth configuration, historical statistics, OAW-IAP neighbors, RF summary, and scanning details on an OAW-IAP.

### **Example**

#### show ap arm bandwidth-management

The following example shows the output of **show ap arm bandwidth-management** command:

```
Interface :wifi0
Shaping Table
------
Client Tx Pkt Tx Byte (KB) Tx Alloc (ms) Tx Time (ms) Rx Time (ms) Active Time (ms) -----

Tx Rate (mbps)
-----
Interface :wifi1
Shaping Table
------
Client Tx Pkt Tx Byte (KB) Tx Alloc (ms) Tx Time (ms) Rx Time (ms) Active Time (ms) -----

Tx Rate (mbps)
```

The output of this command includes the following information:

| Column    | Description                                            |
|-----------|--------------------------------------------------------|
| Interface | Displays the Wi-F interface configured on the OAW-IAP. |

| Column           | Description                                                                                        |  |  |  |
|------------------|----------------------------------------------------------------------------------------------------|--|--|--|
| Shaping table    | Displays information on the ARM configuration details for the clients associated with the OAW-IAP. |  |  |  |
| Client           | Displays the list of OAW-IAP clients connected through the Wi-Fi interface.                        |  |  |  |
| Tx Pkt           | Displays the transmission packet details associated with the interface.                            |  |  |  |
| Tx Byte          | Displays the number of bytes in the transmission packets associated with the interface.            |  |  |  |
| Tx Alloc (ms)    | Indicates the time allocated for transmission in milliseconds.                                     |  |  |  |
| Tx Time (ms)     | Indicates the transmission time in milliseconds.                                                   |  |  |  |
| Rx Time (ms)     | Indicates the reception time in milliseconds.                                                      |  |  |  |
| Active time (ms) | Indicates duration until which the Wi-Fi devices are active.                                       |  |  |  |
| Tx Rate (Mbps)   | Indicates the current speed at which data is transmitted through the Wi-Fi interface.              |  |  |  |

### show ap arm history

For each interface on an OAW-IAP, the **show ap arm history** command shows the history of channel and power changes due to ARM. ARM can automatically change channel and power levels based on a number of factors such as noise levels and radio interference.

The following example shows the output of the **show ap arm history** command:

Interface :wifi0
ARM History

\_\_\_\_\_

| Time of Change      | Old Channel | New Channel | Old Power | New Power | Reason |
|---------------------|-------------|-------------|-----------|-----------|--------|
| 2013-05-11 04:24:31 | 149+        | 161-        | 27        | 27        | I      |
| 2013-05-11 02:54:34 | 157+        | 149+        | 27        | 27        | I      |
| 2013-05-11 02:46:13 | 153-        | 157+        | 27        | 27        | I      |
| 2013-05-11 02:27:11 | 157+        | 153-        | 27        | 27        | I      |
| 2013-05-11 02:22:18 | 149+        | 157+        | 27        | 27        | I      |
| 2013-05-11 01:35:00 | 161-        | 149+        | 27        | 27        | I      |
| 2013-05-11 01:28:58 | 149+        | 161-        | 27        | 27        | I      |
| 2013-05-10 22:46:33 | 161-        | 149+        | 27        | 27        | I      |
| 2013-05-10 22:38:09 | 153-        | 161-        | 27        | 27        | I      |
| 2013-05-10 22:02:10 | 161-        | 153-        | 27        | 27        | I      |
| 2013-05-10 21:55:21 | 153-        | 161-        | 27        | 27        | I      |
| 2013-05-10 16:47:15 | 157+        | 153-        | 27        | 27        | I      |
| 2013-05-10 16:28:16 | 149+        | 157+        | 27        | 27        | I      |
| 2013-05-10 15:19:59 | 161-        | 149+        | 27        | 27        | I      |
| 2013-05-10 15:14:29 | 149+        | 161-        | 27        | 27        | I      |
| 2013-05-10 13:10:55 | 161-        | 149+        | 27        | 27        | I      |
| 2013-05-10 13:03:47 | 149+        | 161-        | 27        | 27        | I      |
| 2013-05-10 12:17:34 | 157+        | 149+        | 27        | 27        | I      |
| 2013-05-10 12:10:21 | 153-        | 157+        | 27        | 27        | I      |
| 2013-05-10 11:12:04 | 157+        | 153-        | 27        | 27        | I      |
| 2013-05-10 11:00:07 | 149+        | 157+        | 27        | 27        | I      |
| 2013-05-10 10:54:39 | 157+        | 149+        | 27        | 27        | I      |
| 2013-05-10 10:49:33 | 149+        | 157+        | 27        | 27        | I      |
| 2013-05-10 10:44:34 | 157+        | 149+        | 27        | 27        | I      |
| 2013-05-10 10:39:51 | 149+        | 157+        | 27        | 27        | I      |
| 2013-05-10 10:33:07 | 157+        | 149+        | 27        | 27        | I      |

| 2013-05-10 10:25:35         | 149+ | 157+ | 27 | 27 | I |  |  |
|-----------------------------|------|------|----|----|---|--|--|
| 2013-05-10 09:18:11         | 157+ | 149+ | 27 | 27 | I |  |  |
| 2013-05-10 09:04:24         | 149+ | 157+ | 27 | 27 | I |  |  |
| 2013-05-10 06:08:59         | 157+ | 149+ | 27 | 27 | I |  |  |
| 2013-05-10 05:55:10         | 153- | 157+ | 27 | 27 | I |  |  |
| 2013-05-10 05:11:21         | 157+ | 153- | 27 | 27 | I |  |  |
| <pre>Interface :wifi1</pre> |      |      |    |    |   |  |  |
| ARM History                 |      |      |    |    |   |  |  |
|                             |      |      |    |    |   |  |  |

| Time of Change      | Old Channel   | New Channel | Old Power   | New Power   | Reason   |
|---------------------|---------------|-------------|-------------|-------------|----------|
|                     |               |             |             |             |          |
| 2013-05-11 04:16:28 | 6             | 1           | 24          | 24          | I        |
| 2013-05-11 03:58:53 | 11            | 6           | 24          | 24          | I        |
| 2013-05-11 03:13:44 | 1             | 11          | 24          | 24          | I        |
| 2013-05-11 01:23:32 | 6             | 1           | 24          | 24          | I        |
| 2013-05-11 01:04:29 | 11            | 6           | 24          | 24          | I        |
| 2013-05-11 00:26:16 | 1             | 11          | 24          | 24          | I        |
| 2013-05-10 23:13:30 | 6             | 1           | 24          | 24          | I        |
| 2013-05-10 23:04:49 | 11            | 6           | 24          | 24          | Q        |
| 2013-05-10 22:51:10 | 6             | 11          | 24          | 24          | I        |
| 2013-05-10 22:45:01 | 1             | 6           | 24          | 24          | I        |
| 2013-05-10 21:52:39 | 6             | 1           | 24          | 24          | I        |
| 2013-05-10 21:44:37 | 1             | 6           | 24          | 24          | Q        |
| 2013-05-10 21:29:52 | 6             | 1           | 24          | 24          | I        |
| 2013-05-10 21:19:16 | 11            | 6           | 24          | 24          | I        |
| 2013-05-10 21:12:53 | 6             | 11          | 24          | 24          | I        |
| 2013-05-10 20:52:07 | 1             | 6           | 24          | 24          | I        |
| 2013-05-10 19:28:09 | 6             | 1           | 24          | 24          | I        |
| 2013-05-10 19:02:08 | 11            | 6           | 24          | 24          | I        |
| 2013-05-10 18:23:32 | 1             | 11          | 24          | 24          | I        |
| 2013-05-10 17:40:55 | 6             | 1           | 24          | 24          | I        |
| 2013-05-10 17:28:40 | 11            | 6           | 24          | 24          | I        |
| 2013-05-10 17:01:24 | 1             | 11          | 24          | 24          | I        |
| 2013-05-10 15:10:19 | 6             | 1           | 24          | 24          | I        |
| 2013-05-10 15:03:41 | 11            | 6           | 24          | 24          | I        |
| 2013-05-10 14:45:39 | 6             | 11          | 24          | 24          | I        |
| 2013-05-10 14:19:32 | 11            | 6           | 24          | 24          | I        |
| 2013-05-10 13:37:30 | 1             | 11          | 24          | 24          | I        |
| 2013-05-10 11:34:27 | 6             | 1           | 24          | 24          | I        |
| 2013-05-10 11:19:52 | 11            | 6           | 24          | 24          | I        |
| 2013-05-10 10:30:51 | 1             | 11          | 24          | 24          | I        |
| 2013-05-10 09:18:51 | 6             | 1           | 24          | 24          | I        |
| 2013-05-10 09:06:31 | 11            | 6           | 24          | 24          | I        |
| T. Interference D.  | Dadam dataati | on N. Noice | arranadad ( | . Dad Chann | 01 00015 |

I: Interference, R: Radar detection, N: Noise exceeded, Q: Bad Channel Quality E: Error threshold exceeded, INV: Invalid Channel, G: Rogue AP Containment, M: Empty Channel, P+: Increase Power, P-: Decrease Power, 40INT: 40MHZ intol detected on 2.4G, NO40INT: 40MHZ intol cleared on 2.4G, OFF: Turn off Radio, ON: Turn on Radio

#### The output of this command includes the following information:

| Column         | Description                                                             |
|----------------|-------------------------------------------------------------------------|
| Time of change | Indicates the timestamp of the channel changes for each interface.      |
| Old Channel    | Displays the channel number used by the OAW-IAP before the ARM change.  |
| New channel    | Displays the channel number used by the OAW-IAP after the ARM change.   |
| Old Power      | Indicates power values configured on the OAW-IAP before the ARM change. |

| Column    | Description                                                                                                    |  |  |  |  |
|-----------|----------------------------------------------------------------------------------------------------|--|--|--|--|
| New Power | Indicates power values configured on the OAW-IAP after the ARM change.                                                             |  |  |  |  |
| Reason    | Indicates the reason for changes in channels. For more information about the reason, see the description below the command output. |  |  |  |  |

#### show ap arm neighbors

The **show ap arm neighbors** command displays the ARM settings on the OAW-IAP neighbors.

The following example shows the output of the **show ap arm neighbors** command:

ARM Neighbors

| bssid             | essid      | channel | rssi | tx-power | PL (dB) | AP Flags | Last Update |
|-------------------|------------|---------|------|----------|---------|----------|-------------|
|                   |            |         |      |          |         |          |             |
| 6c:f3:7f:45:57:20 | 7SPOT      | 1       | 8    | 0        | 0       | Passive  |             |
| 6c:f3:7f:56:7e:a0 | 7SPOT      | 1       | 9    | 0        | 0       | Passive  |             |
| 6c:f3:7f:56:7e:a1 | NTT-SPOT   | 1       | 12   | 0        | 0       | Passive  |             |
| 00:24:6c:80:77:c1 | NTT-SPOT   | 1       | 9    | 0        | 0       | Passive  |             |
| 6c:f3:7f:45:57:21 | NTT-SPOT   | 1       | 8    | 0        | 0       | Passive  |             |
| 6c:f3:7f:44:91:11 | NTT-SPOT   | 1       | 9    | 0        | 0       | Passive  |             |
| 00:24:6c:2b:fd:e8 | qa-mv-vap3 | 161     | 5    | 9        | 98      | Passive  |             |
| 00:24:6c:80:4d:62 | docomo     | 1       | 10   | 0        | 0       | Passive  |             |
|                   |            |         |      |          |         |          |             |

(Total updates)

Neighbor Summary: One hop 232 Two hop 0 Current Time: 2013-05-11 04:31:33

The output of this command includes the following information:

| Column        | Description                                                                                          |
|---------------|----------------------------------------------------------------------------------------------------|
| bssid         | Indicates the BSSID of the OAW-IAP neighbors.                                                        |
| essid         | Indicates the ESSID of the OAW-IAP neighbors.                                                        |
| Channel       | Indicates the channels assigned to the OAW-IAP neighbors                                             |
| rssi          | Indicates the RSSI values associated with the ARM channels to which OAW-IAP neighbors are connected. |
| tx power      | Indicates the transmission power.                                                                    |
| PL            | Indicates power loss.                                                                                |
| AP Flags      | Indicates the status of OAW-IAP neighbors.                                                           |
| Last Update   | Displays details of last updates if any.                                                             |
| Total updates | Displays a summary of updates.                                                                       |

#### show ap arm rf-summary

The **show ap arm rf-summary** command shows the statistics for all channels monitored by an OAW-IAP.

The following example shows the output of the **show ap arm rf-summary** command:

Channel Summary
-----channel retry phy-err mac-err noise util(Qual) cov-idx(Total) intf\_idx(Total)

| 36  | 0 | 0 | 0 | 97 | 1/0/0/0/99  | 0/0(0)   | 25/28//0/0(53)  |
|-----|---|---|---|----|-------------|----------|-----------------|
| 40  | 0 | 0 | 0 | 97 | 1/0/0/0/99  | 0/0(0)   | 52/0//0/0(52)   |
| 44  | 0 | 0 | 0 | 97 | 1/0/0/0/99  | 0/0(0)   | 19/41//0/0(60)  |
| 48  | 0 | 0 | 0 | 97 | 1/0/0/0/99  | 0/0(0)   | 40/0//0/0(40)   |
| 52  | 0 | 0 | 0 | 97 | 1/0/0/0/99  | 0/0(0)   | 0/13//0/0(13)   |
| 56  | 0 | 0 | 0 | 97 | 1/0/0/0/99  | 0/0(0)   | 0/0//0/0(0)     |
| 60  | 0 | 0 | 0 | 97 | 1/0/0/0/99  | 0/0(0)   | 0/0//0/0(0)     |
| 64  | 0 | 0 | 0 | 97 | 1/0/0/0/99  | 0/0(0)   | 0/0//0/0(0)     |
| 100 | 0 | 0 | 0 | 97 | 1/0/0/0/99  | 0/0(0)   | 0/0//0/0(0)     |
| 104 | 0 | 0 | 0 | 97 | 1/0/0/0/99  | 0/0(0)   | 0/0//0/0(0)     |
| 108 | 0 | 0 | 0 | 97 | 1/0/0/0/99  | 0/0(0)   | 0/0//0/0(0)     |
| 112 | 0 | 0 | 0 | 97 | 1/0/0/0/99  | 0/0(0)   | 0/18//0/0(18)   |
| 116 | 0 | 0 | 0 | 97 | 1/0/0/0/99  | 10/0(10) | 103/0//0/0(103) |
| 120 | 0 | 0 | 0 | 97 | 1/0/0/0/99  | 0/0(0)   | 27/18//0/0(45)  |
| 124 | 0 | 0 | 0 | 97 | 1/0/0/0/99  | 0/0(0)   | 0/0//0/0(0)     |
| 128 | 0 | 0 | 0 | 97 | 1/0/0/0/99  | 0/0(0)   | 0/0//0/0(0)     |
| 1   | 0 | 0 | 0 | 97 | 6/4/2/0/100 | 12/0(12) | 133/0//0/0(133) |

Columns:util(Qual): ch-util/rx/tx/ext-ch-util/quality

#### HT Channel Summary

-----

| channel_pair                                                                                                    | Pairwise_i                                                                                                    | ntf_index                                                                                                    |
|----------------------------------------------------------------------------------------------------|----------------------------------------------------------------------------------------------------|----------------------------------------------------------------------------------------------------|
| 116-120 100-104 124-128 108-112 Interface Name Current ARM As Covered channels Last check cha Last check cha Assignment Mod Interface Name Current ARM As Covered channels Assignment Mod Interface Name Current ARM As Covered channels ARM Edge State Last check cha | 148 0 0 18 0 18 0 ssignment els a/g annel/pwr annel/pwr annel/pwr de essignment els a/g a/g annel/pwr annel/pwr annel/pwr annel/pwr annel/pwr annel/pwr | :wifi0<br>:100+/6<br>:2/0<br>:6/0<br>:3m:17s/5m:4s<br>:1h:18m:38s/1h:18m:38s<br>:4m:21s/1m:6s<br>:Single Band<br>:wifi1<br>:1/3<br>:0/1<br>:0/0<br>:disable<br>:3m:12s/5m:13s<br>:3h:16m:53s/1h:32m:33s |
|                                                                                                    |                                                                                                    |                                                                                                    |

Channel quality history:wifi0

| 36 | :Q: | 99<br>100 | 99<br>100 | 99 | 99 | 99 | 99 | 99 | 99 | 99 | 99 | 99 | 99 | 99 | 99 | 99 | 99 | 99 | 99 | 100 | 100 | 100 | 100 |
|----|-----|-----------|-----------|----|----|----|----|----|----|----|----|----|----|----|----|----|----|----|----|-----|-----|-----|-----|
|    | :c: | 0         | 0         | 0  | 0  | 0  | 0  | 0  | 0  | 0  | 0  | 0  | 0  | 0  | 0  | 0  | 0  | 0  | 0  | 0   | 0   | 0   | 0   |
|    | :N: | 97<br>97  | 97<br>97  | 97 | 97 | 97 | 97 | 97 | 97 | 97 | 97 | 97 | 97 | 97 | 97 | 97 | 97 | 97 | 97 | 97  | 97  | 97  | 97  |
|    | :s: | 0         | 0         | 0  | 0  | 0  | 0  | 0  | 0  | 0  | 0  | 0  | 0  | 0  | 0  | 0  | 0  | 0  | 0  | 0   | 0   | 0   | 0   |
|    | :U: | 1         | 1         | 1  | 1  | 1  | 1  | 1  | 1  | 1  | 1  | 1  | 1  | 1  | 1  | 1  | 1  | 1  | 1  | 0   | 0   | 0   | 0   |
| 40 | :Q: | 99<br>99  | 99<br>99  | 99 | 99 | 99 | 99 | 99 | 99 | 99 | 99 | 99 | 99 | 99 | 99 | 99 | 99 | 99 | 99 | 99  | 99  | 99  | 99  |
|    | :c: | 0         | 0         | 0  | 0  | 0  | 0  | 0  | 0  | 0  | 0  | 0  | 0  | 0  | 0  | 0  | 0  | 0  | 0  | 0   | 0   | 0   | 0   |
|    | :N: | 97<br>97  | 97<br>97  | 97 | 97 | 97 | 97 | 97 | 97 | 97 | 97 | 97 | 97 | 97 | 97 | 97 | 97 | 97 | 97 | 97  | 97  | 97  | 97  |

```
0
                 0
                      0
                            0
                                 0
                                       0
                                             0
                                                  0
                                                                   0
                                                                         0
                                                                              0
                                                                                    0
                                                                                          0
                                                                                               0
                                                                                                     0
                                                                                                           0
                                                                                                                0
                                                                                                                      0
                                                                                                                           0
                                                                                                                                 0
    :s:
                                                        0
                                                             0
           0
                 0
    :U:
           1
                 1
                      1
                            1
                                 1
                                       1
                                            1
                                                  1
                                                        1
                                                             1
                                                                   1
                                                                         1
                                                                              1
                                                                                    1
                                                                                         1
                                                                                               1
                                                                                                     1
                                                                                                          1
                                                                                                                1
                                                                                                                      1
                                                                                                                           1
                                                                                                                                 1
           1
                 1
44 :Q:
           99
                 99
                      99
                            99
                                 99
                                       99
                                            99
                                                 100
                                                      100
                                                            100
                                                                 100
                                                                         99
                                                                              99
                                                                                    99
                                                                                        100
                                                                                               99
                                                                                                     99
                                                                                                           99
           0
                 0
                      0
                            0
                                 0
                                       0
                                            0
                                                  0
                                                        0
                                                             0
                                                                   0
                                                                         0
                                                                              0
                                                                                    0
                                                                                          0
                                                                                               0
                                                                                                     0
                                                                                                           0
    : C:
                                                  97
                                                                                          97
           97
                      97
                            97
                                       97
                                            97
                                                        97
                                                             97
                                                                   97
                                                                              97
                                                                                    97
                                                                                               97
                                                                                                          97
    :N:
                 97
                                 97
                                                                         97
                                                                                                     97
                                                  0
                                                                                          0
    :s:
           0
                 0
                      0
                            0
                                 0
                                       0
                                            0
                                                        0
                                                             0
                                                                   0
                                                                         0
                                                                              0
                                                                                    0
                                                                                               0
                                                                                                     0
                                                                                                           0
           1
                                                  0
                                                        0
                                                                   0
                                                                                          0
    :U:
                 1
                      1
                            1
                                 1
                                       1
                                            1
                                                             0
                                                                         1
                                                                              1
                                                                                    1
                                                                                               1
                                                                                                     1
                                                                                                           1
           99
                 99
                      99
                            99
                                 99
                                       99
                                            99
                                                  99
                                                        99
                                                             99
                                                                   99
                                                                         99
                                                                              99
                                                                                    99
                                                                                         99
                                                                                               99
                                                                                                     99
                                                                                                          99
                                                                                                                      99
                                                                                                                           99
                                                                                                                                 99
48 :Q:
                                                                                                                99
           99
                 99
           0
                                                                                                                           0
                 0
                            0
                                 0
                                       0
                                            0
                                                  0
                                                        0
                                                             0
                                                                   0
                                                                         0
                                                                              0
                                                                                    0
                                                                                          0
                                                                                               0
                                                                                                     0
                                                                                                           0
                                                                                                                0
                                                                                                                      0
                                                                                                                                 0
    :c:
                      0
           0
                 0
           97
    :N:
                 97
                      97
                            97
                                 97
                                       97
                                            97
                                                  97
                                                        97
                                                             97
                                                                   97
                                                                         97
                                                                              97
                                                                                    97
                                                                                          97
                                                                                               97
                                                                                                     97
                                                                                                           97
                                                                                                                97
                                                                                                                      97
                                                                                                                           97
                                                                                                                                 97
           97
                 97
           0
                 0
                                            0
                                                  0
                                                                   0
                                                                         0
                                                                              0
                                                                                    0
                                                                                          0
                                                                                                     0
                                                                                                           0
                                                                                                                           0
                                                                                                                                 0
                      0
                            0
                                 0
                                       0
                                                        0
                                                             0
                                                                                               0
                                                                                                                0
                                                                                                                      0
    :s:
           0
                 0
    :U:
           1
                 1
                                 1
                                            1
                                                  1
                                                        1
                                                             1
                                                                   1
                                                                         1
                                                                                    1
                                                                                          1
                                                                                               1
                                                                                                     1
                                                                                                          1
                                                                                                                      1
                                                                                                                           1
                                                                                                                                 1
                      1
                            1
                                       1
                                                                              1
                                                                                                                1
           1
                 1
52 :Q:
           99
                                                            100
                                                                   99
                                                                       100
                                                                             100
                 99
                      99
                            99
                                100
                                     100
                                           100
                                                100
                                                      100
                                                                                     0
                                                                                           0
                                                                                                0
    :c:
           0
                 0
                      0
                            0
                                 0
                                       0
                                             0
                                                  0
                                                        0
                                                             0
                                                                   0
                                                                         0
                                                                              0
                                                                                          0
           97
                 97
                      97
                            97
                                 97
                                       97
                                            97
                                                  97
                                                        97
                                                             97
                                                                   97
                                                                         97
                                                                              97
                                                                                     0
    :N:
           0
                 0
                      0
                            0
                                       0
                                             0
                                                  0
                                                        0
                                                             0
                                                                   0
                                                                         0
                                                                              0 100 100 100
                                 0
    :s:
                                                  0
                                                        0
    :U:
           1
                 1
                      1
                            1
                                 0
                                       0
                                             0
                                                             0
                                                                   1
                                                                         0
                                                                              0
                                                                                          0
56 :Q:
           99
                 99
                      99
                            99
                                 99
                                       99
                                           100
                                                 100
                                                       100
                                                             99
                                                                   99
                                                                         99
                                                                              99
    :c:
           0
                 0
                      0
                                       0
                                             0
                                                  0
                                                        0
           97
                 97
                      97
                            97
                                       97
                                            97
                                                  97
                                                        97
                                                             97
                                                                   97
                                                                              97
    :N:
                                 97
                                                                         97
    :s:
           0
                 0
                      0
                            0
                                 0
                                       0
                                            0
                                                  0
                                                        0
                                                             0
                                                                   0
                                                                         0
                                                                              0
    :U:
           1
                 1
                                       1
                                             0
                                                  0
                                                        0
           99
                      99
                            99
                                 99
                                     100
                                                        99
                                                            100
                                                                 100
                                                                              99
60 :Q:
                 99
                                           100
                                                100
                                                                         99
                                                                                  100
           0
                 0
                      0
                            0
                                 0
                                       0
                                            0
                                                  0
                                                        0
                                                             0
                                                                   0
                                                                         0
                                                                              0
                                                                                    0
    :c:
                                       97
                                            97
                                                  97
                                                                   97
                                                                              97
                                                                                    97
    :N:
           97
                 97
                      97
                            97
                                 97
                                                        97
                                                             97
                                                                         97
    :s:
           0
                 0
                                             0
                                                  0
                                                        0
                                                                              0
                                                                                    0
    :U:
           1
                 1
                      1
                            1
                                 1
                                       0
                                             0
                                                  0
                                                        1
                                                             0
                                                                   0
                                                                         1
                                                                              1
                                                                                    0
64 :Q:
           99
                 99
                      99
                            99
                                 99
                                     100
                                           100
                                                 100
                                                      100
                                                            100
                                                                  100
                                                                       100
                                                                             100
                                                                                   100
    :c:
           0
                 0
                      0
                            0
                                 0
                                       0
                                             0
                                                  0
                                                        0
                                                             0
                                                                   0
                                                                         0
                                                                              0
    :N:
           97
                 97
                      97
                            97
                                 97
                                       97
                                            97
                                                  97
                                                        97
                                                             97
                                                                   97
                                                                         97
                                                                              97
                                                                                    97
    :s:
           0
                 0
                      0
                            0
                                 0
                                       0
                                            0
                                                  0
                                                        0
                                                             0
                                                                   0
                                                                         0
                                                                              0
                                                                                    0
    :U:
           1
                 1
                      1
                            1
                                 1
                                       0
                                            0
                                                  0
                                                        0
                                                             0
                                                                   0
                                                                         0
                                                                              0
                                                                                    0
100:Q:
           99
                 99
                      99
                            99
                                 99
                                       99
                                            99
                                                  99
                                                        99
                                                             99
                                                                   99
                                                                         99
                                                                              99
                                                                                    99
                                                                                          99
                                                                                                     99
                                                                                                           99
                                                                                                                99
                                                                                                                      99
                                                                                                                           99
                                                                                                                                 99
           99
                 99
    :c:
           0
                                 0
                                       0
                                            0
                                                  0
                                                        0
                                                             0
                                                                   0
                                                                         0
                                                                              0
                                                                                    0
                                                                                          0
                                                                                                           0
           0
                                              *97
                                                              *97
                                                                                     *97
    :N: 97 97 *97 *97
                             *97
                                  *97
                                        *97
                                                   *97
                                                         *97
                                                                    *97 *97
                                                                               *97
                                                                                          *97
                                                                                                 *97
                                                                                                      *97
                                                                                                            *97
                                                                                                                 *97
          *97
               *97
                      0
                            0
                                       0
                                            0
                                                  0
                                                             0
                                                                   0
                                                                              0
                                                                                    0
                                                                                          0
                                                                                               0
                                                                                                     0
                                                                                                          0
                                                                                                                      0
                                                                                                                           0
                                                                                                                                 0
    :s:
           0
                 0
                                 0
                                                        0
                                                                         0
                                                                                                                0
           0
                 0
    :U:
           1
                 1
                      1
                            1
                                 1
                                       1
                                            1
                                                  1
                                                        1
                                                             1
                                                                   1
                                                                         1
                                                                              1
                                                                                    1
                                                                                          1
                                                                                               1
                                                                                                     1
                                                                                                          1
                                                                                                                1
                                                                                                                      1
                                                                                                                           1
                                                                                                                                 1
           1
                 1
    :R:
           0
                 0
                      0
                            0
                                 0
                                       0
                                            0
                                                  0
                                                        0
                                                             0
                                                                   0
                                                                         0
                                                                              0
                                                                                    0
                                                                                          0
                                                                                               0
                                                                                                     0
                                                                                                           0
                                                                                                                0
                                                                                                                      0
                                                                                                                           0
                                                                                                                                 0
           0
                 0
           99
                 99
104:Q:
                      99
                            99
                                 99
                                       99
                                            99
                                                  99
                                                        99
                                                             99
                                                                   99
                                                                         99
                                                                              99
                                                                                    99
                                                                                         99
                                                                                               99
                                                                                                     99
                                                                                                          99
                                                                                                              100 100 100
           100
                100
           0
                 0
                                       0
                                            0
                                                  0
                                                             0
                                                                   0
                                                                              0
                                                                                    0
                                                                                          0
                                                                                               0
                                                                                                     0
                                                                                                          0
                                                                                                                      0
                                                                                                                           0
                                                                                                                                 0
                      0
                            0
                                 0
                                                        0
                                                                         0
                                                                                                                0
    :c:
           0
                 0
           97
                 97
                                            97
                                                                   97
                                                                                    97
                                                                                                           97
                                                                                                                           97
    :N:
                      97
                            97
                                 97
                                       97
                                                  97
                                                        97
                                                             97
                                                                         97
                                                                              97
                                                                                          97
                                                                                               97
                                                                                                     97
                                                                                                                97
                                                                                                                      97
                                                                                                                                 97
           97
                 97
           0
                 0
                                 0
                                       0
                                             0
                                                  0
                                                        0
                                                              0
                                                                   0
                                                                         0
                                                                              0
                                                                                    0
                                                                                          0
                                                                                                     0
                                                                                                           0
                                                                                                                0
                                                                                                                      0
                                                                                                                            0
                                                                                                                                 0
    :s:
           0
                 0
                                                                                                                      0
                                                                                                                           0
                                                                                                                                 0
    :U:
           1
                 1
                      1
                            1
                                 1
                                       1
                                            1
                                                  1
                                                        1
                                                             1
                                                                              1
                                                                                    1
                                                                                          1
                                                                                               1
                                                                                                     1
                                                                                                          1
                                                                                                                0
           0
                 0
108:Q:
                                                                       100
           99
                 99
                      99
                            99
                                 99
                                       99
                                             99
                                                  99
                                                        99
                                                             99
                                                                 100
                                                                              99 100
                                       0
                                            0
                                                  0
                                                        0
           0
                 0
                      0
                            0
                                 0
                                                             0
                                                                              0
    :c:
                                                                   0
                                                                         0
                                                                                    0
```

```
97
                97
                                           97
                                                                                97
    :N:
          0
    :s:
                                           0
                                                0
                                                                                 0
                                                                0
                                                                                0
    :U:
          1
                1
                     1
                                     1
                                                1
                                                     1
                                                                           1
112:Q:
          99
                99
                     99
                          99
                                99
                                     99
                                           99
                                                99
                                                     99
                                                           99
                                                              100
                                                                           99
                                                                               100
                                                                      99
                                     0
                                                0
          0
                0
                     0
                          0
                                0
                                           0
                                                     0
                                                           0
                                                                0
                                                                      0
                                                                           0
                                                                                0
    :c:
    :N:
          97
                97
                     97
                          97
                                97
                                     97
                                           97
                                                97
                                                     97
                                                           97
                                                                97
                                                                      97
                                                                           97
                                                                                97
          0
                                     0
                                           0
                                                0
                0
                     0
                          0
                                0
                                                     0
                                                           0
                                                                0
                                                                      0
                                                                           0
                                                                                0
    :s:
                                                                0
          1
                1
                          1
                                                1
                                                     1
                                                                           1
                                                                                0
                     1
                                1
                                     1
                                           1
                                                           1
                                                                      1
    :U:
          99
                                     99
                                           99
                                                99
                                                                99
                                                                           99
                                                                                99
                99
                     99
                          99
                                99
                                                     99
                                                           99
                                                                      99
                                                                                                                      99
116:Q:
                                                                                      99
                                                                                           99
                                                                                                 99
                                                                                                      99
                                                                                                            99
                                                                                                                 99
                                                                                                                            99
          99
                99
          0
                0
                     0
                                0
                                     0
                                           0
                                                0
                                                     0
                                                           0
                                                                 0
                                                                      0
                                                                           0
                                                                                 0
                                                                                      0
                                                                                                      0
                                                                                                            0
                                                                                                                 0
                                                                                                                       0
                                                                                                                            0
    :c:
          0
                0
          97
                97
                                     97
                                           97
                                                97
                                                                97
                                                                      97
                                                                           97
                                                                                97
                                                                                                      97
                                                                                                            97
                                                                                                                 97
                                                                                                                      97
    :N:
                     97
                          97
                                97
                                                     97
                                                           97
                                                                                      97
                                                                                           97
                                                                                                 97
                                                                                                                            97
          97
                97
                                           0
                                                                                0
                                                                                                                            0
          0
                0
                     0
                          0
                                0
                                     0
                                                0
                                                     0
                                                           0
                                                                0
                                                                      0
                                                                           0
                                                                                      0
                                                                                           0
                                                                                                 0
                                                                                                      0
                                                                                                            0
                                                                                                                 0
                                                                                                                      0
    :s:
          0
                0
          1
    :U:
                1
                     1
                          1
                                1
                                     1
                                           1
                                                1
                                                     1
                                                           1
                                                                1
                                                                      1
                                                                           1
                                                                                1
                                                                                      1
                                                                                           1
                                                                                                 1
                                                                                                      1
                                                                                                            1
                                                                                                                 1
                                                                                                                      1
                                                                                                                            1
          1
                1
120:Q:
          99
                99
                     99
                           99
                                99
                                     99
                                           99
                                                99
                                                     99
                                                           99
                                                                99
                                                                    100
                                                                         100 100 100
                                                                                          100
                                                                                                 99 100
                                                                                                          100
                                                                                                               100
                                                                                                                      99
                                                                                                                          100
          100
               100
          0
                0
                     0
                           0
                                0
                                     0
                                           0
                                                0
                                                     0
                                                           0
                                                                0
                                                                           0
                                                                                0
                                                                                      0
                                                                                           0
                                                                                                 0
                                                                                                      0
                                                                                                                 0
                                                                                                                      0
                                                                                                                            0
    :c:
          0
                0
          97
                97
                          97
                                97
                                     97
                                           97
                                                97
                                                     97
                                                           97
                                                                97
                                                                      97
                                                                           97
                                                                                97
                                                                                      97
                                                                                           97
                                                                                                 97
                                                                                                      97
                                                                                                                 97
                                                                                                                      97
                                                                                                                            97
    :N:
                     97
                                                                                                            97
          97
                97
                0
          0
                          0
                                0
                                     0
                                           0
                                                0
                                                     0
                                                           0
                                                                0
                                                                      0
                                                                           0
                                                                                0
                                                                                      0
                                                                                                 0
                                                                                                      0
                                                                                                                 0
                                                                                                                      0
                                                                                                                            0
    :s:
                     0
                                                                                           0
                                                                                                            0
          0
                0
    :U:
          1
                1
                     1
                          1
                                1
                                     1
                                           1
                                                1
                                                     1
                                                           1
                                                                1
                                                                      0
                                                                           0
                                                                                 0
                                                                                      0
                                                                                                 1
                                                                                                      0
                                                                                                            0
                                                                                                                 0
                                                                                                                      1
                                                                                                                            0
          0
                0
124:Q:
          99
                99
                     99
                          99
                                99
                                     99
                                           99
                                                99
                                                     99
                                                         100
                                                               100
                                                                    100
          0
                0
                     0
                          0
                                0
                                     0
                                           0
                                                0
                                                     0
                                                           0
                                                                0
                                                                      0
                                                                           0
                                                                                0
    :c:
          97
                          97
                                     97
                                           97
                                                97
                                                     97
                                                           97
                                                                97
                                                                           97
                97
                     97
                                97
                                                                      97
                                                                                  0
    :N:
          0
                0
                     0
                          0
                                0
                                     0
                                           0
                                                0
                                                     0
                                                           0
                                                                0
                                                                      0
                                                                           0
                                                                              100
    :s:
                                                                0
    :U:
          1
                1
                     1
                          1
                                1
                                     1
                                           1
                                                1
                                                     1
                                                           0
                                                                      0
                                                                           0
128:Q:
          99
                99
                     99 100 100
                                    100 100
                                                99
                                                     99
                                                           99
                                                                99
                                                                      99
                                                                           99
                                                                               100
          0
                0
                     0
                                           0
                                                0
                                                     0
                                                           0
                                                                0
                                                                      0
                                                                           0
                          0
                                0
                                     0
                                                                                0
          97
                97
                     97
                          97
                                97
                                     97
                                           97
                                                97
                                                     97
                                                           97
                                                                97
                                                                      97
                                                                           97
                                                                                97
    :N:
                                                                           0
          0
                0
                     0
                           0
                                0
                                     0
                                           0
                                                0
                                                     0
                                                           0
                                                                0
                                                                      0
                                                                                 0
    :s:
                                     0
                           0
                                           0
                                                1
                                                                           1
                                                                                0
    :U:
          1
                1
                     1
                                                     1
                                                           1
                                                                1
Channel quality history:wifil
       99 98 100 100 100 100
                                        99 100
                                                        99
                                                              99 100
                                                                        99 100 100 100
                                                                                                   98 100 100
                                                   99
                                                                                              99
                                                                                                                         99
        100
              99
       0
             0
                  0
                        0
                                   0
                                        0
                                             0
                                                   0
                                                        0
                                                              0
                                                                   0
                                                                        0
                                                                              0
                                                                                   0
                                                                                         0
                                                                                              0
                                                                                                   0
                                                                                                         0
                                                                                                              0
                                                                                                                    0
                                                                                                                         0
                             0
 :c:
        0
             0
 :N: *97 *97 *97
                            *97
                      *97
                                 *97
                                      *97
                                            *97
                                                 *97 *97
                                                            *97
                                                                  *97
                                                                       *97
                                                                            *97
                                                                                 *97
                                                                                       *97 *97
                                                                                                  *97
                                                                                                       *97
                                                                                                            *97
                                                                                                                  *97 *97
      *97
            *97
        0
                   0
                        0
                             0
                                        0
                                              0
                                                   0
                                                        0
                                                              0
                                                                   0
                                                                              0
                                                                                   0
                                                                                         0
                                                                                              0
                                                                                                    0
                                                                                                         0
                                                                                                                    0
                                                                                                                         0
 :s:
        0
 :U:
       1
             2
                  0
                        0
                             0
                                   0
                                        1
                                             0
                                                   1
                                                        1
                                                              1
                                                                   0
                                                                        1
                                                                              0
                                                                                   0
                                                                                         0
                                                                                              1
                                                                                                   2
                                                                                                         0
                                                                                                              0
                                                                                                                   1
                                                                                                                         1
        0
             1
                                        0
                                                                   0
                                                                        0
                                                                              0
                                                                                              0
                                                                                                   0
                                                                                                         0
                                                                                                                    0
                                                                                                                         0
        0
             0
                  0
                        0
                             0
                                   0
                                             0
                                                   0
                                                        0
                                                              0
                                                                                   0
                                                                                         0
                                                                                                              0
 :R:
```

The output of this command includes the following information:

| Column  | Description                                         |
|---------|-----------------------------------------------------|
| channel | Displays the list of channels enabled on anOAW-IAP. |
| retry   | Indicates the number of retry attempts.             |

| Column                  | Description                                                                                                    |
|-------------------------|----------------------------------------------------------------------------------------------------|
| Phy-err                 | Indicates the PHY errors on the current channels of anOAW-IAP.                                                                                                    |
| Mac-err                 | Indicates the MAC errors on the current channels of anOAW-IAP.                                                                                                    |
| noise                   | Displays the current noise level on each channel.                                                                                                    |
| Util (Qual)             | Displays the percentage of the channel being used and the current relative quality of selected channels.                                                                                                    |
| cov-idx(Total)          | Displays RF coverage details. The OAW-IAP uses this metric to measure RF coverage. The coverage index is calculated as x+y, where "x" is the OAW-IAP's weighted calculation of the SNR on all valid OAW-IAPs on a specified 802.11 channel, and "y" is the weighted calculation of the OAW-IAPs SNR detected by the neighboring OAW-IAPs on that channel.                                                                                                    |
| intf_idx(Total          | <ul> <li>Displays channel interference details. The OAW-IAP uses this metric to measure co-channel and ACI. The Interference Index is calculated as a,b,c, or d where:         <ul> <li>Metric value "a" is the channel interference the OAW-IAP sees on its selected channel.</li> <li>Metric value "b" is the interference the OAW-IAP sees on the adjacent channel.</li> <li>Metric value "c" is the channel interference the neighbors of the OAW-IAP see on the selected channel.</li> <li>Metric value "d" is the interference the neighbors of the OAW-IAP see on the adjacent channel.</li> <li>To calculate the total Interference Index for a channel add "a+b+c+d".</li> </ul> </li> </ul> |
| channel_pair            | Displays the list of paired channels.                                                                                                    |
| Pairwise_intf_index     | Displays the pairwise interference index.                                                                                                    |
| Interface Name          | Displays the interface name.                                                                                                    |
| Current ARM Assignment  | Displays the current ARM assignment details.                                                                                                    |
| Covered channels        | Displays the number of channels being used by the OAW-IAP's BSSID in the 2.4 GHz and 5 GHz bands.                                                                                                    |
| Free channels           | Displays the number of available channels in the 2.4 GHz and 5 GHz bands.                                                                                                    |
| ARM Edge State          | Displays the ARM Edge status. If ARM edge status is enabled, the ARM-enabled OAW-IAPs on the network edge will not function as AMs.                                                                                                    |
| Last check channel/pwr  | Indicates the time since the channel and power assignment was verified.                                                                                                    |
| Last change channel/pwr | Indicates the time since the channel and power assignment was updated.                                                                                                    |
| Next Check channel/pwr  | Indicates the next interval at which the channel and power assignment will be verified.                                                                                                    |
| Assignment Mode         | Indicates if the ARM is assignment is applicable to a single band or dual band.                                                                                                    |
| Q                       | Indicates the current channel quality for Wi-Fi transmission.                                                                                                    |
| С                       | Indicates the duration of the channel quality. The OAW-IAP changes its channel when the value hits 120.                                                                                                    |

| Column | Description                               |
|--------|-------------------------------------------|
| N      | Indicates the noise floor.                |
| S      | Indicates the noise floor scale.          |
| U      | Indicates the non Wi-Fi utilization rate. |
| R      | Indicates the retry rate.                 |

#### show ap arm scan-times

The **show ap arm scan-times** command shows the AM channel scan times for an OAW-IAP. The following example shows the output of the **show ap arm scan-times** command:

Channel Scan Time

| channel | assign-time(ms) | scans-attempted | scans-rejected | dos-scans | flags  | timer-tick |
|---------|-----------------|-----------------|----------------|-----------|--------|------------|
| 36      | 2483300         | 1530            | 0              | 0         | DVACFT | 172120     |
| 40      | 576170          | 1547            | 0              | 0         | DVACPT | 172139     |
| 44      | 9945940         | 1454            | 0              | 0         | DVACFT | 172145     |
| 48      | 170500          | 1550            | 0              | 0         | DVACPT | 172158     |
| 52      | 167420          | 1522            | 0              | 0         | DVACT  | 172046     |
| 56      | 65450           | 595             | 0              | 0         | DVCT   | 171880     |
| 60      | 169840          | 1544            | 0              | 0         | DVACT  | 172052     |
| 64      | 170390          | 1549            | 0              | 0         | DVACT  | 172063     |
| 149     | 68631720        | 952             | 0              | 0         | DVACFT | 172074     |
| 153     | 32278480        | 1268            | 0              | 0         | DVACPT | 172088     |
| 157     | 38634770        | 1207            | 0              | 0         | DVACFT | 172132     |
| 161     | 20620710        | 1361            | 0              | 0         | DVACPT | 172161     |
| 165     | 170280          | 1548            | 0              | 0         | DVACT  | 172110     |
| 1       | 86424330        | 903             | 0              | 0         | DVACFT | 172161     |
| 2       | 53570           | 487             | 0              | 0         | DC     | 171936     |
| 3       | 55660           | 506             | 0              | 0         | DC     | 171980     |
| 4       | 88550           | 805             | 0              | 0         | DC     | 172030     |
| 5       | 327140          | 2974            | 0              | 0         | DVACP  | 172124     |
| 6       | 40459820        | 2562            | 0              | 0         | DVACT  | 172110     |
| 7       | 334620          | 3042            | 0              | 0         | DVACF  | 172137     |
| 8       | 89210           | 811             | 0              | 0         | DC     | 171627     |
| 9       | 92620           | 842             | 0              | 0         | DC     | 171684     |
| 10      | 192940          | 1754            | 0              | 0         | DAC    | 172144     |
| 11      | 45787400        | 1340            | 0              | 0         | DVACPT | 172159     |
| 12      | 132550          | 1205            | 0              | 0         | DAC    | 172051     |
| 13      | 51260           | 466             | 0              | 0         | DC     | 171890     |

Channel Flags: D: All-Reg-Domain Channel, C: Reg-Domain Channel, A: Activity Present

WIF Scanning State

 Scan mode
 channel
 current-scan-channel
 last-dos-channel
 timer-milli-tick

 Default
 161 48 0
 172161700

 Default
 1
 11 0
 172161700

L: Scan 40MHz Lower, U: Scan 40MHz Upper, Z: Rare Channel

V: Valid, T: Valid 20MHZ Channel, F: Valid 40MHz Channel, P: Valid 40MHZ Channel Pair

O: DOS Channel, K: DOS 40MHz Upper, H: DOS 40MHz Lower

R: Radar detected in last 30 min, X: DFS required

The output of this command includes the following information:

| Column                                          | Description                                                                                                    |
|-------------------------------------------------|----------------------------------------------------------------------------------------------------|
| channel                                         | Displays the list of channels configured on the OAW-IAP.                                                                    |
| assign-time(ms)                                 | Displays the time since OAW-IAP is assigned a channel.                                                                      |
| scans-attempted                                 | Indicates the number times anOAW-IAP has attempted to scan another channel.                                                 |
| scans-rejected                                  | Displays the number of times anOAW-IAP was unable to scan a channel, because the scan was halted due to other ARM settings. |
| dos-scans                                       | Indicates the number of times services to a rogue device on a channel were denied by anOAW-IAP.                             |
| flags                                           | Indicates channel flags. For more information on channel flags, see the flag description below the channel scan time table. |
| timer-tick                                      | Indicates the time interval since the last scan.                                                                            |
| Scan mode                                       | Indicates if the scan mode enabled on the Wi-Fi interface.                                                                  |
| channel<br>(under WIFI Scanning State)          | Indicates the channels available on the Wi-Fi interface.                                                                    |
| current-scan-channel                            | Indicates the current channel scanned.                                                                                      |
| last-dos-channel                                | Indicates the last channel on which was detected.                                                                           |
| timer-milli-tick                                | Indicates the time in milliseconds since the Wi-Fi interface channels were scanned.                                         |
| next-scan-milli-tick (jitter)                   | Indicates the next interval at which the scanning will begin.                                                               |
| <pre>scans (Tot:Rej:Eff(%):Last intvl(%))</pre> | Provides a summary of the Wi-Fi scanning details.                                                                           |

# **Command History**

| Release                                      | Modification                |
|----------------------------------------------|-----------------------------|
| Alcatel-Lucent AOS-W Instant 6.2.1.0-3.3.0.0 | This command is introduced. |

| OAW-IAP Platform | Command Mode         |
|------------------|----------------------|
| All platforms    | Privileged EXEC mode |

## show ap association

show ap association

### **Description**

This command displays the association table for an OAW-IAP group or for an individual OAW-IAP.

#### **Usage Guidelines**

Use this command to view information about the clients associated with an OAW-IAP.

#### **Example**

The following example shows the output of **show ap association** command.

The output of this command includes the following information:

| Column    | Description                                                                                                    |
|-----------|----------------------------------------------------------------------------------------------------|
| Name      | Indicates the Name of anOAW-IAP or the OAW-IAP group.                                                                                                    |
| bssid     | Indicates BSSID associated with the OAW-IAP. The BSSID is usually the MAC address of the OAW-IAP.                                                                                      |
| mac       | Indicates the MAC address of the OAW-IAP clients.                                                                                                    |
| auth      | Displays the status of client authentication. Indicates $\mathbf{y}$ if the OAW-IAP is configured for 802.11 authorization frame types. Otherwise, it displays an $\mathbf{n}$ .       |
| assoc     | Displays the status of user association. Indicates $\mbox{\bf y}$ if the OAW-IAP is configured for 802.11 association frame types. Otherwise, it displays an $\mbox{\bf n}$ .          |
| aid       | Indicates 802.11 association ID. A client receives a unique 802.11 association ID when it associates to an OAW-IAP.                                                                    |
| 1-int     | Indicates the number of beacons in the 802.11 listen interval. There are ten beacons sent per second, so a ten-beacon listen interval indicates a listening interval time of 1 second. |
| essid     | Indicates the name that uniquely identifies the OAW-IAP's ESSID.                                                                                                    |
| vlan-id   | Indicates the VLAN ID associated with the OAW-IAP.                                                                                                    |
| tunnel-id | Indicates the identification number of the OAW-IAP tunnel.                                                                                                    |

| Column      | Description                                                                                                    |
|-------------|----------------------------------------------------------------------------------------------------|
| assoc. time | Indicates the amount of time the client has been associated with the OAW-IAP, in the hours:minutes:seconds format.                  |
| num assoc   | Indicates the number of clients associated with the OAW-IAP.                                                                        |
| flags       | Displays flags for this OAW-IAP if any. For information on flag abbreviations, see the flag description at beginning of the output. |
| Num Clients | Indicates the number of clients associated with the OAW-IAP.                                                                        |

# **Command History**

| Release                                      | Modification                |
|----------------------------------------------|-----------------------------|
| Alcatel-Lucent AOS-W Instant 6.2.1.0-3.3.0.0 | This command is introduced. |

| OAW-IAP Platform | Command Mode         |
|------------------|----------------------|
| All platforms    | Privileged EXEC mode |

## show ap bss-table

show ap bss-table

### **Description**

This command displays the BSS of anOAW-IAP.

### **Usage Guidelines**

The output of the show ap bss-table command shows the Alcatel-Lucent OAW-IAP BSS table for all OAW-IAPs. To filter this information and view BSS table data for an individual OAW-IAP or a specific port and slot number, include the ap-name, bssid, essid, ip-addr or port keywords.

### **Example**

The following example shows the output of **show ap bss-table** command:

Alcatel-Lucent AP BSS Table

| bss                | ess              | port ip   | p.           | phy t    | ype ch/EIRP/max  | -EIRP cur-cl |
|--------------------|------------------|-----------|--------------|----------|------------------|--------------|
| ap name            | in-t(s) tot-t    |           |              |          |                  |              |
|                    |                  |           | _            |          |                  |              |
|                    |                  |           |              |          |                  |              |
| d8:c7:c8:3d:42:12  | example1 ?/?     | 10.17.88  | 3.188 a-HT   | ap 1     | 49+/20/22.5      | 1            |
| d8:c7:c8:cb:d4:20  | 0 18h:13         | m:58s     |              |          |                  |              |
| d8:c7:c8:3d:42:13  | example-local-n  | w ?/?     | 10.17.88.1   | 88 a-HT  | ap 149+/20/      | 22.5 0       |
| d8:c7:c8:cb:d4:20  | 0 18h:1          | 3m:58s    |              |          |                  |              |
| d8:c7:c8:cb:d4:21  | wiredeth1        | ?/? 10    | 0.17.88.188  | b a      | 0/0/0 q          | 0            |
| d8:c7:c8:cb:d4:20  | 0 18h:13         | m:59s     |              |          |                  |              |
| d8:c7:c8:3d:42:02  | example1 ?/?     | 10.17.88  | 8.188 g-HT   | ap 7     | /21.5/21.5       | 0            |
| d8:c7:c8:cb:d4:20  | 0 18h:13         | m:58s     |              |          |                  |              |
| d8:c7:c8:3d:42:03  | example-local-n  | w ?/?     | 10.17.88.1   | 88 g-HT  | ap 7/21.5/2      | 1.5 0        |
| d8:c7:c8:cb:d4:20  | 0 18h:1          | 3m:58s    |              |          |                  |              |
| Channel followed b | y "*" indicates  | channel s | selected due | to unsu  | pported configur | ed channel.  |
| "Spectrum" followe | d by "^" indicat | es Local  | Spectrum Ove | erride i | n effect.        |              |
| Num APs:5          |                  |           |              |          |                  |              |
| Num Associations:1 |                  |           |              |          |                  |              |

The output of this command includes the following information:

| Column | Description                                                                                                    |
|--------|----------------------------------------------------------------------------------------------------|
| bss    | Displays the OAW-IAPBSSID. This is usually the MAC address of the OAW-IAP.                                                             |
| ess    | Displays the OAW-IAP ESSID.                                                                                                    |
| port   | Displays port used by the OAW-IAP.                                                                                                    |
| ip     | Displays the IP address of an OAW-IAP.                                                                                                 |
| phy    | Displays an OAW-IAP radio type. Possible values are:  a—802.11a  a-HT—802.11a high throughput  g—802.11g  g-HT—802.11g high throughput |

| Column           | Description                                                                     |
|------------------|---------------------------------------------------------------------------------|
| type             | Shows whether the OAW-IAP is working as an access point or AM.                  |
| ch/EIRP/max-EIRP | Displays the radio channel used by the OAW-IAP or current EIRP or maximum EIRP. |
| cur              | Displays the current number of clients on the OAW-IAP.                          |

# **Command History**

| Release                                      | Modification                |
|----------------------------------------------|-----------------------------|
| Alcatel-Lucent AOS-W Instant 6.2.1.0-3.3.0.0 | This command is introduced. |

| OAW-IAP Platform | Command Mode         |
|------------------|----------------------|
| All platforms    | Privileged EXEC mode |

### show ap cacert

show ap cacert

#### **Description**

This command displays the details of the CA certificate on the OAW-IAP.

#### **Usage Guidelines**

Use this command to view details of the CA certificate uploaded on the OAW-IAP.

#### **Example**

The following example shows the certificate details displayed in the output of the **show ap cacert** command:

```
Local CA Certificates:
Version
Serial Number :16:90:C3:29:B6:78:06:07:51:1F:05:B0:34:48:46:CB
Issuer :/C=SE/O=AddTrust AB/OU=AddTrust External TTP Network/CN=AddTrust External CA
Root
Subject :/C=GB/ST=Greater Manchester/L=Salford/O=COMODO CA Limited/CN=COMODO High-
Assurance Secure Server CA
Issued On :Apr 16 00:00:00 2010 GMT
Expires On :May 30 10:48:38 2020 GMT
Signed Using :SHA1-RSA
RSA Key size :2048 bits
Version
Serial Number :01
Issuer :/C=SE/O=AddTrust AB/OU=AddTrust External TTP Network/CN=AddTrust External CA
Root
          :/C=SE/O=AddTrust AB/OU=AddTrust External TTP Network/CN=AddTrust External CA
Subject
Root
Issued On
            :May 30 10:48:38 2000 GMT
Expires On :May 30 10:48:38 2020 GMT
Signed Using :SHA1-RSA
RSA Key size :2048 bits
Version :3
Serial Number: 02:34:56
Issuer :/C=US/O=GeoTrust Inc./CN=GeoTrust Global CA
Subject :/C=US/O=GeoTrust Inc./CN=GeoTrust Global CA Issued On :May 21 04:00:00 2002 GMT
Expires On :May 21 04:00:00 2022 GMT
Signed Using :SHA1-RSA
RSA Key size :2048 bits
Version
Serial Number :6E:CC:7A:A5:A7:03:20:09:B8:CE:BC:F4:E9:52:D4:91
Issuer :/C=US/O=VeriSign, Inc./OU=VeriSign Trust Network/OU=(c) 2006 VeriSign, Inc. -
For authorized use only/CN=VeriSign Class 3 Public Primary Certification Authority - G5
Subject :/C=US/O=VeriSign, Inc./OU=VeriSign Trust Network/OU=Terms of use at
https://www.verisign.com/rpa (c)10/CN=VeriSign Class 3 Secure Server CA - G3
Issued On :Feb 8 00:00:00 2010 GMT
Expires On :Feb 7 23:59:59 2020 GMT
Signed Using :SHA1-RSA
RSA Key size :2048 bits
Version :3
Serial Number :18:DA:D1:9E:26:7D:E8:BB:4A:21:58:CD:CC:6B:3B:4A
Issuer :/C=US/O=VeriSign, Inc./OU=VeriSign Trust Network/OU=(c) 2006 VeriSign, Inc. -
For authorized use only/CN=VeriSign Class 3 Public Primary Certification Authority - G5
Subject :/C=US/O=VeriSign, Inc./OU=VeriSign Trust Network/OU=(c) 2006 VeriSign, Inc. -
For authorized use only/CN=VeriSign Class 3 Public Primary Certification Authority - G5
Issued On :Nov 8 00:00:00 2006 GMT
Expires On :Jul 16 23:59:59 2036 GMT
```

Signed Using :SHA1-RSA RSA Key size :2048 bits

Version :3 Serial Number :

Issuer :/C=US/O=The Go Daddy Group, Inc./OU=Go Daddy Class 2 Certification Authority Subject :/C=US/O=The Go Daddy Group, Inc./OU=Go Daddy Class 2 Certification Authority Issued On :Jun 29 17:06:20 2004 GMT
Expires On :Jun 29 17:06:20 2034 GMT

Signed Using :SHA1-RSA RSA Key size :2048 bits

The output of this command displays details such as the version, serial number, subject, issue date, expiry date, type of encryption, and RSA key information of the CA certificates uploaded on the OAW-IAP.

### **Command History**

| Release                      | Modification                |
|------------------------------|-----------------------------|
| Alcatel-Lucent AOS-W Instant | This command is introduced. |

| OAW-IAP Platform | Command Mode         |
|------------------|----------------------|
| All platforms    | Privileged EXEC mode |

## show ap client-match-history

show ap client-match-history [client-mac <mac-address>]

### **Description**

This command displays a historical record of the client match events and actions for the clients associated with an OAW-IAP.

### **Syntax**

| Parameter                              | Description                                                                                                    |
|----------------------------------------|----------------------------------------------------------------------------------------------------|
| client-mac <mac-address></mac-address> | Allows you to filter the output based on a client MAC address. When the client MAC address is specified and the command is executed, the client match actions pertaining to the specified client is displayed. |

### **Usage Guidelines**

Use this command to view the history of clients match actions for the clients associated with an OAW-IAP.

#### Example

The following example shows the output of **show ap client-match-history** command:

Client Match Action Table \_\_\_\_\_

| Station           | Old State | New State | Reason                 | Radio | Time       |
|-------------------|-----------|-----------|------------------------|-------|------------|
|                   |           |           |                        |       |            |
| 00:db:df:0a:57:4e | Normal    | Normal    | Client associated      | 1     | 18h:32m:5s |
| 00:db:df:0a:57:4e | Normal    | Normal    | Client associated      | 0     | 15h:20m:1s |
| 00:db:df:0a:57:4e | Normal    | Normal    | Client associated      | 0     | 9h:48m:57s |
| 00:db:df:0a:57:4e | Normal    | Target    | I am the better AP     | 0     | 7m:9s      |
| 00:db:df:0a:57:4e | Normal    | Deny      | I am not the better AP | 1     | 7m:9s      |
| a0:88:b4:41:64:18 | Normal    | Deny      | I am not the better AP | 0     | 5m:20s     |
| a0:88:b4:41:64:18 | Normal    | Deny      | I am not the better AP | 1     | 5m:20s     |
| 00:db:df:0a:57:4e | Target    | Adopted   | Client match succeed   | 0     | 5m:17s     |
| 00:db:df:0a:57:4e | Deny      | Normal    | Client match succeed   | 1     | 5m:17s     |
| a0:88:b4:41:64:18 | Deny      | Normal    | State aged out         | 0     | 2m:27s     |
| a0:88:b4:41:64:18 | Deny      | Normal    | State aged out         | 1     | 2m:23s     |

Total 11 Records

00:24:6c:c8:74:4c# show ap client-match-his client-mac 00:db:df:0a:57:4e Client Match History for 00:db:df:0a:57:4e

| Old State | New State | Reason                 | Radio | Time       |
|-----------|-----------|------------------------|-------|------------|
|           |           |                        |       |            |
| Normal    | Normal    | Client associated      | 1     | 18h:32m:5s |
| Normal    | Normal    | Client associated      | 0     | 15h:20m:1s |
| Normal    | Normal    | Client associated      | 0     | 9h:48m:57s |
| Normal    | Target    | I am the better AP     | 0     | 7m:9s      |
| Normal    | Deny      | I am not the better AP | 1     | 7m:9s      |
| Target    | Adopted   | Client match succeed   | 0     | 5m:17s     |
| Deny      | Normal    | Client match succeed   | 1     | 5m:17s     |

Total 7 Records

# **Command History**

| Release                                      | Modification                |
|----------------------------------------------|-----------------------------|
| Alcatel-Lucent AOS-W Instant 6.3.1.1-4.0.0.0 | This command is introduced. |

| OAW-IAP Platform | Command Mode         |
|------------------|----------------------|
| All platforms    | Privileged EXEC mode |

# show ap client-match-live

show ap client-match-live

#### **Description**

This command displays the current client match events and actions for clients associated with an OAW-IAP.

### **Usage Guidelines**

Use this command to view the current clients match actions for the clients associated with an OAW-IAP.

#### Example

The following example shows the output of the **show ap client-match-live** command.

Client Match Table

| Station           | CM State | RSSI | Radio | Home AP | Target AP | Time   |  |  |
|-------------------|----------|------|-------|---------|-----------|--------|--|--|
|                   |          |      |       |         |           |        |  |  |
| 00:db:df:0a:57:4e | Adopted  | 47   | 0     | -       | _         | 5m:17s |  |  |

Total 1 Client Matches

00:24:6c:c8:74:4c# show ap client-match-his

Client Match Action Table

| Station           | Old State | New State | Reason                 | Radio | Time       |
|-------------------|-----------|-----------|------------------------|-------|------------|
|                   |           |           |                        |       |            |
| 00:db:df:0a:57:4e | Normal    | Normal    | Client associated      | 1     | 18h:32m:5s |
| 00:db:df:0a:57:4e | Normal    | Normal    | Client associated      | 0     | 15h:20m:1s |
| 00:db:df:0a:57:4e | Normal    | Normal    | Client associated      | 0     | 9h:48m:57s |
| 00:db:df:0a:57:4e | Normal    | Target    | I am the better AP     | 0     | 7m:9s      |
| 00:db:df:0a:57:4e | Normal    | Deny      | I am not the better AP | 1     | 7m:9s      |
| a0:88:b4:41:64:18 | Normal    | Deny      | I am not the better AP | 0     | 5m:20s     |
| a0:88:b4:41:64:18 | Normal    | Deny      | I am not the better AP | 1     | 5m:20s     |
| 00:db:df:0a:57:4e | Target    | Adopted   | Client match succeed   | 0     | 5m:17s     |
| 00:db:df:0a:57:4e | Deny      | Normal    | Client match succeed   | 1     | 5m:17s     |
| a0:88:b4:41:64:18 | Deny      | Normal    | State aged out         | 0     | 2m:27s     |
| a0:88:b4:41:64:18 | Deny      | Normal    | State aged out         | 1     | 2m:23s     |

Total 11 Records

### **Command History**

| Release                                          | Modification                |
|--------------------------------------------------|-----------------------------|
| Alcatel-Lucent AOS-W Instant 6.3.1.1-<br>4.0.0.0 | This command is introduced. |

| OAW-IAP Platform | Command Mode         |
|------------------|----------------------|
| All platforms    | Privileged EXEC mode |

# show ap client-probe-report

show ap client-probe-report [<radio>]

### **Description**

This command displays the client probe report for an OAW-IAP.

### **Syntax**

| Parameter       | Description                                                                             |
|-----------------|-----------------------------------------------------------------------------------------|
| <radio></radio> | Allows you to filter the output based the ID number of the radio (for example, 0 or 1). |

### **Usage Guidelines**

Use this command to view a probe report for the clients associated with an OAW-IAP.

### **Example**

The following example shows the output of the **show ap client-probe-report** command.

AP Client Probe Report for Wifi0 (5G)

| MAC               | RSSI | In Swarm | Flags | Matched | Received |
|-------------------|------|----------|-------|---------|----------|
|                   |      |          |       |         |          |
| 00:27:10:a9:98:60 | 12   | No       | 4     | _       | 1m:5s    |
| 60:f8:1d:ad:7f:f0 | 18   | No       | N     | _       | 4s       |
| 24:77:03:8f:78:30 | 24   | No       | 4     | _       | 40s      |
| 24:77:03:f7:6d:20 | 20   | No       | 4     | -       | 17s      |
| 00:15:00:5b:3a:50 | 28   | No       | 4     | _       | 15s      |
| 02:36:00:00:00:30 | 58   | No       | 4     | _       | 45s      |
| 0c:84:dc:3b:63:f1 | 16   | No       | 4     | -       | 3m:27s   |
| 6a:10:00:00:00:01 | 43   | No       | 8     | _       | 2m:33s   |

# **Command History**

| Release                                      | Modification                |
|----------------------------------------------|-----------------------------|
| Alcatel-Lucent AOS-W Instant 6.3.1.1-4.0.0.0 | This command is introduced. |

| OAW-IAP Platform | Command Mode         |
|------------------|----------------------|
| All platforms    | Privileged EXEC mode |

## show ap client-match-refused

show ap client-match-refused [<radio>]

#### Description

This command displays the list of clients for which the channel allocation is refused based on the client match configuration parameters.

#### **Syntax**

| Parameter       | Description                                                                             |
|-----------------|-----------------------------------------------------------------------------------------|
| <radio></radio> | Allows you to filter the output based the ID number of the radio (for example, 0 or 1). |

### **Usage Guidelines**

Use this command to view the list of clients for which client match actions are refused. When the client match feature is enabled on an OAW-IAP, the OAW-IAP measures the RF health of its associated clients. If spectrum load balancing is triggered and a client's RSSI is or less than 20 dB, clients are moved from one OAW-IAP to another for better performance and client experience.

### **Example**

The following example shows the output of the **show ap client-match-refused** command.

```
Client Match Status:: RUNNING BALANCING
Associated:1, Threshold:1
Leaving:0, Coming:0
Last Refused Clients Table
```

| MAC               | RSSI | Refused Count | Last Refused Time |
|-------------------|------|---------------|-------------------|
|                   |      |               |                   |
| 02:99:00:00:01:33 | 27   | 2             | 3                 |
| 7e:17:7b:2c:f5:e2 | 5    | 4             | 6                 |
| 00:27:10:c5:96:54 | 22   | 1             | 0                 |
| 18:3d:a2:0a:48:3c | 33   | 2             | 1                 |
| 02:21:00:00:00:14 | 28   | 2             | 5                 |
| 00:27:10:cf:ef:b4 | 32   | 2             | 7                 |
| 7e:17:7b:27:6b:af | 6    | 2             | 3                 |
| 00:db:df:0a:6a:db | 21   | 2             | 4                 |

00:24:6c:c8:74:4c# show ap client-match-ref 1

Client Match Status:: RUNNING

Associated:0, Threshold:1

Leaving:0, Coming:0

Last Refused Clients Table

| - |    |   | <br>- | _ | _ | _ | _ | _ | _ | _ | _ | _ | _ | _ | _ | _ | _ | _ | _ | _ | _ | _ | _  |   |
|---|----|---|-------|---|---|---|---|---|---|---|---|---|---|---|---|---|---|---|---|---|---|---|----|---|
| M | A( | 7 |       |   |   |   |   |   |   |   |   |   |   |   |   |   | R | S | S | Ι |   |   | Re | 2 |
| _ |    | _ |       |   |   |   |   |   |   |   |   |   |   |   |   |   | _ | _ | _ | _ |   |   |    |   |

| MAC               | RSSI | Refused Count | Last Refused Time |
|-------------------|------|---------------|-------------------|
|                   |      |               |                   |
| 02:99:00:00:01:33 | 35   | 2             | 3                 |
| 00:db:df:0a:6a:db | 29   | 3             | 10                |
| fc:75:16:03:40:d9 | 41   | 10            | 3                 |
| 18:3d:a2:09:79:ac | 27   | 2             | 11                |
| 00:db:df:05:1f:d6 | 37   | 2             | 6                 |
| 02:21:00:00:00:14 | 23   | 3             | 3                 |
| 00:27:10:cf:ef:b4 | 27   | 2             | 5                 |
| 00:27:10:cf:f2:4c | 18   | 1             | 6                 |

# **Command History**

| Release                                      | Modification                |
|----------------------------------------------|-----------------------------|
| Alcatel-Lucent AOS-W Instant 6.3.1.1-4.0.0.0 | This command is introduced. |

| OAW-IAP Platform | Command Mode         |
|------------------|----------------------|
| All platforms    | Privileged EXEC mode |

## show ap client-match-ssid-table radio-mac

show ap client-match-ssid-table radio-mac <mac-address>

### **Description**

This command displays the SSID table list over a specific radio for the current OAW-IAP and all other neighboring OAW-IAPs.

### **Usage Guidelines**

Use this command to view the SSID details stored in the client match database for a specific radio belonging to the current OAW-IAP and all its neighboring OAW-IAPs.

| Parameter              | Description                                                                              |
|------------------------|------------------------------------------------------------------------------------------|
| <mac address=""></mac> | Enter a specific radio belonging to the current OAW-IAP and all its neighboring OAW-IAPs |

### **Example**

The following example shows the output of the **show ap client-match-ssid-table radio-mac** command:

(Instant AP) # show ap client-match-ssid-table radio-mac f0:5c:19:1c:92:50 Client Match SSID Table

| MAC               | SSID Count | SSID Name | Clients | Threshold |
|-------------------|------------|-----------|---------|-----------|
|                   |            |           |         |           |
| f0:5c:19:1c:92:50 | 2          | CM_zone_a | 0       | 64        |
| CM1_zone_a 0      | 64         |           |         |           |
| Total 1 Radios    |            |           |         |           |

# **Command History**

| Release                                      | Modification                |
|----------------------------------------------|-----------------------------|
| Alcatel-Lucent AOS-W Instant 6.5.1.0-4.3.1.0 | This command is introduced. |

| OAW-IAP Platform | Command Mode         |
|------------------|----------------------|
| All platforms    | Privileged EXEC mode |

# show ap client-match-ssid-table

show ap client-match-ssid-table

### **Description**

This command displays the SSID table list over the radios of the current OAW-IAP and all other neighboring OAW-IAPs.

### **Usage Guidelines**

Use this command to view the SSID details stored in the client match database for the radios belonging to the current OAW-IAP and all its neighboring OAW-IAPs.

### **Example**

The following example shows the output of the **show ap client-match-ssid-table** command:

(Instant AP)# show ap client-match-ssid-table Client Match SSID Table

| MAC               | SSID Count | SSID Name | Clients | Threshold |
|-------------------|------------|-----------|---------|-----------|
|                   |            |           |         |           |
| 40:e3:d6:7f:4c:70 | 2          | CM zone b | 0       | 64        |
| CM2_zone_b 0      | 64         |           |         |           |
| 40:e3:d6:7f:4c:60 | 2          | CM_zone_b | 0       | 64        |
| CM2_zone_b 0      | 64         |           |         |           |
| f0:5c:19:1c:92:40 | 2          | CM_zone_a | 0       | 64        |
| CM1_zone_a 0      | 64         |           |         |           |
| f0:5c:19:1c:92:50 | 2          | CM_zone_a | 0       | 64        |
| CM1_zone_a 0      | 64         |           |         |           |
| 9c:1c:12:3a:e8:e0 | 2          | CM_zone_a | 0       | 64        |
| CM1_zone_a 0      | 64         |           |         |           |
| 9c:1c:12:3a:e8:f0 | 2          | CM_zone_a | 0       | 64        |
| CM1_zone_a 0      | 64         |           |         |           |
| Total 6 Radios    |            |           |         |           |

# **Command History**

| Release                                      | Modification                |
|----------------------------------------------|-----------------------------|
| Alcatel-Lucent AOS-W Instant 6.5.1.0-4.3.1.0 | This command is introduced. |

| OAW-IAP Platform | Command Mode         |
|------------------|----------------------|
| All platforms    | Privileged EXEC mode |

## show ap client-match-triggers

show ap client-match-triggers

### Description

This command displays the configuration conditions that trigger client match events and actions for the clients associated with an OAW-IAP.

### **Usage Guidelines**

Use this command to view the clients match trigger records. When the client match feature is enabled on an IAP, the OAW-IAP measures the RF health of its associated clients. Based on the following trigger conditions, the clients are moved from one OAW-IAP to another for better performance and client experience.

- Dynamic Load Balancing:
- Sticky Clients
- Band Steering
- Channel Utilization
- Client Capability Match

For more information on client match and client match trigger conditions, see Alcatel-Lucent AOS-W Instant User Guide.

#### Example

The following example shows the output of the **show ap client-match-triggers** command:

| Client Match Trigg |                                                             |         |      |      |      |
|--------------------|-------------------------------------------------------------|---------|------|------|------|
| Station            | PHY Target_AP Reason I CHAN CCNT ROOM CUTIL                 | STA_CAP | rssi | chan | ccnt |
|                    |                                                             |         |      |      |      |
| A_CCNT Time        |                                                             |         |      |      |      |
|                    | 0 9c:1c:12:3a:e9:70 Dynamic Load Balancing 44+ 2 3h:11m:19s |         | 25   | 36+  | 12   |
| 5a:15:00:00:00:16  | 1 9c:1c:12:3a:e9:10 Sticky Client<br>40 2h:11m:40s          | -       | 17   | 6    | -    |
|                    | 0 9c:1c:12:3a:e9:10 Dynamic Load Balancing 40- 0 2h:11m:34s | -       | 36   | 48-  | 19   |
| a4:4e:31:97:da:74  | 0 9c:1c:12:3a:e9:10 Dynamic Load Balancing 40- 0 2h:11m:34s | -       | 31   | 48-  | 19   |
|                    | 1 9c:1c:12:3a:e9:60 Sticky Client 6 1h:29m:37s              |         | 24   | 5    | -    |
|                    | 0 9c:1c:12:3a:e6:70 Dynamic Load Balancing 40- 9 1h:9m:41s  | -       | 15   | 44+  | 9    |

Total 6 Records

The output of this command displays client match trigger records with details such as station MAC, target AP MAC, trigger condition and so on.

### **Command History**

| Release                                      | Modification                |
|----------------------------------------------|-----------------------------|
| Alcatel-Lucent AOS-W Instant 6.4.0.2-4.1.0.0 | This command is introduced. |

| OAW-IAP Platform | Command Mode         |
|------------------|----------------------|
| All platforms    | Privileged EXEC mode |

# show ap client-view

show ap client-view

# **Description**

This command displays information about the clients in the OAW-IAP neighborhood.

# **Usage Guidelines**

Use this command to view information about the clients associated with the neighboring OAW-IAPs.

# **Example**

The following example shows the output of **show ap client-view** command:

| MAC<br>Received                          | Channel     | RSSI   | Clients   | Threshold  | Channel   | Util (%    | VC Key       | Flags |       |
|------------------------------------------|-------------|--------|-----------|------------|-----------|------------|--------------|-------|-------|
|                                          |             |        |           |            |           |            |              |       |       |
|                                          |             |        |           |            |           |            |              |       |       |
| d8:c7:c8:44:50:c0<br>8m:27s              | 6           | 13     | 1         | _          | -         |            | _            |       |       |
| d8:c7:c8:44:50:d0                        | 40          | 8      | 2         | _          | _         |            | _            | V     | 1s    |
| d8:c7:c8:44:51:b0<br>2m:49s              | 44          | 40     | 10        | _          | -         |            | _            | VR    |       |
| d8:c7:c8:44:61:a0                        | 1           | 36     | 3         | -          | _         |            | _            | VR    | 58s   |
| d8:c7:c8:44:61:b0                        | 48          | 24     | 3         | -          | _         |            | _            | V     | 1s    |
| d8:c7:c8:44:51:a0                        | 11          | 50     | 4         | -          | _         |            | _            | VR    | 1s    |
| d8:c7:c8:44:62:a0                        | 6           | 19     | 2         | -          | _         |            | _            | V     | 20s   |
| 6c:f3:7f:ef:12:c0                        | 1           | 28     | 0         | 1          | 0         |            | 271d9383     | VRIC  | 4s    |
| 6c:f3:7f:ef:12:d0                        | 149E        | 72     | 0         | 1          | 0         |            | 271d9383     | VRIC  | 13s   |
| d8:c7:c8:44:62:b0                        | 149         | 3      | 3         | -          | -         |            | -            |       | 9m:8s |
| 6c:f3:7f:ef:03:00                        | 6           | 24     | 0         | 0          | 0         |            | 847face0     | В     | 5m:7s |
| d8:c7:c8:44:63:90                        | 153         | 9      | 2         | _          | _         |            | _            | V     | 19s   |
| 6c:f3:7f:ee:f7:80                        | 3           | 76     | 0         | 1          | 0         |            | 271d9383     | VRIC  | 6s    |
| 6c:f3:7f:ee:f7:90                        | 52E         | 62     | 0         | 1          | 0         |            | 271d9383     | VRIC  | 4s    |
| d8:c7:c8:44:4a:30<br>12m:43s             | 161         | 7      | 2         | _          | -         |            | _            | S     |       |
| d8:c7:c8:44:4b:80<br>1m:24s              | 6           | 10     | 3         | _          | -         |            | -            | VR    |       |
| d8:c7:c8:44:4b:90<br>2m:34s              | 48          | 17     | 2         | _          | -         |            | -            | VR    |       |
| 6c:f3:7f:ee:dc:20                        | 11          | 32     | 2         | 3          | 0         |            | 847face0     |       | 3m:6s |
| d8:c7:c8:44:4c:80<br>2m:27s              | 6           | 24     | 1         | -          | -         |            | -            | VR    |       |
| d8:c7:c8:44:4c:90<br>2m:34s              | 36          | 20     | 11        | _          | -         |            | _            | VR    |       |
| 6c:f3:7f:e7:5d:40<br>14m:24s             | 1           | 59     | 1         | 3          | 0         |            | 847face0     |       |       |
| Neighbor Flags:                          | V - Va      | lid;   | R -       | In RF Neig | hborhood; | S          | - Same Chanr | nel;  |       |
| B - Balancing; Control 21 Neighbors      |             | Match  | Enabled;  | I - In     | Same Swa  | rm         |              |       |       |
| 00:24:6c:c8:74:4c#<br>Client Match Table | show ap     | client | -match-li | .ve        |           |            |              |       |       |
| Station                                  | CM State    |        |           | Home AP T  | arget AP  | Time       |              |       |       |
| <br>00:db:df:0a:57:4e                    | <br>Adopted |        | 0         |            |           | <br>5m:17s |              |       |       |

Total 1 Client Matches

# **Command History**

| Release                                      | Modification                |
|----------------------------------------------|-----------------------------|
| Alcatel-Lucent AOS-W Instant 6.3.1.1-4.0.0.0 | This command is introduced. |

| OAW-IAP Platform | Command Mode         |
|------------------|----------------------|
| All platforms    | Privileged EXEC mode |

# show ap debug airwave

show ap debug airwave

#### **Description**

This command displays the list of OmniVista 3600 Air Manager servers configured on an OAW-IAP.

#### **Usage Guidelines**

Use this command to view the list of OmniVista 3600 Air Manager servers configured for an OAW-IAP.

#### Example

The following example shows the output of **show ap airwave** command:

```
Airwave Server List
Domain/IP Address Type Mode Status
----- ---- ----
test.com Primary - Not connected test1.com Backup - Not connected
```

The output of this command includes the following information:

| Column            | Description                                                                                                    |
|-------------------|----------------------------------------------------------------------------------------------------|
| Domain/IP Address | Displays the IP address or domain name of the OmniVista 3600 Air Manager server.                                                                                                    |
| Туре              | Displays the type of the OmniVista 3600 Air Manager server. For example, backup or primary server.                                                                                                  |
| Mode              | Indicates the mode of OmniVista 3600 Air Manager operation. <b>NOTE:</b> OmniVista 3600 Air Manager can be configured to operate in the Manage Read/Write or Monitor-only+ Firmware Upgrades modes. |
| Status            | Indicates the OmniVista 3600 Air Manager login status.                                                                                                    |

# **Command History**

| Release                                      | Modification                         |
|----------------------------------------------|--------------------------------------|
| Alcatel-Lucent AOS-W Instant 6.3.1.1-4.0.0.0 | The Domain name parameter was added. |
| Alcatel-Lucent AOS-W Instant 6.2.1.0-3.3.0.0 | This command was introduced.         |

| OAW-IAP Platform | Command Mode         |
|------------------|----------------------|
| All platforms    | Privileged EXEC mode |

# show ap debug airwave-config-received

show ap debug airwave-config-received

### **Description**

This command indicates if any configuration information is received by the OAW-IAP from the OmniVista 3600 Air Manager server.

### **Usage Guidelines**

Use this command to view if any configuration information is received from the OmniVista 3600 Air Manager server.

### **Example**

The following example shows the output of the **show ap debug airwave-config-received** command:

show ap debug airwave-config-received No configuration received from AirWave yet

### **Command History**

| Release                                      | Modification                |
|----------------------------------------------|-----------------------------|
| Alcatel-Lucent AOS-W Instant 6.2.1.0-3.3.0.0 | This command is introduced. |

| OAW-IAP Platform | Command Mode         |
|------------------|----------------------|
| All platforms    | Privileged EXEC mode |

# show ap debug airwave-data-sent

show ap debug airwave-data-sent

### **Description**

This command displays information about data exchange between the OmniVista 3600 Air Manager server and the OAW-IAP.

### **Usage Guidelines**

Use this command to view information about the data sent to the OmniVista 3600 Air Manager server.

#### **Example**

The following example shows the output of the **show ap debug airwave-data-sent** command:

cat: /tmp/awc\_buf.txt: No such file or directory

# **Command History**

| Release                                      | Modification                |
|----------------------------------------------|-----------------------------|
| Alcatel-Lucent AOS-W Instant 6.2.1.0-3.3.0.0 | This command is introduced. |

| OAW-IAP Platform | Command Mode         |
|------------------|----------------------|
| All platforms    | Privileged EXEC mode |

# show ap debug airwave-events-pending

show ap debug airwave-events-pending

#### **Description**

This command displays the pending OmniVista 3600 Air Manager server events.

#### **Usage Guidelines**

Use this command to view the pending OmniVista 3600 Air Manager server events.

#### **Example**

The following example shows the partial output of the **show ap debug airwave-events-pending** command:

```
<t11>
<e61>1106</e61>
<e62>654</e62>
<e1005>6c:f3:7f:56:7f:60</e1005>
<e1006>7SPOT</e1006>
<e1001>d8:c7:c8:cb:d4:20</e1001>
<e1056>2</e1056>
<e1017>d8:c7:c8:cb:d4:20</e1017>
<e1018>1</e1018>
<e1058>Varbind deprecated</e1058>
</t11>
```

#### **Command History**

| Release                                      | Modification                |
|----------------------------------------------|-----------------------------|
| Alcatel-Lucent AOS-W Instant 6.2.1.0-3.3.0.0 | This command is introduced. |

| OAW-IAP Platform | Command Mode         |
|------------------|----------------------|
| All platforms    | Privileged EXEC mode |

# show ap debug airwave-restore-status

show ap debug airwave-restore-status

### Description

This command displays information about the status of the OAW-IAP configuration restoration on the OmniVista 3600 Air Manager server.

### **Usage Guidelines**

If the OAW-IAPs managed by OmniVista 3600 Air Manager are not able to connect to the OmniVista 3600 Air Manager server, OAW-IAP can load the backed up configuration received by OmniVista 3600 Air Manager after five minutes. This command displays the restoration status of the OAW-IAP configuration for the OAW-IAPs managed by OmniVista 3600 Air Manager.

### **Example**

The output of the **show ap debug airwave-restore-status** command displays the restoration flag and time. The following example shows the output of this command:

```
Airwave Config Restore
Restore flag Time
_____
          N/A
```

# **Command History**

| Release                                      | Modification                |
|----------------------------------------------|-----------------------------|
| Alcatel-Lucent AOS-W Instant 6.4.3.1-4.2.0.0 | This command is introduced. |

| OAW-IAP Platform | Command Mode         |
|------------------|----------------------|
| All platforms    | Privileged EXEC mode |

# show ap debug airwave-signon-key

show ap debug airwave-signon-key

#### **Description**

This command displays the OmniVista 3600 Air Manager sign on key used by the used by the administrator to manually authorize the first Virtual Controller for an organization.

### **Usage Guidelines**

Use this command to view the OmniVista 3600 Air Manager sign on key details for debugging purpose.

#### **Example**

The following example shows the output of the **show ap debug airwave-signon-key** command:

```
awc_ui_key_new : 8adf05e0013cb69393335b32627b02db7b49af0705da9fbda6
awc_ui_key_old : 9418cf5e0137b6b2d99e78c64e8604522948881d78fd7781e2
```

### **Command History**

| Release                                      | Modification                |
|----------------------------------------------|-----------------------------|
| Alcatel-Lucent AOS-W Instant 6.2.1.0-3.3.0.0 | This command is introduced. |

| OAW-IAP Platform | Command Mode         |
|------------------|----------------------|
| All platforms    | Privileged EXEC mode |

# show ap debug airwave-state

show ap debug airwave-state

#### Description

This command displays the configuration details and status of OmniVista 3600 Air Manager events associated with an OAW-IAP.

#### **Usage Guidelines**

Use this command to view the current state of OmniVista 3600 Air Manager events associated with the OAW-IAP.

#### **Example**

The following example shows the output of the **show ap debug airwave-state** command:

```
<e1>fc6520ad018ee6eb13bdc6b985e0fe6361bd37f7d25212a77e</e1>
<e2>Instant-C4:42:98</e2>
<e3></e3>
<e5>0.0.0.0</e5>
<e8>6.2.0.0-3.3.0.0 37557</e8>
<e60>Alcatel-Lucent</e60>
<e79>c3abebcd0138eb8997a5ee52abf418883ee1356fbf0befba81</e79>
<e63></e63>
<e64></e64>
</t1>
<t4>
<e25>test</e25>
<e26>2</e26>
<e27></e27>
<e28>64</e28>
<e29>1</e29>
<e30>2</e30>
</t4>
<t4>
<e25>test123</e25>
<e26>3</e26>
<e27></e27>
<e28>64</e28>
<e29>1</e29>
<e30>2</e30>
</t4>
<t2>
<e1>d8:c7:c8:c4:42:98</e1>
<e6>BE0000315</e6>
<e2>d8:c7:c8:c4:42:98</e2>
<e7>1.3.6.1.4.1.14823.1.2.34</e7>
<e18></e18>
<e5>10.17.88.59</e5>
<e15>10</e15>
<e16>129183744</e16>
<e17>71094272</e17>
<e13>1</e13>
<e14>257137</e14>
<e65>0</e65>
<t3>
<e1>d8:c7:c8:c4:29:88</e1>
<e23>48-</e23>
<e24>22</e24>
```

<e10>0</e10>
<e11>1</e11>
<e47>93</e47>
<e46>3</e46>
</t3>
<t3>
<t1>><e1>>d8:c7:c8:c4:29:80</e1>
<e23>1</e23>
<e24>22</e24>
<e10>1</e10>
<e11>0</e11>
<e47>80</e47>
<e46>61</e46>
</t3>
</t2>

# **Command History**

| Release                                      | Modification                |
|----------------------------------------------|-----------------------------|
| Alcatel-Lucent AOS-W Instant 6.2.1.0-3.3.0.0 | This command is introduced. |

| OAW-IAP Platform | Command Mode         |
|------------------|----------------------|
| All platforms    | Privileged EXEC mode |

# show ap debug airwave-stats

show ap debug airwave-stats

#### Description

This command displays the configuration statistics associated with an OAW-IAP managed or monitored by the OmniVista 3600 Air Manager server.

#### **Usage Guidelines**

Use this command to view configuration details of an OAW-IAP managed or monitored by the OmniVista 3600 Air Manager server.

#### **Example**

The following example shows the partial output of the **show ap debug airwave-stats** command:

```
<e1>d8:c7:c8:3d:3a:83</e1>
<e25>test_wep</e25>
<e23>1</e23>
<e22>1</e22>
<e21>1</e21>
<e19>2</e19>
<e20>1</e20>
</t7>
<t7>
<e1>6c:f3:7f:a5:df:32</e1>
<e25>sw-san-rapng-13</e25>
<e23>153</e23>
<e22>1</e22>
<e21>1</e21>
<e19>1</e19>
<e20>1</e20>
</t7>
<t7>
<e1>d8:c7:c8:3d:46:d2</e1>
<e25>test 1x term</e25>
<e23>48</e23>
<e22>1</e22>
<e21>1</e21>
<e19>1</e19>
<e20>2</e20>
</t7>
```

# **Command History**

| Release                                      | Modification                |
|----------------------------------------------|-----------------------------|
| Alcatel-Lucent AOS-W Instant 6.2.1.0-3.3.0.0 | This command is introduced. |

| OAW-IAP Platform | Command Mode         |
|------------------|----------------------|
| All platforms    | Privileged EXEC mode |

# show ap debug am-config

show ap debug am-config

#### Description

This command displays the information required for debugging an OAW-IAP.

#### **Syntax**

| Parameter | Description                      |
|-----------|----------------------------------|
| mac       | MAC address in the trace buffer. |

#### **Example**

Channel Number

Valid 40MHz A-Channel Pairs

The following example shows the partial output of show ap debug am-config command:

```
_____
Channel Number
_____
36
44
52
60
149
157
AP System Configuration
Parameter Value
AM Scan RF Band all
RF Behavior Configuration
_____
                    Value
Station Handoff Assist Disable
RSSI Falloff Wait Time 0
Low RSSI Threshold
RSSI Check Frequency 0
Frequent scan action
Event Thresholds Configuration
_____
Parameter
                                   Value
Detect Frame Rate Anomalies
                                  Disable
Bandwidth Rate High Watermark
Bandwidth Rate Low Watermark
Frame Error Rate High Watermark
Frame Error Rate Low Watermark
Frame Fragmentation Rate High Watermark 0
Frame Fragmentation Rate Low Watermark 0
Frame Low Speed Rate High Watermark
                                  0
Frame Low Speed Rate Low Watermark
Frame Non Unicast Rate High Watermark
                                    0
Frame Non Unicast Rate Low Watermark
```

Frame Receive Error Rate High Watermark 0 Frame Receive Error Rate Low Watermark 0 Frame Retry Rate High Watermark Frame Retry Rate Low Watermark 0 Interference Configuration Parameter Value Disable Detect Interference Interference Increase Threshold 0 Interference Increase Timeout Interference Wait Time IDS General Configuration

# **Command History**

| Release                                      | Modification                |
|----------------------------------------------|-----------------------------|
| Alcatel-Lucent AOS-W Instant 6.5.0.0-4.3.0.0 | The command is modified.    |
| Alcatel-Lucent AOS-W Instant 6.2.1.0-3.3.0.0 | This command is introduced. |

| OAW-IAP Platform | Command Mode         |
|------------------|----------------------|
| All platforms    | Privileged EXEC mode |

# show ap debug auth-trace-buf

show ap debug auth-trace-buf [<Mac>]

#### Description

This command displays the trace buffer for authentication events associated with the OAW-IAP.

#### **Syntax**

| Parameter   | Description                                                               |
|-------------|---------------------------------------------------------------------------|
| <mac></mac> | Displays the authentication trace information for a specific MAC address. |

### **Usage Guidelines**

Use the output of this command to troubleshoot authentication errors. Include the <MAC> parameter to filter data by the MAC address of the client to view specific details.

#### **Example**

The following example shows the output of **show ap debug auth-trace-buf** command:

The command output displays the most recent ten trace buffer entries for the OAW-IAP. Each row in the output of this table may include some or all of the following information:

- A timestamp that indicates when the entry was created.
- The type of exchange that was made.
- The direction the packet was sent.
- The source MAC address.
- The destination MAC address.
- The packet number.
- The packet length.
- Additional information such as encryption and WPA type.

# **Command History**

| Release                                      | Modification                |
|----------------------------------------------|-----------------------------|
| Alcatel-Lucent AOS-W Instant 6.2.1.0-3.3.0.0 | This command is introduced. |

| OAW-IAP Platform | Command Mode         |
|------------------|----------------------|
| All platforms    | Privileged EXEC mode |

# show ap debug ble-config

show ap debug ble-config

#### **Description**

This command displays the BLE configuration details and information such as the update interval for sending beacon management requests to the BMC, BLE token, and the operation mode.

#### **Usage Guidelines**

Use this command to view the BLE configuration details.

#### **Examples**

The following example shows the output of the **show ap debug ble-config** command:

Last Update Sent Time No Update Sent

### **Command History**

| Release                                      | Modification                 |
|----------------------------------------------|------------------------------|
| Alcatel-Lucent AOS-W Instant 6.4.4.4-4.2.3.0 | This command was introduced. |

| Platforms                                                           | Command Mode         |
|---------------------------------------------------------------------|----------------------|
| OAW-APAP-324/325<br>OAW-IAP214/215<br>OAW-IAP224/225<br>OAW-IAP205H | Privileged Exec mode |

# show ap debug ble-connect

show ap debug ble-connect

# **Description**

This command displays a log showing the BLE connection details.

# **Usage Guidelines**

Use this command to view the BLE connection details.

# **Command History**

| Release                                      | Modification                 |
|----------------------------------------------|------------------------------|
| Alcatel-Lucent AOS-W Instant 6.4.4.4-4.2.3.0 | This command was introduced. |

| Platforms                                                           | Command Mode         |
|---------------------------------------------------------------------|----------------------|
| OAW-APAP-324/325<br>OAW-IAP214/215<br>OAW-IAP224/225<br>OAW-IAP205H | Privileged Exec mode |

# show ap debug ble-daemon

show ap debug ble-daemon

# **Description**

This command displays the BLE daemon log messages.

# **Usage Guidelines**

Use this command to view the BLE daemon log messages..

# **Command History**

| Release                                      | Modification                 |
|----------------------------------------------|------------------------------|
| Alcatel-Lucent AOS-W Instant 6.4.4.4-4.2.3.0 | This command was introduced. |

| Platforms                                                           | Command Mode         |
|---------------------------------------------------------------------|----------------------|
| OAW-APAP-324/325<br>OAW-IAP214/215<br>OAW-IAP224/225<br>OAW-IAP205H | Privileged Exec mode |

# show ap debug ble-relay

show ap debug ble-relay

# **Description**

This command displays the BLE process logs.

# **Usage Guidelines**

Use this command to view the BLE process logs.

# **Command History**

| Release                                      | Modification                 |
|----------------------------------------------|------------------------------|
| Alcatel-Lucent AOS-W Instant 6.4.4.4-4.2.3.0 | This command was introduced. |

| Platforms                                                           | Command Mode         |
|---------------------------------------------------------------------|----------------------|
| OAW-APAP-324/325<br>OAW-IAP214/215<br>OAW-IAP224/225<br>OAW-IAP205H | Privileged Exec mode |

# show ap debug ble-relay disp-attr

show ap debug ble-relay disp-attr

### **Description**

This command displays the values of various settings related to asset tag reporting through the WebSocket connection.

#### **Example**

The following command displays the settings for various asset tags:

```
(Instant AP) # show ap debug ble-relay disp-attr
WebSocket Connect Request
                                  : 3
WebSocket Connect Status
WebSocket Connection Established : Yes
                                  : 0
WebSocket LogLevel
                                 : Off
Tag Logging
Websocket Address
                                 : beacons.meridianapps.com
WebSocket Host
                                 : beacons.meridianapps.com
WebSocket Path
                                 : /ingestion/ingest
Note: Websocket Loglevel List: Error (0x1), Warn (0x2), Notice (0x4), Info (0x8),
Debug (0x10), Parser (0x20), Header (0x40), Ext (0x80), Client (0x100), Latency (0x200).
```

#### **Command History**

| Release                              | Modification                 |
|--------------------------------------|------------------------------|
| Alcatel-Lucent AOS-W Instant 6.5.2.0 | This command was introduced. |

| OAW-IAP Platform | Command Mode         |
|------------------|----------------------|
| All platforms    | Privileged Exec mode |

# show ap debug ble-relay tag-report

show ap debug ble-relay tag-report

### **Description**

This command displays BLE tag data sent through a WebSocket connection from the OAW-IAP.

### **Example**

The following command displays the BLE tag data for the OAW-IAP:

```
(Instant AP) # show ap debug ble-relay tag-report
Incoming Tag messages : 65102
Tag messages processed : 5114
Tag messages dropped : 59988
Tag messages WS queue success : 5114
Tag messages WS queue unavailable : 4359
Tag messages WS not connected : 55629
 Tag messages WS sent
                                                                                        : 5114
```

### **Command History**

| Release                              | Modification                |
|--------------------------------------|-----------------------------|
| Alcatel-Lucent AOS-W Instant 6.5.2.0 | This command is introduced. |

| OAW-IAP Platform | Command Mode         |
|------------------|----------------------|
| All platforms    | Privileged Exec mode |

# show ap debug ble-relay ws-log

show ap debug ble-relay ws-log

#### Description

This command displays the WebSocket logs of the OAW-IAP.

### **Usage Guidelines**

Use this command to view the WebSocket logs of the OAW-IAP for debugging purposes.

#### **Example**

The following command displays the WebSocket logs of the OAW-IAP:

```
(Instant AP) # show ap debug ble-relay ws-log
WS: 2017-03-03 08:17:18: Initial logging level 65535
WS: 2017-03-03 08:17:18: Library version: 1.3 unknown-build-hash
WS: 2017-03-03 08:17:18: LWS MAX HEADER LEN: 1024
WS: 2017-03-03 08:17:18: LWS MAX PROTOCOLS: 5
WS: 2017-03-03 08:17:18: LWS_MAX_EXTENSIONS_ACTIVE: 3
WS: 2017-03-03 08:17:18: SPEC_LATEST_SUPPORTED: 13
WS: 2017-03-03 08:17:18: AWAITING_TIMEOUT: 5
WS: 2017-03-03 08:17:18: SYSTEM_RANDOM_FILEPATH: '/dev/urandom'
WS: 2017-03-03 08:17:18: LWS MAX ZLIB CONN BUFFER: 65536
WS: 2017-03-03 08:17:18: Started with daemon pid 0
WS: 2017-03-03 08:17:18: static allocation: 4448 + (12 \times 1024 \text{ fds}) = 16736 \text{ bytes}
WS: 2017-03-03 08:17:18: canonical_hostname = 10.65.65.238
WS: 2017-03-03 08:17:18: Protocol: http-only
WS: 2017-03-03 08:17:18: libwebsocket client connect: direct conn
WS: 2017-03-03 08:17:18: libwebsocket client connect 2
WS: 2017-03-03 08:17:18: libwebsocket_client_connect_2: address tags.meridianapps.com
WS: 2017-03-03 08:17:48: Unable to get host name from tags.meridianapps.com
WS: 2017-03-03 08:18:04: Initial logging level 65535
WS: 2017-03-03 08:18:04: Library version: 1.3 unknown-build-hash
WS: 2017-03-03 08:18:04: LWS MAX HEADER LEN: 1024
WS: 2017-03-03 08:18:04: LWS_MAX_PROTOCOLS: 5
WS: 2017-03-03 08:18:04: LWS_MAX_EXTENSIONS_ACTIVE: 3
WS: 2017-03-03 08:18:04: SPEC_LATEST_SUPPORTED: 13
WS: 2017-03-03 08:18:04: AWAITING TIMEOUT: 5
WS: 2017-03-03 08:18:04: SYSTEM RANDOM FILEPATH: '/dev/urandom'
WS: 2017-03-03 08:18:04: LWS MAX ZLIB CONN BUFFER: 65536
WS: 2017-03-03 08:18:04: Started with daemon pid 0
WS: 2017-03-03 08:18:04: static allocation: 4448 + (12 x 1024 fds) = 16736 bytes
WS: 2017-03-03 08:18:04: canonical_hostname = 10.65.65.238
WS: 2017-03-03 08:18:04: Protocol: http-only
WS: 2017-03-03 08:18:04: libwebsocket client connect: direct conn
WS: 2017-03-03 08:18:04: libwebsocket client connect 2
WS: 2017-03-03 08:18:04: libwebsocket_client_connect_2: address tags.meridianapps.com
WS: 2017-03-03 08:18:34: Unable to get host name from tags.meridianapps.com
```

# **Command History**

| Release                              | Modification                 |
|--------------------------------------|------------------------------|
| Alcatel-Lucent AOS-W Instant 6.5.2.0 | This command was introduced. |

| OAW-IAP Platform | Command Mode         |
|------------------|----------------------|
| All platforms    | Privileged Exec mode |

# show ap debug ble-table

show ap debug ble-table

### **Description**

This command displays beacon details for the BLE devices detected by the OAW-IAP.

#### **Usage Guidelines**

Use this command to view the beacon details for the BLE devices detected by the OAW-IAP.

#### **Examples**

The following example shows the output of the **show ap debug ble-config** command:

#### The following example shows the output of the **show ap debug ble-table** command:

```
BLE Device Table

-------

MAC HW_Type FW_Ver Flags Status Batt(%) RSSI Major# Minor# UUID Tx_Power Last
Update Uptime

-----

Total beacons:0

Note: Battery level for LS-BT1USB devices is indicated as USB.

Note: Uptime is shown as Days hour:minute:second.

Note: Last Update is time in seconds since last heard update.

Status Flags:L:AP's local beacon; I:iBeacon; A: Aruba Beacon; H: Aruba HiPower Beacon
:U:Image Upgrade Pending
```

### **Command History**

| Release                                      | Modification                 |
|----------------------------------------------|------------------------------|
| Alcatel-Lucent AOS-W Instant 6.4.4.4-4.2.3.0 | This command was introduced. |

| Platforms                                                           | Command Mode         |
|---------------------------------------------------------------------|----------------------|
| OAW-APAP-324/325<br>OAW-IAP214/215<br>OAW-IAP224/225<br>OAW-IAP205H | Privileged Exec mode |

# show ap debug ble-table assettags

show ap debug ble-table assettags

### **Description**

This command displays beacon details for the BLE tags detected by the OAW-IAP.

# **Usage Guidelines**

Use this command to view the beacon details for the BLE tags detected by the OAW-IAP.

### **Examples**

The following example shows the output of the **show ap debug ble-table assettags** command:

(host)# show ap debug ble-table assettags
BLE Device Table [Asset Tags]

| MAC<br>Last Update Uptim | HW_Type | FW_Ver         | Flags  | Status | Batt(%) | RSSI | Asset_Tag_Id   |     |
|--------------------------|---------|----------------|--------|--------|---------|------|----------------|-----|
|                          |         |                |        |        |         |      |                |     |
|                          |         |                |        |        |         |      |                |     |
| a0:e6:f8:38:1b:46        | AT-BT10 | OAD E 7.5-7    | 0x0001 | T      | 82      | -81  | 0000-0000-0000 | 12s |
| 2h:50m:15                | S       |                |        |        |         |      |                |     |
| a0:e6:f8:2c:09:b8        | AT-BT10 | OAD E 7.14-254 | 0x0001 | T      | 100     | -78  | 0000-0000-0000 | 21s |
| 2h:57m:30                | S       |                |        |        |         |      |                |     |
| a0:e6:f8:38:1b:4c        | AT-BT10 | OAD E 7.5-7    | 0x0001 | Т      | 87      | -91  | 0000-0000-0000 | 1s  |
| 2h:50m:0s                |         |                |        |        |         |      |                |     |
| a0:e6:f8:38:11:0e        | AT-BT10 | OAD E 7.5-7    | 0x0001 | Т      | 100     | -75  | 0000-0000-0000 | 4s  |
| 1h:47m:0s                |         |                |        |        |         |      |                |     |
| a0:e6:f8:2c:0e:1a        | AT-BT10 | OAD E 7.14-254 | 0x0001 | T      | 100     | -71  | 0000-0000-0000 | 16s |
| 19m:30s                  |         |                |        |        |         |      |                |     |
| a0:e6:f8:2c:0d:52        | AT-BT10 | OAD E 7.14-254 | 0x0001 | T      | 100     | -82  | 0000-0000-0000 | 12s |
| 23h:59m:3                | 0s      |                |        |        |         |      |                |     |
| a0:e6:f8:38:1d:54        | AT-BT10 | OAD E 7.5-7    | 0x0001 | T      | 100     | -76  | 0000-0000-0000 | 25s |
| 1h:46m:30                | S       |                |        |        |         |      |                |     |

# **Command History**

| Release                              | Modification                 |
|--------------------------------------|------------------------------|
| Alcatel-Lucent AOS-W Instant 6.5.2.0 | This command was introduced. |

| OAW-IAP Platform | Command Mode         |
|------------------|----------------------|
| All platforms    | Privileged Exec mode |

# show ap debug client-match

show ap debug client-match <radio>

#### **Description**

This command displays the information about the client match configuration status on an OAW-IAP radio interface.

#### **Syntax**

| Parameter       | Description                                                                                                    |
|-----------------|----------------------------------------------------------------------------------------------------|
| <radio></radio> | Allows you to specify the ID number of the radio (for example, 0 or 1) for which you want to view client match configuration status. |

### **Usage Guidelines**

Use this command to view the status of client match configuration for a specific radio interface.

### **Example**

The following example shows the output of **show ap debug client-match <radio ID>** command:

Client Match Status:: RUNNING Associated:0, Threshold:MAX Leaving:0, Coming:0

#### **Command History**

| Release                                      | Modification                |
|----------------------------------------------|-----------------------------|
| Alcatel-Lucent AOS-W Instant 6.3.1.1-4.0.0.0 | This command is introduced. |

| OAW-IAP Platform | Command Mode         |
|------------------|----------------------|
| All platforms    | Privileged EXEC mode |

# show ap debug client-stats

show ap debug client-stats <mac)</pre>

# **Description**

This command displays detailed statistics about an OAW-IAP client.

### **Syntax**

| Parameter   | Description                                    |
|-------------|------------------------------------------------|
| <mac></mac> | Displays data based on the client MAC address. |

# **Usage Guidelines**

Use this command to view information about an OAW-IAP client.

# **Example**

The following command output displays statistics for packets received from and transmitted to the specified client:

| Station Stats       |                              |  |
|---------------------|------------------------------|--|
| Parameter           | Value                        |  |
|                     |                              |  |
|                     | General Per-radio Statistics |  |
|                     | Transmit specific Statistics |  |
| Frames Rcvd For TX  | 22                           |  |
| Tx Frames Dropped   | 0                            |  |
| Frames Transmitted  | 22                           |  |
| Success With Retry  | 1                            |  |
| Tx Mgmt Frames      | 2                            |  |
| Tx Probe Responses  | 0                            |  |
| Tx Data Frames      | 20                           |  |
| Tx CTS Frames       | 0                            |  |
| Dropped After Retry | 0                            |  |
| Dropped No Buffer   | 0                            |  |
| Missed ACKs         | 1                            |  |
| Long Preamble       | 22                           |  |
| Short Preamble      | 0                            |  |
| Tx EAPOL Frames     | 13                           |  |
| Tx 6 Mbps           | 15                           |  |
| Tx 48 Mbps          | 5                            |  |
| Tx 54 Mbps          | 2                            |  |
| Tx WMM [VO]         | 15                           |  |
| UAPSD OverflowDrop  | 0                            |  |
|                     | Receive specific Statistics  |  |
| Last SNR            | 31                           |  |
| Last SNR CTL0       | 28                           |  |
| Last SNR CTL1       | 25                           |  |
| Last SNR CTL2       | 22                           |  |
| Last ACK SNR        | 32                           |  |
| Last ACK SNR CTL0   | 30                           |  |
| Last ACK SNR CTL1   | 28                           |  |
| Last ACK SNR CTL2   | 21                           |  |
| Last ACK SNR EXT0   | 5                            |  |
| Last ACK SNR EXT1   | 4                            |  |
| Frames Received     | 2932                         |  |

| Rx  |
|-----|
| Nu: |
| Rx  |
| PS  |
| Rx  |
| Rx  |
| Rx  |
| Rx  |
| Rx  |
| Rx  |
| Rx  |
| Rx  |
| Rx  |

The output of this command includes the following information:

| Parameter           | Description                                                                                                    |
|---------------------|----------------------------------------------------------------------------------------------------|
| Frames Rcvd For TX  | Shows the number of frames received for transmission.                                                                                                    |
| Tx Frames Dropped   | Shows the number of transmission frames that were dropped.                                                                                                    |
| Frames Transmitted  | Shows the number of frames successfully transmitted.                                                                                                    |
| Success With Retry  | Shows the number of frames that were transmitted after being retried.                                                                                                    |
| Tx Mgmt Frames      | Shows the number of management frames transmitted.                                                                                                    |
| Tx Probe Responses  | Shows the number of transmitted probe responses.                                                                                                    |
| Tx Data Frames      | Shows the number of transmitted data frames.                                                                                                    |
| Tx CTS Frames       | Shows the number of CTS frames transmitted.                                                                                                    |
| Dropped After Retry | Shows the number of frames dropped after an attempted retry.                                                                                                    |
| Dropped No Buffer   | Shows the number of frames dropped because the buffer of the OAW-IAP was full.                                                                                                    |
| Missed ACKs         | Shows the number of missed acknowledgments.                                                                                                    |
| Long Preamble       | Shows the number of frames sent with a long preamble.                                                                                                    |
| Short Preamble      | Shows the number of frames sent with a short preamble.                                                                                                    |
| Tx EAPOL Frames     | Shows the number of EAPOL frames transmitted.                                                                                                    |
| Tx <n> Mbps</n>     | Shows the number of frames transmitted at <n> Mbps, where <n> is a value between 6 and 300.</n></n>                                                                                                    |
| Tx WMM              | Shows the number of WMM packets transmitted for the following access categories. If the OAW-IAP has not transmitted packets in a category type, this data row will not be displayed in the output of the command.  Tx WMM [BE]: Best Effort  Tx WMM [BK]: Background  Tx WMM [VO]: VoIP  Tx WMM [VI]: Video |
| UAPSD OverflowDrop  | Shows the number of packets dropped due to U-APSD overflow.                                                                                                    |
| Last SNR            | Indicates the last recorded SNR.                                                                                                    |

| Parameter         | Description                                                                                                    |
|-------------------|----------------------------------------------------------------------------------------------------|
| Last SNR CTL0     | Indicates the SNR for the last received data packet on the primary (control) channel 0. This parameter is only displayed for OAW-IAPs operating in 40 MHz mode.                                                                                                    |
| Last SNR CTL1     | Indicates the SNR for the last received data packet on the secondary (control) channel 1. This parameter is only displayed for OAW-IAPs operating in 40 Mhz mode.                                                                                                    |
| Last SNR CTL2     | Indicates the SNR for the last received data packet on the secondary (control) channel 2. This parameter is only displayed for OAW-IAPs operating in 40 MHz mode.                                                                                                    |
| Last ACK SNR      | Indicates the SNR for the last received ACK packet.                                                                                                    |
| Last ACK SNR CTL0 | Indicates the SNR for the last received ACK packet on the primary (control) channel 0. This parameter is only displayed for OAW-IAPs operating in 40 MHz mode.                                                                                                    |
| Last ACK SNR CTL1 | Indicates the SNR for the last received ACK packet on the primary (control) channel 1. This parameter is only displayed for OAW-IAPs operating in 40 MHz mode.                                                                                                    |
| Last ACK SNR CTL2 | Indicates the SNR for the last received ACK packet on the primary (control) channel 2. This parameter is only displayed for OAW-IAPs operating in 40 MHz mode.                                                                                                    |
| Last ACK SNR EXTO | Indicates the SNR for the last received ACK packet on the secondary (extension) channel 0. This parameter is only displayed for OAW-IAPs operating in 40 MHz mode.                                                                                                    |
| Last ACK SNR EXT1 | Indicates the SNR for the last received ACK packet on the secondary (extension) channel 1. This parameter is only displayed for OAW-IAPs operating in 40 MHz mode.                                                                                                    |
| Frames Received   | Shows the number of frames received.                                                                                                    |
| Rx Data Frames    | Shows the number of data frames received.                                                                                                    |
| Null Data Frames  | Shows the number of null data frames received.                                                                                                    |
| Rx Mgmt Frames    | Shows the number of management frames received.                                                                                                    |
| PS Poll Frames    | Shows the number of power save poll frames received.                                                                                                    |
| Rx <n> Mbps</n>   | Shows the number of frames received at <n> Mbps, where <n> is a value between 6 and 300.</n></n>                                                                                                    |
| Tx WMM            | Shows the number of WMM packets transmitted for the following access categories. If the OAW-IAP has not transmitted packets in a category type, this data row will not be displayed in the output of the command.  TX WMM [BE]: Best Effort  TX WMM [BK]: Background  TX WMM [VO]: VolP  TX WMM [VI]: Video |

# **Command History**

| Release                                      | Modification                |
|----------------------------------------------|-----------------------------|
| Alcatel-Lucent AOS-W Instant 6.2.1.0-3.3.0.0 | This command is introduced. |

| OAW-IAP Platform | Command Mode         |
|------------------|----------------------|
| All platforms    | Privileged EXEC mode |

# show ap debug client-table

show ap debug client-table

#### Description

This command shows the clients associated with an OAW-IAP.

#### **Usage Guidelines**

Use this command to view a list of OAW-IAP clients.

#### **Example**

The following example shows the output of **show ap debug client-table** command:

```
Client Table

MAC ESSID BSSID Assoc_State HT_State AID PS_State

08:ed:b9:el:51:7d example1 d8:c7:c8:3d:42:12 Associated WSsM 0x1 Awake

UAPSD Tx_Pkts Rx_Pkts PS_Qlen Tx_Retries Tx_Rate Rx_Rate Last_ACK_SNR

(0,0,0,0,N/A,0) 101 12888 0 0 300 300 45

Last_Rx_SNR TX_Chains Tx_Timestamp Rx_Timestamp MFP Status (C,R)

50 3[0x7] Sun May 12 07:41:25 2013 Sun May 12 07:42:13 2013 (0,0)

UAPSD: (VO,VI,BK,BE,Max SP,Q Len)

HT Flags: A - LDPC Coding; W - 40Mhz; S - Short GI HT40; s - Short GI HT20

D - Delayed BA; G - Greenfield; R - Dynamic SM PS
Q - Static SM PS; N - A-MPDU disabled; B - TX STBC
b - RX STBC; M - Max A-MSDU; I - HT40 Intolerant
```

The output of this command includes the following information:

| Parameter   | Description                                                                                                    |
|-------------|----------------------------------------------------------------------------------------------------|
| MAC         | Indicates the MAC address of the OAW-IAP.                                                                                                    |
| ESSID       | Indicates the ESSID used by the client. An ESSID is a user-defined name for a wireless network.                                                                                                    |
| BSSID       | Filters the OAW-IAP Config table by BSSID. The BSSID is usually the MAC address of the OAW-IAP.                                                                                                    |
| Assoc_State | Shows whether or not the client is currently authorized and/or associated with the OAW-IAP.                                                                                                    |
| HT_State    | Shows the client's high-throughput (802.11n) transmission type: none: OAW-IAP is a legacy access point that does not support the 802.11n standard.  20Mhz: A high-throughput OAW-IAPs using a single 20 Mhz channel.  40Mhz: A high-throughput OAW-IAPs using two 20 Mhz channels. |
| AID         | Indicates the 802.11 association ID. A client receives a unique 802.11 association ID when it associates to anOAW-IAP.                                                                                                    |

| Parameter  | Description                                                                                                    |
|------------|----------------------------------------------------------------------------------------------------|
| UAPSD      | Shows the following values for UAPSD in comma-separated format: VO, VI, BK, BE, Max SP, Q Len.  VO: If 1, UAPSD is enabled for the VoIP AC. If UAPSD is disabled for this AC, this value is 0.  VI: If 1, UAPSD is enabled for the Video AC. If UAPSD is disabled for this AC, this value is 0.  BK: If 1, UAPSD is enabled for the Background AC. If UAPSD is disabled for this AC, this value is 0.  BE: If 1, UAPSD is enabled for the Best Effort AC. If UAPSD is disabled for this AC, this value is 0.  Max SP: The maximum service period is the number of frame sent per trigger packet. This value is value can be 0, 2, 4 or 8. |
|            | Q Len: The number of frames currently queued for the client, from 0 to 16 frames.                                                                                                    |
| Tx_Pkts    | Shows the number of packets transmitted to the client.                                                                                                    |
| Rx_Pkts    | Shows the number of packets received from the client.                                                                                                    |
| PS_Qlen    | Shows power save queue length, in bytes.                                                                                                    |
| Tx_Rate    | Shows the packet rate from the OAW-IAP to client.                                                                                                    |
| Rx_Rate    | Show the packet rate from the client to OAW-IAP.                                                                                                    |
| Tx_Retries | Shows the number of packets that the client had to resend due to an initial transmission failure.                                                                                                    |

# **Command History**

| Release                                          | Modification                |
|--------------------------------------------------|-----------------------------|
| Alcatel-Lucent AOS-W Instant 6.2.1.0-<br>3.3.0.0 | This command is introduced. |

| OAW-IAP Platform | Command Mode         |
|------------------|----------------------|
| All platforms    | Privileged EXEC mode |

# show ap debug client-frame-history

show ap debug client-frame-history client-mac <mac-address> radio {0|1}

### **Description**

This command displays the latest RSSI information about the incoming packets for a client connected to an OAW-IAP.

#### **Syntax**

| Parameter                              | Description                                                                   |
|----------------------------------------|-------------------------------------------------------------------------------|
| client-mac <mac-address></mac-address> | Allows you to filter the output based on a client MAC address.                |
| radio {0 1}                            | Allows you to specify the OAW-IAP radio ID to which the client is associated. |

### **Usage Guidelines**

Use this command to verify if the RSSI information is frequently updated. If the RSSI information is not frequently updated, a client may be steered to an improper new OAW-IAP in the cluster.

### **Example**

The following example shows the output of **show ap debug client-frame-history** command:

# **Command History**

| Release                                      | Modification                |
|----------------------------------------------|-----------------------------|
| Alcatel-Lucent AOS-W Instant 6.4.2.0-4.1.1.0 | This command is introduced. |

| OAW-IAP Platform | Command Mode         |
|------------------|----------------------|
| All platforms    | Privileged EXEC mode |

# show ap debug crash-info

show ap debug crash-info

# **Description**

This command displays log information for an OAW-IAP that crashed. The stored crash information is cleared from the flash after the OAW-IAP reboots.

# **Syntax**

No parameters

### **Usage Guidelines**

Use this command to view the OAW-IAP crash information for debugging purpose.

# **Command History**

| Release                                      | Modification                |
|----------------------------------------------|-----------------------------|
| Alcatel-Lucent AOS-W Instant 6.2.1.0-3.3.0.0 | This command is introduced. |

| OAW-IAP Platform | Command Mode         |
|------------------|----------------------|
| All platforms    | Privileged EXEC mode |

## show ap debug dhcp-packets

show ap debug dhcp-packets

### **Description**

This command displays information about the DHCP packets sent or received by an OAW-IAP.

### **Usage Guidelines**

Use this command to view information about the DHCP packets trace information for an OAW-IAP.

### **Example**

The following example shows the output of **show ap debug dhcp-packets** command:

```
Traced Dhcp Packets
-----
Timestamp Mtype Htype Hops TID Cip Yip Sip Gip Cmac
```

The output of this command includes the following parameters:

| Column    | Description                                                             |
|-----------|-------------------------------------------------------------------------|
| Timestamp | Displays the timestamp for DHCP packets.                                |
| Mtype     | Indicates the message type.                                             |
| Htype     | Indicates the hardware address type                                     |
| Hops      | Shows the number of hops.                                               |
| TID       | Shows the transaction ID.                                               |
| Cip       | Indicates the client IP address.                                        |
| Yip       | Indicates the IP address of the OAW-IAP.                                |
| Sip       | Indicates the source IP address from which the DHCP packets originated. |
| Gip       | Indicates the Gateway IP address.                                       |
| Cmac      | Indicates the MAC address of the client.                                |

### **Command History**

| Release                                      | Modification                |
|----------------------------------------------|-----------------------------|
| Alcatel-Lucent AOS-W Instant 6.2.1.0-3.3.0.0 | This command is introduced. |

| OAW-IAP Platform | Command Mode         |
|------------------|----------------------|
| All platforms    | Privileged EXEC mode |

## show ap debug dot1x-statistics

show ap debug dot1x-statistics

### Description

This command displays the aggregate 802.11X debug statistics for an OAW-IAP.

### **Usage Guidelines**

Use this command to view information about the 802.11x authentication.

### Example

The following output is displayed for the **show ap debug dot1x-statistics** command:

802.1X Statistics Name AP Auth-Succs Auth-Fails Auth-Tmout Re-Auths 08:ed:b9:e1:51:7d d8:c7:c8:3d:42:12 0 0 0 Total: Supp-Naks UKeyRot MKeyRot

0 0 0 0 802.1x Counters Message-1.....3 Message-2.....2 Message-3.....2 Message-4.....2

The output of this command includes the following parameters:

| Parameter    | Description                                                           |
|--------------|-----------------------------------------------------------------------|
| Mac          | Displays the MAC address of the authenticated client.                 |
| Name         | Displays the name of the client device                                |
| AP           | Displays the OAW-IAP device details to which the client is connected. |
| Auth-Succs   | Displays the number of times the client authenticated successfully.   |
| Auth-Fails   | Displays the number of times the client failed to authenticate.       |
| Auth-Timeout | Displays if client authentication timeout details.                    |
| Reauths      | Displays the reauthentication attempts if any.                        |
| Supp-Naks    | Displays the number of supplementary NAKs.                            |
| UkeyRot      | Displays the unicast key rotation details.                            |

| Parameter       | Description                                  |
|-----------------|----------------------------------------------|
| MkeyRot         | Displays the multicast key rotation details. |
| 802.1X counters | Displays the 802.1X authentication counters. |

| Release                                      | Modification                |
|----------------------------------------------|-----------------------------|
| Alcatel-Lucent AOS-W Instant 6.2.1.0-3.3.0.0 | This command is introduced. |

| OAW-IAP Platform | Command Mode         |
|------------------|----------------------|
| All platforms    | Privileged EXEC mode |

# show ap debug driver-config

show ap debug driver-config

### **Description**

This command displays OAW-IAP driver configuration.

## **Usage Guidelines**

Use this command to review configuration changes made since the OAW-IAP driver was last reset.

## **Example**

The **show ap debug driver-config** command displays the BSSID, SSID, and radio configuration details associated with the OAW-IAP driver. The following output is displayed for the **show ap debug driver-config** command:

| Downloaded Config for WIFI 0                          |                   |
|-------------------------------------------------------|-------------------|
| Item                                                  | Value             |
| BSSID                                                 | d8:c7:c8:3d:42:12 |
| LMS IP                                                |                   |
| Master IP                                             | 0.0.0.0           |
| Mode                                                  | AP Mode           |
| Group Key Received                                    | Yes               |
| QBSS Probe Response                                   | Allow Access      |
| Native VLAN ID                                        | 1                 |
| LED operating mode (11n APs only)                     | normal            |
| SAP MTU                                               | 1500 bytes        |
| Heartbeat DSCP                                        | 0                 |
| High throughput enable (radio)                        | Enabled           |
| Channel                                               | 44+               |
| Transmit EIRP                                         | 24 dBm            |
| Non-Wi-Fi Interference Immunity                       | 2                 |
| Enable CSA                                            | Disabled          |
| CSA Count                                             | 4                 |
| Advertise 802.11d and 802.11h Capabilities            | Disabled          |
| TPC Power                                             | 0 dBm             |
| Spectrum Load Balancing                               | Disabled          |
| Spectrum Load Balancing Mode                          | channel           |
| Spectrum Load Balancing Update Interval (sec)         | 30 seconds        |
| Spectrum Load Balancing Threshold (%)                 | 2 percent         |
| Infrastructure assisted client association management | Disabled          |
| Beacon Period                                         | 100 msec          |
| Beacon Regulate                                       | Disabled          |
| Advertized regulatory max EIRP                        | 0                 |
| ARM/WIDS Override                                     | Dynamic           |
| Reduce Cell Size (Rx Sensitivity)                     | 0 dB              |
| Management Frame Throttle interval                    | 0 sec             |
| Management Frame Throttle Limit                       | 0                 |
| Maximum Distance                                      | 600 meters        |
| RX Sensitivity Threshold                              | 0 dB              |
| RX Sensitivity Tuning Based Channel Reuse             | disable           |
| Active Scan                                           | Enabled           |
| ARM Over the Air Updates                              | Disabled          |
| VoIP Aware Scan                                       | Enabled           |
| Power Save Aware Scan                                 | Disabled          |
| Video Aware Scan                                      | Enabled           |
| Load aware Scan Threshold                             | 1048576 Bps       |
| 40 MHz intolerance                                    | Disabled          |

| Honor 40 MHz intolerance                                               | Enabled                           |
|------------------------------------------------------------------------|-----------------------------------|
| CSD override                                                           | Enabled                           |
| Advertise 802.11K Capability                                           | Disabled                          |
| Measurement Mode for Beacon Reports                                    | passive                           |
| Channel for Beacon Requests in 'A' band                                | 0                                 |
| Channel for Beacon Requests in 'BG' band                               | 0                                 |
| Channel for AP Channel Reports in 'A' band                             | 0                                 |
| Channel for AP Channel Reports in 'BG' band                            | 0                                 |
| Time duration between consecutive Beacon Requests                      | 0 sec                             |
| Time duration between consecutive Link Measurement Requests            | 0 sec                             |
| Time duration between consecutive Transmit Stream Measurement Requests |                                   |
| Enable Handover Trigger feature                                        | Disabled                          |
| Advertise Enabled Capabilities IE                                      | Disabled                          |
| Advertise Country IE                                                   | Disabled                          |
| Advertise Power Constraint IE                                          | Disabled                          |
| Advertise TPC Report IE                                                | Disabled                          |
| Advertise QBSS Load IE                                                 | Disabled                          |
| Advertise BSS AAC IE                                                   | Disabled                          |
| Advertise Quiet IE                                                     | Disabled                          |
| Advertise Fast-BSS Transition (802.11r) Capability                     | Disabled                          |
| Fast-BSS Transition Mobility Domain ID                                 | 0                                 |
| Country Code                                                           | IN                                |
| ESSID                                                                  | example1                          |
| Encryption                                                             | wpa2-psk-aes                      |
| WPA2 Pre-Auth                                                          | Disabled                          |
| Enable Management Frame Protection                                     | Disabled                          |
| Require Management Frame Protection                                    | Disabled                          |
| DTIM Interval                                                          | 1 beacon periods                  |
| 802.11a Basic Rates                                                    | 6 12 24                           |
| 802.11a Transmit Rates                                                 | 6 9 12 18 24 36 48 54<br>1000 sec |
| Station Ageout Time                                                    | 16 sec                            |
| Max Transmit Attempts RTS Threshold                                    | <del>- ,</del>                    |
| Max Associations                                                       | 2333 bytes<br>64                  |
| Wireless Multimedia (WMM)                                              | 64<br>Enabled                     |
| Wireless Multimedia U-APSD (WMM-UAPSD) Powersave                       | Enabled                           |
| WMM TSPEC Min Inactivity Interval                                      | 0 msec                            |
| DSCP mapping for WMM voice AC                                          | N/A                               |
| DSCP mapping for WMM video AC                                          | N/A<br>N/A                        |
| DSCP mapping for WMM best-effort AC                                    | N/A<br>N/A                        |
| DSCP mapping for WMM background AC                                     | N/A                               |
| Hide SSID                                                              | Disabled                          |
| Deny Broadcast Probes                                                  | Disabled                          |
| Local Probe Response                                                   | Enabled                           |
| Local Probe Request Threshold (dB)                                     | 0                                 |
| Disable Probe Retry                                                    | Enabled                           |
| Maximum Transmit Failures                                              | 0                                 |
| BC/MC Rate Optimization                                                | Disabled                          |
| Rate Optimization for delivering EAPOL frames                          | Enabled                           |
| Strict Spectralink Voice Protocol (SVP)                                | Disabled                          |
| 802.11a Beacon Rate                                                    | 0                                 |
| Advertise OBSS Load IE                                                 | Enabled                           |
| Advertise Location Info                                                | Disabled                          |
| Advertise AP Name                                                      | Disabled                          |
| 40 MHz channel usage                                                   | Enabled                           |
| BA AMSDU Enable                                                        | Disabled                          |
| Temporal Diversity Enable                                              | Enabled                           |
| High throughput enable (SSID)                                          | Enabled                           |
| Low-density Parity Check                                               | Enabled                           |
| Maximum number of spatial streams usable for STBC reception            | 1                                 |
| Maximum number of spatial streams usable for STBC transmission         | 1                                 |
| MPDU Aggregation                                                       | Enabled                           |
|                                                                        |                                   |

Max received A-MPDU size 65535 bytes Max transmitted A-MPDU size 65535 bytes 16 usec Min MPDU start spacing Short guard interval in 20 MHz mode Enabled Short guard interval in 40 MHz mode Enabled Supported MCS set Explicit Transmit Beamforming Disabled Transmit Beamforming Compressed Steering Disabled Transmit Beamforming non Compressed Steering Disabled Transmit Beamforming delayed feedback support Disabled Transmit Beamforming immediate feedback support Disabled Transmit Beamforming Sounding Interval 0 sec Enabled 40 MHz channel usage BA AMSDU Enable Disabled Temporal Diversity Enable Enabled High throughput enable (SSID) Enabled Low-density Parity Check Enabled Maximum number of spatial streams usable for STBC reception Maximum number of spatial streams usable for STBC transmission MPDU Aggregation Enabled 65535 bytes Max received A-MPDU size Max transmitted A-MPDU size 65535 bytes Min MPDU start spacing 16 usec Short guard interval in 20 MHz mode Enabled Short guard interval in 40 MHz mode Enabled Supported MCS set Explicit Transmit Beamforming Disabled Disabled Transmit Beamforming Compressed Steering Disabled Transmit Beamforming non Compressed Steering Transmit Beamforming delayed feedback support Disabled Transmit Beamforming immediate feedback support Disabled Transmit Beamforming Sounding Interval 0 sec Forward mode bridge Band Steering Enabled prefer-5qhz Steering Mode Dynamic Multicast Optimization (DMO) Disabled Dynamic Multicast Optimization (DMO) Threshold VAP on radio 1 : is not created and is not enabled

Command History

\_\_\_\_\_

| Release                                      | Modification                |
|----------------------------------------------|-----------------------------|
| Alcatel-Lucent AOS-W Instant 6.2.1.0-3.3.0.0 | This command is introduced. |

| OAW-IAP Platform | Command Mode         |
|------------------|----------------------|
| All platforms    | Privileged EXEC mode |

# show ap debug lldp counters

show ap debug lldp counters

## **Description**

This command displays LLDP counters for a specific OAW-IAP, or all OAW-IAPs sending or receiving LLDP PDUs.

## **Example**

The following example shows the output of **show ap debug lldp counters** command.

| (Instant A | P)# show a | p debug lldp c | ounters   |          |             |
|------------|------------|----------------|-----------|----------|-------------|
| Interface  | Received   | Unknown TLVs   | Malformed | Overflow | Transmitted |
|            |            |                |           |          |             |
| eth0       | 3259       | 0              | 0         | 0        | 3255        |
| eth1       | 0          | 0              | 0         | 0        | 0           |

The output of this command includes the following information:

| Parameter    | Description                                                                                                    |
|--------------|----------------------------------------------------------------------------------------------------|
| Interface    | Name of the OAW-IAP interface sending or receiving LLDP PDUs.                                                    |
| Received     | Number of packets received on the specified interface.                                                           |
| Unknown TLVs | Number of LLDP PDUs with an unknown TLV.                                                                         |
| Malformed    | Number of malformed packets received on that interface.                                                          |
| Overflow     | Number of times that an LLDP neighbor could not be added to the neighbor table (there is a limit of 8 per port). |
| Transmitted  | Number of packets transmitted from that interface.                                                               |

## **Command History**

| Release                              | Modification                |
|--------------------------------------|-----------------------------|
| Alcatel-Lucent AOS-W Instant 6.5.2.0 | This command is introduced. |

| OAW-IAP Platform | Command Mode         |
|------------------|----------------------|
| All platforms    | Privileged EXEC mode |

## show ap debug lldp neighbor

show ap debug lldp neighbor [interface <name> detail]

### Description

This command displays LLDP neighbors for a specific OAW-IAP or all OAW-IAPs sending or receiving LLDP PDUs.

### **Syntax**

| Parameter     | Description                                                                |
|---------------|----------------------------------------------------------------------------|
| <name></name> | Displays the name of the OAW-IAP interface sending or receiving LLDP PDUs. |
| detail        | Displays details about the interface and number of neighbors.              |

### **Usage Guidelines**

The LLDP protocol allows switches, routers, and WLAN access points to advertise information about themselves such as identity, capabilities, and neighbors to other nodes on the network. Use this command to display information about LLDP peers, and OAW-IAPs.

By default, this command displays LLDP neighbors for the entire list of LLDP interfaces. Include the IP address of an OAW-IAP to display neighbor information only for that one device.

### Example

The following example shows the output of **show ap debug lldp neighbor** command.

```
(Instant AP) # show ap debug lldp neighbor
Capability codes: (R) Router, (B) Bridge, (A) Access Point, (P) Phone, (O) Other
LLDP Neighbor Information
Interface Neighbor ID Capabilities Remote Interface Expiry-Time (Secs)
          00:0b:86:6b:57:80 B:R
                                           GE0/0/22
```

The output of this command includes the following information:

| Parameter        | Modification                                                                                                    |
|------------------|----------------------------------------------------------------------------------------------------|
| Interface        | Indicates the interface on the OAW-IAP sending or receiving LLDP PDUs.                                                                                   |
| Neighbor ID      | Indicates the LLDP neighbor number.                                                                                                    |
| Capabilities     | This data column can list any of the following data codes to indicate LLDP neighbor capabilities.  R: Router B: Bridge A: Access Point P: Phone O: Other |
| Remote Interface | Indicates the interface name on a peer device to which the OAW-IAP port is connected.                                                                    |

| Parameter          | Modification                                                          |
|--------------------|-----------------------------------------------------------------------|
| Expiry-Time (Secs) | Indicates the maximum time limit for sending and receiving LLDP PDUs. |

| Release                              | Modification                |
|--------------------------------------|-----------------------------|
| Alcatel-Lucent AOS-W Instant 6.5.2.0 | This command is introduced. |

| OAW-IAP Platform | Command Mode         |
|------------------|----------------------|
| All platforms    | Privileged EXEC mode |

# show ap debug lldp state

show ap debug lldp state

## **Description**

This command displays the LLDP interfaces information.

## **Example**

The following example shows the output of **show ap debug lldp state** command.

(Instant AP) # show ap debug lldp state LLDP Interface Information

| Interface | LLDP TX | LLDP RX | LLDP-MED | TX interval | Hold Timer |
|-----------|---------|---------|----------|-------------|------------|
|           |         |         |          |             |            |
| eth0      | Enabled | Enabled | Disabled | 30          | 120        |
| eth1      | Enabled | Enabled | Disabled | 30          | 120        |

The output of this command includes the following information:

| Parameter   | Description                                                                    |
|-------------|--------------------------------------------------------------------------------|
| Interface   | Indicates the LLDP interface name.                                             |
| LLDP TX     | Shows if LLDP PDU transmission is enabled or disabled.                         |
| LLDP RX     | Shows if the OAW-IAP has enabled or disabled processing of received LLDP PDUs. |
| LLDP-MED    | Shows if LLDP MED protocol is enabled or disabled.                             |
| TX interval | Indicates the LLDP transmit interval in seconds.                               |
| Hold Timer  | Indicates the LLDP transmit hold multiplier.                                   |

## **Command History**

| Release                              | Modification                |
|--------------------------------------|-----------------------------|
| Alcatel-Lucent AOS-W Instant 6.5.2.0 | This command is introduced. |

| OAW-IAP Platform | Command Mode         |
|------------------|----------------------|
| All platforms    | Privileged EXEC mode |

## show ap debug mgmt-frames

show ap debug mgmt-frames <mac>

### **Description**

This command displays the trace information for the 802.11 management frames.

### **Syntax**

| Parameter   | Description                                                     |
|-------------|-----------------------------------------------------------------|
| <mac></mac> | Displays trace information for an OAW-IAP based on MAC address. |

### **Example**

The following example shows the partial output of **show ap debug mgmt-frames** command:

The output of this command includes the following information:

| Column    | Description                                                                    |
|-----------|--------------------------------------------------------------------------------|
| Timestamp | Indicates timestamp for the authentication management frame.                   |
| stype     | Indicates the type of the packet.                                              |
| SA        | Indicates the source of the packets.                                           |
| DA        | Indicates the destination to which the packets are intended.                   |
| BSS       | Indicates the BSSID.                                                           |
| Signal    | Indicates the signal level.                                                    |
| Misc      | Indicates miscellaneous information such as status and other relevant details. |

## **Command History**

| Release                                      | Modification                |
|----------------------------------------------|-----------------------------|
| Alcatel-Lucent AOS-W Instant 6.2.1.0-3.3.0.0 | This command is introduced. |

| OAW-IAP Platform | Command Mode         |
|------------------|----------------------|
| All platforms    | Privileged EXEC mode |

# show ap debug persistent-clients

show ap debug persistent-clients

### **Description**

This command displays the information about the persistent OAW-IAP clients.

### **Usage Guidelines**

Use this command to view information about the clients that are persistently connected to an OAW-IAP.

### **Example**

The following example shows the output of **show ap debug persistent-clients** command:

```
Persistent Clients
------
MAC Address ESSID State Expired Update Time Expiration Time
```

The output of this command includes the following information:

| Column          | Description                                             |
|-----------------|---------------------------------------------------------|
| MAC Address     | Shows the MAC address of the client.                    |
| ESSID           | Shows the ESSID used by the client.                     |
| State           | Indicates the connection status of the client           |
| Expired         | Indicates if the client session is expired.             |
| Update Time     | Indicates the update time.                              |
| Expiration Time | Indicates the time at which the client session expires. |

## **Command History**

| Release                                      | Modification                |
|----------------------------------------------|-----------------------------|
| Alcatel-Lucent AOS-W Instant 6.2.1.0-3.3.0.0 | This command is introduced. |

| OAW-IAP Platform | Command Mode         |
|------------------|----------------------|
| All platforms    | Privileged EXEC mode |

## show ap debug power-table

show ap debug power-table {<radio>}

### **Description**

This command displays the following information for a specific radio:

- Power limit table based on regulatory powers, user configured power, and override powers.
- Board limit table.
- A combination of all the above fields to calculate the actual transmit power of the packets.

### **Syntax**

| Parameter       | Description                                          | Range  |
|-----------------|------------------------------------------------------|--------|
| <radio></radio> | Denotes the polarization value for the radio channel | 0 or 1 |

### Example

The following example shows the output of the **show ap debug power-table** command.

```
(Instant AP) # show ap debug power-table 1
Combined CONDUCTED Limits (dBm) 11
#Antenna 1:
#NSS 1:
CCK:
CDD 18.0 18.0 18.0 18.0
CDD+CRPOL 18.0 18.0 18.0
TXBF+CRPOL
OFDM:
    18.0 18.0 18.0
                       18.0 18.0
                                    18.0
                                          18.0
                                                  18.0
CDD+CRPOL 18.0 18.0 18.0 18.0 18.0 18.0 18.0
TXBF+CRPOL
Mode HT/VHT 20:
CDD 18.0 18.0 18.0 18.0 18.0 18.0 17.0
                                                        16.0
CDD+CRPOL 18.0 18.0 18.0 18.0 18.0 18.0
                                                      17.0
15.0
TXBF 18.0 18.0 18.0 18.0 18.0 18.0 17.0
                                                        16.0 15.0
TXBF+CRPOL 18.0 18.0 18.0 18.0
                                          18.0
                                                 18.0 17.0
15.0
Mode HT/VHT 40:
CDD 18.0 18.0 18.0 18.0 18.0 17.0 16.0 15.0 14.0
CDD+CRPOL 18.0 18.0 18.0 18.0 18.0 17.0 16.0 15.0
TXBF 18.0 18.0 18.0 18.0 18.0 18.0 17.0 16.0 15.0 14.0
TXBF+CRPOL 18.0 18.0 18.0 18.0 18.0 17.0 16.0 15.0
14.0
Note:
NSS: Number of Spatial Streams
CDD: Cyclic Diversity Delay
TXBF: Transmit Beamforming
MCS: Modulation and Coding Index
Combined Conducted limits = Min(Board limits, User configured conducted power(floored to min
conducted power), override board limit, regulatory limits)
Combined EIRP Limits = Combined Conducted Limited + Effective Antenna Gain + Power gain +
correlation gain
```

| Release                              | Modification                 |
|--------------------------------------|------------------------------|
| Alcatel-Lucent AOS-W Instant 6.5.2.0 | This command was introduced. |

| OAW-IAP Platform | Command Mode         |
|------------------|----------------------|
| All platforms    | Privileged EXEC mode |

# show ap debug radio-stats

show ap debug radio-stats [<radio-ID>]

## **Description**

This command displays the aggregate radio debug statistics of an OAW-IAP.

### **Syntax**

| Parameter             | Description                                                                                                   |
|-----------------------|----------------------------------------------------------------------------------------------------|
| <radio-id></radio-id> | Allows you to specify the ID number of the radio (for example, 0 or 1) for which you want to view statistics. |

## **Usage Guidelines**

Use this command to view the radio debug statistics for an OAW-IAP.

## **Example**

The output of this command displays general statistics for the radio, as well as statistics for transmitted and received frames.

| RADIO Stats                  |         |
|------------------------------|---------|
| Parameter                    | Value   |
|                              |         |
| Tx Powersave Queue Timeouts  | 0       |
| Tx Dropped After Retry       | 158551  |
| Tx Dropped No Buffer         | 0       |
| Tx Missed ACKs               | 158581  |
| Tx Failed Beacons            | 1       |
| Tx Multi-Beacon Fail         | 0       |
| Tx Long Preamble             | 557658  |
| Tx Short Preamble            | 0       |
| Tx Beacon Interrupts         | 2597365 |
| Tx Interrupts                | 780044  |
| Tx FIFO Underrun             | 0       |
| Tx Allocated Desc            | 557660  |
| Tx Freed Desc                | 557660  |
| Tx EAPOL Frames              | 15      |
| TX STBC Frames               | 0       |
| TX LDPC Frames               | 0       |
| Tx AGGR Good                 | 0       |
| Tx AGGR Unaggr               | 0       |
| Tx Data Priority [BE]        | 125     |
| Tx Data 6 Mbps (Mon)         | 125     |
| Tx Data 12 Mbps (Mon)        | 0       |
| Tx Data 24 Mbps (Mon)        | 0       |
| Tx Data 36 Mbps (Mon)        | 0       |
| Tx Data 54 Mbps (Mon)        | 0       |
| Tx Data 108 Mbps (Mon)       | 0       |
| Tx Data 108 Mbps+ (Mon)      | 0       |
| Tx Data Bytes 6 Mbps (Mon)   | 16648   |
| Tx Data Bytes 12 Mbps (Mon)  | 0       |
| Tx Data Bytes 24 Mbps (Mon)  | 0       |
| Tx Data Bytes 36 Mbps (Mon)  | 0       |
| Tx Data Bytes 54 Mbps (Mon)  | 0       |
| Tx Data Bytes 108 Mbps (Mon) | 0       |

#### RADIO Stats -----Parameter Value Tx Data Bytes 108 Mbps+ (Mon) 0 Tx 6 Mbps 557650 Tx WMM [BE] 125 Tx WMM [VO] 557532 Tx WMM [BE] Dropped 158561 Tx UAPSD OverflowDrop TX Timeouts 36 Lost Carrier Events Tx HT40 Hang Detected Tx HT40 Hang Stuck Tx HT40 Hang Possible Tx HT40 Dfs IMM WAR Tx HT40 Dfs HT20 WAR 0 1434583125 1202571538 Receive Specific Statistics Tx MAC/BB Hang Stuck Tx Mgmt Bytes Tx Beacons Bytes \_\_\_\_\_ Rx Last SNR 16 14 Rx Last SNR CTL0 13 0 Rx Last SNR CTL1 Rx Last ACK SNR 5622989 4517471 1105518 Rx Frames Received Rx Good Frames Rx Bad Frames Rx Total Data Frames Recvd 518806 Rx Total Mgmt Frames Recvd 3261635 Rx Total Control Frames Recvd 736829 Rx Total Bytes Recvd 755424522 Rx Total Data Bytes Recvd 78179450 Rx Total RTS Frames Recvd 230212 Rx Total CTS Frames Recvd 204854 Rx Total ACK Frames 2344801 Rx Total ACK Frames 2344801

The output of this command provides the following information:

| Column    | Description                                                                    |
|-----------|--------------------------------------------------------------------------------|
| Parameter | Displays the transmission and reception parameters.                            |
| Value     | Displays the values associated with the transmission and reception parameters. |

## **Command History**

| Release                                      | Modification                |
|----------------------------------------------|-----------------------------|
| Alcatel-Lucent AOS-W Instant 6.2.1.0-3.3.0.0 | This command is introduced. |

| OAW-IAP Platform | Command Mode         |
|------------------|----------------------|
| All platforms    | Privileged EXEC mode |

# show ap debug radius-statistics

show ap debug radius-statistics

## **Description**

This command displays the RADIUS statistics for the authentication servers configured on an OAW-IAP.

## **Usage Guidelines**

Use this command to view the authentication server details.

### **Example**

The output of this command displays general statistics of the authentication servers configured on an OAW-IAP.

| RADIUS Statistics           |                   |                |            |          |
|-----------------------------|-------------------|----------------|------------|----------|
| Statistics                  | TerminationServer | InternalServer | testserver | test1234 |
|                             | 27. 1             | 27. 1          |            | 27       |
| In Service: Management Auth | Not used          | Not used       | Not used   |          |
| In Service: Example1        | Not used          | Up 67920s      | Not used   |          |
| Accounting Requests         | 0                 | 0              | 0          | 0        |
| Raw Requests                | 0                 | 0              | 0          | 0        |
| PAP Requests                | 0                 | 0              | 0          | 0        |
| CHAP Requests               | 0                 | 0              | 0          | 0        |
| MS-CHAP Requests            | 0                 | 0              | 0          | 0        |
| MS-CHAPv2 Requests          | 0                 | 0              | 0          | 0        |
| Mismatch Response           | 0                 | 0              | 0          | 0        |
| Invalid Secret              | 0                 | 0              | 0          | 0        |
| Access-Accept               | 0                 | 0              | 0          | 0        |
| Access-Reject               | 0                 | 0              | 0          | 0        |
| Accounting-Response         | 0                 | 0              | 0          | 0        |
| Access-Challenge            | 0                 | 0              | 0          | 0        |
| Unknown Response code       | 0                 | 0              | 0          | 0        |
| Timeouts                    | 0                 | 0              | 0          | 0        |
| AvgRespTime (ms)            | 0                 | 0              | 0          | 0        |
| Total Qequests              | 0                 | 0              | 0          | 0        |
| Total Response              | 0                 | 0              | 0          | 0        |
| Read Error                  | 0                 | 0              | 0          | 0        |
| SEQ first/last/free         | 0/0/0             | 0/0/0          | 0/0/0      | 0/0/0    |

## **Command History**

| Release                                      | Modification                |
|----------------------------------------------|-----------------------------|
| Alcatel-Lucent AOS-W Instant 6.2.1.0-3.4.0.0 | This command is introduced. |

| OAW-IAP Platform | Command Mode         |
|------------------|----------------------|
| All platforms    | Privileged EXEC mode |

# show ap debug rfc3576-radius-statistics

show ap debug rfc3576-radius-statistics [termination]

## **Description**

This command displays the CoA statistics for the servers configured on an OAW-IAP.

| Parameter   | Description                   |
|-------------|-------------------------------|
| termination | Displays termination details. |

### **Usage Guidelines**

Use this command to view the CoA details for debugging authentication and authorization related issues.

### Example

The following example shows the output of the **show ap debug rfc3576-radius-statistics** command:

| RADIUS | RFC3576 | Statistics |
|--------|---------|------------|
|        |         |            |

| Statistics                    | InternalServer | test     | testServer |
|-------------------------------|----------------|----------|------------|
| In Service: Management Auth   | Not used       | Not used | Not used   |
| _                             | Up 699292s     |          |            |
|                               | Up 699292s     |          |            |
| Disconnect Requests           | 0              | 0        | 0          |
| Disconnect Accepts            | 0              | 0        | 0          |
| -                             | 0              | 0        | 0          |
| Disconnect Rejects            |                |          | 0          |
| No Secret                     | 0              | 0        | U          |
| No Session ID                 | 0              | 0        | 0          |
| Bad Authenticator             | 0              | 0        | 0          |
| Invalid Request               | 0              | 0        | 0          |
| Packets Dropped               | 0              | 0        | 0          |
| Unknown service               | 0              | 0        | 0          |
| CoA Requests                  | 0              | 0        | 0          |
| CoA Accepts                   | 0              | 0        | 0          |
| CoA Rejects                   | 0              | 0        | 0          |
| No permission                 | 0              | 0        | 0          |
| SEQ first/last/free           | 0/0/0          | 0/0/0    | 0/0/0      |
| Packets received from unknown | n clients ::0  |          |            |
| Packets received with unknown | n request ::0  |          |            |
| Total RFC3576 packets Receive | ed ::0         |          |            |

### The following example shows the output of the **show ap debug rfc3576-radius-statistics termination** command:

RADIUS RFC3576 Statistics

| Statistics  |                 | t_cppm   | t_HOVCLEARPASS | LDAP-none | free-LDAP |
|-------------|-----------------|----------|----------------|-----------|-----------|
|             |                 |          |                |           |           |
| In Service: | OCSPTEST        | Not used | Not used       | Not used  | Not used  |
| In Service: | Management Auth | Not used | Not used       | Not used  | Not used  |
| In Service: | IPFHUNTV        | Not used | Not used       | Not used  | Not used  |
| In Service: | wiredeth1       | Not used | Not used       | Not used  | Not used  |
| In Service: | IPFHUN          | Not used | Not used       | Not used  | Not used  |
| In Service: | IPFHUNGuest     | Not used | Not used       | Not used  | Not used  |
| In Service: | booth-psk-225   | Not used | Not used       | Not used  | Not used  |
| In Service: | booth-open-205  | Not used | Not used       | Not used  | Not used  |
| In Service: | IPFNET          | Not used | Not used       | Not used  | Not used  |
| In Service: | booth-cp-225    | Not used | Not used       | Up 90490s | Up 90490s |
|             |                 |          |                |           |           |

| In Service: booth-dot1x-225  | Not used  | Not used | Not used | Not used |
|------------------------------|-----------|----------|----------|----------|
| In Service: aaa              | Not used  | Not used | Not used | Not used |
| Disconnect Requests          | 0         | 0        | 0        | 0        |
| Disconnect Accepts           | 0         | 0        | 0        | 0        |
| Disconnect Rejects           | 0         | 0        | 0        | 0        |
| No Secret                    | 0         | 0        | 0        | 0        |
| No Session ID                | 0         | 0        | 0        | 0        |
| Bad Authenticator            | 0         | 0        | 0        | 0        |
| Invalid Request              | 0         | 0        | 0        | 0        |
| Packets Dropped              | 0         | 0        | 0        | 0        |
| Unknown service              | 0         | 0        | 0        | 0        |
| CoA Requests                 | 0         | 0        | 0        | 0        |
| CoA Accepts                  | 0         | 0        | 0        | 0        |
| CoA Rejects                  | 0         | 0        | 0        | 0        |
| No permission                | 0         | 0        | 0        | 0        |
| SEQ first/last/free          | 0/0/0     | 0/0/0    | 0/0/0    | 0/0/0    |
| Packets received from unknow | n clients | ::0      |          |          |
| Packets received with unknow | n request | ::0      |          |          |
| Total RFC3576 packets Receiv | ed        | ::0      |          |          |

| Release                                      | Modification                |
|----------------------------------------------|-----------------------------|
| Alcatel-Lucent AOS-W Instant 6.4.3.1-4.2.0.0 | This command is introduced. |

| OAW-IAP Platform | Command Mode         |
|------------------|----------------------|
| All platforms    | Privileged EXEC mode |

# show ap debug shaping-table

show ap debug shaping-table

## **Description**

This command displays the shaping information for clients associated to an OAW-IAP.

## **Usage Guidelines**

Use this command to view the shaping information for clients connected to an OAW-IAP.

## **Example**

The following output is displayed for the **show ap debug shaping-table** command:

| Inte  | rface :  | wifi1 |        |       |      |        |         |       |      |       |      |       |       |      |
|-------|----------|-------|--------|-------|------|--------|---------|-------|------|-------|------|-------|-------|------|
| VAP ( | aruba102 | 2     |        |       |      |        |         |       |      |       |      |       |       |      |
| in    | out      | d:    | rop :  | fail  | q    | cmn[   | [C:O:H] |       |      | Nu    | mcl  | TotCl | BWmgm | t    |
| 28    | 28       | 0     | (      | 0     | 0    | 3287   | 787-328 | 787-3 | 2878 | 7 0-  | 0-0  | 0     | 1     |      |
|       |          |       |        |       | -    | 0      |         |       |      |       |      |       |       |      |
| d1    | d2       | d.    | 3 (    | d4    | d5   | d6     | d7      |       | d8   | d9    |      |       |       |      |
| 0     | 28       | 0     | :      | 28    | 0    | 28     | 0       |       | 0    | 0     |      |       |       |      |
|       |          |       |        |       |      |        |         |       |      |       |      |       |       |      |
| idx   | tokens   | s :   | last-t | bw-t  | in   | out    | drop    | fail  | . q  | į t   | x-t  | rx-t  | al-t  | rate |
| idx   | d1       | (     | d2     | d3    | d4   | d5     | d6      | d7    | d8   |       | d9   | d10   |       |      |
| 0     | 2147483  | 3647  | 0      | 0     | 0    | 0      | 0       | 0     | 0    | ı     | 0    | 0     |       |      |
| VAP ( | aruba103 | 3     |        |       |      |        |         |       |      |       |      |       |       |      |
| in    | out      | drop  | fail   | q     | cmn[ | C:O:H] |         |       | N    | iumcl | TotC | l BWm | gmt   |      |
| 0     | 0        | 0     | 0      | 0     | 3287 | 87-328 | 3787-32 | 8787  | 0    | -0-0  | 0    | 1     |       |      |
|       |          |       |        | -(    | )    |        |         |       |      |       |      |       |       |      |
| d1    | d2       | d3    | d4     | d5    |      | d6     | d7      |       | d8   | d9    |      |       |       |      |
| 0     | 0        | 0     | 0      | 0     |      | 0      | 0       |       | 0    | 0     |      |       |       |      |
|       |          |       |        |       |      |        |         |       |      |       |      |       |       |      |
| idx   | tokens   | s las | t-t bw | -t in | n o  | ut c   | drop f  | ail   | q    | tx-t  | rx.  | -t    | al-t  | rate |
| idx   | d1       |       | d2     | d3    |      | d4     | d5      |       | d6   | d7    |      | d8    | d9    | d10  |
| 0 2   | 14748364 | 47    | 0      | 0     |      | 0      | 0       |       | 0    | 0     |      | 0     | 0     | 0    |

The output of this command provides the following information:

| Column | Description                                                                                  |
|--------|----------------------------------------------------------------------------------------------|
| in     | Shows the number of packets received by the OAW-IAP.                                         |
| out    | Shows the number of packets sent by the OAW-IAP.                                             |
| drop   | Shows the number of packets dropped by the OAW-IAP.                                          |
| fail   | Shows the number of packets failed.                                                          |
| Numcl  | Shows the number of CCK (802.11b) and OFDM (802.11a or 802.11g) packets dropped.             |
| TotCl  | Shows the total number of clients associated with the OAW-IAP.                               |
| Bwmgmt | Displays 1 if the bandwidth management feature has been enabled. Otherwise, it displays a 0. |
| idx    | Shows the association index value.                                                           |

| Column | Description                                                                                             |
|--------|----------------------------------------------------------------------------------------------------|
| tokens | Represents the credits the station has to transmit tokens.                                              |
| last-t | Shows the number of tokens that were allocated to the station last time token allocation algorithm ran. |
| in     | Shows the number of packets received.                                                                   |
| out    | Shows the number of packets sent.                                                                       |
| drop   | Shows the number of dropped packets.                                                                    |
| q      | Shows the number of queued packets                                                                      |
| tx-t   | Shows the total time spent transmitting data.                                                           |
| rx-t   | Shows the total time spent receiving data.                                                              |
| al-t   | Shows the total time allocated for transmitting data to this station.                                   |

| Release                                      | Modification                |
|----------------------------------------------|-----------------------------|
| Alcatel-Lucent AOS-W Instant 6.2.1.0-3.3.0.0 | This command is introduced. |

| OAW-IAP Platform | Command Mode         |
|------------------|----------------------|
| All platforms    | Privileged EXEC mode |

## show ap debug spanning-tree

show ap debug spanning-tree

### **Description**

This command displays the STP information for an OAW-IAP.

### **Usage Guidelines**

Use this command to view STP details on an OAW-IAP. STP is enabled for a wired port profile to ensure that there are no loops in any bridged Ethernet network. STP operates on all downlink ports, regardless of forwarding mode. STP will not operate on the uplink port and is supported only on OAW-IAPs with three or more ports.

### **Example**

The following example shows the output displayed for the **show ap debug spanning-tree** command when there are no STP devices found:

stpdev: can't get info No such device

### **Command History**

| Release                                      | Modification                |
|----------------------------------------------|-----------------------------|
| Alcatel-Lucent AOS-W Instant 6.3.1.1-4.0.0.0 | This command is introduced. |

| OAW-IAP Platform | Command Mode         |
|------------------|----------------------|
| All platforms    | Privileged EXEC mode |

## show ap debug stm-config

show ap debug stm-config

### **Description**

This command displays the OAW-IAP STM configuration information.

### **Usage Guidelines**

Use this command to view the details of STM configuration.

### **Example**

The following output is displayed for the **show ap debug stm-config** command:

SSID:

Server Load Balancing:disable
MAC Authentication:disable
RADIUS Accounting:disable
SSID:\_\_wired\_\_eth1
Server Load Balancing:disable
MAC Authentication:disable
RADIUS Accounting:disable
SSID:wireless-local-nw
Server Load Balancing:disable
MAC Authentication:disable

Associated RADIUS Server: InternalServer

RADIUS Accounting:disable

The output of this command provides the following information for each SSID:

| Column                   | Description                                                        |
|--------------------------|--------------------------------------------------------------------|
| SSID                     | Indicates the name of the SSID.                                    |
| Server Load Balancing    | Indicates if server load balancing is enabled.                     |
| MAC Authentication       | Indicates if MAC authentication is enabled.                        |
| RADIUS Accounting        | Indicates if RADIUS accounting is enabled.                         |
| Associated RADIUS Server | Displays the authentication server details configured for an SSID. |

## **Command History**

| Release                                      | Modification                |
|----------------------------------------------|-----------------------------|
| Alcatel-Lucent AOS-W Instant 6.2.1.0-3.3.0.0 | This command is introduced. |

| OAW-IAP Platform | Command Mode         |
|------------------|----------------------|
| All platforms    | Privileged EXEC mode |

## show ap debug stm-role

show ap debug stm-role

### **Description**

This command displays the STM user roles configured for the SSIDs in an OAW-IAP.

## **Usage Guidelines**

Use this command to view the user roles configured for the OAW-IAP STM. This includes details of the VLANs assigned to each SSID and also shows if the Calea feature is enabled or disabled.

### **Example**

The following example shows the output of **show ap debug stm-role** command:

| User Role                  |       |      |       |
|----------------------------|-------|------|-------|
|                            |       |      |       |
| Name                       | Index | Vlan | Calea |
|                            |       |      |       |
| Test                       | 4     | 0    | OFF   |
| wired-instant              | 2     | 0    | OFF   |
| ssidl                      | 3     | 0    | OFF   |
| default wired port profile | 1     | 0    | OFF   |

## **Command History**

| Release                                      | Modification                |
|----------------------------------------------|-----------------------------|
| Alcatel-Lucent AOS-W Instant 6.4.0.2-4.1.0.0 | This command is introduced. |

| OAW-IAP Platform | Command Mode         |
|------------------|----------------------|
| All platforms    | Privileged EXEC mode |

# show ap debug system-status

show ap debug system-status

## **Description**

This command displays the detailed system configuration information for an OAW-IAP.

## **Usage Guidelines**

Use this command under the guidance of Alcatel-Lucent technical support to troubleshoot network issues. The output of this command displays the following types of information if any for the selected OAW-IAP:

| ■ Bootstrap information | ■ Per-radio statistics                     | Ethernet duplex or speed settings |
|-------------------------|--------------------------------------------|-----------------------------------|
| ■ Descriptor Usage      | ■ Encryption statistics                    | ■ Tunnel heartbeat stats          |
| ■ Interface counters    | ■ OAW-IAP uptime                           | ■ Boot version                    |
| ■ MTU discovery         | ■ memory usage                             | ■ LMS information                 |
| ■ ARP cache             | <ul> <li>Kernel slab statistics</li> </ul> | ■ Power status                    |
| ■ Route table           | ■ Interrupts                               | ■ CPU type                        |
| ■ Interface Information | ■ Crash Information                        | ■ CPU usage statistics            |

### **Command History**

| Release                                      | Modification                |
|----------------------------------------------|-----------------------------|
| Alcatel-Lucent AOS-W Instant 6.2.1.0-3.3.0.0 | This command is introduced. |

| OAW-IAP Platform | Command Mode         |
|------------------|----------------------|
| All platforms    | Privileged EXEC mode |

## show ap debug tacacs-statistics

show ap debug tacacs-statistics

### Description

This command displays the TACACS statistics for the authentication servers configured on an OAW-IAP.

### **Usage Guidelines**

Use this command to view the authentication server details.

### Example

The output of this command displays general statistics of the authentication servers configured on an OAW-

```
Tacacs Statistics
_____
Statistics
In Service: Management Auth
In Service: Test1
In Service: ssid1
Accounting Requests
Authen Requests
Author Requests
Authen Response Pass
Authen Response Fail
Author Response Pass
Author Response Fail
Accounting Response Pass
Accounting Response Fail
Login Success
Login Failure
Timeouts
AvgRespTime (ms)
Outstanding Auths
SEQ first/last/free
```

## **Command History**

| Release                                      | Modification                |
|----------------------------------------------|-----------------------------|
| Alcatel-Lucent AOS-W Instant 6.4.0.2-4.1.0.0 | This command is introduced. |

| OAW-IAP Platform | Command Mode         |
|------------------|----------------------|
| All platforms    | Privileged EXEC mode |

## show ap dot11k-beacon-report

show ap dot11k-beacon-report <mac>

### **Description**

This command displays the beacon report details for the 802.11k clients of an OAW-IAP.

### **Syntax**

| Parameter   | Description                                                                                               |
|-------------|----------------------------------------------------------------------------------------------------|
| <mac></mac> | Allows you to specify the MAC address of the client for which you want to view the beacon report details. |

### **Usage Guidelines**

Use this command to view the beacon report details for 802.11k clients connected to an OAW-IAP.

### **Example**

The following example shows the output of the **show ap dot11k-beacon-report <mac>** command:

```
(Instant AP) # show ap dot11k-beacon-report 70:11:24:56:02:72
Client: 70:11:24:56:02:72
Status: Success
```

Status: Success
Nbr count: 4
Last received: 31s

Client 11k Beacon Report

| BSSID             | Channel | RSSI | Antenna |
|-------------------|---------|------|---------|
|                   |         |      |         |
| 6c:f3:7f:b6:62:f0 | 38      | 92   | 0       |
| 6c:f3:7f:b6:69:30 | 38      | 94   | 0       |
| 6c:f3:7f:4a:43:d0 | 46      | 94   | 0       |
| 6c:f3:7f:b6:66:30 | 46      | 92   | 0       |

The output of this command displays information on the number of 802.11k neighbors, connection status, and the channel, RSSI and antenna details for the specified MAC address.

## **Command History**

| Release                                      | Modification                |
|----------------------------------------------|-----------------------------|
| Alcatel-Lucent AOS-W Instant 6.4.0.2-4.1.0.0 | This command is introduced. |

| OAW-IAP Platform | Command Mode         |
|------------------|----------------------|
| All platforms    | Privileged EXEC mode |

## show ap dot11k-nbrs

show ap dot11k-nbrs

### Description

This command displays the neighboring details of the 802.11k clients connected to an OAW-IAP.

### **Usage Guidelines**

Use this command to view neighbors of the 802.11k clients connected to an OAW-IAP.

### **Example**

The following example shows the output of the **show ap dot11k-nbrs** command:

```
Nbr count: 3
11k Neighbours
BSSID
                       Channel Last Update
----
                        -----
6c:f3:7f:b6:62:f0 292 1s
6c:f3:7f:b6:69:30 816 6s
6c:f3:7f:b6:66:30 808 5s
Radio: 1
Nbr count: 3
11k Neighbours
_____
BSSID
                       Channel Last Update
6c:f3:7f:b6:62:e0 1
6c:f3:7f:b6:66:20 6
6c:f3:7f:b6:69:20 6
                                         33s
                                          33s
```

The output of this command displays information on the number of 802.11k neighbors on each radio of the OAW-IAP.

## **Command History**

| Release                                          | Modification                |
|--------------------------------------------------|-----------------------------|
| Alcatel-Lucent AOS-W Instant 6.4.0.2-<br>4.1.0.0 | This command is introduced. |

| OAW-IAP Platform | Command Mode         |
|------------------|----------------------|
| All platforms    | Privileged EXEC mode |

## show ap flash-config

show ap flash-config

### **Description**

This command shows the statistics of the OAW-IAP configuration stored in flash memory.

### **Usage Guidelines**

Use this command to view the configuration details in the flash memory.

### **Example**

The following example shows the output of **show ap flash-config** command:

IP Address: 10.15.20.252
Network Mask:10.15.22.257
Gateway IP:10.15.20.255
DNS Server: 92.168.1.10
Domain Name: floor1.test.com

Name:Undefined

The output of this command includes the following information:

| Parameter    | Description                                               |
|--------------|-----------------------------------------------------------|
| IP Address   | Displays the IP address of the OAW-IAP.                   |
| Network Mask | Displays the Network mask of the network.                 |
| Gateway IP   | Displays the Gateway IP address to which traffic is sent. |
| DNS Server   | Displays the IP address of the DNS server.                |
| Domain Name  | Displays the Domain name of the server                    |
| Name         | Displays the name of the OAW-IAP.                         |

## **Command History**

| Release                                         | Modification                |
|-------------------------------------------------|-----------------------------|
| Alcatel-Lucent AOS-W<br>Instant 6.2.1.0-3.3.0.0 | This command is introduced. |

| OAW-IAP Platform | Command Mode         |
|------------------|----------------------|
| All platforms    | Privileged EXEC mode |

### show ap mesh counters

show ap mesh counter

### **Description**

This command displays the mesh counters for an OAW-IAP.

### **Usage Guidelines**

Use this command to view a list of mesh counters available for an OAW-IAP.

### **Example**

The following example shows the output of **show ap mesh counter** command.

```
Mesh Packet Counters
Interface Echo Sent Echo Recv Probe Req Probe Resp Assoc Req Assoc Resp
     Assoc Fail Link up/down Resel. Switch Other Mgmt
Parent 0 0 770 770 (770 HT) 0
     0 0 - 0
Received Packet Statistics: Total 7013859, Mgmt 7013859 (dropped non-mesh 0), Da
      ta 0 (dropped unassociated 0) HT: pns=770 ans=0 pnr=0 ars=0 arr=0 anr=0
Recovery Profile Usage Counters
_____
Item
                        Value
Enter recovery mode
Exit recovery mode
Total connections to switch 0
Mesh loop-prevention Sequence No.: 370765
Mesh timer ticks:370764
d8:c7:c8:c4:42:98# show ap mesh counters
Mesh Packet Counters
Interface Echo Sent Echo Recv Probe Req Probe Resp Assoc Req Assoc Resp Assoc Fail
Link up/down Resel. Switch Other Mgmt
----- -----
Parent 0 0 770 - 0
                                    770 (770 HT) 0 0 0
Received Packet Statistics: Total 7016747, Mgmt 7016747 (dropped non-mesh 0), Data 0 (dropped
unassociated 0) HT: pns=770 ans=0 pnr=0 ars=0 arr=0 anr=0
Recovery Profile Usage Counters
Item
                        Value
Enter recovery mode
Exit recovery mode
Total connections to switch 0
Mesh loop-prevention Sequence No.: 370891
Mesh timer ticks:370890
```

| Column       | Description                                                                                                    |
|--------------|----------------------------------------------------------------------------------------------------|
| Interface    | Indicates whether the mesh interface connects to a Parent OAW-IAP or a Child OAW-IAP. Each row of data in the Mesh Packet Counters table shows counter values for an individual interface. |
| Echo Sent    | Number of echo packets sent.                                                                                                    |
| Echo Recv    | Number of echo packets received.                                                                                                    |
| Probe Req    | Number of probe request packets sent from the interface specified in the Mesh-IF parameter.                                                                                                |
| Probe Resp   | Number of probe response packets sent to the interface specified in the Interface parameter.                                                                                               |
| Assoc Req    | Number of association request packets from the interface specified in the Interface parameter.                                                                                             |
| Assoc Resp   | Number of association response packets from the interface specified in the Interface parameter. This number includes valid responses and fail responses.                                   |
| Assoc Fail   | Number of fail responses received from the interface specified in the Interface parameter.                                                                                                 |
| Link up/down | Number of times the link up or link down state has changed.                                                                                                    |
| Resel.       | Number of times a mesh point attempted to reselect a different mesh portal.                                                                                                    |
| Switch       | Number of times a mesh point successfully switched to a different mesh portal.                                                                                                    |
| Other Mgmt   | Management frames of any type other than association and probe frames, either received on child interface, or sent on parent interface.                                                    |

| Release                                      | Modification                |
|----------------------------------------------|-----------------------------|
| Alcatel-Lucent AOS-W Instant 6.2.1.0-3.3.0.0 | This command is introduced. |

| OAW-IAP Platform | Command Mode         |
|------------------|----------------------|
| All platforms    | Privileged EXEC mode |

## show ap mesh link

show ap mesh link

### **Description**

This command shows the mesh link of the OAW-IAP.

### **Example**

The following example shows the output of **show ap mesh link** command:

```
(Instant AP) # show ap mesh link
Neighbor list
MAC Portal Channel Age Hops Cost Relation Flags RSSI
Rate Tx/Rx
00:0b:86:e8:09:d1 00:1a:1e:88:01:f0 157 0 1 11.00 C 3h:15m:42s - 65
00:1a:1e:88:02:91 00:1a:1e:88:01:f0 157 0 1 4.00 C 3h:35m:30s HL 59
300/300
00:0b:86:9b:27:78 Yes 157 0 0 12.00 N 3h:22m:46s - 26 -
00:0b:86:e8:09:d0 00:1a:1e:88:01:f0 157 0 1 11.00 N 3h:15m:36s - 65 -
00:1a:1e:88:02:90 00:1a:1e:88:01:f0 157+ 0 1 2.00 N 3h:35m:6s HL 59 -
A-Req A-Resp A-Fail HT-Details Cluster ID
_____ ____
1 1 0 Unsupported sw-ad-GB32
1 1 0 HT-40MHzsgi-2ss sw-ad-GB322
0 0 0 Unsupported mc1
0 0 0 Unsupported sw-ad-GB32
0 0 0 HT-40MHzsqi-2ss sw-ad-GB32
Total count: 5, Children: 2
```

The output of this command includes the following information:

| Parameter | Modification                                                                                                    |
|-----------|----------------------------------------------------------------------------------------------------|
| MAC       | MAC address of the mesh node.                                                                                                    |
| Portal    | By default, this column displays the BSSID of the mesh point. If you include the optional names parameter, this column will display OAW-IAP names, if available. The OAW-IAP names will include [p] (parent), or [c] (child) suffixes to indicate the role of the mesh BSSID.                                                                                                    |
| Channel   | Number of a radio channel used by the OAW-IAP.                                                                                                    |
| Age       | Number of seconds elapsed since the OAW-IAP heard from the neighbor.                                                                                                    |
| Hops      | Indicates the number of hops it takes traffic from the mesh node to get to the mesh portal. The mesh portal advertises a hop count of 0, while all other mesh nodes advertise a cumulative count based on the parent mesh node.                                                                                                    |
| Cost      | A relative measure of the quality of the path from the OAW-IAP to the switch. A lower number indicates a better quality path, where a higher number indicates a less favorable path (For example, a path which may be longer or more congested than a path with a lower value.) For a mesh point, the path cost is the sum of the (parent path cost) + (the parent node cost) + (the link cost). |

| Parameter  | Modification                                                                                                    |
|------------|----------------------------------------------------------------------------------------------------|
| Relation   | Shows the relationship between the specified OAW-IAP and the OAW-IAP on the neighbor list and the amount of time that relationship has existed.  P = Parent C = Child N = Neighbor B = Blacklisted-neighbor                               |
| Flags      | This parameter shows additional information about the mesh neighbor. The key describing each flag is displayed at the bottom of the neighbor list.                                                                                        |
| RSSI       | The RSSI value displayed in the output of this command represents signal strength as a signal to noise ratio. For example, a value of 30 would indicate that the power of the received signal is 30 dBm above the signal noise threshold. |
| Rate Tx/Rx | The rate, in Mbps, that a neighbor transmits data to or receives data from the mesh-node specified by the command.                                                                                                    |
| A-Req      | Number of association requests from clients.                                                                                                    |
| A-Resp     | Number of association responses from the mesh node.                                                                                                    |
| A-Fail     | Number of association failures.                                                                                                    |
| Cluster ID | Name of the Mesh cluster that includes the specified OAW-IAP or BSSID.                                                                                                    |

| Release                                  | Modification                |
|------------------------------------------|-----------------------------|
| Alcatel-Lucent AOS-W Instant 6.2.1.0-3.3 | This command is introduced. |

| OAW-IAP Platform | Command Mode         |
|------------------|----------------------|
| All platforms    | Privileged EXEC mode |

## show ap mesh neighbors

show ap mesh neighbors

### Description

This command shows all mesh neighbors for an OAW-IAP.

### Example

The following example shows the output of **show ap mesh neighbors** command:

```
MAC
             Portal Channel Age Hops Cost Relation Flags RSSI Rate Tx/Rx
A-Req A-Resp A-Fail HT-Details Cluster ID
           -----
                                                     _____
----- ------
                              -----
                                                 HLK 33
6c:f3:7f:a5:df:90 Yes 157 23 0 5.00 N 23s
0 0 HT-20MHzsqi-3ss 78042e34005c8b372de0472df0727ef
6c:f3:7f:a5:df:30 Yes 153 0 0 5.00 N 3d:18h:16m:4s HLK 13 -
0 0 HT-20MHzsgi-3ss b8e356bcb60d4ce984d9a7077a43936
d8:c7:c8:3d:3b:10 Yes 161 15 0 5.00 N 15s
                                               HLK 50 -
0 0 HT-20MHzsgi-3ss 78042e34005c8b372de0472df0727ef
Total count: 3, Children: 0
Relation: P = Parent; C = Child; N = Neighbor; B = Blacklisted-neighbor
Flags: R = Recovery-mode; S = Sub-threshold link; D = Reselection backoff; F = Auth-failure; H
= High Throughput; L = Legacy allowed
K = Connected; U = Upgrading; G = Descendant-upgrading; Z = Config pending; Y = Assoc-
resp/Auth pending
a = SAE Accepted; b = SAE Blacklisted-neighbour; e = SAE Enabled; u = portal-unreachable; o =
opensystem
```

The output of this command includes the following information:

| Parameter | Description                                                                                                    |
|-----------|----------------------------------------------------------------------------------------------------|
| MAC       | MAC address of the mesh node.                                                                                                    |
| Portal    | By default, this column displays the BSSID of the mesh point. If you include the optional names parameter, this column will display OAW-IAP names, if available. The OAW-IAP names will include [p] (parent), or [c] (child) suffixes to indicate the role of the mesh BSSID.                                                                                                    |
| Channel   | Number of a radio channel used by the OAW-IAP.                                                                                                    |
| Age       | Number of seconds elapsed since the OAW-IAP heard from the neighbor.                                                                                                    |
| Hops      | Indicates the number of hops it takes traffic from the mesh node to get to the mesh portal. The mesh portal advertises a hop count of 0, while all other mesh nodes advertise a cumulative count based on the parent mesh node.                                                                                                    |
| Cost      | A relative measure of the quality of the path from the OAW-IAP to the Virtual Controller. A lower number indicates a better quality path, where a higher number indicates a less favorable path (e.g, a path which may be longer or more congested than a path with a lower value.) For a mesh point, the path cost is the sum of the (parent path cost) + (the parent node cost) + (the link cost). |

| Parameter  | Description                                                                                                    |  |  |  |  |  |
|------------|----------------------------------------------------------------------------------------------------|--|--|--|--|--|
| Relation   | Shows the relationship between the specified OAW-IAP and the OAW-IAP on the neighbor list and the amount of time that relationship has existed.                                                                                           |  |  |  |  |  |
|            | <ul> <li>P = Parent</li> <li>C = Child</li> <li>N = Neighbor</li> <li>B = Blacklisted-neighbor</li> </ul>                                                                                                    |  |  |  |  |  |
| Flags      | This parameter shows additional information about the mesh neighbor. The key describing each flag is displayed at the bottom of the neighbor list.                                                                                        |  |  |  |  |  |
| RSSI       | The RSSI value displayed in the output of this command represents signal strength as a signal to noise ratio. For example, a value of 30 would indicate that the power of the received signal is 30 dBm above the signal noise threshold. |  |  |  |  |  |
| Rate Tx/Rx | The rate, in Mbps, that a neighbor transmits data to or receives data from the mesh-node specified by the command.                                                                                                    |  |  |  |  |  |
| A-Req      | Number of association requests from clients.                                                                                                    |  |  |  |  |  |
| A-Resp     | Number of association responses from the mesh node.                                                                                                    |  |  |  |  |  |
| A-Fail     | Number of association failures.                                                                                                    |  |  |  |  |  |
| Cluster ID | Name of the Mesh cluster that includes the specified OAW-IAP or BSSID.                                                                                                    |  |  |  |  |  |

# **Command History**

| Release                                  | Modification                |
|------------------------------------------|-----------------------------|
| Alcatel-Lucent AOS-W Instant 6.2.1.0-3.3 | This command is introduced. |

| OAW-IAP Platform | Command Mode         |
|------------------|----------------------|
| All platforms    | Privileged EXEC mode |

# show ap monitor

show ap monitor {active-laser-beams|ap-list|ap-wired-mac <mac>|arp-cache| arp-vlan-cache | containment-info| enet-wired-mac <mac>| ids-state <type>| pot-ap-list | pot-sta-list| rogue-ap <mac>| routers| scan-info| sta-list| state <mac>| stats <mac>| status}

# **Description**

This command shows information for OAW-IAP AMs.

#### **Syntax**

| Parameter               | Description                                                                                                    |
|-------------------------|----------------------------------------------------------------------------------------------------|
| rarameter               | Description                                                                                                    |
| active-laser-beams      | Shows active laser beam generators. The output of this command shows a list of all OAW-IAPs that are actively performing policy enforcement containment such as rogue containment. This command can tell us which OAW-IAP is sending out deauthorization frames, although it does not specify which OAW-IAP is being contained.                                                                                                    |
| ap-list                 | Shows list of OAW-IAPs being monitored.                                                                                                    |
| ap-wired-mac            | Shows the MAC address of the wired OAW-IAP.                                                                                                    |
| arp-cache               | Shows ARP Cache of learned IP to MAC binding                                                                                                    |
| arp-vlan-cache          | Shows ARP cache that contains VLAN tags.                                                                                                    |
| containment-info        | Shows containment events and counters triggered by the wired containment and wireless containment features configured in the ids. The output of this command shows device and target data for wired containment activity, as well as data for the following counters. Wireless Containment Counters:  Last Deauth Timer Tick  Deauth frames to OAW-IAP  Deauth frames to Client  Last Tarpit Timer Tick  Tarpit Frames: Probe Response  Tarpit Frames: Association Response  Tarpit Frames: Authentication  Tarpit Frames: Data from OAW-IAP  Tarpit Frames: Data from Client  Last Enhanced ad hoc Containment Timer Tick  Enhanced ad hoc Containment: Frames To Data Sender  Enhanced ad hoc Containment: Response to Request  Enhanced Ad Hoc Containment: Response Wired Containment Counters:  Last Wired Containment Timer Tick  Last Tagged Wired Containment Timer Tick  Spoof frames sent  Spoof frames sent on tagged VLAN |
| enet-wired-mac          | Shows Wired MAC Addresses learned.                                                                                                    |
| ids-state <type></type> | Shows IDS State.                                                                                                    |

| Parameter            | Description                                                                                                    |  |  |  |  |  |
|----------------------|----------------------------------------------------------------------------------------------------|--|--|--|--|--|
| pot-ap-list          | Display the Potential OAW-IAP table. The Potential OAW-IAP table shows the following data:                                                                                                    |  |  |  |  |  |
|                      | <ul> <li>bssid: The BSSID of the OAW-IAP.</li> <li>channel: The current radio channel of the OAW-IAP.</li> <li>phy type: The radio's PHY type. Possible values are 802.11a, 802.11a-HT-40, 802.11b or 802.11g, 802.11b or 802.11g-HT-20.</li> <li>num-beacons: Number of beacons seen during a 10-second scan</li> <li>tot-beacons: Total number of beacons seen since the last reset.</li> <li>num-frames: Total number of frames seen since the last rest.</li> <li>mt: Monitor time; the number of timer ticks elapsed since the first OAW-IAP is recognized.</li> <li>at: Active time, in timer ticks.</li> <li>ibss: Shows if ad hoc BSS is enabled or disabled. It will be enabled if the bssid has detected an ad hoc BSS (an ibss bit in an 802.11 frame).</li> <li>rssi: The RSSI value displayed in the output of this command represents signal strength as a signal to noise ratio.</li> <li>For example, a value of 30 would indicate that the power of the received signal is 30 dBm above the signal noise threshold.</li> </ul> |  |  |  |  |  |
| pot-sta-list         | Shows the Potential client table. The Potential Client table shows the following values:  last-bssid: the Last BSSID to which the client associated.  from-bssid,  to-bssid  mt:Monitor time; the number of timer ticks elapsed since the first client is recognized.  it: Client Idle time, expressed as a number of timer ticks.                                                                                                    |  |  |  |  |  |
| rogue-ap <mac></mac> | Displays rogue OAW-IAPs information for the current OAW-IAP.                                                                                                    |  |  |  |  |  |
| routers              | Shows the Router MAC Addresses that were learned. The output of this command includes the router's MAC address, IP address and uptime.                                                                                                    |  |  |  |  |  |
| scan-info            | Shows scanned information for the OAW-IAP.                                                                                                    |  |  |  |  |  |
| sta-list             | Shows the configuration and status of monitor information of the OAW-IAP.                                                                                                    |  |  |  |  |  |
| state                | Shows the OAW-IAP monitoring state.                                                                                                    |  |  |  |  |  |
| stats                | Shows the OAW-IAP monitoring statistics.                                                                                                    |  |  |  |  |  |
| status               | Shows the status of the OAW-IAP monitoring.                                                                                                    |  |  |  |  |  |

# **Examples**

# show ap monitor active-laser-beams

The following example shows the output of **show ap monitor active-laser-beams** command:

```
Active Laser Beam Sources
-----bssid channel rssi ap name lms ip master ip inactive time
```

# show ap monitor ap-list

The following example shows the output of **show ap monitor ap-list** command:

Monitored AP Table

| bssid    |           | essid  |       |      | chan | ap-type      | phy-type       | dos     | dt/mt     |
|----------|-----------|--------|-------|------|------|--------------|----------------|---------|-----------|
| ut/it    | encr      |        | nstas | avg- |      | curr-rssi wm |                |         |           |
|          |           |        |       |      |      |              |                |         |           |
|          |           |        |       |      |      |              |                |         |           |
|          | :3d:3a:93 | rahul  | _wep  |      | 149  | interfering  | 80211a-HT-40   | disable | 3904/36   |
| 97/0     | wep       |        | 0     | 0    |      | 20 0         | no             |         |           |
| 00:24:6c | :80:7d:11 | NTT-S  | POT   |      | 1    | interfering  | 80211b/g       | disable | 3897/3897 |
| 9/8      | wep       |        | 0     | 9    |      | 11 0         | no             |         |           |
|          | :b6:74:22 | syelb  | argi  |      | 1    | interfering  | 80211b/g-HT-20 | disable | 3817/3817 |
| 0/0      | wpa2-psk- |        |       | 42   |      | 41 0         | no             |         |           |
|          | :80:7d:12 |        | 0     |      | 1    | interfering  | 80211b/g       | disable | 3779/3779 |
| 1/0      | wep       |        | 0     | 8    |      | 7 0          | no             |         |           |
|          | :b6:74:32 |        | argi  |      | 40   | _            | 80211a-HT-40   | disable | 3729/612  |
|          | wpa2-psk- |        | 0     | 59   |      | 59 0         | no             |         |           |
|          | :51:02:28 |        |       |      | 44   | interfering  |                | disable | 3613/1212 |
| 10/0     | 1 1       |        |       | 36   |      | 33 3         |                |         |           |
|          | :51:02:2b |        |       |      | 44   | interfering  | 80211a         | disable | 3555/1154 |
|          | wpa2-psk- |        |       | 38   |      | 35 0         | no             |         |           |
|          | :51:02:29 |        |       |      | 44   | interfering  | 80211a         | disable | 3518/1117 |
|          | wpa2-psk- |        |       | 37   |      | 33 0         | no             |         |           |
|          | :51:02:2c | kannaı | n-04  |      | 44   | interfering  | 80211a         | disable | 3494/1093 |
| 10/0     | open      |        | 0     | 38   |      | 35 0         | no             |         |           |
|          | :51:02:2a | kannaı |       |      | 44   | interfering  | 80211a         | disable | 3459/1058 |
| 10/0     | open      |        | 0     | 38   |      | 34 0         | no             |         |           |
|          | :51:02:2d | kannaı |       |      | 44   | interfering  | 80211a         | disable | 3459/1058 |
| 10/0     | open      |        | 0     | 37   |      | 34 0         | no             |         |           |
|          | :51:02:2e |        |       |      | 44   | interfering  | 80211a         | disable | 3459/1058 |
| 10/0     | open      |        | 0     | 37   |      | 33 0         | no             |         |           |
|          | :51:02:2f | kannaı |       |      | 44   | interfering  | 80211a         | disable | 3459/1058 |
| 10/0     | open      |        | 0     | 37   |      | 34 0         | no             |         |           |
|          | :51:02:20 |        | n-01  |      | 11   | interfering  | 80211b/g       | disable | 3444/1160 |
| 23/0     | wpa2-psk- |        | 0     | 0    |      | 24 0         | no             |         |           |
| 6c:f3:7f | :56:81:00 | 7SPOT  |       |      | 1    | interfering  | 80211b/g-HT-20 | disable | 3308/3308 |
| 72/71    | open      |        | 0     | 0    |      | 10 0         | no             |         |           |
| 00:0b:86 | :51:02:21 | ssid-2 | 2     |      | 11   | interfering  | 80211b/g       | disable | 3277/764  |
|          | wpa2-psk- |        |       | 0    |      | 28 0         | no             |         |           |
| 00:0b:86 | :51:02:22 | kannaı | n-02  |      | 11   | interfering  | 80211b/g       | disable | 3271/958  |
| 58/0     | open      |        | 0     | 0    |      | 27 0         | no             |         |           |

#### show ap monitor ap-wired-mac <mac>

The following example shows the output of **show ap monitor ap-wired-mac <mac>** command:

```
Wired MAC Table
----
mac age
```

#### show ap monitor arp-cache

The following example shows the output of **show ap monitor arp-cache** command:

#### show ap monitor arp-vlan-cache

The following example shows the output of **show ap monitor arp-vlan-cache** command:

```
br0:10.65.130.92
ARP VLAN Cache Table
```

 mac
 ip
 vlanid
 age

 -- -- -- -- 

 00:1a:1e:01:94:e8
 10.65.128.1
 128
 50s

 18:64:72:c6:d5:fe
 10.65.134.202
 128
 3m:36s

 f0:1f:af:27:5d:64
 10.65.128.241
 128
 57s

 20:4c:03:05:e0:80
 10.65.128.248
 128
 8m:27s

 00:07:85:3a:5d:20
 10.65.128.248
 128
 9m:21s

 00:1a:1e:01:93:b0
 10.65.128.249
 128
 5m:52s

 00:1a:1e:01:bf:48
 10.65.128.250
 128
 9m:21s

 d4:ae:52:ca:15:82
 192.168.0.120
 128
 4s

 d4:ae:52:d2:01:a5
 192.168.0.120
 128
 17s

 00:1a:1e:15:86:00
 10.65.128.92
 128
 9m:12s

#### show ap monitor containment-info

The following example shows the output of **show ap monitor containment-info** command:

#### show ap monitor enet-wired-mac

The following example shows the output of **show ap monitor enet-wired-mac** command:

```
Wired MAC Table
----
mac age
```

#### show ap monitor ids-state

Use this command to view information about the IDS the following detection polices:

- Detect Block ACK DOS
- Disconnect station attack
- Intrusion event Type
- Intrusion rate parameters
- Detect Omerta attack
- Detect Power Save DOS Attack
- Detect Rate Anomaly
- Sequence
- IDS Signature— Deauthentication Broadcast and Deassociation Broadcast
- Detect AP Spoofing
- Valid and Protected SSIDs (from IDS Unauthorized Device Profile)

The following example shows the output of **show ap monitor ids-state valid-ssid** command.

#### show ap monitor pot-ap-list

The following example shows the output of **show ap monitor pot-ap-list** command.

| P | ot | eı | nt | ia | 11 |   | A | Ρ |   | Т | a. | b | 1 | $\in$ |
|---|----|----|----|----|----|---|---|---|---|---|----|---|---|-------|
| _ |    |    |    |    |    | _ | _ | _ | _ | _ | _  | _ | _ | _     |

| bssid<br>rssi      | channel | phy    | num-beacons | tot-beacons | num-frames | mt | it  | at | ibss    |
|--------------------|---------|--------|-------------|-------------|------------|----|-----|----|---------|
|                    |         |        |             |             |            |    |     |    |         |
| d8:c7:c8:3d:3b:13  | 161     | 80211a | 0           | 9           | 0          | 3  | 352 | 1  | disable |
| d8:c7:c8:3d:3b:03  | 1       | 80211b | 0           | 9           | 0          | 4  | 363 | 1  | disable |
| 00:24:6c:81:64:a8  | 36      | 80211a | 0           | 9           | 0          | 3  | 185 | 2  | disable |
| 00:24:6c:81:64:a9  | 36      | 80211a | 0           | 9           | 0          | 1  | 45  | 1  | disable |
| 00:24:6c:80:7a:a2  | 6       | 80211b | 0           | 0           | 0          | 1  | 1   | 1  | disable |
| Num Potential APs: | 5       |        |             |             |            |    |     |    |         |

### show ap monitor pot-sta-list

The following example shows the output of **show ap monitor pot-sta-list** command.

Potential Client Table

| mac<br>rssi            | <br>last-bssid    | from-bssid        | to-bssid          | mt  | it  | channel |
|------------------------|-------------------|-------------------|-------------------|-----|-----|---------|
|                        |                   |                   |                   |     |     |         |
| 00:24:d7:40:bb:b0      | 00:1a:1e:17:dc:62 | 00:00:00:00:00    | 00:00:00:00:00    | 133 | 50  | 7       |
| 60:67:20:5f:e1:94      | 00:1a:1e:17:d4:a0 | 00:00:00:00:00:00 | 00:00:00:00:00:00 | 6   | 43  | 7       |
| 58:94:6b:a0:47:74      | 00:1a:1e:17:d4:a1 | 00:00:00:00:00:00 | 00:00:00:00:00    | 217 | 104 | 7       |
| b0:ec:71:98:da:44      | 00:24:6c:80:55:b0 | 00:00:00:00:00    | 00:00:00:00:00    | 37  | 2   | 7       |
| 00:27:10:2a:c6:ac      | 00:1a:1e:17:d4:a1 | 00:00:00:00:00:00 | 00:00:00:00:00    | 72  | 50  | 7       |
| b0:65:bd:dc:51:8a      | 00:24:6c:80:03:4e | 00:00:00:00:00:00 | 00:00:00:00:00    | 217 | 10  | 149     |
| 74:e1:b6:15:1b:5f      | d8:c7:c8:3d:42:13 | 00:00:00:00:00:00 | 00:00:00:00:00:00 | 164 | 19  | 149     |
| 60:67:20:5b:33:28      | 00:1a:1e:17:d4:a1 | 00:00:00:00:00:00 | 00:00:00:00:00:00 | 6   | 5   | 7       |
| 00:27:10:5c:23:78      | 00:24:6c:80:fd:72 | 00:00:00:00:00:00 | 00:00:00:00:00:00 | 56  | 53  | 7       |
| 00:24:d6:9d:7c:28      | 00:24:6c:80:a3:90 | 00:00:00:00:00:00 | 00:00:00:00:00:00 | 97  | 96  | 7       |
| 58:94:6b:b3:14:a8      | 00:24:6c:80:03:4e | 00:00:00:00:00    | 00:1c:b0:eb:d7:00 | 154 | 1   | 7       |
| 24:77:03:d0:0a:d8      | 00:1a:1e:17:dc:62 | 00:00:00:00:00:00 | 00:00:00:00:00    | 19  | 14  | 7       |
| 24:77:03:7a:7f:40      | 6c:f3:7f:94:63:80 | 00:00:00:00:00:00 | 00:00:00:00:00    | 42  | 41  | 7       |
| 24:77:03:ce:a5:fc<br>0 | 00:24:6c:80:4f:80 | 00:00:00:00:00    | 00:00:00:00:00    | 143 | 16  | 7       |

#### show ap monitor routers

The following example shows the output of **show ap monitor routers** command.

```
Wired MAC of Potential Wireless Devices
-----
mac ip age
```

#### show ap monitor scan-info

The following example shows the output of **show ap monitor scan-info** command.

```
WIF Scanning State: wifi0: d8:c7:c8:3d:42:10
```

| Parameter                     | Value          |
|-------------------------------|----------------|
|                               |                |
| Probe Type                    | m-portal       |
| Phy Type                      | 80211a-HT-40   |
| Scan Mode                     | reg-domain     |
| Scan Channel                  | no             |
| Disable Scanning              | yes            |
| RegDomain Scan Completed      | yes            |
| DOS Channel Count             | 0              |
| Current Channel               | 149+           |
| Current Scan Channel          | 153-           |
| Current Channel Index         | 9              |
| Current Scan Start Milli Tick | 232927000      |
| Current Dwell Time            | 110            |
| Current Scan Type             | active         |
| Scan-Type-Info                |                |
|                               |                |
| Info-Timo Nativo Por          | -domain 711-ro |

| Info-Type         | Active Reg-domain |     | All-reg-domain | Rare | DOS |
|-------------------|-------------------|-----|----------------|------|-----|
|                   |                   |     |                |      |     |
| Dwell Times       | 500               | 250 | 200            | 100  | 500 |
| Last Scan Channel | 153-              | 44+ | 0              | 0    | 0   |

#### show ap monitor state

The following example shows the output of **show ap monitor state** command.

| Ι | Dos         | State              |               |   |               |            |             |                       |   |
|---|-------------|--------------------|---------------|---|---------------|------------|-------------|-----------------------|---|
|   |             | old-tx<br>anced-cm |               |   | last-dos-time | ap-ev-time | sta-ev-time | last-enhanced-cm-time |   |
| - |             |                    |               |   |               |            |             |                       |   |
| - | - <b></b> - | 0<br>0             | <b>-</b><br>0 | 0 | 0             | 0          | 0           | 0                     | 0 |

#### show ap monitor stats

The following example shows the output of **show ap monitor stats** command.

```
(Instant AP)# show ap monitor stats d8:c7:c8:cb:d4:22
Aggregate Stats
```

| RSSI                                                                            |                                                                                                   | 0                                     |                                           | 0                                                           |                                             | 0 0                                     |             |                     |              |                 |      |
|---------------------------------------------------------------------------------|---------------------------------------------------------------------------------------------------|---------------------------------------|-------------------------------------------|-------------------------------------------------------------|---------------------------------------------|-----------------------------------------|-------------|---------------------|--------------|-----------------|------|
|                                                                                 |                                                                                                   |                                       |                                           |                                                             |                                             | duratio                                 |             |                     |              |                 |      |
| 0<br>AP Imper                                                                   | 40<br>sonation                                                                                    | ı State                               | 40                                        |                                                             | 748                                         | 70                                      |             | _                   |              |                 |      |
| eacons                                                                          |                                                                                                   | eacons                                |                                           |                                                             |                                             |                                         |             |                     |              | wait-time       |      |
| P Non-b                                                                         | 11<br>eacon-Fr<br>t Fake C<br>s                                                                   | cames:0                               | 11.00                                     |                                                             | 100                                         |                                         |             |                     |              |                 |      |
| x-pkt<br>hort-hd                                                                |                                                                                                   | .ong-hd                               | r-pkt                                     | rx-byte                                                     |                                             | try-pkt                                 | rx-ret      | ry-pkt              | tx-frag-     | pkt rx-frag-    | -pkt |
| 662202<br>662202<br>rame Ty                                                     | <br>8306656<br>0<br>pe Stats                                                                      | 529 314<br>)<br>;                     |                                           | 440132                                                      | 0                                           |                                         | 0           |                     | 0            | 0               |      |
| ype mg                                                                          | mt-pkt                                                                                            | mgmt-by                               |                                           |                                                             |                                             | byte dat                                |             |                     |              |                 |      |
| x 26<br>x 0<br>est Add                                                          | 62202<br>r Type S                                                                                 | 8306656<br>0<br>Stats                 | 629 0                                     |                                                             | 0                                           | 2 0                                     |             |                     |              |                 |      |
|                                                                                 |                                                                                                   |                                       |                                           |                                                             |                                             |                                         |             |                     |              |                 |      |
|                                                                                 |                                                                                                   |                                       |                                           |                                                             |                                             | te ucast                                |             |                     | yte          |                 |      |
|                                                                                 | 0                                                                                                 |                                       | 0                                         |                                                             |                                             | te ucast<br>                            |             |                     | yte<br>      |                 |      |
| rame Si                                                                         | 0<br>ze Packe                                                                                     | et Stats                              | 0<br>5<br>-                               | <br>C                                                       | )                                           | 0                                       |             |                     | yte<br>      |                 |      |
| came Si<br><br>ype 0-                                                           | 0<br>ze Packe<br>63 64-1                                                                          | et Stats                              | 0<br>5<br>-<br>8-255                      | 256-51                                                      | 1 512-                                      | 0<br>1023 102                           |             |                     | yte<br>      |                 |      |
| rame Si<br>                                                                     | <br>0<br>ze Packe<br><br>63 64-1                                                                  | et Stat:<br><br>27 128<br>0<br>0      | 0<br>5<br>-<br>8-255                      | 256-51                                                      | 1 512-                                      | 0<br>1023 102                           |             |                     | yte<br>      |                 |      |
| rame Si ype 0 0 0 0 rame Ra                                                     | 0<br>ze Packe<br><br>63 64-1<br><br>0<br>0<br>te Stats<br><br>t-6m by                             | 27 128<br>0 0                         | 0<br>s<br>-<br>3-255<br>                  | 256-51<br><br>0<br>0                                        | 1 512-<br>0 0<br>0 0                        | 1023 102<br>0<br>0                      | <br>:4+<br> | 0<br>0<br>pkt-18    |              | 18m pkt-24m     | byte |
| rame Si rpe 0- c 0 c 0 came Ra rpe pk lm pkt                                    | 0<br>ze Packe<br><br>63 64-1<br><br>0<br>0<br>te Stats<br><br>t-6m by                             | 27 128<br>0 0                         | 0<br>3<br>-<br>3-255<br><br>pkt-9         | 256-51<br><br>0<br>0                                        | 1 512-<br>0 0<br>0 0                        | 0<br>1023 102<br>0<br>0<br>0            | <br>:4+<br> | 0<br>0<br>pkt-18    |              | 18m pkt-24m<br> | byt. |
| rame Si rpe 0- c 0 c 0 came Ra rpe pk lm pkt                                    | 0<br>ze Packe<br>63 64-1<br>0<br>0<br>0<br>te Stats<br>t-6m by<br>-36m by                         | 27 128<br>0 0                         | 0<br>s<br>-<br>3-255<br><br>pkt-9<br>pkt- | 256-51<br><br>0<br>0<br>m byte<br>48m by                    | 1 512-<br>0 0<br>0 0                        | 0  1023 102  0 0 0 t-12m by pkt-54m     | <br>:4+<br> | . pkt-18<br>54m<br> | 8m byte-     |                 |      |
| rame Si rpe 0- 0 0 0 0 0 pame Ra rpe pk 1 pkt 0 0 0 0 0 0                       | 0 ze Packe63 64-1 0 0 te Statst-6m by -36m by 0                                                   | 0 0 0 0 0 0 0 0 0 0 0 0 0 0 0 0 0 0 0 | pkt-9<br>pkt-0                            | 256-51<br><br>0<br>0<br>0<br>m byte<br>48m by<br><br>0      | 1 512-<br>0 0<br>0 0<br>e-9m pk<br>rte-48m  | 0 1023 102 0 0 0 t-12m by pkt-54m       | <br>:4+<br> | pkt-18<br>54m<br>   | Bm byte-<br> | 0               | 0    |
| rame Si ype 0- x 0 x 0 rame Ra ype pk 4m pkt x 0 0 x 0 0 r RX Ra ate Pk         | 0 ze Packe 63 64-1 0 0 te Stats 1 0 0 0 te Stats 0 0 0 te Stats                                   | 0 0 0 0 0 0 0 0 0 0 0 0 0 0 0 0 0 0 0 | pkt-9<br>pkt-0                            | 256-51<br><br>0<br>0<br>0<br>m byte<br>48m by<br><br>0<br>0 | 1 512-<br>0 0<br>0 0<br>e-9m pk:<br>rte-48m | 0 1023 102 0 0 0 t-12m by pkt-54m 0 0 0 | <br>:4+<br> | pkt-18<br>54m<br>   | Bm byte-<br> | 0               | 0    |
| rame Si ype 0- x 0 x 0 rame Ra ype pk 4m pkt x 0 0 x 0 0 rame Ra x TX Ra ate Pk | 0 ze Packe 63 64-1 0 0 te Stats ts Byte                                                           | 0 0 0 0 0 0 0 0 0 0 0 0 0 0 0 0 0 0 0 | pkt-9<br>pkt-0                            | 256-51<br><br>0<br>0<br>0<br>m byte<br>48m by<br><br>0<br>0 | 1 512-<br>0 0<br>0 0<br>e-9m pk:<br>rte-48m | 0 1023 102 0 0 0 t-12m by pkt-54m 0 0 0 | <br>:4+<br> | pkt-18<br>54m<br>   | Bm byte-<br> | 0               | 0    |
| rame Si ype 0- x 0 x 0 rame Ra ype pk 4m pkt x 0 0 x 0 0 I RX Ra ate Pk I TX Ra | 0  ze Packe 0  ze Packe 0  te Stats 1 0 0  te Stats 0 0 0 0 te Stats ts Byte ts Byte ts Byte RSSI | 0 0 0 0 0 0 0 0 0 0 0 0 0 0 0 0 0 0 0 | pkt-9<br>pkt-0                            | 256-51<br><br>0<br>0<br>0<br>m byte<br>48m by<br><br>0<br>0 | 1 512-<br>0 0<br>0 0<br>e-9m pk:<br>rte-48m | 0 1023 102 0 0 0 t-12m by pkt-54m 0 0 0 | <br>:4+<br> | pkt-18<br>54m<br>   | Bm byte-<br> | 0               | 0    |

| high     | 40     | 40     | 40    | 40   | 40    | 40   | 40   | 40    | 40   | 40    | 40   | 40   | 40    | 40    | 40      |   |
|----------|--------|--------|-------|------|-------|------|------|-------|------|-------|------|------|-------|-------|---------|---|
| low      | 40     | 40     | 40    | 40   | 40    | 40   | 40   | 40    | 40   | 40    | 40   | 40   | 40    | 40    | 40      |   |
| count    | 110    | 638    | 638   | 638  | 638   | 638  | 649  | 649   | 638  | 638   | 429  | 649  | 638   | 528   | 649     |   |
| Monitore | ed Tim | ne:233 | 496   |      |       |      |      |       |      |       |      |      |       |       |         |   |
| Last Pac | cket T | ime:2  | 33528 |      |       |      |      |       |      |       |      |      |       |       |         |   |
| Uptime:2 | 233529 | )      |       |      |       |      |      |       |      |       |      |      |       |       |         |   |
| DoS Stat | te     |        |       |      |       |      |      |       |      |       |      |      |       |       |         |   |
|          |        |        |       |      |       |      |      |       |      |       |      |      |       |       |         |   |
| tx old-  | -tx r  | x ol   | d-rx  | last | -dos- | time | ap-e | v-tim | e st | a-ev- | time | last | -enha | nced- | cm-time |   |
| enhanced | d-cm-e | ev-tim | ıe    |      |       |      |      |       |      |       |      |      |       |       |         |   |
|          |        |        |       |      |       |      |      |       |      |       |      |      |       |       |         |   |
|          |        |        |       |      |       |      |      |       |      |       |      |      |       |       |         |   |
| 0 0      | 0      | 0      |       | 0    |       |      | 0    |       | 0    |       |      | 0    |       |       |         | 0 |

# show ap monitor status

The following example shows the output of **show ap monitor status** command.

| AP Info                                                                                                    | каттр            | CSHOW       | o tire outp | , ac 01 <b>51</b> | ion ap  |      | cor status cor           | minaria. |           |      |      |     |
|----------------------------------------------------------------------------------------------------|------------------|-------------|-------------|-------------------|---------|------|--------------------------|----------|-----------|------|------|-----|
| -                                                                                                    | valu             |             |             |                   |         |      |                          |          |           |      |      |     |
| Uptime 233059 AP Name d8:c7:c8:cb:d4:20 LMS IP 0.0.0.0 Master IP 0.0.0.0 AP Type 135 Country Code 21 Wired Interface |                  |             |             |                   |         |      |                          |          |           |      |      |     |
| mac dot1q-pkts vi                                                                                                    |                  | ip<br>      |             | gw-ip             |         | gw-m | aac                      | stat     | us pkts   | macs | gw-m | acs |
| d8:c7:c8:cb:d4 0 0 WLAN Interface                                                                                    | 4:20<br>e        | 10.17       | .88.188     | 10.17.            | 88.129  | 00:0 | b:86:40:1c:a             | 0 enab   | le 2660   | 4    | 1    |     |
| bssid                                                                                                    |                  |             |             |                   |         |      | -type                    |          |           |      |      |     |
| d8:c7:c8:3d:42 d8:c7:c8:3d:42 WLAN packet co                                                                         | 2:00<br>ounte    | enabl<br>rs | e enable    | e m-p             | ortal   | 802  | 11a-HT-40<br>11b/g-HT-20 | tuned    | 149+<br>1 |      |      |     |
| Interface PPS Max PPI                                                                                                |                  |             |             | TA msg            | Bytes I |      | Interrupts               |          | Overflows |      | PPS  | Cur |
| d8:c7:c8:3d:42                                                                                                    | 2:10(            |             | 1733263     |                   | 401055  | 780  | 12288142                 | 703      |           | 144  | 5    | 216 |
| d8:c7:c8:3d:42<br>20<br>Data Structure                                                                               | 2:00(<br>1<br>es |             | 5609099     | 90                | 356574  | 2575 | 50110266                 | 13315    |           | 102  | 4    | 275 |
| ap sta pap                                                                                                    | pst              |             |             |                   |         |      |                          |          |           |      |      |     |
| 256 288 45<br>Other Paramete                                                                                         | 136<br>ers       |             | 2           |                   |         |      |                          |          |           |      |      |     |
| key                                                                                                    |                  |             | lue<br>     |                   |         |      |                          |          |           |      |      |     |
| Classification Wireless Conta Wired Contains                                                                         | ainme            | en<br>nt di | able        |                   |         |      |                          |          |           |      |      |     |

The outputs of the AP monitor command displays the following:

- Active laser beam sources for the OAW-IAP.
- List of OAW-IAPs monitored by the OAW-IAP.
- ARP cache details for the OAW-IAP.
- List of clients monitored by the OAW-IAP.
- Containment details for the OAW-IAP.
- List of potential OAW-IAPs for the OAW-IAP.
- List of potential clients for the OAW-IAP.
- Information about the potential wireless devices.
- Scanned information for the OAW-IAP.
- Configuration and status of monitor information of the OAW-IAP.

### **Command History**

| Release                                      | Modification                                       |
|----------------------------------------------|----------------------------------------------------|
| Alcatel-Lucent AOS-W Instant 6.5.4.0         | The <b>arp-vlan-cache</b> parameter is introduced. |
| Alcatel-Lucent AOS-W Instant 6.4.2.3-4.1.2.0 | This command is modified.                          |
| Alcatel-Lucent AOS-W Instant 6.2.1.0-3.3.0.0 | This command is introduced.                        |

| OAW-IAP Platform | Command Mode         |
|------------------|----------------------|
| All platforms    | Privileged EXEC mode |

# show ap pmkcache

show ap pmkcache

#### **Description**

This command displays the PMK cache table for clients associated with the OAW-IAP.

#### **Usage Guidelines**

Use this command to view PMK cache table contents for the clients associated with an OAW-IAP.

#### **Example**

The following example shows the output of **show ap pmkcache** command.

| Column     | Description                                                            |
|------------|------------------------------------------------------------------------|
| Client MAC | Indicates the MAC address of the client from the which PMK is derived. |
| Key        | Displays the cached key for the client.                                |
| OKC/11r    | Indicates if OKC or 802.11r roaming is enabled.                        |
| Expiry     | Displays the PMK cache expiration details in HH:MM:SS format.          |
| Name       | Indicates the name of client.                                          |
| Role       | Indicates the user role assigned to the client.                        |
| VLAN       | Indicates the VLAN to which the client is assigned.                    |
| ESSID      | Displays the ESSID details to which the client is connected.           |

# **Command History**

| Release                                      | Modification                |
|----------------------------------------------|-----------------------------|
| Alcatel-Lucent AOS-W Instant 6.3.1.1-4.0.0.0 | This command is introduced. |

| OAW-IAP Platform | Command Mode         |
|------------------|----------------------|
| All platforms    | Privileged EXEC mode |

# show ap virtual-beacon-report

show ap virtual-beacon-report

### Description

This command displays a report with the MAC address details and RSSI information of an OAW-IAP.

#### **Usage Guidelines**

Use this command to view virtual beacon table of an OAW-IAP. The virtual beacon table with the details of clients associated an OAW-IAP is broadcast by each table.

#### **Example**

The following example shows the output of **show ap virtual-beacon-report** command.

```
Virtual Beacon Table
Station
                 CM State Triggered Succeeded Owner AP
                                                                                     RSSI
Received
00:db:df:0a:57:4e Adopted 1 1 Yes 00:24:6c:07:44:c8 (Local 0) 47
59s
                               No 00:24:6c:07:44:c0 (Local 1) 49 2m:2s
Normal
No 6c:f3:7f:ef:12:c0
                                  44 18s
                                44 11s
36 13s
     6c:f3:7f:ee:f7:80
     6c:f3:7f:ee:f7:90
    6c:f3:7f:ef:12:d0
                                  43 13s
a0:88:b4:41:64:18 Normal 1
                                     0
                                              No 00:24:6c:07:44:c8 (Local 0) 34
                             No 00:24:6c:07:44:c0 (Local 1) 40 18s
Normal
                              43 18s
No 6c:f3:7f:ef:12:c0
                                48 11s
     6c:f3:7f:ee:f7:80
                                  35 13s
No 6c:f3:7f:ee:f7:90
Yes 6c:f3:7f:ef:12:d0
                                  36 13s
Normal Working well
Home Current AP found a better AP for the client
Deny Current AP is not the better AP
Target Current AP is the better AP
Voice Ready to move, but client is doing voice
Refused Too many clients try to move to me
Done Current AP just deauth the client
Adopted Client has moved to me successfully
Total 2 VBRs
00:24:6c:c8:74:4c# show ap debug client-match 0
Client Match Status:: RUNNING BALANCING
Associated:1, Threshold:1
Leaving:0, Coming:0
```

# **Command History**

| Release                                  | Modification                |
|------------------------------------------|-----------------------------|
| Alcatel-Lucent AOS-W Instant 6.3.1.1-4.0 | This command is introduced. |

| OAW-IAP Platform | Command Mode         |
|------------------|----------------------|
| All platforms    | Privileged EXEC mode |

# show app-services

show app-services

# **Description**

This command displays the list of application services available on an OAW-IAP.

# **Usage Guidelines**

Use this command to view the list of application services available on an OAW-IAP.

### **Example**

The following example shows the output of the **show app-services** command:

Application Service

| Name        | IP Protocol | Start Port | End Port |
|-------------|-------------|------------|----------|
| any         | 0           | 0          | 65535    |
| adp         | 17          | 8200       | 8200     |
| bootp       | 17          | 67         | 69       |
| cfgm-tcp    | 6           | 8211       | 8211     |
| cups        | 6           | 515        | 515      |
| dhcp        | 17          | 67         | 68       |
| dns         | 17          | 53         | 53       |
| esp         | 50          | 0          | 65535    |
| ftp         | 6           | 21         | 21       |
| gre         | 47          | 0          | 65535    |
| h323-tcp    | 6           | 1720       | 1720     |
| h323-udp    | 17          | 1718       | 1719     |
| http-proxy2 | 6           | 8080       | 8080     |
| http-proxy3 | 6           | 8888       | 8888     |
| http        | 6           | 80         | 80       |
| https       | 6           | 443        | 443      |
| icmp        | 1           | 0          | 65535    |
| ike         | 17          | 500        | 500      |
| kerberos    | 17          | 88         | 88       |
| 12tp        | 17          | 1701       | 1701     |
| lpd-tcp     | 6           | 631        | 631      |
| lpd-udp     | 17          | 631        | 631      |
| msrpc-tcp   | 6           | 135        | 139      |
| msrpc-udp   | 17          | 135        | 139      |
| natt        | 17          | 4500       | 4500     |
| netbios-dgm | 17          | 138        | 138      |
| netbios-ns  | 17          | 137        | 137      |
| noe         | 17          | 32512      | 32512    |
| noe-oxo     | 17          | 5000       | 5000     |
| netbios-ssn | 6           | 139        | 139      |
| nterm       | 6           | 1026       | 1028     |
| ntp         | 17          | 123        | 123      |
| papi        | 17          | 8211       | 8211     |
| pop3        | 6           | 110        | 110      |
| pptp        | 6           | 1723       | 1723     |
| rtsp        | 6           | 554        | 554      |
| sccp        | 6           | 2000       | 2000     |
| sips        | 6           | 5061       | 5061     |
| sip-tcp     | 6           | 5060       | 5060     |
| sip-udp     | 17          | 5060       | 5060     |
| smb-tcp     | 6           | 445        | 445      |
| smb-udp     | 17          | 445        | 445      |

| smtp      | 6   | 25   | 25    |
|-----------|-----|------|-------|
| snmp      | 17  | 161  | 161   |
| snmp-trap | 17  | 162  | 162   |
| ssh       | 6   | 22   | 22    |
| svp       | 119 | 0    | 65535 |
| syslog    | 17  | 514  | 514   |
| telnet    | 6   | 23   | 23    |
| tftp      | 17  | 69   | 69    |
| vocera    | 17  | 5002 | 5002  |

The output of this command provides the following information:

| Parameter                  | Description                                                                        |
|----------------------------|------------------------------------------------------------------------------------|
| Name                       | Indicates the list of application services available on an OAW-IAP.                |
| IP Protocol                | Displays the IP protocol numbers for each application service.                     |
| Start Port and End<br>Port | Indicates the range of port numbers on which the application services are enabled. |

# **Command History**

| Release                                      | Modification                |
|----------------------------------------------|-----------------------------|
| Alcatel-Lucent AOS-W Instant 6.2.1.0-3.3.0.0 | This command is introduced. |

| OAW-IAP Platform | Command Mode         |
|------------------|----------------------|
| All platforms    | Privileged EXEC mode |

# show audit-trail

show audit-trail

# **Description**

This command displays the history of the trail logs generated from the configuration commands. This command is only applicable to 300 Series, 310 Series, 320 Series, 330 Series, and 360 Series access points.

# **Example**

The following example shows the output of the **show audit-trail** command:

| time Fro            | om              | Command                                                                                            |                                         |
|---------------------|-----------------|----------------------------------------------------------------------------------------------------|-----------------------------------------|
|                     |                 |                                                                                                    |                                         |
|                     |                 |                                                                                                    |                                         |
| 2017-03-21 02:22:03 | from Cli        | <f0:5c:19:c9:f9:6c< td=""><td>(SSID Profile "liying-TP2-1") # no</td></f0:5c:19:c9:f9:6c<>         | (SSID Profile "liying-TP2-1") # no      |
| explicit-ageout-cl: | .ent> success   | sfully.                                                                                            |                                         |
| 2017-03-21 02:22:03 | from Cli        | <f0:5c:19:c9:f9:6c< td=""><td>(config) # exit&gt; successfully.</td></f0:5c:19:c9:f9:6c<>          | (config) # exit> successfully.          |
| 2017-03-21 02:22:03 | from Cli        | <f0:5c:19:c9:f9:6c< td=""><td>(Access Rule "liying-TP2-1") # wlan</td></f0:5c:19:c9:f9:6c<>        | (Access Rule "liying-TP2-1") # wlan     |
| access-rule liying- | TP2-1> succe    | essfully.                                                                                          |                                         |
| 2017-03-21 02:22:03 | from Cli        | <f0:5c:19:c9:f9:6c< td=""><td>(Access Rule "liying-TP2-1") # no rule&gt;</td></f0:5c:19:c9:f9:6c<> | (Access Rule "liying-TP2-1") # no rule> |
| successfully.       |                 |                                                                                                    |                                         |
| 2017-03-21 02:22:03 | from Cli        | <f0:5c:19:c9:f9:6c< td=""><td>(Access Rule "liying-TP2-1") #</td></f0:5c:19:c9:f9:6c<>             | (Access Rule "liying-TP2-1") #          |
| bandwidth-limit per | user downstream | n 1500> successful                                                                                 | Lly.                                    |
| 2017-03-21 02:22:03 | from Cli        | <f0:5c:19:c9:f9:6c< td=""><td>(Access Rule "liying-TP2-1") # rule any</td></f0:5c:19:c9:f9:6c<>    | (Access Rule "liying-TP2-1") # rule any |
| any match any any a | any permit> s   | successfully.                                                                                      |                                         |
| 2017-03-21 02:22:03 | from Cli        | <f0:5c:19:c9:f9:6c< td=""><td>(config) # exit&gt; successfully.</td></f0:5c:19:c9:f9:6c<>          | (config) # exit> successfully.          |

| Parameter | Description                                                                                           |
|-----------|----------------------------------------------------------------------------------------------------|
| time      | Displays the time when the configuration command was executed.                                        |
| From      | Displays the source from which the configuration command was executed (CLI, WebUI, or other servers). |
| Command   | Displays the configuration details.                                                                   |

# **Command History**

| Release                              | Modification                |
|--------------------------------------|-----------------------------|
| Alcatel-Lucent AOS-W Instant 6.5.2.0 | This command is introduced. |

| OAW-IAP Platform                                                                                           | Command Mode         |
|----------------------------------------------------------------------------------------------------|----------------------|
| OAW-IAP 300 Series<br>OAW-IAP 310 Series<br>OAW-IAP 320 Series<br>OAW-IAP 330 Series<br>OAW-IAP 360 Series | Privileged EXEC mode |

# show arm-channels

show arm-channels

# **Description**

This command displays the ARM channel details configured on an OAW-IAP.

# **Usage Guidelines**

Use this command to view the channel details configured on an OAW-IAP.

# **Example**

The following example shows the output of **show arm-channels** command:

| 2.4 GHz                                                                     |                                                                                                    |
|-----------------------------------------------------------------------------|----------------------------------------------------------------------------------------------------|
|                                                                             |                                                                                                    |
| Channel                                                                     | Status                                                                                                    |
|                                                                             |                                                                                                    |
| 1                                                                           | disable                                                                                                    |
| 2                                                                           | disable                                                                                                    |
|                                                                             |                                                                                                    |
| 3                                                                           | disable                                                                                                    |
| 4                                                                           | disable                                                                                                    |
| 5                                                                           | disable                                                                                                    |
| 6                                                                           | disable                                                                                                    |
| 7                                                                           | disable                                                                                                    |
| 8                                                                           | disable                                                                                                    |
| 9                                                                           | disable                                                                                                    |
| 10                                                                          | disable                                                                                                    |
| 11                                                                          | enable                                                                                                    |
| 12                                                                          | disable                                                                                                    |
| 13                                                                          | disable                                                                                                    |
| 1+                                                                          | enable                                                                                                    |
| 2+                                                                          | disable                                                                                                    |
| 3+                                                                          | disable                                                                                                    |
| 4+                                                                          | disable                                                                                                    |
| 5+                                                                          | disable                                                                                                    |
| 6+                                                                          | disable                                                                                                    |
|                                                                             |                                                                                                    |
| フェ                                                                          | onablo                                                                                                    |
| 7+                                                                          | enable                                                                                                    |
| 5.0 GHz                                                                     | enable                                                                                                    |
| 5.0 GHz                                                                     |                                                                                                    |
| 5.0 GHz<br><br>Channel                                                      | Status                                                                                                    |
| 5.0 GHz<br><br>Channel                                                      | Status                                                                                                    |
| 5.0 GHz<br><br>Channel                                                      | Status<br><br>disable                                                                                                    |
| 5.0 GHz<br><br>Channel                                                      | Status                                                                                                    |
| 5.0 GHz<br><br>Channel<br>                                                  | Status<br><br>disable                                                                                                    |
| 5.0 GHz<br><br>Channel<br><br>36<br>40                                      | Status<br><br>disable<br>disable                                                                                                    |
| 5.0 GHz<br><br>Channel<br><br>36<br>40<br>44                                | Status<br><br>disable<br>disable<br>disable<br>disable                                                                                                  |
| 5.0 GHz<br><br>Channel<br><br>36<br>40<br>44<br>48<br>52                    | Status<br><br>disable<br>disable<br>disable<br>disable                                                                                                  |
| 5.0 GHz<br><br>Channel<br><br>36<br>40<br>44<br>48<br>52<br>56              | Status disable disable disable disable enable                                                                                                    |
| 5.0 GHz<br>                                                                 | Status disable disable disable disable enable enable                                                                                                    |
| 5.0 GHz<br><br>Channel<br><br>36<br>40<br>44<br>48<br>52<br>56<br>60<br>64  | Status disable disable disable disable enable enable enable                                                                                             |
| 5.0 GHz<br>                                                                 | Status disable disable disable disable enable enable enable enable                                                                                      |
| 5.0 GHz Channel 36 40 44 48 52 56 60 64 149 153                             | Status disable disable disable disable enable enable enable enable                                                                                      |
| 5.0 GHz Channel 36 40 44 48 52 56 60 64 149 153 157                         | Status disable disable disable disable enable enable enable enable enable                                                                               |
| 5.0 GHz Channel 36 40 44 48 52 56 60 64 149 153 157 161                     | Status disable disable disable disable enable enable enable enable enable enable                                                                        |
| 5.0 GHz Channel 36 40 44 48 52 56 60 64 149 153 157 161 165                 | Status disable disable disable disable enable enable enable enable enable enable                                                                        |
| 5.0 GHz Channel 36 40 44 48 52 56 60 64 149 153 157 161 165 36+             | Status disable disable disable disable enable enable enable enable enable enable enable                                                                 |
| 5.0 GHz Channel 36 40 44 48 52 56 60 64 149 153 157 161 165 36+ 44+         | Status disable disable disable disable enable enable enable enable enable enable enable enable                                                          |
| 5.0 GHz Channel 36 40 44 48 52 56 60 64 149 153 157 161 165 36+ 44+ 52+     | Status disable disable disable disable enable enable enable enable enable enable enable enable enable enable                                            |
| 5.0 GHz Channel 36 40 44 48 52 56 60 64 149 153 157 161 165 36+ 44+ 52+ 60+ | Status disable disable disable disable enable enable enable enable enable enable enable disable enable enable enable enable enable enable enable enable |
| 5.0 GHz Channel 36 40 44 48 52 56 60 64 149 153 157 161 165 36+ 44+ 52+     | Status disable disable disable disable enable enable enable enable enable enable enable enable enable enable                                            |

#### 157+

enable

The output of this command provides the following information:

| Parameter | Description                                                                       |
|-----------|-----------------------------------------------------------------------------------|
| Channel   | Displays the list of channels available in the 2.4 GHz and 5 GHz bands.           |
| Status    | Indicates if the channels in the 2.4 GHz and 5 GHz bands are enabled or disabled. |

# **Command History**

| Release                                  | Modification                |
|------------------------------------------|-----------------------------|
| Alcatel-Lucent AOS-W Instant 6.2.1.0-3.3 | This command is introduced. |

| OAW-IAP Platform | Command Mode         |
|------------------|----------------------|
| All platforms    | Privileged EXEC mode |

# show arm config

show arm config

#### **Description**

This command displays the ARM configuration details for an OAW-IAP.

#### **Usage Guidelines**

Use this command to view the ARM configuration details for an OAW-IAP.

#### Example

The following example shows the output of **show arm config** command:

```
:18
Minimum Transmit Power
                               :127
Maximum Transmit Power
Band Steering Mode :prefer-5ghz
Client Aware
                      :enable
Scanning :enable Wide Channel Bands :5ghz
Air Time Fairness Mode :fair-access
Spectrum Load Balancing :disable
SLB NB Matching Percent :75
SLB Calculating Interval :30
SLB Threshold
Custom Channels
                       : No
2.4 GHz Channels
_____
Channel Status
       enable
       disable
      disable
3
      disable
5
      disable
      enable
      disable
7
      disable
8
      disable
disable
enable
9
10
11
12
      disable
13
      disable
      enable
1+
2+
      disable
      disable
3+
      disable
disable
4+
    disable
6+
       enable
5.0 GHz Channels
_____
Channel Status
    enable
      enable
40
44
      enable
48
      enable
52
      enable
```

56

enable

| 60   | enable  |
|------|---------|
| 64   | enable  |
| 149  | enable  |
| 153  | enable  |
| 157  | enable  |
| 161  | enable  |
| 165  | enable  |
| 36+  | enable  |
| 44+  | enable  |
| 52+  | disable |
| 60+  | disable |
| 149+ | enable  |
| 157+ | enable  |

The output of this command provides the following information:

| Parameter                | Description                                                                                               |
|--------------------------|----------------------------------------------------------------------------------------------------|
| Minimum Transmit Power   | Displays the minimum transmission power configured for the ARM channels.                                  |
| Maximum Transmit Power   | Displays the maximum transmission power configured for the ARM channels.                                  |
| Band Steering Mode       | Displays the band steering mode configuration parameters                                                  |
| client aware             | Indicates the activation status of the Client aware feature.                                              |
| Scanning                 | Indicates if scanning for available channels is enabled.                                                  |
| Wide Channel Bands       | Indicates if 40MHz channel are enabled on 2.4 GHz or 5 GHz band.                                          |
| Air Time Fairness Mode   | Displays configuration details for the Airtime Fairness Mode feature.                                     |
| Spectrum Load Balancing  | Indicates if the Spectrum load balancing feature is enabled or disabled.                                  |
| SLB NB Matching Percent  | Indicates the percentage for comparing client density of OAW-IAP neighbors for spectrum load balancing.   |
| SLB Calculating Interval | Indicates the frequency at which the client density on OAW-IAP is calculated for spectrum load balancing. |
| Custom Channels          | Displays custom channels if any.                                                                          |
| Channel                  | Displays the list of channels available in the 2.4 GHz and 5 GHz bands.                                   |
| Status                   | Indicates if the channels in the 2.4 GHz and 5 GHz bands are enabled or disabled.                         |

# **Command History**

| Release                                  | Modification                |
|------------------------------------------|-----------------------------|
| Alcatel-Lucent AOS-W Instant 6.2.1.0-3.3 | This command is introduced. |

| OAW-IAP Platform | Command Mode         |
|------------------|----------------------|
| All platforms    | Privileged EXEC mode |

# show arp

show arp

# **Description**

This command displays the ARP entries for the Virtual Controller.

# **Usage Guidelines**

Use this command to view the ARM messages sent or received by the Virtual Controller.

# **Example**

The following example shows the output of **show arp** command

| IP address   | HW type | Flags | HW address        | Mask | Device |
|--------------|---------|-------|-------------------|------|--------|
| 192.168.10.2 | 0x1     | 0x6   | D8:C7:C8:C4:42:98 | *    | br0    |
| 10.17.88.2   | 0x1     | 0x2   | 00:0B:86:40:1C:A0 | *    | br0    |

The output of this command includes the following information:

| Parameter  | Description                                                |
|------------|------------------------------------------------------------|
| IP address | Displays the IP address of the device.                     |
| НW Туре    | Displays the type of the device.                           |
| Flags      | Displays any flags for this OAW-IAP.                       |
| HW address | Displays the MAC address of the device.                    |
| Mask       | Displays the network mask or the IP address range.         |
| Device     | Displays the device used to send ARP requests and replies. |

# **Command History**

| Release                                  | Modification                |
|------------------------------------------|-----------------------------|
| Alcatel-Lucent AOS-W Instant 6.2.1.0-3.3 | This command is introduced. |

| OAW-IAP Platform | Command Mode         |
|------------------|----------------------|
| All platforms    | Privileged EXEC mode |

#### show attack

show attack {config| stats}

#### **Description**

This command displays information about firewall settings configured on an OAW-IAP to protect the network against wired attacks such as ARP attacks or malformed DHCP packets.

#### **Syntax**

| Parameter | Description                                                                        |
|-----------|------------------------------------------------------------------------------------|
| config    | Displays firewall configuration details to protect the network from wired attacks. |
| stats     | Displays attack counters.                                                          |

#### **Usage Guidelines**

Use this command to view firewall configuration details or attack counters enabled on an OAW-IAP to protect the network from ARP attacks and malformed DHCP packets.

#### Example

The following example shows the output of **show attack config** command:

| Current Attac | K        |
|---------------|----------|
|               | _        |
| Attack        | Status   |
|               |          |
| drop-bad-arp  | Disabled |
| fix-dhcp      | Disabled |
| poison-check  | Enabled  |

The output of this command indicates if the firewall settings to block invalid ARP packets and fix malformed DHCP packets are enabled. You can also view the status of the Poison-check parameter, which triggers an alert to notify the user about the ARP poisoning when enabled.

The following example output for the **show attack stats** command shows the attack counters:

| attack counters                |       |
|--------------------------------|-------|
|                                |       |
| Counter                        | Value |
|                                |       |
| arp packet counter             | 0     |
| drop bad arp packet counter    | 0     |
| dhcp response packet counter   | 0     |
| fixed bad dhcp packet counter  | 0     |
| send arp attack alert counter  | 0     |
| send dhcp attack alert counter | 0     |
| arp poison check counter       | 0     |
| garp send check counter        | 1628  |
|                                |       |

# **Command History**

| Release                                  | Modification                |
|------------------------------------------|-----------------------------|
| Alcatel-Lucent AOS-W Instant 6.2.1.0-3.3 | This command is introduced. |

| OAW-IAP Platform | Command Mode         |
|------------------|----------------------|
| All platforms    | Privileged EXEC mode |

# show auth-survivability

show auth-survivability {cached-info| debug-log [<count>]| time-out}

#### **Description**

This command displays the authentication survivability information for an OAW-IAP.

#### **Syntax**

| Parameter                    | Description                                                                                                    |
|------------------------------|----------------------------------------------------------------------------------------------------|
| cached-info                  | Displays authentication credentials cached by the OAW-IAP.                                                                    |
| debug-log [ <count>]</count> | Displays the log details for troubleshooting. The <b>count</b> attribute allows you to specify the number of logs to display. |
| time-out                     | Displays the duration configured for the cache expiry.                                                                        |

#### **Usage Guidelines**

Use this command to view the information cache expiry duration, cached information, and log details to debug when the authentication survivability feature is enabled. The authentication survivability feature supports a survivable authentication framework against the remote link failure when working with the external authentication servers. When enabled, this feature allows the OAW-IAPs to authenticate the previously connected clients against the cached credentials if the connection to the authentication server is temporarily lost.

### Example

The following example shows the output of the **auth-survivability cached-info** command:

| UserName | Remaining Cache-Time (minutes) |
|----------|--------------------------------|
|          |                                |
| admin1   | 20                             |

The following example shows the output of the **show auth-survivability time-out** command:

Auth Survivability time out :24

The output of these commands provide the following information:

| Parameter                   | Description                                                        |
|-----------------------------|--------------------------------------------------------------------|
| UserName                    | Indicates the username of the client whose credentials are cached. |
| Remaining Cache-Time        | Displays the remaining duration for cache expiry.                  |
| Auth Survivability time out | Indicates the configured duration for cache expiry.                |

# **Command History**

| Release                                      | Modification                |
|----------------------------------------------|-----------------------------|
| Alcatel-Lucent AOS-W Instant 6.4.0.2-4.1.0.0 | This command was modified.  |
| Alcatel-Lucent AOS-W Instant 6.2.1.0-3.3.0.0 | This command is introduced. |

| OAW-IAP Platform | Command Mode         |
|------------------|----------------------|
| All platforms    | Privileged EXEC mode |

# show backup-config

show backup-config

#### Description

This command displays the backup configuration information on an OAW-IAP.

#### **Usage Guidelines**

Use this command to view the current configuration information stored in the OAW-IAP flash memory.

#### **Example**

The following text provides an example for the **show backup-config** command output:

```
version 6.4.0.0-4.1.0
virtual-controller-country IN
virtual-controller-key 0cb5770401cdeb6e4363c25fdfde17d907c4b095a9be5e4258
name instant-C4:42:98
terminal-access
clock timezone none 00 00
rf-band all
allow-new-aps
allowed-ap d8:c7:c8:c4:42:98
wide-bands 5qhz
80mhz-support
min-tx-power 18
max-tx-power 127
band-steering-mode prefer-5ghz
air-time-fairness-mode fair-access
client-aware
scanning
client-match
syslog-level warn ap-debug
syslog-level warn network
syslog-level warn security
syslog-level warn system
syslog-level warn user
syslog-level warn user-debug
syslog-level warn wireless
mgmt-user admin 82c496d47485380deb0a01d41345d3f1
wlan access-rule default_wired_port_profile
index 1
rule any any match any any permit
wlan access-rule wired-instant
index 2
rule masterip 0.0.0.0 match tcp 80 80 permit
rule masterip 0.0.0.0 match tcp 4343 4343 permit
rule any any match udp 67 68 permit
rule any any match udp 53 53 permit
wlan access-rule test
index 3
rule any any match any any deny
wlan external-captive-portal
server localhost
port 80
url "/"
auth-text "Authenticated"
auto-whitelist-disable
https
```

blacklist-time 3600

auth-failure-blacklist-time 3600 ids classification ids wireless-containment none airgroup disable airgroupservice airplay disable description AirPlay airgroupservice airprint disable description AirPrint

# **Command History**

| Release                                      | Modification                |
|----------------------------------------------|-----------------------------|
| Alcatel-Lucent AOS-W Instant 6.4.0.2-4.1.0.0 | This command is introduced. |

| OAW-IAP Platform | Command Mode         |
|------------------|----------------------|
| All platforms    | Privileged EXEC mode |

### show banner

show banner

### **Description**

This command displays the current login banner of an OAW-IAP.

# **Usage Guidelines**

Use this command to review the banner message that appears when you first log in to the CLI of the OAW-IAP.

# **Example**

The following output is displayed for the **show banner** command:

### **Command History**

(Instant AP) # show banner

| OAW-IAP Platform                             | Command Mode                |
|----------------------------------------------|-----------------------------|
| Alcatel-Lucent AOS-W Instant 6.5.0.0-4.3.0.0 | This command is introduced. |

| OAW-IAP Platform | Command Mode         |
|------------------|----------------------|
| All platforms    | Privileged EXEC mode |

#### show blacklist-client

show blacklist-client [config]

#### Description

This command shows the configuration details for blacklisting clients and lists the clients blacklisted by n OAW-IAP.

#### **Syntax**

| Parameter | Description                                                                                  |
|-----------|----------------------------------------------------------------------------------------------|
| config    | Displays the parameters and values configured for manual or dynamic blacklisting of clients. |

#### **Usage Guidelines**

Use this command to view information about the clients blacklisted by an OAW-IAP.

#### **Example**

The following output is displayed for the **show blacklist-client** command:

```
Blacklisted Clients
                Reason Timestamp Remaining time(sec) AP name
MAC
00:24:6c:ca:41:51 user-defined 14:46:18 Permanent
```

The output of this command provides information on the MAC address of client that is blacklisted, the reason for blacklisting, timestamp, the associated OAW-IAP name, and the duration until which the client is blacklisted.

The following output is displayed for the **show blacklist-client config** command:

```
Blacklist Time
Auth Failure Blacklist Time :3600
Manually Blacklisted Clients
               Time
MAC
00:24:6c:ca:41:51 14:46:18
Dynamically Blacklisted Clients
_____
MAC Reason Timestamp Remaining time(sec) AP name
Dyn Blacklist Count :0
```

The output of this command provides the following information:

| Parameter                             | Description                                                                                                    |
|---------------------------------------|----------------------------------------------------------------------------------------------------|
| Blacklist Time                        | Indicates the duration in seconds since the blacklisting has been triggered due to an ACL rule.                                     |
| auth-survivability cache-time-<br>out | Indicates the duration in seconds after which the clients that exceed the maximum authentication failure threshold are blacklisted. |

| Parameter                       | Description                                                                                                    |
|---------------------------------|----------------------------------------------------------------------------------------------------|
| Manually Blacklisted clients    | Displays the details of clients that are blacklisted manually.                                                         |
| Dynamically Blacklisted Clients | Displays the list of clients that dynamically blacklisted due to multiple authentication rules or an ACL rule trigger. |

# **Command History**

| Release                                      | Modification                |
|----------------------------------------------|-----------------------------|
| Alcatel-Lucent AOS-W Instant 6.2.1.0-3.3.0.0 | This command is introduced. |

| OAW-IAP Platform | Command Mode         |
|------------------|----------------------|
| All platforms    | Privileged EXEC mode |

# show ble-config

show ble-config

#### **Description**

This command displays the BLE configuration details.

#### **Syntax**

| Parameter  | Description                             |
|------------|-----------------------------------------|
| ble-config | Displays the BLE configuration details. |

#### **Usage Guidelines**

Use this command to view the BLE configuration.

### **Examples**

The following example shows the output of the **show ble-config** command:

# **Command History**

| Release                                      | Modification                 |
|----------------------------------------------|------------------------------|
| Alcatel-Lucent AOS-W Instant 6.4.3.4-4.2.1.0 | This command was introduced. |

| Platforms                                                           | Command Mode         |
|---------------------------------------------------------------------|----------------------|
| OAW-APAP-324/325<br>OAW-IAP214/215<br>OAW-IAP224/225<br>OAW-IAP205H | Privileged Exec mode |

# show calea config

show calea config

# **Description**

This command displays the details configured for CALEA server integration on an OAW-IAP.

# **Usage Guidelines**

Use this command to CALEA configuration details.

# **Example**

The following example shows the output of the **show calea config** command:

(Instant AP) # show calea config calea-ip :10.0.0.5 encapsulation-type :gre gre-type :25944 ip mtu : 150

### **Command History**

| Release                                  | Modification                |
|------------------------------------------|-----------------------------|
| Alcatel-Lucent AOS-W Instant 6.2.1.0-3.4 | This command is introduced. |

| OAW-IAP Platform | Command Mode         |
|------------------|----------------------|
| All platforms    | Privileged EXEC mode |

# show calea statistics

show calea statistics

#### **Description**

This command displays the tunnel encapsulation statistics for an OAW-IAP.

### **Usage Guidelines**

Use this command to view the GRE encapsulation statistics for the OAW-IAPs with CALEA server integration feature enabled.

#### **Example**

The following example shows the output of the **show calea statistics** command:

```
(Instant AP) # show calea statistics
```

```
Rt resolve fail : 0
Dst resolve fail: 0
Alloc failure : 0
Fragged packets: 0
Jumbo packets: 263
Total Tx fail : 0
Total Tx ok : 263
```

### **Command History**

| Release                                      | Modification                |
|----------------------------------------------|-----------------------------|
| Alcatel-Lucent AOS-W Instant 6.2.1.0-3.4.0.0 | This command is introduced. |

| OAW-IAP Platform | Command Mode         |
|------------------|----------------------|
| All platforms    | Privileged EXEC mode |

# show captive-portal

show captive-portal

#### Description

This command shows the external and internal captive portal parameters configured for a network profile.

#### **Usage Guidelines**

Use this command to view information about the contents displayed on the internal and external captive portal pages for guest users.

#### **Example**

The following output is displayed for the **show captive-portal** command:

:Captive Portal Configuration Background Color:13421772 Banner Color :16750848

Decoded Texts

Banner Text :Welcome to Guest Network
Use Policy :Please read terms and conditions before using Guest Network
Terms of Use :This network is not secure, and use is at your own risk

Internal Captive Portal Redirect URL: Captive Portal Mode: Acknowledged :External Captive Portal Configuration

Server:localhost

:80 Port URL :/

Authentication Text: Authenticated External Captive Portal Redirect URL:

Server Fail Through: No

The output of this command provides the following information:

| Parameter                                                                    | Description                                                                                   |
|------------------------------------------------------------------------------|-----------------------------------------------------------------------------------------------|
| Background Color                                                             | Displays the color code configured for the internal captive portal splash page.               |
| Banner Color                                                                 | Displays the color code configured for the banner on the internal captive portal splash page. |
| Banner Text                                                                  | Displays the banner text for the internal captive portal splash page.                         |
| decoded-texts                                                                | Displays decoded texts.                                                                       |
| Terms of use                                                                 | Displays the terms and conditions that the internal captive portal user must be aware of.     |
| Use Policy                                                                   | Displays usage policy text for the internal captive portal splash page.                       |
| Captive Portal Mode                                                          | Indicates if the authentication is successful and acknowledged.                               |
| Internal Captive Portal Redirect URL<br>External Captive Portal Redirect URL | Displays the URL that the users are redirected to, after a successful authentication.         |

| Parameter           | Description                                                                                                    |
|---------------------|----------------------------------------------------------------------------------------------------|
| Server              | Displays the external Captive port server.                                                                                  |
| URL                 | Displays the URL of the external captive portal splash page server.                                                         |
| Authentication Text | Indicates if the external captive portal user authentication is successful.                                                 |
| Port                | Displays the port used for communicating with the external captive portal splash page server.                               |
| Server Fail Through | Indicates if the guest clients are allowed to access the Internet when the external captive portal server is not available. |

# **Command History**

| Release                                      | Modification                |
|----------------------------------------------|-----------------------------|
| Alcatel-Lucent AOS-W Instant 6.2.1.0-3.3.0.0 | This command is introduced. |

| OAW-IAP Platform | Command Mode         |
|------------------|----------------------|
| All platforms    | Privileged EXEC mode |

# show captive-portal-domains

show captive-portal-domains

## **Description**

This command displays the internal and external captive portal server domains.

# **Usage Guidelines**

Use this command to view information about the internal and external captive portal domains.

# **Example**

The following output is displayed for the **show captive-portal-domains** command:

Internal Captive Portal Domain:
securelogin.arubanetworks.com
External Captive Portal Domains:
localhost

# **Command History**

| Release                                      | Modification                |
|----------------------------------------------|-----------------------------|
| Alcatel-Lucent AOS-W Instant 6.3.1.1-4.0.0.0 | This command is introduced. |

| OAW-IAP Platform | Command Mode         |
|------------------|----------------------|
| All platforms    | Privileged EXEC mode |

# show cellular

show cellular {config | status}

### **Description**

These commands display the status and cellular configuration of the OAW-IAP.

#### **Syntax**

| Parameter            | Description                                                           |
|----------------------|-----------------------------------------------------------------------|
| show cellular config | Displays the cellular configuration details available for the OAW-IAP |
| show cellular status | Displays the status of the cellular configuration for the OAW-IAP     |

### **Usage Guidelines**

No Comm USB Plugged in

Use these commands to view the details of the cellular configuration and status.

### **Example**

The following example shows the partial output of the **show cellular config** command:

```
Cellular configuration
Type
              Value
4g-usb-type
usb-type
usb-dev
usb-tty
usb-init
usb-auth-type
usb-user
usb-passwd
usb-dial
usb-modeswitch
modem-isp
modem-country
Supported Modem Types
Modem Type Driver Used
option option acm acm
              acm
acm acm airprime airprime hso hso
sierra-evdo sierra-evdo
sierra-gsm sierra-gsm
pantech-uml290 pantech-3g
novatal-mc551 ether-3q
sierra-net sierra-net
franklin-u770 rndis-u770
pantech-uml295 rndis-uml295
sierra-gobi sierra-gobi
Supported Country list
```

\_\_\_\_\_

Country list

France

די דע

Israel

HΚ

Sweden

Spain

China

UK

norway

Germany

Croatia

Saudi-Arabia

US

Japan

Aus

Canada

India

### The output of this command includes the following parameters:

| Parameters             | Description                                                                |
|------------------------|----------------------------------------------------------------------------|
| type                   | Displays the type of cellular configuration. For example, 3G or 4G modems. |
| value                  | Displays the values associated with the cellular configuration parameters. |
| Supported Country list | Lists the countries that support cellular deployment.                      |
| ISP List               | Lists the service providers that support cellular connections.             |

#### The following output is displayed for **show cellular status** command:

Cellular Status

-----

card detect link SIM PIN
---- ---- ----- Not-present Not-detect Linkdown AT+CPIN Error

#### The output of this command includes the following parameters:

| Parameters | Description                                                              |
|------------|--------------------------------------------------------------------------|
| Card       | Indicates if the cellular cards are currently configured on the OAW-IAP. |
| detect     | Indicates if cellular modems are detected on the OAW-IAP                 |
| Link       | Indicates the current status of cellular link.                           |
| SIM PIN    | Displays the SIM PIN of the model.                                       |

# **Command History**

| Release                                      | Modification                                                                                                    |
|----------------------------------------------|----------------------------------------------------------------------------------------------------|
| Alcatel-Lucent AOS-W Instant 6.4.3.4-4.2.1.0 | The output of the <b>show cellular status</b> command was modified to display the SIM PIN details of the cellular modems connected to an OAW-IAP. |
| Alcatel-Lucent AOS-W Instant 6.2.1.0-3.3.0.0 | This command is introduced.                                                                                                    |

| OAW-IAP Platform | Command Mode         |
|------------------|----------------------|
| All platforms    | Privileged EXEC mode |

### show cert all

show cert all

### Description

This command displays the details about the certificates uploaded on an OAW-IAP.

### **Usage Guidelines**

Use this command to view information about the certificates uploaded to an OAW-IAP.

### **Example**

The following example shows the output of **show cert** command:

```
Default Server Certificate:
Version
Serial Number :01:DA:52
Issuer :C=US, O=GeoTrust Inc., OU=Domain Validated SSL, CN=GeoTrust DV SSL CA Subject :0x05=1LUge2fRPkWcJe7boLSVdsKOFK8wv3MF, C=US, O=securelogin.arubanetwo:
             :0x05=1LUge2fRPkWcJe7boLSVdsKOFK8wv3MF, C=US, O=securelogin.arubanetworks.com,
OU=GT28470348, OU=See www.geotrust.com/resources/cps (c)11, OU=Domain Control Validated -
QuickSSL(R) Premium, CN=securelogin.arubanetworks.com
Issued On
             :2011-05-11 01:22:10
Expires On :2017-08-11 04:40:59
Signed Using :SHA1
RSA Key size :2048 bits
Default CP Server Certificate:
Version :3
Serial Number: 01:DA:52
Issuer : C=US, O=GeoTrust Inc., OU=Domain Validated SSL, CN=GeoTrust DV SSL CA
Subject :0x05=lLUge2fRPkWcJe7boLSVdsKOFK8wv3MF, C=US, O=securelogin.arubanetworks.com,
OU=GT28470348, OU=See www.geotrust.com/resources/cps (c)11, OU=Domain Control Validated -
QuickSSL(R) Premium, CN=securelogin.arubanetworks.com
             :2011-05-11 01:22:10
Issued On
Expires On :2017-08-11 04:40:59
Signed Using :SHA1
RSA Key size :2048 bits
```

The output of this command displays details such as the version, serial number, subject, issue date, expiry date, type of encryption, and RSA key information for the certificates uploaded to the OAW-IAP.

# Command History

| Release                                  | Modification                |
|------------------------------------------|-----------------------------|
| Alcatel-Lucent AOS-W Instant 6.3.1.1-4.0 | This command is introduced. |

| OAW-IAP Platform | Command Mode         |
|------------------|----------------------|
| All platforms    | Privileged EXEC mode |

# show clarity config

show clarity config

## **Description**

This command displays the status of the clarity configuration parameters on the OAW-IAP.

# **Usage Guidelines**

Use this command to view the status of the inline monitoring statistics configured on the OAW-IAP.

# **Example**

The following example shows the output of **show clarity config** command:

```
Clarity config
Parameter
                 Value
inline Sta stats enabled
inline Auth stats enabled
inline DHCP stats enabled
inline DNS stats enabled
```

The output of this command provides the following information:

| Parameter         | Description                                                     |
|-------------------|-----------------------------------------------------------------|
| inline Sta stats  | Indicates the status of the station passive monitor statistics. |
| inline Auth stats | Indicates the status of the authentication statistics.          |
| inline DHCP stats | Indicates the status of the DHCP statistics.                    |
| inline DNS stats  | Indicates the status of the DNS statistics.                     |

# **Command History**

| Release                                      | Modification                |
|----------------------------------------------|-----------------------------|
| Alcatel-Lucent AOS-W Instant 6.5.1.0-4.3.1.0 | This command is introduced. |

| OAW-IAP Platform | Command Mode         |
|------------------|----------------------|
| All platforms    | Privileged EXEC mode |

# show clarity history

show clarity history {auth|dhcp|dns}

### Description

This command displays the history of the clarity configuration parameters.

| Parameter | Description                                                                           |
|-----------|---------------------------------------------------------------------------------------|
| auth      | Displays the history of the authentication statistics generated by inline monitoring. |
| dhcp      | Displays the history of the DHCP related statistics generated by inline monitoring.   |
| dns       | Displays the history of the DNS statistics generated by inline monitoring.            |

### **Usage Guidelines**

Use this command to view the history of the clarity configuration parameters.

# **Example**

The following example shows the output of **show clarity history auth** command:

```
Clarity Auth Trace Buffer
_____
Jan 1 15:47:33 DOT1X EVENT 00:db:df:0a:41:6e ac:a3:1e:c9:32:31 192.168.0.118 3 4
AUTHSERVER TIMEOUT
Jan 1 15:47:59 DOT1X EVENT
                            00:db:df: 0a:41:6e ac:a3:1e:c9:32:31 192.168.0.118 3 6
AUTHSERVER TIMEOUT
Jan 1 16:05:03 DOT1X EVENT
                            00:db:df:0a:41:6e ac:a3:1e:c9:32:31 192.168.0.118 3 6
AUTHSERVER TIMEOUT
                               00:db:df:0a:41:6e ac:a3:1e:c9:32:21 192.168.0.118 3 13
Jun 21 09:25:27 DOT1X EVENT
AUTHSERVER TIMEOUT
                            00:db:df:0a:41:6e ac:a3:1e:c9:32:31 192.168.0.118 3 4
Jun 21 09:25:48 DOT1X EVENT
AUTHSERVER TIMEOUT
                            00:db:df:0a:41:6e ac:a3:1e:c9:32:31 192.168.0.118 3 5
Jun 21 09:26:49 DOT1X EVENT
AUTHSERVER TIMEOUT
```

#### The following example shows the output of **show clarity history dns** command:

| DNS Server Stats Table In Transaction                                                                                                    |                                                                    |  |  |  |
|----------------------------------------------------------------------------------------------------|--------------------------------------------------------------------|--|--|--|
| Server Ip Max Delay Min Delay Avg Delay Last Query Last Resp Samples Anomaly Cnt                                                                     | RCODE0 RCODE1 RCODE2 RCODE3 RCODE4 RCODE5 Anomaly Ip RCODE History |  |  |  |
| 10.65.6.33 7758 7758 7758<br>107870 4799346 1 1<br>Total dns servers in transaction: 1<br>DNS Server Stats Table In Pending Send                     |                                                                    |  |  |  |
| Server Ip Max Delay Min Delay Avg Delay RCODE0 RCODE1 RCODE2 RCODE3 RCODE4 RCODE5  Last Query Last Resp Samples Anomaly Cnt Anomaly Ip RCODE History |                                                                    |  |  |  |
| Total pending send: 0                                                                                                    |                                                                    |  |  |  |

#### The following example shows the output of **show clarity history dhcp** command:

#### The output of this command provides the following information:

| Parameter         | Description                                                     |
|-------------------|-----------------------------------------------------------------|
| inline Sta stats  | Indicates the status of the station passive monitor statistics. |
| inline Auth stats | Indicates the status of the authentication statistics.          |
| inline DHCP stats | Indicates the status of the DHCP statistics.                    |
| inline DNS stats  | Indicates the status of the DNS statistics.                     |

## **Command History**

| Release                                      | Modification                |  |  |
|----------------------------------------------|-----------------------------|--|--|
| Alcatel-Lucent AOS-W Instant 6.5.1.0-4.3.1.0 | This command is introduced. |  |  |

| OAW-IAP Platform | Command Mode         |  |
|------------------|----------------------|--|
| All platforms    | Privileged EXEC mode |  |

### show clients

show clients [<diff>| accounting <mac>| checksum <mac>| debug| roaming| status <mac>| wired [debug]]

### Description

This command displays details about the OAW-IAP clients.

#### **Syntax**

| Parameter              | Description                                                                                                    |
|------------------------|----------------------------------------------------------------------------------------------------|
| <diff></diff>          | Displays difference summary of the client table since the specified interval.                                                                                                    |
| accounting <mac></mac> | Displays accounting information for a specific client MAC address.                                                                                                    |
| checksum <mac></mac>   | Filters checksum errors for a specific client MAC address.                                                                                                    |
| debug                  | Displays the OAW-IAP client configuration details, which can be used for debugging purpose.                                                                                                    |
| roaming                | Displays information about roaming clients.                                                                                                    |
| status <mac></mac>     | Displays the current status for a client based on the specified MAC address.                                                                                                    |
| wired [debug]          | Displays the list of clients connected to wired or Ethernet interface. You can also use the optional debug parameter to view the end-to-end information of the wired clients for debugging purpose. |

# **Usage Guidelines**

Use this command to view information about the OAW-IAP clients. The OAW-IAP client table provides basic information about the clients. For detailed information of each client, use the required parameter and specify the MAC address of the client.

# **Example**

#### show clients and show clients wired

The following output is displayed for the **show clients** command:

A similar output is displayed for the **show clients wired** command.

The client list in the command output for both wireless and wired clients provides the following information:

| Column       | Description                                                                                                    |  |  |
|--------------|----------------------------------------------------------------------------------------------------|--|--|
| Name         | Displays the name of the client                                                                                                    |  |  |
| IP address   | Displays the IP address of the client.                                                                                                    |  |  |
| MAC address  | Displays the MAC address of the client.                                                                                                    |  |  |
| OS           | Indicates the OS running on the client system.                                                                                                    |  |  |
| Network      | Indicates the SSID and network to which the client is connected.                                                                                                    |  |  |
| Access Point | Indicates the IP address of the Access Point to which the client is connected.                                                                                                    |  |  |
| Channel      | Indicates the channel assigned to the client.                                                                                                    |  |  |
| Туре         | Indicates the type of the Wi-Fi client device.                                                                                                    |  |  |
| Role         | Indicates the role assigned to the client.                                                                                                    |  |  |
| Signal       | Indicates the current signal strength of the client, as detected by the OAW-IAP.                                                                                                    |  |  |
| Speed (Mbps) | Indicates the current speed at which data is transmitted. When the client is associated with an OAW-IAP, it constantly negotiates the speed of data transfer. A value of 0 means that the OAW-IAP has not received any packets from the client for some time. |  |  |

#### show clients <diff>

The **show clients <diff>** command displays the change in the clients table data that occurred during the specified interval. For example, if the value specified for <diff> parameter is 10 seconds, the client table displays the changes such as signal strength or speed that occurred since the last 10 seconds.

#### show accounting <mac>

The **show accounting <mac>** command displays the accounting information such as status and session ID for a specific client MAC address.

#### show checksum <mac>

The following output is displayed for the **show checksum <mac>** command:

```
Mac Address:08:ed:b9:e1:51:7d
Basic info
mac
08 ed b9 e1 51 7d
bssid
d8 c7 c8 3d 3d 52
ap_ip
0a 11 58 ba
00 00
00 00 00 00
essid
00 00
00 00 00 00
auth_failure_count
00
acl
```

The **show checksum <mac>** command displays the checksum errors associated with the OAW-IAP clients.

#### show clients debug and show clients wired debug

The **show clients debug** command displays detailed information about the clients MAC and IP addresses, client role, authentication aging time, and accounting intervals, ESSID and BSSID details, VLAN and multicast groups to which the client is associated, and DHCP roles and options associated with the client. The **show clients wired debug** command displays a similar output.

The following example shows the **show clients debug** command output:

```
Client List
        IP Address MAC Address OS ESSID Access Point
Name
132-15-Auto-PC-Change 10.17.133.241 08:ed:b9:e1:51:7b rev_ipv6 ac:a3:1e:cd:46:94
Channel Type Role IPv6 Address
                                        Signal Speed (mbps) Reauth Age
36+ AN rev_ipv6 2001:470:36:5c3:ffff:ffff:ffff:64 0(poor) 0(poor)
Reauth Interval Reauth ESSID Auth Type Authenticated DEL Age Vlan ESSID
_____ ___ ___
                      N/A
                             no
                                        no 9 1(SSID) ()
Private role info Accouting Session Name BSSID Idle Timeout csum mcast groups
            132-15-Auto-PC-Change ac:a3:1e:54:69:50 1000 0000 (0)
0.(0-0)
Acct Interval Class Attribute Dhcp-Opt Vlan Dhcp-Opt role Intercept Offline FB Token
0, (null) ,0,0-0
         null
                                         no
FB RxBytes FB TxBytes SLAAC IP Address
                                        Link Local IP Address
-----
null
       null
               2001:470:36:5c3:406b:7c14:9d1d:142d fe80::9198:30aa:5217:d22a
DHCP Status DHCP v6 Status
Completed Soliciting
```

#### show clients status

The **show clients status <mac>** command displays the status of an OAW-IAP client.

# show clients roaming

The **show clients roaming** command displays the MAC address and IP address details of OAW-IAP from which the client has roamed and IP address of the OAW-IAP to which the client is roamed.

# **Command History**

| Release                                      | Modification                |  |  |
|----------------------------------------------|-----------------------------|--|--|
| Alcatel-Lucent AOS-W Instant 6.3.1.1-4.0.0.0 | This command was modified.  |  |  |
| Alcatel-Lucent AOS-W Instant 6.2.1.0-3.3.0.0 | This command is introduced. |  |  |

| OAW-IAP Platform | Command Mode         |  |
|------------------|----------------------|--|
| All platforms    | Privileged EXEC mode |  |

# show clock

show clock [summer-time| timezone all]

# **Description**

This command displays the system clock, current timezone, and the DST configured on an OAW-IAP

## **Syntax**

| Parameter    | Description                                          |  |  |
|--------------|------------------------------------------------------|--|--|
| summer-time  | Displays the summer (daylight saving) time settings. |  |  |
| timezone all | Displays the configured timezone for the OAW-IAP.    |  |  |

# **Usage Guidelines**

Use this command to display the system clock. Include the optional summer-time parameter to display configured daylight savings time settings. The timezone parameter shows the current timezone, with its time offset from GMT.

# **Example**

#### show clock timezone all

The following example shows the partial output of **show clock timezone all** command:

| Support Timezones             |          |          |                                        |
|-------------------------------|----------|----------|----------------------------------------|
| Country                       | Timezone | DST Name | DST Recurring                          |
| International-Date-Line-West  | UTC-11   |          |                                        |
| Coordinated-Universal-Time-11 | UTC-11   |          |                                        |
| Hawaii                        | UTC-10   |          |                                        |
| Alaska                        | UTC-09   | AKDT     | second sunday march 02:00 first sunday |
| november 02:00                |          |          | -                                      |
| Baja-California               | UTC-08   | MDT      | first sunday april 02:00 last sunday   |
| october 02:00                 |          |          |                                        |
| Pacific-Time                  | UTC-08   | PDT      | second sunday march 02:00 first sunday |
| november 02:00                |          |          |                                        |
| Arizona                       | UTC-07   |          |                                        |
| Chihuahua                     | UTC-07   | MDT      | first sunday april 02:00 last sunday   |
| october 02:00                 |          |          |                                        |
| La-Paz                        | UTC-07   | MDT      | first sunday april 02:00 last sunday   |
| october 02:00                 |          |          |                                        |
| Mazatlan                      | UTC-07   | MDT      | first sunday april 02:00 last sunday   |
| october 02:00                 |          |          |                                        |
| Mountain-Time                 | UTC-07   | MDT      | second sunday march 02:00 first sunday |
| november 02:00                |          |          |                                        |
| Central-America               | UTC-06   |          |                                        |
| Central-Time                  | UTC-06   | CDT      | second sunday march 02:00 first sunday |
| november 02:00                |          |          |                                        |
| Guadalajara                   | UTC-06   | CDT      | first sunday april 02:00 last sunday   |
| october 02:00                 |          |          |                                        |
| Mexico-City                   | UTC-06   | CDT      | first sunday april 02:00 last sunday   |
| october 02:00                 | TTTC 0.0 | CDE.     | 5'                                     |
| Monterrey october 02:00       | UTC-06   | CDT      | first sunday april 02:00 last sunday   |
| Saskatchewan                  | TIMO OC  |          |                                        |
|                               | UTC-06   |          |                                        |
| Bogota                        | UTC-05   |          |                                        |

| Lima           | UTC-05 |     |                                        |
|----------------|--------|-----|----------------------------------------|
| Quito          | UTC-05 |     |                                        |
| Eastern-Time   | UTC-05 | EDT | second sunday march 02:00 first sunday |
| november 02:00 |        |     |                                        |
| Indiana(East)  | UTC-05 | EDT | second sunday march 02:00 first sunday |
| november 02.00 |        |     |                                        |

# The output of this command includes the following information:

| Parameter     | Description                                              |
|---------------|----------------------------------------------------------|
| Country       | Displays the country name.                               |
| Timezone      | Displays the name of the timezone.                       |
| DST Name      | Displays the name of the DST.                            |
| DST Recurring | Displays the name of the Daylight Saving recurring time. |

#### show clock summer-time

## The following example shows the partial output of **show clock summer-time** command:

| Summer Ti        |            |           | iai output of <b>S</b> |            |          |         | <b></b>   |      |
|------------------|------------|-----------|------------------------|------------|----------|---------|-----------|------|
| DST Name<br>Hour | Start Week | Start Day | Start Month            | Start Hour | End Week | End Day | End Month | End  |
|                  |            |           |                        |            |          |         |           |      |
| PST<br>-8        | recurring  | 2 Sun     | Mar                    | 2:00       | first    | Sun     | Nov       | 3:00 |

# The output of this command includes the following information:

| Parameter   | Description                                        |
|-------------|----------------------------------------------------|
| DST Name    | Name of the DST.                                   |
| Start Week  | Enter the week number when the time change begins. |
| Start Day   | Enter the weekday when the time change begins.     |
| Start Month | Enter the month when the time change begins.       |
| Start Hour  | Enter the hour when the time change begins.        |
| End Week    | Enter the week number when the time change ends.   |
| End Day     | Enter the weekday when the time change ends.       |
| End Month   | Enter the month when the time change ends.         |
| End Hour    | Enter the hour when the time change ends.          |

# **Related Commands**

| Command               | Description                                                        | Mode        |
|-----------------------|--------------------------------------------------------------------|-------------|
| <u>clock timezone</u> | Configures timezones for the OAW-IAP.                              | Config mode |
| clock summer-time     | Configures the summer-time for the daylight savings time settings. | Config mode |

# **Command History**

| Release                                  | Modification                |
|------------------------------------------|-----------------------------|
| Alcatel-Lucent AOS-W Instant 6.2.1.0-3.3 | This command is introduced. |

| OAW-IAP Platform | Command Mode         |
|------------------|----------------------|
| All platforms    | Privileged EXEC mode |

# show cluster-security

show cluster-security [connections] [peers] [stats]

### **Description**

This command displays cluster security configuration details for all the OAW-IAPs in the cluster.

| Parameter        | Description                                                                                |
|------------------|--------------------------------------------------------------------------------------------|
| cluster-security | Displays the status of the DTLS configuration and DTLS state, whether enabled or disabled. |
| connections      | Displays the total number of connections monitored in the swarm by cluster security dtls.  |
| peers            | Displays the details and status of the peers monitored by cluster security dtls.           |
| stats            | Displays the cluster security dtls monitoring stats for the cluster                        |

## **Usage Guidelines**

Use this command to view information about the cluster security configuration and monitoring statistics for the OAW-IAPs in the cluster.

# **Example**

The following output is displayed for the **show cluster-security** command:

Cluster Security Profile

| Parameter             | Value    |
|-----------------------|----------|
|                       |          |
| DTLS config           | Disabled |
| DTLS state            | Disabled |
| Low assurance devices | Disallow |
| Reboot required       | No       |

The following output is displayed for the **show cluster-security connections** command:

\_\_\_\_\_ IDX :Connection Index

Flags :Connection Index: I-Initiator, R-Responsder

Inactivity: Time remaining till inactivity timeout Re-Neg :Time remaining till Re-negotiation

Cluster Security DTLS Connections

| Local IDX Remote II bytes Age | DX State Flags<br>Inactivity Re-Neg | Local Address      | Peer Address       | Rx bytes | Тx |
|-------------------------------|-------------------------------------|--------------------|--------------------|----------|----|
|                               |                                     |                    |                    |          |    |
|                               |                                     |                    |                    |          |    |
| 19bb00b0 7df90024             | connected R                         | 10.17.142.77[4434] | 10.17.142.74[4434] | 673511   |    |
| 138016 05h:04m:32s            | 01m:55s 01h:54m                     | :37s               |                    |          |    |
| 19bb00b1 4db20024             | connected R                         | 10.17.142.77[4434] | 10.17.142.73[4434] | 394516   |    |
| 80788 02h:58m:17s             | 01m:53s 04h:21m:                    | 06s                |                    |          |    |
| 19bb00b2 1f6e0024             | connected R                         | 10.17.142.77[4434] | 10.17.142.76[4434] | 354332   |    |
| 74632 02h:44m:18s             | 01m:57s 03h:55m:                    | 52s                |                    |          |    |
| 19bb00b3 7d6f0024             | connected I                         | 10.17.142.77[4434] | 10.17.142.71[4434] | 269882   |    |
| 57304 02h:09m:39s             | 01m:57s 04h:33m:                    | 12s                |                    |          |    |
| 19bb00b4 57fd0024             | connected R                         | 10.17.142.77[4434] | 10.17.142.75[4434] | 90933    |    |
| 18544 40m:59s                 | 01m:52s 05h:56m:                    | 43s                |                    |          |    |

#### The following output is displayed for the **show cluster-security peers** command:

#### The following output is displayed for the **show cluster-security stats** command:

Cluster Security Statistics

Statistic Name Counts Ω No resource Dropped messages New connection alloc success/fail/free 180/0/175 New connection establishment success/fail 180/0 Connection lookup fail Connection init attempts Connection renegotiations attempts Connection init request fail Connection response attempts Connection disallow, low assurance pki cert 0 New peers alloc success/fail/freed 5/0/0 Peer init response fail Peer connection slots full 0 Signing module not init/async fail 3/0 Entropy not available Retrieve date-time fail Λ Inits retried 3 Connection timeouts Connection timeouts (inactivity) Connection responses timeouts Handshake fail after retransmit Handshake fail after signing in retries Signing module op attempts/success/fail/busy 180/180/0/1 Socket msgs rx success/fail 1221386/0 Discovery msg tx success/fail 0/0 Discovery msg rx (allowed) Msg rx on old ports (dropped) 0/0 Unsecure msq tx success/fail Unsecure msg rx allow/drop 586369/0 Loopback msg sent to AP's uplink IP

#### The following output is displayed for the **show cluster-security connections stats** command:

Cluster Security Connections Statistics for: Local Idx = 19bb00b0

| Statistic Name           | Counts |
|--------------------------|--------|
|                          |        |
| IO Send success/fail     | 1835/0 |
| IO Receive success/fail  | 2583/0 |
| IO Receive peek fail     | 0      |
| Peer connection mismatch | 1      |

```
Handshake success after signing in retries 0
Signing still in progress (dropped)
Negotiate msg rx success/fail
                                      5/0
Peer init request tx/response rx
                                      0/0
Signing module op attempts/success/fail 1/1/0
Signing in module busy
Verify peer mac address fail
Disallow low assurance pki cert.....0
Verify peer certificate fail
Retransmitted handshakes
SSL msg write fail (out of resources)
SSL msg write fail (error)
SSL msg read fail (out of resources)
SSL msg read fail (error)
Total DTLS msg tx/rx
                                      1825/2575
Cluster Security Connections Statistics for: Local Idx = 19bb00b1
______
Statistic Name
IO Send success/fail
                                       1082/0
IO Receive success/fail
                                       1522/0
IO Receive peek fail
Peer connection mismatch
Handshake success after signing in retries 0
Signing still in progress (dropped) 0
Negotiate msg rx success/fail
Peer init request tx/response rx
                                      0/0
Signing module op attempts/success/fail 1/1/0
Signing in module busy
Verify peer mac address fail
Disallow low assurance pki cert.....0
Verify peer certificate fail
Retransmitted handshakes
SSL msg write fail (out of resources)
SSL msg write fail (error)
SSL msg read fail (out of resources)
SSL msg read fail (error)
                                      1072/1514
Total DTLS msg tx/rx
Cluster Security Connections Statistics for: Local Idx = 19bb00b2
______
Statistic Name
IO Send success/fail
                                       1001/0
IO Receive success/fail
                                       1424/0
IO Receive peek fail
Peer connection mismatch
Handshake success after signing in retries 0
Signing still in progress (dropped)
Negotiate msg rx success/fail
Peer init request tx/response rx
                                      0/0
Signing module op attempts/success/fail
                                     1/1/0
Signing in module busy
Verify peer mac address fail
Verify peer certificate fail
                                       0
Retransmitted handshakes
SSL msg write fail (out of resources)
SSL msg write fail (error)
SSL msg read fail (out of resources)
SSL msg read fail (error)
                                       991/1416
Total DTLS msg tx/rx
Cluster Security Connections Statistics for: Local Idx = 19bb00b3
```

```
Statistic Name
                                       Counts
_____
IO Send success/fail
                                       772/0
                                       1086/0
IO Receive success/fail
IO Receive peek fail
Peer connection mismatch
Handshake success after signing in retries 0
Signing still in progress (dropped)
Negotiate msg rx success/fail
                                       5/0
Peer init request tx/response rx
                                      1/1
Signing module op attempts/success/fail
                                     1/1/0
Signing in module busy
Verify peer mac address fail
Verify peer certificate fail
Retransmitted handshakes
SSL msg write fail (out of resources)
SSL msg write fail (error)
SSL msg read fail (out of resources)
SSL msg read fail (error)
                                      763/1077
Total DTLS msg tx/rx
Cluster Security Connections Statistics for: Local Idx = 19bb00b4
______
Statistic Name
                                      Counts
IO Send success/fail
                                       263/0
IO Receive success/fail
                                       384/0
IO Receive peek fail
Peer connection mismatch
Handshake success after signing in retries 0
Signing still in progress (dropped)
Negotiate msg rx success/fail
                                       6/0
Peer init request tx/response rx
                                      0/0
Signing module op attempts/success/fail
Signing in module busy
Verify peer mac address fail
Verify peer certificate fail
Retransmitted handshakes
SSL msg write fail (out of resources)
SSL msg write fail (error)
SSL msg read fail (out of resources)
SSL msg read fail (error)
Total DTLS msg tx/rx
18:64:72:cf:ec:9a# show cluster-security peers stats
Cluster Security Peers' Statistics for: Remote Address = 10.17.142.76
______
Statistic Name
                                                           Counts
Peer collisions occurred/resolved
                                                           0/0
Peer connections active/connected/recv data/close notify/shutdown 36/16/0/20/0
Peer connections being renegotiated
Cluster Security Peers' Statistics for: Remote Address = 10.17.142.73
______
Statistic Name
                                                           Counts
Peer collisions occurred/resolved
Peer connections active/connected/recv data/close notify/shutdown 36/21/0/15/0
Peer connections being renegotiated
Cluster Security Peers' Statistics for: Remote Address = 10.17.142.75
______
Statistic Name
                                                           Counts
Peer collisions occurred/resolved
                                                           0/0
```

Peer connections active/connected/recv data/close notify/shutdown 36/17/0/19/0 Peer connections being renegotiated Cluster Security Peers' Statistics for: Remote Address = 10.17.142.74 Statistic Name Peer collisions occurred/resolved 0/0 Peer connections active/connected/recv data/close notify/shutdown 36/18/0/18/0 Peer connections being renegotiated Cluster Security Peers' Statistics for: Remote Address = 10.17.142.71 Statistic Name Peer collisions occurred/resolved Peer connections active/connected/recv data/close notify/shutdown 36/16/0/20/0 Peer connections being renegotiated

# **Command History**

| Release                                      | Modification                                                                                                    |
|----------------------------------------------|----------------------------------------------------------------------------------------------------|
| Alcatel-Lucent AOS-W Instant 6.5.3.0         | This outputs of <b>show cluster-security</b> , <b>show cluster-security connections stats</b> , and <b>show cluster-security stats commands</b> display the status of low assurance devices. |
| Alcatel-Lucent AOS-W Instant 6.5.1.0-4.3.1.0 | This command is introduced.                                                                                                    |

| OAW-IAP Platform | Command Mode         |
|------------------|----------------------|
| All platforms    | Privileged EXEC mode |

# show configuration

show configuration

### Description

This command displays the configuration saved on the OAW-IAP.

### **Usage Guidelines**

Use this command to view the entire configuration saved on the OAW-IAP, including all wireless and wired profiles, uplink configuration, ARM settings, radio profiles, ACLs, and interface settings.

### **Example**

The following example displays the **show configuration** command output:

```
version 6.2.1.0-3.3.0.0
virtual-controller-country IN
virtual-controller-key e10e371601fae77a3ba78e44585d06c407f0a3e9a83835c1c4
name Instant-CB:D4:20
terminal-access
clock timezone none 00 00
rf-band all
allow-new-aps
allowed-ap d8:c7:c8:cb:d4:20
allowed-ap d8:c7:c8:cb:d3:98
allowed-ap d8:c7:c8:cb:d3:b4
routing-profile
route 192.0.2.0 255.0.0.0 192.0.2.1
wide-bands 5qhz
a-channels 56,60,64,149,153,157,161,165,36+,44+,149+,157+
g-channels 11,1+,7+
min-tx-power 18
max-tx-power 127
band-steering-mode prefer-5ghz
air-time-fairness-mode fair-access
client-aware
scanning
syslog-level debug ap-debug
syslog-level debug network
syslog-level debug security
syslog-level debug system
syslog-level debug user
syslog-level debug user-debug
syslog-level debug wireless
mgmt-user admin 16e8d1cbd13f13a18cd1adb8b0d23022
wlan access-rule default wired port profile
rule any any match any any permit
wlan access-rule wired-instant
rule 192.0.2.1 255.255.255.255 match tcp 80 80 permit
rule 192.0.2.2 255.255.255.255 match tcp 4343 4343 permit
rule any any match udp 67 68 permit
rule any any match udp 53 53 permit
wlan access-rule rule-1
rule any any match any any permit
wlan access-rule rule-local-nw
rule any any match any any permit
hotspot anqp-nai-realm-profile "test"
enable
nai-realm-name ""
```

```
nai-realm-eap-method eap-ttls
nai-realm-auth-id-1 non-eap-inner-auth
nai-realm-auth-value-1 mschapv2
nai-realm-auth-id-2 credential
nai-realm-auth-value-2 uname-passward
nai-realm-encoding utf8
no nai-home-realm
hotspot andp-nwk-auth-profile "test"
enable
nwk-auth-type http-redirect
url "http:///"
hotspot anqp-3gpp-profile "test"
enable
3gpp-plmn1 ""
3gpp-plmn2 ""
3gpp-plmn3 ""
3gpp-plmn4 ""
3gpp-plmn5 ""
3gpp-plmn6 ""
hotspot anqp-ip-addr-avail-profile "test"
enable
ipv4-addr-avail
no ipv6-addr-avail
hotspot h2qp-wan-metrics-profile "test"
enable
wan-metrics-link-status (null)
no symm-link
no at-capacity
uplink-speed 0
downlink-speed 0
uplink-load 0
downlink-load 0
load-duration 0
hotspot hs-profile "test"
enable
no comeback-mode
no asra
no internet
no pame-bi
no group-frame-block
no p2p-dev-mgmt
no p2p-cross-connect
query-response-length-limit 127
access-network-type private
venue-group business
venue-type research-and-dev-facility
roam-cons-len-1 0
roam-cons-oi-1 ""
roam-cons-len-2 0
roam-cons-oi-2 ""
roam-cons-len-3 0
roam-cons-oi-3 ""
wlan ssid-profile profile-1
enable
index 0
type employee
essid profile-1
wpa-passphrase c52acfeb3e59ef254a6d14fe2ad565382e46f7eecde33af3
opmode wpa2-psk-aes
max-authentication-failures 0
vlan 333
rf-band all
```

```
captive-portal disable
dtim-period 1
inactivity-timeout 1000
broadcast-filter none
external-server
bandwidth-limit 65535
dmo-channel-utilization-threshold 90
local-probe-req-thresh 0
max-clients-threshold 64
wlan ssid-profile profile-local-nw
enable
index 1
type employee
essid profile-local-nw
wpa-passphrase dd4da86c25c31bf83417024a338982ed4f01e1751e7a4502
opmode wpa2-psk-aes
max-authentication-failures 0
vlan 2
auth-server InternalServer
rf-band all
captive-portal disable
dtim-period 1
inactivity-timeout 1000
broadcast-filter none
dmo-channel-utilization-threshold 90
local-probe-reg-thresh 0
max-clients-threshold 64
auth-survivability cache-time-out 24
wlan external-captive-portal
server localhost
port 80
url "/"
auth-text "Authenticated"
auto-whitelist-disable
blacklist-time 3600
auth-failure-blacklist-time 3600
ids classification
wireless-containment none
ip dhcp something-vlan10
server-type Centralized, L2
server-vlan 333
ip dhcp local-vw-vlan2
server-type Local
server-vlan 2
subnet 192.0.2.5
subnet-mask 255.255.255.0
wired-port-profile wired-instant
switchport-mode access
allowed-vlan all
native-vlan guest
no shutdown
access-rule-name wired-instant
speed auto
duplex auto
no poe
type guest
captive-portal disable
no dot1x
wired-port-profile default_wired_port_profile
switchport-mode trunk
allowed-vlan all
```

native-vlan 1 shutdown access-rule-name default\_wired\_port\_profile speed auto duplex full no poe type employee captive-portal disable no dot1x enet0-port-profile default wired port profile uplink preemption enforce none failover-internet-pkt-lost-cnt 10 failover-internet-pkt-send-freq 30 failover-vpn-timeout 180 airgroup enable airgroupservice airplay disable description AirPlay airgroupservice airprint disable description AirPrint

## **Command History**

| Release                                      | Modification                |
|----------------------------------------------|-----------------------------|
| Alcatel-Lucent AOS-W Instant 6.2.1.0-3.3.0.0 | This command is introduced. |

| OAW-IAP Platform | Command Mode         |
|------------------|----------------------|
| All platforms    | Privileged EXEC mode |

# show config-status

show config-status

### **Description**

This command displays the details about the configuration status of an OAW-IAP.

### **Usage Guidelines**

Use this command to view the current configuration status of the OAW-IAP in flash memory.

### **Example**

The following example shows the output of the **show config-status** command:

Config Status
-----Config Name Compressed
----Primary No
Backup No

The backup configuration is used when the primary configuration is lost. And the **Compressed** option indicates that the configuration file has been compressed if the file size is large.

# **Command History**

| Release                                      | Modification                |
|----------------------------------------------|-----------------------------|
| Alcatel-Lucent AOS-W Instant 6.4.0.2-4.1.0.0 | This command is introduced. |

| OAW-IAP Platform | Command Mode         |
|------------------|----------------------|
| All platforms    | Privileged EXEC mode |

# show console-settings

show console-settings

# **Description**

This command displays the details about the console settings of an OAW-IAP.

# **Usage Guidelines**

Use this command to view if the access to OAW-IAP console is enabled or disabled.

# **Example**

The following example shows the output of the **show console-settings** command:

```
(Instant AP) # show console-settings
Console Setting
-----
Status
----
enabled
```

# **Command History**

| Release                                      | Modification                |
|----------------------------------------------|-----------------------------|
| Alcatel-Lucent AOS-W Instant 6.4.0.2-4.1.0.0 | This command is introduced. |

| OAW-IAP Platform | Command Mode         |
|------------------|----------------------|
| All platforms    | Privileged EXEC mode |

# show country-codes

show country-codes

### Description

This command shows the list of supported country codes for the OAW-IAP.

### **Usage Guidelines**

Use this command to view a list of the supported country codes.

### **Example**

The following example shows a partial output of the **show country-codes** command.

```
DE:Germany
NL:Netherlands
IT: Italy
PT:Portugal
LU:Luxembourg
NO:Norway
SE:Sweden
FI:Finland
DK:Denmark
CH:Switzerland
CZ:Czech Republic
BE:Belgium
ES:Spain
GB:United Kingdom
KR: Republic of Korea (South Korea)
CN:China
FR: France
HK:Hong Kong
SG:Singapore
TW:Taiwan
MY:Malaysia
BR:Brazil
SA:Saudi Arabia
LB:Lebanon
AE: United Arab Emirates
ZA:South Africa
AR:Argentina
AU:Australia
AT:Austria
BO:Bolivia
CL:Chile
GR: Greece
HU: Hungary
IS: Iceland
IN:India
IE: Ireland
KW:Kuwait
LV:Latvia
LI:Liechtenstein
LT:Lithuania
MX:Mexico
MA:Morocco
NZ:New Zealand
```

PL:Poland PR:Puerto Rico

```
SK:Slovak Republic
```

SI:Slovenia

TH: Thailand

UY:Uruguay

PA:Panama

RU:Russia

EG:Egypt

TT:Trinidad and Tobago

TR:Turkey

CR:Costa Rica

EC:Ecuador

HN:Honduras

KE:Kenya

UA:Ukraine

VN:Vietnam

BG:Bulgaria

CY:Cyprus

EE:Estonia

MT:Malta

MU:Mauritius

RO:Romania

CS:Serbia and Montenegro

ID:Indonesia

PE:Peru

VE: Venezuela

JM:Jamaica

BH:Bahrain

OM:Oman

JO:Jordan

BM:Bermuda

CO:Colombia

DO:Dominican Republic

GT:Guatemala

PH: Philippines

LK:Sri Lanka

SV:El Salvador

TN:Tunisia

MO:Macau

PK:Islamic Republic of Pakistan

QA:Qatar

DZ:Algeria

NG:Nigeria

HR:Croatia

GH:Ghana

BA:Bosnia and Herzegovina

MK:Macedonia

MI:Maritime Offshore

MB:Maritime Forward Operating Base

KZ:Kazakhstan

TD:Chad

ML:Mali

# **Command History**

| Release                                      | Modification                                                               |
|----------------------------------------------|----------------------------------------------------------------------------|
| Alcatel-Lucent AOS-W Instant 6.4.3.1-4.2.0.0 | The output of the command displays a list of supported country codes only. |
| Alcatel-Lucent AOS-W Instant 6.2.1.0-3.3.0.0 | This command is introduced.                                                |

| OAW-IAP Platform | Command Mode         |
|------------------|----------------------|
| All platforms    | Privileged EXEC mode |

# show cpcert

show cpcert

### **Description**

This command displays the details of the captive portal server certificate used by the OAW-IAP for guest authentication.

### **Usage Guidelines**

Use this command to view information about the captive portal server certificate uploaded on n OAW-IAP.

### **Example**

The following example shows the default certificate details of the captive portal server in the output of the **show cpcert** command:

```
Default Server Certificate:

Version :3

Serial Number :01:DA:52

Issuer :C=US, O=GeoTrust Inc., OU=Domain Validated SSL, CN=GeoTrust DV SSL CA

Subject :0x05=1LUge2fRPkWcJe7boLSVdsKOFK8wv3MF, C=US, O=securelogin.arubanetworks.com,

OU=GT28470348, OU=See www.geotrust.com/resources/cps (c)11, OU=Domain Control Validated -

QuickSSL(R) Premium, CN=securelogin.arubanetworks.com

Issued On :2011-05-11 01:22:10

Expires On :2017-08-11 04:40:59

Signed Using :SHA1

RSA Key size :2048 bits
```

The output of this command describes details such as the version, serial number, subject, issue date, expiry date, type of encryption, and RSA key information for the captive portal certificates uploaded to the OAW-IAP.

# **Command History**

| Release                                  | Modification                |
|------------------------------------------|-----------------------------|
| Alcatel-Lucent AOS-W Instant 6.2.1.0-3.4 | This command is introduced. |

| OAW-IAP Platform | Command Mode         |
|------------------|----------------------|
| All platforms    | Privileged EXEC mode |

# show cpu

show cpu [details]

### Description

This command displays the CPU details.

#### **Syntax**

| Parameter | Description                                                                                                    |
|-----------|----------------------------------------------------------------------------------------------------|
| [details] | Include this optional parameter at the request of Alcatel-Lucent technical support to display additional CPU troubleshooting statistics. |

### **Usage Guidelines**

Use this command to view CPU load for application and system processes.

## Example

```
The following example shows the output of show cpu command:
```

```
user 0% nice 8% system 1% idle 89% io 0% irq 0% softirq 2%
```

#### The following example shows the output of **show cpu details** command:

```
Mem: 66488K used, 59668K free, 0K shrd, 0K buff, 22540K cached
Load average: 0.12 0.09 0.09 (Status: S=sleeping R=running, W=waiting)
PID USER STATUS RSS PPID %CPU %MEM COMMAND
1434 root R N 5540 1377 8.3 4.3 sapd
13137 root R < 356 12694 2.3 0.2 top
1430 root R < 7256 1377 0.0 5.7 cli
12694 root S < 2880 12685 0.0 2.2 cli
1429 root S < 2880 12685 0.0 2.2 cli
1429 root S < 2392 1377 0.0 1.8 radiusd-term
1699 root S < 2384 1377 0.0 1.8 radiusd
1442 root S < 2092 1377 0.0 1.6 snmpd
1436 root S < 1804 1377 0.0 1.4 stm
1449 root S < 1472 1377 0.0 1.1 meshd
1413 root R N 1408 1377 0.0 1.1 meshd
1413 root R N 1408 1377 0.0 1.0 lldpd
1445 root S < 1164 1377 0.0 0.9 mdns
1259 root S < 948 1 0.0 0.7 tinyproxy
1377 root S < 844 1 0.0 0.6 nanny
1450 root S < 796 1377 0.0 0.6 hostapd
1281 root S < 748 1 0.0 0.5 mini_httpd
1282 root S < 728 1 0.0 0.5 mini_httpd
1278 root S < 624 1377 0.0 0.4 wpa_supplicant
```

The output of this command shows the percentage of CPU utilization.

## **Command History**

| Release                                  | Modification                |
|------------------------------------------|-----------------------------|
| Alcatel-Lucent AOS-W Instant 6.2.1.0-3.3 | This command is introduced. |

| OAW-IAP Platform | Command Mode         |
|------------------|----------------------|
| All platforms    | Privileged EXEC mode |

show datapath
show datapath {acl <ID>|acl-all|acl-allocation|acl-rule <rule>|acl-rule- $\verb|detail| < \verb|acl|| | bridge | ipv6 | \{session | user\} | dmo-session | dmo-station < mac > | mcast | nat-poole | mac > | mcast | mac > | mcast | mac > | mcast | mac > | mcast | mac > | mcast | mac > | mcast | mac > | mcast | mac > | mcast | mac > | mcast | mac > | mcast | mac > | mcast | mac > | mcast | mac > | mcast | mac > | mcast | mac > | mcast | mac > | mcast | mac > | mcast | mac > | mcast | mac > | mcast | mac > | mcast | mac > | mcast | mac > | mcast | mac > | mcast | mac > | mcast | mac > | mcast | mac > | mcast | mac > | mcast | mac > | mcast | mac > | mcast | mac > | mcast | mac > | mcast | mac > | mcast | mac > | mcast | mac > | mcast | mac > | mcast | mac > | mcast | mac > | mcast | mac > | mcast | mac > | mcast | mac > | mcast | mac > | mcast | mac > | mcast | mac > | mcast | mac > | mcast | mac > | mcast | mac > | mcast | mac > | mcast | mac > | mcast | mac > | mcast | mac > | mcast | mac > | mcast | mcast | mcast | mcast | mcast | mcast | mcast | mcast | mcast | mcast | mcast | mcast | mcast | mcast | mcast | mcast | mcast | mcast | mcast | mcast | mcast | mcast | mcast | mcast | mcast | mcast | mcast | mcast | mcast | mcast | mcast | mcast | mcast | mcast | mcast | mcast | mcast | mcast | mcast | mcast | mcast | mcast | mcast | mcast | mcast | mcast | mcast | mcast | mcast | mcast | mcast | mcast | mcast | mcast | mcast | mcast | mcast | mcast | mcast | mcast | mcast | mcast | mcast | mcast | mcast | mcast | mcast | mcast | mcast | mcast | mcast | mcast | mcast | mcast | mcast | mcast | mcast | mcast | mcast | mcast | mcast | mcast | mcast | mcast | mcast | mcast | mcast | mcast | mcast | mcast | mcast | mcast | mcast | mcast | mcast | mcast | mcast | mcast | mcast | mcast | mcast | mcast | mcast | mcast | mcast | mcast | mcast | mcast | mcast | mcast | mcast | mcast | mcast | mcast | mcast | mcast | mcast | mcast | mcast | mcast | mcast | mcast | mcast | mcast | mcast | mcast | mcast | mcast | mcast | mcast | mcast | mcast | mcast | mcast | mcast | mcast | mcast | mcast | mcast | mcast | mca$ <ID>|route|session[ucc|dpi <verbose>]|statistics|user|vlan}

# **Description**

This command shows the system statistics for your OAW-IAP.

# **Syntax**

| Parameter                                  | Description                                                                                                    |  |
|--------------------------------------------|----------------------------------------------------------------------------------------------------|--|
| acl <id></id>                              | Displays datapath statistics associated with a specified ACL.                                                                                                    |  |
| acl-all                                    | Displays datapath statistics associated with all ACLs.                                                                                                    |  |
| acl-allocation                             | Displays ACL table allocation details.                                                                                                    |  |
| acl-rule <rule></rule>                     | Displays the name of the ACL.                                                                                                    |  |
| acl-rule-detail <acl></acl>                | Displays the ACL rule details.                                                                                                    |  |
| bridge                                     | Shows bridge table entry statistics including MAC address, VLAN, assigned VLAN, Destination and flag information for anOAW-IAP.                                                          |  |
| ipv6 session                               | Displays datapath for IPv6 session table.                                                                                                    |  |
| ipv6 user                                  | Displays datapath statistics for IPv6 users.                                                                                                    |  |
| dmo-session                                | Displays details of a DMO session.                                                                                                    |  |
| dmo-station <mac></mac>                    | Displays details of a DMO station.                                                                                                    |  |
| mcast                                      | Displays multicast table statistics for the OAW-IAP.                                                                                                    |  |
| nat-pool <id></id>                         | Displays the contents of the datapath NAT entries table. It displays NAT pools as configured in the datapath. Statistics include pool, SITP start, SIP end and DIP.                      |  |
| route                                      | Displays datapath route table statistics.                                                                                                    |  |
| session {ucc d-<br>pi <verbose>]</verbose> | Displays datapath session statistics.                                                                                                    |  |
| statistics                                 | Displays datapath station association table statistics.                                                                                                    |  |
| user                                       | Displays datapath user statistics such as current entries, pending deletes, high water mark, maximum entries, total entries, allocation failures, invalid users and maximum link length. |  |
| vlan                                       | Displays VLAN table information such as VLAN memberships inside the datapath including L2 tunnels which tunnel L2 traffic.                                                               |  |
| Packets                                    | Displays the packet count on the destination interface.                                                                                                    |  |
| Bytes                                      | Displays the bytes on the destination interface.                                                                                                    |  |
| MTU                                        | Displays the MTU values for an active interface.                                                                                                    |  |

### **Usage Guidelines**

Use the show datapath command to display various datapath statistics for debugging purposes

### **Examples**

### show datapath acl

The following example shows the output of **show datapath acl** command.

#### show datapath acl-all

The following example shows the output of **show datapath acl-all** command.

```
ACL Name {magic-vlan} Number {106}
1: any any 17 0-65535 8209-8211 P4
2: 192.168.10.0 255.255.254.0 192.168.10.0 255.255.254.0 any P4
3: 192.168.10.0 255.255.254.0 224.0.0.0 224.0.0.0 any P4
4: 192.168.10.0 255.255.254.0 any any PS4
5: any any P4 hits 2127
______
ACL Name {internal-cp-magic} Number {107}
1: any 192.168.10.1 255.255.255.255 6 0-65535 80-80 PSD4
2: any 192.168.10.1 255.255.255.255 6 0-65535 443-443 PSD4
3: any any 60-6553580-80 PSD4
4: any any 60-65535443-443 PSD4
5: 192.168.10.0 255.255.254.0 192.168.10.0 255.255.254.0 17 0-65535 67-68 P4
6: 192.168.10.0 255.255.254.0 224.0.0.0 224.0.0.0 17 0-65535 67-68 P4
7: 192.168.10.0 255.255.254.0 any 17 0-65535 67-68 PS4
8: any any 17 0-65535 67-68 P4
9: 192.168.10.0 255.255.254.0 192.168.10.0 255.255.254.0 17 0-65535 53-53 P4
10: 192.168.10.0 255.255.254.0 224.0.0.0 224.0.0.0 17 0-65535 53-53 P4
11: 192.168.10.0 255.255.254.0 any 17 0-65535 53-53 PS4
12: any any 17 0-65535 53-53 P4
13: 192.168.10.0 255.255.254.0 192.168.10.0 255.255.254.0 6 0-65535 8081-8081 P4
14: 192.168.10.0 255.255.254.0 224.0.0.0 224.0.0.0 6 0-65535 8081-8081 P4
15: 192.168.10.0 255.255.254.0 any 6 0-65535 8081-8081 PS4
16: any any 6 0-65535 8081-8081 P4
17: any any any 4
______
ACL Name {external-cp-magic} Number {108}
1: any 192.168.10.1 255.255.255.255 6 0-65535 80-80 PSD4
2: any 192.168.10.1 255.255.255.255 6 0-65535 443-443 PSD4
3: any any 60-6553580-80 PSD4
4: any any 60-65535443-443 PSD4
5: 192.168.10.0 255.255.254.0 192.168.10.0 255.255.254.0 17 0-65535 67-68 P4
6: 192.168.10.0 255.255.254.0 224.0.0.0 224.0.0.0 17 0-65535 67-68 P4
7: 192.168.10.0 255.255.254.0 any 17 0-65535 67-68 PS4
8: any any 17 0-65535 67-68 P4
9: 192.168.10.0 255.255.254.0 192.168.10.0 255.255.254.0 17 0-65535 53-53 P4
10: 192.168.10.0 255.255.254.0 224.0.0.0 224.0.0.0 17 0-65535 53-53 P4
11: 192.168.10.0 255.255.254.0 any 17 0-65535 53-53 PS4
12: any any 17 0-65535 53-53 P4
13: 192.168.10.0 255.255.254.0 192.168.10.0 255.255.254.0 6 0-65535 8081-8081 P4
14: 192.168.10.0 255.255.254.0 224.0.0.0 224.0.0.0 6 0-65535 8081-8081 P4
```

```
15: 192.168.10.0 255.255.254.0 any 6 0-65535 8081-8081 PS4
16: any any 6 0-65535 8081-8081 P4
17: any any any 4
```

#### show datapath acl-allocation

The following example shows the output of **show datapath acl-allocation** command.

| ACL |      | ACE Block Size |
|-----|------|----------------|
|     |      |                |
| 105 | 3200 | 32             |
| 103 | 3234 | 16             |
| 107 | 3250 | 32             |
| 104 | 3282 | 16             |
| 108 | 3298 | 32             |
| 100 | 3330 | 2              |
| 101 | 3332 | 4              |
| 102 | 3336 | 4              |
| 134 | 3340 | 4              |
| 135 | 3344 | 8              |
| 136 | 3352 | 4              |
| 143 | 3360 | 8              |
| 145 | 3372 | 8              |
| 130 | 3380 | 16             |
| 131 | 3412 | 16             |
| 132 | 3444 | 16             |
| 133 | 3476 | 16             |
| 137 | 3508 | 8              |
| 139 | 3520 | 8              |
| 141 | 3532 | 8              |
| 146 | 3540 | 4              |
| 147 | 3544 | 8              |
| 148 | 3552 | 4              |
| 149 | 3556 | 8              |
| 150 | 3564 | 4              |
| 151 | 3568 | 4              |
| 152 | 3572 | 4              |
| 153 | 3576 | 4              |
| 138 | 3580 | 8              |
| 140 | 3588 | 8              |
| 142 | 3596 | 8              |
| 144 | 3604 | 8              |
| 106 | 3612 | 8              |

#### show datapath acl-rule

The following example shows the output of **show datapath acl-rule** command.

```
1: any any 17 0-65535 8209-8211 P4
2: 192.168.10.0 255.255.254.0 192.168.10.0 255.255.254.0 any P4
3: 192.168.10.0 255.255.254.0 224.0.0.0 224.0.0.0 any P4
4: 192.168.10.0 255.255.254.0 any any PS4
5: any any any P4
ACL Name {test 2} Number {144}
1: any any 17 0-65535 8209-8211 P4
2: 192.168.10.0 255.255.254.0 192.168.10.0 255.255.254.0 any PT4
3: 192.168.10.0 255.255.254.0 224.0.0.0 224.0.0.0 any PT4
4: 192.168.10.0 255.255.254.0 any any PST4
5: any any any PT4
______
ACL Name {test 3} Number {145}
1: any any 17 0-65535 8209-8211 P4
2: 192.168.10.0 255.255.254.0 192.168.10.0 255.255.254.0 any PT4
3: 192.168.10.0 255.255.254.0 224.0.0.0 224.0.0.0 any PT4
4: 192.168.10.0 255.255.254.0 any any PST4
5: any any any PT4
```

#### show datapath bridge

The following example shows the output of **show datapath bridge** command.

Datapath Bridge Devices Flags: F - source-filter, T - trusted, Q - tagged, I - IP S - split-tunnel, B - bridge, M - mesh, P - PPPoE C - content-filter, O - corp-access, h - to HAP, f - to FAP h - dhcp-redirect b - blocked by STP Dev Name VLANs PVID ACLs MTU FramesRx FramesTx Flags \_\_\_ \_\_\_\_\_ 3 eth1 1 3333 134/0 0 1700 0 0 FB 5 bond0 3 1 0/0 106 3500 359364 69733 FTQB 12 br0 0 1 105/0 0 1300 45731 0 IB 16 aruba000 1 111 130/0 0 1500 0 0 B 17 arubal00 1 111 130/0 0 1500 0 0 B 18 aruba001 1 1 136/0 0 1500 23443 1142 B 19 arubal01 1 1 136/0 0 1500 0 0 B Datapath Bridge Table Entries \_\_\_\_\_ Flags: P - Permanent, D - Deny, R - Route, M - Mobile, X - Xsec, A - Auth AP Flags: X - Awaiting 1X reply, B - Block all non-1X traffic, F - Force bridge role VLAN Assigned VLAN Destination Flags AP Flags Bridge Role ACL 00:1A:1E:0D:7E:D3 1 1 D8:C7:C8:C4:42:98 1 1 dev3 local local P D8:C7:C8:C4:42:98 3333 3333 00:0B:86:40:1C:A0 1 1 dev3 6C:F3:7F:C3:5C:12 64 64 dev3

#### show datapath ipv6 session

The following example shows the output of the **show datapath ipv6 session** command:

Datapath Session Table Entries (v6) Flags: F - fast age, S - src NAT, N - dest NAT D - deny, R - redirect, Y - no syn H - high prio, P - set prio, T - set ToS C - client, M - mirror, V - VOIP I - Deep inspect, U - Locally destined

Λ

0

0

```
s - media signal, m - media mon, a - rtp analysis
E - Media Deep Inspect, G - media signal
A - Application Firewall Inspect
RAP Flags: 0 - Q0, 1 - Q1, 2 - Q2, r - redirect to master, t - time based
                                                         Destination IP Prot SPort Dport
Source IP
 fe80::aea3:leff:fecd:4708 ff02::16 58 5782 36608 fe80::6273:5cff:fe65:ee19 ff02::16 58 47682 36608 fe80::9198:30aa:5217:d22a ff02::16 58 47682 36608 fe80::6273:5cff:fe65:ee19 ff02::d 103 0 0 fe80::6273:5cff:fe65:ee19 ff02::1 58 43684 33280 fe80::f25c:19ff:fecb:34d0 ff02::16 58 64552 36608 fe80::9198:30aa:5217:d22a ff02::16 58 30486 36608 fe80::3e97:eff:fe48:9e45 ff02::16 58 59459 36608 fe80::aea3:leff:fecd:4694 ff02::16 58 5968 36608 fe80::aea3:leff:fecd:471a ff02::16 58 1289 36608
Cntr Prio ToS Age Destination TAge Flags
---- ---- --- --- -----
     0 0 1 dev8
                                          6e C
0 0 0 1 dev8 6e C
0 0 0 1 dev8 63 C
0 0 0 1 dev8 60 C
0 0 0 0 dev8 8 C
0 0 0 1 dev8 88 C
0 0 0 1 dev8 82 C
0 0 0 1 dev8
0 0 0 1 dev8
                                          59 C
0 0 0 1 dev8
                                          62 C
0 0 0 1 local 76 C
```

#### show datapath ipv6 user

The following example shows the output of the **show datapath ipv6 user** command:

#### show datapath dmo-session

0/65535

The following example shows the output of **show datapath dmo-session** command.

#### show datapath dmo-station

The following example shows the output of **show datapath dmo-station** command.

```
Group Ref_count Position
```

#### show datapath mcast

The following example shows the output of **show datapath mcast** command.

| Vlans |
|-------|
|       |
| 1     |
| 1     |
| 1     |
| 1     |
| 1     |
|       |

#### show datapath nat-pool

The following example shows the output of **show datapath nat-pool** command.

#### show datapath route

The following example shows the output of **show datapath route** command.

#### show datapath session

The following example shows the partial output of **show datapath session** command.

Datapath Session Table Entries

```
Flags: F - fast age, S - src NAT, N - dest NAT
D - deny, R - redirect, Y - no syn
H - high prio, P - set prio, T - set ToS
C - client, M - mirror, V - VOIP
I - Deep inspect, U - Locally destined
s - media signal, m - media mon, a - rtp analysis
E - Media Deep Inspect, G - media signal
A - Application Firewall Inspect
L - ALG session
RAP Flags: O - QO, 1 - Q1, 2 - Q2, r - redirect to master, t - time based
Source IP Destination IP Prot SPort Dport Cntr Prio ToS Age Destination Packets Bytes
TAge Flags
------
10.17.141.42 10.17.141.44 17 4434 4434 0 0 0 0 local 106 c016 4e
9c F
10.17.141.44 10.17.141.42 17 4434 4434 0 0 0 0 local 670 13cd50 4e
```

9c FC

#### The following example shows the partial output of **show datapath session ucc** command.

```
Datapath Session Table Entries
```

```
_____
Flags: F - fast age, S - src NAT, N - dest NAT
D - deny, R - redirect, Y - no syn
H - high prio, P - set prio, T - set ToS
C - client, M - mirror, V - VOIP
I - Deep inspect, U - Locally destined
s - media signal, m - media mon, a - rtp analysis
E - Media Deep Inspect, G - media signal
A - Application Firewall Inspect
```

L - ALG session

RAP Flags: 0 - Q0, 1 - Q1, 2 - Q2, r - redirect to master, t - time based

| Source IP    | Destination IP | Prot | SPort | Dport | Cntr | Prio | ToS | Destination | Flags ( | Codec    |
|--------------|----------------|------|-------|-------|------|------|-----|-------------|---------|----------|
|              |                |      |       |       |      |      |     |             |         |          |
| 10.17.138.91 | 10.17.138.90   | 17   | 50023 | 50022 | 0    | 0    | 40  | dev18       | FHTCVL  | X_H264UC |
| 10.17.138.90 | 10.17.138.91   | 17   | 50022 | 50023 | 0    | 0    | 40  | dev18       | FHTVL   | X_H264UC |
| 10.17.138.91 | 10.17.138.90   | 17   | 50012 | 50014 | 0    | 0    | 48  | dev18       | FHTCVL  | SILK     |
| 10.17.138.90 | 10.17.138.91   | 17   | 50014 | 50012 | 0    | 0    | 48  | dev18       | FHTVL   | SILK     |

#### The following example shows the output of **show datapath session dpi** command.

[84] 7 0 0 1 C acef

Datapath Session Table Entries

```
Flags: F - fast age, S - src NAT, N - dest NAT
D - deny, R - redirect, Y - no syn
H - high prio, P - set prio, T - set ToS
C - client, M - mirror, V - VOIP
I - Deep inspect, U - Locally destined
s - media signal, m - media mon, a - rtp analysis
E - Media Deep Inspect, G - media signal
A - Application Firewall Inspect
L - ALG session
RAP Flags: 0 - Q0, 1 - Q1, 2 - Q2, r - redirect to master, t - time based
DPI Flags: a - app extraction done, b - URL extraction done
{\tt c} - copied to dpimgr, {\tt d} - dropped reverse session on bca cache miss
w - waiting for classification, e - enforcement done
f - app classification done, g - webcc classification done
DPI WebRep: 1 - High Risk Sites, 2 - Suspicious Sites
3 - Moderate Risk Sites, 4 - Low Risk Sites
5 - Trustworthy Sites
Source IP Destination IP Prot SPort Dport App
                                                            Webcat
      WebRep Packets Bytes PktsDpi Flags DPIFlags
------
10.20.120.252 173.223.235.19 6 63421 80 linkedin
                                                      [305] content-
delivery-ne [65 ] 5 0 0 1 C abcdefg
[0 ] 0 1 55 1 FCIA ac
10.22.152.66 10.20.120.252 6 443 63460 https
                                                      [68] Web-Not-Class
 [0]0003
                               acef
10.20.120.240 132.245.73.194 6 54365 443 office365
                                                      [1448] computer-and-
[1441] category-unknown
            10.20.120.252 6 139 63391 incomplete
                                                      [6 ] category-unknown
            10.20.120.144 6 5222 50783 App-Not-Class
                                                      [0 ] Web-Not-Class
10.20.120.187 216.58.197.69 17 57576 443 incomplete [0] 0 5 220 5 FC ace
                                                      [6 ] Web-Not-Class
```

[198] category-unknown

| 10.20.120.147                                                                                                    |                       | 40.113.14.159                                                                                                    | 6                       | 51324                                                                          | 443                                                                                                    | office365                                                                     | ſ144                                                    | 81 | business-and-                                                                                                    |
|----------------------------------------------------------------------------------------------------|-----------------------|----------------------------------------------------------------------------------------------------|-------------------------|--------------------------------------------------------------------------------|----------------------------------------------------------------------------------------------------|-------------------------------------------------------------------------------|---------------------------------------------------------|----|----------------------------------------------------------------------------------------------------|
| econom [4 ] 5                                                                                                    |                       | 0 0                                                                                                    | 1                       | CG:                                                                            |                                                                                                    | bcefq                                                                         |                                                         |    |                                                                                                    |
| computer-and-int                                                                                                    | .e.                   |                                                                                                    |                         |                                                                                |                                                                                                    |                                                                               |                                                         |    |                                                                                                    |
| 10.20.120.187                                                                                                    |                       | 10.20.50.10                                                                                                    | 6                       | 55956                                                                          | 135                                                                                                    | epm                                                                           | [37                                                     | 1  | category-unknown                                                                                                    |
| [84] 7                                                                                                    | 0                     |                                                                                                    | Ü                       | FC                                                                             | acef                                                                                                    | Op                                                                            | [0,                                                     | ,  | caccycly ammoun                                                                                                    |
| 10.20.120.198                                                                                                    |                       | 172.217.26.78                                                                                                    | 6                       | 56432                                                                          |                                                                                                    | google                                                                        | [54                                                     | 1  | shopping                                                                                                    |
| [7]5                                                                                                    | 1                     | 29 1                                                                                                    |                         | CGs                                                                            | abcefo                                                                                                    | J J                                                                           |                                                         | -  | 11 5                                                                                                    |
| news-and-media                                                                                                    |                       | [63 ] 5                                                                                                    |                         |                                                                                |                                                                                                    |                                                                               |                                                         |    |                                                                                                    |
| 10.20.120.147                                                                                                    |                       | 10.44.96.64                                                                                                    | 6                       | 62236                                                                          | 44591                                                                                                    | App-Not-Class                                                                 | 0]                                                      | 1  | Web-Not-Class                                                                                                    |
| [0 ] 0                                                                                                    | 0                     | 0 0                                                                                                    |                         | С                                                                              |                                                                                                    |                                                                               | -                                                       | -  |                                                                                                    |
| 132.245.244.146                                                                                                    |                       | 10.20.120.198                                                                                                    | 6                       | 443                                                                            | 54673                                                                                                    | office365                                                                     | [144                                                    | 8] | computer-and-                                                                                                    |
| intern [5 ] 5                                                                                                    |                       | 0 0                                                                                                    | 0                       |                                                                                | al                                                                                                    | ocefg                                                                         |                                                         |    | •                                                                                                    |
| 10.20.120.198                                                                                                    |                       | 10.1.10.10                                                                                                    | 6                       | 56463                                                                          | 445                                                                                                    | incomplete                                                                    | [6                                                      | ]  | category-unknown                                                                                                    |
| [84] 7                                                                                                    | 3                     | 108 6                                                                                                    |                         | FC                                                                             | ace                                                                                                    | _                                                                             |                                                         |    |                                                                                                    |
| 10.20.120.251                                                                                                    |                       | 59.161.166.108                                                                                                    | 6                       | 37685                                                                          | 8080                                                                                                    | incomplete                                                                    | [6                                                      | ]  | category-unknown                                                                                                    |
| [84] 7                                                                                                    | 0                     | 0 3                                                                                                    |                         | C                                                                              | ace                                                                                                    |                                                                               |                                                         |    |                                                                                                    |
| 132.245.242.114                                                                                                    |                       | 10.20.120.173                                                                                                    | 6                       | 443                                                                            | 50119                                                                                                    | office365                                                                     | [144                                                    | 8] | computer-and-                                                                                                    |
| intern [5 ] 5                                                                                                    |                       | 0 0                                                                                                    | 0                       |                                                                                | al                                                                                                    | bcefg                                                                         |                                                         |    |                                                                                                    |
| 10.1.8.53                                                                                                    |                       | 10.20.120.153                                                                                                    | 6                       | 80                                                                             | 49543                                                                                                    | soap                                                                          | [191                                                    | ]  | private-ip-                                                                                                    |
| addresse [77 ] 4                                                                                                    | 4                     | 7 354                                                                                                    | 1 0                     | ]                                                                              | F                                                                                                    | abcefg                                                                        |                                                         |    |                                                                                                    |
| 10.29.83.170                                                                                                    |                       | 10.20.120.173                                                                                                    | 6                       | 22                                                                             | 63997                                                                                                    | ssh                                                                           | [198                                                    | ]  | category-unknown                                                                                                    |
| [84] 7                                                                                                    | 1                     | 28 0                                                                                                    |                         |                                                                                | acef                                                                                                    |                                                                               |                                                         |    |                                                                                                    |
|                                                                                                    | _                     | 20 0                                                                                                    |                         |                                                                                | acei                                                                                                    |                                                                               |                                                         |    |                                                                                                    |
| 24:77:03:CE:B3:1                                                                                                    |                       |                                                                                                    | 806                     |                                                                                |                                                                                                    | pp-Not-Class                                                                  | [0 ]                                                    | W  | eb-Not-Class                                                                                                    |
|                                                                                                    |                       |                                                                                                    | )806<br>F               |                                                                                | Ap                                                                                                    | -                                                                             | [0 ]                                                    | W  | eb-Not-Class                                                                                                    |
| 24:77:03:CE:B3:1                                                                                                    |                       | 0 0<br>10.20.120.228                                                                                                    |                         | 443                                                                            | Ap                                                                                                    | pp-Not-Class<br>google-play                                                   |                                                         |    | eb-Not-Class<br>shareware-and-                                                                                                    |
| 24:77:03:CE:B3:1                                                                                                    |                       | 0 0                                                                                                    | F                       | 443                                                                            | A <sub>1</sub><br>8590                                                                                                    | -                                                                             |                                                         |    |                                                                                                    |
| 24:77:03:CE:B3:1<br>[0 ] 0 0<br>216.58.197.78<br>freew [30 ] 5<br>10.20.120.228                                                                                                    | 1C                    | 0 0<br>10.20.120.228<br>1 34<br>10.53.12.175                                                                                                    | F<br>6                  | 5017                                                                           | 8590<br>abo                                                                                                    | google-play                                                                   | [112                                                    | 2] |                                                                                                    |
| 24:77:03:CE:B3:1<br>[0 ] 0 0<br>216.58.197.78<br>freew [30 ] 5<br>10.20.120.228<br>[84 ] 7                                                                                                    |                       | 0 0<br>10.20.120.228<br>1 34<br>10.53.12.175<br>0 0                                                                                                | 6<br>0                  | 5017<br>C                                                                      | 8590<br>abo<br>22<br>acef                                                                                                    | google-play<br>cefg                                                           | [112                                                    | 2] | shareware-and-<br>category-unknown                                                                                                  |
| 24:77:03:CE:B3:1<br>[0 ] 0 0<br>216.58.197.78<br>freew [30 ] 5<br>10.20.120.228<br>[84 ] 7<br>10.20.120.198                                                                                                    | 1C                    | 0 0<br>10.20.120.228<br>1 34<br>10.53.12.175<br>0 0<br>172.217.26.78                                                                               | 6<br>0                  | 5017<br>C<br>56433                                                             | 8590<br>abo<br>22<br>acef<br>443                                                                                                   | google-play<br>cefg<br>ssh<br>google                                          | [112                                                    | 2] | shareware-and-                                                                                                    |
| 24:77:03:CE:B3:1<br>[0 ] 0 0<br>216.58.197.78<br>freew [30 ] 5<br>10.20.120.228<br>[84 ] 7<br>10.20.120.198<br>[50 ] 5                                                                                                    | 1C                    | 0 0<br>10.20.120.228<br>1 34<br>10.53.12.175<br>0 0<br>172.217.26.78<br>29 1                                                                       | F<br>6<br>0<br>6        | 5017<br>C<br>56433<br>CGs                                                      | 8590<br>abo<br>22<br>acef<br>443<br>abcefo                                                                                         | google-play<br>cefg<br>ssh<br>google<br>g                                     | [112<br>[198                                            | 2] | shareware-and-<br>category-unknown<br>search-engines                                                                                |
| 24:77:03:CE:B3:1<br>[0 ] 0 0<br>216.58.197.78<br>freew [30 ] 5<br>10.20.120.228<br>[84 ] 7<br>10.20.120.198<br>[50 ] 5<br>10.20.120.252                                                                                               | 0                     | 0 0<br>10.20.120.228<br>1 34<br>10.53.12.175<br>0 0<br>172.217.26.78<br>29 1<br>10.1.8.53                                                          | F<br>6<br>0<br>6<br>6   | 5017<br>C<br>56433<br>CGs<br>63454                                             | 8590<br>abo<br>22<br>acef<br>443<br>abcefo                                                                                         | google-play cefg ssh google g                                                 | [112<br>[198                                            | 2] | shareware-and-<br>category-unknown                                                                                                  |
| 24:77:03:CE:B3:1<br>[0 ] 0 0<br>216.58.197.78<br>freew [30 ] 5<br>10.20.120.228<br>[84 ] 7<br>10.20.120.198<br>[50 ] 5<br>10.20.120.252<br>addresse [77 ] 4                                                                           | 0                     | 0 0<br>10.20.120.228<br>1 34<br>10.53.12.175<br>0 0<br>172.217.26.78<br>29 1<br>10.1.8.53<br>0 0                                                   | F 6 0 6 6 2             | 5017<br>C<br>56433<br>CGs<br>63454                                             | Ap<br>8590<br>abo<br>22<br>acef<br>443<br>abcefo<br>80                                                                             | google-play cefg ssh google g soap abcefg                                     | [112<br>[198<br>[54                                     | 2] | shareware-and-category-unknown search-engines private-ip-                                                                           |
| 24:77:03:CE:B3:1<br>[0 ] 0 0<br>216.58.197.78<br>freew [30 ] 5<br>10.20.120.228<br>[84 ] 7<br>10.20.120.198<br>[50 ] 5<br>10.20.120.252<br>addresse [77 ] 4<br>10.22.152.66                                                           | 0<br>1                | $ \begin{array}{cccccccccccccccccccccccccccccccccccc$                                                                                              | F<br>6<br>0<br>6<br>6   | 5017<br>C<br>56433<br>CGs<br>63454                                             | 8590<br>abo<br>22<br>acef<br>443<br>abcefo<br>80<br>FC<br>63269                                                                    | google-play cefg ssh google g                                                 | [112<br>[198                                            | 2] | shareware-and-<br>category-unknown<br>search-engines                                                                                |
| 24:77:03:CE:B3:1<br>[0 ] 0 0<br>216.58.197.78<br>freew [30 ] 5<br>10.20.120.228<br>[84 ] 7<br>10.20.120.198<br>[50 ] 5<br>10.20.120.252<br>addresse [77 ] 4<br>10.22.152.66<br>[0 ] 0                                                 | 0                     |                                                                                                    | F 6 0 6 6 2 6           | 5017<br>C<br>56433<br>CGs<br>63454<br>443                                      | 8590<br>abo<br>22<br>acef<br>443<br>abcefo<br>80<br>FC<br>63269<br>acef                                                            | google-play cefg ssh google g soap abcefg https                               | [112<br>[198<br>[54<br>[191<br>[68                      | 2] | shareware-and- category-unknown search-engines private-ip- Web-Not-Class                                                            |
| 24:77:03:CE:B3:1 [0 ] 0 0 216.58.197.78 freew [30 ] 5 10.20.120.228 [84 ] 7 10.20.120.198 [50 ] 5 10.20.120.252 addresse [77 ] 4 10.22.152.66 [0 ] 0 10.22.152.66                                                                     | 0<br>1<br>4           | $ \begin{array}{cccccccccccccccccccccccccccccccccccc$                                                                                              | F 6 0 6 6 2             | 5017<br>C<br>56433<br>CGs<br>63454                                             | 8590<br>abo<br>22<br>acef<br>443<br>abcefo<br>80<br>FC<br>63269<br>acef<br>63461                                                   | google-play cefg ssh google g soap abcefg                                     | [112<br>[198<br>[54                                     | 2] | shareware-and-category-unknown search-engines private-ip-                                                                           |
| 24:77:03:CE:B3:1 [0 ] 0 0 216.58.197.78 freew [30 ] 5 10.20.120.228 [84 ] 7 10.20.120.198 [50 ] 5 10.20.120.252 addresse [77 ] 4 10.22.152.66 [0 ] 0 10.22.152.66 [0 ] 0                                                              | 0<br>1                | $ \begin{array}{cccccccccccccccccccccccccccccccccccc$                                                                                              | F 6 0 6 6 2 6 6         | 5017<br>C<br>56433<br>CGs<br>63454<br>443                                      | 8590<br>abo<br>22<br>acef<br>443<br>abcefo<br>80<br>FC<br>63269<br>acef<br>63461<br>acef                                           | google-play cefg ssh google g soap abcefg https                               | [112<br>[198<br>[54<br>[191<br>[68                      | 2] | shareware-and- category-unknown search-engines private-ip- Web-Not-Class Web-Not-Class                                              |
| 24:77:03:CE:B3:1 [0 ] 0 0 216.58.197.78 freew [30 ] 5 10.20.120.228 [84 ] 7 10.20.120.198 [50 ] 5 10.20.120.252 addresse [77 ] 4 10.22.152.66 [0 ] 0 10.22.152.66 [0 ] 0 10.20.120.240                                                | 0<br>1<br>4<br>0      | $ \begin{array}{cccccccccccccccccccccccccccccccccccc$                                                                                              | F 6 0 6 6 2 6           | 5017<br>C 56433<br>CGs 63454<br>443<br>443                                     | 8590<br>abo<br>22<br>acef<br>443<br>abcefo<br>80<br>FC<br>63269<br>acef<br>63461<br>acef<br>137                                    | google-play cefg ssh google g soap abcefg https                               | [112<br>[198<br>[54<br>[191<br>[68                      | 2] | shareware-and- category-unknown search-engines private-ip- Web-Not-Class                                                            |
| 24:77:03:CE:B3:1 [0 ] 0 0 216.58.197.78 freew [30 ] 5 10.20.120.228 [84 ] 7 10.20.120.198 [50 ] 5 10.20.120.252 addresse [77 ] 4 10.22.152.66 [0 ] 0 10.22.152.66 [0 ] 0 10.20.120.240 [0 ] 0                                         | 0<br>1<br>4           | 0 0 0 10.20.120.228 1 34 10.53.12.175 0 0 172.217.26.78 29 1 10.1.8.53 0 0 10.20.120.252 0 3 10.20.120.252 0 3 10.20.120.255 186 1                 | F 6 0 6 6 2 6 6 17      | 5017<br>C<br>56433<br>CGs<br>63454<br>443<br>443                               | 8590<br>abo<br>22<br>acef<br>443<br>abcefo<br>80<br>FC<br>63269<br>acef<br>63461<br>acef<br>137<br>acef                            | google-play cefg ssh google g soap abcefg https https                         | [112<br>[198<br>[54<br>[191<br>[68<br>[68               | 2] | shareware-and- category-unknown search-engines private-ip- Web-Not-Class Web-Not-Class                                              |
| 24:77:03:CE:B3:1 [0 ] 0 0 216.58.197.78 freew [30 ] 5 10.20.120.228 [84 ] 7 10.20.120.198 [50 ] 5 10.20.120.252 addresse [77 ] 4 10.22.152.66 [0 ] 0 10.22.152.66 [0 ] 0 10.20.120.240 [0 ] 0 10.20.120.173                           | 0<br>1<br>4<br>0<br>5 | $ \begin{array}{cccccccccccccccccccccccccccccccccccc$                                                                                              | F 6 0 6 6 2 6 6         | 5017<br>C 56433<br>CGs 63454<br>443<br>443<br>137<br>FC 60658                  | 8590<br>abo<br>22<br>acef<br>443<br>abcef<br>80<br>FC<br>63269<br>acef<br>63461<br>acef<br>137<br>acef<br>53                       | google-play cefg ssh google g soap abcefg https                               | [112<br>[198<br>[54<br>[191<br>[68                      | 2] | shareware-and- category-unknown search-engines private-ip- Web-Not-Class Web-Not-Class                                              |
| 24:77:03:CE:B3:1 [0 ] 0 0 216.58.197.78 freew [30 ] 5 10.20.120.228 [84 ] 7 10.20.120.198 [50 ] 5 10.20.120.252 addresse [77 ] 4 10.22.152.66 [0 ] 0 10.22.152.66 [0 ] 0 10.20.120.240 [0 ] 0 10.20.120.173 [0 ] 0                    | 0<br>1<br>4<br>0      | 0 0 0 10.20.120.228 1 34 10.53.12.175 0 0 172.217.26.78 29 1 10.1.8.53 0 0 10.20.120.252 0 3 10.20.120.252 0 3 10.20.120.255 186 1 10.13.5.200 0 1 | F 6 0 6 6 2 6 17 17     | 5017<br>C 56433<br>CGs 63454<br>443<br>443<br>137<br>FC 60658<br>FCIA          | 8590<br>abo<br>22<br>acef<br>443<br>abcef<br>80<br>FC<br>63269<br>acef<br>63461<br>acef<br>137<br>acef<br>53<br>ac                 | google-play cefg ssh  google g soap abcefg https https nbns incomplete        | [112<br>[198<br>[54<br>[191<br>[68<br>[68<br>[128       | 2] | shareware-and- category-unknown search-engines private-ip- Web-Not-Class Web-Not-Class Web-Not-Class                                |
| 24:77:03:CE:B3:1 [0 ] 0 0 216.58.197.78 freew [30 ] 5 10.20.120.228 [84 ] 7 10.20.120.198 [50 ] 5 10.20.120.252 addresse [77 ] 4 10.22.152.66 [0 ] 0 10.22.152.66 [0 ] 0 10.20.120.240 [0 ] 0 10.20.120.173 [0 ] 0 10.1.10.10         | 0<br>1<br>0<br>0<br>5 | $ \begin{array}{cccccccccccccccccccccccccccccccccccc$                                                                                              | F 6 0 6 6 2 6 6 17      | 5017<br>C 56433<br>CGs 63454<br>443<br>443<br>137<br>FC 60658<br>FCIA 139      | 8590<br>abo<br>22<br>acef<br>443<br>abcef<br>80<br>FC<br>63269<br>acef<br>63461<br>acef<br>137<br>acef<br>53<br>ac<br>63390        | google-play cefg ssh google g soap abcefg https https                         | [112<br>[198<br>[54<br>[191<br>[68<br>[68               | 2] | shareware-and- category-unknown search-engines private-ip- Web-Not-Class Web-Not-Class                                              |
| 24:77:03:CE:B3:1 [0 ] 0 0 216.58.197.78 freew [30 ] 5 10.20.120.228 [84 ] 7 10.20.120.198 [50 ] 5 10.20.120.252 addresse [77 ] 4 10.22.152.66 [0 ] 0 10.22.152.66 [0 ] 0 10.20.120.240 [0 ] 0 10.20.120.173 [0 ] 0 10.1.10.10 [84 ] 7 | 0<br>1<br>4<br>0<br>5 | $ \begin{array}{cccccccccccccccccccccccccccccccccccc$                                                                                              | F 6 0 0 6 6 2 6 17 17 6 | 5017<br>C 56433<br>CGs 63454<br>443<br>443<br>137<br>FC 60658<br>FCIA 139<br>F | 8590<br>abo<br>22<br>acef<br>443<br>abcef<br>80<br>FC<br>63269<br>acef<br>63461<br>acef<br>137<br>acef<br>53<br>ac<br>63390<br>ace | google-play cefg ssh  google g soap abcefg https https  incomplete incomplete | [112<br>[198<br>[54<br>[191<br>[68<br>[68<br>[128<br>[6 | 2] | shareware-and- category-unknown search-engines private-ip- Web-Not-Class Web-Not-Class Web-Not-Class web-Not-Class category-unknown |
| 24:77:03:CE:B3:1 [0 ] 0 0 216.58.197.78 freew [30 ] 5 10.20.120.228 [84 ] 7 10.20.120.198 [50 ] 5 10.20.120.252 addresse [77 ] 4 10.22.152.66 [0 ] 0 10.22.152.66 [0 ] 0 10.20.120.240 [0 ] 0 10.20.120.173 [0 ] 0 10.1.10.10         | 0<br>1<br>0<br>0<br>5 | $ \begin{array}{cccccccccccccccccccccccccccccccccccc$                                                                                              | F 6 0 6 6 2 6 17 17     | 5017<br>C 56433<br>CGs 63454<br>443<br>443<br>137<br>FC 60658<br>FCIA 139<br>F | 8590<br>abo<br>22<br>acef<br>443<br>abcef<br>80<br>FC<br>63269<br>acef<br>63461<br>acef<br>137<br>acef<br>53<br>ac<br>63390        | google-play cefg ssh  google g soap abcefg https https  incomplete incomplete | [112<br>[198<br>[54<br>[191<br>[68<br>[68<br>[128<br>[6 | 2] | shareware-and- category-unknown search-engines private-ip- Web-Not-Class Web-Not-Class Web-Not-Class                                |

### show datapath statistics

The following example shows the partial output of **show datapath statistics** command.

Datapath Counters

Counter Value Tagged frames dropped on untagged interface 0 Frames dropped for being too short 0 Frames received on port not in VLAN 0 Non-dot1x frames dropped during L2 blocking Frames dropped for ingress change on permanent bridge entry Frames received on port not in VLAN Unicast frames filtered 86 Frames dropped due to FP firewall 6 Frames that failed FP spoofing check 0 Frames dropped with logging 0 Frames dropped due to unknown FP opcode 0 Frames freed by FP 3

| Frames that failed SP spoofing check                       | 0       |
|------------------------------------------------------------|---------|
| Frames dropped due to excessive user misses                | 0       |
| Frames dropped due to no buffers                           | 0       |
| Frames dropped due to no 'br0' device                      | 0       |
| Frames dropped due to no stack IP address                  | 0       |
| Frames dropped while user miss pending                     | 0       |
| Frames dropped when user entry creation failed             | 0       |
| Frames dropped due to unknown FP opcode                    | 0       |
| Frames dropped due to initial IP route lookup failure      | 0       |
| Frames dropped due to final IP route lookup failure        | 0       |
| Frames dropped due to ARP processing failure               | 0       |
| Frames dropped due to illegal device index                 | 0       |
| Frames dropped due to interface being down                 | 0       |
| Unicast frames not bridged due to split-tunnel destination | 0       |
| Unicast frames from bridge role user dropped               | 0       |
| Unicast frames that could not be bridged to split tunnel   | 0       |
| Frames dropped due to missing PPP device                   | 0       |
| Frames dropped due to pullup failure                       | 0       |
| Frames dropped due to misalignment                         | 0       |
| Frames received by firewall                                | 715679  |
| DHCP frames on DHCP local VLAN                             | 96041   |
| PPPOE frames to session processing                         | 0       |
| Frames needing bridging                                    | 716075  |
| Mesh frames forwarded                                      | 0       |
| Thin AP frames forwarded                                   | 0       |
| Frames to session processing                               | 718714  |
| Frames to SP                                               | 21792   |
| Frames bridged by SP                                       | 396     |
| Frames routed by SP                                        | 0       |
| Frames for SP session processing                           | 17454   |
| Frames for FP application processing                       | 3942    |
| Frames bridged by FP                                       | 0       |
| Frames for FP session processing                           | 2725    |
| Frames routed by FP                                        | 18577   |
| FP user misses                                             | 73      |
| Frames not tunneled from bridge role user SP user misses   | 0<br>73 |
| Frames to DHCP                                             | 18      |
| Frames to DNS                                              | 0       |
| Frames held                                                | 0       |
| Frames needed routing                                      | 715572  |
| Frames needed forwarding                                   | 634373  |
| Frames redirected to CSS tunnel                            | 054575  |
| Frames sent by firewall                                    | 94681   |
| Frames delivered to stack                                  | 82061   |
| Frames delivered to CP                                     | 02001   |
| Frames to be flooded                                       | 538842  |
| Frames potentially needing flooding                        | 637659  |
| Trained Productarry modaring recording                     | 00,000  |

# show datapath user

The following example shows the partial output of **show datapath user** command.

| 10.17.88.59<br>1 N | D8:C7:C8:C4:42:98 | 105/0 | 0/0 | 0 | 0     | 1/65535 |   |
|--------------------|-------------------|-------|-----|---|-------|---------|---|
| 0.0.0.0<br>1 N     | D8:C7:C8:C4:42:98 | 105/0 | 0/0 | 0 | 0     | 0/65535 | Р |
| 192.168.10.1       | D8:C7:C8:C4:42:98 | 105/0 | 0/0 | 0 | 11115 | 0/65535 | Р |

#### show datapath vlan

The following example shows the partial output of **show datapath vlan** command.

The outputs of the **show datapath** command indicates the following:

- ACL table allocation details for the OAW-IAP.
- OAW-IAP Datapath ACL Tables.
- List of ACL rules configured for the SSID and Ethernet port profiles.
- Bridge table entry statistics including MAC address, VLAN, assigned VLAN, destination and flag information for the OAW-IAP.
- Details of a DMO session.
- Multicast table statistics for the OAW-IAP.
- Route table statistics for the OAW-IAP.
- Datapath session table statistics for the OAW-IAP
- Hardware packet statistics for the OAW-IAP.
- Datapath user statistics such as current entries, pending deletes, high water mark, maximum entries, total entries, allocation failures, invalid users, and maximum link length for the OAW-IAP.
- VLAN table information such as VLAN memberships inside the datapath including L2 tunnels for the OAW-IAP.

# **Command History**

| Release                                      | Modification                                                                                                    |
|----------------------------------------------|----------------------------------------------------------------------------------------------------|
| Alcatel-Lucent AOS-W Instant 6.5.4.0         | <ol> <li>The Packets and Bytes parameters are added to the show datapath session command.</li> <li>The MTU parameter is added to the show datapath bridge command.</li> </ol> |
| Alcatel-Lucent AOS-W Instant 6.5.0.0-4.3.0.0 | The <b>ucc</b> parameter is added to the <b>show datapath session</b> .                                                                                                    |
| Alcatel-Lucent AOS-W Instant 6.2.1.0-3.3.0.0 | This command is introduced.                                                                                                    |

| OAW-IAP Platform | Command Mode         |
|------------------|----------------------|
| All platforms    | Privileged EXEC mode |

### show ddns

show ddns [clients]

### **Description**

This command displays the DDNS status of the OAW-IAP and the list of DDNS clients.

### **Usage Guidelines**

Use this command to view information about the DDNS clients.

### Example

The following output is displayed for the **show ddns** command:

DDNS Enabled :Enabled

DDNS Server :10.17.132.85

DDNS Key :hmac-shal:ddns-key:asdafsdfasdfsgdsgs=

DDNS Interval :900

#### The following output is displayed for the **show ddns clients** command:

DDNS Client List

| Host Name      | Domain Name | IP Address     | DHCP profile name | Success Count | Failure Count |
|----------------|-------------|----------------|-------------------|---------------|---------------|
|                |             | 100 100 100 17 | NT                | 1.6           | 22            |
| iap1-ddns-home |             | 192.192.192.17 |                   | 16            | 22            |
| 132-13-Auto-PC | test.ddns   | 192.168.99.18  | DistL3            | 9             | 3             |
| 132-14-Auto-PC | test.ddns   | 192.168.99.4   | DistL3            | 2             | 0             |
|                |             |                |                   |               |               |
| Last undated   | Tast undata | e+2+11e        |                   |               |               |

Last updated Last update status

7 seconds ago Success 7 seconds ago Success 7 seconds ago Success

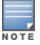

DHCP profile name is None for the Master OAW-IAP update sent.

The output of this command provides the following information:

| Parameter         | Description                                                                 |
|-------------------|-----------------------------------------------------------------------------|
| Host Name         | Displays the hostname of the DDNS client                                    |
| Domain Name       | Displays the domain name mapped to the DDNS client.                         |
| IP Address        | Denotes the IP address of the DDNS client.                                  |
| DHCP profile name | Denotes the profile name of the DHCP server.                                |
| Success Count     | Indicates the number of times the update sent to the DNS server succeeded.  |
| Failure Count     | Indicates the number of times the update sent to the DNS server got failed. |

# **Command History**

| Release                                      | Modification                |
|----------------------------------------------|-----------------------------|
| Alcatel-Lucent AOS-W Instant 6.4.4.4-4.2.3.0 | This command is introduced. |

| OAW-IAP Platform | Command Mode         |
|------------------|----------------------|
| All platforms    | Privileged EXEC mode |

# show delta-config

show delta-config cfgid

### **Description**

This command displays the difference between the current configuration in the current CLI session and the configuration that is saved on the OAW-IAP.

### **Usage Guidelines**

Use this command to view the difference between the current configuration information stored in the OAW-IAP flash memory and the configuration information saved in the OAW-IAP memory.

### **Example**

The following example shows the output of the **show delta-config** command:

```
103-Master# show delta-config
IAP delta configuration current_config_id:7
IAP delta configuration top_config_id:7
```

# **Command History**

| Release                                      | Modification                |
|----------------------------------------------|-----------------------------|
| Alcatel-Lucent AOS-W Instant 6.4.0.2-4.1.0.0 | This command is introduced. |

| OAW-IAP Platform | Command Mode         |
|------------------|----------------------|
| All platforms    | Privileged EXEC mode |

### show derivation-rules

show derivation-rules

### **Description**

This command displays the list of role and VLAN derivation rules configured for the WLAN SSIDs and wired profiles in an OAW-IAP.

### **Usage Guidelines**

Use this command to view the derivation rules configured for a network profile.

### **Example**

The following example shows the output of the **show derivation-rules** command:

The output of the command provides a list of role and VLAN derivation rules configured for each SSID and wired profile.

# **Command History**

| Release                                          | Modification                |
|--------------------------------------------------|-----------------------------|
| Alcatel-Lucent AOS-W Instant 6.2.1.0-<br>3.4.0.0 | This command is introduced. |

| OAW-IAP Platform | Command Mode         |
|------------------|----------------------|
| All platforms    | Privileged EXEC mode |

# show dhcp-allocation

show dhcp-allocation

### Description

This command displays information about the DHCP address allocation.

### **Usage Guidelines**

Use this command to view DHCP address allocation for network address translated clients to allow mobility of the clients across OAW-IAPs.

### **Example**

The following example shows the output of **show dhcp-allocation** command:

```
(Instant AP) # show dhcp-allocation
listen-address=127.0.0.1
addn-hosts=/etc/ld eth hosts
addn-hosts=/etc/ld ppp hosts
dhcp-src=192.168.10.1
dhcp-leasefile=/tmp/dnsmasq.leases
dhcp-authoritative
filterwin2k
#magic-vlan
vlan-id=3333
dhcp-range=192.168.10.3,192.168.11.254,255.255.254.0,12h
dhcp-option=1,255.255.254.0
dhcp-option=3,192.168.10.1
dhcp-option=6,10.1.1.50
dhcp-option=54,192.168.10.1
  -----/tmp/dnsmasq.leases-----
```

# **Command History**

| Release                                      | Modification                |
|----------------------------------------------|-----------------------------|
| Alcatel-Lucent AOS-W Instant 6.2.1.0-3.3.0.0 | This command is introduced. |

| OAW-IAP Platform | Command Mode         |  |
|------------------|----------------------|--|
| All platforms    | Privileged EXEC mode |  |

# show dhcpc-opts

show dhcpc-opts

### **Description**

This command displays the DHCP options configured on an OAW-IAP.

### **Usage Guidelines**

Use this command to view the current status of the vendor-specific DHCP options configured on an OAW-IAP. The DHCP options are configured and enabled for assignment and distribution to DHCP clients based on the type of DHCP server, scope, and clients.

# **Example**

The following output is displayed for the **show dhcpc-opts** command:

```
-----DHCP option43 ------Not available
```

The output of this command displays the vendor-specific DHCP option configured for a DHCP scope and the current status of the DHCP option.

# **Command History**

| Release                                  | Modification                |
|------------------------------------------|-----------------------------|
| Alcatel-Lucent AOS-W Instant 6.2.1.0-3.3 | This command is introduced. |

| OAW-IAP Platform | Command Mode         |
|------------------|----------------------|
| All platforms    | Privileged EXEC mode |

# show dhcps config

show dhcps config

### **Description**

This command provides information about the DHCP scopes configured for an OAW-IAP.

### **Usage Guidelines**

Use this command to view configuration details associated with the DHCP scopes enabled on an OAW-IAP.

### **Example**

The following example shows the output of the **show dhcps config** command:

```
Distributed DHCP Scopes
   Type ----
               VLAN Netmask Default Router DNS Server Domain Name
Name
dhcp-11 Distributed, L2 11 11.11.11.0 255.255.255.0
                                             0.0.0.0
Lease Time IP Address Range Client Count DHCP Option Reserve First Reserve Last
43200
                           None
Branch ID Branch Netmask Branch Router DHCP Host
Centralized DHCP Scopes
_____
Name Type VLAN DHCP Relay DHCP Relay Servers DHCP Option 82 VLAN IP VLAN Mask Split
Tunnel
Local DHCP Scopes
Name Type VLAN Network Netmask Exclude Address DNS Server Domain Name Lease Time DHCP
Option
       _____
local Local 12
            12.12.12.0 255.255.255.0 0.0.0.0 0.0.0.0
 DHCP Host DNS Cache
_____
```

The output of this command displays the following information:

| Parameter | Description                                                                                                    |  |  |
|-----------|----------------------------------------------------------------------------------------------------|--|--|
| Name      | Displays the name of the DHCP scope.                                                                                                    |  |  |
| type      | Displays the DHCP assignment modes. The current release of AOS-W Instant supports the following DHCP assignment modes.  Distributed, L2 Distributed, L3 Local Local, L3 Centralized, L2 |  |  |

| Parameter                      | Description                                                                                                    |  |  |  |  |
|--------------------------------|----------------------------------------------------------------------------------------------------|--|--|--|--|
| VLAN                           | Indicates the VLAN ID assigned to DHCP scope.                                                                                                    |  |  |  |  |
| Netmask                        | Displays the subnet mask.                                                                                                    |  |  |  |  |
| DNS Server                     | Displays the DNS server IP address.                                                                                                    |  |  |  |  |
| Domain Name                    | Displays the domain name configured for the DHCP scope.                                                                                                    |  |  |  |  |
| Default router                 | Displays the IP address of the default router.                                                                                                    |  |  |  |  |
| lease-time                     | Displays the lease-time configured for the DHCP clients.                                                                                                    |  |  |  |  |
| IP Address Range               | Displays the range of IP addresses configured for the distributed DHCP scopes.                                                                                                    |  |  |  |  |
| client-count <number></number> | Displays the number of clients allowed per DHCP branch.                                                                                                    |  |  |  |  |
| DHCP Option                    | Displays the DHCP option if configured.                                                                                                    |  |  |  |  |
| Reserve First and Reserve Last | Displays the first few and the last few IP addresses reserved in the subnet.                                                                                                    |  |  |  |  |
| Branch ID                      | Displays the DHCP branch ID.                                                                                                    |  |  |  |  |
| Branch Netmask                 | Displays the branch subnet mask.                                                                                                    |  |  |  |  |
| Branch Router                  | Displays the IP address if the branch router.                                                                                                    |  |  |  |  |
| Exclude IP address             | Displays the excluded IP address. The value displayed in this determines the exclusion range of the subnet. Based on the size of the subnet, the IP addresses that come before or after the IP address value specified in this field are excluded. |  |  |  |  |
| DHCP Relay                     | Displays the DHCP relay information that enables the OAW-IAPs to intercept the broadcast packets and relay DHCP requests directly to corporate network.                                                                                            |  |  |  |  |
| DHCP Relay Server              | Displays the IP address of the corporate DHCP server for the DHCP request relay.                                                                                                    |  |  |  |  |
| Split Tunnel                   | Indicates if the split-tunnel function is enabled or disabled.                                                                                                    |  |  |  |  |
| DHCP Host                      | Indicates the DHCP host name if configured.                                                                                                    |  |  |  |  |
| DNS cache                      | Indicates if DNS caching is enabled or disabled.                                                                                                    |  |  |  |  |

# **Command History**

| Release                                      | Modification                |  |
|----------------------------------------------|-----------------------------|--|
| Alcatel-Lucent AOS-W Instant 6.4.0.2-4.1.0.0 | This command was modified.  |  |
| Alcatel-Lucent AOS-W Instant 6.2.1.0-3.3.0.0 | This command is introduced. |  |

| OAW-IAP Platform | Command Mode         |
|------------------|----------------------|
| All platforms    | Privileged EXEC mode |

# show dhcp subnets

show dhcp subnets

### **Description**

This command displays the subnet details and the gateway IP for Distributed, L2 and Distributed, L3 networks.

# **Usage Guidelines**

Use this command to view the subnet details for the Distributed, L2 and Distributed, L3 networks.

# **Example**

The following example shows the output of the **show dhcp subnets** command:

| DHCP Subnet Table |      |               |                 |             |                     |         |
|-------------------|------|---------------|-----------------|-------------|---------------------|---------|
|                   |      |               |                 |             |                     |         |
| VLAN              | Туре | Subnet        | Mask            | Gateway     | Mode                | Rolemap |
|                   |      |               |                 |             |                     |         |
| 532               | 12   | 192.168.132.0 | 255.255.255.0   | 0.0.0.0     | remote, full-tunnel | VLAN532 |
| 539               | nat  | 192.168.1.0   | 255.255.255.0   | 192.168.1.1 | local, split-tunnel | VLAN532 |
| 538               | 13   | 192.168.2.0   | 255.255.255.0   | 192.168.2.1 | local, split-tunnel | VLAN532 |
| 534               | 12   | 0.0.0.0       | 255,255,255,255 | 0.0.0.0     | remote, full-tunnel | VLAN532 |

The output of this command displays the following information:

| Parameter  | Description                                |
|------------|--------------------------------------------|
| VLAN       | Displays the VLAN details.                 |
| Туре       | Displays the type of DHCP assignment mode. |
| Subnet     | Displays the subnet details.               |
| Mask       | Displays the subnet mask details.          |
| DNS Server | Displays the DNS server IP address.        |
| Gateway    | Displays the gateway IP address.           |
| Mode       | Displays details of the tunnel mode.       |
| Rolemap    | Displays the role assigned to the clients. |

# **Command History**

| Release                                      | Modification                |
|----------------------------------------------|-----------------------------|
| Alcatel-Lucent AOS-W Instant 6.4.0.2-4.1.0.0 | This command is introduced. |

| OAW-IAP Platform | Command Mode         |
|------------------|----------------------|
| All platforms    | Privileged EXEC mode |

# show distributed-dhcp-branch-counts

show distributed-dhcp-branch-counts <type> <sip> <eip>

# **Description**

This command displays the branch count for the distributed DHCP scopes configured on an OAW-IAP.

### **Syntax**

| Parameter   | Description                                                                                                    |
|-------------|----------------------------------------------------------------------------------------------------|
| type        | Displays the branch details for the distributed DHCPs based on the type of the DHCP scope specified. The current release of AOS-W Instant supports the following distributed DHCP assignment modes.  Distributed, L2 Distributed, L3            |
| <sip></sip> | Filters the branch count information based on an IP address range specified for the starting IP address <sip> and ending IP address parameters. You can specify up to four different ranges of IP addresses to filter the command output.</sip> |

### **Usage Guidelines**

Use this command to view branch details for the distributed DHCP scopes.

### **Example**

The following example shows the output of the **show distributed-dhcp-branch-counts** command:

| Branch | Count | Table |        |       |
|--------|-------|-------|--------|-------|
|        |       |       |        |       |
| Client | Count | Upto  | Branch | Count |
|        |       |       |        |       |
| 1      |       |       | 10     |       |
| 2      |       |       | 4      |       |
| 3      |       |       | 3      |       |
| 7      |       |       | 1      |       |

The output of this command displays the following information:

| Parameter         | Description                                                                      |
|-------------------|----------------------------------------------------------------------------------|
| Client Count Upto | Displays the number of clients allowed for each DHCP branch.                     |
| Branch Count      | Displays the number of branches allowed for the specified range of IP addresses. |

# **Command History**

| Release                                      | Modification                |
|----------------------------------------------|-----------------------------|
| Alcatel-Lucent AOS-W Instant 6.2.1.0-3.3.0.0 | This command is introduced. |

| OAW-IAP Platform | Command Mode         |
|------------------|----------------------|
| All platforms    | Privileged EXEC mode |

### show domain-names

show domain-names

### **Description**

This command displays the list of enterprise-domains configured on an OAW-IAP.

### **Usage Guidelines**

Use this command to view enterprise-domains list. The enterprise domains list displays the DNS domain names that are valid on the enterprise network.

This list is used to determine how client DNS requests should be routed. When Content Filtering is enabled, the DNS request of the clients is verified and the domain names that do not match the names in the list are sent to the open DNS server.

### **Example**

The following example shows the output of the **show domain-names** command:

example1.com example.com

# **Command History**

| Release                                      | Modification                |
|----------------------------------------------|-----------------------------|
| Alcatel-Lucent AOS-W Instant 6.2.1.0-3.3.0.0 | This command is introduced. |

| OAW-IAP Platform | Command Mode         |
|------------------|----------------------|
| All platforms    | Privileged EXEC mode |

# show dpi

show dpi {app <name> all|appcategory <name> all|debug <statistics>|<status>|qsessions [detail
[<session id>]]|webcategory <name> all|webcategory-lookup <url>}

### Description

This command displays the DPI configuration information.

### **Syntax**

| Parameter                                        | Description                                                                                                    |
|--------------------------------------------------|----------------------------------------------------------------------------------------------------|
| app <name> <all></all></name>                    | Displays a list of all applications (with the <b>all</b> keyword) and details such as application name, ID, application category, and default ports when a specific application name is provided.       |
| appcategory <name> <all></all></name>            | Displays the list of all application categories (with the <b>all</b> keyword) and details of the applications that belong to a specific application category when an application category is specified. |
| debug {statistics status}                        | Displays DPI statistics or status that can be used for debugging.                                                                                                    |
| qsessions [detail [ <session_ id="">]</session_> | Displays advanced debug statistics for troubleshooting the DPI issues.                                                                                                    |
| webcategory <name> <all></all></name>            | Displays the list of web categories.                                                                                                    |
| webcategory-lookup <url></url>                   | Displays the details for a given URL and the reputation score based on security rating. Run this command twice to fetch information from the cloud server.                                              |

### **Usage Guidelines**

Use this command to view the DPI configuration details.

# **Example**

#### show dpi app

The following example shows the output of the **show dpi app <name>** command:

The output of this command displays details such as the name of the application, application category, default ports configured for DPI.

#### show dpi appcategory

The following example shows the output of the **show dpi appcategory all** command:

```
(Instant AP)# show dpi appeategory all
Pre-defined Application Categories
-----
Name App Category ID
```

```
antivirus
authentication
behavioral
cloud-file-storage
collaboration
encrypted
enterprise-apps
gaming
im-file-transfer
instant-messaging
mail-protocols
mobile-app-store
network-service 13
peer-to-peer 14
social-not:
social-networking 15 standard
                    17
streaming
thin-client 18
tunnelina
unified-communications 20
web
                      21
webmail
                      22
mobile
Total application categories = 23
```

The output of this command displays all application categories.

#### show dpi debug statistics

The following example shows the output of the **show dpi debug statistics** command.

```
:4.20.0-34 (build date Aug 21 2016)
 DPI Engine Version
 API Version
                                                    :1.190.0
 Protocol Bundle Version :1.230.0-20 (build date Aug 21 2016)
 Dpimgr Debug Statistics
 ______
 Кеу
                                                                                   Value
dpimgr total pkt handled 2043(1961)
dpimgr total classified 581(556)
dpimgr qsession total alloc 1026(981)
dpimgr qsession total uapp alloc 800(765)
dpimgr qsession total uapp alloc free 799(764)
dpimgr qsession total session age 1024(979)
dpimgr qsession classified skipped 73(73)
dpimgr qsession event param error 16(16)
dpimgr qsession total classified 562(537)
dpimgr qsession total request received 1691(1624)
dpimgr bca total cloud lookup 23(17)
                                                                                 2043 (1961)
 dpimgr total pkt handled
dpimgr bca total cloud lookup
dpimgr bca total cached lookup
dpimgr bca total request received
dpimgr bca total classified
                                                                                23 (17)
                                                                         226 (225)
258 (242)
                                                                                19(19)
 Dpimgr cloud internal stats
 _____
 dns/name server configured
 url cloud lookup server reachable :yes
 number of cache hits
                                        :227
number of cloud hits :22

number of cloud lookups :22

Max time taken for cloud lookups :0.230000

number of local database hits :0

number of uncategorized room
 number of cache entries
                                                                     :16
```

```
maximum queue depth reached
                            :1
trusted user rep average
                              :91
current minor version
                               :0
DPI datapath stats
                                         :1691
number of pkts send to dpimgr
number of msq prepare failure
number of visibility stats cpy to dpimgr failure :0
number of cloud dpi session mismatch :0
number of cloud dpi session unclassified
                                         :0
number of bytes in tx socket buffer
                                         :0
number of bytes in rx socket buffer
                                         :0
                                         :0
total number of incomplete session
                                         :0
number of dpi session mismatch
number of dpi session mismatch :0
IAP average cpu usage in 10 secs :20
allowed unclassified session in 10 secs (max=0) :0
unclassified dpi session in 10 secs :8
total number of unclassified session
                                         :406
DPI debug pkt stats
```

#### show dpi debug status

The following example shows the output of the **show dpi debug status** command:

```
Dpimgr Running :TRUE

Dpimgr Hello count :1

Dpimgr Agent :All set - App, Webcc & URL

Dpimgr Status value :0x3b

Dpimgr Platform Status :App + WebCC + URL

Dpimgr Visibility Status :App + WebCC

Dpimgr Enforcement Status :None

Dpimgr External Visibility Status :None
```

#### show dpi webcategory

The following example shows the output of the **show dpi webcategory all** command:

(Instant AP)# show dpi webcategory all Pre-defined BrightCloud Web Categories

| Name                              | Web Category ID |
|-----------------------------------|-----------------|
|                                   |                 |
| real-estate                       | 1               |
| computer-and-internet-security    | 2               |
| financial-services                | 3               |
| business-and-economy              | 4               |
| computer-and-internet-info        | 5               |
| auctions                          | 6               |
| shopping                          | 7               |
| cult-and-occult                   | 8               |
| travel                            | 9               |
| abused-drugs                      | 10              |
| adult-and-pornography             | 11              |
| home-and-garden                   | 12              |
| military                          | 13              |
| social-networking-web             | 14              |
| dead-sites                        | 15              |
| individual-stock-advice-and-tools | 16              |
| training-and-tools                | 17              |
| dating                            | 18              |
| sex-education                     | 19              |

| religion                          | 20 |
|-----------------------------------|----|
| entertainment-and-arts            | 21 |
|                                   | 22 |
| personal-sites-and-blogs          |    |
| legal                             | 23 |
| local-information                 | 24 |
| streaming-media                   | 25 |
| job-search                        | 26 |
| gambling                          | 27 |
| translation                       | 28 |
| reference-and-research            | 29 |
|                                   |    |
| shareware-and-freeware            | 30 |
| peer-to-peer-web                  | 31 |
| marijuana                         | 32 |
| hacking                           | 33 |
| games                             | 34 |
| philosophy-and-political-advocacy | 35 |
| weapons                           | 36 |
| pay-to-surf                       | 37 |
|                                   | -  |
| hunting-and-fishing               | 38 |
| society                           | 39 |
| educational-institutions          | 40 |
| online-greeting-cards             | 41 |
| sports                            | 42 |
| swimsuits-and-intimate-apparel    | 43 |
| questionable                      | 44 |
| kids                              | 45 |
|                                   |    |
| hate-and-racism                   | 46 |
| personal-storage                  | 47 |
| violence                          | 48 |
| keyloggers-and-monitoring         | 49 |
| search-engines                    | 50 |
| internet-portals                  | 51 |
| web-advertisements                | 52 |
| cheating                          | 53 |
| -                                 | 54 |
| gross                             |    |
| web-based-email                   | 55 |
| malware-sites                     | 56 |
| phishing-and-other-frauds         | 57 |
| proxy-avoidance-and-anonymizers   | 58 |
| spyware-and-adware                | 59 |
| music                             | 60 |
| government                        | 61 |
| -                                 | 62 |
| nudity                            |    |
| news-and-media                    | 63 |
| illegal                           | 64 |
| content-delivery-networks         | 65 |
| internet-communications           | 66 |
| bot-nets                          | 67 |
| abortion                          | 68 |
| health-and-medicine               | 69 |
| spam-urls                         | 71 |
| -                                 | 74 |
| dynamically-generated-content     |    |
| parked-domains                    | 75 |
| alcohol-and-tobacco               | 76 |
| private-ip-addresses              | 77 |
| image-and-video-search            | 78 |
| fashion-and-beauty                | 79 |
| recreation-and-hobbies            | 80 |
| motor-vehicles                    | 81 |
| web-hosting                       | 82 |
| _                                 |    |
| category-incomplete               | 83 |
| category-unknown                  | 84 |

```
Total web categories = 81
```

The output of this command displays the list of web categories and the IDs associated with these categories.

#### show dpi webcategory-lookup

The following example shows the output of the **show dpi webcategory-lookup <url>** command:

```
(Instant AP)# show dpi webcategory-lookup www.yahoo.com
Input URL: www.yahoo.com
Request sent for CLOUD LOOKUP, please try again.
```

On running command again, the following information is retrieved from the cloud server and displayed as the output:

```
Input URL: www.yahoo.com
Found CACHED RESULT:
URL: yahoo.com REP: 81 A1: 0, Serial = 0x200001
Index: 0 Category: internet-portals(51) Confidence level: 98
```

### **Command History**

| Release                                      | Modification                |
|----------------------------------------------|-----------------------------|
| Alcatel-Lucent AOS-W Instant6.5.0.0-4.3.0.0  | The command is modified.    |
| Alcatel-Lucent AOS-W Instant 6.4.0.2-4.1.0.0 | This command is introduced. |

| OAW-IAP Platform | Command Mode         |
|------------------|----------------------|
| All platforms    | Privileged EXEC mode |

# show dpi-error-page-url

show dpi-error-page-url

### Description

This command displays the list of custom error page URLs that are displayed when web access is blocked by the AppRF policies.

### **Usage Guidelines**

Use this command to view the list of custom error page URLs. The error page URLs are displayed when client access to certain websites is blocked by the AppRF policies configured on the OAW-IAP. The custom error page URLs are configured using **dpi-error-page-url** command.

### **Example**

The following example shows the output of the **show dpi-error-page-url** command:

```
(Instant AP) # show dpi-error-page-url
Global DPI error page URLs Config
ID URL
```

The output of this command displays ID and URLs that are blocked.

### **Command History**

| Release                                      | Modification                |
|----------------------------------------------|-----------------------------|
| Alcatel-Lucent AOS-W Instant 6.4.3.1-4.2.0.0 | This command is introduced. |

| OAW-IAP Platform | Command Mode         |
|------------------|----------------------|
| All platforms    | Privileged EXEC mode |

# show dpi-stats

```
show dpi-stats
  app [id <app> [deny] [full] | user ip <ipaddr> [deny] [full] | [ssid <ssid-name] full | deny
  [full] | full]
  appcategory [id <appcat> [deny] [full] | user ip <ipaddr> [deny] [full] | [ssid <ssid-name]
  full | deny [full] | full]
  session [full]
  webcategory [id <web> [deny] [full] | user ip <ipaddr> [deny] [full] | [ssid <ssid-name]
  full | deny [full] | full]
  webreputation [id <rep> [deny] [full] | user ip <ipaddr> [deny] [full] | [ssid <ssid-name]
  full | deny [full] | full]</pre>
```

### Description

This command displays the DPI statistics.

### **Syntax**

| Parameter                   | Description                                                                                                    |
|-----------------------------|----------------------------------------------------------------------------------------------------|
| app                         | Displays application statistics.                                                                                                    |
| appcategory                 | Displays the DPI statistics for application category.                                                                                                    |
| session                     | Displays datapath session details for DPI.                                                                                                    |
| webcategory                 | Displays the DPI statistics for web category.                                                                                                    |
| webreputation               | Displays the DPI statistics for web reputation score.                                                                                                    |
| ssid                        | Displays the DPI statistics for the last 15 minutes from each OAW-IAP connected to the SSID in the network.                                                                |
| ssid name                   | Displays DPI statistics for the last 15 minutes for the specified SSID.                                                                                                    |
| id                          | Displays DPI statistics for the specified application, application category, web category or web reputation ID.                                                            |
| user ip <ip-addr></ip-addr> | Displays DPI statistics for specified user IP address.                                                                                                    |
| full                        | Displays the complete DPI statistics for the application, application category, session, web category, and web reputation stored on the OAW-IAP since the last 15 minutes. |
| deny                        | Displays the blocked URLs and web content related traffic.                                                                                                    |

# **Usage Guidelines**

Use this command to view the DPI statistics.

# **Example**

#### show dpi-stats app

The following example shows the output of the **show dpi-stats app full** command:

```
Last snapshot timestamp 17:10:47

Dpi Top Application list

-----

App Appld Total bytes
```

| apple           | 306     | 10172 |        |
|-----------------|---------|-------|--------|
| apns            | 1118    | 278   |        |
| Not-Classified  | 0       | 160   |        |
|                 |         |       |        |
| Total bytes     |         |       | :10610 |
| Classication pe | rcentag | е     | :98    |

### show dpi-stats appcategory

The following example shows the output of the **show dpi-stats appeategory full** command:

Last snapshot timestamp 17:10:47
Dpi Top Application category list

| App Category     | App Category Id | Total bytes |
|------------------|-----------------|-------------|
|                  |                 |             |
| web              | 20              | 10172       |
| mobile-app-store | 11              | 278         |
| Not-Classified   | 0               | 160         |
|                  |                 |             |
| m                | 1001            | 0           |

Total bytes :10610 Classication percentage :98

#### show dpi-stats session

The following example shows the output of the **show dpi-stats session full** command:

Datapath DPI CDR Session Table Entries

| Source IP       | App                 | Webcat          |                | Webrep                    |
|-----------------|---------------------|-----------------|----------------|---------------------------|
|                 |                     | TX              | Bytes Rx Bytes | -                         |
|                 |                     |                 |                |                           |
|                 |                     |                 |                |                           |
| 172.31.98.103   | google-plus(1125)   | social-networki | ng-web (14)    | trustworthy-sites(5) 8635 |
| 3697            |                     |                 |                | _                         |
| 172.31.98.103   | krb5(97)            | Not-Classified( | 0)             | Not-Classified            |
|                 |                     | (0) 823         | 7 5998         |                           |
| 172.31.98.189   | smb (185)           | Not-Classified( | 0)             | Not-Classified            |
|                 |                     | (0) 886         | 0              |                           |
| 172.31.98.103   | http(67)            | Not-Classified( | 0)             | Not-Classified            |
|                 | _                   | (0) 507         | 4074           |                           |
| 172.31.98.103   | https(68)           | computer-and-in | ternet-info(5) | trustworthy-sites(5)      |
| 449597 64440    | 1                   | _               |                | _                         |
| 172.31.98.103   | yahoo (1294)        | web-based-email | (55)           | trustworthy-si            |
|                 |                     | tes(5) 604      | 4 10818        |                           |
| 172.31.98.103   | gtalk(1441)         | Not-Classified( |                | Not-Classified            |
|                 |                     | (0) 337         | 5 5904         |                           |
| 172.16.100.174  | ssdp (197)          | Not-Classified( | 0)             | Not-Classified            |
|                 |                     | (0) 433         | 9 0            |                           |
| Datapath DPI CD | R Session Table Ent | ries            |                |                           |
|                 |                     |                 |                |                           |
| Source IP       | App                 | Webcat          |                | Webrep                    |
|                 |                     | TX By           | tes Rx Bytes   |                           |
|                 |                     |                 |                |                           |
|                 |                     |                 |                |                           |
| 10.17.139.167   | ssdp (197)          | Not-Classified( | 0)             | Not-Classified            |
|                 |                     | (0) 6923        | 0              |                           |
| 10.17.139.183   | ssdp (197)          | Not-Classified( | 0)             | Not-Classified            |
|                 |                     | (0) 5458        | 0              |                           |
| 172.16.100.174  | udp (216)           | Not-Classified( | 0)             | Not-Classified            |
|                 |                     | (0) 152         | 0              |                           |
|                 |                     |                 |                |                           |

| 10.17.139.167<br>5907 | windowslive(298) | internet-portals(51)                     | trustworthy-sites(5) | 893 |
|-----------------------|------------------|------------------------------------------|----------------------|-----|
| 172.31.98.103         | http(67)         | <pre>computer-and-internet-info(5)</pre> | trustworthy-sites(5) | 439 |
| 10.17.139.183         | http(67)         | computer-and-internet-info(5)            | trustworthy-sites(5) | 643 |
| Num of Entries        | 47               |                                          |                      |     |

#### show dpi-stats webcategory

#### The following example shows the output of the **show dpi-stats webcategory full** command:

```
Last snapshot timestamp 17:25:43

Dpi Top Web Category list
-----

Web Category Web Category Id Total bytes
-----

computer-and-internet-info 5 740

Total bytes :740
```

#### show dpi-stats webreputation

#### The following example shows the output of the **show dpi-stats webreputation full** command:

Last snapshot timestamp 15:39:32

Dpi Top Web Reputation list

----
Web Reputation Web Reputation Id Total bytes

----
trustworthy-sites 5 1211900

moderate-risk-sites 3 2998

----
Total bytes :1214898

# **Command History**

| Release                                      | Modification                |
|----------------------------------------------|-----------------------------|
| Alcatel-Lucent AOS-W Instant 6.4.0.2-4.1.0.0 | This command is introduced. |
| Alcatel-Lucent AOS-W Instant 6.4.2.0-4.1.1.0 | This command is modified.   |
| Alcatel-Lucent AOS-W Instant 6.4.4.4-4.2.3.0 | This command is modified.   |

| OAW-IAP Platform | Command Mode         |
|------------------|----------------------|
| All platforms    | Privileged EXEC mode |

### show election

show election {statistics}

### **Description**

This command shows master OAW-IAP election statistics.

#### **Syntax**

| Parameter  | Description                       |
|------------|-----------------------------------|
| statistics | Shows master election statistics. |

### **Usage Guidelines**

Use this command to view the statistics of the OAW-IAP selected as Virtual Controller.

### **Example**

The following example shows the output of **show election statistics** command:

```
: Master
master beacon : sent=657538 rcvd=0
hierarchy_beacon: sent=618829 rcvd=0
hierarchy_ack : sent=0 rcvd=0
beacon_req : sent=0 rcvd=0
beacon_resp : sent=0 rcvd=0
election wait : 0
timer slow
               : 0
master high cpu: 0
ap cpu usage : 7
Slave->Pot-Master : 0 time
Pot-master->Master: 0 time
Pot-master->Slave : 0 time
last spoof arp rcvd: 0
last spoof mac: 00:00:00:00:00:00
last beacon received ticks: 0
uplink flap count : 0
max beacon miss ticks : 0
hierarchy mode : 0
last hierarchy beacon received ticks: 0
provisioned master denied: 0
```

The output of this command includes the following information:

| Parameter        | Description                                                                    |
|------------------|--------------------------------------------------------------------------------|
| State            | Indicates if the OAW-IAP is provisioned as master.                             |
| master_beacon    | Displays the number of beacons transmitted and received by the master OAW-IAP. |
| hierarchy_beacon | Displays the number of hierarchy beacons transmitted and received.             |
| hierarchy_ack    | Displays the number of hierarchy messages transmitted and received.            |

| Parameter                            | Description                                                                                                    |
|--------------------------------------|----------------------------------------------------------------------------------------------------|
| beacon_req                           | Displays the number of beacons required.                                                                                                   |
| beacon_resp                          | Displays a response from the master OAW-IAP to the beacon request of the slave OAW-IAP.                                                    |
| election wait                        | Displays the shortest waiting time of an OAW-IAP between one Virtual Controller going down and the new Virtual Controller becoming active. |
| timer slow                           | Indicates that the OAW-IAP has waited longer than expected, and that the timer slow is caused by a CPU overload.                           |
| master high cpu                      | Indicates the CPU usage of the master OAW-IAP. The allowed limit is 85.                                                                    |
| ap cpu usage                         | Indicates the CPU usage of the existing OAW-IAP.                                                                                           |
| Slave->Pot-Master                    | Displays a count of transitions from slave to pot-master state.                                                                            |
| Pot-master->Master                   | Displays a count of transitions from pot master to master state.                                                                           |
| Pot-master->Slave                    | Displays a count of transitions from pot master to slave state.                                                                            |
| last spoof arp rcvd                  | Displays the last detected ARP spoof attack.                                                                                               |
| last spoof mac                       | Displays the MAC address of the last spoof detected.                                                                                       |
| last beacon received ticks           | Displays the last tick time of the received beacon.                                                                                        |
| uplink flap count                    | Displays the count of the uplink flap.                                                                                                    |
| max beacon miss ticks                | Displays the maximum time between the current beacon and last beacon.                                                                      |
| hierarchy mode                       | Indicates that the OAW-IAP is in hierarchy mode.                                                                                           |
| last hierarchy beacon received ticks | Displays the time between the current hierarchy beacon and last hierarchy beacon.                                                          |
| provisioned master denied            | Indicates that the preferred OAW-IAP has been denied as a master.                                                                          |

# **Command History**

| Release                                      | Modification                                                       |
|----------------------------------------------|--------------------------------------------------------------------|
| Alcatel-Lucent AOS-W Instant 6.3.0           | Output of the <b>show election statistics</b> command is modified. |
| Alcatel-Lucent AOS-W Instant 6.2.1.0-3.3.0.0 | This command is introduced.                                        |

| OAW-IAP Platform | Command Mode         |
|------------------|----------------------|
| All platforms    | Privileged EXEC mode |

# show external-captive-portal

show external-captive-portal [<name>]

### **Description**

This command displays the external captive portal configuration details.

### **Syntax**

| Parameter | Description                                                              |
|-----------|--------------------------------------------------------------------------|
| name      | Filters the output based on an existing external captive portal profile. |

### **Usage Guidelines**

Use this command to view information about the external captive portal server configuration details.

### **Example**

The following output is displayed for the **show external-captive-portal** command:

| External         | Captive Po           | rtal |   |                             |                               |         |     |         |
|------------------|----------------------|------|---|-----------------------------|-------------------------------|---------|-----|---------|
| Name<br>Whitelis | Server<br>t Use HTTP |      |   | Auth Text<br>ffload Prevent | Redirect Url<br>Frame Overlay |         | _   |         |
|                  |                      |      |   |                             |                               |         |     |         |
| default          | localhost            | 80   | / | Authenticated               |                               | Disable |     | Enable  |
|                  | Yes                  | No   |   | Disable                     |                               | No      | Yes |         |
| Samuel           | localhost            | 80   | / | Authenticated               |                               | Disable |     | Disable |
|                  | No                   | No   |   | Disable                     |                               | No      | No  |         |
| test             | localhost            | 80   | / | Authenticated               |                               | Disable |     | Disable |
|                  | No                   | No   |   | Disable                     |                               | No      | No  |         |

The output of this command displays details such as the external captive portal profile name, server name, server port, redirection URL, and automatic whitelisting status.

# **Command History**

| Release                                      | Modification                                                                                                    |
|----------------------------------------------|----------------------------------------------------------------------------------------------------|
| Alcatel-Lucent AOS-W Instant 6.4.3.0-4.2.0.0 | The output of this command was modified to include server offload and prevent frame overlay configuration settings. |
| Alcatel-Lucent AOS-W Instant 6.3.1.1-4.0.0.0 | This command is introduced.                                                                                         |

| OAW-IAP Platform | Command Mode         |
|------------------|----------------------|
| All platforms    | Privileged EXEC mode |

# show facebook

show facebook

### **Description**

This command displays the Facebook configuration details when an OAW-IAP successfully registers with Facebook.

### **Usage Guidelines**

Use this command to view Facebook configuration details.

### **Example**

The following example shows the output of **show facebook** command:

Facebook Id :461857943969928

Config Url :https://www.facebook.com/wifiauth/config?gw id=461857943969928

The output of this command displays the Facebook ID and the configuration URL if the OAW-IAP registration with Facebook is successful.

### **Command History**

| Release                                      | Modification                |
|----------------------------------------------|-----------------------------|
| Alcatel-Lucent AOS-W Instant 6.4.2.0-4.1.1.0 | This command is introduced. |

| OAW-IAP Platform | Command Mode         |
|------------------|----------------------|
| All platforms    | Privileged EXEC mode |

### show fault

show fault [history]

### **Description**

This command displays the list of active faults that occur in the event of a system fault and the faults that were cleared from the system.

### **Syntax**

| Parameter | Description                                    |
|-----------|------------------------------------------------|
| history   | Displays the list of faults that were cleared. |

### **Usage Guidelines**

Use this command to view the active faults for an OAW-IAP. Active faults are generated due to system faults.

### **Example**

The following example shows the output for the **show fault** command:

```
Active Faults
-----
Time Number Description
----
Total number of entries in the queue :0
```

The following example shows the output for the **show fault history** command:

```
Cleared Faults
-----
Time Number Cleared By Description
----
Total number of entries in the queue :0
```

The output of these commands provide the following information:

| Parameter   | Description                                        |
|-------------|----------------------------------------------------|
| Timestamp   | Displays the system time at which an event occurs. |
| Number      | Indicates the sequence                             |
| Cleared By  | Displays the module which cleared this fault.      |
| Description | Provides a short description of the event details. |

# **Command History**

| Release                                  | Modification                |
|------------------------------------------|-----------------------------|
| Alcatel-Lucent AOS-W Instant 6.2.1.0-3.3 | This command is introduced. |

| OAW-IAP Platform | Command Mode         |
|------------------|----------------------|
| All platforms    | Privileged EXEC mode |

# show firewall

show firewall

# **Description**

This command displays the status of firewall settings of an OAW-IAP.

# **Usage Guidelines**

Use this command to view the firewall configuration details of the OAW-IAP.

# **Example**

The following example shows the output of **show firewall** command:

Value Type Auto topology rules disable

# **Command History**

| Release                                      | Modification                |
|----------------------------------------------|-----------------------------|
| Alcatel-Lucent AOS-W Instant 6.4.4.6-4.2.4.0 | This command is introduced. |

| OAW-IAP Platform | Command Mode         |
|------------------|----------------------|
| All platforms    | Privileged EXEC mode |

## show g-max-clients

show g-max-clients [<ssid profile>]

#### **Description**

This command displays the maximum number of clients allowed for an SSID profile on a 2.4 GHz radio channel.

#### **Syntax**

| Parameter                     | Description                                                          | Range |
|-------------------------------|----------------------------------------------------------------------|-------|
| <ssid_profile></ssid_profile> | Denotes the SSID profile for which the maximum clients limit is set. | _     |

#### **Usage Guidelines**

Use this command to view the maximum number of clients allowed for a 2.4 GHz radio channel SSID profile.

#### **Example**

The following **show g-max-clients** command output displays the maximum number of clients allowed to connect to the each SSID:

```
(Instant AP) # show g-max-clients
test1 : 77
test2 : 200
test3 : 64
```

The following **show g-max-clients <ssid\_profile>** command output displays the maximum number of clients allowed to connect to the **test1** SSID:

```
(Instant AP) # show g-max-clients test1
g-max-clients: 77
```

## **Command History**

| Release                                      | Modification                                                              |
|----------------------------------------------|---------------------------------------------------------------------------|
| Alcatel-Lucent AOS-W Instant 6.5.2.0         | This command is enhanced to display the outputs of various SSID profiles. |
| Alcatel-Lucent AOS-W Instant 6.5.0.0-4.3.0.0 | This command is introduced.                                               |

| OAW-IAP Platform | Command Mode         |
|------------------|----------------------|
| All Platforms    | Privileged EXEC mode |

## show ids

show ids {ap <mac>| aps| client <mac>|clients| phy-types| rap-types| rogue-ap <mac>}

## **Description**

This command displays the list of unknown APs and clients detected by the OAW-IAP with the IDS feature enabled.

#### **Syntax**

| Parameter            | Description                                                                                |
|----------------------|--------------------------------------------------------------------------------------------|
| ap <mac></mac>       | Displays the signal details for the OAW-IAP.                                               |
| aps                  | Displays the unknown Access Points detected by the OAW-IAP.                                |
| client <mac></mac>   | Displays a details of the OAW-IAP to which the client is connected.                        |
| clients              | Displays a list of unknown clients detected by the OAW-IAP.                                |
| phy-types            | Displays the PHY details of the OAW-IAP.                                                   |
| rap-types            | Displays a list of Remote APs (OAW-RAPs) detected by the OAW-IAP.                          |
| rogue-ap <mac></mac> | Displays the list of rogue OAW-IAPs detected by the master OAW-IAP in the OAW-IAP cluster. |

## **Usage Guidelines**

Use this command to view the intrusion detection details.

## **Examples**

The following output is displayed for the **show ids aps** command:

Unknown Access Points Detected

| MAC Address       | Network             | Classification | Chan. | Туре    | Last Seen |
|-------------------|---------------------|----------------|-------|---------|-----------|
|                   |                     |                |       |         |           |
| 6c:f3:7f:56:6d:01 | NTT-SPOT            | Interfering    | 1     | G       | 17:32:19  |
| 6c:f3:7f:56:67:41 | NTT-SPOT            | Interfering    | 1     | G       | 17:37:49  |
| 00:24:6c:2a:78:d2 | edward-suiteb-178   | Interfering    | 11    | GN 20MZ | 17:37:19  |
| 6c:f3:7f:94:63:30 | avyas_vap1          | Interfering    | 6     | G       | 17:40:20  |
| 6c:f3:7f:94:63:02 | avyas_vap2          | Interfering    | 6     | G       | 17:40:20  |
| 00:24:6c:2a:7d:0b | edward-suiteb       | Interfering    | 149   | AN 40MZ | 17:39:19  |
| 6c:f3:7f:a5:df:34 | sw-san-rapng-nat    | Interfering    | 153   | AN 20MZ | 17:38:49  |
| 6c:f3:7f:56:7d:00 | 7SPOT               | Interfering    | 1     | GN 20MZ | 17:32:19  |
| 00:24:6c:80:8e:82 | instant             | Interfering    | 11    | GN 20MZ | 17:29:48  |
| 00:1a:1e:40:06:00 | test123             | Interfering    | 11    | G       | 17:37:49  |
| 00:24:6c:2a:78:d3 | ssid_edward_psk_178 | 3 Interfering  | 11    | GN 20MZ | 17:37:49  |
| 6c:f3:7f:94:63:31 | avyas_vap2          | Interfering    | 6     | G       | 17:40:20  |
| 6c:f3:7f:b5:bd:22 | iClarice2           | Interfering    | 6     | GN 20MZ | 17:39:19  |
| 6c:f3:7f:94:63:03 | avyas_vap1          | Interfering    | 6     | G       | 17:40:20  |
| 00:24:6c:2a:7d:0c | edward_tls2k        | Interfering    | 149   | AN 40MZ | 17:39:19  |
| 6c:f3:7f:a5:df:35 | sw-san-native       | Interfering    | 153   | AN 20MZ | 17:38:49  |
| 00:24:6c:80:4f:88 | ethersphere-wpa2    | Interfering    | 52    | AN 40MZ | 17:40:20  |

The **show ids aps** command output provides information on the MAC address of interfering OAW-IAPs, the network to which the unknown OAW-IAPs are connected, the interference classification, channels on which the unknown APs are detected, the radio configuration type and recent timestamp of the interference.

The following output is displayed for the **show ids clients** command:

Unknown Clients Detected

| MAC Address       | Network          | Classification | Chan. | Type    | Last Seen |
|-------------------|------------------|----------------|-------|---------|-----------|
|                   |                  |                |       |         |           |
| 00:26:c6:4d:2b:74 | ethersphere-wpa2 | Interfering    | 1     | GN 20MZ | 17:26:48  |
| 00:24:d7:40:a8:64 | akvoice1         | Interfering    | 6     | G       | 17:38:49  |
| 00:24:d7:40:ca:88 | akvoice1         | Interfering    | 6     | G       | 17:39:50  |
| 74:e5:43:4b:3b:ff | manju34-vap1     | Interfering    | 44    | AN 40MZ | 17:39:50  |

The **show ids clients** command output provides information on the MAC address of interfering clients, the network to which the unknown clients are connected, the interference classification, channels on which the unknown clients are detected, the radio configuration type and recent timestamp of the interference.

The following output is displayed for the **show ids phy-types** command:

| Physical | Types |
|----------|-------|
|          |       |
| Keyword  | Value |
|          |       |
| b        | 0     |
| a        | 1     |
| g        | 2     |
| ag       | 3     |

The following output is displayed for the **show ids rap-types** command:

 RAP Types

 ----- 

 Keyword
 Value

 ----- valid

 interfering
 1

 rogue
 2

 dos-attack
 3

 unknown
 4

 known-interfering
 5

 suspect-rogue
 6

## **Command History**

| Release                                      | Modification                |
|----------------------------------------------|-----------------------------|
| Alcatel-Lucent AOS-W Instant 6.4.2.3-4.1.2.0 | This command is modified.   |
| Alcatel-Lucent AOS-W Instant 6.2.1.0-3.3.0.0 | This command is introduced. |

| OAW-IAP Platform | Command Mode         |
|------------------|----------------------|
| All platforms    | Privileged EXEC mode |

## show ids-detection config

show ids-detection config

## **Description**

This command displays the list of intrusion detection policies configured on an OAW-IAP.

## **Usage Guidelines**

Use this command to view a list of intrusion detection policies enabled for an OAW-IAP.

## **Example**

The following output is displayed for the **show ids-detection** command:

| infrastructure detection level    | :off    |         |         |        |
|-----------------------------------|---------|---------|---------|--------|
| Policies                          | Status  | Low     | Medium  | High   |
| detect-ap-spoofing                | disable | enable  | enable  | enable |
| detect-windows-bridge             | disable | enable  | enable  | enable |
| signature-deauth-broadcast        | disable | enable  | enable  | enable |
| signature-deassociation-broadcast | disable | enable  | enable  | enable |
| detect-adhoc-using-valid-ssid     | enable  | disable | enable  | enable |
| detect-malformed-large-duration   | enable  | disable | enable  | enable |
| detect-ap-impersonation           | enable  | disable | disable | enable |
| detect-adhoc-network              | enable  | disable | disable | enable |
| detect-valid-ssid-misuse          | enable  | disable | disable | enable |
| detect-wireless-bridge            | disable | disable | disable | enable |
| detect-ht-40mhz-intolerance       | disable | disable | disable | enable |
| detect-ht-greenfield              | disable | disable | disable | enable |
| detect-ap-flood                   | disable | disable | disable | enable |
| detect-client-flood               | disable | disable | disable | enable |
| detect-bad-wep                    | disable | disable | disable | enable |
| detect-cts-rate-anomaly           | disable | disable | disable | enable |
| detect-rts-rate-anomaly           | disable | disable | disable | enable |
| detect-invalid-addresscombination | disable | disable | disable | enable |
| detect-malformed-htie             | disable | disable | disable | enable |
| detect-malformed-assoc-req        | disable | disable | disable | enable |
| detect-malformed-frame-auth       | disable | disable | disable | enable |
| detect-overflow-ie                | disable | disable | disable | enable |
| detect-overflow-eapol-key         | disable | disable | disable | enable |
| detect-beacon-wrong-channel       | disable | disable | disable | enable |
| detect-invalid-mac-oui            | disable | disable | disable | enable |
| client detection level :off       |         |         |         |        |
| Policies                          | Status  | Low     | Medium  | High   |
| detect-valid-clientmisassociation | disable | enable  | enable  | enable |
| detect-disconnect-sta             | disable | disable | enable  | enable |
| detect-omerta-attack              | disable | disable | enable  | enable |
| detect-fatajack                   | disable | disable | enable  | enable |
| detect-block-ack-attack           | disable | disable | enable  | enable |
| detect-hotspotter-attack          | disable | disable | enable  | enable |
| detect-unencrypted-valid          | disable | disable | enable  | enable |
| detect-power-save-dos-attack      | disable | disable | enable  | enable |
| detect-eap-rate-anomaly           | disable | disable | disable | enable |
| detect-rate-anomalies             | disable | disable | disable | enable |
| detect-chopchop-attack            | disable | disable | disable | enable |
| detect-tkip-replay-attack         | disable | disable | disable | enable |
| signature-airjack                 | disable | disable | disable | enable |
|                                   |         |         |         |        |

The output for this command provides the following information:

| Parameter                      | Description                                                                            |
|--------------------------------|----------------------------------------------------------------------------------------|
| Infrastructure detection level | Indicates if the detection level for the policies is set to off, low, medium, or high. |
| Policies                       | Displays the list of intrusion detection policies.                                     |
| Status                         | Indicates if a policy is enabled or disabled.                                          |
| Low                            | Indicates if the detection level for a policy is set to low.                           |
| Medium                         | Indicates if the detection level for a policy is set to medium.                        |
| High                           | Indicates if the detection level for a policy is set to high.                          |

# **Command History**

| Release                                  | Modification                |
|------------------------------------------|-----------------------------|
| Alcatel-Lucent AOS-W Instant 6.2.1.0-3.3 | This command is introduced. |

| OAW-IAP Platform | Command Mode         |
|------------------|----------------------|
| All platforms    | Privileged EXEC mode |

## show ids-protection config

show ids-protection config

## **Description**

This command displays the list of infrastructure protection policies for an OAW-IAP.

## **Usage Guidelines**

Use this command to view the status of infrastructure protection policies on an OAW-IAP.

## **Examples**

The following output is displayed for the **show ids-protection config** command:

| Wireless Containment<br>Wired Containment<br>infrastructure protection                                |  | level                                    |  | :no                       | ff     | e                                    |
|----------------------------------------------------------------------------------------------------|--|------------------------------------------|--|---------------------------|--------|--------------------------------------|
| Policies                                                                                              |  | Status                                   |  | Low                       |        | High                                 |
| protect-ssid rogue-containment protect-adhoc-network protect-ap-impersonation client protection level |  | disable<br>disable<br>disable<br>disable |  | enable enable disable io: | e<br>e | enable<br>enable<br>enable<br>enable |
| Policies St                                                                                           |  | tatus L                                  |  | W                         | Н:     | igh                                  |
| ±                                                                                                    |  | isable<br>isable                         |  | able<br>sable             | -      | nable<br>nable                       |

| Parameter                       | Description                                                                             |
|---------------------------------|-----------------------------------------------------------------------------------------|
| Infrastructure protection level | Indicates if the protection level for the policies is set to off, low, medium, or high. |
| Policies                        | Displays the list of wired and wireless network infrastructure protection policies.     |
| Status                          | Indicates if a policy is enabled or disabled.                                           |
| Low                             | Indicates if the protection level for a policy is set to low.                           |
| Medium                          | Indicates if the protection level for a policy is set to medium.                        |
| High                            | Indicates if the protection level for a policy is set to high.                          |

## **Command History**

| Release                                      | Modification                |
|----------------------------------------------|-----------------------------|
| Alcatel-Lucent AOS-W Instant 6.2.1.0-3.3.0.0 | This command is introduced. |

| OAW-IAP Platform | Command Mode         |
|------------------|----------------------|
| All platforms    | Privileged EXEC mode |

## show image

show image version

#### **Description**

This command displays the AOS-W Instant software version running on an OAW-IAP.

#### **Example**

Cassiopeia

The following example shows the output of **show image version** command:

Primary Partition Build Time :2013-03-31 11:47:06 PDT
Primary Partition Build Version :6.2.1.0-3.3.0.0\_37845
AP Images Classes
------Class

Primary Partition Build Shows the OAW-IAP image build time.

Primary Partition Build Shows the OAW-IAP build version.

Primary Partition Build Version Shows the OAW-IAP build version.

AP Image Class Indicates the OAW-IAP class. The following examples describe the image class for different OAW-IAP models:

For OAW-RAP108/109—AlcateIInstant\_Pegasus\_<br/>For OAW-RAP155/155P—AlcateIInstant\_Aries\_<br/>For all other OAW-IAPs—AlcateIInstant\_Orion\_<br/>For all other OAW-IAPS—AlcateIInstant\_Orion\_<br/>For all other OAW-IAPS—AlcateIInstant\_Orion\_<br/>For objection>

## **Command History**

| Release                                      | Modification                |
|----------------------------------------------|-----------------------------|
| Alcatel-Lucent AOS-W Instant 6.5.0.0-4.3.0.0 | This command is modified.   |
| Alcatel-Lucent AOS-W Instant 6.2.1.0-3.3.0.0 | This command is introduced. |

| OAW-IAP Platform | Command Mode         |
|------------------|----------------------|
| All platforms    | Privileged EXEC mode |

## show inbound-firewall-rules

show inbound-firewall-rules

#### **Description**

This command displays the details of inbound firewall rules configured on an OAW-IAP.

#### **Usage Guidelines**

Use this command to view the details of the inbound firewall rules configured for an OAW-IAP network.

#### **Example**

The following output is displayed for the **show inbound-firewall-rules** command:

| Access I      | Rules<br>           |           |               |       |                                                                          |   |
|---------------|---------------------|-----------|---------------|-------|--------------------------------------------------------------------------|---|
|               | Src Mask<br>Log TOS |           |               |       | Protocol (id:sport:eport) Application Down) Mirror DisScan ClassifyMedia | 1 |
| any permit    | any                 | any       | any           | match | h323-tcp                                                                 |   |
| any<br>permit | any                 | 192.0.2.0 | 255.255.255.0 | match | h323-udp                                                                 |   |

The output of this command displays information about the inbound firewall access rule configuration parameters, which indicate whether a particular type of traffic is to allowed to a particular destination from the source subnet, and the service and protocol in use. It also indicates if other options such as logging and prioritizing traffic are enabled when the rule is triggered.

## **Command History**

| Release                                      | Modification                |
|----------------------------------------------|-----------------------------|
| Alcatel-Lucent AOS-W Instant 6.4.0.2-4.1.0.0 | This command is introduced. |

| OAW-IAP Platform | Command Mode         |
|------------------|----------------------|
| All platforms    | Privileged EXEC mode |

#### show interface counters

show interface counters

#### Description

This command shows the Ethernet interface packet counters for the OAW-IAP.

#### **Usage Guidelines**

Use this command to view table of L2 interface counters.

#### **Example**

The following example shows the partial output of **show interface counters** command:

```
bond0 is up, line protocol is up
Hardware is Gigabit Ethernet, address is d8:c7:c8:c4:42:98
Speed 1000Mb/s, duplex full
Received packets
                              9441
                             1134064
Received bytes
Receive dropped
                              0
Receive errors
Receive missed errors
                              0
Receive overrun errors
Receive frame errors
Receive CRC errors
Receive length errors
Transmitted packets
                             16435
Transmitted bytes
                             841278
Transmitted dropped
Transmission errors
                              0
Lost carrier
                               0
```

| Parameter              | Description                                                |
|------------------------|------------------------------------------------------------|
| Speed                  | Shows speed of the Ethernet interface.                     |
| Received packets       | Shows total number of received packets.                    |
| Received bytes         | Shows the total number of received bytes.                  |
| Receive dropped        | Shows total number of packets dropped.                     |
| Receive errors         | Shows total number of errors during packet receive.        |
| Receive missed errors  | Shows total number of errors missed during packet receive. |
| Receive overrun errors | Shows total number of received overrun errors.             |
| Receive frame errors   | Shows total number of frame errors during packet receive.  |
| Receive CRC errors     | Shows total number of CRC errors during packet receive.    |
| Receive length errors  | Shows total length of the error.                           |
| Transmitted packets    | Shows total number of transmitted packets.                 |
| Transmitted bytes      | Shows total number of transmitted bytes.                   |

| Parameter           | Description                                          |
|---------------------|------------------------------------------------------|
| Transmitted dropped | Shows total number of packets dropped.               |
| Transmission errors | Shows total number of errors during packet transmit. |
| Lost carrier        | Shows total number of lost carriers.                 |

# **Command History**

| Release                                      | Modification                |
|----------------------------------------------|-----------------------------|
| Alcatel-Lucent AOS-W Instant 6.2.1.0-3.4.0.0 | This command is introduced. |

| OAW-IAP Platform | Command Mode         |
|------------------|----------------------|
| All platforms    | Privileged EXEC mode |

## show ip dhcp database

show ip dhcp database

#### **Description**

This command displays the DHCP server settings.

#### **Usage Guidelines**

Use this command to the DHCP server settings. The DHCP server is a built-in server, used for networks in which clients are assigned IP address by the Virtual Controller

#### **Example**

The following output is displayed for the **show ip dhcp database** command:

DHCP Subnet :192.0.2.0
DHCP Netmask :255.255.255.0 DHCP DNS Server :192.0.2.1

DHCP DNS Cache :Disabled

The output of this command provides the following information:

| Column             | Description                                                                                                    |
|--------------------|----------------------------------------------------------------------------------------------------|
| DHCP subnet        | Indicates the network range for the client IP addresses.                                                                                                    |
| DHCP Netmask       | Indicates the subnet mask specified for the IP address range for the DHCP subnet.                                                                                  |
| DHCP Lease Time(m) | Indicates the duration of DHCP lease. The lease time refers to the duration of lease that a DHCP-enabled client has obtained for an IP address from a DHCP server. |
| DHCP Domain Name   | Indicates the domain-name of the DHCP client.                                                                                                    |
| DHCP DNS Server    | Indicates the IP address of the DNS server.                                                                                                    |
| DHCP DNS Cache     | Indicates if the DNS cache is enabled.                                                                                                    |

## **Command History**

| Release                                      | Modification                             |
|----------------------------------------------|------------------------------------------|
| Alcatel-Lucent AOS-W Instant 6.4.0.2-4.1.0.0 | The output of this command was modified. |
| Alcatel-Lucent AOS-W Instant 6.2.1.0-3.3.0.0 | This command is introduced.              |

| OAW-IAP Platform | Command Mode         |
|------------------|----------------------|
| All platforms    | Privileged EXEC mode |

## show ip igmp

show ip igmp group [maddr <multicast-addr>]

#### **Description**

This command displays information about the IGMP group table.

#### **Syntax**

| Parameter                               | Description                                                        |
|-----------------------------------------|--------------------------------------------------------------------|
| maddr <multicast-addr></multicast-addr> | Filters group table information based on the multicast IP address. |

#### **Usage Guidelines**

Use this command to view the IGMP group table information for an OAW-IAP.

## **Example**

The following output is displayed for the **show ip igmp group** command:

| IGMP Group Table |         |      |
|------------------|---------|------|
| Group            | Members | vlan |
| 239.255.255.250  | 1       | 333  |
| 224.0.0.251      | 1       | 333  |
| 224.0.0.252      | 1       | 333  |

The following output is displayed for the **show ip igmp group maddr <multicast-addr>** command:

IGMP Group 224.0.0.251 Table

| Member       | Mac              | Vlan  | Destination | Age |
|--------------|------------------|-------|-------------|-----|
|              |                  |       |             |     |
| 10.17.88.226 | 08:ed:b9:e1:51:7 | d 333 | aruba002    | 1.5 |

The output of this command includes the following parameters:

| Parameter                                                | Description                                                                                   |
|----------------------------------------------------------|-----------------------------------------------------------------------------------------------|
| IGMP Group Table                                         | Displays details for the IGMP multicast group.                                                |
| Group                                                    | Indicates the IP addresses for the multicast group.                                           |
| Members                                                  | Indicates the number of members assigned to the multicast group.                              |
| VLAN                                                     | Indicates the VLAN ID associated with the multicast group.                                    |
| IGMP Group <multicast-address> Table</multicast-address> | Displays the IGMP details specific to a multicast address.                                    |
| Member                                                   | Indicates the IP address of the member associated with the specified multicast group address. |
| MAC                                                      | Indicates the MAC address of member associated with the specified multicast group address.    |

| Parameter   | Description                                                                                       |
|-------------|---------------------------------------------------------------------------------------------------|
| VLAN        | Indicates the VLAN ID associated with the multicast groups or a specific multicast group address. |
| Destination | Indicates the destination to which the multicast packets are routed.                              |
| Age         | Indicates the aging time of the forwarding table entries.                                         |

# **Command History**

| Release                                  | Modification                |
|------------------------------------------|-----------------------------|
| Alcatel-Lucent AOS-W Instant 6.2.1.0-3.3 | This command is introduced. |

| OAW-IAP Platform | Command Mode         |
|------------------|----------------------|
| All platforms    | Privileged EXEC mode |

## show ip interface brief

show ip interface brief

## **Description**

This command displays a summary of IP related information for all interfaces configured on an OAW-IAP.

## **Usage Guidelines**

Use this command to view a brief summary of IP related information for the OAW-IAP interfaces.

## **Example**

The following output is displayed for the **show ip interface brief** command:

| Interface | IP Address / IP Netmask        | Admin | Protocol |
|-----------|--------------------------------|-------|----------|
| br0       | 10.17.88.188 / 255.255.255.192 | up    | up       |

The output of this command provides the following information:

| Column                 | Description                                                                     |
|------------------------|---------------------------------------------------------------------------------|
| Interface              | Lists the interface and interface identification, where applicable.             |
| IP Address /IP Netmask | Lists the IP address and subnet mask for the interface.                         |
| Admin                  | Displays the administrative status of the interface.  Enabled—up  Disabled—down |
| Protocol               | Displays the status of the IP on the interface.  Enabled—up  Disabled—down      |

## **Command History**

| Release                                      | Modification                |
|----------------------------------------------|-----------------------------|
| Alcatel-Lucent AOS-W Instant 6.2.1.0-3.3.0.0 | This command is introduced. |

| OAW-IAP Platform | Command Mode         |
|------------------|----------------------|
| All platforms    | Privileged EXEC mode |

## show ip route

show ip route

## **Description**

This command displays the OAW-IAP routing table.

## **Usage Guidelines**

Use this command to view the IP routes configured for an OAW-IAP.

## **Examples**

The following output shows the ip address of routers and the VLANs to which they are connected.

| Kernel IP routing table |              |              |                 |       |     |        |      |       |
|-------------------------|--------------|--------------|-----------------|-------|-----|--------|------|-------|
|                         | Destination  | Gateway      | Genmask         | Flags | MSS | Window | irtt | Iface |
|                         | 172.16.10.1  | 0.0.0.0      | 255.255.255.255 | UH    | 0   | 0      | 0    | tun0  |
|                         | 10.17.88.128 | 0.0.0.0      | 255.255.255.192 | U     | 0   | 0      | 0    | br0   |
|                         | 2.2.2.0      | 0.0.0.0      | 255.255.255.0   | U     | 0   | 0      | 0    | br0   |
|                         | 192.168.10.0 | 0.0.0.0      | 255.255.254.0   | U     | 0   | 0      | 0    | br0   |
|                         | 0.0.0.0      | 10.17.88.129 | 0.0.0.0         | UG    | 0   | 0      | 0    | br0   |

The output of this command provides the following information:

| Column      | Description                                                                                                    |
|-------------|----------------------------------------------------------------------------------------------------|
| Destination | Displays the destination IP address for the IP routes.                                                                              |
| Gateway     | Displays the gateway IP address for the IP routes.                                                                                  |
| Genmask     | Displays the subnet mask details for the IP routes.                                                                                 |
| Flags       | Indicates if the route is up, targeted to the host , or if it uses Gateway.                                                         |
| MSS         | Indicates the default MSS for TCP connections over this route.                                                                      |
| Window      | Indicates the default window size for TCP connections over this route.                                                              |
| irrt        | Indicates the initial RTT. The kernel uses this to determine the best TCP protocol parameters instead of relying on slow responses. |
| Iface       | Indicates the Interface to which packets are routed.                                                                                |

## **Command History**

| Release                                  | Modification                |
|------------------------------------------|-----------------------------|
| Alcatel-Lucent AOS-W Instant 6.2.1.0-3.3 | This command is introduced. |

| OAW-IAP Platform | Command Mode         |
|------------------|----------------------|
| All platforms    | Privileged EXEC mode |

## show ipv6 interface

show ipv6 interface {brief|details}

#### Description

Shows IPv6-related information for all interfaces on the OAW-IAP.

#### **Syntax**

| Parameter | Description                                                                               |
|-----------|-------------------------------------------------------------------------------------------|
| brief     | Displays a brief summary of the IPv6-related information on all interfaces of an OAW-IAP. |
| details   | Displays detailed information on the interfaces that support IPv6.                        |

#### **Usage Guidelines**

Use this command to view IPv6 related information on an OAW-IAP.

#### **Example**

The following example shows the output of the **show ipv6 interface brief** command:

```
IPv6 is enable, link-local address is fe80::aea3:leff:fecd:471a/64
br0 is up, line protocol is up
Global unicast address(es):
2001:470:36:5c3:aea3:leff:fecd:471a/64, subnet is 2001:470:36:5c3::/64
2001:470:36:5c3:ffff:ffff:ffff:1001/128, subnet is 2001:470:36:5c3:ffff:ffff:ffff:1001/128
2001:470:36:5c3:fffff:ffff:ffff:5b/64, subnet is 2001:470:36:5c3::/64
```

#### The following example shows the output of the **show ipv6 interface details** command:

```
1: lo: <LOOPBACK,UP,10000> mtu 16436
inet6 ::1/128 scope host
valid_lft forever preferred_lft forever
15: br0: <BROADCAST,MULTICAST,UP,10200> mtu 1300 qlen 1000
inet6 2001:470:36:5c3:ffff:fffff:ffff:5b/64 scope global
valid_lft forever preferred_lft forever
inet6 2001:470:36:5c3:aea3:leff:fecd:471a/64 scope global dynamic
valid_lft 2963sec preferred_lft 1963sec
inet6 2001:470:36:5c3:ffff:fffff:ffff:1001/128 scope global
valid_lft forever preferred_lft forever
inet6 fe80::aea3:leff:fecd:471a/64 scope link
valid_lft forever preferred_lft forever
```

### **Command History**

| Release                                      | Modification                |
|----------------------------------------------|-----------------------------|
| Alcatel-Lucent AOS-W Instant 6.5.0.0-4.3.0.0 | This command is introduced. |

| Platform                                                                                               | Command Mode         |
|----------------------------------------------------------------------------------------------------|----------------------|
| OAW-IAP214/215, OAW-IAP224/225,<br>OAW-IAP274/275, OAW-IAP314/315,<br>OAW-APAP-324/325, OAW-IAP334/335 | Privileged EXEC mode |

## show ipv6 route

show ipv6 route

## **Description**

This command displays the IPv6 routing table.

## **Usage Guidelines**

Use this command to view the static IPv6 routes configured on the OAW-IAP.

#### **Examples**

The following example shows the output of the **show ipv6 route** command:

#### Kernel IPv6 routing table

| Destinati                                                                                                    | ion                                                                                     | Next Hop                                                                       | Flags                                             | Metric                                                            |
|----------------------------------------------------------------------------------------------------|-----------------------------------------------------------------------------------------|--------------------------------------------------------------------------------|---------------------------------------------------|-------------------------------------------------------------------|
| 2001:470:36:5c3:ffff:ffff:ffff:1001/128<br>2001:470:36:5c3::/64<br>fe80::/64<br>::/0<br>::1/128<br>2001:470:36:5c3:aea3:leff:fecd:471a/128<br>2001:470:36:5c3:ffff:ffff:ffff:5b/128<br>2001:470:36:5c3:ffff:ffff:ffff:1001/128<br>fe80::aea3:leff:fecd:471a/128<br>ff02::d/128<br>ff02::1:2/128<br>ff00::/8<br>Ref Use Iface |                                                                                         | <pre>:: :: fe80::6273:5cff:fe65:ee19 :: :: :: :: :: ff02::d ff02::1:2 ::</pre> | U UA U UGDA U U U U U U U U U U U U U U U U U U U | 256<br>256<br>256<br>1024<br>0<br>0<br>0<br>0<br>0<br>0<br>0<br>0 |
| Ref Us 0 0 0 0 0 0 2800 6 6602 12194 2 0                                                                                                    | Se Iface 0 br0 0 br0 0 br0 1 lo 1 lo 1 lo 1 lo 1 lo 0 br0 0 br0 0 br0 0 br0 0 br0 0 br0 |                                                                                |                                                   |                                                                   |

### **Command History**

| Release                                      | Modification                |
|----------------------------------------------|-----------------------------|
| Alcatel-Lucent AOS-W Instant 6.5.0.0-4.3.0.0 | This command is introduced. |

| Platform                                                                                               | Command Mode         |
|----------------------------------------------------------------------------------------------------|----------------------|
| OAW-IAP214/215, OAW-IAP224/225,<br>OAW-IAP274/275, OAW-IAP314/315,<br>OAW-APAP-324/325, OAW-IAP334/335 | Privileged EXEC mode |

## show lacp status

show lacp status

#### Description

This command displays the LACP configuration status on an OAW-IAP.

#### **Usage Guidelines**

Use this command to view the LACP status on OAW-IAP224 or OAW-IAP225 devices. LACP provides a standardized means for exchanging information with partner systems to form a dynamic LAG. The LACP feature is automatically enabled during OAW-IAP boots and it dynamically detects the OAW-IAP if connected to a partner system with LACP capability, by checking if there is any LACP PDU received on either ethernet 0 or ethernet 1 port.

#### **Example**

The following example shows the output of the **show lacp status** command:

```
AP LACP Status
Link Status LACP Rate Num Ports Actor Key Partner Key Partner MAC
Up slow 2 17 1
                                    70:81:05:11:3e:80
Slave Interface Status
_____
Slave I/f Name Permanent MAC Addr Link Status Member of LAG Link Fail Count
______ _____
eth0 6c:f3:7f:c6:76:6e Up Yes eth1 6c:f3:7f:c6:76:6f Up Yes
                                       0
Traffic Sent on Enet Ports
Radio Num Enet 0 Tx Count Enet 1 Tx Count
0 0
1 0
non-wifi 2
                 17
```

The output of this command displays details such as the link status, number of ports, OAW-IAP partner MAC address, and the interface status.

## **Command History**

| Release                                  | Modification                |
|------------------------------------------|-----------------------------|
| Alcatel-Lucent AOS-W Instant 6.3.1.1-4.0 | This command is introduced. |

| OAW-IAP Platform                | Command Mode         |
|---------------------------------|----------------------|
| OAW-AP 220 Series access points | Privileged EXEC mode |

## show I2tpv3 config

show 12tpv3 config

#### **Description**

This command displays the L2TPV3 session and tunnel configuration details.

#### **Usage Guidelines**

Use this command to view the tunnel and session configuration details.

#### **Example**

The following example shows the output of the **show l2tpv3 config** command:

```
(Instant AP) # show 12tpv3 config
L2TPV3 Tunnel configuration
Tunnel Profile Primary Peer Backup Peer Peer UDP Port Local UDP Port Hello Interval
Host Name MTU Message Digest Type secret Key
                                                   Failover Mode
Failover Retry Count Retry Interval Checksum
______
test_tunnel 10.0.0.63 10.0.0.65 3000 1701
Instant-C4:42:98 1570 MD5 625beed39fa4ff3424edb3082ede48fa non-preemptive 5 80 Disabled
L2TPV3 Session configuration
Session Name Tunnel Name Local tunnel IP Tunnel Mask Tunnel Vlan Session Cookie Length
Session Cookie Session Remote End ID
------ ------
_____
              1.1.1.1 255.255.255.0 5
test_session
```

| Parameter           | Description                                                                         |
|---------------------|-------------------------------------------------------------------------------------|
| Tunnel Profile      | Displays the tunnel profile name.                                                   |
| Primary Peer        | Displays the IP address of the remote end tunnel.                                   |
| Backup Peer         | Displays the IP address of the remote end backup tunnel.                            |
| Peer UDP Port       | Displays the UDP port number of the remote end backup tunnel.                       |
| Local UDP Port      | Displays the UDP port number of the remote end tunnel.                              |
| Hello Interval      | Displays the interval (in seconds) at which hello packets are routed in the tunnel. |
| Host Name           | Displays the name of the OAW-IAP.                                                   |
| MTU                 | Displays the value for the tunnel MTU.                                              |
| Message Digest Type | Displays the message digest to be used to create the MD AVP.                        |

| Parameter             | Description                                                               |
|-----------------------|---------------------------------------------------------------------------|
| secret Key            | Displays the shared key used for message digest.                          |
| Failover Mode         | Displays the backup/primary tunnel failover mode.                         |
| Failover Retry Count  | Displays the number of failover attempts.                                 |
| Retry Interval        | Displays the interval between each failover.                              |
| Checksum              | Displays the end-to-end checksum of packets that pass through the tunnel. |
| Session Name          | Displays the session profile name.                                        |
| Tunnel Name           | Displays the tunnel profile name.                                         |
| Local tunnel IP       | Displays the IP address of the remote end tunnel.                         |
| Tunnel Mask           | Displays the network mask of the tunnel.                                  |
| Tunnel Vlan           | Displays the VLAN number to be carried in this tunnel session.            |
| Session Cookie Length | Displays the cookie length for the cookie.                                |
| Session Cookie        | Displays the cookie value.                                                |

# **Command History**

| Release                                          | Modification                |
|--------------------------------------------------|-----------------------------|
| Alcatel-Lucent AOS-W Instant 6.2.1.0-<br>3.4.0.0 | This command is introduced. |

| OAW-IAP Platform | Command Mode         |
|------------------|----------------------|
| All platforms    | Privileged EXEC mode |

## show l2tpv3 global

show 12tpv3 global parameter

#### **Description**

This command displays L2TPv3 global configuration details such as hostname.

## **Usage Guidelines**

Use this command to view the hostname configured.

## **Example**

The following example shows the output of the **show l2tpv3 global parameter** command:

L2TPV3 Global configuration
----Host Name
----Instant-C4:42:98

The output of this command includes the following information:

| Parameter | Description                |
|-----------|----------------------------|
| Host Name | Displays the OAW-IAP name. |

## **Command History**

| Release                                  | Modification                |
|------------------------------------------|-----------------------------|
| Alcatel-Lucent AOS-W Instant 6.2.1.0-3.4 | This command is introduced. |

| OAW-IAP Platform | Command Mode         |
|------------------|----------------------|
| All platforms    | Privileged EXEC mode |

## show I2tpv3 session

show 12tpv3 session status

#### **Description**

This command displays the L2TP session connectivity status.

#### **Usage Guidelines**

Use this command to view the session connectivity status.

#### **Example**

The following example shows the output of the **show l2tpv3 session status** command:

```
Session 1821009927 on tunnel 858508253:-

type: LAC Incoming Call, state: ESTABLISHED

created at: Jul 2 04:58:45 2013

administrative name: 'test_session' (primary)

created by admin: YES, peer session id: 12382

session profile name: test_session_primary

data sequencing required: OFF

use data sequence numbers: OFF

Peer configuration data:-

data sequencing required: OFF

framing types:

data rx packets: 16, rx bytes: 1560, rx errors: 0 rx cookie error 0

data tx packets: 6, tx bytes: 588, tx errors: 0
```

The output of this command shows the session connectivity status, tunnel creation time. configuration data, data frame types and so on.

### **Command History**

| Release                                          | Modification                |
|--------------------------------------------------|-----------------------------|
| Alcatel-Lucent AOS-W Instant 6.2.1.0-<br>3.4.0.0 | This command is introduced. |

| OAW-IAP Platform | Command Mode         |
|------------------|----------------------|
| All platforms    | Privileged EXEC mode |

## show l2tpv3 system

show 12tpv3 system statistics

#### Description

This command displays the L2TPV3 system statistics details.

#### **Usage Guidelines**

Use this command to view the tunnel and session statistics.

#### Example

The following example shows the output of the **show l2tpv3 system statistics** command:

```
(Instant AP) # sh 12tpv3 system statistics
L2TP counters:-
Total messages sent: 99, received: 194, retransmitted: 0
illegal: 0, unsupported: 0, ignored AVPs: 0, vendor AVPs: 0
Setup failures: tunnels: 0, sessions: 0
Resource failures: control frames: 0, peers: 0
tunnels: 0, sessions: 0
Limit exceeded errors: tunnels: 0, sessions: 0
Frame errors: short frames: 0, wrong version frames: 0
unexpected data frames: 0, bad frames: 0
Internal: authentication failures: 0, message encode failures: 0
no matching tunnel discards: 0, mismatched tunnel ids: 0
no matching session discards: 0, mismatched session ids: 0
total control frame send failures: 0, event queue fulls: 0
Message counters:-
Message RX Good
                                 RX Bad
               0
                                     0
ILLEGAL
                                                      0
SCCRQ
                   0
                                     0
SCCRP
                   1
                                     0
                   0
                                     Ω
                                                      1
SCCCN
                  0
                                     0
STOPCCN
RESERVED1
                 95
                                     0
                                                     95
HELLO
                   0
                                     0
                                                      0
OCRQ
OCRP
                   0
                                     0
                                                      0
                   0
                                     0
OCCN
                   0
                                     0
ICRQ
                                                      1
                                     0
ICRP
                  1
ICCN
                  0
                                     0
RESERVED2
                   0
                                     0
                                                      0
CDN
WEN
                    0
                                     0
                                                      0
```

The output of this command shows the system statistics such as total number of messages sent or received, type of message, and so on.

## **Command History**

| Release                                  | Modification                |
|------------------------------------------|-----------------------------|
| Alcatel-Lucent AOS-W Instant 6.2.1.0-3.4 | This command is introduced. |

| OAW-IAP Platform | Command Mode         |
|------------------|----------------------|
| All platforms    | Privileged EXEC mode |

## show l2tpv3 tunnel

```
show 12tpv3 tunnel {config | status}
```

#### Description

This command displays the L2TP tunnel status and configuration details.

#### **Usage Guidelines**

Use this command to view the tunnel connectivity status and configuration details.

#### **Example**

The following example shows the output of the **show l2tpv3 tunnel config** command:

```
Tunnel profile test tunnel primary
12tp host name: aruba1600pop658509.hsb-dev4.aus
local UDP port: 1701
peer IP address: 10.13.11.157
peer UDP port: 1701
hello timeout 60, retry timeout 1, idle timeout 0
rx window size 10, tx window size 10, max retries 5
use UDP checksums: OFF
do pmtu discovery: OFF, mtu: 1460
framing capability: SYNC ASYNC
bearer capability: DIGITAL ANALOG
use tiebreaker: OFF
peer profile: NOT SET
session profile: NOT SET
trace flags: PROTOCOL FSM API AVPDATA FUNC XPRT DATA SYSTEM CLI
Tunnel profile test tunnel backup
12tp host name: aruba1600pop658509.hsb-dev4.aus
local UDP port: 1701
peer IP address: 10.13.11.157
peer UDP port: 1701
hello timeout 60, retry timeout 1, idle timeout 0
rx window size 10, tx window size 10, max retries 5
use UDP checksums: OFF
do pmtu discovery: OFF, mtu: 1460
framing capability: SYNC ASYNC
bearer capability: DIGITAL ANALOG
use tiebreaker: OFF
peer profile: NOT SET
session profile: NOT SET
trace flags: PROTOCOL FSM API AVPDATA FUNC XPRT DATA SYSTEM CLI
```

The output of this command shows the tunnel profile name, L2TP hostname, local UDP port number, hello packets interval, and so on.

The following example shows the output of the **show l2tpv3 tunnel status** command:

```
Tunnel 858508253, from 10.13.11.29 to 10.13.11.157:-
state: ESTABLISHED
created at: Jul 2 04:58:25 2013
administrative name: 'test_tunnel' (primary)
created by admin: YES, tunnel mode: LAC, persist: YES
local host name: Instant-C4:42:98
peer tunnel id: 1842732147, host name: aruba1600pop636635.hsbtst2.aus
UDP ports: local 1701, peer 3000
session limit: 0, session count: 1
tunnel profile: test_tunnel_primary, peer profile: default
```

```
session profile: default
hello timeout: 150, retry timeout: 80, idle timeout: 0
rx window size: 10, tx window size: 10, max retries: 5
use udp checksums: OFF
do pmtu discovery: OFF, mtu: 1460
trace flags: PROTOCOL FSM API AVPDATA FUNC XPRT DATA SYSTEM CLI
peer vendor name: Katalix Systems Ltd. Linux-2.6.32-358.2.1.el6.x86 64 (x86 64)
peer protocol version: 1.0, firmware 0
peer rx window size: 10
Transport status:-
ns/nr: 98/97, peer 98/96
cwnd: 10, ssthresh: 10, congpkt acc: 9
Transport statistics:-
out-of-sequence control/data discards: 0/0
ACKs tx/txfail/rx: 0/0/96
retransmits: 0, duplicate pkt discards: 0, data pkt discards: 0
hellos tx/txfail/rx: 94/0/95
control rx packets: 193, rx bytes: 8506
control tx packets: 195, tx bytes: 8625
data rx packets: 0, rx bytes: 0, rx errors: 0
data tx packets: 6, tx bytes: 588, tx errors: 0
establish retries: 0
```

The output of this command shows the tunnel profile name, tunnel creation date, hello packets sent or received, and so on.

#### **Command History**

| Release                                      | Modification                |
|----------------------------------------------|-----------------------------|
| Alcatel-Lucent AOS-W Instant 6.4.4.0-4.2.0.0 | This command is introduced. |

| OAW-IAP Platform | Command Mode         |
|------------------|----------------------|
| All platforms    | Privileged EXEC mode |

## show I3-mobility

show 13-mobility {config| datapath| events [<count> <mac>]| status}

#### **Description**

This command displays details about the L3 events, mobility configuration, and roaming status of the OAW-IAP clients.

#### **Syntax**

| Parameter                             | Description                                                                                              |
|---------------------------------------|----------------------------------------------------------------------------------------------------|
| config                                | Displays the L3 mobility configuration details for anOAW-IAP.                                            |
| datapath                              | Displays the datapath statistics associated with L3 mobility.                                            |
| events [ <count> <mac>]</mac></count> | Displays L3 mobility events for all OAW-IAP clients or individual clients filtered based on MAC address. |
| status                                | Displays the L3 mobility status for anOAW-IAP.                                                           |

#### **Usage Guidelines**

Use this command to view the L3 mobility information for an OAW-IAP.

#### **Examples**

#### show I3-mobility config

The following example shows the output of the **show I3-mobility config** command:

```
Flags
----
Type Value
----
Home Agent Load Balancing enable
Virtual Controller Table
------
Virtual Controller IP
-------
192.0.1.0
Subnet Table
------
Subnet Netmask VLAN Virtual Controller
------
192.0.2.0 255.255.255.255 2 192.0.1.0
```

| Column | Description                                        |
|--------|----------------------------------------------------|
| Flags  | Indicates if any L3 mobility features are enabled. |
| Туре   | Indicates the type of the flag.                    |
| Value  | Indicates if a flag is enabled.                    |

| Column                | Description                                                                                                    |
|-----------------------|----------------------------------------------------------------------------------------------------|
| Virtual Controller IP | Displays the Virtual Controller IP address. The Virtual Controller IP configuration for each OAW-IAP allows the clients to roam seamlessly among all the OAW-IAPs. |
| Subnet                | Indicates the IP address for the mobility domain.                                                                                                    |
| Netmask               | Displays the subnet mask configuration details.                                                                                                    |
| VLAN                  | Displays the VLAN ID configured for the mobility domain.                                                                                                    |
| Virtual Controller    | Displays the Virtual Controller configuration associated with the mobility domain.                                                                                 |

#### show I3-mobility datapath

The following example shows the output of **show l3-mobility datapath** command:

```
L3 Mobility Datapath Home Table

Client Index Client MAC Home Vlan Destinaton Device Index

L3 Mobility Datapath Foreign Table

Client Index Client MAC Home Vlan VAP Vlan Destinaton Device Index HAP IP Virtual

Controller IP Packets Forwarded

L3 Mobility Datapath Tunnel Table

Tunnel Device Remote Protocol Dest IP Clients Idle Time Rx Packets Tx Packets Rx Mcasts

Tx Mcasts ARP Proxy Pkts Tx Jumbo MTU Rx HB Tx HB MTU Reqs MTU Resps HB Mismatch IP

Mismatch Type Vlan Translations
```

| Parameter                                | Description                                                                                                    |  |
|------------------------------------------|----------------------------------------------------------------------------------------------------|--|
| L3 Mobility<br>Datapath Home<br>Table    | Displays details such as client index, client MAC address, VLAN, destination device associated with the L3 mobility home subnet.                                                                               |  |
| L3 Mobility<br>Datapath Foreign<br>Table | Displays details such as client index, client MAC address, VLAN, Destination device, home OAW-IAP IP address, Virtual Controller IP address and packet details associated with the L3 mobility foreign subnet. |  |

| Parameter                         | Description                                                                                                    |
|-----------------------------------|----------------------------------------------------------------------------------------------------|
| L3 Mobility Datapath Tunnel table | Displays the following details about L3 mobility tunnel:  Tunnel - Indicates the tunnel interface.  Device - Displays the device ID.  Remote Protocol - Indicates the remote protocol used by the roaming clients.  Dest IP - Indicates the destination IP address to which the packets are routed.  Clients - Displays the list of clients  Idle Time - Displays the idle time  Rx Packets - Displays information about packets received.  Tx Packets - Displays information about packets transmitted.  Rx Mcasts - Displays information about multicast packets received.  Tx Mcasts - Displays information about multicast packets transmitted.  ARP Proxy Pkts - Displays information packets resolved to destination IP address by the proxy ARP.  Tx Jumbo MTU - Displays information about the MTU in jumbo frames.  Rx HB  Tx HB  MTU Reqs - Indicates the number of MTU requests sent.  MTU Resps - Indicates the number of MTU responses received.  HB Mismatch  IP Mismatch - Indicates IP address mismatch if any  Type  Vlan Translations - Displays details about VLAN translation. |

## show I3-mobility events

The following example shows the output of the **show I3-mobility events** command:

| L3 Mobility Events |                                       |                  |              |              |            |             |
|--------------------|---------------------------------------|------------------|--------------|--------------|------------|-------------|
| Time               | Client MAC                            | Event            | IP           |              | Dir        |             |
|                    |                                       |                  |              | ,            |            | May 9       |
|                    | b9:e1:51:87 Stat:<br>08:ed:b9:e1:51:8 |                  |              | <-<br>.88.59 | <-         |             |
| May 9 23:09:05     | 08:ed:b9:e1:51:8                      | 7 This Client is | Normal 10.17 | .88.59       | ->         |             |
| Peer IP Home Vl    | an VAP Vlan Tuni                      | nel ID Old AP IP | FAP IP HAP I | P VC IP      | Additional | Info        |
| self -             | 1 -                                   |                  | _            |              |            |             |
| self -             |                                       | -                | _            |              | _          |             |
| self -             | 1 -                                   | -                | 10.17.88.59  | _            | 12-time    | d-out, test |

| Parameter  | Description                                                          |  |
|------------|----------------------------------------------------------------------|--|
| Time       | Indicates the timestamp of the L3 mobility event.                    |  |
| Client MAC | Indicates the MAC address of the roaming clients.                    |  |
| Event      | Provides a description of the mobility event.                        |  |
| IP         | Indicates the IP address of the roaming client.                      |  |
| Dir        | Indicates if the client has roamed in or out of the mobility subnet. |  |

| Parameter       | Description                                                                                             |
|-----------------|----------------------------------------------------------------------------------------------------|
| Peer IP         | Displays the peer IP address, if any peer clients are configured.                                       |
| Home Vlan       | Displays the VLAN ID associated with the home subnet.                                                   |
| VAP Vlan        | Displays the VLAN ID associated with the Virtual OAW-IAP.                                               |
| Tunnel ID       | Indicates the tunnel interface used for routing packets.                                                |
| Old AP IP       | Indicates the IP address of the OAW-IAP from which the client has roamed.                               |
| FAP IP          | Indicates the IP address of the OAW-IAP in the foreign subnet.                                          |
| HAP IP          | Indicates the IP address of the OAW-IAP in the home subnet, to which the client is currently connected. |
| VC IP           | Indicates the IP address of the Virtual Controller.                                                     |
| Additional Info | Displays additional information if any.                                                                 |

#### show I3-mobility status

The following example shows the output of the **show I3-mobility status** command:

| Parameter                | Description                                                                                                    |
|--------------------------|----------------------------------------------------------------------------------------------------|
| Roaming Client Table     | Displays details such as client MAC address, Home OAW-IAP and Virtual OAW-IAP VLAN, Tunnel ID, roaming status, Virtual Controller IP address, peer IP address, old IP address, and the name of the device. |
| Tunnel Table             | Displays details such as peer IP address, local tunnel ID. remote tunnel ID, tunnel count, and the type of tunnel used for routing packets.                                                                |
| Virtual Controller Table | Displays details such as Virtual Controller IP address, type, Home OAW-IAP IP address, local tunnel ID, and remote tunnel ID.                                                                              |

# **Command History**

| Release                                      | Modification                |
|----------------------------------------------|-----------------------------|
| Alcatel-Lucent AOS-W Instant 6.2.1.0-3.3.0.0 | This command is introduced. |

| OAW-IAP Platform | Command Mode         |
|------------------|----------------------|
| All platforms    | Privileged EXEC mode |

# show Idap-servers

show radius-servers

## **Description**

This command displays the LDAP servers configured for user authentication on the Virtual Controller.

## **Usage Guidelines**

Use this command to view the LDAP server configuration information available on an OAW-IAP.

## **Example**

The following example shows the output of **show ldap-servers** command:

| LDAP Servers       |                 |                   |              |                |
|--------------------|-----------------|-------------------|--------------|----------------|
|                    |                 |                   |              |                |
| Name IP Address    | Port Timeout B  | Retry Count Admin | -DN          | Admin Password |
|                    |                 |                   |              |                |
| Server1 192.0.2.5  | 389 5           | 3 admin           | -dn cn=admin | password123    |
|                    |                 |                   |              |                |
| Base-DN            | Filter          | Key-Attribute     | In Use       |                |
|                    |                 |                   |              |                |
| dc=example, dc=com | (objectclass=*) | sAMAccountName    | No           |                |
|                    | (2.2)2222200 /  |                   |              |                |

The output of this command provides the following information:

| Parameter      | Description                                                                                                    |
|----------------|----------------------------------------------------------------------------------------------------|
| Name           | Displays the name of the LDAP authentication server.                                                                                |
| IP Address     | Displays the IP address of the LDAP server.                                                                                         |
| Port           | Displays the authorization port number of the LDAP server.                                                                          |
| Timeout        | Displays a timeout value for the LDAP requests from the clients.                                                                    |
| Retry Count    | Displays number of times that the clients can attempt to connect to the server.                                                     |
| Admin-DN       | Displays DN for the administrator.                                                                                                  |
| Admin Password | Displays the password for LDAP administrator.                                                                                       |
| Base-DN        | Displays a DN for the node which contains the entire user database.                                                                 |
| Filter         | Shows the filter to apply when searching for a user in the LDAP database.                                                           |
| Key-Attribute  | Displays the attribute to use as a key when searching for the LDAP server. For Active Directory, the value is <b>sAMAccountName</b> |
| In Use         | Indicates if the server is in use.                                                                                                  |

## **Command History**

| Release                                      | Modification                |
|----------------------------------------------|-----------------------------|
| Alcatel-Lucent AOS-W Instant 6.2.1.0-3.3.0.0 | This command is introduced. |

| OAW-IAP Platform | Command Mode         |
|------------------|----------------------|
| All platforms    | Privileged EXEC mode |

# show log ap-debug

show log ap-debug <count>

# **Description**

This command shows the OAW-IAP debug logs.

## **Syntax**

| Parameter       | Description                                                                     |
|-----------------|---------------------------------------------------------------------------------|
| <count></count> | Starts displaying the log output from the specified number of lines of the log. |

# **Command History**

| Release                                      | Modification                |
|----------------------------------------------|-----------------------------|
| Alcatel-Lucent AOS-W Instant 6.2.1.0-3.3.0.0 | This command is introduced. |

| OAW-IAP Platform | Command Mode         |
|------------------|----------------------|
| All platforms    | Privileged EXEC mode |

# show log apifmgr

show log apifmgr <count>

# **Description**

This command shows the log information for OAW-IAP interface manager.

## **Syntax**

| Parameter | Description                                                                                  |
|-----------|----------------------------------------------------------------------------------------------|
| count     | Starts displaying the log output from the specified number of lines from the end of the log. |

# **Command History**

| Release                                      | Modification                |
|----------------------------------------------|-----------------------------|
| Alcatel-Lucent AOS-W Instant 6.2.1.0-3.3.0.0 | This command is introduced. |

| OAW-IAP Platform | Command Mode         |
|------------------|----------------------|
| All platforms    | Privileged EXEC mode |

# show log convert

show log convert

# **Description**

This command shows image conversion details for the OAW-IAP.

# **Command History**

| Release                                  | Modification                |
|------------------------------------------|-----------------------------|
| Alcatel-Lucent AOS-W Instant 6.2.1.0-3.3 | This command is introduced. |

| OAW-IAP Platform | Command Mode         |
|------------------|----------------------|
| All platforms    | Privileged EXEC mode |

# show log debug

show log debug{count}

# **Description**

This command shows the OAW-IAP full log.

# **Syntax**

| Parameter       | Description                                                                                  |
|-----------------|----------------------------------------------------------------------------------------------|
| <count></count> | Starts displaying the log output from the specified number of lines from the end of the log. |

# **Command History**

| Release                                      | Modification                |
|----------------------------------------------|-----------------------------|
| Alcatel-Lucent AOS-W Instant 6.2.1.0-3.3.0.0 | This command is introduced. |

| OAW-IAP Platform | Command Mode         |
|------------------|----------------------|
| All platforms    | Privileged EXEC mode |

# show log papi-handler

show log papi-handler {count}

# **Description**

This command shows the cluster security debugging logs.

## **Syntax**

| Parameter       | Description                                                                                  |
|-----------------|----------------------------------------------------------------------------------------------|
| <count></count> | Starts displaying the log output from the specified number of lines from the end of the log. |

# **Command History**

| Release                                      | Modification                |
|----------------------------------------------|-----------------------------|
| Alcatel-Lucent AOS-W Instant 6.5.1.0-4.3.1.0 | This command is introduced. |

| OAW-IAP Platform | Command Mode         |
|------------------|----------------------|
| All platforms    | Privileged EXEC mode |

# show log driver

show log driver <count>

# **Description**

This command displays the status of drivers configured on the OAW-IAP.

# **Command History**

| Release                                      | Modification                |
|----------------------------------------------|-----------------------------|
| Alcatel-Lucent AOS-W Instant 6.2.1.0-3.3.0.0 | This command is introduced. |

| OAW-IAP Platform | Command Mode         |
|------------------|----------------------|
| All platforms    | Privileged EXEC mode |

# show log kernel

show log kernel

# **Description**

This command shows AP's kernel logs.

# **Command History**

| Release                                          | Modification                |
|--------------------------------------------------|-----------------------------|
| Alcatel-Lucent AOS-W Instant 6.2.1.0-<br>3.3.0.0 | This command is introduced. |

| OAW-IAP Platform | Command Mode         |
|------------------|----------------------|
| All platforms    | Privileged EXEC mode |

# show log I3-mobility

show log 13-mobility [<count>]

#### **Description**

This command displays the logs for Layer-3 mobility domains configured on an OAW-IAP.

#### Syntax

| Parameter       | Description                                           |
|-----------------|-------------------------------------------------------|
| <count></count> | Filters the log output based on the number specified. |

#### **Usage Guidelines**

Use this command to view the L3-mobility logs for an OAW-IAP.

#### **Example**

#### The following output is displayed for the **show log I3-mobility** command:

May 9 21:23:07: Potential Foreign Client Information: mac c4:85:08:de:06:d4 rcvd from self vlan 0, 1 tid 255 oldapip 0.0.0.0 fapip 10.17.88.59 hapip 0.0.0.0 vcip 0.0.0.0 info 12-timedout,test

May 9 01:43:22: Station Offline: mac 08:ed:b9:e1:51:87 rcvd from self vlan 0, 0 tid 255

oldapip 0.0.0.0 fapip 0.0.0.0 hapip 0.0.0.0 vcip 0.0.0.0 info

May 9 01:25:53: This Client is Normal: mac 08:ed:b9:e1:51:87 sent to self vlan 0, 1 tid 255 oldapip 0.0.0.0 fapip 10.17.88.59 hapip 0.0.0.0 vcip 0.0.0.0 info

May 9 01:25:53: Too many retries: mac 08:ed:b9:e1:51:87 rcvd from self vlan 0, 1 tid 255 oldapip 0.0.0.0 fapip 10.17.88.59 hapip 0.0.0.0 vcip 0.0.0.0 info

May 9 01:25:52: Potential Foreign Client Information: mac 08:ed:b9:e1:51:87 rcvd from self vlan 0, 1 tid 255 oldapip 0.0.0.0 fapip 10.17.88.59 hapip 0.0.0.0 vcip 0.0.0.0 info 12-timed-out,test

The output of this command provides the following information:

| Content    | Description                                                                                             |
|------------|----------------------------------------------------------------------------------------------------|
| Timestamp  | Indicates the timestamp of the L3 mobility event.                                                       |
| Client MAC | Indicates the MAC address of the roaming clients.                                                       |
| Event      | Provides a description of the mobility event.                                                           |
| Home Vlan  | Displays the VLAN ID associated with the home subnet.                                                   |
| VAP Vlan   | Displays the VLAN ID associated with the Virtual OAW-IAP.                                               |
| tid        | Indicates the tunnel interface used for routing packets.                                                |
| Old AP IP  | Indicates the IP address of the OAW-IAP from which the client has roamed.                               |
| FAP IP     | Indicates the IP address of the OAW-IAP in the foreign subnet.                                          |
| HAP IP     | Indicates the IP address of the OAW-IAP in the home subnet, to which the client is currently connected. |

| Content         | Description                                         |
|-----------------|-----------------------------------------------------|
| VC IP           | Indicates the IP address of the Virtual Controller. |
| Additional Info | Displays additional information if any.             |

# **Command History**

| Release                                      | Modification                |
|----------------------------------------------|-----------------------------|
| Alcatel-Lucent AOS-W Instant 6.2.1.0-3.3.0.0 | This command is introduced. |

| OAW-IAP Platform | Command Mode         |
|------------------|----------------------|
| All platforms    | Privileged EXEC mode |

# show log network

show log network <count>

# **Description**

This command shows network logs for the OAW-IAP.

# **Syntax**

| Parameter       | Description                                                                                  |
|-----------------|----------------------------------------------------------------------------------------------|
| <count></count> | Starts displaying the log output from the specified number of lines from the end of the log. |

# **Command History**

| Release                                      | Modification                |
|----------------------------------------------|-----------------------------|
| Alcatel-Lucent AOS-W Instant 6.2.1.0-3.3.0.0 | This command is introduced. |

| OAW-IAP Platform | Command Mode         |
|------------------|----------------------|
| All platforms    | Privileged EXEC mode |

# show log pppd

show log pppd <count>

# **Description**

Shows the PPPd network connection details.

## **Syntax**

| Parameter       | Description         |
|-----------------|---------------------|
| <count></count> | PPPd network count. |

# **Command History**

| Release                                      | Modification                |
|----------------------------------------------|-----------------------------|
| Alcatel-Lucent AOS-W Instant 6.2.1.0-3.3.0.0 | This command is introduced. |

| OAW-IAP Platform | Command Mode         |
|------------------|----------------------|
| All platforms    | Privileged EXEC mode |

# show log rapper

show log rapper

# **Description**

This command shows the details of VPN connection logs in detail.

# **Command History**

| Release                                      | Modification                |
|----------------------------------------------|-----------------------------|
| Alcatel-Lucent AOS-W Instant 6.2.1.0-3.3.0.0 | This command is introduced. |

| OAW-IAP Platform | Command Mode         |
|------------------|----------------------|
| All platforms    | Privileged EXEC mode |

# show log rapper-brief

show log rapper-brief

#### **Description**

This command provides brief information about IKE message transactions with the exact message and timestamp details.

#### **Syntax**

No parameters

#### **Example**

The following example shows the output of **show log rapper-brief**} command.

```
2017-05-03 03:00:16 SEND: 70947477257fa7e3 : eaca9e0dlaf43efb , np=46, EXHG: CREATE CHILD SA 2017-05-03 03:00:16 RECV: 70947477257fa7e3 : eaca9e0dlaf43efb , np=46, EXHG: CREATE CHILD SA 2017-05-03 03:00:16 ESP: spi[868dd900] 10:17:140:252 << 10:17:140:226 udp-encap 2017-05-03 03:00:16 ESP: spi[497d2f00] 10:17:140:226 << 10:17:140:252 udp-encap 2017-05-03 04:41:09 SEND: 70947477257fa7e3 : eaca9e0dlaf43efb , np=46, EXHG: CREATE CHILD SA 2017-05-03 04:41:09 RECV: 70947477257fa7e3 : eaca9e0dlaf43efb , np=46, EXHG: CREATE CHILD SA 2017-05-03 04:41:09 ESP: spi[7dead700] 10:17:140:252 << 10:17:140:226 udp-encap 2017-05-03 04:41:09 ESP: spi[84fee200] 10:17:140:252 << 10:17:140:252 udp-encap 2017-05-03 06:22:02 SEND: 70947477257fa7e3 : eaca9e0dlaf43efb , np=46, EXHG: CREATE CHILD SA 2017-05-03 06:22:02 RECV: 70947477257fa7e3 : eaca9e0dlaf43efb , np=46, EXHG: CREATE CHILD SA 2017-05-03 06:22:02 ESP: spi[56b60c00] 10:17:140:252 << 10:17:140:252 udp-encap 2017-05-03 06:22:02 ESP: spi[56b60c00] 10:17:140:252 << 10:17:140:252 udp-encap 2017-05-03 06:22:02 ESP: spi[e2920a00] 10:17:140:252 << 10:17:140:252 udp-encap 2017-05-03 08:02:55 SEND: 70947477257fa7e3 : eaca9e0dlaf43efb , np=46, EXHG: CREATE CHILD SA 2017-05-03 08:02:55 SEND: 70947477257fa7e3 : eaca9e0dlaf43efb , np=46, EXHG: CREATE CHILD SA 2017-05-03 08:02:55 SEND: 70947477257fa7e3 : eaca9e0dlaf43efb , np=46, EXHG: CREATE CHILD SA 2017-05-03 08:02:55 RECV: 70947477257fa7e3 : eaca9e0dlaf43efb , np=46, EXHG: CREATE CHILD SA 2017-05-03 08:02:55 RECV: 70947477257fa7e3 : eaca9e0dlaf43efb , np=46, EXHG: CREATE CHILD SA 2017-05-03 08:02:55 RECV: 70947477257fa7e3 : eaca9e0dlaf43efb , np=46, EXHG: CREATE CHILD SA 2017-05-03 08:02:55 RECV: 70947477257fa7e3 : eaca9e0dlaf43efb , np=46, EXHG: CREATE CHILD SA 2017-05-03 08:02:55 RECV: 70947477257fa7e3 : eaca9e0dlaf43efb , np=46, EXHG: CREATE CHILD SA 2017-05-03 08:02:55 RECV: 70947477257fa7e3 : eaca9e0dlaf43efb , np=46, EXHG: CREATE CHILD SA 2017-05-03 08:02:55 RECV: 70947477257fa7e3 : eaca9e0dlaf43efb , np=46, EXHG: CREATE CHILD S
```

### **Command History**

| Release                                      | Modification                                      |
|----------------------------------------------|---------------------------------------------------|
| Alcatel-Lucent AOS-W Instant 6.5.4.0         | The <b>IKE</b> information is displayed in brief. |
| Alcatel-Lucent AOS-W Instant 6.4.0.2-4.1.0.0 | This command is introduced.                       |

| Platforms     | Command Mode         |
|---------------|----------------------|
| All platforms | Privileged EXEC mode |

# show log rapper-counter

show log rapper-counter

#### Description

This command displays information about the IKE message exchange, cookie, SPI, and error status for the IPsec SA creation, with timestamp details.

#### **Syntax**

No parameters

#### **Example**

The following example shows the output of **show log rapper-counter** command.

```
AP Mac: 18:64:72:c8:20:00
TIME PEER IP COOKIES SPI EXCH ERR
2017-05-02 06:49:38 | 10.17.140.252 | {6904164c4f81ce9d : e37903823fa5ca58} | {0x7a379000 :
0x4c966100} | IKE AUTH |
SUCCESS
2017-05-02 08:30:31 | 10.17.140.252 | {6904164c4f81ce9d : e37903823fa5ca58} | {0xbbb7bb00 :
0xeeb51a00} | CREATE CHILD SA |
2017-05-02 10:11:25 | 10.17.140.252 | {6904164c4f81ce9d : e37903823fa5ca58} | {0xcfeb3300 :
0xfb1f1400} | CREATE_CHILD_SA |
2017-05-02 11:52:18 | 10.17.140.252 | {6904164c4f81ce9d : e37903823fa5ca58} | {0xb2dd5100 :
0x1dad7500} | CREATE CHILD SA |
SUCCESS
0x76928b00} | CREATE_CHILD_SA |
SUCCESS
2017-05-02 15:14:04 | 10.17.140.252 | {8048813ca5b1eef9 : af50609e79ce0102} | {0x6b0f4400 :
0x61f8bf00} | CREATE CHILD SA |
```

# **Command History**

| Release                                      | Modification                                       |
|----------------------------------------------|----------------------------------------------------|
| Alcatel-Lucent AOS-W Instant 6.5.4.0         | The <b>IKE</b> information is displayed in detail. |
| Alcatel-Lucent AOS-W Instant 6.4.0.2-4.1.0.0 | This command is introduced.                        |

| OAW-IAP Platform | Command Mode         |
|------------------|----------------------|
| All platforms    | Privileged EXEC mode |

# show log sapd

show log sapd <count>

# **Description**

This command shows the SAPd details.

# **Syntax**

| Parameter       | Description                                                                                  |
|-----------------|----------------------------------------------------------------------------------------------|
| <count></count> | Starts displaying the log output from the specified number of lines from the end of the log. |

# **Command History**

| Release                                      | Modification                |
|----------------------------------------------|-----------------------------|
| Alcatel-Lucent AOS-W Instant 6.2.1.0-3.3.0.0 | This command is introduced. |

| OAW-IAP Platform | Command Mode         |
|------------------|----------------------|
| All platforms    | Privileged EXEC mode |

# show log security

show log security <count>

# **Description**

This command shows security logs of the OAW-IAP.

# **Syntax**

| Parameter       | Description                                                                                  |
|-----------------|----------------------------------------------------------------------------------------------|
| <count></count> | Starts displaying the log output from the specified number of lines from the end of the log. |

# **Command History**

| Release                                      | Modification                |
|----------------------------------------------|-----------------------------|
| Alcatel-Lucent AOS-W Instant 6.2.1.0-3.3.0.0 | This command is introduced. |

| OAW-IAP Platform | Command Mode         |
|------------------|----------------------|
| All platforms    | Privileged EXEC mode |

# show log system

show log system <count>

# **Description**

This command shows system logs of OAW-IAP.

# **Syntax**

| Parameter       | Description                                                                                  |
|-----------------|----------------------------------------------------------------------------------------------|
| <count></count> | Starts displaying the log output from the specified number of lines from the end of the log. |

# **Command History**

| Release                                      | Modification                |
|----------------------------------------------|-----------------------------|
| Alcatel-Lucent AOS-W Instant 6.2.1.0-3.3.0.0 | This command is introduced. |

| OAW-IAP Platform | Command Mode         |
|------------------|----------------------|
| All platforms    | Privileged EXEC mode |

# show log upgrade

show log upgrade

## **Description**

This command shows image download from URL and upgrade details for both local image file and URL for the OAW-IAP.

# **Command History**

| Release                                      | Modification                |
|----------------------------------------------|-----------------------------|
| Alcatel-Lucent AOS-W Instant 6.2.1.0-3.3.0.0 | This command is introduced. |

| OAW-IAP Platform | Command Mode         |
|------------------|----------------------|
| All platforms    | Privileged EXEC mode |

# show log user

show log user [count]

# **Description**

This command shows the OAW-IAP user logs.

## **Syntax**

| Parameter | Description                                                                                  |
|-----------|----------------------------------------------------------------------------------------------|
| count     | Starts displaying the log output from the specified number of lines from the end of the log. |

# **Command History**

| Release                                  | Modification                |
|------------------------------------------|-----------------------------|
| Alcatel-Lucent AOS-W Instant 6.2.1.0-3.3 | This command is introduced. |

| OAW-IAP Platform | Command Mode         |
|------------------|----------------------|
| All platforms    | Privileged EXEC mode |

# show log user-debug

show log user-debug [count]

# **Description**

This command shows the OAW-IAP user debug logs.

## **Syntax**

| Parameter | Description                                                                                  |
|-----------|----------------------------------------------------------------------------------------------|
| count     | Starts displaying the log output from the specified number of lines from the end of the log. |

# **Command History**

| Release                                      | Modification                |
|----------------------------------------------|-----------------------------|
| Alcatel-Lucent AOS-W Instant 6.2.1.0-3.3.0.0 | This command is introduced. |

| OAW-IAP Platform | Command Mode         |
|------------------|----------------------|
| All platforms    | Privileged EXEC mode |

## show log vpn-tunnel

show log vpn-tunnel [count]

#### Description

This command shows VPN tunnel status for the OAW-IAP.

#### **Syntax**

| Parameter | Description                                                                                  |
|-----------|----------------------------------------------------------------------------------------------|
| count     | Starts displaying the log output from the specified number of lines from the end of the log. |

### **Usage Guidelines**

Use this command without the optional <count> parameter to view a complete table of VPN tunnel status. Include the <count> parameter to display status for the specified count of VPN tunnels.

#### **Example**

The following example shows the output of **show log vpn-tunnel** command:

```
2017-05-02 06:49:16 tunnel profile init(2644): init tunnel profile <default>.
2017-05-02 06:49:18 tunnel_uplink_change(3552): uplink changed, the new uplink device br0
2017-05-02 06:49:18 tunnel_stop_check_primary_timer(995): current using tunnel=unselected
tunnel
2017-05-02 06:49:36 addroute(529):Dst 0 mask 0 gw a118cee
2017-05-02 06:49:36 addroute(529):Dst al18cfc mask 0 gw al18cee
2017-05-02 06:49:36 tunnel_start_status_monitor_timer(1101): start tunnel status monitor
2017-05-02 06:49:36 tunnel_sysctl_set_hbt_booster: enable heartbeat tunnel
2017-05-02 06:49:53 tunnel preempt config(2985): send message to config preemption option to
none-preempt
2017-05-02 06:49:53 tunnel preempt config(3006): config preemption option to none-preempt
2017-05-02 06:49:53 tunnel preempt config(3031): Warning!!! preempt have same configure,
2017-05-02 06:49:53 cli vpn factory(2303): monitor frequency configure here.
2017-05-02 06:49:53 tunnel send pkt freq config(3255): config send icmp packet freq 5 for
monitor tunnel device.
2017-05-02 06:49:53 tunnel psk config(3124): config cert
2017-05-02 06:49:53 Manual GRE primary endpoint 0.0.0.0
2017-05-02 06:49:55 tunnel sysctl set lmsip: Set LMSIP=172.16.0.254
```

### **Command History**

| Release                                      | Modification                                                     |
|----------------------------------------------|------------------------------------------------------------------|
| Alcatel-Lucent AOS-W Instant 6.5.4.0         | The output displays rapper error code and description in detail. |
| Alcatel-Lucent AOS-W Instant 6.2.1.0-3.3 0.0 | This command is introduced.                                      |

| Platform      | Command Mode         |
|---------------|----------------------|
| All platforms | Privileged EXEC mode |

# show log vpn-tunnel-primary

show log vpn-tunnel-primary

#### **Description**

This command shows the primary VPN tunnel status for the OAW-IAP.

#### **Syntax**

| Parameter      | Description                                          |
|----------------|------------------------------------------------------|
| primary tunnel | Displays the log output from the primary VPN tunnel. |

### **Usage Guidelines**

Use this command to view a table of a primary VPN tunnel status.

### **Example**

The following example shows the output of **show log vpn-tunnel-primary** command:

```
2017-04-19 10:07:49 [primary tunnel] cli_proc_rapper_msg(852): Receive rapper msg from 8423 port.
2017-04-19 10:07:49 [primary tunnel] Error!!!: Received RC_OPCODE_ERROR lms 10.17.132.51 tunnel 0.0.0.0 RC_ERROR_IKEP2_PKT1 debug-error:-8949
2017-04-19 10:07:49 [primary tunnel] tunnel_err_msg_recv(1588): Error!!! Received RC_OPCODE_ERROR peer public ip 10.17.132.51 tunnel ip 0.0.0.0, controller ip 0.0.0.0, RC_ERROR_IKEP2_PKT1 debug-error:-8949 (ERR IKE TIMEOUT)
```

#### **Command History**

| Release                              | Modification                |
|--------------------------------------|-----------------------------|
| Alcatel-Lucent AOS-W Instant 6.5.4.0 | This command is introduced. |

| Platforms     | Command Mode         |
|---------------|----------------------|
| All platforms | Privileged EXEC mode |

# show log vpn-tunnel-backup

show log vpn-tunnel-primary

#### **Description**

This command shows the backup VPN tunnel status for the OAW-IAP.

#### **Syntax**

| Parameter     | Description                                         |
|---------------|-----------------------------------------------------|
| backup tunnel | Displays the log output from the backup VPN tunnel. |

#### **Usage Guidelines**

Use this command to view a table of a backup VPN tunnel status.

#### Example

```
The following example shows the output of show log vpn-tunnel-backup command:
```

```
2017-05-02 06:49:53 [backup tunnel] tunnel config remove(2896): configure remove, tunnel
backup
tunnel, type ipsec tunnel
2017-05-02 06:49:53 [backup tunnel] SM Handler not needed for state TUNNEL STATE INIT event
TUNNEL EVENT TUNNEL DISCONNECT
2017-05-02 06:49:53 [backup tunnel] tunnel_unregister_action(2372): unregister ipsec action.
2017-05-02 06:49:53 [backup tunnel] tunnel unregister action(2388): ipsec client space already
E TIMEOUT)
```

### **Command History**

| Release                              | Modification                |
|--------------------------------------|-----------------------------|
| Alcatel-Lucent AOS-W Instant 6.5.4.0 | This command is introduced. |

| Platforms     | Command Mode         |
|---------------|----------------------|
| All platforms | Privileged EXEC mode |

# show log wireless

show log wireless [<count>]

# **Description**

This command shows wireless logs of the OAW-IAP.

# **Syntax**

| Parameter       | Description                                                                                  |
|-----------------|----------------------------------------------------------------------------------------------|
| <count></count> | Starts displaying the log output from the specified number of lines from the end of the log. |

# **Command History**

| Release                                      | Modification                |
|----------------------------------------------|-----------------------------|
| Alcatel-Lucent AOS-W Instant 6.2.1.0-3.3.0.0 | This command is introduced. |

| OAW-IAP Platform | Command Mode         |
|------------------|----------------------|
| All platforms    | Privileged EXEC mode |

# show memory

show memory

## **Description**

Displays the information about memory utilization for an OAW-IAP.

## **Usage Guidelines**

Use this command to view information about memory utilization on an OAW-IAP.

## **Example**

The following example shows the output of the **show memory** command:

| MemTotal:                  | 248048 | kΒ |
|----------------------------|--------|----|
| MemFree:                   | 169204 | kB |
| Buffers:                   | 0      | kB |
| Cached:                    | 18164  | kΒ |
| SwapCached:                | 0      | kΒ |
| Active:                    | 21472  | kΒ |
| Inactive:                  | 12640  | kΒ |
| Active(anon):              | 15948  | kΒ |
| <pre>Inactive(anon):</pre> | 0      | kΒ |
| Active(file):              | 5524   | kΒ |
| <pre>Inactive(file):</pre> | 12640  | kB |
| Unevictable:               | 0      | kΒ |
| Mlocked:                   | 0      | kΒ |
| SwapTotal:                 | 0      | kB |
| SwapFree:                  | 0      | kB |
| Dirty:                     | 0      | kB |
| Writeback:                 | 0      | kB |
| AnonPages:                 | 15972  | kΒ |
| Mapped:                    | 7728   | kΒ |
| Shmem:                     | 0      | kΒ |
| Slab:                      | 32252  | kΒ |
| SReclaimable:              | 884    | kΒ |
| SUnreclaim:                | 31368  | kΒ |
| KernelStack:               | 816    | kΒ |
| PageTables:                | 512    | kΒ |
| NFS_Unstable:              | 0      | kΒ |
| Bounce:                    | 0      | kΒ |
| WritebackTmp:              | 0      | kB |
| CommitLimit:               | 124024 | kB |
| Committed_AS:              | 33616  | kB |
| VmallocTotal:              | 516096 | kB |
| VmallocUsed:               | 39452  | kB |
| VmallocChunk:              | 449532 | kB |
|                            |        |    |

# **Command History**

| Release                                      | Modification                |
|----------------------------------------------|-----------------------------|
| Alcatel-Lucent AOS-W Instant 6.2.1.0-3.3.0.0 | This command is introduced. |

| OAW-IAP Platform | Command Mode         |
|------------------|----------------------|
| All platforms    | Privileged EXEC mode |

# show mgmt-user

show mgmt-user

#### **Description**

This command displays the credentials for management users for the OAW-IAP management interface.

#### **Usage Guidelines**

Use this command to view the admin user credentials required for accessing the OAW-IAP and external server configuration details for the management users.

#### **Examples**

The following output is displayed for the **show mgmt-user** command:

```
Server Load Balancing : Disabled
Local User DB Backup : Disabled
Hash Management Password : Enabled
Authentication Servers
_____
Name Type IP Address Port Key Timeout Retry Count NAS IP Address NAS Identifier
RFC3576
Management User Table
_____
Name Password
                                                                            Туре
admin 0603e7ee02ede87d7fb6081270dd548a69df219e8ef4a457f99e190f66cd4298bb97f7afab
                                                                            Admin
                                                                            Local
                                                                            Read-Only
                                                                            Guest-Mgmt
```

The output of this command provides the following information:

| Column                              | Description                                                                      |
|-------------------------------------|----------------------------------------------------------------------------------|
| Server Load Balancing               | Indicates if load balancing is enabled when two authentication servers are used. |
| Local User DB Backup                | Indicates if the backing up of the local user database is enabled.               |
| Hash Management Password            | Indicates if hashing of management user password is enabled or disabled.         |
| Name (Authentication Servers Table) | Indicates the name of the RADIUS server.                                         |
| Туре                                | Indicates the type of the RADIUS server.                                         |
| IP address                          | Indicates the IP address of the RADIUS server.                                   |
| Port                                | Indicates the authorization port number of the RADIUS server.                    |
| Key                                 | Indicates the key for communicating with the RADIUS server.                      |
| Timeout                             | Indicates timeout value in seconds for one RADIUS request.                       |

| Column                       | Description                                                                            |
|------------------------------|----------------------------------------------------------------------------------------|
| Retry count                  | Indicates the maximum number of authentication requests sent to the RADIUS server.     |
| NAS IP address               | Displays the IP address of the NAS if NAS is configured.                               |
| NAS Identifier               | Indicates the NAS identifier to be sent with the RADIUS requests if NAS is configured. |
| In Use                       | Indicates if the server is in use.                                                     |
| RFC3576                      | Indicates if the OAW-IAPs are configured to process RFC 3576-compliant CoA.            |
| NAS IP address               | Displays the IP address of the NAS if NAS is configured.                               |
| Name (Management User Table) | Indicates the username of the management user                                          |
| Password                     | Indicates the password of the admin user.                                              |
| Туре                         | Indicates if the type of the user (admin, read-only, or guest management user).        |

# **Command History**

| Release                                      | Modification                            |
|----------------------------------------------|-----------------------------------------|
| Alcatel-Lucent AOS-W Instant 6.5.0.0-4.3.0.0 | The output of this command is modified. |
| Alcatel-Lucent AOS-W Instant 6.3.1.1-4.0.0.0 | The output of this command is modified. |
| Alcatel-Lucent AOS-W Instant 6.2.1.0-3.3.0.0 | This command is introduced.             |

| OAW-IAP Platform | Command Mode         |
|------------------|----------------------|
| All platforms    | Privileged EXEC mode |

### show network

show network <name>

### **Description**

This command shows network configuration details for an OAW-IAP.

### **Syntax**

| Parameter     | Description                             |
|---------------|-----------------------------------------|
| <name></name> | Displays the name of a network profile. |

### **Usage Guidelines**

Use this command without the optional <name> parameter to view a complete configuration details of a network profile on the OAW-IAP. Include the <name> parameter to display settings for a single network SSID only.

## **Example**

The following example shows the partial output of **show network <name>** command:

| 0 1                     |          |           |
|-------------------------|----------|-----------|
| Name                    | :test    |           |
| ESSID                   | :test    |           |
| Status                  | :Enab    | oled      |
| Mode                    | :wpa2    | 2-aes     |
| Band                    | :all     |           |
| Туре                    | :empl    | oyee      |
| Termination             | :Disa    | abled     |
| Passphrase              | :        |           |
| WEP Key                 | :        |           |
| WEP Key Index           | :1       |           |
| VLAN                    | :        |           |
| Server Load Balancing   | :Disa    | abled     |
| MAC Authentication      | :Disa    | abled     |
| L2 Auth Failthrough     | :Disa    | abled     |
| Captive Portal          | :disa    | able      |
| Exclude Uplink :n       | ione     |           |
| Hide SSID               | :Disa    | abled     |
| Content Filtering       | :Disa    | abled     |
| Auth Survivability      | :Disa    | abled     |
| Auth Survivability time | -out     | :24       |
| RADIUS Accounting       |          | :Disabled |
| Interim Accounting Inte | rval     | :0        |
| Radius Reauth Interval  |          | :0        |
| DTIM Interval           |          | :1        |
| Inactivity Timeout      |          | :1000     |
| Legacy Mode Bands       |          | :all      |
| G Minimum Transmit Rate | <b>:</b> | :1        |
| G Maximum Transmit Rate | <b>:</b> | :54       |
| A Minimum Transmit Rate | <b>:</b> | :6        |
| A Maximum Transmit Rate | <b>:</b> | :54       |
| Multicast Rate Optimiza | tion     | :Disabled |
| LEAP Use Session Key    |          | :Disabled |
| Broadcast-filter        | :none    | <b>)</b>  |
| Max Authentication Fail | ures     | :0        |
| Blacklisting            |          | :Disabled |
| WISPr                   |          | :Disabled |

Accounting mode :Authentication

Work without usable uplink :Disabled
Percentage of Airtime: :Unlimited
Overall Limit: :Unlimited
Per-user Limit: :Unlimited

### **Command History**

| Release                                  | Modification                |
|------------------------------------------|-----------------------------|
| Alcatel-Lucent AOS-W Instant 6.2.1.0-3.3 | This command is introduced. |

| OAW-IAP Platform | Command Mode         |
|------------------|----------------------|
| All platforms    | Privileged EXEC mode |

# show network-summary

show network-summary

#### **Description**

This command displays the status of the available network configurations on the OAW-IAP.

### **Usage Guidelines**

Use this command to view the status of the network configurations.

### **Examples**

The following output is displayed for the **show network-summary** command:

Internet reachable :Detection disabled

Active uplink :eth0

Primary VPN :Not configured Secondary VPN :Not configured AirWave :Not configured

The output of this command provides the following information:

| Column             | Description                                                           |
|--------------------|-----------------------------------------------------------------------|
| Internet Reachable | Indicates the status of the WLAN network.                             |
| Active uplink      | Indicates the uplink that is currently active on the OAW-IAP.         |
| Primary VPN        | Indicates the status of the Primary VPN configuration.                |
| Secondary VPN      | Indicates the status of the Secondary VPN connection.                 |
| Airwave            | Indicates the status of the OmniVista 3600 Air Manager configuration. |

# **Command History**

| Release                                      | Modification                |
|----------------------------------------------|-----------------------------|
| Alcatel-Lucent AOS-W Instant 6.4.0.2-4.1.0.0 | This command is introduced. |

| OAW-IAP Platform | Command Mode         |
|------------------|----------------------|
| All platforms    | Privileged EXEC mode |

# show opendns

show opendns [support]

#### **Description**

This command displays the open DNS configuration details for an OAW-IAP.

#### **Syntax**

| Parameter | Description                                                                              |
|-----------|------------------------------------------------------------------------------------------|
| support   | Displays if the OpenDNS credentials if the OpenDNS service is configured on the OAW-IAP. |

# **Usage Guidelines**

Use this command to view open DNS configuration details. The OpenDNS credentials are used by AOS-W Instant to access OpenDNS to provide enterprise-level content filtering.

#### **Example**

The following example shows the output of **show opendns** command:

OpenDNS Account :admin
OpenDNS Password :admin123
OpenDNS Status :Not connected

OpenDNS Error Message:N/A

The output of this command includes the following parameters:

| Column                | Description                                                  |
|-----------------------|--------------------------------------------------------------|
| OpenDNS Account       | Indicates the username for the OpenDNS account.              |
| OpenDNS Password      | Indicates the username for the OpenDNS account.              |
| OpenDNS Status        | Indicates if the OAW-IAP is connected to the OpenDNS server. |
| OpenDNS Error Message | Displays OpenDNS error message.                              |

## **Command History**

| Release                                  | Modification                |
|------------------------------------------|-----------------------------|
| Alcatel-Lucent AOS-W Instant 6.2.1.0-3.3 | This command is introduced. |

| OAW-IAP Platform | Command Mode         |
|------------------|----------------------|
| All platforms    | Privileged EXEC mode |

### show out-of-service

show out-of-service

#### Description

This command displays the details of the out of service operations triggered on the OAW-IAP.

## **Usage Guidelines**

Use this command to view the out-of-service operations and the SSID availability based on the out-of-service states detected on the OAW-IAP.

#### **Example**

The following example shows the output of the **show out-of-service** command:

```
Out of service trigger Status
uplink-down primary-uplink-down internet-down vpn-down
          No
```

The following out-of-service events got triggered in last out-of-service-hold-on-time(45) sec

#### **Command History**

| Release                                      | Modification                |
|----------------------------------------------|-----------------------------|
| Alcatel-Lucent AOS-W Instant 6.4.4.4-4.2.3.0 | This command is introduced. |

| OAW-IAP Platform | Command Mode         |
|------------------|----------------------|
| All platforms    | Privileged EXEC mode |

# show port status

show port status

## **Description**

Displays the activity statistics on each of the port on the switch.

## **Example**

The following example shows the output of the **show port status** command:

```
(Instant AP) # show port status

Port Type Admin-State Oper-State
--- --- bond0 GE down up
```

| Parameter   | Description                                       |
|-------------|---------------------------------------------------|
| Port        | Displays the port number on the switch.           |
| Туре        | Displays the port type.                           |
| Admin-State | Displays if the port is enabled or disabled.      |
| Oper-State  | Displays if the port is currently up and running. |

## **Command History**

| Release                                      | Description                 |
|----------------------------------------------|-----------------------------|
| Alcatel-Lucent AOS-W Instant 6.2.1.0-3.3.0.0 | This command is introduced. |

| OAW-IAP Platforms | Command Mode         |
|-------------------|----------------------|
| All platforms     | Privileged Exec mode |

### show pppoe

show pppoe {config|debug logs|debug status}

#### **Description**

This command shows PPPoE debug logs and uplink status.

#### **Syntax**

| Parameter    | Description                           |
|--------------|---------------------------------------|
| config       | Displays PPPoE configuration details. |
| debug logs   | Displays PPPoE debug logs.            |
| debug status | Displays the uplink status.           |

#### **Example**

#### show pppoe config

The following example shows the configuration of the PPPoE **show pppoe config** command.

PPPoE Configuration

Value Type User

Password d226ccefac5a95cd6bb04ca74f20473eae9085fb16892b66
Service name ServiceA
CHAP secret 8acc867926ad85681fd0b0c1a15bb818

Unnumbered dhcp profile dhcpProfile1

#### show pppoe debug logs

The following example shows the configuration of the PPPoE show pppoe debug logs command. pppd log not available

#### show pppoe debug status

The following example shows the configuration of the PPPoE **show pppoe debug status** command.

pppoe uplink state :Suppressed.

## **Command History**

| Release                                      | Modification                |
|----------------------------------------------|-----------------------------|
| Alcatel-Lucent AOS-W Instant 6.2.1.0-3.4     | This command was modified.  |
| Alcatel-Lucent AOS-W Instant 6.2.1.0-3.3.0.0 | This command is introduced. |

| OAW-IAP Platform | Command Mode         |
|------------------|----------------------|
| All platforms    | Privileged EXEC mode |

## show process

show process

#### Description

This command displays a list of processes running on an OAW-IAP.

#### **Usage Guidelines**

Use this command to view the processes running on the OAW-IAP for debugging purpose.

#### **Example**

The following example shows the partial output for the **show process** command:

```
PID Uid VmSize Stat Command

1 root 332 S init

2 root SWN [ksoftirqd/0]

3 root SW< [events/0]

4 root SW< [khelper]

5 root SW< [kthread]

6 root SW [kblockd/0]

7 root SW [pdflush]

8 root SW [pdflush]

10 root SW [aio/0]

9 root SW [kswapd0]

992 root 348 S /sbin/udhcpc -i br0 -b

1343 root 744 S /aruba/bin/tinyproxy

1344 root 476 S /aruba/bin/tinyproxy

1345 root 476 S /aruba/bin/tinyproxy

1348 root 476 S /aruba/bin/tinyproxy

1349 root 476 S /aruba/bin/tinyproxy

1350 root 476 S /aruba/bin/tinyproxy

1351 root 476 S /aruba/bin/tinyproxy

1362 root 716 S /aruba/bin/tinyproxy

1362 root 716 S /aruba/bin/tinyproxy

1365 root 732 S /usr/sbin/mini_httpd -c *.cgi -d /etc/httpd -u root -1368 root 732 S /usr/sbin/mini_httpd -c *.cgi -d /etc/httpd -u root -1368 root 732 S /usr/sbin/mini_httpd -
```

The output of this command provides information on the process ID, user ID of the user running the process, virtual memory consumed by the process, statistics and the command associated with the processes running on the OAW-IAP.

## **Command History**

| Release                                  | Modification                |
|------------------------------------------|-----------------------------|
| Alcatel-Lucent AOS-W Instant 6.2.1.0-3.3 | This command is introduced. |

| OAW-IAP Platform | Command Mode         |
|------------------|----------------------|
| All platforms    | Privileged EXEC mode |

# show proxy config

show proxy config

## **Description**

This command displays the HTTP proxy configuration settings on an OAW-IAP.

## **Example**

The following example shows the output of **show proxy config** command:

Proxy server :192.0.2.1
Proxy port :8080
Exceptions
----No Exception
-----1 192.0.2.2

The output of this command provides the following information:

| Parameter    | Description                                                                             |
|--------------|-----------------------------------------------------------------------------------------|
| Proxy server | Displays the IP address of the HTTP proxy.                                              |
| Proxy port   | Displays the port number configured for the HTTP proxy.                                 |
| Exceptions   | Displays the IP address of the hosts for which HTTP proxy configuration is not applied. |

# **Command History**

| Release                                      | Modification                |
|----------------------------------------------|-----------------------------|
| Alcatel-Lucent AOS-W Instant 6.3.1.1-<br>4.0 | This command is introduced. |

| OAW-IAP Platform | Command Mode         |
|------------------|----------------------|
| All platforms    | Privileged EXEC mode |

# show radio config

show radio config

#### Description

This command displays the 2.4 GHz and 5 GHz radio configuration details for an OAW-IAP.

#### **Usage Guidelines**

Use this command to view the 2.4 GHz and 5 GHz radio configuration details for an OAW-IAP.

#### **Example**

The following example shows the output of **show radio config** command:

(Instant AP) # show radio config

Legacy Mode:enable
Beacon Interval:100
802.11d/802.11h:enable
Interference Immunity Level:2
Channel Switch Announcement Count:0
MAX Distance:600
Channel Reuse Type:disable
Channel Reuse Threshold:0
Background Spectrum Monitor:disable
Cell Size Reduction:0

5.0 GHz:

Legacy Mode:enable
Beacon Interval:100
802.11d/802.11h:enable
Interference Immunity Level:2
Channel Switch Announcement Count:2
MAX Distance:600
Channel Reuse Type:disable
Channel Reuse Threshold:0
Background Spectrum Monitor:disable
Standalone Spectrum Band:5ghz-upper
Cell Size Reduction:0

The output of this command provides the following information:

| Parameter                      | Description                                                                                                    |  |
|--------------------------------|----------------------------------------------------------------------------------------------------|--|
| Legacy Mode                    | Indicates if the legacy mode is enabled on the OAW-IAPs to run the radio in the non-802.11n mode.                                                                                                    |  |
| Beacon Interval                | Displays beacon interval for the OAW-IAP in milliseconds. When beacon interval is configured, the 802.11 beacon management frames are transmitted by the access point at the specified interval.                                                                                                    |  |
| 802.11d/802.11h                | Displays if the OAW-IAP is allowed advertise its 802.11d (country information) and 802.11h capabilities.                                                                                                    |  |
| Interference Immunity<br>Level | Displays the immunity level configured for anOAW-IAP radio profile to improve performance in high-interference environments. For more information on configuring immunity levels, see <a href="mailto:rf dot11a-radio-profile">rf dot11a-radio-profile</a> and <a href="mailto:rf dot11g-radio-profile">rf dot11g-radio-profile</a> . |  |

| Parameter                              | Description                                                                                                    |  |  |  |
|----------------------------------------|----------------------------------------------------------------------------------------------------|--|--|--|
| Channel Switch Announce-<br>ment Count | Displays the number of channel switching announcements that are sent before switching to a new channel.                                                                                                    |  |  |  |
| MAX distance                           | Indicates the maximum distance in meters between a client and anOAW-IAP or between a mesh point and a mesh portal.                                                                                                    |  |  |  |
| Channel Reuse Type                     | Indicates if channel reuse type is enabled.                                                                                                    |  |  |  |
| Channel Reuse Threshold                | Displays the channel reuse threshold configured for channel reuse type.                                                                                                    |  |  |  |
| Background Spectrum Mon-<br>itor       | Indicates background spectrum monitoring is enabled. When enabled, the OAW-IAPs in access mode continue with normal access service to clients, while performing additional function of monitoring RF interference (from both neighboring OAW-IAPs and non Wi-Fi sources such as, microwaves and cordless phones) on the channel they are currently serving clients. |  |  |  |
| Standalone Spectrum                    | Indicates the portion of the channel (upper, middle, or lower) that is being monitored on the 5 GHz band.                                                                                                    |  |  |  |
| Cell Size Reduction                    | Indicates the Rx sensitivity values configured on the 2.4 GHz and 5.0 GHz radio profiles.                                                                                                    |  |  |  |

# **Command History**

| Release                                     | Modification                |
|---------------------------------------------|-----------------------------|
| Alcatel-Lucent AOS-W Instant<br>6.5.4.0     | This command is modified.   |
| Alcatel-Lucent AOS-W Instant<br>6.2.1.0-3.4 | This command is modified.   |
| Alcatel-Lucent AOS-W Instant<br>6.2.1.0-3.3 | This command is introduced. |

| OAW-IAP Platform | Command Mode         |
|------------------|----------------------|
| All platforms    | Privileged EXEC mode |

# show radius-servers support

show radius-servers support

## **Description**

This command displays the RADIUS server configuration details for an OAW-IAP.

## **Usage Guidelines**

Use this command to view the RADIUS server information for an OAW-IAP.

## **Example**

The following example shows the output of **show radius-servers support** command:

| RADIUS Servers  |                            |              |                |           |          |         |                            |
|-----------------|----------------------------|--------------|----------------|-----------|----------|---------|----------------------------|
| Name            | IP Address                 |              | -              | -         |          |         |                            |
| InternalServer  | 127.0.0.1                  |              |                |           | 50a0662k | 542e965 | 67bb87db331                |
| 208cc412bfb4aac | de8033ca9b46e5f0           | 9f933f       | 89bb374bdc     | 180b9acad | cc981fdf |         | .3e33e43378f<br>:d3e76dc7a |
|                 | test@abc.com test@test.com |              |                |           |          |         |                            |
| Timeout Retry   | Count NAS IP A             | ddress       | NAS Ider       | ntifier   | In Use   | RFC3576 | 5                          |
| 5 3             |                            |              |                |           | Yes      |         | -                          |
| 5 3             |                            |              |                |           | No       |         |                            |
|                 | 76-ONLY Airgrou            | -            | -              |           |          |         |                            |
|                 | Y                          | 5999         |                | 5<br>5    |          |         |                            |
| DRP VLAN DRP (  | Gateway Radsec             |              | sec port       | 9         |          |         |                            |
|                 |                            | .ed Di<br>ed | sabled<br>2083 |           |          |         |                            |

The output of this command provides the following information:

| Parameter  | Description                                                   |  |  |  |
|------------|---------------------------------------------------------------|--|--|--|
| Name       | Indicates the name of the RADIUS server.                      |  |  |  |
| IP address | Indicates the IP address of the RADIUS server.                |  |  |  |
| Port       | Indicates the authorization port number of the RADIUS server. |  |  |  |
| AcctPort   | Indicates the authorization port number of the RADIUS server. |  |  |  |
| Key        | Indicates the key for communicating with the RADIUS server.   |  |  |  |
| Timeout    | Indicates timeout value in seconds for one RADIUS request.    |  |  |  |

| Parameter                | Description                                                                                                    |
|--------------------------|----------------------------------------------------------------------------------------------------|
| Retry count              | Indicates the maximum number of authentication requests sent to the RADIUS server.                                                       |
| NAS IP address           | Displays the IP address of the NAS if NAS is configured.                                                                                 |
| NAS Identifier           | Indicates the NAS identifier to be sent with the RADIUS requests.                                                                        |
| In Use                   | Indicates if the server is in use.                                                                                                    |
| RFC3576                  | Indicates if the OAW-IAPs are configured to process RFC 3576-compliant CoA.                                                              |
| Airgroup RFC3576-ONLY    | Indicates if OAW-IAPs are configured to be RFC 3576 compliant only.                                                                      |
| Airgroup RFC3576 port    | Indicates the port number used for sending AirGroup CoA.                                                                                 |
| Deadtime                 | Indicates the RADIUS server dead-time.                                                                                                   |
| DRP IP DRP Mask DRP VLAN | Indicates the IP address, net mask, and DRP VLAN configuredfor DRP.                                                                      |
| RadSec Port              | Indicates if RadSec protocol for the RADIUS communiation over TLS is enabled. If RadSec is enabled, the RadSec port number is displayed. |

# **Command History**

| Release                                      | Modification                |
|----------------------------------------------|-----------------------------|
| Alcatel-Lucent AOS-W Instant 6.4.2.34.1.2.0  | This command is modified.   |
| Alcatel-Lucent AOS-W Instant 6.2.1.0-3.3.0.0 | This command is introduced. |

| OAW-IAP Platform | Command Mode         |
|------------------|----------------------|
| All platforms    | Privileged EXEC mode |

## show radius status

show radius status

#### **Description**

This command displays the status of TLS tunnel between the OAW-IAP and RadSec proxy.

#### **Usage Guidelines**

Use this command to view the status of TLS tunnel when RADIUS communication over TLS is enabled on an OAW-IAP.

#### **Example**

The following example shows the output of **show radius status** command:

```
Radius server status
_____
                 Server IP Source IP Server Name Protocol Port Connected sockets
Name
InternalServer 127.0.0.1 10.17.129.253 Not configured RADIUS/UDP 1616 Not Applicable
test 10.0.0.1 10.17.129.253 Not configured RADIUS/UDP 1812 Not Applicable t_test 127.0.0.1 10.17.129.253 Not configured RADIUS/UDP 2630 Not Applicable Radius1 10.0.0.2 10.17.129.253 Not configured RADIUS/UDP 1812 Not Applicable t_Radius1 127.0.0.1 10.17.129.253 Not configured RADIUS/UDP 2632 Not Applicable
         Last connection tried at Next connection at
Status
                  _____
                                                   _____
Not Applicable Not Applicable
                                                   Not Applicable
Not Applicable 2015-07-07 00:00:00.000000 2015-07-07 00:00:05.5000000
Not Applicable 2015-07-07 00:00:00.000000 2015-07-07 00:00:05.5000000
Not Applicable 2015-07-07 00:00:00.000000 2015-07-07 00:00:05.5000000
Not Applicable 2015-07-07 00:00:00.000000 2015-07-07 00:00:05.5000000
```

The output of this command provides the following information:

| Parameter                | Description                                                                                                   |
|--------------------------|----------------------------------------------------------------------------------------------------|
| Name                     | Indicates the name of the RADIUS server.                                                                      |
| Server IP                | Indicates the IP address of the RADIUS server.                                                                |
| Source IP                | Indicates the source IP address.                                                                              |
| Server Name              | Indicates the name of the server.                                                                             |
| Protocol                 | Indicates the type of protocol used for RADIUS communication with the OAW-IAP clients.                        |
| Port                     | Indicates the authorization port number of the RADIUS server.                                                 |
| Connected Sockets        | Indicates connected sockets if any.                                                                           |
| Status                   | Indicates status of the server connection.                                                                    |
| Last connection tried at | Indicates the time stamp during which the last connection between the server and client was attempted.        |
| Next connection at       | Indicates the time at which the next attempt will be made to establish the connection with the RADIUS server. |

# **Command History**

| Release                                      | Modification                |
|----------------------------------------------|-----------------------------|
| Alcatel-Lucent AOS-W Instant 6.4.2.3-4.1.2.0 | This command is introduced. |

| OAW-IAP Platform | Command Mode         |
|------------------|----------------------|
| All platforms    | Privileged EXEC mode |

## show radseccert

show radseccert

#### **Description**

This command displays details of the RadSec client and CA certificates uploaded on the OAW-IAP.

### **Usage Guidelines**

Use this command to view the RadSec certificate details on the OAW-IAP.

#### **Example**

The following example shows the output of the **show radseccert** command:

```
Current radsec CA Certificate:
Version :3
Serial Number :DE:DF:11:F6:AC:C0:91:00
Issuer :/C=GB/ST=Berkshire/O=My Company
Ltd/OU=Leon/CN=Leon/emailAddress=lzheng@arubanetworks.com
Subject :/C=GB/ST=Berkshire/O=My Company
Ltd/OU=Leon/CN=Leon/emailAddress=lzheng@arubanetworks.com
Issued On :Mar 24 15:14:41 2011 GMT
Expires On :Mar 21 15:14:41 2021 GMT
Signed Using :SHA1-RSA
RSA Key size :1024 bits
Current radsec Certificate:
Version :3
Serial Number :DE:DF:11:F6:AC:C0:91:03
Issuer :/C=GB/ST=Berkshire/O=My Company
Ltd/OU=Leon/CN=Leon/emailAddress=lzheng@arubanetworks.com
Subject :/C=GB/ST=Berkshire/L=Newbury/O=My Company
\verb| Ltd/CN=ClientCert/emailAddress=lzheng@arubanetworks.com| \\
Issued On :Mar 24 15:25:24 2011 GMT
Expires On :Mar 21 15:25:24 2021 GMT
Signed Using :SHA1-RSA
RSA Key size :1024 bits
```

## **Command History**

| Release                                      | Modification                |
|----------------------------------------------|-----------------------------|
| Alcatel-Lucent AOS-W Instant 6.4.3.1-4.2.0.0 | This command is introduced. |

| OAW-IAP Platform | Command Mode         |
|------------------|----------------------|
| All platforms    | Privileged EXEC mode |

# show running-config

show running-config

#### Description

This command displays the current configuration running on an OAW-IAP, including the current changes that are yet to be saved.

#### **Usage Guidelines**

Use this command to view the current configuration information stored in the OAW-IAP flash memory.

#### **Example**

The following example shows the partial output of the **show running-config** command output:

```
version 6.4.0.0-4.1.0
virtual-controller-country IN
virtual-controller-key 0cb5770401cdeb6e4363c25fdfde17d907c4b095a9be5e
name instant-C4:42:98
terminal-access
clock timezone none 00 00
rf-band all
allow-new-aps
allowed-ap d8:c7:c8:c4:42:98
wide-bands 5qhz
80mhz-support
min-tx-power 18
max-tx-power 127
band-steering-mode prefer-5ghz
air-time-fairness-mode fair-access
client-aware
scanning
client-match
syslog-level warn ap-debug
syslog-level warn network
syslog-level warn security
syslog-level warn system
syslog-level warn user
syslog-level warn user-debug
syslog-level warn wireless
mgmt-user admin aba950f14f5764975371fcb66a72d10f
wlan access-rule default wired port profile
rule any any match any any permit
wlan access-rule wired-instant
rule masterip 0.0.0.0 match tcp 80 80 permit
rule masterip 0.0.0.0 match tcp 4343 4343 permit
rule any any match udp 67 68 permit
rule any any match udp 53 53 permit
wlan access-rule test
rule any any match any any deny
wlan ssid-profile test
enable
index 1
type employee
essid instant
```

opmode opensystem

```
max-authentication-failures 0
rf-band all
captive-portal disable
dtim-period 1
inactivity-timeout 1000
broadcast-filter none
dmo-channel-utilization-threshold 90
local-probe-req-thresh 0
max-clients-threshold 64
dot11k
dot11v
auth-survivability cache-time-out 24
wlan external-captive-portal
server localhost
port 80
url "/"
auth-text "Authenticated"
auto-whitelist-disable
https
blacklist-time 3600
auth-failure-blacklist-time 3600
wireless-containment none
wired-port-profile wired-instant
switchport-mode access
allowed-vlan all
native-vlan guest
no shutdown
access-rule-name wired-instant
speed auto
duplex auto
no poe
type quest
captive-portal disable
no dot1x
wired-port-profile default wired port profile
switchport-mode trunk
allowed-vlan all
native-vlan 1
shutdown
access-rule-name default_wired_port_profile
speed auto
duplex full
no poe
type employee
captive-portal disable
no dot1x
enet0-port-profile default_wired_port_profile
uplink
preemption
enforce none
failover-internet-pkt-lost-cnt 10
failover-internet-pkt-send-freq 30
failover-vpn-timeout 180
airgroup
disable
airgroupservice airplay
disable
description AirPlay
airgroupservice airprint
disable
description AirPrint
```

# **Command History**

| Release                                  | Modification                |
|------------------------------------------|-----------------------------|
| Alcatel-Lucent AOS-W Instant 6.2.1.0-3.3 | This command is introduced. |

| OAW-IAP Platform | Command Mode         |
|------------------|----------------------|
| All platforms    | Privileged EXEC mode |

# show snmp-configuration

show snmp-configuration

### **Description**

This command displays the SNMP configuration details for a Virtual Controller.

### **Usage Guidelines**

Use this command to view the SNMP information configured on a Virtual Controller.

#### **Example**

The following example shows the output of **show snmp-configuration** command:

The output of this command includes the following parameters:

| Parameter           | Description                                                                                                  |
|---------------------|----------------------------------------------------------------------------------------------------|
| Engine ID           | Displays the SNMP engine ID.                                                                                 |
| Community Strings   | Displays the SNMP community strings                                                                          |
| SNMPv3 Users        | Displays details about the SNMPv3 users.                                                                     |
| Name                | Indicates the name of the SNMP user.                                                                         |
| Authentication Type | Indicates the authentication protocol configured for the SNMP users.                                         |
| Encryption Type     | Indicates the encryption type, for example, CBC-DES Symmetric Encryption Protocol configured for SNMP users. |
| SNMP Trap Hosts     | Displays the traps generated by the host system.                                                             |
| IP Address          | Indicates the host IP address generating the SNM trap.                                                       |
| Version             | Displays the SNMP version for which the trap is generated.                                                   |
| Name                | Indicates the name of system generating the SNMP traps.                                                      |

| Parameter | Description                                                        |
|-----------|--------------------------------------------------------------------|
| Port      | Indicates the port number to which notification messages are sent. |
| Inform    | Displays the SNMP inform messages to send to the configured host.  |

# **Command History**

| Release                                  | Modification                |
|------------------------------------------|-----------------------------|
| Alcatel-Lucent AOS-W Instant 6.2.1.0-3.3 | This command is introduced. |

| OAW-IAP Platform | Command Mode         |
|------------------|----------------------|
| All platforms    | Privileged EXEC mode |

## show snmp trap-queue

show snmp trap-queue

#### **Description**

This command displays the list of SNMP traps in queue.

### **Usage Guidelines**

Use this command to view the SNMP traps in queue.

## **Example**

#### The following example shows the partial output of **show snmp trap-queue** command:

2013-05-12 14:05:27 An AP (NAME d8:c7:c8:cb:d4:20 and MAC d8:c7:c8:cb:d4:20 on RADIO 2) detected an interfering access point (BSSID 00:24:6c:80:7d:11 and SSID NTT-SPOT on CHANNEL 1). 2013-05-12 14:09:53 An AP (NAME d8:c7:c8:cb:d4:20 and MAC d8:c7:c8:cb:d4:20 on RADIO 2) detected an interfering access point (BSSID 6c:f3:7f:45:5d:20 and SSID 7SPOT on CHANNEL 1). 2013-05-12 14:10:36 An AP (NAME d8:c7:c8:cb:d4:20 and MAC d8:c7:c8:cb:d4:20 RADIO 2) changed its channel from channel 1 (secchan offset 1) to channel 7 (secchan offset 1) due to reason

## **Command History**

| Release                                  | Modification                |
|------------------------------------------|-----------------------------|
| Alcatel-Lucent AOS-W Instant 6.2.1.0-3.3 | This command is introduced. |

| OAW-IAP Platform | Command Mode         |
|------------------|----------------------|
| All platforms    | Privileged EXEC mode |

## show spectrum-alert

show spectrum-alert

#### **Description**

This command displays the list of spectrum alerts for an OAW-IAP.

#### **Syntax**

| Parameter       | Description                                       |
|-----------------|---------------------------------------------------|
| <count></count> | Filters the alerts based on the specified number. |

### **Usage Guidelines**

Use this command to view the spectrum alerts for an OAW-IAP. When a new non Wi-Fi device is found, an alert is reported to the Virtual Controller. The spectrum alert messages provide information about the device ID, device type, IP address of the spectrum monitor or hybrid OAW-IAP, and the timestamp. The Virtual Controller reports the detailed device information to OmniVista 3600 Air Manager Management server.

#### Example

The following example shows the output for the **show spectrum-alert** command when no alerts are generated.

```
Spectrum Alerts
-----
Timestamp Type ID Access Point
```

The output of this command provides the following information:

| Parameter    | Description                                               |
|--------------|-----------------------------------------------------------|
| Timestamp    | Displays the time at which alert was recorded.            |
| Туре         | Displays the type of the device that generated the alert. |
| ID           | Displays the device ID for which the alert is generated.  |
| Access Point | Displays the IP address of the OAW-IAP.                   |

## **Command History**

| Release                                      | Description                 |
|----------------------------------------------|-----------------------------|
| Alcatel-Lucent AOS-W Instant 6.2.1.0-3.3.0.0 | This command is introduced. |

| OAW-IAP Platform | Command Mode         |
|------------------|----------------------|
| All platforms    | Privileged EXEC mode |

## show speed-test

show speed-test

#### Description

This command displays the details obtained from the Virtual Controller speed-test client.

### **Usage Guidelines**

Use this command to view the traffic details obtained from the last speed test run from the Virtual Controller client.

#### **Examples**

The following output is displayed for the **show speed-test** command:

#### Speed Test Data for traffic: From Client to Server

```
Time of Execution :Mon, 02 Nov 2015 09:18:07 GMT Server IP :10.17.138.2 Local IP :10.17.138.188 Local Port :51308 Remote Port :5201 Protocol :UDP Duration :20 Bytes Txferred :249271000 Bandwitdh(bps) :99706100 Jitter(millisec) :0 Datagrams sent :249270
```

#### Speed Test Data for traffic: From Server to Client

```
Time of Execution :Mon, 02 Nov 2015 09:18:28 GMT Server IP :10.17.138.2 Local IP :10.17.138.188 Local Port :56423 Remote Port :5201 Protocol :UDP Duration :20 Bytes Txferred :234013000 Bandwitdh(bps) :93603500 Jitter(millisec) :0 Datagrams sent :234009
```

The output of this command provides the following information:

## **Command History**

| Release                                      | Modification                |  |  |  |  |  |
|----------------------------------------------|-----------------------------|--|--|--|--|--|
| Alcatel-Lucent AOS-W Instant 6.4.3.4-4.2.1.0 | This command is introduced. |  |  |  |  |  |

| OAW-IAP Platform | Command Mode         |
|------------------|----------------------|
| All platforms    | Privileged EXEC mode |

#### show stats

show stats {ap <IP-address>| client <MAC-address> | global | network <network-name>} [count]

#### **Description**

This command displays the aggregate statistics for OAW-IAPs, OAW-IAP clients, OAW-IAP cluster, and network profiles configured on an OAW-IAP.

#### **Syntax**

| Parameter                                   | Description                                                                                                    |
|---------------------------------------------|----------------------------------------------------------------------------------------------------|
| ap <ip-address></ip-address>                | Displays information on OAW-IAP utilization, RF trends, and client details for a specific OAW-IAP.                                                                        |
| client <mac-address></mac-address>          | Displays information on a client and its mobility records, the cluster to which the client has joined, and the details of the OAW-IAP to which it is currently connected. |
| global                                      | Displays global statistics for the OAW-IAP cluster, and the OAW-IAPs and clients connected to the OAW-IAP cluster.                                                        |
| network <network-<br>name&gt;</network-<br> | Displays aggregate information about a network profile configured on anOAW-IAP.                                                                                           |
| [count]                                     | Allows you to filter the command output for the OAW-IAP, client, global, and network profile statistics based on the specified number.                                    |

## **Usage Guidelines**

Use this command to view the following information about OAW-IAPs, the clients connected to the OAW-IAPs, and the corresponding OAW-IAP cluster:

- Utilization trend—Displays information about the OAW-IAP utilization, the number of clients associated with an OAW-IAP, Virtual Controller, or the OAW-IAP network over the last 15 minutes.
- RF trends—Displays information the utilization, noise, or error threshold for an OAW-IAP. It also shows the current speed or signal strength for the clients in the network and the RF information for the OAW-IAPs to which the clients are connected.
- Mobility Trail—Shows duration of the client is association with an OAW-IAP and the name of the OAW-IAP to which it is currently connected.

## **Examples**

#### show stats ap

The following example shows the output for the **show stats ap <IP-address>** command:

```
Util Level:good
Noise Level:good
Error Level:good
2.4 GHz Channel:7
5.0 GHz Channel:149+
Usage
```

Timestamp CPU Utilization (%) Memory Free (MB) Neighboring APs [Valid] Neighboring APs [Interfering] Neighboring APs [Rogue] Neighboring Clients [Valid] Neighboring Clients [Interfering] Clients Throughput [Out] (bps) Throughput [In] (bps)

|                                                                 |                                   |                                                                      | <br>                                          |                                   |                                                    |                                          | <br>                         |                          |                             |                                     |                              |
|-----------------------------------------------------------------|-----------------------------------|----------------------------------------------------------------------|-----------------------------------------------|-----------------------------------|----------------------------------------------------|------------------------------------------|------------------------------|--------------------------|-----------------------------|-------------------------------------|------------------------------|
| 00:34:46                                                        | 8<br>0                            |                                                                      |                                               | 164<br>1                          |                                                    | 4                                        |                              | 8                        | 2                           | 239                                 |                              |
| 1                                                               |                                   | 93                                                                   |                                               | 9                                 | 9                                                  |                                          |                              |                          |                             |                                     |                              |
| 00:34:17                                                        | 8                                 |                                                                      |                                               | 164                               |                                                    | 4                                        |                              |                          | 2                           | 239                                 |                              |
| -                                                               | 0                                 | 106                                                                  |                                               | 1                                 |                                                    |                                          |                              | 8                        |                             |                                     |                              |
| 1                                                               |                                   | 186                                                                  | 0                                             | 1.                                | 99                                                 | 1                                        |                              |                          |                             | 0                                   |                              |
|                                                                 |                                   |                                                                      | U                                             |                                   |                                                    | 1                                        |                              |                          |                             | 9                                   |                              |
| RF Trends                                                       |                                   |                                                                      |                                               |                                   |                                                    |                                          |                              |                          |                             |                                     |                              |
| (dBm) No<br>(fps) 2.4<br>GHz Frames<br>Mgmt Frame<br>GHz Mgmt E | oise<br>  GH:<br> s [II<br> es [I | ilization [. Floor [5.0 z Frames [O n] (fps) 2 In] (fps) es [Out] (f | GHz] (dut] (fp:<br>.4 GHz 1<br>5.0 GHz<br>ps) | dBm) 2.6<br>s) 5.0 (<br>Frames [] | 4 GHz Fran<br>GHz Frame:<br>Drops] (f <sub>l</sub> | mes [Errors<br>s [Out] (fr<br>ps) 5.0 GH | s] (fps<br>os) 2.<br>Hz Fran | s) 5<br>.4 GH:<br>nes [I | .0 GHz<br>z Frame<br>Drops] | Frames [E<br>es [In] (f<br>(fps) 2. | Errors]<br>Eps) 5.0<br>4 GHz |
|                                                                 |                                   |                                                                      |                                               |                                   |                                                    |                                          |                              |                          |                             |                                     |                              |
| 00:34:46<br>-93                                                 | 59                                |                                                                      | 41                                            | 4                                 |                                                    | 68                                       | 0                            | -91                      |                             | 18                                  | 0                            |
|                                                                 | 1                                 |                                                                      | 0                                             |                                   | 1                                                  | 00                                       |                              |                          | 403                         | 10                                  |                              |
| 26                                                              | 55                                |                                                                      |                                               |                                   | 1                                                  |                                          |                              |                          | 0                           |                                     |                              |
| 00:34:17                                                        | 61                                |                                                                      |                                               | 5                                 |                                                    |                                          |                              | -92                      |                             |                                     |                              |
| -93                                                             |                                   |                                                                      | 45                                            |                                   |                                                    | 7.0                                      | 0                            |                          |                             | 0.1                                 | 0                            |
|                                                                 | 1                                 |                                                                      | 1                                             |                                   | 1                                                  | 78                                       |                              |                          | 400                         | 21                                  |                              |
| 28                                                              | 1                                 |                                                                      |                                               |                                   | 1<br>1                                             |                                          |                              |                          | 408<br>1                    |                                     |                              |
| Client Hea                                                      | tmaj                              | •                                                                    |                                               |                                   | _                                                  |                                          |                              |                          | _                           |                                     |                              |
|                                                                 | Sign                              | al Speed                                                             | IP Addre                                      |                                   |                                                    |                                          |                              |                          |                             |                                     |                              |
| AP List                                                         |                                   |                                                                      |                                               |                                   |                                                    |                                          |                              |                          |                             |                                     |                              |
| Name                                                            | S                                 | IP Aderial Numbe                                                     | dress<br>r: Need                              |                                   | -                                                  | m Clients<br>From Port                   | Type                         | CPU                      | Utiliz                      | zation %:                           | Memory                       |
|                                                                 |                                   | 4:20 10.17<br>059921                                                 | .88.188<br>No                                 | access                            | disable<br>no                                      | 1<br>one                                 | 135                          | 8                        |                             |                                     | 164                          |

#### show stats client

The following example shows the output for the **show stats client <mac>** command:

```
Name::
IP Address::169.254.90.154
MAC Address::08:ed:b9:e1:51:7d
Access Point::d8:c7:c8:cb:d4:20
Channel::149+
Network::Network1
Connection Time::4h:50m:48s
Type::AN
OS::
Swarm Client Stats
```

Timestamp Signal (dB) Frames [In] (fps) Frames [Out] (fps) Throughput [In] (bps) Throughput [Out] (bps) Frames [Retries In] (fps) Frames [Retries Out] (fps) Speed (mbps)

| 00:32:46                   | 47    |         | 0         |          | 0           |        |           | 0       |       |    | 1       | 70   |
|----------------------------|-------|---------|-----------|----------|-------------|--------|-----------|---------|-------|----|---------|------|
| 00:32:16                   | 47    | 0       | 0         |          | 0<br>0<br>0 |        |           | 0       | 6     |    | 1       | 70   |
| 00:31:46                   | 47    | 0       | 0         |          | 1           |        |           | 0       | 6     |    | 5       | 946  |
| 00:31:16                   | 49    | 0       | 0         |          | 0           |        |           | 0       | 6     |    | 3       | 16   |
| Mobility Tr                |       |         |           |          |             |        |           |         |       |    |         |      |
| Association                |       | e Acces | ss Point  |          |             |        |           |         |       |    |         |      |
| 11:04:56<br>Client Heat    | _     | d8:c7   | 7:c8:cb:c | 14:20    |             |        |           |         |       |    |         |      |
| Client                     |       | Signal  | _         | IP Addre | ess         |        |           |         |       |    |         |      |
| 169.254.90.<br>Access Poin |       | good    |           | 169.254  | .90.154     | 4      |           |         |       |    |         |      |
| Access Poin                |       |         | Lization  |          |             |        |           |         |       |    |         |      |
| d8:c7:c8:cb                | :d4:2 |         |           |          |             | _      |           |         |       |    |         |      |
| Name IP Ad                 | ldres |         | MAC Addre | ess      | OS          | Networ | k         | Access  | Point |    | Channel | Туре |
|                            |       |         |           |          |             |        | _         |         |       |    |         |      |
| 169.254.90.<br>Info timest |       |         |           | :7d      | Netwo       | rk1 d8 | :c7:c8:cb | o:d4:20 | 149+  | AN | Netw    | ork1 |

## show stats global

The following example shows the output for the **show stats global** command:

| Timestamp<br>[In] (bps) |           | Frames [Out] (fps) | Frames [In] (fps) | Throughput [Out] (bps) | Throughpu |
|-------------------------|-----------|--------------------|-------------------|------------------------|-----------|
|                         |           |                    |                   |                        |           |
| 00:38:05                | 1         | 0                  | 0                 | 294                    | 380       |
| 00:37:35                | 1         | 0                  | 0                 | 98                     | 101       |
| 00:37:04                | 1         | 0                  | 0                 | 0                      | 0         |
| 00:36:33                | 1         | 0                  | 0                 | 0                      | 0         |
| 00:36:03                | 1         | 0                  | 0                 | 0                      | 0         |
| 00:35:32                | 1         | 0                  | 0                 | 46                     | 49        |
| 00:35:01                | 1         | 0                  | 0                 | 93                     | 99        |
| 00:34:31                | 1         | 0                  | 0                 | 186                    | 199       |
| 00:34:00                | 1         | 0                  | 0                 | 0                      | 0         |
| 00:33:29                | 1         | 0                  | 0                 | 0                      | 0         |
| 00:32:59                | 1         | 0                  | 0                 | 0                      | 170       |
| 00:32:28                | 1         | 0                  | 0                 | 0                      | 170       |
| 00:31:58                | 1         | 0                  | 1                 | 2961                   | 5946      |
| 00:31:27                | 1         | 0                  | 0                 | 196                    | 316       |
| 00:30:56                | 1         | 0                  | 0                 | 196                    | 202       |
| ccess Poi               | nt Heatma | .p                 |                   |                        |           |

```
Client Heatmap
-----
Clients Signal Speed IP Address
```

#### show stats network

The following example shows the output for the **show stats network <network-name>** command:

| Timestamp<br>[In] (bps)                                                                                                   |                                                                          | Frames                                       | [Out]                             | (fps)        | Frames | [In] | (fps) | Throughput | [Out] | (bps) | Throughpu |
|----------------------------------------------------------------------------------------------------|--------------------------------------------------------------------------|----------------------------------------------|-----------------------------------|--------------|--------|------|-------|------------|-------|-------|-----------|
|                                                                                                    |                                                                          |                                              |                                   |              |        |      |       |            |       |       |           |
| 16:39:25                                                                                                    | 0                                                                        | 0                                            |                                   |              | 0      |      |       | 0          |       |       | 0         |
| 16:38:55                                                                                                    | 0                                                                        | 0                                            |                                   |              | 0      |      |       | 0          |       |       | 0         |
| 16:38:25                                                                                                    | 0                                                                        | 0                                            |                                   |              | 0      |      |       | 0          |       |       | 0         |
| 16:37:54                                                                                                    | 0                                                                        | 0                                            |                                   |              | 0      |      |       | 0          |       |       | 0         |
| 16:37:24                                                                                                    | 0                                                                        | 0                                            |                                   |              | 0      |      |       | 0          |       |       | 0         |
| 16:36:54                                                                                                    | 0                                                                        | 0                                            |                                   |              | 0      |      |       | 0          |       |       | 0         |
| 16:36:24                                                                                                    | 0                                                                        | 0                                            |                                   |              | 0      |      |       | 0          |       |       | 0         |
| 16:35:54                                                                                                    | 0                                                                        | 0                                            |                                   |              | 0      |      |       | 0          |       |       | 0         |
| 16:35:23                                                                                                    | 0                                                                        | 0                                            |                                   |              | 0      |      |       | 0          |       |       | 0         |
| 16:34:53                                                                                                    | 0                                                                        | 0                                            |                                   |              | 0      |      |       | 0          |       |       | 0         |
| 16:34:23                                                                                                    | 0                                                                        | 0                                            |                                   |              | 0      |      |       | 0          |       |       | 0         |
| Access Poi                                                                                                    |                                                                          |                                              |                                   |              |        |      |       |            |       |       |           |
| Access Poi                                                                                                    | nts                                                                      | Utilizat                                     |                                   |              |        |      |       |            |       |       |           |
| <br>d8:c7:c8:c                                                                                                    |                                                                          | poor                                         |                                   |              |        |      |       |            |       |       |           |
| Client Hea                                                                                                    | tmap                                                                     | -                                            |                                   |              | ,      |      |       |            |       |       |           |
| Clients S                                                                                                    |                                                                          | eed IP                                       | Addres                            | SS           |        |      |       |            |       |       |           |
|                                                                                                    |                                                                          |                                              |                                   |              |        |      |       |            |       |       |           |
| Name                                                                                                    |                                                                          | :tes                                         |                                   |              |        |      |       |            |       |       |           |
| ESSID                                                                                                    |                                                                          | :tes                                         | st123                             |              |        |      |       |            |       |       |           |
| Status                                                                                                    |                                                                          | :Ena                                         | abled                             |              |        |      |       |            |       |       |           |
| Mode                                                                                                    |                                                                          | :wpa                                         | 12-aes                            |              |        |      |       |            |       |       |           |
| Band<br>-                                                                                                    |                                                                          | :all                                         | -                                 |              |        |      |       |            |       |       |           |
| Type<br>Terminatio:                                                                                                    |                                                                          | :emp                                         | orožee                            |              |        |      |       |            |       |       |           |
|                                                                                                    |                                                                          |                                              | sabled                            |              |        |      |       |            |       |       |           |
| Passphrase                                                                                                    |                                                                          |                                              |                                   |              |        |      |       |            |       |       |           |
| WEP Key                                                                                                    | dore                                                                     | :                                            |                                   |              |        |      |       |            |       |       |           |
| WEP Key In<br>VLAN                                                                                                    | uex                                                                      | :                                            |                                   |              |        |      |       |            |       |       |           |
| vlan<br>Server Loa                                                                                                    | d Palanci                                                                |                                              | ahlad                             |              |        |      |       |            |       |       |           |
| MAC Authen                                                                                                    |                                                                          | _                                            |                                   |              |        |      |       |            |       |       |           |
| L2 Auth Fa                                                                                                    |                                                                          |                                              | sabled                            |              |        |      |       |            |       |       |           |
|                                                                                                    |                                                                          |                                              | sable                             |              |        |      |       |            |       |       |           |
| Cantitio Do                                                                                                    |                                                                          | :none                                        | anie                              |              |        |      |       |            |       |       |           |
| Captive Po.                                                                                                    |                                                                          |                                              |                                   |              |        |      |       |            |       |       |           |
| Exclude Up                                                                                                    | link                                                                     |                                              | sahlad                            |              |        |      |       |            |       |       |           |
| Exclude Up<br>Hide SSID                                                                                                   |                                                                          | :Dis                                         | sabled                            |              |        |      |       |            |       |       |           |
| Exclude Up<br>Hide SSID<br>Content Fi                                                                                     | ltering                                                                  | :Dis                                         | sabled                            |              |        |      |       |            |       |       |           |
| Exclude Up<br>Hide SSID<br>Content Fi<br>Auth Survi                                                                       | ltering<br>vability                                                      | :Dis<br>:Dis<br>:Dis                         | sabled<br>sabled                  |              |        |      |       |            |       |       |           |
| Exclude Up<br>Hide SSID<br>Content Fi<br>Auth Survi<br>Auth Survi                                                         | ltering<br>vability<br>vability                                          | :Dis<br>:Dis<br>:Dis                         | sabled<br>sabled                  | :24          |        |      |       |            |       |       |           |
| Exclude Up<br>Hide SSID<br>Content Fi<br>Auth Survi<br>Auth Survi<br>RADIUS Acc                                           | ltering<br>vability<br>vability<br>ounting                               | :Dis<br>:Dis<br>:Dis<br>time-out             | sabled<br>sabled<br>:             |              |        |      |       |            |       |       |           |
| Exclude Up<br>Hide SSID<br>Content Fi<br>Auth Survi<br>Auth Survi<br>RADIUS Acc<br>Interim Ac                             | ltering<br>vability<br>vability<br>ounting<br>counting                   | :Dis<br>:Dis<br>:Dis<br>time-out             | sabled sabled: :Disa: :0          | :24          |        |      |       |            |       |       |           |
| Exclude Up<br>Hide SSID<br>Content Fi<br>Auth Survi<br>Auth Survi<br>RADIUS Acc<br>Interim Ac<br>Radius Rea               | ltering vability vability ounting counting uth Inter                     | :Dis<br>:Dis<br>:Dis<br>time-out             | sabled sabled: :Disa::0::0        | :24          |        |      |       |            |       |       |           |
| Exclude Up<br>Hide SSID<br>Content Fi<br>Auth Survi<br>Auth Survi<br>RADIUS Acc<br>Interim Ac<br>Radius Rea<br>DTIM Inter | ltering vability vability ounting counting uth Inter                     | :Dis<br>:Dis<br>:Dis<br>time-out             | sabled sabled :Disa ::0 ::0 ::1   | :24<br>abled |        |      |       |            |       |       |           |
| Exclude Up Hide SSID Content Fi Auth Survi RADIUS Accounterim Accounterim Accounterim Inter Enactivity                    | ltering vability vability ounting counting uth Inter val Timeout         | :Dis<br>:Dis<br>:Dis<br>time-out             | sabled sabled: :Disa: :0:0:1:1000 | :24<br>abled |        |      |       |            |       |       |           |
| Exclude Up<br>Hide SSID<br>Content Fi<br>Auth Survi<br>Auth Survi<br>RADIUS Acc<br>Interim Ac<br>Radius Rea               | ltering vability vability ounting counting uth Inter val Timeout e Bands | :Dis<br>:Dis<br>:Dis<br>time-out<br>Interval | sabled sabled :Disa ::0 ::0 ::1   | :24<br>abled |        |      |       |            |       |       |           |

```
A Minimum Transmit Rate :6
A Maximum Transmit Rate
Multicast Rate Optimization : Disabled
LEAP Use Session Key :Disabled
                  :none
Broadcast-filter
Max Authentication Failures :0
Blacklisting
                       :Disabled
                      :Disabled
WISPr
Accounting mode
                      :Authentication
Work without usable uplink :Disabled
Percentage of Airtime: : Unlimited
Overall Limit: :Unlimited
Per-user Limit: :Unlimited
Access Control Type: :Role
Machine-only Role: :test1
User-only Role: :test1
Dynamic Multicast Optimization
                             :Disabled
DMO Channel Utilization Threshold :90
Local Probe Request Threshold
Max Clients Threshold :64
Background WMM Share
                     :0
Best Effort WMM Share
                     :0
Video WMM Share
                     :0
Voice WMM Share
Certificate Installed: :No
Internal Radius Users: :0
Internal Guest Users: :0
Role Derivation Rules
______
Attribue Operation Operand Role Name Index
----- ----- -----
Vlan Derivation Rules
_____
Attribue Operation Operand Vlan Id
_____ ____
RADIUS Servers
_____
Name IP Address Port Key Timeout Retry Count NAS IP Address NAS Identifier
RFC3576
      10.0.0.1 1812 test123 5 3
test123 10.0.0.0 1812 test123 5
LDAP Servers
Name IP Address Port Timeout Retry Count Admin-DN Admin Password Base-DN
____ _____
                   test 0.0.0.0
             0
                  5
Access Rules
Dest IP Dest Mask Dest Match Protocol (id:sport:eport) Action Log TOS 802.1P Blacklist
Mirror DisScan ClassifyMedia
any any m
               match
                         any
                                                 permit
ACL Captive Portal:disable
:Captive Portal Configuration
Background Color:13421772
Banner Color :16750848
Decoded Texts
Banner Text :Welcome to Guest Network
```

Use Policy :Please read terms and conditions before using Guest Network Terms of Use :This network is not secure, and use is at your own risk

Internal Captive Portal Redirect URL: Captive Portal Mode: Acknowledged :External Captive Portal Configuration

Server:localhost

:80 URL

Authentication Text:Authenticated External Captive Portal Redirect URL:

Server Fail Through: No

## **Command History**

| Release                                      | Modification                |
|----------------------------------------------|-----------------------------|
| Alcatel-Lucent AOS-W Instant 6.2.1.0-3.3.0.0 | This command is introduced. |

| OAW-IAP Platform | Command Mode         |
|------------------|----------------------|
| All platforms    | Privileged EXEC mode |

# show subscription-aps

show subscription-aps

## **Description**

This command displays the subscription status of an OAW-IAP.

#### **Example**

```
(Instant AP) (config) # show subscription-aps

IAP controlled by Cloud-Server:disable subscription enabled by manually :disable Subscription Ap List ______

MAC Address Status ______

d8:c7:c8:c4:56:de ACTIVE d8:c7:c8:c4:57:06 ACTIVE
```

## **Command History**

| Release                                  | Modification                |
|------------------------------------------|-----------------------------|
| Alcatel-Lucent AOS-W Instant 6.2.1.0-3.3 | This command is introduced. |

| OAW-IAP Platform | Command Mode         |
|------------------|----------------------|
| All platforms    | Privileged EXEC mode |

# show summary

show summary {<difference> | support}

## **Description**

This command shows the current configuration details.

## **Syntax**

| Parameter                 | Description                                                                     |
|---------------------------|---------------------------------------------------------------------------------|
| <difference></difference> | Shows the difference in configuration.                                          |
| support                   | Shows the summary support containing the configuration details used by support. |

# **Command History**

| Release                                  | Modification                |
|------------------------------------------|-----------------------------|
| Alcatel-Lucent AOS-W Instant 6.2.1.0-3.4 | This command was modified.  |
| Alcatel-Lucent AOS-W Instant 6.2.1.0-3.3 | This command is introduced. |

| OAW-IAP Platform | Command Mode         |
|------------------|----------------------|
| All platforms    | Privileged EXEC mode |

#### show swarm

show swarm {state|mode|image-sync}

#### **Description**

This command displays the various entities associated with the swarm.

#### **Syntax**

| Parameter  | Description                                           |
|------------|-------------------------------------------------------|
| state      | Displays the current status of the OAW-IAP cluster.   |
| mode       | Displays the functioning mode of the OAW-IAP cluster. |
| image-sync | Displays the image-sync OAW-IAP list.                 |

## **Usage Guidelines**

Use this command to view the current status of the OAW-IAP cluster and to view information about the functioning mode of the OAW-IAP cluster.

## **Example**

The following example shows the output of **show swarm state** command:

AP Swarm State :swarm\_config\_sync\_complete

mesh ldart State :suspending

The output of this command describes synchronization status of the OAW-IAP cluster.

The following text shows an example output for the **show swarm mode** command:

Swarm Mode :Cluster

# **Command History**

| Release                                      | Modification                              |
|----------------------------------------------|-------------------------------------------|
| Alcatel-Lucent AOS-W Instant 6.5.0.0-4.3.0.0 | The <b>image-sync</b> parameter is added. |
| Alcatel-Lucent AOS-W Instant 6.2.1.0-3.3     | This command is introduced.               |

| OAW-IAP Platform | Command Mode         |
|------------------|----------------------|
| All platforms    | Privileged EXEC mode |

# show supported-cert-formats

show supported-cert-formats

## **Description**

This command displays the supported server and CA certificate formats.

## **Usage Guidelines**

Use this command to view the list certificate formats supported by the OAW-IAP.

## **Examples**

```
Server Certificate Formats
Name
PEM
CA Certificate Formats
Name
PEM
DER
```

## **Command History**

| Release                                  | Modification                            |
|------------------------------------------|-----------------------------------------|
| Alcatel-Lucent AOS-W Instant 6.3.1.1-4.0 | The output of this command is modified. |
| Alcatel-Lucent AOS-W Instant 6.2.1.0-3.4 | This command was modified.              |

| OAW-IAP Platform | Command Mode         |
|------------------|----------------------|
| All platforms    | Privileged EXEC mode |

# show syslog-level

show syslog-level

## **Description**

This command displays the Syslog logging levels configured for an OAW-IAP.

## **Usage Guidelines**

Use this command to view the Syslog logging facilities and the associated logging level.

## **Example**

The following example shows to output of the **show syslog-level** command:

| roddiud renei |       |  |
|---------------|-------|--|
|               |       |  |
| Facility      | Level |  |
|               |       |  |
| ap-debug      | debug |  |
| network       | debug |  |
| security      | debug |  |
| system        | debug |  |
| user          | debug |  |
| user-debug    | debug |  |
| wireless      | debug |  |

The output of this command provides the following information:

| Parameter                       | Description                                                                                                    |
|---------------------------------|----------------------------------------------------------------------------------------------------|
| Facility                        | Displays the list of logging facilities configured on the OAW-IAP.                                                                                                    |
| ap-debug                        | Generates a log for the OAW-IAP device for debugging purposes.                                                                                                    |
| network                         | Generates a log when there is a change in the network, for example, when a new OAW-IAP is added to a network.                                                                                                    |
| security                        | Generates a log for network security, for example, when a client connects using wrong password.                                                                                                    |
| system                          | Generates a log about the system configuration and status.                                                                                                    |
| user                            | Generates a log for the OAW-IAP clients.                                                                                                    |
| user-debug                      | Generates a detailed log about the clients for debugging purposes.                                                                                                    |
| wireless                        | Generates a log about radio configuration.                                                                                                    |
| syslog-level<br><level></level> | <ul> <li>Displays any of the following Syslog logging level configured for the Syslog facility.</li> <li>Emergency—Panic conditions that occur when the system becomes unusable.</li> <li>Alert—Any condition requiring immediate attention and correction.</li> <li>Critical—Any critical conditions, for example, hard drive error.</li> <li>Errors—Error conditions.</li> <li>Warning—Warning messages.</li> <li>Notice—Significant events of a non-critical and normal nature. The default value for all Syslog facilities.</li> <li>Informational—Messages of general interest to system users.</li> <li>Debug—Messages containing information useful for debugging.</li> </ul> |

# **Command History**

| Release                                  | Modification                |
|------------------------------------------|-----------------------------|
| Alcatel-Lucent AOS-W Instant 6.2.1.0-3.3 | This command is introduced. |

| OAW-IAP Platform | Command Mode         |
|------------------|----------------------|
| All platforms    | Privileged EXEC mode |

### show tacacs-servers

show tacacs-servers

## **Description**

This command displays all the tacacs servers configured on an OAW-IAP.

## **Usage Guidelines**

Use this command to view the list of tacacs servers available on an OAW-IAP.

## **Example**

The following example shows the output of the **show tacacs-servers** command:

```
TACACS Servers
-----
Name IP Address Port Key Timeout Retry Count In Use
---- tacacs1 10.64.16.240 49 pass123 20 1 Yes
tacacs2 192.168.0.100 49 pass456 10 2 No
```

The output of this command provides the following information:

| Parameter  | Description                                                                    |
|------------|--------------------------------------------------------------------------------|
| Name       | Indicates the list of tacacs server available on an OAW-IAP.                   |
| IP Address | Displays the IP address for each tacacs server.                                |
| Port       | Indicates the TCP Port in use for the tacacs server.                           |
| key        | Indicates the shared secret key used to authenticate and access tacacs server. |

## **Command History**

| Release                                          | Modification                |
|--------------------------------------------------|-----------------------------|
| Alcatel-Lucent AOS-W Instant 6.4.0.2-<br>4.1.0.0 | This command is introduced. |

| OAW-IAP Platform | Command Mode         |
|------------------|----------------------|
| All platforms    | Privileged EXEC mode |

# show tech-support

show tech-support

## **Description**

This command displays the complete OAW-IAP information and the associated configuration details, which can be used by the technical support representatives for debugging.

## **Usage Guidelines**

Use this command to view and analyze OAW-IAP configuration details for debugging any OAW-IAP related issues.

## **Command History**

| Release                                      | Modification                |
|----------------------------------------------|-----------------------------|
| Alcatel-Lucent AOS-W Instant 6.2.1.0-3.3.0.0 | This command is introduced. |

| OAW-IAP Platform | Command Mode         |
|------------------|----------------------|
| All platforms    | Privileged EXEC mode |

## show time-profile

show time-profile

#### **Description**

This command displays all the time range profiles, the respective SSIDs on which they are applied, and the status (enabled or disabled).

## **Usage Guidelines**

Use this command to view the list of time profiles created on the OAW-IAP.

#### **Example**

The following example shows the output of the **show time-profile** command:

```
Time Range SSID Profile
-----
Time Profile Name SSID profile Name Enable/Disable
------
Lunch Break Test123 Enable
```

The output of this command provides the following information:

| Parameter         | Description                                                   |
|-------------------|---------------------------------------------------------------|
| Time Profile Name | Name of the time profile.                                     |
| SSID Profile      | The WLAN SSID profiles for which the time profile is applied. |
| Enable/Disable    | Status of the time range profile on the SSID.                 |

# **Command History**

| Release                                      | Modification                |
|----------------------------------------------|-----------------------------|
| Alcatel-Lucent AOS-W Instant 6.4.3.4-4.2.1.0 | This command is introduced. |

| OAW-IAP Platform | Command Mode         |
|------------------|----------------------|
| All platforms    | Privileged EXEC mode |

# show time-range

show time-range

#### **Description**

This command displays a list of the time range profiles configured on the OAW-IAP.

## **Usage Guidelines**

Use this command to view the time range profiles configured on an OAW-IAP.

## **Example**

The following example shows the output of the **show time-range** command:

The output of this command provides the following information:

| Parameter    | Description                                                                                                    |
|--------------|----------------------------------------------------------------------------------------------------|
| Profile Name | Indicates the name of Time Profiles created on the OAW-IAP.                                                                                                    |
| Type         | Indicates the type of time profile created.                                                                                                    |
| Start Day    | Indicates the date on which the time profile is enabled on the SSID.                                                                                                    |
| Start Time   | Indicates the time at which the time profile is made active on the SSID.                                                                                                    |
| End Day      | Indicates the date on which the time profile is disabled on the SSID.                                                                                                    |
| End Time     | Indicates the time at which the time profile is disabled on the SSID.                                                                                                    |
| Valid        | Indicates if the profile is valid for current time. For example, if a profile is run only during a specific time of the day and is not active when the command is run, the <b>Valid</b> column displays the status as <b>No</b> . |

## **Command History**

| Release                                      | Modification                |
|----------------------------------------------|-----------------------------|
| Alcatel-Lucent AOS-W Instant 6.4.3.4-4.1.2.0 | This command is introduced. |

| OAW-IAP Platform | Command Mode         |
|------------------|----------------------|
| All platforms    | Privileged EXEC mode |

## show tspec-calls

show tspec-calls

### **Description**

This command displays the TSPEC statistics when voice traffic is prioritized and TSPEC function is enabled on an SSID.

#### **Usage Guidelines**

Use this command to view the TSPEC statistics.

#### **Example**

The following example shows the output of the **show tspec-calls** command:

```
TSPEC Stats
     Total ADDTS Accepted calls Refused calls DELTS Received DELTS Sent
     Aruba-ap 0
                        0
Aruba-ap 0
              0
                        0
                                  0
TSPEC SSIDs
SSID Radio Max Bandwidth Available Bandwidth
Aruba-ap 1 0.00 0.00
TSPEC Calls
Client Client MAC Allocated Bandwidth Active flows
TSPEC SSIDs
     Radio Max Bandwidth Available Bandwidth
    -----
Aruba-ap 0 0.00
                    0.00
TSPEC Calls
Client Client MAC Allocated Bandwidth Active flows
```

The output of this command displays information about the voice calls, the SSIDs on which TSPEC is enabled, and the OAW-IAP clients connected to the SSIDs with TSPEC enabled.

## **Command History**

| Release                                      | Modification                |
|----------------------------------------------|-----------------------------|
| Alcatel-Lucent AOS-W Instant 6.4.3.1-4.2.0.0 | This command is introduced. |

| OAW-IAP Platform | Command Mode         |
|------------------|----------------------|
| All platforms    | Privileged EXEC mode |

# show uncommitted-config

show uncommitted-config

## **Description**

This command displays the current configuration details that are yet to be committed and saved on the OAW-IAP.

## **Usage Guidelines**

Use this command to view the uncommitted configuration details. Use the commit apply command to commit the configuration changes.

## **Command History**

| Release                                      | Modification                |
|----------------------------------------------|-----------------------------|
| Alcatel-Lucent AOS-W Instant 6.2.1.0-3.3.0.0 | This command is introduced. |

| OAW-IAP Platform | Command Mode         |
|------------------|----------------------|
| All platforms    | Privileged EXEC mode |

## show upgrade info

show upgrade info

#### **Description**

This command displays the image upgrade details for an OAW-IAP.

#### **Usage Guidelines**

Use this command to view the image upgrade details for an OAW-IAP.

#### **Example**

The following example shows the output of **show upgrade info** command:

Image Upgrade Progress
----Mac IP Address AP Class Status

Mac IP Address AP Class Status Image Info Error Detail --- d8:c7:c8:cb:d4:20 10.17.88.188 Cassiopeia image-ok image file none

Auto reboot :enable
Use external URL :disable

The output of this command provides the following information:

| Parameter        | Description                                                                                                    |
|------------------|----------------------------------------------------------------------------------------------------|
| Mac              | Shows the MAC address of the OAW-IAP.                                                                                                    |
| IP Address       | Shows the IP address of the OAW-IAP.                                                                                                    |
| AP Image Class   | <ul> <li>Indicates the OAW-IAP class. The following examples describe the image class for different OAW-IAP models:</li> <li>For OAW-RAP108/109, OAW-IAP103, and OAW-IAP114/115— AlcatelAOS-W Instant_Pegasus_<br/>build-version&gt;</li> <li>For OAW-RAP155/155P—AlcatelAOS-W Instant_Aries_<br/>For OAW-IAP224/225 and OAW-IAP274/275—AlcatelAOS-W Instant_Centaurus_<br/>build-version&gt;</li> <li>For OAW-APAP-324/325—AlcatelAOS-W Instant Hercules_6.5.4.0.0_xxxx</li> <li>For all other OAW-IAPS—AlcatelAOS-W Instant_Orion_<br/>build-version&gt;</li> </ul> |
| Status           | Indicate the current status of the image upgrade.                                                                                                    |
| Image Info       | Indicates the source of image.                                                                                                    |
| Error Detail     | Displays errors generated when an upgrade fails.                                                                                                    |
| Auto Reboot      | Indicates if automatic rebooting of OAW-IAP is enabled on a successful upgrade.                                                                                                    |
| Use External URL | Indicates if an external URL can be used for loading an image file.                                                                                                    |

# **Command History**

| Release                                      | Modification                |
|----------------------------------------------|-----------------------------|
| Alcatel-Lucent AOS-W Instant 6.5.0.0-4.3.0.0 | This command is modified.   |
| Alcatel-Lucent AOS-W Instant 6.2.1.0-3.3     | This command is introduced. |

| OAW-IAP Platform | Command Mode         |
|------------------|----------------------|
| All platforms    | Privileged EXEC mode |

### show uplink

show uplink {config|stats}

#### **Description**

This command displays uplink configuration details and status of for an OAW-IAP.

#### **Syntax**

| Parameter          | Description                                                         |
|--------------------|---------------------------------------------------------------------|
| show uplink config | Displays the uplink interface configuration details for an OAW-IAP. |
| show uplink stats  | Displays the aggregate uplink statistics for an OAW-IAP             |

#### **Usage Guidelines**

Use this command to view the information about uplink status and configuration for an OAW-IAP.

### **Example**

The following output is displayed for the **show uplink config** command:

Uplink preemption :enable
Uplink enforce :none
Ethernet uplink eth0 :DHCP
Internet failover :disable
Max allowed test packet loss:10
Secs between test packets :30
VPN failover timeout (secs) :180

The output of this command provides the following information:

| Column                       | Description                                                                                          |  |
|------------------------------|----------------------------------------------------------------------------------------------------|--|
| Uplink preemption            | Indicates if the uplink preemption is enabled.                                                       |  |
| Uplink enforce               | Indicates if any uplinks are enforced.                                                               |  |
| Ethernet uplink eth0         | Indicates if Ethernet uplink is configured.                                                          |  |
| Max allowed test packet loss | Indicates an allowed number of test packets that can be lost verifying the Internet availability.    |  |
| Secs between test packets    | Indicates the frequency at which the test packets are sent to verify the Internet availability.      |  |
| VPN failover timeout (secs)  | Indicates the number of seconds to wait, before trying a different uplink when a VPN tunnel is down. |  |

#### The following output is displayed for the **show uplink status** command:

Wifi-sta INIT 6 No
3G/4G INIT 7 No

Internet failover :disable
Max allowed test packet loss:10
Secs between test packets :30
VPN failover timeout (secs) :180
ICMP pkt sent :0
ICMP pkt lost :0
Continuous pkt lost :0
VPN down time :0

The output of this command provides the following information:

| Column                       | Description                                                                                          |  |
|------------------------------|----------------------------------------------------------------------------------------------------|--|
| Uplink preemption            | Indicates if the uplink preemption is enabled.                                                       |  |
| Uplink enforce               | Indicates if any uplinks are enforced.                                                               |  |
| Ethernet uplink eth0         | Indicates if Ethernet uplink is configured.                                                          |  |
| Туре                         | Indicates the type of the uplink.                                                                    |  |
| State                        | Indicates the uplink status.                                                                         |  |
| Priority                     | Indicates if any priority levels are assigned to the uplink.                                         |  |
| In Use                       | Indicates if the uplink is in use.                                                                   |  |
| Max allowed test packet loss | Indicates an allowed number of test packets that can be lost verifying the Internet availability.    |  |
| Secs between test packets    | Indicates the frequency at which the test packets are sent to verify the Internet availability.      |  |
| VPN failover timeout (secs)  | Indicates the number of seconds to wait, before trying a different uplink when a VPN tunnel is down. |  |
| ICMP pkt sent                | Indicates the number of ICMP packets sent to verify the Internet availability for uplink switchover. |  |
| ICMP pkt lost                | Indicates the number of ICMP packets lost.                                                           |  |
| Continuous pkt lost          | Indicates if the packets are lost continuously.                                                      |  |
| VPN down time                | Indicates the time since the VPN connection is unavailable.                                          |  |

## **Command History**

| Release                                  | Modification                |
|------------------------------------------|-----------------------------|
| Alcatel-Lucent AOS-W Instant 6.2.1.0-3.3 | This command is introduced. |

| OAW-IAP Platform | Command Mode         |
|------------------|----------------------|
| All platforms    | Privileged EXEC mode |

## show uplink-vlan

show uplink-vlan

#### **Description**

This command displays the uplink VLAN configuration details for the management traffic.

#### **Usage Guidelines**

Use this command to view the uplink VLAN configuration details for management traffic. The uplink management VLAN configuration allows you to tag management traffic and connect multiple OAW-IAP clusters to the same port on an upstream switch (for example, OmniVista 3600 Air Manager server).

### **Example**

The following output is displayed for the **show uplink-vlan** command:

```
Uplink Vlan Current :0
Uplink Vlan Provisioned :
```

The output of this command provides the following information:

| Column                  | Description                                  |
|-------------------------|----------------------------------------------|
| Uplink Vlan Current     | Indicates if the VLAN ID.                    |
| Uplink Vlan Provisioned | Indicates if the uplink VLAN is provisioned. |

#### **Command History**

| Release                                  | Modification                |
|------------------------------------------|-----------------------------|
| Alcatel-Lucent AOS-W Instant 6.2.1.0-3.3 | This command is introduced. |

| OAW-IAP Platform | Command Mode         |
|------------------|----------------------|
| All platforms    | Privileged EXEC mode |

## show url-visibility

show url-visibility [verbose]

### **Description**

This command displays the url visibility status of the outstanding user sessions.

### **Usage Guidelines**

Use this command to view the list of client URLs that are yet to be forwarded to the ALE server.

## **Example**

The following output is displayed for the **show url-visibility** command:

Client URL List

| SrcIP         | DstIP             | MAC               | URL             | URL Length |
|---------------|-------------------|-------------------|-----------------|------------|
|               |                   |                   |                 |            |
| 10.17.139.214 | 104.244.42.5      | c4:d9:87:04:6c:c6 | t.co            | 4          |
| 10.17.139.214 | 4 216.58.203.131  | c4:d9:87:04:6c:c6 | google.com.hk   | 13         |
| 10.17.139.214 | 4 151.101.1.67    | c4:d9:87:04:6c:c6 | edition.cnn.com | 15         |
| 10.17.139.214 | 4 216.58.203.131  | c4:d9:87:04:6c:c6 | google.pl       | 9          |
| 10.17.139.214 | 4 172.217.26.201  | c4:d9:87:04:6c:c6 | blogspot.in     | 11         |
| 10.17.139.214 | 4 212.58.246.78   | c4:d9:87:04:6c:c6 | bbc.co.uk       | 9          |
| 10.17.139.214 | 4 216.58.203.131  | c4:d9:87:04:6c:c6 | google.com.au   | 13         |
|               |                   |                   |                 |            |
| HTTP Method   | Last hit timestam | p HitCount        |                 |            |
|               |                   |                   |                 |            |
| GET           | 05:29:23          | 1                 |                 |            |
| GET           | 05:28:44          | 1                 |                 |            |
| GET           | 05:29:30          | 1                 |                 |            |
| GET           | 05:29:36          | 1                 |                 |            |
| GET           | 05:29:35          | 1                 |                 |            |
| GET           | 05:29:23          | 1                 |                 |            |
| GET           | 05:29:36          | 1                 |                 |            |
|               |                   |                   |                 |            |
|               | 1.0               |                   |                 |            |

Num of Entries:12

Last URL flash timestamp: 00:00:00 Last flash URL session count: 0 Max URL table size: 2097152 bytes Current URL count: 7

Current ORL Count: /

Current URL size: 426 bytes

The output of this command provides the following information:

| Column     | Description                       |
|------------|-----------------------------------|
| SrcIP      | Indicates the source IP.          |
| DstIP      | Indicates the destination IP.     |
| MAC        | Indicates the client MAC address. |
| URL        | Lists the URL of the session.     |
| URL Length | Indicates the length of the URL.  |

| Column             | Description                                                         |
|--------------------|---------------------------------------------------------------------|
| HTTP Method        | Indicates one of the following methods:  Get POST HEAD PUT Non-HTTP |
| Last hit timestamp | Indicates the last hit timestamp of the URL .                       |
| HitCount           | Indicates the number of hits on the URL.                            |

# **Command History**

| Release                                         | Modification                                                                                   |
|-------------------------------------------------|------------------------------------------------------------------------------------------------|
| Alcatel-Lucent AOS-W Instant<br>6.5.1.5-4.3.1.5 | The <b>MAC</b> , <b>HTTP Method</b> , and <b>Last hit timestamp</b> parameters are introduced. |
| Alcatel-Lucent AOS-W Instant 6.4.4.4-4.2.3.0    | This command is introduced.                                                                    |

| OAW-IAP Platform | Command Mode         |
|------------------|----------------------|
| All platforms    | Privileged EXEC mode |

### show usb status

show usb status

#### **Description**

This command displays the status of the cellular modem link on the OAW-IAP.

### **Usage Guidelines**

The USB devices connected to anOAW-IAP can be enabled or disabled according to uplink configuration settings. The **show usb status** command displays the status of the USB connected to the OAW-IAP.

### **Example**

The following example shows the output of the **show usb status** command:

```
cellular status
-----
card detect link
---- Not-present Not-detect Linkdown
```

The output of this command indicates the connection status of a 3G or 4G USB modem.

### **Command History**

| Release                                      | Modification                |
|----------------------------------------------|-----------------------------|
| Alcatel-Lucent AOS-W Instant 6.4.3.1-4.2.0.0 | This command is introduced. |

| OAW-IAP Platform | Command Mode         |
|------------------|----------------------|
| All platforms    | Privileged EXEC mode |

## show users

show user [portal| Radius]

### **Description**

This command displays users configured for an OAW-IAP.

### **Syntax**

| Parameter | Description                                                        |
|-----------|--------------------------------------------------------------------|
| portal    | Displays the OAW-IAP user credentials.                             |
| radius    | Displays the user credentials for the RADIUS server authentication |

### **Usage Guidelines**

Use this command to view the OAW-IAP user credentials.

### **Examples**

The following output is displayed for the **show user** command:

```
show user
User Table
-----
Name Password Attribute
------
d8:c7:c8:cb:d4:20# show user portal
Portal User Table
------
Name Password
-----
d8:c7:c8:cb:d4:20# show user radius
Radius User Table
-------
Name Password
```

The output of this command provides the following information:

| Column    | Description                                                          |
|-----------|----------------------------------------------------------------------|
| Name      | Indicates the username of the OAW-IAP, portal, and the RADIUS users. |
| Password  | Indicates the password details of the users.                         |
| Attribute | Indicates the attributes                                             |

## **Command History**

| Release                                  | Modification                |
|------------------------------------------|-----------------------------|
| Alcatel-Lucent AOS-W Instant 6.2.1.0-3.3 | This command is introduced. |

| OAW-IAP Platform | Command Mode         |
|------------------|----------------------|
| All platforms    | Privileged EXEC mode |

## show valid-channels

show valid-channels

### **Description**

This command displays the list of channels that are valid for an OAW-IAP serving a specific regulatory domain.

## **Usage Guidelines**

Use this command to view the list of valid channels that can be configured on your OAW-IAP.

## **Example**

The following example shows the output of **show valid-channels** command:

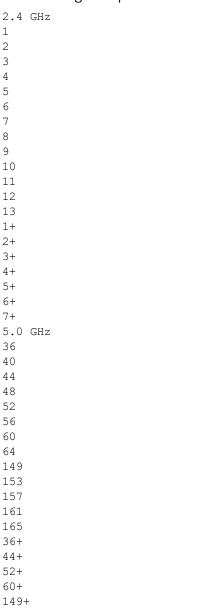

The output of this command provides the following information:

| Parameter | Description                                                             |
|-----------|-------------------------------------------------------------------------|
| 2.4 GHz   | Displays the list of channels valid for an OAW-IAP in the 2.4 GHz band. |
| 5.0 GHz   | Displays the list of channels valid for an OAW-IAP in the 5 GHz band.   |

## **Command History**

| Release                                  | Modification                 |
|------------------------------------------|------------------------------|
| Alcatel-Lucent AOS-W Instant 6.2.1.0-3.3 | This command was introduced. |

| OAW-IAP Platform | Command Mode         |
|------------------|----------------------|
| All platforms    | Privileged EXEC mode |

### show version

show version

#### **Description**

This command displays the AOS-W Instant software version running on an OAW-IAP.

#### **Example**

The following example shows the output of the **show version** command:

```
Alcatel-Lucent Operating System-Wireless.

AOS-W (MODEL: OAW-AP105), Version 6.4.3.1-4.2.0.0

Website: http://enterprise.alcatel-lucent.com/

All Rights Reserved (c) 2005-2015, Alcatel-Lucent.

Compiled on 2015-08-05 at 02:11:11 PDT (build 51112) by p4build

FIPS Mode :disabled

AP uptime is 18 hours 55 minutes 44 seconds

Reboot Time and Cause: AP rebooted Thu Jan 1 12:54:27 UTC 2015; Image Upgrade Successful
```

The output of this command provides the following information:

| Parameter             | Description                                                                       |
|-----------------------|-----------------------------------------------------------------------------------|
| Version               | Indicates the version of OAW-IAP software.                                        |
| Reboot Time and Cause | Indicates the reason for which the OAW-IAP was last rebooted and the reboot time. |
| Model                 | Indicates the OAW-IAP model.                                                      |

## **Command History**

| Release                                      | Modification                |
|----------------------------------------------|-----------------------------|
| Alcatel-Lucent AOS-W Instant 6.2.1.0-3.3.0.0 | This command is introduced. |

| OAW-IAP Platform | Command Mode         |
|------------------|----------------------|
| All platforms    | Privileged EXEC mode |

### show vpn

show vpn {config|status|tunnels}

#### **Description**

This command displays the status and configuration details for VPN-enabled OAW-IAPs.

#### Syntax

| Parameter | Description                                                       |
|-----------|-------------------------------------------------------------------|
| config    | Displays configuration details for the VPN-enabled OAW-IAPs.      |
| status    | Displays the status of the VPN connections enabled on an OAW-IAP. |
| tunnels   | Displays the IAP-VPN retry counter statistics.                    |

#### **Example**

The following example shows the output displayed for **show vpn config** command:

```
Concentrator
Type
                          Value
VPN Primary Server
VPN Backup Server
VPN Preemption
                        disable
VPN Fast Failover
                        disable
VPN Hold Time
                        600
VPN Monitor Pkt Send Freq 5
VPN Monitor Pkt Lost Cnt 2
VPN Ikepsk
VPN Username
VPN Password 95a5624fbf08dfb3e794ac2c6686e330
GRE outside vpn disable
GRE Server
                0.0.0.0
GRE IP Address
GRE Type
GRE Per AP Tunnel disable
Reconnect User On Failover disable
Reconnect Time On Failover 60
Routing Table
Destination Netmask Gateway Type
```

The output displayed for this command provides information on the parameters configured for the VPN concentrator.

For more information on the VPN configuration parameters, see the following commands:

- vpn primary
- vpn backup
- vpn preemption
- vpn fast-failover
- vpn gre-outside
- vpn hold-time

- vpn monitor-pkt-lost-cnt
- vpn monitor-pkt-send-freq
- vpn ikepsk
- gre type
- gre primary
- gre per-ap-tunnel

The following example shows the output displayed for **show vpn status** command:

profile name:default

```
current using tunnel
ipsec is preempt status
ipsec is fast failover status
ipsec hold on period
ipsec tunnel monitor frequency (seconds/packet):5
ipsec tunnel monitor timeout by lost packet cnt:2
ipsec primary tunnel crypto type
ipsec primary tunnel peer address
ipsec primary tunnel peer tunnel ip
ipsec primary tunnel ap tunnel ip
ipsec primary tunnel are tunnel ip
ipsec primary tunnel current sm status
ipsec primary tunnel tunnel status
ipsec primary tunnel tunnel retry times
ipsec primary tunnel crypto type
ipsec primary tunnel peer address
ipsec primary tunnel tunnel ip
ipsec backup tunnel peer address
ipsec backup tunnel peer address
ipsec backup tunnel peer tunnel ip
ipsec backup tunnel ap tunnel ip
ipsec backup tunnel ap tunnel ip
ipsec backup tunnel ap tunnel ip
ipsec backup tunnel ap tunnel ip
ipsec backup tunnel current sm status
ipsec backup tunnel current sm status
ipsec backup tunnel tunnel status
ipsec backup tunnel tunnel status
ipsec backup tunnel tunnel retry times
ipsec backup tunnel tunnel retry times
ipsec backup tunnel tunnel retry times
ipsec backup tunnel tunnel retry times
ipsec backup tunnel tunnel retry times
ipsec backup tunnel tunnel retry times
ipsec backup tunnel tunnel uptime
ipsec backup tunnel tunnel retry times
ipsec backup tunnel tunnel uptime
ipsec backup tunnel tunnel uptime
ipsec backup tunnel tunnel uptime
ipsec backup tunnel tunnel uptime
ipsec backup tunnel tunnel uptime
ipsec backup tunnel tunnel uptime
ipsec backup tunnel tunnel uptime
ipsec backup tunnel tunnel uptime
ipsec backup tunnel tunnel uptime
ipsec backup tunnel tunnel uptime
ipsec backup tunnel tunnel uptime
ipsec backup tunnel tunnel uptime
ipsec backup tunnel tunnel uptime
ipsec backup tunnel tunnel uptime
ipsec backup tunnel tunnel uptime
ipsec backup tunnel tunnel uptime
ipsec backup tunnel tunnel uptime
ipsec backup tunnel tunnel uptime
ipsec backup tunnel tunnel uptime
ipsec backup tunnel uptime
ipsec backup tunnel uptime
ipsec backup tunnel uptime
ipsec backup tunnel uptime
ipsec backup tunnel uptime
i
```

The **show vpn status** command displays the current status of VPN connection, IP address configured for VPN or IPsec connections, and the tunnel details.

## **Command History**

| Release                                      | Modification                          |
|----------------------------------------------|---------------------------------------|
| Alcatel-Lucent AOS-W Instant 6.4.0.2-4.1.0.0 | The <b>tunnels</b> keyword was added. |
| Alcatel-Lucent AOS-W Instant 6.3.1.1-4.0.0.0 | The command output is modified.       |
| Alcatel-Lucent AOS-W Instant 6.2.1.0-3.3.0.0 | This command is introduced.           |

| OAW-IAP Platform | Command Mode         |
|------------------|----------------------|
| All platforms    | Privileged EXEC mode |

## show vpn tunnels

show vpn tunnels

## **Description**

This command shows VPN tunnel information for the OAW-IAP.

#### **Syntax**

| Parameter                           | Description                                                         |
|-------------------------------------|---------------------------------------------------------------------|
| Source IP                           | Displays the source IP address of the VPN tunnel.                   |
| Destination IP                      | Displays the destination IP address of the VPN tunnel.              |
| End IP                              | Displays the end IP address of the VPN tunnel.                      |
| Default GW                          | Displays the default gateway address of the VPN tunnel.             |
| Use count                           | Displays the use count value.                                       |
| Ifindex                             | Displays the VPN index value                                        |
| Ifname                              | Displays the VPN tunnel name                                        |
| Flags                               | Displays the VPN flag type.                                         |
| Retry count for<br>Register Request | Displays the retry count for the registration request.              |
| GRE Encap/Decap                     | Displays the encapsulation or decapsulation counters of GRE tunnel. |
| Retry count for Vlan<br>Add Request | Displays the VLAN addition request count.                           |
| Old Subnet Status                   | Displays the previous subnet status.                                |
| Existing Subnet<br>Status           | Displays the current subnet status.                                 |

## **Usage Guidelines**

Use this command to view a complete table of VPN tunnel status.

## **Example**

The following example shows the output of **show vpn-tunnels** command:

Use count 0
Ifindex 15

Ifname tun0 Flags MPR Retry count for Register Request GRE Encap/Decap 0/0 For DHCP Profile aaa-dhcp Retry count for Vlan Add Request 0 Old Subnet Status Normal Existing Subnet Status Normal

### **Command History**

| Release                                      | Modification                                        |
|----------------------------------------------|-----------------------------------------------------|
| Alcatel-Lucent AOS-W Instant 6.5.4.0         | The <b>GRE Encap/Decap</b> parameter is introduced. |
| Alcatel-Lucent AOS-W Instant 6.4.0.2-4.1.0.0 | This command is introduced.                         |

| Platforms     | Command Mode         |
|---------------|----------------------|
| All platforms | Privileged EXEC mode |

## show walled-garden

show walled-garden

#### **Description**

This command displays the domain names and websites that are blacklisted or whitelisted by an OAW-IAP.

#### **Usage Guidelines**

Use this command to view the walled garden configuration details for an OAW-IAP. A walled garden typically controls access to web content and services. The Walled garden access is required when an external captive portal is used. For example, a hotel environment where the unauthenticated users are allowed to navigate to a designated login page (for example, a hotel website) and all its contents.

The users who do not sign up for the Internet service can view the "allowed" websites (typically hotel property websites). The website names must be DNS-based and support the option to define wildcards. This works for client devices with or without HTTP proxy settings.

When a user attempts to navigate to other websites, which are not in the whitelist of the walled garden profile, the user is redirected to the login page. In addition, a blacklisted walled garden profile can also be configured to explicitly block the unauthenticated users from accessing some websites.

#### **Example**

The following example shows the output of **show walled-garden** command:

```
White List
-----
Domain Name
-----
example.com
Black List
----
Domain Name
-----
example2.com
```

The output of this command provides the following information:

| Parameter   | Description                                                    |
|-------------|----------------------------------------------------------------|
| Domain Name | Displays the blacklisted or whitelisted domain names and URLs. |

## **Command History**

| Release                                     | Modification                |
|---------------------------------------------|-----------------------------|
| Alcatel-Lucent AOS-W Instant<br>6.2.1.0-3.3 | This command is introduced. |

| OAW-IAP Platform | Command Mode         |
|------------------|----------------------|
| All platforms    | Privileged EXEC mode |

### show wifi-uplink

show wifi-uplink {auth log |config | status}

#### **Description**

This command displays the configuration details, the status, and authentication log for the Wi-Fi uplinks configured on an OAW-IAP.

#### **Syntax**

| Parameter | Description                                                                  |
|-----------|------------------------------------------------------------------------------|
| auth log  | Displays the authentication configuration details and an authentication log. |
| config    | Displays the Wi-Fi configuration parameters enabled on an OAW-IAP.           |
| status    | Displays the status of the Wi-Fi uplink.                                     |

#### **Usage Guidelines**

Use this command to view the information about status and configuration details for the Wi-Fi uplink enabled on an OAW-IAP.

#### **Example**

#### show wifi-uplink auth log

The following output is displayed for the **show wifi-uplink auth log** command:

```
wifi uplink auth configuration:
wifi uplink auth log:
[1536]2013-05-08 23:42:06.647: Global control interface '/tmp/supp gbl'
```

#### show wifi-uplink config

The following output is displayed for the **show wifi-uplink config** command:

ESSID :Wifi

Cipher Suite :wpa-tkip-psk
Passphrase :test1234
Band :dot11a

The output for this command displays the following information:

| Parameter    | Description                                                                                                   |
|--------------|----------------------------------------------------------------------------------------------------|
| ESSID        | Displays the name of the network for which the Wi-Fi uplink is configured.                                    |
| Cipher Suite | Displays the encryption settings configured for the Wi-Fi uplink. For example, wpa-tkip-psk or wpa2-ccmp-psk. |
| Passphrase   | Displays the WPA passphrase configured for the Wi-Fi uplink.                                                  |

| Parameter                 | Description                                                                                   |
|---------------------------|-----------------------------------------------------------------------------------------------|
| uplink-band <band></band> | Displays the band configured for the Wi-Fi uplink connection. For example, dot11a and dot11g. |

### show wifi-uplink status

The following output is displayed for the **show wifi-uplink status** command:

configured :YES
enabled :YES

The output of this command indicates if the Wi-Fi uplink is configured and enabled on the OAW-IAP.

## **Command History**

| Release                                  | Modification                |
|------------------------------------------|-----------------------------|
| Alcatel-Lucent AOS-W Instant 6.2.1.0-3.3 | This command is introduced. |

| OAW-IAP Platform | Command Mode         |
|------------------|----------------------|
| All platforms    | Privileged EXEC mode |

## show wired-port

show wired-port <profile-name>

#### Description

This command displays the configuration details associated with a wired profile configured on an OAW-IAP.

#### **Syntax**

| Parameter                                                                                | Description                                                              |
|------------------------------------------------------------------------------------------|--------------------------------------------------------------------------|
| <pre><pre><pre><pre><pre><pre><pre><pre></pre></pre></pre></pre></pre></pre></pre></pre> | Displays the current configuration details for a specific wired profile. |

#### **Usage Guidelines**

Use this command to view the details of a wired profile configured on an OAW-IAP.

#### Example

The following example shows the output of the **show wired-port profile-name command:** 

```
:default wired port profile
VLAN Mode
                    :Trunk
Allowed VLANs
                    :all
Native VLAN :1
Admin Status :Down
Role :default_wired_port_profile
                    :auto
Speed
Duplex :full
POE :No
Type :employee
Content Filtering :Disabled
Server Load Balancing :Disabled
MAC Authentication :Disabled
                    :Disabled
8021.x
L2 Auth Fallthrough :Disabled
Captive Portal :disable Exclude Uplink :none
Access Control Type :Network
Uplink enable :Disabled
Certificate Installed: :No
Internal Radius Users: :0
Internal Guest Users: :0
Role Derivation Rules
Attribue Operation Operand Role Name Index
Vlan Derivation Rules
Attribue Operation Operand Vlan Id
----- ------ ------
RADIUS Servers
_____
Name IP Address Port Key Timeout Retry Count NAS IP Address NAS Identifier RFC3576
LDAP Servers
Name IP Address Port Timeout Retry Count Admin-DN Admin Password Base-DN
Access Rules
```

Dest IP Dest Mask Dest Match Protocol (id:sport:eport) Action Log TOS 802.1P Blacklist Mirror DisScan ClassifyMedia \_\_\_\_\_ any any match
Vlan Id :0 match any permit ACL Captive Portal:disable :Captive Portal Configuration Background Color:13421772 Banner Color :16750848 Decoded Texts Banner Text Use Policy :Welcome to Guest Network :Please read terms and conditions before using Guest Network Use Policy Use Policy :Please read terms and conditions before using Guest Netterns of Use :This network is not secure, and use is at your own risk Internal Captive Portal Redirect URL: Captive Portal Mode: Acknowledged

Custom Logo

:External Captive Portal Configuration

Server:localhost

Port :80 URT :/

Authentication Text:Authenticated External Captive Portal Redirect URL:

Server Fail Through: No

The output of this command shows the configuration parameters associated with the selected wired profile and the value assigned for each of these parameters:

#### **Command History**

| Release                                  | Modification                |
|------------------------------------------|-----------------------------|
| Alcatel-Lucent AOS-W Instant 6.2.1.0-3.3 | This command is introduced. |

| OAW-IAP Platform | Command Mode         |
|------------------|----------------------|
| All platforms    | Privileged EXEC mode |

## show wired-port-settings

show wired-port-settings

### Description

This command displays the list of wired profiles configured on an OAW-IAP.

#### **Usage Guidelines**

Use this command to view the wired profiles configured on an OAW-IAP.

#### Example

The following example shows the output of **show wired-port-settings** command:

Wired Port Profiles VLAN Mode Allowed VLANs Native VLAN Admin Status Role Speed wiredProf1AccessallguestUpwired-instantautoWiredProf2Trunkall1DownWiredProf2auto Duplex POE In Use Authentication Method Trusted auto Yes Yes None Yes full No Yes None No Port Profile Assignments Port Profile Name default\_wired\_port\_profile
example1-crash
wired-instant
wired-instant
wired-instant

The output of this command provides the following information:

| Column       | Description                                                                                                    |
|--------------|----------------------------------------------------------------------------------------------------|
| Name         | Indicates the name of the wired port profile.                                                                                       |
| VLAN Mode    | Indicates the name of switchport mode for the wired profiles. The VLAN modes can be <b>Access</b> or <b>Trunk</b> .                 |
| Allowed VLAN | Indicates the list of allowed VLANs. The Allowed VLAN refers to the VLANs carried by the port in Access mode.                       |
| Native VLAN  | Indicates the values assigned for Native VLAN. A VLAN that does not have a VLAN ID tag in the frames is referred to as Native VLAN. |
| Admin Status | Indicates the status of admin port.                                                                                                 |
| Role         | Indicates the role assigned to the wired profile users.                                                                             |
| Speed        | Indicates the speed of wired client traffic.                                                                                        |

| Column                | Description                                                                                                    |
|-----------------------|----------------------------------------------------------------------------------------------------|
| duplex                | Indicates if the client traffic duplexing full, half, or automatically assigned based on the capabilities of the client, the OAW-IAP, and the cable. |
| poe                   | Indicates if PoE is enabled.                                                                                                    |
| In Use                | Indicates if the wired profile is in use.                                                                                                    |
| Authentication Method | Indicates the authentication method configured for the wired profile.                                                                                |
| Trusted               | Indicates if a trusted port is supported in an OAW-IAP.                                                                                              |
| Port                  | Indicates the port number to which a wired profile is assigned.                                                                                      |
| Profile               | Indicates the name of wired profile assigned to a wired port.                                                                                        |

# **Command History**

| Release                                      | Modification                                |
|----------------------------------------------|---------------------------------------------|
| Alcatel-Lucent AOS-W Instant 6.5.0.0-4.3.0.0 | The parameter <b>Trusted</b> is introduced. |
| Alcatel-Lucent AOS-W Instant 6.2.1.0-3.3.0.0 | This command is introduced.                 |

| OAW-IAP Platform | Command Mode         |
|------------------|----------------------|
| All platforms    | Privileged EXEC mode |

## show wispr config

show wispr config

#### **Description**

This command displays the WISPr authentication parameters configured on an OAW-IAP.

#### **Usage Guidelines**

Use this command to view the WISPr configuration details for an OAW-IAP.

### **Example**

The following example shows the output of **show wispr config** command:

```
WISPr ISO Country Code
WISPr E.164 Country Code :IN
WISPr E.164 Area Code :80
                           :Network1
WISPr SSID
WISPr Operator Name :XYZ
WISPr Location Name :airport
```

The output of this command provides the following information:

| Parameter                   | Description                                                                              |  |
|-----------------------------|------------------------------------------------------------------------------------------|--|
| WISPr ISO Country<br>Code   | Indicates the ISO country code configured for WISPr authentication.                      |  |
| WISPr E.164 Country<br>Code | Indicates the E.164 Country Code for the WISPr Location ID.                              |  |
| WISPr E.164 Area Code       | Indicates the E.164 Area Code for the WISPr Location ID.                                 |  |
| WISPr SSID                  | Indicates the SSID for which the WISPr authentication profile is configured.             |  |
| WISPr Operator Name         | Indicates the hotspot operator profile associated with the WISPr authentication profile. |  |
| WISPr Location Name         | Indicates Hotspot location associated with the WISPr profile.                            |  |

## **Command History**

| Release                                      | Modification                |
|----------------------------------------------|-----------------------------|
| Alcatel-Lucent AOS-W Instant 6.2.1.0-3.3.0.0 | This command is introduced. |

| OAW-IAP Platform | Command Mode         |
|------------------|----------------------|
| All platforms    | Privileged EXEC mode |

## show xml-api-server

show xml-api-server config

## **Description**

This command displays the XML API server configuration details.

## **Usage Guidelines**

Use this command to view the XML API server configuration details.

## **Example**

The following example shows the output of the **show xml-api-server** command:

ip :192.0.2.5 key :user1234

### **Command History**

| Release                                      | Modification                |
|----------------------------------------------|-----------------------------|
| Alcatel-Lucent AOS-W Instant 6.4.0.2-4.1.0.0 | This command is introduced. |

| OAW-IAP Platform | Command Mode         |
|------------------|----------------------|
| All platforms    | Privileged EXEC mode |

## snmp-server

```
snmp-server
  community <address>
  engine-id <engineID>
  host <ipaddr> version {1 <name> udp-port <port>}|{2c|3 <name> [inform] [udp-port <port>]}
  user <name> <auth-prot> <password> <priv-prot> <password>
```

#### **Description**

This command configures SNMP parameters.

#### **Syntax**

| Parameter              | Description                                                                                                    | Range                       | Default |
|------------------------|----------------------------------------------------------------------------------------------------|-----------------------------|---------|
| community              | Sets the read-only community string.                                                                                                    | _                           | _       |
| engine-id              | Sets the SNMP server engine ID as a hexadecimal number.                                                                                                    | 24<br>characters<br>maximum | _       |
| host <ipaddr></ipaddr> | Configures the IP address of the host to which SNMP traps are sent. This host needs to be running a trap receiver to receive and interpret the traps sent by the switch.                                   | _                           | _       |
| version                | Configures the SNMP version and security string for notification messages.                                                                                                    | 1,2c,3                      | _       |
| inform                 | Sends SNMP inform messages to the configured host.                                                                                                    | _                           | _       |
| udp-port               | Indicates the port number to which notification messages are sent.                                                                                                    | _                           | 162     |
| user                   | Configures an SNMPv3 user profile for the specified username.                                                                                                    | _                           | _       |
| auth-prot              | Indicates the authentication protocol for the user, either HMAC-MD5-98 Digest Authentication Protocol or HMAC-SHA-98 Digest Authentication Protocol, and the password to use with the designated protocol. |                             | SHA     |
| priv-prot              | Indicates the privacy protocol for the user and the password to use with the designated protocol. CBC-DES Symmetric Encryption Protocol is the default option.                                             | DES                         | DES     |

# **Usage Guidelines**

This command configures SNMP on the OAW-IAPs only.

## **Example**

The following example configures an SNMP host and community string:

```
(Instant AP) (config) # snmp-server community user123
(Instant AP) (config) # snmp-server host 10.0.0.1 version 2c udp-port 162 inform
```

# **Command History**

| Release                                  | Modification                |
|------------------------------------------|-----------------------------|
| Alcatel-Lucent AOS-W Instant 6.2.1.0-3.3 | This command is introduced. |

| OAW-IAP Platform | Command Mode       |
|------------------|--------------------|
| All platforms    | Configuration mode |

## speed test

```
speed-test
  bandwidth <bandwidth>
  include-reverse
  omit
  on-boot
  parallel
  protocol [<tcp>|<udp>]
  sec-to-measure <secs>
  server-ip <server>
  server-port <port>
  time-interval <interval>
  window
  no...
```

### **Description**

This command enables the user to configure an Iperf3 client on the Virtual Controller to run each time the OAW-IAP boots up and additionally configure time intervals at which it is executed periodically.

### **Syntax**

| Parameter                           | Description                                                                                                    | Range        | Default    |
|-------------------------------------|----------------------------------------------------------------------------------------------------|--------------|------------|
| speed test                          | Enables <b>speed-test</b> configuration sub-mode for speed-test profile configuration.                                                                 | _            | _          |
| bandwidth <bandwidth></bandwidth>   | Configures the bandwidth length in Mbps.                                                                                                    | _            | _          |
| include-reverse                     | The direction of traffic is reversed and sent from the server to the client. This option enables lperf to run the speed test for an extended duration. | _            | _          |
| omit                                | Enter the number of initial seconds to omit.                                                                                                    | 1-5          | _          |
| on-boot                             | Configures the OAW-IAP to run the speed test during boot up.                                                                                           | _            | _          |
| parallel                            | Enter the number of parallel client streams.                                                                                                    | 1–30         | _          |
| protocol [ <tcp> <udp>]</udp></tcp> | Configures the speed test profile to be executed using the UDP or TCP protocol.                                                                        | _            | tcp        |
| sec-to-measure <secs></secs>        | Configures the duration of the speed test.                                                                                                    | 0–20 seconds | 10 seconds |

| Parameter                           | Description                                                                                                    | Range          | Default |
|-------------------------------------|----------------------------------------------------------------------------------------------------|----------------|---------|
| server-ip <server></server>         | Denotes the IP address of<br>the Iperf server which is<br>used to run the speed test.                                      | _              | _       |
| server-port <port></port>           | Denotes the server port that the client needs to connect to execute the speed test.                                        | _              | 5201    |
| time-interval <internal></internal> | Configures a time interval (in seconds) to run the speed test on a regular basis. The minimum time interval is 60 seconds. | _              | _       |
| window                              | Indicates the TCP window size or socket buffer size sent to the server while running speed test.                           | 64000-16384000 | _       |
| no                                  | Removes the speed-test profile configuration.                                                                              | _              | _       |

### **Usage Guidelines**

Use this command to run a speed test on the Master OAW-IAP.

### **Examples**

The following example configures the speed test profile:

```
(Instant AP) (config) # speed-test
(Instant AP) (speed-test) # server-ip 10.17.138.2
(Instant AP) (speed-test) # server-port 5201
(Instant AP) (speed-test) # sec-to-measure 20
(Instant AP) (speed-test) # include-reverse
(Instant AP) (speed-test) # omit 5
(Instant AP) (speed-test) # parallel 10
(Instant AP) (speed-test) # protocol udp
(Instant AP) (speed-test) # bandwidth 100
(Instant AP) (speed-test) # time-interval 600
(Instant AP) (speed-test) # window 1
(Instant AP) (speed-test) # end
(Instant AP) (speed-test) # commit apply
```

## **Command History**

| Release                                          | Modification                                                                     |
|--------------------------------------------------|----------------------------------------------------------------------------------|
| Alcatel-Lucent AOS-W Instant 6.5.4.0             | The <b>omit</b> , <b>parallel</b> , and <b>window</b> parameters are introduced. |
| Alcatel-Lucent AOS-W Instant 6.4.4.4-<br>4.2.3.0 | This command is modified.                                                        |
| Alcatel-Lucent AOS-W Instant 6.4.3.4-<br>4.2.1.0 | This command is introduced.                                                      |

| OAW-IAP Platform | Command Mode                                              |
|------------------|-----------------------------------------------------------|
| All platforms    | Configuration mode and speed test configuration sub-mode. |

## speed test <server>

speed-test {<server> <protocol> [<bandwidth> | <include-reverse> | <omit> | <parallel> | <secto-measure> | <server-port> | <window>]}

### **Description**

This command enables the user to run a speed test on the Iperf server at any point in time. The speed test configuration is not saved and can be executed only once.

#### **Syntax**

| Parameter                           | Description                                                                                                    | Range          | Default |
|-------------------------------------|----------------------------------------------------------------------------------------------------|----------------|---------|
| server                              | Enter the IP address of the Iperf server on which the speed test needs to be run.                                                                      | _              | _       |
| protocol [ <tcp> <udp>]</udp></tcp> | Enter the protocol type used for executing the speed test.                                                                                             | _              | tcp     |
| bandwidth <bandwidth></bandwidth>   | Enter the bandwidth length in Mbps.                                                                                                    | _              | _       |
| include-reverse                     | The direction of traffic is reversed and sent from the server to the client. This option enables lperf to run the speed test for an extended duration. | _              | _       |
| omit                                | Enter the number of initial seconds to omit.                                                                                                    | 1-5            | _       |
| parallel                            | Enter the number of par-<br>allel client streams.                                                                                                    | 1–30           | _       |
| sec-to-measure <secs></secs>        | Specify a duration (in secs) for the speed test.                                                                                                    | 0-20 secs      | 10 secs |
| server-port <port></port>           | Enter the server port that the client needs to connect to execute the speed test.                                                                      | _              | 5201    |
| window                              | Indicates the TCP window size or socket buffer size sent to the server while running speed test.                                                       | 64000-16384000 | _       |

## **Usage Guidelines**

Use this command to run a speed test on the Iperf server at any instant.

## **Examples**

The following example runs a speed test on the Iperf server:

(Instant AP)# speed-test 10.17.138.2 udp bandwidth 100 sec-to-measure 20 server-port 5201 parallel 12 omit 2 window 1

# **Command History**

| Release                                      | Modification                                                                     |
|----------------------------------------------|----------------------------------------------------------------------------------|
| Alcatel-Lucent AOS-W Instant 6.5.4.0         | The <b>omit</b> , <b>parallel</b> , and <b>window</b> parameters are introduced. |
| Alcatel-Lucent AOS-W Instant 6.4.4.4-4.2.3.0 | This command is modified.                                                        |
| Alcatel-Lucent AOS-W Instant 6.4.3.4-4.2.1.0 | This command is introduced.                                                      |

| OAW-IAP Platform | Command Mode          |
|------------------|-----------------------|
| All platforms    | Privileged EXEC mode. |

# subscription-ap

subscription-ap <MAC-address> status <status>
no

## **Description**

This command configures the subscription status for an OAW-IAP.

### **Syntax**

| Parameter                   | Description                                    |
|-----------------------------|------------------------------------------------|
| <mac-address></mac-address> | Enter the MAC address of the OAW-IAP.          |
| <status></status>           | Enter the subscription status for the OAW-IAP. |
| no                          | Removes the configuration.                     |

## **Usage Guidelines**

Use this command to subscribe the OAW-IAP based on its MAC address.

## **Example**

(Instant AP) (config) # subscription-ap a1:b2:c3:d4:42:98 status

### **Command History**

| Release                                  | Modification                |
|------------------------------------------|-----------------------------|
| Alcatel-Lucent AOS-W Instant 6.2.1.0-3.3 | This command is introduced. |

| OAW-IAP Platform | Command Mode         |
|------------------|----------------------|
| All platforms    | Privileged EXEC mode |

## subscription-ap-enable

subscription-ap-enable

## **Description**

This command enables the subscription of an OAW-IAP.

### **Syntax**

| Parameter              | Description                              |
|------------------------|------------------------------------------|
| subscription-ap-enable | Enables the subscription for an OAW-IAP. |
| no                     | Removes the configuration.               |

## **Usage Guidelines**

Use this command to enable the subscription of the OAW-IAP.

#### **Example**

(Instant AP) (config) # subscription-ap-enable

### **Command History**

| Release                                  | Modification                |
|------------------------------------------|-----------------------------|
| Alcatel-Lucent AOS-W Instant 6.2.1.0-3.3 | This command is introduced. |

| OAW-IAP Platform | Command Mode         |
|------------------|----------------------|
| All platforms    | Privileged EXEC mode |

swarm-mode <mode>

### **Description**

This command allows you to provision an OAW-IAP in the standalone or cluster mode.

### **Syntax**

| Parameter     | Description                                                                                                    | Range                 |
|---------------|----------------------------------------------------------------------------------------------------|-----------------------|
| <mode></mode> | Provisions the OAW-IAP in the standalone or cluster mode. The <b>swarm-mode standalone</b> command converts the OAW-IAP to the standalone mode, whereas the <b>swarm-mode cluster</b> command converts it to the cluster mode. | standalone or cluster |

### **Usage Guidelines**

When an OAW-IAP is converted to the standalone mode, it cannot join a cluster of OAW-IAPs even if the OAW-IAP is in the same VLAN. If the OAW-IAP is in the cluster mode, it can form a cluster with other Virtual Controller OAW-IAPs in the same VLAN.

# **Example**

The following command allows you to convert an OAW-IAP to a standalone OAW-IAP:

(Instant AP) # swarm-mode standalone

# **Command History**

| Release                                  | Modification                |
|------------------------------------------|-----------------------------|
| Alcatel-Lucent AOS-W Instant 6.2.1.0-3.3 | This command is introduced. |

| OAW-IAP Platform | Command Mode          |
|------------------|-----------------------|
| All platforms    | Privileged EXEC mode. |

# syslocation

syslocation <syslocation>
no

## **Description**

This command allows you to define the physical location for the OAW-IAP.

### **Syntax**

| Parameter                   | Description                                |
|-----------------------------|--------------------------------------------|
| <syslocation></syslocation> | Allows you to specify a physical location. |
| no                          | Removes the configuration.                 |

# **Usage Guidelines**

Use this command to define the physical location of the OAW-IAP.

# **Example**

The following example sets the physical location of the OAW-IAP to Sunnyvale: (Instant AP) (config) # syslocation <Sunnyvale>

# **Command History**

| Release                                  | Modification                |
|------------------------------------------|-----------------------------|
| Alcatel-Lucent AOS-W Instant 6.2.1.0-3.3 | This command is introduced. |

| OAW-IAP Platform | Command Mode         |
|------------------|----------------------|
| All platforms    | Privileged EXEC mode |

# syslog-level

syslog-level <level> {ap-debug|network|security|system|user|user-debug|wireless}
no...

### **Description**

This command configures syslog facility levels. Syslog Facility is an information field associated with a syslog message.

### **Syntax**

| Parameter                    | Description                                                                                                    | Range                                                                                       | Default |
|------------------------------|----------------------------------------------------------------------------------------------------|---------------------------------------------------------------------------------------------|---------|
| syslog-level <level></level> | Configures the Syslog facility level. You can configure any of the following logging levels:  Emergency—Panic conditions that occur when the system becomes unusable.  Alert—Any condition requiring immediate attention and correction.  Critical—Any critical conditions such as a hard drive error.  Errors—Error conditions.  Warning—Warning messages.  Notice—Significant events of a non-critical and normal nature. The default value for all Syslog facilities.  Informational—Messages of general interest to system users.  Debug—Messages containing information useful for debugging. | Emergency,<br>Alert, Critical,<br>Errors,<br>Warning,<br>Notice,<br>Informational,<br>Debug | Notice  |
| ap-debug                     | Generates a log for the OAW-IAP device for debugging purposes.                                                                                                    | _                                                                                           | _       |
| network                      | Generates a log when there is a change in the network, for example, when a new OAW-IAP is added to a network.                                                                                                    | _                                                                                           | _       |
| security                     | Generates a log for network security, for example, when a client connects using wrong password.                                                                                                    | _                                                                                           | _       |
| system                       | Generates a log about the system configuration and status.                                                                                                    | _                                                                                           | _       |
| user                         | Generates a log for the OAW-IAP clients.                                                                                                    | _                                                                                           | _       |
| user-debug                   | Generates a detailed log about the clients for debugging purposes.                                                                                                    | _                                                                                           | _       |
| wireless                     | Generates a log about radio configuration.                                                                                                    | _                                                                                           | _       |
| no                           | Removes the configuration.                                                                                                    | _                                                                                           | _       |

# **Usage Guidelines**

Use this command to configure syslog facility levels and to generate logs based on various user and OAW-IAP parameters.

# **Example**

The following example configures syslog facility levels for ap-debug and user-debug:

```
(Instant AP) (config) # syslog-level error ap-debug
(Instant AP) (config) # end
(Instant AP) # commit apply
```

# **Command History**

| Release                                  | Modification                |
|------------------------------------------|-----------------------------|
| Alcatel-Lucent AOS-W Instant 6.2.1.0-3.3 | This command is introduced. |

| OAW-IAP Platform | Command Mode       |
|------------------|--------------------|
| All platforms    | Configuration mode |

# syslog-server

syslog-server <IP-address>
no...

## **Description**

This command configures Syslog server for an OAW-IAP.

# **Syntax**

| Parameter                                  | Description                                              | Range | Default |
|--------------------------------------------|----------------------------------------------------------|-------|---------|
| syslog-server <ip-<br>address&gt;</ip-<br> | Specifies the IP address to configure the syslog server. | _     | _       |
| no                                         | Removes the configuration.                               | _     | _       |

# **Usage Guidelines**

Use this command to configure syslog server for an OAW-IAP.

# **Example**

The following command configures the IP address of the syslog server for an OAW-IAP.

```
(Instant AP) (config) # syslog-server 192.0.2.9
(Instant AP) (config) # end
(Instant AP) # commit apply
```

# **Command History**

| Release                                  | Modification                |
|------------------------------------------|-----------------------------|
| Alcatel-Lucent AOS-W Instant 6.2.1.0-3.3 | This command is introduced. |

| OAW-IAP Platform | Command Mode       |
|------------------|--------------------|
| All platforms    | Configuration mode |

#### telnet

telnet <host> telnet-port <port>

# **Description**

This command initiates a telnet session with external servers from the AOS-W Instant CLI.

### **Syntax**

| Command/Parameter           | Description                                                                                          |
|-----------------------------|----------------------------------------------------------------------------------------------------|
| host                        | The IP address of the destination server.                                                            |
| <telnet-port></telnet-port> | The physical port number of the server to which a connection needs to be established through Telnet. |

# **Usage Guidelines**

Use this command to Telnet an external server using the AOS-W Instant CLI.

### **Example**

The following example initiates a telnet session with external servers:

(Instant AP) telnet 10.0.0.1 23

# **Command History**

| Release                                         | Modification                               |
|-------------------------------------------------|--------------------------------------------|
| Alcatel-Lucent AOS-W Instant 6.4.3.1-4.2.0.0    | This <b>port</b> parameter was introduced. |
| Alcatel-Lucent AOS-W Instant6.3.1.1-<br>4.0.0.0 | This command is introduced.                |

| OAW-IAP Platform | Command Mode          |
|------------------|-----------------------|
| All platforms    | Privileged EXEC mode. |

### telnet-server

telnet-server no...

# **Description**

This command enables Telnet access to AOS-W Instant CLI.

### **Syntax**

| Parameter     | Description                                     |
|---------------|-------------------------------------------------|
| telnet-server | Enables Telnet access to the AOS-W Instant CLI. |
| no            | Removes the configuration                       |

# **Usage Guidelines**

Use this command to enable Telnet access to the AOS-W Instant CLI.

# **Example**

The following example enables Telnet access to the OAW-IAP:

```
(Instant AP) (config) # telnet-server
(Instant AP) (config) # end
(Instant AP) # commit apply
```

### **Command History**

| Release                                  | Modification                |
|------------------------------------------|-----------------------------|
| Alcatel-Lucent AOS-W Instant 6.3.1.1-4.0 | This command is introduced. |

| OAW-IAP Platform | Command Mode       |
|------------------|--------------------|
| All platforms    | Configuration mode |

# terminal-access

terminal-access no...

# **Description**

This command enables SSH access to AOS-W Instant CLI.

### **Syntax**

| Parameter       | Description                                       |
|-----------------|---------------------------------------------------|
| terminal-access | Enables terminal access to the AOS-W Instant CLI. |
| no              | Removes the configuration.                        |

# **Usage Guidelines**

Use this command to enable SSH access to the AOS-W Instant CLI.

# **Example**

The following example enables terminal access to the OAW-IAP:

```
(Instant AP) (config) # terminal-access
(Instant AP) (config) # end
(Instant AP) # commit apply
```

### **Command History**

| Release                                  | Modification                |
|------------------------------------------|-----------------------------|
| Alcatel-Lucent AOS-W Instant 6.2.1.0-3.3 | This command is introduced. |

| OAW-IAP Platform | Command Mode       |
|------------------|--------------------|
| All platforms    | Configuration mode |

# tftp-dump-server

tftp-dump-server <IP-address>
no...

### **Description**

This command configures TFTP dump server for an OAW-IAP.

### **Syntax**

| Parameter                                  | Description                             |
|--------------------------------------------|-----------------------------------------|
| tftp-dump-server <ip-address></ip-address> | Configures TFTP dump server IP address. |
| no                                         | Removes the configuration               |

# **Usage Guidelines**

Use this command to configure TFTP dump server for storing core dump files.

# **Example**

The following example configures a TFTP dump server:

```
(Instant AP) (config) # tftp-dump-server <IP-address>
(Instant AP) (config) # end
(Instant AP) # commit apply
```

### **Command History**

| Release                                  | Modification                |
|------------------------------------------|-----------------------------|
| Alcatel-Lucent AOS-W Instant 6.2.1.0-3.3 | This command is introduced. |

| OAW-IAP Platform | Command Mode       |
|------------------|--------------------|
| All platforms    | Configuration mode |

# time-range

time-range <name> {absolute start <startday> <starttime> end <endday> <endtime>| periodic  $\{\{daily \mid weekday \mid weekend\} < starttime> to <endtime>| <starttime> to <endday> <endtime>\}$ 

no time-range <name>

### **Description**

This command allows you to create time range profiles on an OAW-IAP to enable or disable access to an SSID during a specific period of time.

#### **Syntax**

| Parameter                                                                                                    | Description                                                                                                    |  |  |
|----------------------------------------------------------------------------------------------------|----------------------------------------------------------------------------------------------------|--|--|
| name                                                                                                    | Enter the profile name for the time range profile.                                                                                                    |  |  |
| <pre>absolute start {<startdate>   <starttime>} end {<enddate>   <endtime>}</endtime></enddate></starttime></startdate></pre> | The SSID is made available only during the specified date and time range. Configure the following time range parameters:  startday—Enter the start date in the mm/dd/yyyy format.  starttime—Enter the start time in the hh:mm format.  endday—Enter the end date in the mm/dd/yyyy format.  endtime—Enter the end time in the hh:mm format.                               |  |  |
| <pre>periodic {<startday>   <starttime>} to {<endday>   <endtime>}</endtime></endday></starttime></startday></pre>            | The availability of the SSID will be periodically changed based on the time range set in the profile. Configure the following time range parameters:  startday—Specify any day of the week from Monday to Sunday starttime—Enter the start time in the hh:mm format.  endday—Enter the end day for the time range profile. endtime—Enter the end time in the hh:mm format. |  |  |
| <pre>periodic <daily> [<starttime> to <endtime>]</endtime></starttime></daily></pre>                                          | <ul> <li>daily—The time range profile is applied on the SSID on a daily basis.</li> <li>starttime—Enter the start time in the hh:mm format.</li> <li>endtime—Enter the end time in the hh:mm format.</li> </ul>                                                                                                    |  |  |
| <pre>periodic <weekday> [<starttime> to <endtime>]</endtime></starttime></weekday></pre>                                      | <ul> <li>weekday—The time range profile is applied only during the weekday</li> <li>starttime—Enter the start time in the hh:mm format.</li> <li>endtime—Enter the end time in the hh:mm format.</li> </ul>                                                                                                    |  |  |
| <pre>periodic <weekend> [<starttime> to <endtime>]</endtime></starttime></weekend></pre>                                      | <ul> <li>weekend—The time range profile is applied only during the weekend.</li> <li>starttime—Enter the start time in the hh:mm format.</li> <li>endtime—Enter the end time in the hh:mm format.</li> </ul>                                                                                                    |  |  |
| no time-range <name></name>                                                                                                   | Removes the time range configuration.                                                                                                    |  |  |

### **Usage Guidelines**

Use this command to create a Time Range Profile using the AOS-W Instant CLI. You can create an absolute time profile to execute once during a specific date and time configured in the profile or create a periodic profile to execute at regular intervals based on the periodicity specified in the configuration. These time based profiles can be applied to existing SSIDs in the OAW-IAP.

#### **Example**

The following example creates an absolute time range profile:

(Instant AP) (config) # time-range test1234 absolute start 10/20/2013 10:40 end 10/20/2015 10:50

The following example creates a periodic time range profile that executes on the specified day of the week:

(Instant AP) (config) # time-range test1234 periodic monday 10:40 to tuesday 10:50

The following example creates a periodic time range profile that executes daily:

(Instant AP) (config) # time-range testhshs12 periodic daily 10:20 to 10:35

The following example creates a periodic time range profile that executes during the weekday:

(Instant AP) (config) # time-range test123 periodic weekday 10:20 to 10:35

The following example creates a periodic time range profile that executes during the weekend:

(Instant AP) (config) # time-range test12 periodic weekend 10:20 to 10:30

The following example removes the time range configuration:

(Instant AP) (config) # no time-range testhshs12

#### **Command History**

| Release                                      | Modification                |
|----------------------------------------------|-----------------------------|
| Alcatel-Lucent AOS-W Instant 6.4.3.4-4.2.1.0 | This command is introduced. |

| OAW-IAP Platform | Command Mode        |
|------------------|---------------------|
| All platforms    | Configuration mode. |

#### traceroute

traceroute <ipaddr>

# **Description**

This command traces the route to the specified IP address.

# **Syntax**

| Parameter         | Description                          |
|-------------------|--------------------------------------|
| <ipaddr></ipaddr> | Displays the destination IP address. |

# **Usage Guidelines**

Use this command to identify points of failure in your network.

# **Example**

The following example shows the output of **traceroute** command:

<Instant Access Point> #traceroute 10.1.2.3

# **Command History**

| Release                                  | Modification                |
|------------------------------------------|-----------------------------|
| Alcatel-Lucent AOS-W Instant 6.2.1.0-3.3 | This command is introduced. |

| OAW-IAP Platform | Command Mode          |
|------------------|-----------------------|
| All platforms    | Privileged EXEC mode. |

# upgrade-image

```
upgrade-image <url>
upgrade-image2 <url>
upgrade-image2-no-reboot
```

#### **Description**

These commands allow you to upgrade an OAW-IAP to use a new image file.

#### **Syntax**

| Parameter                | Description                                                                                                    |
|--------------------------|----------------------------------------------------------------------------------------------------|
| upgrade-image            | Upgrades the OAW-IAP to use a new image.                                                                                                    |
| upgrade-image2           | Uploads an additional image file and upgrades the OAW-IAP to use this image file when required. You can also use this command to upgrade images for multi-class OAW-IAP cluster. |
| upgrade-image2-no-reboot | Uploads an image file and upgrades the OAW-IAP to use the new image without rebooting the OAW-IAPs.                                                                              |
| <url></url>              | Allows you to specify the FTP, TFTP, or HTTP URL.                                                                                                    |

#### **Usage Guidelines**

Use these commands to upgrade n OAW-IAP to use an image file uploaded from the FTP or TFTP server, or by using an HTTP URL. Before uploading an image file, ensure that you have the appropriate image file for your OAW-IAP. The following examples describe the image class for different OAW-IAP models:

- For OAW-RAP108/109, OAW-IAP103, and OAW-IAP114/115—Alcatellnstant Pegasus <br/>
  <br/>
  build-version>
- For OAW-RAP155/155P—AlcatelInstant\_Aries\_<build-version>
- For OAW-IAP204/205 and OAW-IAP205H—AlcatelInstant\_Taurus\_6.5.4.0\_xxxx
- For OAW-IAP224/225, OAW-IAP228, OAW-IAP274/275, and OAW-IAP277—AlcatelInstant\_Centaurus\_<build-version>
- For OAW-APAP-324/325—AlcatelInstant Hercules\_6.5.4.0\_xxxx
- For all other OAW-IAPs—AlcateIInstant\_Orion\_<build-version>

### **Example**

The following examples upgrade an OAW-IAP by using an image file from the FTP server:

```
(Instant AP) # upgrade-image ftp://192.0.2.7/Alcatel_Hercules_6.5.1.0-4.3.1.0_xxxx
(Instant AP) # upgrade-image ftp://Alcatel:123456@192.0.2.7_Hercules_6.5.1.0-4.3.1.0_xxxx
(Instant AP) # upgrade-image2-no-reboot ftp://192.0.2.7/Alcatel_Hercules_6.5.1.0-4.3.1.0_xxxx
(Instant AP) # upgrade-image2-no-reboot ftp://Alcatel:123456@192.0.2.7/Alcatel_Hercules_6.5.1.0-4.3.1.0_xxxx
```

#### To upgrade images for a multi-class OAW-IAP cluster:

```
(Instant AP)# upgrade-image2
Orion@tftp://192.168.0.1/mips32.ari;Cassiopeia@tftp://192.168.0.1/armv5te.ari
```

# **Command History**

| Release                                      | Modification                                                   |
|----------------------------------------------|----------------------------------------------------------------|
| Alcatel-Lucent AOS-W Instant 6.5.0.0-4.3.1.0 | The <b>username:password</b> login method is supported on FTP. |
| Alcatel-Lucent AOS-W Instant 6.5.0.0-4.3.0.0 | The <b>802.11n</b> OAW-IAPs are removed.                       |
| Alcatel-Lucent AOS-W Instant 6.2.1.0-3.3     | These commands are introduced.                                 |

| OAW-IAP Platform | Command Mode          |
|------------------|-----------------------|
| All platforms    | Privileged EXEC mode. |

# uplink

```
uplink
  enforce {ethernet| cellular |wifi | none}
  failover-internet
  failover-internet-ip <ip>
  failover-internet-check-timeout
  failover-internet-pkt-lost-cnt <count>
  failover-internet-pkt-send-freq <frequency>
  failover-vpn-timeout <seconds>
  preemption
  uplink-priority {cellular <priority> | ethernet <priority>| [port <Interface-number> <priority>] |wifi <priority>}
  no...
no uplink
```

# **Description**

This command configures uplink connections.

### **Syntax**

| Parameter                                        | Description                                                                                                    | Range                                | Default  |
|--------------------------------------------------|----------------------------------------------------------------------------------------------------|--------------------------------------|----------|
| uplink                                           | Enables the uplink configuration sub-mode.                                                                                                    | _                                    | _        |
| <pre>enforce {ethernet cellular wifi none}</pre> | Enforces the specified uplink connection. You can specify the following types of uplink:     ethernet     cellular     wifi     none                                                                                                    | ethernet,<br>cellular, wifi,<br>none | None     |
| failover-internet                                | Enables uplink switchover based on the availability of the Internet. When enabled, the OAW-IAP continuously sends ICMP packets to some well-known Internet servers. If the request is timed out due to a bad uplink connection or uplink interface failure, and the public Internet is not reachable from the current uplink, the OAW-IAP switches to a different connection. | _                                    | Disabled |

| Parameter                                                                                                    | Description                                                                                                    | Range          | Default     |
|----------------------------------------------------------------------------------------------------|----------------------------------------------------------------------------------------------------|----------------|-------------|
| failover-internet-ip                                                                                                    | Allows you to configure the IP address to which the ICMP packets are sent in the event of Internet failure. If the out-of-service feature is enabled for the Internet down event in the SSID and the Internet is down, the ICMP packets are sent to the configured IP address to verify if the Intenet is reachable from current uplink. By default, the master OAW-IAPs send the ICMP packets to 8.8.8.8 IP address to verify if the Internet is reachable. | Any IP address | 8.8.8.8     |
| failover-internet-check-<br>timeout                                                                                                    | Configures the number of seconds after which the Internet based uplink verification times out.                                                                                                    | 0-3600         | 10          |
| failover-internet-pkt-lost-<br>cnt <count></count>                                                                                                    | Configures the number of packets that are to be lost when verifying the uplink availability using the Internet.                                                                                                    | 1—1000         | 10          |
| failover-internet-pkt-send-<br>freq <frequency></frequency>                                                                                                    | Configures the frequency in seconds, at which the ICMP packets are sent to verify the uplink availability using the Internet.                                                                                                    | 1—3600         | 30          |
| failover-vpn-timeout <seconds></seconds>                                                                                                    | Configures a duration to wait for an uplink switch based on VPN status.                                                                                                    | _              | 180 seconds |
| preemption                                                                                                    | Enables pre-emption when no uplinks are enforced. When enabled, if the current uplink is active, the OAW-IAP periodically tries to use a higher priority uplink, and switches to a higher priority uplink even if the current uplink is active.                                                                                                    | _              | Disabled    |
| <pre>uplink-priority {cellular   <priority> ethernet   <priority>  [port <interface- number=""> <priority>] wifi   <priority>}</priority></priority></interface-></priority></priority></pre> | Sets an uplink priority.  You can specify the type of uplink to configure and assign a priority. If Ethernet uplink needs to be prioritized, specify the interface port number.                                                                                                    | Integer        | Ethernet 0  |
| no                                                                                                    | Disables the parameters configured under the <b>uplink</b> command.                                                                                                    | _              | _           |

| Parameter | Description                       | Range | Default |
|-----------|-----------------------------------|-------|---------|
| no uplink | Removes the uplink configuration. | _     | _       |

#### **Usage Guidelines**

Use this command to set preferences for enforcing uplinks or enabling preemption and to configure uplink switchover.

#### **Enforcing uplinks**

The following configuration conditions apply to the uplink enforcement:

- When an uplink is enforced, the OAW-IAP uses the specified uplink as the primary uplink regardless of uplink preemption configuration and the current uplink status.
- When an uplink is enforced and multiple Ethernet ports are configured and uplink is enabled on the wired profiles, the OAW-IAP tries to find an alternate Ethernet link based on the priority configured.
- When no uplink is enforced and preemption is not enabled, and if the current uplink fails, the OAW-IAP tries to find an available uplink based on the priority configured. The uplink with the highest priority is used as the primary uplink. For example, if WiFi-sta has the highest priority, it is used as the primary uplink.
- When no uplink is enforced and preemption is enabled, and if the current uplink fails, the OAW-IAP tries to find an available uplink based on the priority configured. If current uplink is active, the OAW-IAP periodically tries to use a higher priority uplink and switches to the higher priority uplink even if the current uplink is active.

#### **Uplink Preemption**

When no uplink is enforced and preemption is enabled, and if the current uplink fails, the OAW-IAP tries to find an available uplink based on in the priority configured. If current uplink is active, the OAW-IAP periodically tries to use a higher priority uplink and switches to the higher priority uplink even if the current uplink is active.

#### **Uplink Priority**

When uplink priority is configured, the OAW-IAP tries to get a higher priority link every ten minutes even if the current uplink is up. This does not affect the current uplink connection. If the higher uplink is usable, the OAW-IAP switches over to that uplink. Preemption is enabled by default.

#### **Uplink Switchover**

The default priority for uplink switchover is Ethernet and then 3G or 4G. The OAW-IAP has the ability to switch to the lower priority uplink if the current uplink is down.

#### **Uplink Switching based on VPN Status**

AOS-W Instant supports switching uplinks based on the VPN status when deploying mixed uplinks (Ethernet 0, 3G or 4G,Wi-Fi). When VPN is used with multiple backhaul options, the OAW-IAP switches to an uplink connection based on the VPN connection status instead of only using Ethernet 0, the physical backhaul link.

The following configuration conditions apply to uplink switching:

■ If the current uplink is Ethernet 0 and the VPN connection is down, the OAW-IAP will retry to connect to VPN. This retry time depends on the configuration of primary/backup and fast-failover for VPN. If all the possibilities fail, then the OAW-IAP waits for a vpn-failover-timeout and then a different u plink (3G,Wi-Fi) is selected.

■ If the current uplink is 3G or Wi-Fi, and Ethernet 0 has a physical link, the OAW-IAP periodically suspends user traffic to try and connect to the VPN on the Ethernet 0. If the OAW-IAP succeeds, then the OAW-IAP switches to Ethernet 0. If the OAW-IAP does not succeed, then the OAW-IAP restores the VPN connection to the current uplink.

#### **Switching Uplinks Based on Internet Availability**

When the uplink switchover based on Internet availability is enabled, the OAW-IAP continuously sends ICMP packets to some well-known Internet servers. If the request is timed out due to a bad uplink connection or uplink interface failure, and the public Internet is not reachable from the current uplink, the OAW-IAP switches to a different connection.

### **Example**

The following example configures uplink priority:

```
(Instant AP) (uplink) # uplink-priority ethernet port 0 1
(Instant AP) (uplink) # end
(Instant AP) # commit apply
```

### **Command History**

| Release                                      | Modification                                         |
|----------------------------------------------|------------------------------------------------------|
| Alcatel-Lucent AOS-W Instant 6.4.4.4-4.2.3.0 | The <b>failover-internet-ip</b> parameter was added. |
| Alcatel-Lucent AOS-W Instant 6.4.0.2-4.1.0.0 | This command is modified.                            |
| Alcatel-Lucent AOS-W Instant 6.2.1.0-3.3.0.0 | This command is introduced.                          |

| OAW-IAP Platform | Command Mode                                          |
|------------------|-------------------------------------------------------|
| All platforms    | Configuration mode and uplink configuration sub-mode. |

# uplink-vlan

uplink-vlan <vlan-ID>

#### **Description**

This command configures uplink VLAN for management traffic on an OAW-IAP.

### **Syntax**

| Parameter           | Description                                         | Range  | Default |
|---------------------|-----------------------------------------------------|--------|---------|
| <vlan-id></vlan-id> | Assigns a VLAN ID for the uplink management traffic | 0-4093 | 0       |

### **Usage Guidelines**

Use this command to configure the uplink VLAN configuration details for management traffic. When configured, the uplink management VLAN allows you to tag management traffic and connect multiple OAW-IAP clusters to the same port on an upstream switch (for example, OmniVista 3600 Air Manager server).

### **Example**

The following example configures uplink management VLAN:

(Instant AP) # uplink-vlan 0

# **Command History**

| Release                                  | Modification                |
|------------------------------------------|-----------------------------|
| Alcatel-Lucent AOS-W Instant 6.2.1.0-3.3 | This command is introduced. |

| OAW-IAP Platform | Command Mode         |
|------------------|----------------------|
| All platforms    | Privileged EXEC mode |

# url-visibility

url-visibility no...

### Description

This command enables url visibility on the OAW-IAP and extracts the full URL information of the http and https sessions along with the session-ip and periodically logs them on the ALE server.

### **Syntax**

| Parameter      | Description                            |
|----------------|----------------------------------------|
| url-visibility | Enables URL visibility on the OAW-IAP. |
| no             | Disables URL visibility.               |

### **Usage Guidelines**

Use this command to determine the frequency of hits on a specific URL. To verify if the configuration has been applied correctly, use the **show dpi debug status** command.

# **Example**

#### The following example enables url visibility:

```
(Instant AP) (config) # url-visibility
(Instant AP) (config) # end
(Instant AP) # commit apply
```

The following example shows the output of the show dpi debug status command:

```
Dpimgr Running :TRUE

Dpimgr Hello count :1

Dpimgr Agent :App

Dpimgr Status value :0x17d

Dpimgr Visibility Status :URL + App

Dpimgr Enforcement Status :App

Dpimgr External Visibility Status :AMP
```

# **Command History**

| Release                                      | Modification                |
|----------------------------------------------|-----------------------------|
| Alcatel-Lucent AOS-W Instant 6.4.4.4-4.2.3.0 | This command is introduced. |

| OAW-IAP Platform | Command Mode        |
|------------------|---------------------|
| All platforms    | Configuration mode. |

# usb-port-disable

usb-port-disable

# **Description**

This command disables the USB port on the OAW-IAP.

# **Usage Guidelines**

Use this command to disable the USB port. To re-enable the port. run the **no usb-port-disable** command. Reboot the OAW-IAP after changing the USB port status.

# **Example**

The following example shows how to disable the USB port on the OAW-IAP:

(Instant AP) # usb-port-disable

### **Command History**

| Release                                      | Modification                |
|----------------------------------------------|-----------------------------|
| Alcatel-Lucent AOS-W Instant 6.4.3.1-4.2.0.0 | This command is introduced. |

| OAW-IAP Platform | Command Mode         |
|------------------|----------------------|
| All platforms    | Privileged EXEC mode |

#### user

```
user <username> [<password>] [portal| radius]
no
```

### Description

This command creates users for an OAW-IAP.

#### **Syntax**

| Parameter                        | Description                              |
|----------------------------------|------------------------------------------|
| user <username></username>       | Creates a username for the OAW-IAP user. |
| <pre><password></password></pre> | Assigns a password for the OAW-IAP user  |
| portal                           | Configures a guest user.                 |
| radius                           | Configures an employee user              |
| no                               | Removes the configuration                |

### **Usage Guidelines**

The AOS-W Instant user database consists of a list of guest and employee users. Addition of a user involves specifying a login credentials for a user. The login credentials for these users are provided outside the Instant system.

A guest user can be a visitor who is temporarily using the enterprise network to access the Internet. However, if you do not want to allow access to the internal network and the Intranet, you can segregate the guest traffic from the enterprise traffic by creating a guest WLAN and specifying the required authentication, encryption, and access rules.

An employee user is the employee who is using the enterprise network for official tasks. You can create Employee WLANs, specify the required authentication, encryption and access rules and allow the employees to use the enterprise network.

The user database is also used when an OAW-IAP is configured as an internal RADIUS server. The local user database of OAW-IAPs can support up to 512 user entries except OAW-IAP-9x supports only 256 user entries. If there are already 512 users, OAW-IAP-9x will not be able to join the cluster.

# Example

The following example configures an employee user for an OAW-IAP:

```
(Instant AP) (config) # user user1 password123 radius
(Instant AP) (config) # end
(Instant AP) # commit apply
```

### **Command History**

| Release                                  | Modification                |
|------------------------------------------|-----------------------------|
| Alcatel-Lucent AOS-W Instant 6.2.1.0-3.3 | This command is introduced. |

| OAW-IAP Platform | Command Mode       |
|------------------|--------------------|
| All platforms    | Configuration mode |

#### version

version <version-number>

# **Description**

This command configures a version number for the OAW-IAP.

# **Syntax**

| Parameter                                 | Description                               |
|-------------------------------------------|-------------------------------------------|
| version <version-number></version-number> | Assigns a version number for the OAW-IAP. |

# **Usage Guidelines**

Use this command to configure a version number for the OAW-IAP.

# **Example**

The following example configures a version number for the OAW-IAP.

# **Command History**

| Release                                  | Modification                |
|------------------------------------------|-----------------------------|
| Alcatel-Lucent AOS-W Instant 6.2.1.0-3.3 | This command is introduced. |

| OAW-IAP Platform | Command Mode       |
|------------------|--------------------|
| All platforms    | Configuration mode |

# virtual-controller-country

virtual-controller-country <country-code>

### **Description**

This command configures the location of the OAW-IAP.

#### **Syntax**

| Parameter                                                   | Description                                        |
|-------------------------------------------------------------|----------------------------------------------------|
| virtual-controller-country<br><country-code></country-code> | Specifies the country of operation for an OAW-IAP. |
| no                                                          | Removes the configuration.                         |

### **Usage Guidelines**

Use this command to configure the country code for OAW-IAPs. Slave OAW-IAPs obtain country code configuration settings from the master OAW-IAP.

## **Example**

The following example configures a country code for an OAW-IAP:

```
(Instant AP) (config) # virtual-controller-country US
(Instant AP) (config) # end
(Instant AP) # commit apply
```

### **Command History**

| Release                                  | Modification                |
|------------------------------------------|-----------------------------|
| Alcatel-Lucent AOS-W Instant 6.2.1.0-3.3 | This command is introduced. |

| OAW-IAP Platform | Command Mode       |
|------------------|--------------------|
| All platforms    | Configuration mode |

# virtual-controller-dnsip

virtual-controller-dnsip <addr>
no

### **Description**

This command configures the Virtual Controller DNS IP address.

### **Syntax**

| Parameter                                          | Description                                               |
|----------------------------------------------------|-----------------------------------------------------------|
| virtual-controller-ip <ip-<br>address&gt;</ip-<br> | Configures the DNS IP address for the Virtual Controller. |
| no                                                 | Removes the configuration.                                |

### **Usage Guidelines**

Use this command to configure a DNS IP address for the Virtual Controller.

### **Example**

The following example configures a DNS IP address for the Virtual Controller:

```
(Instant AP) (config) # virtual-controller-dnsip 192.0.2.2
(Instant AP) (config) # end
(Instant AP) # commit apply
```

# **Command History**

| Release                                      | Modification                |
|----------------------------------------------|-----------------------------|
| Alcatel-Lucent AOS-W Instant 6.4.3.1-4.2.0.0 | This command is introduced. |

| OAW-IAP Platform | Command Mode       |
|------------------|--------------------|
| All platforms    | Configuration mode |

# virtual-controller-ip

virtual-controller-ip <IP-address>

### **Description**

This command configures an IP address for the Virtual Controller.

### **Syntax**

| Parameter                                          | Description                                       |
|----------------------------------------------------|---------------------------------------------------|
| virtual-controller-ip <ip-<br>address&gt;</ip-<br> | Assigns an IP address for the Virtual Controller. |

# **Usage Guidelines**

Use this command to configure an IP address for the Virtual Controller.

# **Example**

The following example assigns an IP address for the Virtual Controller:

```
(Instant AP) (config) # virtual-controller-ip 192.0.2.2
(Instant AP) (config) # end
(Instant AP) # commit apply
```

### **Command History**

| Release                                  | Modification                |
|------------------------------------------|-----------------------------|
| Alcatel-Lucent AOS-W Instant 6.2.1.0-3.3 | This command is introduced. |

| OAW-IAP Platform | Command Mode       |
|------------------|--------------------|
| All platforms    | Configuration mode |

# virtual-controller-ipv6

virtual-controller-ipv6 <IPv6 address>

# **Description**

This command configures an IPv6 address for the Virtual Controller.

### **Syntax**

| Parameter                                           | Description                                         |
|-----------------------------------------------------|-----------------------------------------------------|
| virtual-controller-ipv6<br><ipv6 address=""></ipv6> | Assigns an IPv6 address for the Virtual Controller. |

# **Usage Guidelines**

Use this command to configure an IPv6 address for the Virtual Controller.

### **Example**

The following example assigns an IP address for the Virtual Controller:

```
(Instant AP) (config) # virtual-controller-ipv6 10.17.154.132
(Instant AP) (config) # end
(Instant AP) # commit apply
```

### **Command History**

| Release                                      | Modification                |
|----------------------------------------------|-----------------------------|
| Alcatel-Lucent AOS-W Instant 6.5.0.0-4.3.0.0 | This command is introduced. |

| OAW-IAP Platform                                                                                       | Command Mode       |
|----------------------------------------------------------------------------------------------------|--------------------|
| OAW-IAP214/215, OAW-IAP224/225,<br>OAW-IAP274/275, OAW-IAP314/315,<br>OAW-APAP-324/325, OAW-IAP334/335 | Configuration mode |

# virtual-controller-key

virtual-controller-key <name>

## **Description**

This command configures a unique name for the Virtual Controller.

# **Syntax**

| Parameter                            | Description                                       |
|--------------------------------------|---------------------------------------------------|
| virtual-controller-key <name></name> | Defines a unique name for the Virtual Controller. |

### **Usage Guidelines**

Use this command to assign a name for the Virtual Controller.

### **Example**

```
(Instant AP) (config) # virtual-controller-key <name>
(Instant AP) (config) # virtual-controller-ip <IP-address>
(Instant AP) (config) # virtual-controller-vlan <Vlan-ID> <Mask> <Gateway-IP-address>
(Instant AP) (config) # end
(Instant AP) # commit apply
```

# **Command History**

| Release                                  | Modification                |
|------------------------------------------|-----------------------------|
| Alcatel-Lucent AOS-W Instant 6.2.1.0-3.3 | This command is introduced. |

| OAW-IAP Platform | Command Mode       |
|------------------|--------------------|
| All platforms    | Configuration mode |

# virtual-controller-vlan

virtual-controller-vlan <virtual-controller-vlan> <virtual-controller-mask> <virtualcontroller-gateway>

### **Description**

This command configures a VLAN for the Virtual Controller.

# **Syntax**

| Parameter                                                                     | Description                                          |
|-------------------------------------------------------------------------------|------------------------------------------------------|
| virtual-controller-vlan <virtual-controller-vlan></virtual-controller-vlan>   | Associates a VLAN ID with the Virtual Controller.    |
| <virtual-controller-mask></virtual-controller-mask>                           | Configures a subnet mask for the Virtual Controller. |
| <pre><virtual-controller-gate-<br>way&gt;</virtual-controller-gate-<br></pre> | Configures a gateway for the Virtual Controller.     |
| no                                                                            | Removes the configuration.                           |

### **Usage Guidelines**

Use this command to configure VLAN, Netmask, and Gateway for the Virtual Controller.

### **Example**

The following example configures VLAN for the Virtual Controller:

```
(Instant AP) (config) # virtual-controller-vlan <Vlan-ID> <Mask> <Gateway-IP-address>
(Instant AP) (config) # end
(Instant AP) # commit apply
```

# **Command History**

| Release                                  | Modification                |
|------------------------------------------|-----------------------------|
| Alcatel-Lucent AOS-W Instant 6.2.1.0-3.3 | This command is introduced. |

| OAW-IAP Platform | Command Mode       |
|------------------|--------------------|
| All platforms    | Configuration mode |

# vpn backup

vpn backup <name>
no...

## **Description**

This command configures a secondary or backup VPN server for VPN connections.

### **Syntax**

| Parameter                | Description                                                |
|--------------------------|------------------------------------------------------------|
| vpn backup <name></name> | Configures a FQDN for the secondary VPN or IPsec endpoint. |
| no                       | Removes the configuration.                                 |

### **Usage Guidelines**

Use this command to configure a backup VPN server. When both primary and secondary VPN servers are configured, the OAW-IAP can switch to the available VPN connection when a the primary VPN server is not available.

### **Example**

The following example configures a backup server for VPN connections:

```
(Instant AP) (config) # vpn backup <name>
(Instant AP) (config) # end
(Instant AP) # commit apply
```

# **Command History**

| Release                                  | Modification                |
|------------------------------------------|-----------------------------|
| Alcatel-Lucent AOS-W Instant 6.2.1.0-3.3 | This command is introduced. |

| OAW-IAP Platform | Command Mode       |
|------------------|--------------------|
| All platforms    | Configuration mode |

# vpn fast-failover

vpn fast-failover

## **Description**

This command configures fast failover feature for VPN connections.

#### **Syntax**

| Parameter         | Description                                        |
|-------------------|----------------------------------------------------|
| vpn fast-failover | Enables fast failover feature for VPN connections. |
| no                | Removes the configuration.                         |

# **Usage Guidelines**

Use this command to configure fast failover feature for VPN connections. Enabling the fast failover feature allows the OAW-IAP to create a backup VPN tunnel to the switch along with the primary tunnel, and maintain both the primary and backup tunnels separately. If the primary tunnel fails, the OAW-IAP can switch the data stream to the backup tunnel. This reduces the total failover time to less than one minute.

### **Example**

The following example configures the VPN fast failover feature:

```
(Instant AP) (config) # fast-failover
(Instant AP) (config) # end
(Instant AP) # commit apply
```

### **Command History**

| Release                                  | Modification                |
|------------------------------------------|-----------------------------|
| Alcatel-Lucent AOS-W Instant 6.2.1.0-3.3 | This command is introduced. |

| OAW-IAP Platform | Command Mode       |
|------------------|--------------------|
| All platforms    | Configuration mode |

# vpn gre-outside

vpn gre-outside
no

### **Description**

This command enables automatic configuration of the GRE tunnel between the OAW-IAP and the switch.

# **Usage Guidelines**

Use this command to enable automatic configuration of the GRE tunnel between the switch to provide L2 connectivity.

# **Example**

The following example configures an automatic GRE tunnel:

```
(Instant AP) (config) # vpn gre-outside
(Instant AP) (config) # end
(Instant AP) # commit apply
```

### **Command History**

| Release                                  | Modification                |
|------------------------------------------|-----------------------------|
| Alcatel-Lucent AOS-W Instant 6.3.1.1-4.0 | This command is introduced. |

| OAW-IAP Platform | Command Mode       |
|------------------|--------------------|
| All platforms    | Configuration mode |

# vpn hold-time

vpn hold-time <seconds>
no...

## **Description**

This command configures the time interval after which the OAW-IAP can switch over to the primary host when preemption is enabled.

### **Syntax**

| Parameter                         | Description                                                                                    |
|-----------------------------------|------------------------------------------------------------------------------------------------|
| vpn hold-time <seconds></seconds> | Configures a time period in seconds after which the OAW-IAPs can switch to primary VPN server. |
| no                                | Removes the configuration.                                                                     |

### **Usage Guidelines**

Use this command to configure a period to hold on switching to the primary server when pre-emption is enabled.

### **Example**

The following example configures a hold-time to switch to the primary host server:

```
(Instant AP) (config) # hold-time <seconds>
(Instant AP) (config) # end
(Instant AP) # commit apply
```

# **Command History**

| Release                                  | Modification                |
|------------------------------------------|-----------------------------|
| Alcatel-Lucent AOS-W Instant 6.2.1.0-3.3 | This command is introduced. |

| OAW-IAP Platform | Command Mode       |
|------------------|--------------------|
| All platforms    | Configuration mode |

# vpn ikepsk

vpn ikepsk <ikepsk> username <username> password <password>
no

### **Description**

This command configures user credentials for the VPN connection.

### **Syntax**

| Parameter                      | Description                                                   |
|--------------------------------|---------------------------------------------------------------|
| vpn ikepsk <ikepsk></ikepsk>   | Specifies an IKE authentication for VPN connection using PSKs |
| username <username></username> | Defines a username that enables access to VPN.                |
| password <password></password> | Defines a password that enables access to VPN.                |
| no                             | Removes the configuration.                                    |

# **Usage Guidelines**

Use this command to configure user credentials to establish VPN connection.

### **Example**

The following commands enable user access to VPN connection.

```
(Instant AP) (config) # vpn ikepsk secretKey username User1 password password123
(Instant AP) (config) # end
(Instant AP) # commit apply
```

# **Command History**

| Release                                  | Modification                |
|------------------------------------------|-----------------------------|
| Alcatel-Lucent AOS-W Instant 6.2.1.0-3.3 | This command is introduced. |

| OAW-IAP Platform | Command Mode       |
|------------------|--------------------|
| All platforms    | Configuration mode |

# vpn monitor-pkt-lost-cnt

vpn monitor-pkt-lost-cnt <count> no...

## **Description**

This command configures the number of lost packets after which the OAW-IAP can determine that the VPN connection is not available.

| Parameter                                           | Description                                                                              | Range | Default |
|-----------------------------------------------------|------------------------------------------------------------------------------------------|-------|---------|
| <pre>vpn monitor-pkt-lost-cnt <count></count></pre> | Defines the number of lost packets for VPN connection test or monitoring by the OAW-IAP. | _     | 2       |
| no                                                  | Removes the configuration.                                                               | _     | _       |

### **Usage Guidelines**

Use this command to configure a count for the lost packets, so that the OAW-IAPs can determine if the VPN connection is unavailable.

# **Example**

The following example configures a count for the lost packets:

```
(Instant AP) (config) # vpn monitor-pkt-lost-cnt <count>
(Instant AP) (config) # end
(Instant AP) # commit apply
```

# **Command History**

| Release                                  | Modification                |
|------------------------------------------|-----------------------------|
| Alcatel-Lucent AOS-W Instant 6.2.1.0-3.3 | This command is introduced. |

| OAW-IAP Platform | Command Mode       |
|------------------|--------------------|
| All platforms    | Configuration mode |

# vpn monitor-pkt-send-freq

vpn monitor-pkt-send-freq <frequency>
no...

### **Description**

This command configures the frequency at which the OAW-IAP can verify if the active VPN connection is available.

#### **Syntax**

| Parameter                                                     | Description                                                                    | Range | Default |
|---------------------------------------------------------------|--------------------------------------------------------------------------------|-------|---------|
| <pre>vpn monitor-pkt- send-freq <fre- quency=""></fre-></pre> | Configures a frequency interval in seconds at which the test packets are sent. | _     | 5       |
| no                                                            | Removes the VPN monitoring frequency configuration.                            | _     | _       |

# **Usage Guidelines**

Use this command to monitor VPN connections and verify its availability at regular intervals.

### **Example**

The following example configures the VPN monitoring frequency:

```
(Instant AP) (config) # vpn monitor-pkt-send-freq 10
(Instant AP) (config) # end
(Instant AP) # commit apply
```

### **Command History**

| Release                                  | Modification                |
|------------------------------------------|-----------------------------|
| Alcatel-Lucent AOS-W Instant 6.2.1.0-3.3 | This command is introduced. |

| OAW-IAP Platform | Command Mode       |
|------------------|--------------------|
| All platforms    | Configuration mode |

# vpn preemption

vpn preemption

### **Description**

This command enables pre-emption to allow the VPN tunnel to switch back to the primary host after a failover.

### **Syntax**

| Parameter      | Description                                                                                                    |
|----------------|----------------------------------------------------------------------------------------------------|
| vpn preemption | Enables pre-emption to allow the VPN tunnel to switch to the primary VPN server when it becomes available after a failover. |
| no             | Removes the VPN pre-emption configuration.                                                                                  |

# **Usage Guidelines**

Use this command to enable pre-emption when both primary and secondary servers are configured and fast failover feature is enabled.

# **Example**

The following example enables VPN pre-emption.

## **Command History**

| Release                                  | Modification                |
|------------------------------------------|-----------------------------|
| Alcatel-Lucent AOS-W Instant 6.2.1.0-3.3 | This command is introduced. |

| OAW-IAP Platform | Command Mode       |
|------------------|--------------------|
| All platforms    | Configuration mode |

# vpn primary

vpn primary <name>
no...

### **Description**

This command configures a primary VPN server for VPN connections.

#### **Syntax**

| Parameter                 | Description                                           | Range | Default |
|---------------------------|-------------------------------------------------------|-------|---------|
| vpn primary <name></name> | Configures a FQDN for the main VPN or IPsec endpoint. | _     | _       |
| no                        | Removes the VPN server configuration.                 | _     | _       |

### **Usage Guidelines**

Use this command to configure a primary VPN server for IAP-VPN connections. When a secondary VPN server is configured along with the primary server, you can enable the fast failover feature that allows the OAW-IAP to create a backup VPN tunnel to the switch along with the primary tunnel, and maintain both the primary and backup tunnels separately.

#### **Example**

The following example configures a primary VPN server:

```
(Instant AP) (config) # vpn primary <name>
(Instant AP) (config) # end
(Instant AP) # commit apply
```

# **Command History**

| Release                                  | Modification                |
|------------------------------------------|-----------------------------|
| Alcatel-Lucent AOS-W Instant 6.2.1.0-3.3 | This command is introduced. |

| OAW-IAP Platform | Command Mode       |
|------------------|--------------------|
| All platforms    | Configuration mode |

# vpn reconnect-time-on-failover

vpn reconnect-time-on-failover <down-time>

# **Description**

This command defines a period after which the VPN connection can be reestablished when the primary VPN tunnel fails.

#### **Syntax**

| Parameter                                              | Description                                                                                               |
|--------------------------------------------------------|----------------------------------------------------------------------------------------------------|
| vpn reconnect-time-on-failover <down-time></down-time> | Configures a time period in minutes after which the VPN is reconnected when the primary VPN tunnel fails. |
| no                                                     | Removes the configuration.                                                                                |

### **Usage Guidelines**

Use this command to configure a time period for reestablishing VPN connections. When configured, the OAW-IAP reconnects the user session when the interval specified for this command expires.

### **Example**

The following example configures a VPN reconnection duration:

```
(Instant AP) (config) # vpn reconnect-time-on-failover 20
(Instant AP) (config) # end
(Instant AP) # commit apply
```

# **Command History**

| Release                                  | Modification                |
|------------------------------------------|-----------------------------|
| Alcatel-Lucent AOS-W Instant 6.2.1.0-3.4 | This command is introduced. |

| OAW-IAP Platform | Command Mode       |
|------------------|--------------------|
| All platforms    | Configuration mode |

# vpn reconnect-user-on-failover

vpn reconnect-user-on-failover
no...

### **Description**

This command enables the users to reconnect to the VPN when the primary VPN tunnel fails.

## **Syntax**

| Parameter                      | Description                                                  |
|--------------------------------|--------------------------------------------------------------|
| vpn reconnect-user-on-failover | Enables users to reconnect to the VPN during a VPN failover. |
| no                             | Removes the configuration.                                   |

# **Usage Guidelines**

Use this command to allow the users to reconnect to the VPN after a VPN failover. When enabled , the OAW-IAP reconnects the user during a VPN failover.

## **Example**

The following example enables users to reconnect to VPN after a failover:

```
(Instant AP) (config) # vpn reconnect-user-on-failover
(Instant AP) (config) # end
(Instant AP) # commit apply
```

#### **Command History**

| Release                                  | Modification                |
|------------------------------------------|-----------------------------|
| Alcatel-Lucent AOS-W Instant 6.2.1.0-3.4 | This command is introduced. |

| OAW-IAP Platform | Command Mode       |
|------------------|--------------------|
| All platforms    | Configuration mode |

### web-server

```
web-server
   ssl-protocol {all|tlsvl|tlsvl.1|tlsvl.2}
   no...
```

#### **Description**

This command allows you to configure web server and enable or disable the TLS protocol.

### **Syntax**

| Parameter    | Description                                                                        |
|--------------|------------------------------------------------------------------------------------|
| ssl-protocol | Enables SSL protocol for secure communication with the web server.                 |
| all          | Enables all versions of TLS protocol for secure communication with the web server. |
| tlsv1        | Enables TLS v1 protocol.                                                           |
| tlsv1.1      | Enables TLS v1.1 protocol.                                                         |
| tlsv1.2      | Enables TLS v1.2 protocol.                                                         |
| no           | Removes the configuration.                                                         |

# **Usage Guidelines**

Use the **web-server** command to enable secure communication with the web server through the TLS protocol.

# **Example**

The following example shows how to enable TLS v1.0:

```
(Instant AP) (config) # web-server
(Instant AP) (web-server) # ssl-protocol tlsv1
(Instant AP) (web-server) # end
(Instant AP) # commit apply
```

# **Command History**

| Release                                          | Modification                 |
|--------------------------------------------------|------------------------------|
| Alcatel-Lucent AOS-W Instant 6.4.3.1-<br>4.2.0.0 | This command was introduced. |

| OAW-IAP Platform | Command Mode       |
|------------------|--------------------|
| All platforms    | Configuration mode |

wifi0-mode <mode>

## **Description**

This command configures an OAW-IAP to function in the access, monitor, or spectrum monitor mode.

### **Syntax**

| Parameter     | Description                                                                                                    | Range                                       | Default |
|---------------|----------------------------------------------------------------------------------------------------|---------------------------------------------|---------|
| <mode></mode> | Configures the OAW-IAP to function in any of the following modes:  Access— In Access mode, the OAW-IAP serves clients, while also monitoring for rogue OAW-IAPs in the background.  Monitor—In Monitor mode, the OAW-IAP acts as a dedicated monitor, scanning all channels for rogue OAW-IAPs and clients.  Spectrum Monitor— In Spectrum Monitor mode, the OAW-IAP functions as a dedicated full-spectrum RF monitor, scanning all channels to detect interference, whether from neighboring OAW-IAPs or from non-WiFi devices such as microwaves and cordless phones.  NOTE: In Monitor and Spectrum Monitor modes, the OAW-IAP does not provide access services to clients. | access,<br>monitor,<br>spectrum-<br>monitor | access  |

# **Usage Guidelines**

Use this command to configure a Wi-Fi interface of an OAW-IAP to function in the access, monitor, or spectrum monitor mode.

# **Example**

The following example configures the wifi0 interface to use the access mode:

(Instant AP) # wifi0-mode access

### **Command History**

| Release                                  | Modification                |
|------------------------------------------|-----------------------------|
| Alcatel-Lucent AOS-W Instant 6.2.1.0-3.3 | This command is introduced. |

| OAW-IAP Platform | Command Mode          |
|------------------|-----------------------|
| All platforms    | Privileged EXEC mode. |

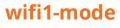

wifi1-mode <mode>

## **Description**

This command configures an OAW-IAP to function in the access, monitor, or spectrum monitor mode.

### **Syntax**

| Parameter     | Description                                                                                                    | Range                                       | Default |
|---------------|----------------------------------------------------------------------------------------------------|---------------------------------------------|---------|
| <mode></mode> | Configures the OAW-IAP to function in any of the following modes:  Access—In Access mode, the OAW-IAP serves clients, while also monitoring for rogue OAW-IAPs in the background.  Monitor—In Monitor mode, the OAW-IAP acts as a dedicated monitor, scanning all channels for rogue OAW-IAPs and clients.  Spectrum Monitor—In Spectrum Monitor mode, the OAW-IAP functions as a dedicated full-spectrum RF monitor, scanning all channels to detect interference, whether from neighboring OAW-IAPs or from non-WiFi devices such as microwaves and cordless phones.  NOTE: In Monitor and Spectrum Monitor modes, the OAW-IAP does not provide access services to clients. | access,<br>monitor,<br>spectrum-<br>monitor | access  |

## **Usage Guidelines**

Use this command to configure a Wi-Fi interface of an OAW-IAP to function in the access, monitor, or spectrum monitor mode.

# **Example**

The following example configures the wifi0 interface to use the access mode:

(Instant AP) # wifil-mode access

### **Command History**

| Release                                  | Modification                |
|------------------------------------------|-----------------------------|
| Alcatel-Lucent AOS-W Instant 6.2.1.0-3.3 | This command is introduced. |

| OAW-IAP Platform | Command Mode          |
|------------------|-----------------------|
| All platforms    | Privileged EXEC mode. |

# wired-port-profile

```
wired-port-profile <port>
  access-rule-name <name>
  allowed-vlan <vlan>
  auth-server <name>
  called-station-id
  captive-portal {<type> [exclude-uplink <types>] | external [Profile <name>] [exclude-uplink
  <types>]}
  content-filtering
  dot1x
  dot3bz
  duplex <duplex>
  inactivity-timeout <interval>
  12-auth-failthrough
  mac-authentication
  native-vlan <vlan>
  poe
  radius-accounting
  radius-accounting-mode {user-association|user-authentication}
  radius-interim-accounting-interval <minutes>
  radius-reauth-interval <minutes>
  server-load-balancing
  set-role <attribute>{{equals|not-equal|starts-with|ends-with|contains}<operator>
  <role>|value-of}
  set-role-mac-auth <mac-only>
  set-role-machine-auth <machine-only> <user-only>
  set-role-pre-auth <role>
  set-role-unrestricted
  set-vlan <attribute>{equals|not-equals|starts-with|ends-with|contains} <operator> <VLAN-
  ID>|value-of}
  shutdown
  spanning-tree
  speed <speed>
  switchport-mode <mode>
  trusted
  type <type>
  uplink-enable
  use-ip-for-calling-station
no wired-port-profile <port>
```

# **Description**

This command configures a wired port profile for wired OAW-IAP clients.

| Parameter                        | Description                                                      | Range | Default |
|----------------------------------|------------------------------------------------------------------|-------|---------|
| wired-port-profile <port></port> | Creates a wired profile.                                         | _     | _       |
| access-rule-name <name></name>   | Maps the already configured access rules with the wired profile. | _     | _       |

| Parameter                                                                                                    | Description                                                                                                    | Range               | Default                                             |
|----------------------------------------------------------------------------------------------------|----------------------------------------------------------------------------------------------------|---------------------|-----------------------------------------------------|
| allowed-vlan <vlan></vlan>                                                                                                    | Configures a list of allowed VLANs. The Allowed VLAN refers to the VLANs carried by the port in Access mode. You can configure the list of comma separated digits or ranges 1,2,5 or 1-4, or all.                                                                                                    | _                   | _                                                   |
| auth-server <name></name>                                                                                                    | Configures the authentication server for the wired profile.                                                                                                    | _                   | _                                                   |
| <pre>called-station-id {type{ap- group apname ipaddr macaddr vlan- id}</pre>                                                                                                    | Configures the following called-stationid types:  ap-group — The Virtual Controller name is used as the called-stationid.  ap-name — The OAW-IAP hostname is used as the called-stationid.  vlan-id — The VLAN ID of the client is used as the called-stationid.  ipaddr — The IP address of the OAW-IAP is used as the called-stationid.  macaddr — The MAC address of the OAW-IAP is used as the calling-stationid.  vlan-id — The VLAN ID of the client is used as the called-stationid. |                     | called-station-<br>id {type<br><macaddr>}</macaddr> |
| <pre>captive-portal{<type>[exclude-<br/>uplink <types>]  external[exclude-<br/>uplink <types>  profile <name><br/>[exclude-uplink <types>]]}</types></name></types></types></type></pre> | Enables internal or external captive portal authentication for the wired profile users. You can also disable redirection to the captive portal based on the type of current uplink. If the external captive profiles are created, you can specify the profile name by using the <b>external</b> and <b>profile</b> keywords and associated parameters.                                                                                                    | _                   | _                                                   |
| content-filtering                                                                                                    | Enables content filtering.                                                                                                    | _                   | _                                                   |
| dot1x                                                                                                    | Enables 802.11X authentication for the Wired profile users.                                                                                                    | _                   | Disabled                                            |
| dot3bz                                                                                                    | Enables 802.3bz authentication for the wired profile users.                                                                                                    |                     | Disabled                                            |
| duplex <duplex></duplex>                                                                                                    | Assigns a value for duplexing client traffic based on the capabilities of the client, the OAW-IAP, and the cable. You can specify <b>full</b> , <b>half</b> , or <b>auto</b> .                                                                                                    | full, half,<br>auto | auto                                                |

| Parameter                                                     | Description                                                                                                    | Range               | Default                 |
|---------------------------------------------------------------|----------------------------------------------------------------------------------------------------|---------------------|-------------------------|
| inactivity-timeout <interval></interval>                      | Configures a timeout value for the inactive client sessions. When a client session is inactive for the specified duration, the session expires and the clients are required to log in again.                                                                                                    | 60-86400<br>seconds | 1000 seconds            |
| 12-auth-failthrough                                           | Allows the clients to use 802.1X authentication when MAC authentication fails.                                                                                                    | _                   | Disabled                |
| mac-authentication                                            | Enables MAC authentication.                                                                                                    | _                   | Disabled                |
| native-vlan <vlan></vlan>                                     | Configures a value for Native VLAN. A VLAN that does not have a VLAN ID tag in the frames is referred to as Native VLAN.                                                                                                    | 1-4093              | _                       |
| poe                                                           | Enables PoE                                                                                                    | _                   | Enabled                 |
| radius-accounting                                             | Enables accounting for the RADIUS server authentication. When enabled, the OAW-IAPs post accounting information to the Radius server at the specified accounting interval.                                                                                                    | _                   | _                       |
| radius-accounting-mode {user-association user-authentication} | Configures an accounting mode for the captive portal users. You can configure any of the following modes for accounting:  user-authentication—when configured, the accounting starts only after client authentication is successful and stops when the client logs out of the network.  user-association—When configured, the accounting starts when the client associates to the network successfully and stops when the client is disconnected. | _                   | User-<br>authentication |
| radius-interim-accounting-<br>interval <minutes></minutes>    | Configures an interval for posting accounting information as RADIUS INTERIM accounting records to the RADIUS server. When configured, the OAW-IAP sends interim-update messages with current user statistics to the RADIUS server at regular intervals.                                                                                                    | 0–60                | _                       |
| radius-reauth-interval <minutes></minutes>                    | Configures a reauthentication interval at which all associated and authenticated clients must be reauthenticated.                                                                                                    | 0-32768             | _                       |

| Parameter                                                                                                    | Description                                                                                                    | Range | Default |
|----------------------------------------------------------------------------------------------------|----------------------------------------------------------------------------------------------------|-------|---------|
| server-load-balancing                                                                                                    | Enables load balancing across two RADIUS servers if two authentication servers are configured for the SSID.                                                                                                    | _     | Enabled |
| <pre>set-role <attribute> {{equals  not-equal starts-with ends-with  contains}operator&gt; <role>  value- of}</role></attribute></pre> | Assigns a user role to the clients. The first rule that matches the configured condition is applied. You can specify any of the following conditions:  contains—The rule is applied only if the attribute value contains the specified string.  ends-with—The rule is applied only if the attribute value ends with the specified string.  equals—The rule is applied only if the attribute value is equal to the specified string.  not-equals—The rule is applied only if the attribute value is not equal to the specified string.  starts-with—The rule is applied only if the attribute value begins with the specified string.  value-of - This rule sets the user role to the value of the attribute must already be configured on the OAW-IAP. |       |         |
| <pre>set-role-machine-auth <machine- only=""><user-only></user-only></machine-></pre>                                                  | Configures a machine authentication rule. You can assign different rights to clients based on whether their hardware device supports machine authentication. Machine authentication is only supported on Windows devices, so this can be used to distinguish between Windows devices and other devices such as iPads.                                                                                                    | _     | _       |
| set-role-mac-auth <mac-only></mac-only>                                                                                                | Configures a MAC authentication based user role.                                                                                                    | _     | _       |
| set-role-pre-auth <role></role>                                                                                                    | Configures a pre-authentication role to allow some access to the guest users before the client authentication.                                                                                                    | _     | _       |
| set-role-unrestricted                                                                                                    | Configures unrestricted access control.                                                                                                    | _     | _       |

| Parameter                                                                                                    | Description                                                                                                    | Range               | Default |
|----------------------------------------------------------------------------------------------------|----------------------------------------------------------------------------------------------------|---------------------|---------|
| <pre>set-vlan <attribute> {equals not- equals  starts-with  ends-with  contains} <operator> <vlan-id>  value-of}</vlan-id></operator></attribute></pre> | Assigns a VLAN to the clients. The first rule that matches the configured condition is applied. You can specify any of the following conditions:  contains—The rule is applied only if the attribute value contains the specified string.  ends-with—The rule is applied only if the attribute value ends with the specified string.  equals—The rule is applied only if the attribute value is equal to the specified string.  not-equals—The rule is applied only if the attribute value is not equal to the specified string.  starts-with—The rule is applied only if the attribute value is not equal to the specified string.  value-of - This rule sets the VLAN to the value of the attribute returned. To set a user role, the value of the attribute must already be configured on the OAW-IAP. |                     |         |
| shutdown                                                                                                    | Shuts down the admin status port.                                                                                                    | up, down            | up      |
| spanning-tree                                                                                                    | Enables STP on the wired profile. STP ensures that there are no loops in any bridged Ethernet network and operates on all downlink ports, regardless of forwarding mode. STP will not operate on the uplink port and is supported only on OAW-IAPs with three or more ports. By default Spanning Tree is disabled on wired profiles.                                                                                                    | _                   | _       |
| speed <speed></speed>                                                                                                    | Assigns a value for indicating speed of client traffic based on the capabilities of the client, the OAW-IAP, and the cable.                                                                                                    | 10,100,200,<br>auto | auto    |
| switchport-mode <mode></mode>                                                                                                    | Defines the switchport mode for the wired profile. You can specify any of the following modes:  Access—Use this mode to allow the port to carry a single VLAN specified as the native VLAN.  Trunk—Use this mode to allow the port to carry packets for multiple VLANs specified as allowed VLANs.                                                                                                    | access,<br>trunk    | trunk   |

| Parameter                  | Description                                                                                                    | Range              | Default  |
|----------------------------|----------------------------------------------------------------------------------------------------|--------------------|----------|
| trusted                    | Supports trusted ports to enable wired users in an L3 mode to connect to a switch or a router that is connected to the downlink port of an OAW-IAP. In this mode, mac-authentication, dot1x, and captive-portal parameters will not take any effect. | _                  | No       |
| type <type></type>         | Defines the primary usage of the wired profile.                                                                                                    | employee,<br>guest | employee |
| uplink-enable              | Enables uplink for the wired profile.                                                                                                    | _                  | _        |
| use-ip-for-calling-station | The IP address of the client will be used as the calling-station-id.                                                                                                    | _                  | _        |
| no                         | Removes any existing configuration.                                                                                                    | _                  | _        |

Use this command to create a wired profile for employee and guest users. The Ethernet ports allow third-party devices such as VoIP phones or printers (which support only wired connections) to connect to the wireless network. You can also configure an ACL for additional security on the Ethernet downlink.

#### **Example**

The following example configures a wired profile for an employee network:

```
(Instant AP) (config) # wired-port-profile employeeWired1
(Instant AP) (wired ap profile"employeeWired1") # type employee
(Instant AP) (wired ap profile "employeeWired1") # speed auto
(Instant AP) (wired ap profile"questWired1") # dot3bz
(Instant AP) (wired ap profile"employeeWired1") # duplex auto
(Instant AP) (wired ap profile "employeeWired1") # no shutdown
(Instant AP) (wired ap profile "employeeWired1") # poe
(Instant AP) (wired ap profile "employeeWired1") # uplink-enable
(Instant AP) (wired ap profile"employeeWired1") # called-station-id type 10.64.1.23
(Instant AP) (wired ap profile "employeeWired1") # content-filtering
(Instant AP) (wired ap profile "employeeWired1") # switchport-mode trunk
(Instant AP) (wired ap profile"employeeWired1") # allowed-vlan 2,3,5
(Instant AP) (wired ap profile "employeeWired1") # native-vlan 1
(Instant AP) (wired ap profile"employeeWired1") # mac-authentication
(Instant AP) (wired ap profile"employeeWired1") # dot1x
(Instant AP) (wired ap profile "employeeWired1") # use-ip-for-calling-station
(Instant AP) (wired ap profile "employeeWired1") # 12-auth-failthrough
(Instant AP) (wired ap profile"employeeWired1") # auth-server server1
(Instant AP) (wired ap profile"employeeWired1") # server-load-balancing
(Instant AP) (wired ap profile"employeeWired1") # radius-reauth-interval 20
(Instant AP) (wired ap profile"employeeWired1") # access-rule-name wiredACL
(Instant AP) (wired ap profile"employeeWired1") # set-role Group-Name contains wired wired-
(Instant AP) (wired ap profile"employeeWired1") # set-vlan ap-name equals test 400
(Instant AP) (wired ap profile"employeeWired1") # trusted
(Instant AP) (wired ap profile"employeeWired1") # end
(Instant AP) # commit apply
```

#### The following example configures a guest wired profile:

```
(Instant AP) (config) # wired-port-profile guestWired1
(Instant AP) (wired ap profile"guestWired1") # type guest
```

```
(Instant AP) (wired ap profile"guestWired1") # speed auto
(Instant AP) (wired ap profile"guestWired1") # dot3bz
(Instant AP) (wired ap profile"guestWired1") # duplex auto
(Instant AP) (wired ap profile"guestWired1") # no shutdown
(Instant AP) (wired ap profile"guestWired1") # poe
(Instant AP) (wired ap profile"guestWired1") # uplink-enable
(Instant AP) (wired ap profile"guestWired1") # content-filtering
(Instant AP) (wired ap profile"guestWired1") # switchport-mode trunk
(Instant AP) (wired ap profile "quest Wired1") # allowed-vlan 200,201,400
(Instant AP) (wired ap profile"questWired1") # native-vlan 1
(Instant AP) (wired ap profile "questWired1") # captive-portal external exclude-uplink Ethernet
(Instant AP) (wired ap profile"guestWired1") # mac-authentication
(Instant AP) (wired ap profile"guestWired1") # auth-server server1
(Instant AP) (wired ap profile "questWired1") # server-load-balancing
(Instant AP) (wired ap profile"guestWired1") # access-rule-name wiredACL
(Instant AP) (wired ap profile"guestWired1") # set-role Group-Name contains wired wired-instant
(Instant AP) (wired ap profile "guest Wired1") # set-vlan ap-name equals test 200
(Instant AP) (wired ap profile "quest Wired1") # trusted
(Instant AP) (wired ap profile"guestWired1") # end
(Instant AP) # commit apply
```

#### **Command History**

| Release                                          | Modification                                                                                                    |
|--------------------------------------------------|----------------------------------------------------------------------------------------------------|
| Alcatel-Lucent AOS-W Instant 6.5.3.0             | The <b>dot3bz</b> parameter is introduced.                                                                                                    |
| Alcatel-Lucent AOS-W Instant 6.5.2.0             | The <b>called-station-id</b> and <b>use-ip-calling-station-id</b> parameters are introduced.                                                                                   |
| Alcatel-Lucent AOS-W Instant 6.5.0.0-4.3.0.0     | The parameter <b>Trusted</b> is introduced.                                                                                                    |
| Alcatel-Lucent AOS-W Instant 6.4.3.1-4.2.00      | The <b>inactivity-timeout</b> and accounting parameters ( <b>radius-accounting</b> , <b>radius-accounting-mode</b> , and <b>radius-interim-accounting-interval</b> ) is added. |
| Alcatel-Lucent AOS-W Instant 6.3.1.1-<br>4.0.0.0 | This command is modified.                                                                                                    |
| Alcatel-Lucent AOS-W Instant 6.2.1.0-3.4.0.0     | This command is modified.                                                                                                    |
| Alcatel-Lucent AOS-W Instant 6.2.1.0-3.3.0.0     | This command is introduced.                                                                                                    |

| OAW-IAP Platform | Command Mode                                                     |
|------------------|------------------------------------------------------------------|
| All platforms    | Configuration mode and Wired port profile configuration submode. |

### wlan access-rule

```
wlan access-rule <name>
  bandwidth-limit {downstream <kbps>| upstream <kbps>| peruser { downstream <kbps>| upstream <kbps>|}
  calea
  captive-portal {external [profile <name>]|internal}
  dpi-error-page-url <idx>
  index <index>
  rule <dest> <mask> <match> {<protocol> <start-port> <end-port> {permit|deny|src-nat [vlan <vlan id>|tunnel <tunnel ip>]|dst-nat{<IP-address> <port>| <port>}| app <app> {permit| deny}| appcategory <appgrp>| webcategory <webgrp> {permit| deny}| webreputation <webrep>} [<opt1....opt11>]
  redirect-blocked-https-traffic
  vlan <vlan-id>  no...
no wlan access-rule <name>
```

#### **Description**

This command configures access rules for WLAN SSID or wired profile.

| Parameter                              | Description                                                                                                    | Range        | Default |
|----------------------------------------|----------------------------------------------------------------------------------------------------|--------------|---------|
| wlan access-rule <name></name>         | Specifies the profile name for which the access rule is configured.                                                                                                    | _            | _       |
| <pre>bandwidth-limit {downstream</pre> | Assign bandwidth contracts to user roles.  The administrator can assign a bandwidth contract configured in Kbps to upstream (client to the OAW-IAP) or downstream (OAW-IAP to clients) traffic for a user role. If you want to assign a bandwidth contract specific for each user, you can run the command with <b>peruser</b> parameter.  The bandwidth contract will not be applicable to the user traffic on the bridged out (same subnet) destinations. <b>NOTE:</b> In the earlier releases, bandwidth contract could be assigned per SSID. In the current release, the bandwidth contract can also be assigned per SSID user. If the bandwidth contract is assigned for an SSID in Instant 6.2.1.0-3.4.0.0 image and when the OAW-IAP is upgraded to 6.3.1.1-4.0.0.0 release version, the bandwidth configuration per SSID will be treated as per-user downstream bandwidth contract for that SSID. | 1-65535 Kbps |         |
| calea                                  | Creates an access rule for CALEA integration.                                                                                                    | _            | _       |

| Parameter                                                                                | Description                                                                                                    | Range           | Default |
|------------------------------------------------------------------------------------------|----------------------------------------------------------------------------------------------------|-----------------|---------|
| <pre>captive-portal {external [profile <name>] internal}</name></pre>                    | Configures a captive-portal role, to assign to the users role after a successful authentication.                                                                                                    | _               | _       |
| dpi-error-page-url <idx></idx>                                                           | Creates an access rule to display a specific error page when clients access the HTTP websites blocked by AppRF policies.                                                                                                    | _               | _       |
| <index></index>                                                                          | Creates an index entry for access rules.                                                                                                    | _               | _       |
| rule                                                                                     | Creates an access rule. You can create up to 128 ACEs in an ACL for a user role. However, it is recommended to delete any existing configuration and apply changes at regular intervals.                                                                                                    | _               | _       |
| <dest></dest>                                                                            | Allows you to specify the destination IP address.                                                                                                    | _               | _       |
| <mask></mask>                                                                            | Specifies the subnet mask for the destination IP address.                                                                                                    | _               | _       |
| <match></match>                                                                          | <ul> <li>match—Indicates if the rule specific to the destination IP address and subnet mask matches the value specified for protocol.</li> <li>invert— Indicates if the rule allows or denies traffic with an exception to the specified destination IP address and subnet mask.</li> </ul> | match<br>invert | _       |
| <pre><pre><pre><pre><pre><pre><pre><pre></pre></pre></pre></pre></pre></pre></pre></pre> | Configures any of the following:  Protocol number between 0-255  any: any protocol  tcp: Transmission Control Protocol  udp: User Datagram Protocol                                                                                                    | 1-255           | _       |
| <sport></sport>                                                                          | Specifies the starting port number from which the rule applies.                                                                                                    | 1-65534         | _       |
| <eport></eport>                                                                          | Specifies the ending port number until which the rule applies                                                                                                    | 1-65534         | -       |
| dst-nat                                                                                  | Allows the OAW-IAP to perform destination NAT on packets.                                                                                                    | _               | _       |

| Parameter                                            | Description                                                                                                    | Range                                                                                                    | Default |
|------------------------------------------------------|----------------------------------------------------------------------------------------------------|----------------------------------------------------------------------------------------------------|---------|
| <pre>src-nat [vlan <vlan id=""> tunnel]</vlan></pre> | Allows the OAW-IAP to perform source-NAT on packets. When configured, the source IP changes to the outgoing interface IP address (implied NAT pool) or from the pool configured (manual NAT pool).  • vlan - All client based traffic will be directed to the specified uplink VLAN using the IP address of the interface that OAW-IAP has on that VLAN; if the interface is not found, this option has no effect.  • tunnel - The traffic from the Network Assigned clients is directed to the VPN tunnel. | _                                                                                                    | _       |
| <dst-nat-ip-address></dst-nat-ip-address>            | Specifies the destination-NAT IP address for the specified packets when dst-nat action is configured.                                                                                                    | _                                                                                                    | _       |
| <dst-nat-port></dst-nat-port>                        | Specifies the destination-NAT port for the specified packets when dst-nat action is configured.                                                                                                    | _                                                                                                    | _       |
| app <app></app>                                      | Specifies a rule to allow or deny access to a specific type of application.                                                                                                    | To view the list of applications, run the <b>show dpi app all</b> command.                                                                    | _       |
| appcategory <appgrp></appgrp>                        | Specifies a rule to allow or deny access to a specific category of application.                                                                                                    | To view the list of application categories, run the <b>show dpi appcategory all</b> command.                                                  | _       |
| webcategory <webgrp></webgrp>                        | Specifies a rule to allow or deny access to websites based on website category.                                                                                                    | To view the list of website categories, run the show dpi webcategory all command.                                                             | _       |
| webreputation <webrep></webrep>                      | Specifies a rule to allow or deny access to websites based on security rating.                                                                                                    | <ul> <li>trustworthy-sites</li> <li>low-risk-sites</li> <li>moderate-risk-sites</li> <li>suspicious-sites</li> <li>high-risk-sites</li> </ul> | _       |
| permit                                               | Creates a rule to allow the specified packets.                                                                                                    | _                                                                                                    | _       |

| Parameter                          | Description                                                                                                    | Range  | Default |
|------------------------------------|----------------------------------------------------------------------------------------------------|--------|---------|
| deny                               | Creates a rule to reject the specified packets                                                                                                    | _      | _       |
| <pre><opt0opt11></opt0opt11></pre> | Allows you to specify up to 10 options for network ACLs and up to 12 options for DPI ACLs. You can configure any of the following options:  Log—Creates a log entry when this rule is triggered.  Blacklist—Blacklists the client when this rule is triggered.  Classify-media—Performs a packet inspection on all non-NAT traffic and marks the critical traffic.  Disable-scanning—Disables ARM scanning when this rule is triggered.  DSCP tag—Specifies a DSCP value to prioritize traffic when this rule is triggered.  802.1 p priority—Sets an 802.1 p priority.  Application throttling: To set a bandwidth limit based on application, application category, web category or website reputation, you can configure application throttling by using the throttle-downstream and throttle-up options. For example, you can limit the bandwidth rate for video streaming applications such as Youtube or Netflix, or set a low bandwidth for suspicious | _      |         |
| redirect-blocked-https-<br>traffic | websites.  Configures an access rule to redirect users to a custom error page URL when accessing blocked HTTPS websites for the WLAN SSID or Wired profile.                                                                                                    |        |         |
| vlan <vlan-id></vlan-id>           | Configures an access rule for VLAN assignment.                                                                                                    | 1-4093 | _       |
| no                                 | Removes the definition of parameters under <b>wlan access-rule</b> command.                                                                                                    | _      | _       |
| no wlan access-rule                | Removes the WLAN access rule configuration.                                                                                                    | _      | _       |

Use this command to configure access rules for user roles, to create a captive-portal role, and to assign VLANs for the clients.

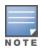

#### **Example**

The following example configures access rules for the wireless network:

```
(Instant AP) (config) # wlan access-rule WirelessRule
(Instant AP) (Access Rule "WirelessRule") # rule 192.0.2.2 255.255.255.0 match 6 4343 4343 log
classify-media
(Instant AP) (Access Rule "WirelessRule") # rule 192.0.2.2 255.255.255.0 192.0.2.7 255.255.255.0
match tcp 21 21 deny
(Instant AP) (Access Rule "WirelessRule") # rule 192.0.2.2 255.255.255.0 192.0.2.7
255.255.255.0 match udp 21 21 deny
(Instant AP) (Access Rule "WirelessRule") # rule any any match app youtube permit throttle-
downstream 256 throttle-up 256
(Instant AP) (Access Rule "WirelessRule") # rule any any match appeategory webmail permit
throttle-downstream 256 throttle-up 256
(Instant AP) (Access Rule "WirelessRule")# rule any any match webcategory gambling deny
(Instant AP) (Access Rule "WirelessRule") # rule any any match webcategory training-and-tools
permit
(Instant AP) (Access Rule "WirelessRule") # rule any any match webreputation high-risk-sites
(Instant AP) (Access Rule "WirelessRule") # end
(Instant AP) # commit apply
```

#### **Command History**

| Release                                          | Modification                                                  |
|--------------------------------------------------|---------------------------------------------------------------|
| Alcatel-Lucent AOS-W Instant 6.5.0.0-4.3.0.0     | The <b>redirect-blocked-https-traffic</b> parameter is added. |
| Alcatel-Lucent AOS-W Instant 6.4.4.6-4.2.4.0     | The <b>src-nat</b> parameter is added                         |
| Alcatel-Lucent AOS-W Instant 6.4.3.1-4.2.0.0     | The <b>dpi-error-page-url</b> parameter is added              |
| Alcatel-Lucent AOS-W Instant 6.4.0.2-4.1.0.0     | This command is modified.                                     |
| Alcatel-Lucent AOS-W Instant 6.3.1.1-<br>4.0.0.0 | This command is modified.                                     |
| Alcatel-Lucent AOS-W Instant 6.2.1.0-3.4.0.0     | This command is modified.                                     |
| Alcatel-Lucent AOS-W Instant 6.2.1.0-3.3.0.0     | This command is introduced.                                   |

| OAW-IAP Platform | Command Mode                                               |
|------------------|------------------------------------------------------------|
| All platforms    | Configuration mode and access rule configuration sub-mode. |

## wlan auth-server

```
wlan auth-server <auth_profile_name>
  acctport <accounting-port>
  cppm-rfc3576-only
  cppm-rfc3576-port <rfc3576-port>
  deadtime <time>
  drp-ip <IP> <mask> vlan <vlan> gateway <gateway>
  ip <host>
  key <key>
  nas-id <ID>
  nas-ip <IP-address>
  port <port>
  radsec [port <port>]
  retry-count <count>
  rfc3576
  rfc5997 {auth-only|acct-only}
  service-type-framed-user {1x|cp|mac}
  timeout <value>
  no...
```

### **Description**

This command configures an external RADIUS and ClearPass Policy Manager server for user authentication.

| Parameter                                                           | Description                                                                                                    | Range | Default |
|---------------------------------------------------------------------|----------------------------------------------------------------------------------------------------|-------|---------|
| <pre>wlan auth-server <auth_profile_name></auth_profile_name></pre> | Configures the external RADIUS server authentication profile.                                                                                                    | _     | _       |
| acctport <accounting-port></accounting-port>                        | Configures the accounting port number used for sending accounting records to the RADIUS server.                                                                                                    | _     | 1813    |
| cppm-rfc3576-only                                                   | Configures a ClearPass Policy Manager server used for AirGroup CoA with RFC3576 only. The ClearPass Policy Manager server acts as a RADIUS server and asynchronously provides the Air Group parameters for the client device, including shared user, shared role and shared location. | _     | _       |
| cppm-rfc3576-port <rfc3576-port></rfc3576-port>                     | Configures the port<br>number for sending<br>AirGroup CoA, instead<br>of the standard CoA<br>port.                                                                                                    | _     | 5999    |

| Parameter                                                                                                    | Description                                                                                                    | Range             | Default |
|----------------------------------------------------------------------------------------------------|----------------------------------------------------------------------------------------------------|-------------------|---------|
| deadtime <time></time>                                                                                                    | Configures a dead time interval for the authentication server. When two or more authentication servers are configured on the OAW-IAP and a server is unavailable, the dead time configuration determines the duration for which the authentication server would be available if the server is marked as unavailable. | 1—1440<br>minutes | 5       |
| drp-ip <ip-address> <mask><br/>vlan <vlan> gateway<br/><gateway-ip-address></gateway-ip-address></vlan></mask></ip-address> | Configures the IP address, net mask and VLAN, which will be used as source address and VLAN for RADIUS packets. Before configuring DRP IP address, ensure that dynamic-radius-proxy is enabled, and a static Virtual Controller IP is configured.                                                                    | _                 | _       |
| ip <host></host>                                                                                                    | Configures the IP address or the host name of the RADIUS server.                                                                                                    | _                 | _       |
| key <key></key>                                                                                                    | Configures a shared key communicating with the external RADIUS server.                                                                                                    | _                 | _       |
| nas-id <id></id>                                                                                                    | Configures NAS identifier strings for RADIUS attribute 32, which is sent with RADIUS requests to the RADIUS server.                                                                                                    | _                 | _       |
| nas-ip <ip></ip>                                                                                                    | Configures the Virtual<br>Controller IP address as<br>the NAS address which<br>is sent in data packets.                                                                                                    | _                 | _       |
| port <port></port>                                                                                                    | Configures the authorization port number of the external RADIUS server.                                                                                                    | _                 | 1812    |

| Parameter                   | Description                                                                                                    | Range   | Default  |
|-----------------------------|----------------------------------------------------------------------------------------------------|---------|----------|
| radsec [port <port>]</port> | The <b>RadSec</b> command enables secure communication between the RADIUS server and OAW-IAP clients by creating a TLS tunnel between the OAW-IAP and the server.  When RadSec is enabled, the <b>port</b> command can be used for specifying the communication port number for RadSec TLS connection. By default, the port number is set to 2083. | 1-65534 | 2083     |
| retry-count <count></count> | Configures the maximum number of authentication requests that can be sent to the server group.                                                                                                    | 1-5     | 3        |
| rfc3576                     | Allows the OAW-IAPs to process RFC 3576-compliant CoA and disconnect messages from the RADIUS server. Disconnect messages cause a user session to be terminated immediately, whereas the CoA messages modify session authorization attributes such as data filters.                                                                                | _       | Disabled |

| Parameter                            | Description                                                                                                    | Range              | Default  |
|--------------------------------------|----------------------------------------------------------------------------------------------------|--------------------|----------|
| rfc5997 {auth-only acct-only}        | When enabled, allows the OAW-IAP to send a status-server request to determine the actual status of the authentication or accounting server. This proves useful when there is a authentication or request time rfc5997—RFC5997 support enabled for both authentication server. auth-only—RFC5997 support enabled for authentication only. acct-only—RFC5997 support enabled for authentication only. acctonly—RFC5997 support enabled for accounting only no rfc5997—Disables RFC5997 support for the authentication server. |                    | Disabled |
| service-type-framed-user {1x cp mac} | Changes the service type to frame for the following RADIUS authentication methods:  1x—Changes Service-Type to Framed for 802.1X authentication.  cp—Changes Service-Type to Framed for Captive Portal authentication.  mac—Changes Service-Type to Framed for MAC authentication.                                                                                                    | 1x,cp,mac          | _        |
| timeout <value></value>              | Configures a timeout value in second to determine when a RADIUS request must expire. The OAW-IAP retries to send the request several times (as configured in the Retry count), before the user gets disconnected. For example, if the Timeout is 5 seconds, Retry counter is 3, user is disconnected after 20 seconds.                                                                                                    | 1 to 30<br>seconds | 5        |

| Parameter | Description                | Range | Default |
|-----------|----------------------------|-------|---------|
| no        | Removes the configuration. | _     | _       |

Use this command to configure an external RADIUS server and a ClearPass Policy Manager server as a RADIUS server for AirGroup CoA requests.

### **Example**

The following example configures the external RADIUS server parameters:

```
(Instant AP) (config) # wlan auth-server RADIUS1
(Instant AP) (Auth Server <RADIUS1>) # ip 192.0.0.5
(Instant AP) (Auth Server <RADIUS1>) # key SecretKey
(Instant AP) (Auth Server <RADIUS1>) # port 1812
(Instant AP) (Auth Server <RADIUS1>) # acctport 1813
(Instant AP) (Auth Server <RADIUS1>) # rfc3576
(Instant AP) (Auth Server <RADIUS1>) # rfc5997 auth-only
(Instant AP) (Auth Server <RADIUS1>) # no nas-id
(Instant AP) (Auth Server <RADIUS1>) # no nas-ip
(Instant AP) (Auth Server <RADIUS1>) # drp-ip 192.0.2.11 255.255.255.255 vlan 200 gateway
192.0.2.15
(Instant AP) (Auth Server <RADIUS1>) # timeout 10
(Instant AP) (Auth Server <RADIUS1>) # retry-count 3
(Instant AP) (Auth Server <RADIUS1>) # service-type-framed-user cp
(Instant AP) (Auth Server <RADIUS1>) # end
(Instant AP) # commit apply
```

### **Command History**

| Release                                      | Modification                                      |
|----------------------------------------------|---------------------------------------------------|
| Alcatel-Lucent AOS-W Instant 6.5.2.0         | The service-type-framed-user parameter was added. |
| Alcatel-Lucent AOS-W Instant 6.5.1.0-4.3.1.0 | The <b>rfc5997</b> parameter was added.           |
| Alcatel-Lucent AOS-W Instant 6.3.1.1-4.0     | This command was modified.                        |
| Alcatel-Lucent AOS-W Instant 6.2.1.0-3.3     | This command was introduced.                      |

| OAW-IAP Platform | Command Mode                                                  |
|------------------|---------------------------------------------------------------|
| All platforms    | Configuration mode and authentication server profile submode. |

# wlan captive-portal

```
wlan captive-portal
  authenticated
  background-color <background-color>
  banner-color <banner-color>
  banner-text <banner-text>
  custom-logo <name>
  decoded-texts <decoded-text>
  redirect-url <url>
  terms-of-use <terms-of-use-text>
  use-policy <policy-text>
no wlan captive-portal
```

## **Description**

This command customizes the appearance of the internal captive portal splash page of the guest users.

| Parameter                                              | Description                                                                                                    | Range                                    | Default                     |
|--------------------------------------------------------|----------------------------------------------------------------------------------------------------|------------------------------------------|-----------------------------|
| wlan captive-portal                                    | Displays the sub-mode for configuring internal captive portal splash page.                                                                                                    | _                                        | _                           |
| authenticated                                          | Configures the authentication text. The <b>authenticated</b> text is used for indicating that the authentication mode is enabled for the internal captive portal users. When the authentication mode is enabled, the OAW-IAP displays a splash page that requires the guest users to enter their credentials. The users allowed to access the Internet only if they complete the authentication successfully. | _                                        | _                           |
| background-color <back-<br>ground-color&gt;</back-<br> | Configures the color code for the internal captive portal splash page.                                                                                                    | Web color codes                          | 134217772                   |
| banner-color <banner-<br>color&gt;</banner-<br>        | Configures the color code for the banner on the splash page.                                                                                                    | Web color codes                          | 16750848                    |
| banner-text <banner-text></banner-text>                | Configures the text displayed on splash page banner                                                                                                    | Text string not exceeding 127 characters | Welcome to<br>Guest Network |
| custom-logo                                            | Allows you to save the customized logo to the internal captive portal server.                                                                                                    | _                                        | _                           |
| decoded-texts<br><decoded-text></decoded-text>         | Displays decoded texts.                                                                                                    | _                                        | _                           |

| Parameter                                           | Description                                                                                                    | Range       | Default                                                                     |
|-----------------------------------------------------|----------------------------------------------------------------------------------------------------|-------------|-----------------------------------------------------------------------------|
| redirect-url <url></url>                            | Configures a URL to redirect the users after a successful authentication.                                                                                                    | _           | _                                                                           |
|                                                     | <b>NOTE:</b> By default, after entering the requested info at the splash page, the users are redirected to the URL that was originally requested. When a URL is configured for redirection, it overrides the user's original request and redirects them to URL configured for redirection. |             |                                                                             |
| terms-of-use <terms-<br>of-use-text&gt;</terms-<br> | Defines the terms and conditions that the user must be aware of.                                                                                                    | Text string | This network is<br>not secure, and<br>use is at your<br>own risk            |
| use-policy <policy-<br>text&gt;</policy-<br>        | Configures usage policy text for splash page.                                                                                                    | Text string | Please read<br>terms and con-<br>ditions before<br>using Guest Net-<br>work |
| no                                                  | Removes the definition of parameters configured under the <b>wlan captive- portal</b> command.                                                                                                    | _           | _                                                                           |
| no wlan captive-portal                              | Removes the captive portal configuration.                                                                                                    | _           | _                                                                           |

Use this command to customize the appearance of internal captive portal splash page for the guest users.

# **Example**

The following example configures the contents of the internal captive portal splash page:

```
(Instant AP) (config) # wlan captive-portal
(Instant AP) (Captive Portal) # authenticated
(Instant AP) (Captive Portal) # background-color 13421772
(Instant AP) (Captive Portal) # banner-color 16750848
(Instant AP) (Captive Portal) # banner-text "Welcome to Guest Network"
(Instant AP) (Captive Portal) # no decoded-texts
(Instant AP) (Captive Portal) # redirect-url example1.com
(Instant AP) (Captive Portal) # terms-of-use "This network is not secure, and use is at your own risk"
(Instant AP) (Captive Portal) # use-policy "Please read terms and conditions before using Guest Network"
(Instant AP) (Captive Portal) # end
(Instant AP) # commit apply
```

# **Command History**

| Release                                  | Modification                |
|------------------------------------------|-----------------------------|
| Alcatel-Lucent AOS-W Instant 6.3.1.1-4.0 | This command is modified.   |
| Alcatel-Lucent AOS-W Instant 6.2.1.0-3.3 | This command is introduced. |

| OAW-IAP Platform | Command Mode                                    |
|------------------|-------------------------------------------------|
| All platforms    | Configuration mode and captive portal sub-mode. |

# wlan external-captive-portal

```
wlan external-captive-portal [profile-name]
  auth-text <text>
  auto-whitelist-disable
  https
  port <port>
    prevent-frame-overlay
  redirect-url <redirection-url>
    server <server-name>
    server-fail-through
  switch-ip
  server-offload
  url <url>
    ro
```

# Description

This command configures profiles for external captive portal.

| Parameter                                          | Description                                                                                                    | Range | Default |
|----------------------------------------------------|----------------------------------------------------------------------------------------------------|-------|---------|
| wlan external-captive-<br>portal [profile-name]    | Creates an external captive portal profile.<br>You can create multiple external captive<br>portal profiles and apply to an SSID or a<br>wired profile.                                                                                                    | _     | _       |
| auth-text <text></text>                            | Configures the authentication text to be returned by the external server. The authentication text command configuration is required only for the External - Authentication Text splash mode.                                                                                                    | _     | _       |
| auto-whitelist-disable                             | Disables automatic whitelisting of URLs.                                                                                                    | _     | _       |
| https                                              | Enables HTTPS for client connections.                                                                                                    | _     | _       |
| Port <port></port>                                 | Configures the port to use for communication with the external captive portal server.                                                                                                    | _     | 80      |
| prevent-frame-overlay                              | Prevents overlay of frames. when configured, a frame displays a page only if it is in the same domain as the main page.                                                                                                    | _     | _       |
| redirect-url <redir-<br>ection-url&gt;</redir-<br> | Configures a URL to redirect the users after a successful authentication. <b>NOTE:</b> By default, after entering the requested info at the splash page, the users are redirected to the URL that was originally requested. When a URL is configured for redirection, it overrides the user's original request and redirects them to URL configured for redirection. | _     | _       |
| server <server-name></server-name>                 | Configures the external captive portal server.                                                                                                    | _     | _       |

| Parameter           | Description                                                                                                    | Range | Default  |
|---------------------|----------------------------------------------------------------------------------------------------|-------|----------|
| server-fail-through | Allows the guest clients to access the Internet when the external captive portal server is not available.                                                                                                    | _     | Disabled |
| switch-ip           | Sends the IP address of the Virtual<br>Controller in the redirection URL when<br>external captive portal servers are used.                                                                                                    | _     | Disabled |
| server-offload      | Enables the server-offload feature to reduce the load on the external captive portal server by allowing the OAW-IAP to use a Meta tag to redirect HTTP and HTTPS requests from the client.  When enabled, this feature prevents the non-browser client applications from following unnecessary 302-redirects generated by their background HTTP or HTTPS requests. | _     | _        |
| url <url></url>     | Configures the URL of the external captive portal server.                                                                                                    | _     | _        |
| no                  | Removes the configuration.                                                                                                    | _     | _        |

Use this command to configure external captive portal profiles for guest users. When the captive portal profile is applied to an SSID or a wired profile, the users connecting to the SSID or wired network are assigned a role with the captive portal rule. You can create up to 8 external captive portal profiles.

#### **Example**

The following example configures external captive portal splash page:

```
(Instant AP) (config) # wlan external-captive-portal AuthText1
(Instant AP) (External Captive Portal "AuthText1") # auth-text authenticated
(Instant AP) (External Captive Portal "AuthText1") # port 80
(Instant AP) (External Captive Portal "AuthText1") # redirect-url http://www.example1.com
(Instant AP) (External Captive Portal "AuthText1") # server CPServer1
(Instant AP) (External Captive Portal "AuthText1") # url "/example.php"
(Instant AP) (External Captive Portal "AuthText1") # server-fail-through
(Instant AP) (External Captive Portal "AuthText1") # switch-ip
(Instant AP) (External Captive Portal "AuthText1") # no auto-whitelist-disable
(Instant AP) (External Captive Portal "AuthText1") # end
(Instant AP) # commit apply
```

# **Command History**

| Release                                      | Modification                                                                      |
|----------------------------------------------|-----------------------------------------------------------------------------------|
| Alcatel-Lucent AOS-W Instant 6.5.4.0         | The switch-ip parameter was introduced.                                           |
| Alcatel-Lucent AOS-W Instant 6.4.3.1-4.2.0.0 | The <b>prevent-frame-overlay</b> and <b>server-offload</b> parameters were added. |
| Alcatel-Lucent AOS-W Instant 6.3.1.1-4.0.0.0 | This command is modified.                                                         |
| Alcatel-Lucent AOS-W Instant 6.2.1.0-3.3.0.0 | This command is introduced.                                                       |

| OAW-IAP Platform | Command Mode                                             |
|------------------|----------------------------------------------------------|
| All platforms    | Configuration mode and external captive portal sub-mode. |

# wlan ldap-server

```
wlan ldap-server <server-name>
  admin-dn <domain-name>
  admin-password <password>
  base-dn <base_domain-name>
  deadtime <time>
  filter <filter>
  key-attribute <key-attribute>
  ip <IP-address>
  port <port-name>
  timeout <seconds>
  retry-count <count>
  no...
```

# Description

This command configures a LDAP server for user authentication on the Virtual Controller.

| Parameter                                     | Description                                                                                                    | Range   | Default         |
|-----------------------------------------------|----------------------------------------------------------------------------------------------------|---------|-----------------|
| wlan ldap-server <server-name></server-name>  | Configures an LDAP authentication server.                                                                                                    | _       | _               |
| admin-dn <domain-name></domain-name>          | Configures a DN for the administrator with read and search privileges across all the entries in the LDAP database. The user need not have write privileges, but the user must be able to search the database, and read attributes of other users in the database.                                                     | _       | _               |
| admin-password <password></password>          | Configures a password for administrator.                                                                                                    | _       | _               |
| base-dn <base-domain-name></base-domain-name> | Configures a DN for the node which contains the entire user database.                                                                                                    | _       | _               |
| deadtime <time></time>                        | Configures a dead time interval for the authentication server.  When two or more authentication servers are configured on the OAW-IAP and a server is unavailable, the dead time configuration determines the duration for which the authentication server would be available if the server is marked as unavailable. |         | 5               |
| filter <filter></filter>                      | Configures the filter to apply when searching for a user in the LDAP database.                                                                                                    | strings | (objectclass=*) |

| Parameter                                     | Description                                                                                                    | Range           | Default |
|-----------------------------------------------|----------------------------------------------------------------------------------------------------|-----------------|---------|
| key-attribute <key-attribute></key-attribute> | Configures the attribute to use as a key when searching for the LDAP server. For Active Directory, the value is sAMAccountName | _               | _       |
| ip <ip-address></ip-address>                  | Configures the IP address of the LDAP server.                                                                                  | _               | _       |
| port <port></port>                            | Configures the authorization port number of the LDAP server.                                                                   | _               | 389     |
| timeout <seconds></seconds>                   | Configures a timeout value for LDAP requests from the clients                                                                  | 1-30<br>seconds | 5       |
| retry-count <count></count>                   | Defines the number of times that the clients can attempt to connect to the server.                                             | 1-5             | 3       |
| no                                            | Removes the configuration.                                                                                                    | _               | _       |

Use this command to configure an LDAP server as an external authentication server. The LDAP service is based on a client-server model. The OAW-IAP client requests for an LDAP session after connecting to the LDAP server and server sends its responses.

### **Example**

#### The following example configures an LDAP server:

```
(Instant AP) (config) # wlan ldap-server Server1
(Instant AP) (LDAP Server <name>) # ip 192.0.1.5
(Instant AP) (LDAP Server <name>) # port 389
(Instant AP) (LDAP Server <name>) # admin-dn cn=admin
(Instant AP) (LDAP Server <name>) # admin-password password123
(Instant AP) (LDAP Server <name>) # base-dn dc=example, dc=com
(Instant AP) (LDAP Server <name>) # filter (objectclass=*)
(Instant AP) (LDAP Server <name>) # key-attribute sAMAccountName
(Instant AP) (LDAP Server <name>) # timeout 5
(Instant AP) (LDAP Server <name>) # retry-count 3
(Instant AP) (LDAP Server <name>) # end
(Instant AP) # commit apply
```

# **Command History**

| Release                                  | Modification                |
|------------------------------------------|-----------------------------|
| Alcatel-Lucent AOS-W Instant 6.2.1.0-3.3 | This command is introduced. |

| OAW-IAP Platform | Command Mode                                 |
|------------------|----------------------------------------------|
| All platforms    | Configuration mode and LDAP server sub-mode. |

# wlan ssid-profile

```
wlan ssid-profile <ssid profile>
  a-basic-rates <rate>
  a-max-tx-rate <rate>
  a-min-tx-rate <rate>
  a-tx-rates <rate>
  accounting-server <name>
  air-time-limit <limit>
  auth-pkt-mac-format {delimiter|upper-case}
  auth-req-thresh <threshold>
  auth-server <name>
  auth-survivability
  bandwidth-limit <limit>
  blacklist
  broadcast-filter {All|ARP|Unicast-ARP-Only|Disabled}
  called-station-id {type{ap-group|ap-name|ipaddr|macaddr|clan-id} |include-ssid [delimiter]}
  captive-portal {<type> [exclude-uplink <types>] | external [Profile <name>] [exclude-uplink
  captive-portal-proxy-server <ip> <port>
  content-filtering
  deny-inter-user-bridging
  deny-local-routing
  disable
  dmo-channel-utilization-threshold <threshold>
  dot11k
  dot11r
  dot11v
  dot1x-timer-idrequest-period
  dot1x-wpa-key-period
  dot1x-wpa-key-retries
  dtim-period <value>
  dynamic-multicast-optimization
  enable
  enforce-dhcp
  essid <essid>
  explicit-ageout-client
  external-server
  g-basic-rates
  q-min-tx-rate <rate>
  g-max-tx-rate <rate>
  q-tx-rates
  hide-ssid
  hotspot-profile <name>
  inactivity-timeout <interval>
  index <idx>
  key-duration <duration>
  12-auth-failthrough
  leap-use-session-key
  local-probe-req-thresh <threshold>
  mac-authentication
  mac-authentication-delimiter <delim>
  mac-authentication-upper-case
  max-authentication-failures <limit>
  max-clients-threshold <Max clients>
  max-retries
  mdid <Mobility domain ID>
  mfp-capable
  mfp-required
  multicast-rate <rate>
  multicast-rate-optimization
```

mpdu-agg-disable

```
okc
okc-disable
openflow-enable
opmode <opmode>
out-of-service <def> <name>
per-user-bandwidth-limit <limit>
radius-accounting
radius-accounting-mode {user-association|user-authentication}
radius-interim-accounting-interval <minutes>
radius-reauth-interval <minutes>
rf-band <band>
rrm-quiet-ie
rx-ampdu-agg-disable
server-load-balancing
set-role <attribute> {{contains|ends-with|equals|matches-regular-expression|not-
equals|starts-with}  <role>|value-of}
set-role-by-ssid
set-role-mac-auth <mac only>
set-role-machine-auth {<machine only>|<user only>}
set-role-pre-auth <role>
set-role-unrestricted
set-vlan <attribute> {{contains|ends-with|equals|matches-regular-expression|not-
equals|starts-with} <operand> <vlan>|value-of}
short-preamble-disable
strict-svp
supported-mcs-set
temporal-diversity
termination
time-range <name> {enable| disable}
tspec
tspec-bandwidth
type {employee|voice|guest}
use-ip-for-calling-station
utf8
very-high-throughput-disable
vht-supported-mcs-map
vht-txbf-explicit-enable
vlan <vlan>
wep-key <wep-key>
wispr
wmm-background-dscp <dscp>
wmm-background-share <share>
wmm-best-effort-dscp <dscp>
wmm-best-effort-share <share>
wmm-uapsd-disable
wmm-video-dscp <dscp>
wmm-video-share <share>
wmm-voice-dscp <dscp>
wmm-voice-share <share>
work-without-uplink
wpa-passphrase <wpa-passphrase>
zone <zone>
no...
```

### **Description**

This command configures a WLAN SSID profile.

| Parameter                                       | Description                                                                                                    | Range                                 | Defa<br>ult  |
|-------------------------------------------------|----------------------------------------------------------------------------------------------------|---------------------------------------|--------------|
| wlan ssid-profile <ssid_profile></ssid_profile> | Creates a WLAN SSID profile.                                                                                                  | _                                     | _            |
| a-basic-rates                                   | Allows you to define a set of modulation rates to use for the clients on the 5 GHz radio band.                                | 6,9,12,18,24,3-<br>6,48,54 in<br>Mbps | 6, 12,<br>24 |
| a-max-tx-rate <rate></rate>                     | Configures the specify<br>the maximum<br>transmission rate for<br>the 5 GHz band.                                             | 6,9,12,18,24,3-<br>6,48,54 in<br>Mbps | 54           |
| a-min-tx-rate <rate></rate>                     | Configures the specify the minimum transmission rate for the 5 GHz band.                                                      | 6,9,12,18,24,3-<br>6,48,54 in<br>Mbps | 6            |
| a-tx-rate <rate></rate>                         | Allows you to configure specific transmission rate at which OAW-IAP can transmit data to the clients connected on 5 GHz band. | 6,9,12,18,24,3-<br>6,48,54 in<br>Mbps | All          |
| accounting-server <name></name>                 | This command configures a server for accounting purpose.                                                                      | _                                     | _            |
| air-time-limit <limit></limit>                  | Configures an aggregate amount of airtime that all clients using this SSID can use for sending and receiving data.            | _                                     | _            |

| Parameter                                  | Description                                                                                                    | Range | Defa<br>ult |
|--------------------------------------------|----------------------------------------------------------------------------------------------------|-------|-------------|
| auth-pkt-mac-format {delimiter upper-case} | Configures a delimiter and upper-case characters in a MAC Address string of authentication packet or the username and password of the client. The delimiter and upper-case parameters in this command are available for all authentication methods. And without the macauthentication-delimiter and macauthentication-uppercase configuration, it works on the username and password for MAC Authentication. | _     |             |
| auth-req-thresh                            | Allows you to set a threshold for authentication requests for the SSID profile.                                                                                                    | _     | _           |
| auth-server <name></name>                  | Configures an authen-<br>tication server for the<br>SSID users.                                                                                                    | _     | _           |

| Parameter                       | Description                                                                                                    | Range   | Defa<br>ult |
|---------------------------------|----------------------------------------------------------------------------------------------------|---------|-------------|
| auth-survivability              | Enables the authentication survivability feature.  NOTE: The authentication survivability feature requires ClearPass Policy Manager 6.0.2 or later, and is applicable only when external servers such as RADIUS are configured for the SSID. When enabled, AOS-W Instant authenticates the previously connected clients using EAP-PEAP authentication even when connectivity to ClearPass Policy Manager is temporarily lost. The Authentication survivability feature is not applicable when a RADIUS server is configured as an internal server. |         |             |
| bandwidth-limit <limit></limit> | Configures an aggregate amount of bandwidth that each radio is allowed to provide for the connected clients.                                                                                                    | 1—65535 | _           |
| blacklist                       | Enables dynamic black-<br>listing of clients.                                                                                                    | _       | _           |

| Parameter                                            | Description                                                                                                    | Range                                       | Defa<br>ult |
|------------------------------------------------------|----------------------------------------------------------------------------------------------------|---------------------------------------------|-------------|
| broadcast-filter (All ARP Unicast-ARP-Only Disabled) | Configures broadcast filtering parameters: You can configure any of the following filtering parameters:  All — When set to All, the OAW-IAP drops all broadcast and multicast frames except DHCP, ARP, igmpgroup queries, and IPv6 neighbor discovery protocol.  ARP — When set to ARP, the OAW-IAP drops all broadcast and multicast frames except ARP, DHCP, igmp-group queries, IPv6 neighbor discovery protocol, and additionally converts ARP frames to unicast.  Unicast-ARP-Only — When set to Unicast-ARP-Only the OAW-IAP allows all broadcast and multicast frames as it is, however the ARP requests are converted to unicast frames and sends them to the associated clients.  Disabled — When set to Disabled, the OAW-IAP routes all the broadcast and multicast frames to the wireless interfaces. | All, ARP,<br>Unicast-ARP-<br>Only, Disabled | ARP         |

| Parameter                                                                                               | Description                                                                                                    | Range | Defa<br>ult                                                               |
|----------------------------------------------------------------------------------------------------|----------------------------------------------------------------------------------------------------|-------|---------------------------------------------------------------------------|
| <pre>called-station-id {type{ap-group ap- name ipaddr macaddr vlan-id}  include-ssid [delimiter]}</pre> | Configures the following called-station-id types:  ap-group — The Virtual Controller name is used as the called-station-id.  ap-name — The OAW-IAP hostname isused as the called-station-id.  vlan-id — The VLAN ID of the client is used as the called-station-id.  ipaddr — The IP address of the OAW-IAP is used as the called-station-id.  macaddr — The MAC address of the OAW-IAP is used as the calling-station-id.  include-ssid {delimiter < delimiter>} — The SSID is appeneded to the original called-station-id. You can optionally set a delimiter at the end. |       | called-<br>sta-<br>tion-id<br>{type<br><mac-<br>add-<br/>r&gt;}</mac-<br> |

| Parameter                                                                                                    | Description                                                                                                    | Range                | Defa<br>ult   |
|----------------------------------------------------------------------------------------------------|----------------------------------------------------------------------------------------------------|----------------------|---------------|
| <pre>captive-portal {<type>[exclude-uplink <types>]  external[exclude-uplink <types>  profile <name>[exclude-uplink <types>]]}</types></name></types></types></type></pre> | Configures captive portal authentication for the SSID. If the external captive profiles are created, you can specify the profile name by using the <b>external</b> and <b>profile</b> keywords and associated parameters.                                                                                                    | _                    | _             |
|                                                                                                    | You can also exclude an uplink type for the captive portal based SSID profiles. When an uplink type is selected for the <b>exclude-uplink</b> option, redirection to the captive portal based on the type of specified uplink is disabled.                                                                                         | 3G,4G, wifi,ethernet | _             |
| captive-portal-proxy-server<br><ip> <port></port></ip>                                                                                                    | Allows you to specify an IP address and port number that match the proxy configuration of your browser.                                                                                                    | _                    | _             |
| content-filtering                                                                                                    | Routes all DNS requests for the non-corporate domains to OpenDNS on this network.                                                                                                    | _                    | Dis-<br>abled |
| deny-inter-user-bridging                                                                                                    | Disables the bridging traffic between two clients connected to the same SSID on the same VLAN. When inter-user bridging is disabled, the clients can connect to the Internet, but cannot communicate with each other, and the bridging traffic between the clients is sent to the upstream device to make the forwarding decision. | _                    | _             |

| Parameter                                                 | Description                                                                                                    | Range                       | Defa<br>ult |
|-----------------------------------------------------------|----------------------------------------------------------------------------------------------------|-----------------------------|-------------|
| deny-local-routing                                        | Disables the routing traffic between two clients connected to the same SSID on different VLANs. When local routing is disabled, the clients can connect to the Internet, but cannot communicate with each other, and the routing traffic between the clients is sent to the upstream device to make the forwarding decision. |                             |             |
| disable                                                   | Disables the SSID. By<br>default all SSIDs are<br>enabled.                                                                                                    | _                           | _           |
| dmo-channel-utilization-threshold <threshold></threshold> | Sets a threshold for<br>DMO channel util-<br>ization. OAW-IAP<br>sends multicast traffic<br>over the wireless link.                                                                                                    | 1–100 per-<br>centage value | 90          |
| dot11k                                                    | Enables 802.11k roaming on the SSID profile. The 802.11k protocol enables OAW-IAPs and clients to dynamically measure the available radio resources. When 802.11k is enabled, OAW-IAPs and clients send neighbor reports, beacon reports, and link measurement reports to each other.                                        | _                           | _           |

| Parameter                   | Description                                                                                                    | Range        | Defa<br>ult |
|-----------------------------|----------------------------------------------------------------------------------------------------|--------------|-------------|
| dot11r                      | Enables 802.11r on the SSID profile.                                                                                                    | _            | _           |
|                             | is an IEEE standard that permits continuous connectivity across wireless devices during client mobility. Fast BSS Transition mechanism minimizes the delay in roaming when a client transitions from one BSS to another within the same cluster. Fast BSS Transition is operational only if the wireless client supports 802.11r standard. If the client does support 802.11r standard, it falls back to normal WPA-2 authentication method. |              |             |
| dot11v                      | Enables 802.11v<br>based BSS transition.                                                                                                    | _            | _           |
| dtim-period <value></value> | Configures the DTIM interval for the SSID profile.  The DTIM interval determines how often the OAW-IAP should deliver the buffered broadcast and multicast frames to associated clients in the powersaving mode.  When configured, the client checks for buffered data on the OAW-IAP at the specified number of beacons. You can also configure a higher value for DTIM interval for power saving.                                          | 1–10 beacons | 1           |

| Parameter                      | Description                                                                                                    | Range                                          | Defa<br>ult   |
|--------------------------------|----------------------------------------------------------------------------------------------------|------------------------------------------------|---------------|
| dynamic-multicast-optimization | Allows the OAW-IAP to convert multicast streams into unicast streams over the wireless link. Enabling DMO enhances the quality and reliability of streaming video, while preserving the bandwidth available to the non-video clients.  NOTE: When you enable DMO on multicast SSID profiles, ensure that the DMO feature is enabled on all SSIDs configured in the same VLAN. | _                                              | Dis-<br>abled |
| enable                         | Re-enables the deactivated SSIDs.                                                                                                    | _                                              | Enabl-<br>ed  |
| enforce-dhcp                   | Blocks OAW-IAP traffic<br>to the clients that do<br>obtain IP address from<br>DHCP.                                                                                                    | _                                              | Dis-<br>abled |
| essid <essid></essid>          | Defines a variable for<br>each OAW-IAP that<br>identifies a WLAN<br>network. The OAW-IAP<br>takes this parameter<br>from its <b>per-AP-ssid</b><br>specific configuration.                                                                                                    | _                                              | _             |
| external-server                | Configures an external RADIUS server for authentication.                                                                                                    | _                                              | _             |
| explicit-ageout-client         | Allows the OAW-IAP to send a deauthentication frame to the client and clear client entry.                                                                                                    | _                                              | Dis-<br>abled |
| g-basic-rates                  | Allows you to define a set of modulation rates to use for the clients on the 2.4 GHz radio band.                                                                                                    | 1,2,5,6,9,11,12,-<br>18,24,36,48,54<br>in Mbps | 1, 2          |
| g-min-tx-rate <rate></rate>    | Configures the specify<br>the minimum<br>transmission rate for<br>the 2.4 GHz band.                                                                                                    | 1,2,5,6,9,11,12,-<br>18,24,36,48,54<br>in Mbps | 1             |

| Parameter                                | Description                                                                                                    | Range                                          | Defa<br>ult   |
|------------------------------------------|----------------------------------------------------------------------------------------------------|------------------------------------------------|---------------|
| g-max-tx-rate <rate></rate>              | Configures the specify<br>the maximum<br>transmission rate for<br>the 2.4 GHz band.                                                                                                    | 1,2,5,6,9,11,12,-<br>18,24,36,48,54<br>in Mbps | 54            |
| g-tx-rates                               | Allows you to configure specific transmission rate at which the OAW-IAP can transmit data to the clients connected on 2.4 GHz band.                                                                                             | 1,2,5,6,9,11,12,-<br>18,24,36,48,54            | All           |
| hide-ssid                                | Hides the SSID. When enabled, the SSID will not be visible for the users.                                                                                                    | _                                              | Dis-<br>abled |
| hotspot-profile <name></name>            | Associates a hotspot profile with the WLAN SSID profile.                                                                                                    | _                                              | _             |
| inactivity-timeout <interval></interval> | Configures a timeout value for the inactive client sessions. When a client session is inactive for the specified duration, the session expires and the clients are required to log in again.                                    | 60-86400<br>seconds                            | 1000          |
| index <idx></idx>                        | Assigns an index value for the SSID.                                                                                                    | _                                              | _             |
| 12-auth-failthrough                      | Allows the clients to use 802.1X authentication when MAC authentication fails.                                                                                                    | _                                              | Dis-<br>abled |
| leap-use-session-key                     | Allows the users to derive session keys for LEAP authentication. Configure this command for old printers that use dynamic WEP and if you do not want use a session key from the RADIUS Server to derive pair wise unicast keys. | _                                              | Dis-<br>abled |

| Parameter                                         | Description                                                                                                    | Range         | Defa<br>ult   |
|---------------------------------------------------|----------------------------------------------------------------------------------------------------|---------------|---------------|
| local-probe-req-thresh<br><threshold></threshold> | Configures a RSSI threshold value to limit the number of incoming probe requests. When enabled, this command controls the system response to the broadcast probe requests sent by clients to search for the available SSIDs and ignores the probe request if required,                                                               | 0-100 dB      | _             |
| mac-authentication                                | Enables MAC authen-<br>tication for clients that<br>use this SSID profile.                                                                                                    | _             | Dis-<br>abled |
| mac-authentication-delimiter <delim></delim>      | Allows you to set a delimiter that can be used in the MAC address string for MAC authentication.  You can specify colon or dash for delimiter. If the delimiter is not specified, the MAC address in the xxxxxxxxxxxx format is used. If you specify colon for the delimiter, the MAC addresses in the xx:xx:xx:xxx format are used. | colon or dash | _             |
| mac-authentication-upper-case                     | Enables the OAW-IAP to use uppercase letters in MAC address string for MAC authentication.                                                                                                    | _             | _             |
| max-authentication-failures <limit></limit>       | Configures the maximum number of authentication failures to dynamically blacklist the users.  The users who exceed the number of authentication failures configured through this command are dynamically blacklisted.                                                                                                    | _             | _             |

| Parameter    | Description                                                                                                    | Range   | Defa<br>ult  |
|--------------|----------------------------------------------------------------------------------------------------|---------|--------------|
| max-retries  | Denotes the maximum<br>number of retries the<br>OAW-IAP attempts<br>when the client is not<br>responding to the<br>802.11 frames.                             | 1–128   | 8            |
| mdid         | Denotes the mobility domain identifier. An OAW-IAP uses this parameter to announce that it is a part of the OAW-IAP group that constitutes a mobility domain. | 1–65535 | Disabl<br>ed |
| mfp-capable  | When enabled, the<br>SSID supports<br>Management Frame<br>Protection capable<br>clients and non-MFP<br>clients.                                               | _       | Disabl<br>ed |
| mfp-required | When enabled, the<br>SSID supports only the<br>clients that exhibt the<br>MFP functionality                                                                   | _       | Disabl<br>ed |

| Parameter                    | Description                                                                                                    | Range                                                 | Defa<br>ult |
|------------------------------|----------------------------------------------------------------------------------------------------|-------------------------------------------------------|-------------|
| multicast-rate <rate></rate> | Increases the video transmission rate of the OAW-IAP. The OAW-IAPs can select the rate for video multicast frames. Ensure that you tag the multicast traffic with video priority. You can configure MCS rates as well. MCS is an important setting because it provides a greater throughput. The following information displays the MCS rate of the OAW-IAP:  MCS Streams  20 MHz 20 MHz  SGGI | default, 6, 9, 12, 18, 24, 36, 48, 54 Mbps mcs0-mcs15 |             |
|                              | 104.0 115.6<br>14 2<br>117.0 130.0                                                                                                    |                                                       |             |

| Parameter                   | Description                                                                                                    | Range | Defa<br>ult   |
|-----------------------------|----------------------------------------------------------------------------------------------------|-------|---------------|
|                             | The MCS rates for video multicast are supported in all the 802.11n-capable OAW-IAPs, and in the OAW-AP200 Series access points which are 802.11ac-capable. <b>NOTE:</b> This parameter is not supported on 300 Series access points.                                                                                  |       |               |
| multicast-rate-optimization | Allows the OAW-IAP to select the optimal rate for sending broadcast and multicast frames based on the lowest of unicast rates across all associated clients. When enabled, the multicast traffic can be sent at the rate of 1-24 Mbps. The default rate for sending frames for 2.4 GHz is 1 Mbps and 5 GHz is 6 Mbps. | _     | Dis-<br>abled |
| mpdu-agg-disable            | Disables MPDU aggregation.                                                                                                    | _     | _             |
| okc                         | Enables OKC.                                                                                                    | _     | _             |

| Parameter       | Description                                                                                                    | Range | Defa<br>ult |
|-----------------|----------------------------------------------------------------------------------------------------|-------|-------------|
| okc-disable     | Disables OKC.  In the OKC based roaming, the OAW-IAP stores one PMK per client, which is derived from last 802.1X authentication completed by the client in the network. The cached PMK is used when a client roams to a new OAW-IAP to allow faster roaming of clients.  NOTE: If the wireless client (the 802.1X supplicant) does not support this feature, a complete 802.1X authentication is required whenever it roams to a new OAW-IAP. OKC is supported on WPA-2-AES Enterprise network only. |       |             |
| openflow-enable | Configures OpenFlow to an OAW-IAP.                                                                                                    | _     | _           |

| Parameter                               | Description                                                                                                    | Range                                                                                                    | Defa<br>ult     |
|-----------------------------------------|----------------------------------------------------------------------------------------------------|----------------------------------------------------------------------------------------------------|-----------------|
| opmode <pre><pre>opmode&gt;</pre></pre> | Configures the layer-2 authentication and encryption for this SSID to protect access and ensure the privacy of the data transmitted to and from the network. You can configure any of the following types of encryption:  opensystem—No authentication and encryption.  wpa2-aes—WPA-2 with AES encryption and dynamic keys using 802.1X.  wpa2-psk-aes—WPA-2 with AES encryption using a preshared key.  wpa-tkip—WPA with TKIP encryption and dynamic keys using 802.1X.  wpa-psk-tkip—WPA with TKIP encryption using a PSK.  wpa-tkip, wpa2-aes—WPA-2 with AES encryption.  wpa-psk-tkip, wpa2-aes—WPA with TKIP and WPA-2 with AES encryption.  wpa-psk-tkip, wpa2-ysk-aes - WPS with TKIP and WPA-2 with AES encryption using a PSK.  static-wep—WEP with static keys.  dynamic-wep—WEP with dynamic keys. | opensystem, wpa2-aes, wpa2-psk-aes, wpa-tkip, wpa-tkip wpa2-aes, wpa-psk-tkip wpa2-psk-aes, static-wep, dynamic-wep | opens-<br>ystem |

| Parameter                                           | Description                                                                                                    | Range                                                                                                    | Defa<br>ult |
|-----------------------------------------------------|----------------------------------------------------------------------------------------------------|----------------------------------------------------------------------------------------------------|-------------|
| <pre>out-of-service <def> <name></name></def></pre> | Enables or disables the SSID based on any of the out of service states of the OAW-IAP:  VPN down  Uplink down  Internet down  Primary uplink down  The network will be out of service when selected event occurs and the SSID is enabled or disabled as per the configuration settings applied. For example, if you select the VPN down option from the dropdown and set the status to enabled, the SSID is enabled when the VPN connection is down and is disabled when the VPN connection is restored. | For out-of- service states,any of the following valies is allowed: vpn-down uplink-down internet-down primary- uplink-down  For SSID status, select enable or disable. |             |
| per-user-bandwidth-limit <limit></limit>            | Configures a bandwidth limit in Kbps for the SSID users.  NOTE: The bandwidth contracts can also be applied per SSID user.                                                                                                    | 1—65535 Kbps                                                                                                    | _           |
| radius-accounting                                   | Enables accounting for the RADIUS server authentication.  When enabled, the OAW-IAPs post accounting information to the Radius server at the specified accounting interval.                                                                                                    | _                                                                                                    | _           |

| Parameter                                                     | Description                                                                                                    | Range | Defa<br>ult                       |
|---------------------------------------------------------------|----------------------------------------------------------------------------------------------------|-------|-----------------------------------|
| radius-accounting-mode {user-association user-authentication} | Configures an accounting mode for the captive portal users. You can configure any of the following modes for accounting:  user- authentication— when configured, the accounting starts only after client authentication is successful and stops when the client logs out of the network.  user- association— When configured, the accounting starts when the client associates to the network successfully and stops when the client is disconnected. |       | user-<br>authe-<br>ntic-<br>ation |
| radius-interim-accounting-interval <minutes></minutes>        | Configures an interval for posting accounting information as RADIUS INTERIM accounting records to the RADIUS server.  When configured, the                                                                                                    | 0-60  | _                                 |
|                                                               | OAW-IAP sends interim-update messages with current user statistics to the RADIUS server at regular intervals.                                                                                                    |       |                                   |

| Parameter                                  | Description                                                                                                    | Range | Defa<br>ult |
|--------------------------------------------|----------------------------------------------------------------------------------------------------|-------|-------------|
| radius-reauth-interval <minutes></minutes> | Allows you to configure an interval after which the OAW-IAPs can redo the RADIUS transaction to reauthenticate clients. If the reauthentication interval is configured:  On an SSID performing L2 authentication (MAC or 802.1X authentication): When reauthentication fails, the clients are disconnected. If the SSID is performing only MAC authentication and has a preauthentication role assigned to the client, the client will get a postauthentication role only after a successful reauthentication fails, the client retains the preauthentication fails, the client retains the preauthentication role.  On an SSID performing both L2 and L3 authentication (MAC with captive portal authentication): When reauthentication succeeds, the client retains the role that is already assigned. If reauthentication fails, a preauthentication role is assigned to the client.  On an SSID performing only L3 authentication role is assigned to the client. |       |             |

| Parameter                             | Description                                                                                                    | Range                  | Defa<br>ult |
|---------------------------------------|----------------------------------------------------------------------------------------------------|------------------------|-------------|
|                                       | reauthentication succeeds, a pre-authentication role is assigned to the client that is in a post-authentication role. Due to this, the clients are required to go through captive portal to regain access.                                                                                                    |                        |             |
| rf-band <band></band>                 | Configures the radio frequency band on which this SSID will be broadcast. You can select either 2.4 GHz, 5 GHz, or all to specify both bands.                                                                                                    | 2.4 GHz, 5<br>GHz, all |             |
| rts-threshold <threshold></threshold> | Configures a threshold to trigger the RTS or CTS handshake. The RTS or CTS mechanism allows devices to reserve the RF medium and minimizes frame collisions introduced by the hidden stations. When RTS is enabled, a higher number of retransmissions occurring on the WLAN trigger the RTS or CTS handshake and the transmitter station sends an RTS frame to the receiver station. The receiver station responds with a CTS frame. Typically, the RTS or CTS frames are not sent, unless the packet size exceeds the RTS threshold. By default, the RTS threshold is set to 2333 octets.  When the size of the packets sent by the transmitter exceeds the configured threshold, RTS frames are sent. | 0-2347                 | 2333        |

| Parameter             | Description                                                                                                    | Range | Defa<br>ult  |
|-----------------------|----------------------------------------------------------------------------------------------------|-------|--------------|
| rx-ampdu-agg-disable  | When this parameter is disabled, OAW-IAPs reject A-MPDU based aggregations in the Add Block Acknowledgement response frames. This parameter can be configured on 300 Series OAW-IAPs. | _     | Enabl<br>ed  |
| server-load-balancing | Enables load bal-<br>ancing across two<br>RADIUS servers if two<br>authentication servers<br>are configured for the<br>SSID.                                                          | _     | Enabl-<br>ed |

| Parameter                                                                                                    | Description                                                                                                    | Range | Defa<br>ult |
|----------------------------------------------------------------------------------------------------|----------------------------------------------------------------------------------------------------|-------|-------------|
| <pre>set-role{{contains ends-with  equals matches-regular-expression  not-equals starts-with} <operand> <role> value-of}</role></operand></pre> | Assigns a user role to the clients. The first rule that matches the configured condition is applied.  You can set any of the following conditions:  contains—The rule is applied only if the attribute value contains the specified string.  ends-with—The rule is applied only if the attribute value ends with the specified string.  equals—The rule is applied only if the attribute value is equal to the specified string.  not-equals—The rule is applied only if the attribute value is not equal to the specified string.  starts-with—The rule is applied only if the attribute value begins with the specified string.  starts-with—The rule is applied only if the attribute value begins with the specified string.  value-of - This rule sets the user role to the value of the attribute returned. To set a user role, the value of the attribute must already be configured on the OAW-IAP.  matches-regular-expression—The rule is applied only if the attribute value matches the regular expression—The rule is applied only if the attribute value matches the regular expression pattern specified in Operand. This operator is available only if the mac-address-and-dhcp-options attribute is |       |             |

| Parameter                                                                              | Description                                                                                                    | Range | Defa<br>ult |
|----------------------------------------------------------------------------------------|----------------------------------------------------------------------------------------------------|-------|-------------|
|                                                                                        | selected in the <b>Attribute</b> dropdown.                                                                                                    |       |             |
| set-role-by-ssid                                                                       | Configures a user role based on the type of SSID configured.                                                                                                    | _     | _           |
| set-role-mac-auth <mac-only></mac-only>                                                | Configures a MAC authentication based user role.                                                                                                    | _     | _           |
| <pre>set-role-machine-auth <machine_only> <user_only></user_only></machine_only></pre> | Configures a machine authentication rule.  You can assign different rights to clients based on whether their hardware device supports machine authentication.  Machine authentication is only supported on Windows devices, so this can be used to distinguish between Windows devices and other devices such as iPads. | _     |             |
| set-role-pre-auth <role></role>                                                        | Configures a pre-<br>authentication role to<br>allow some access to<br>the guest users before<br>the client authen-<br>tication.                                                                                                    | _     | _           |
| set-role-unrestricted                                                                  | Configures unrestricted access control.                                                                                                    | _     | _           |

| Parameter                                                                                                    | Description                                                                                                    | Range | Defa<br>ult |
|----------------------------------------------------------------------------------------------------|----------------------------------------------------------------------------------------------------|-------|-------------|
| <pre>set-vlan <attribute>{{contains ends-with  equals matches-regular-expression  not-equals starts-with} <operand> <vlan> value-of}</vlan></operand></attribute></pre> | Assigns a VLAN to the clients. The first rule that matches the configured condition is applied.                                                                                                    | _     | _           |
|                                                                                                    | You can specify any of the following conditions:                                                                                                    |       |             |
|                                                                                                    | <ul> <li>contains—The rule is applied only if the attribute value contains the specified string.</li> <li>ends-with—The rule is applied only if the attribute value ends with the specified string.</li> <li>equals—The rule is applied only if the attribute value is equal to the specified string.</li> <li>not-equals—The rule is applied only if the attribute value is not equal to the specified string.</li> <li>starts-with—The rule is applied only if the attribute value begins with the specified string.</li> <li>value-of - This rule sets the VLAN to the value of the attribute returned. To set a user role, the value of the attribute must already be configured on the OAW-IAP.</li> <li>matches-regular-expression—The rule is applied only if the attribute value matches the regular expression pattern specified in Operand. This operator is available only if the mac-address-and-dhcp-options</li> </ul> |       |             |

| Parameter              | Description                                                                                                    | Range              | Defa<br>ult  |
|------------------------|----------------------------------------------------------------------------------------------------|--------------------|--------------|
|                        | attribute is<br>selected in the<br><b>Attribute</b> drop-<br>down.                                                                                                    |                    |              |
| short-preamble-disable | Disables the transmission and reception of short preamble frames for the clients connected to an SSID.  By default, short preamble is enabled.                                                                                                    | _                  |              |
| strict-svp             | Enables Strict SVP and prioritizes voice traffic for SVP handsets.                                                                                                    | _                  | -            |
| supported-mcs-set      | Allows you to define a set of MCS rates for HT channels.                                                                                                    | 0-23               | 0-23         |
| temporal-diversity     | Shows if the temporal diversity feature has been enabled or disabled. When this feature is enabled and the client is not responding to 802.11 packets, the OAW-IAP attempts two hardware retries. If the hardware retries are not successful, it attempts software retries. When this feature is disabled, the OAW-IAP attempts only hardware retries. | enable, disable    | dis-<br>able |
| tspec                  | Allows the OAW-IAPs to prioritize timesensitive traffic such as voice traffic initiated by the client.                                                                                                    | _                  | -            |
| tspec-bandwidth        | Reserves the configured bandwidth for prioritizing voice traffic when TSPEC is enabled.                                                                                                    | 200–600000<br>Kbps | 2000<br>Kbps |

| Parameter   | Description                                                                                                    | Range | Defa<br>ult   |
|-------------|----------------------------------------------------------------------------------------------------|-------|---------------|
| termination | Configures the EAP portion of 802.1X authentication on the OAW-IAP, instead of the RADIUS server.                                                                                                    | _     | Dis-<br>abled |
|             | When enabled, this command reduces network traffic to the external RADIUS server by terminating the authorization protocol on the OAW-IAP. By default, for 802.1X authorization, the client conducts an EAP exchange with the RADIUS server, and the OAW-IAP acts as a relay for this exchange. The OAW-IAP by itself acts as an authentication server and terminates the outer layers of the EAP protocol, only relaying the innermost layer to the external RADIUS server. |       |               |

| Parameter                                              | Description                                                                                                    | Range | Defa<br>ult |
|--------------------------------------------------------|----------------------------------------------------------------------------------------------------|-------|-------------|
| <pre>time-range <name> {enable   disable}</name></pre> | Specify the time range profile name to apply.  When a time range profile is enabled on SSID, the SSID is made available to the users for the configured time range. For example, if the specified time range is 12:00 to 13:00, the SSID becomes available only between 12 PM to 1 PM on a given day.  If a time range is disabled, the SSID becomes unavailable for the configured time range. For example, if configured time range is 14:00 to 17:00, the SSID is made unavailable from 2 PM to 5 PM on a given day. |       |             |
| type {employee voice guest}                            | Configures the type of network such as employee, voice, guest network.                                                                                                    | _     | _           |
| use-ip-for-calling-station                             | The IP address of the client will be used as the calling-station-id.                                                                                                    | _     | _           |
| utf8                                                   | Encodes the SSID. When enabled, the SSID name is displayed in the UTF-8 format. SSIDs are not encoded by default.                                                                                                    | _     | _           |
| very-high-throughput-disable                           | Disables VHT for clients connecting the WLAN SSID profile.                                                                                                    | _     | _           |

| Parameter                   | Description                                                                                                    | Range             | Defa<br>ult                               |
|-----------------------------|----------------------------------------------------------------------------------------------------|-------------------|-------------------------------------------|
| vht-mu-txbf-disable         | Disables MU-MIMO. The MU-MIMO feature allows the 802.11ac Wave 2 OAW-IAPs to send multiple frames to multiple clients simultaneously over the same frequency spectrum. With MU-MIMO, APs can support simultaneous directional RF links and up to four simultaneous full-rate Wi-Fi connections (For example, smart phone, tablet, laptop, multimedia player or other client device). The MU-MIMO feature is enabled by default on WLAN SSIDs. |                   | _                                         |
| vht-supported-mcs-map       | Allows you to define a combination of VHT MCS and spatial streams as a VHT MCS rate set.                                                                                                    | 0-7<br>0-8<br>0-9 | 0-9 for<br>each<br>spatial<br>strea-<br>m |
| vht-txbf-explicit-disable   | Disables VHT TX beamforming on the OAW-IAP-2xx Series access points. This feature is available only on the OAW-IAP-2xx Series devices.                                                                                                    |                   |                                           |
| vlan <vlan></vlan>          | Allows you to assign a unique VLAN to a specified SSID user. The OAW-IAP takes this parameter from its <b>per AP vlan</b> specific configuration.                                                                                                    | 1–4095            | _                                         |
| wep-key <wep-key></wep-key> | Static WEP key associated with the key index. The WEP key values can be 10 or 26 hexadecimal characters in length.                                                                                                    | _                 | _                                         |
| wispr                       | Enables WISPr authen-<br>tication for the SSID<br>profile.                                                                                                    | _                 | _                                         |

| Parameter                             | Description                                                                                                    | Range | Defa<br>ult |
|---------------------------------------|----------------------------------------------------------------------------------------------------|-------|-------------|
| wmm-background-dscp <dscp></dscp>     | Allows you to specify<br>the DSCP mapping<br>value for the back-<br>ground traffic.                                                             | 0—63  | _           |
| wmm-background-share <share></share>  | Allocates bandwidth for background traffic such as file downloads or print jobs.                                                                | _     |             |
| wmm-best-effort-dscp <dscp></dscp>    | Allows you to specify<br>the DSCP mapping<br>value for the best<br>effort traffic.                                                              | 0—63  |             |
| wmm-best-effort-share <share></share> | Allocates bandwidth or best effort traffic such as traffic from legacy devices or traffic from applications or devices that do not support QoS. | _     | _           |
| wmm-uapsd-disable                     | Disables UAPSD on all<br>WMM ACs.<br>By default, UAPSD or<br>WMM power save is<br>enabled.                                                      | _     | _           |
| wmm-video-dscp <dscp></dscp>          | Allows you to specify the DSCP mapping value for the video traffic.                                                                             | 0—63  | _           |
| wmm-video-share <share></share>       | Allocates bandwidth for video traffic generated from video streaming.                                                                           | _     | _           |
| wmm-voice-dscp <dscp></dscp>          | Allows you to specify the DSCP mapping value for the voice traffic.                                                                             | 0—63  | _           |
| wmm-voice-share <share></share>       | Allocates bandwidth for voice traffic generated from the incoming and outgoing voice communication.                                             | _     | _           |

| Parameter                                | Description                                                                                                    | Range | Defa<br>ult |
|------------------------------------------|----------------------------------------------------------------------------------------------------|-------|-------------|
| work-without-uplink                      | Allows the SSID to be used without an uplink connection.                                                                                                    | _     | _           |
|                                          | NOTE: In AOS-W Instant 6.4.4.4-4.2.3.0 release, the work-without-uplink is not operational. To configure SSID availability based on the uplink connection status, use the out-of-service parameter. |       |             |
| wpa-passphrase <passphrase></passphrase> | Defines a WPA pass-<br>phrase with which you<br>can generate a PSK.                                                                                                    | _     | _           |
| zone <zone></zone>                       | Allows you to specify a zone for SSID. If an SSID belongs to a zone, it is not broadcast on any OAW-IAP which does not belong to the zone.                                                          |       |             |

### **Usage Guidelines**

Use this command to configure a WLAN SSID profile to set up an employee, voice, or guest network.

## **Example**

The following example configures an employee WLAN SSID profile:

```
(Instant AP) (config) # wlan ssid-profile employee1
(Instant AP) (SSID Profile "employee1") # type employee
(Instant AP) (SSID Profile "employee1") # essid employee1
(Instant AP) (SSID Profile "employee1") # enable
(Instant AP) (SSID Profile "employee1") # vlan 1
(Instant AP) (SSID Profile "employee1") # wpa-passphrase user@123
(Instant AP) (SSID Profile "employee1") # opmode wpa2-psk-aes
(Instant AP) (SSID Profile "employee1") # max-authentication-failures 0
(Instant AP) (SSID Profile "employee1") # mac-authentication
(Instant AP) (SSID Profile "employee1") # 12-auth-failthrough
(Instant AP) (SSID Profile "employee1") # termination
(Instant AP) (SSID Profile "employee1") # blacklist
(Instant AP) (SSID Profile "employee1") # mac-authentication
(Instant AP) (SSID Profile "employee1") # auth-server InternalServer
(Instant AP) (SSID Profile "employee1") # rf-band all
(Instant AP) (SSID Profile "employee1") # dtim-period 1
(Instant AP) (SSID Profile "employee1") # inactivity-timeout 1000
(Instant AP) (SSID Profile "employee1") # broadcast-filter none
(Instant AP) (SSID Profile "employee1") # use-ip-for-calling-station
(Instant AP) (SSID Profile "employee1") # dmo-channel-utilization-threshold 90
(Instant AP) (SSID Profile "employee1") # local-probe-req-thresh 0
(Instant AP) (SSID Profile "employee1") # max-clients-threshold 64
(Instant AP) (SSID Profile "employee1") # set-role Group-Name contains wireless employee
```

```
(Instant AP) (SSID Profile "employee1") # set-vlan mac-address-and-dhcp-options matches-regular-
expression ..link 200
(Instant AP) (SSID Profile "employee1") # no wmm-background-dscp
(Instant AP) (SSID Profile "employee1") # wmm-best-effort-dscp 21
(Instant AP) (SSID Profile "employee1") # no wmm-video-dscp
(Instant AP) (SSID Profile "employee1") # wmm-voice-dscp 46,44,42,41
(Instant AP) (SSID Profile "employee1") # zone Zone1
(Instant AP) (SSID Profile "employee1") # end
(Instant AP) # commit apply
```

#### The following example configures a guest WLAN SSID profile:

```
(Instant AP) (config) # wlan ssid-profile guestNetwork
(Instant AP) (SSID Profile "questNetwork") # type quest
(Instant AP) (SSID Profile "questNetwork") # essid questNetwork
(Instant AP) (SSID Profile "guestNetwork") # enable
(Instant AP) (SSID Profile "guestNetwork") # opmode opensystem
(Instant AP) (SSID Profile "guestNetwork") # rf-band all
(Instant AP) (SSID Profile "questNetwork") # dtim-period 1
(Instant AP) (SSID Profile "guestNetwork") # g-min-tx-rate 1
(Instant AP) (SSID Profile "guestNetwork") # g-max-tx-rate 54
(Instant AP) (SSID Profile "guestNetwork") # a-min-tx-rate 6
(Instant AP) (SSID Profile "guestNetwork") # a-max-tx-rate 54
(Instant AP) (SSID Profile "guestNetwork") # inactivity-timeout 1000
(Instant AP) (SSID Profile "guestNetwork") # vlan 1
(Instant AP) (SSID Profile "guestNetwork") # dmo-channel-utilization-threshold 90
(Instant AP) (SSID Profile "questNetwork") # max-clients-threshold 64
(Instant AP) (SSID Profile "guestNetwork") # local-probe-req-thresh 0
(Instant AP) (SSID Profile "guestNetwork") # blacklist
(Instant AP) (SSID Profile "guestNetwork") # max-authentication-failures 3
(Instant AP) (SSID Profile "guestNetwork") # radius-interim-accounting-interval 10
(Instant AP) (SSID Profile "guestNetwork") # radius-reauth-interval 30
(Instant AP) (SSID Profile "questNetwork") # captive-portal external
(Instant AP) (SSID Profile "questNetwork") # mac-authentication
(Instant AP) (SSID Profile "questNetwork") # auth-server server1
(Instant AP) (SSID Profile "guestNetwork") # set-role-by-ssid
(Instant AP) (SSID Profile "questNetwork") # set-role-pre-auth test1
(Instant AP) (SSID Profile "questNetwork") # end
(Instant AP) # commit apply
```

### **Command History**

| Release                                      | Modification                                                                                                    |
|----------------------------------------------|----------------------------------------------------------------------------------------------------|
| Alcatel-Lucent AOS-W Instant 6.5.4.0         | The following parameters are added:  mdid rx-ampdu-agg-disable                                                                                                    |
| Alcatel-Lucent AOS-W Instant 6.5.0.0-4.3.0.0 | The following parameters are added:  multicast-rate use-ip-for-calling-station called-station-id broadcast-filtering <unicast-arp-only> max-retries temporal-diversity mfp-capable mfp-required</unicast-arp-only> |
| Alcatel-Lucent AOS-W Instant 6.4.4.4-4.2.3.0 | The <b>out-of-service</b> parameter is added.                                                                                                    |

| Release                                      | Modification                                                                                                    |
|----------------------------------------------|----------------------------------------------------------------------------------------------------|
| Alcatel-Lucent AOS-W Instant 6.4.3.4-4.2.1.0 | The <b>time-range</b> parameter is added.                                                                                                    |
| Alcatel-Lucent AOS-W Instant 6.4.3.1-4.2.0.0 | The following parameters are added:  captive-portal-proxy-server <ip> <port> explicit-ageout-client mpdu-agg-disable strict-svp tspec tspec tspec-bandwidth vht-txbf-explicit-enable</port></ip> |
| Alcatel-Lucent AOS-W Instant 6.4.2.0-4.1.1.0 | This command is modified.                                                                                                    |
| Alcatel-Lucent AOS-W Instant 6.4.0.2-4.1.0.0 | This command is modified.                                                                                                    |
| Alcatel-Lucent AOS-W Instant 6.2.1.0-3.4.0.0 | This command is modified.                                                                                                    |
| Alcatel-Lucent AOS-W Instant 6.2.1.0-3.3.0.0 | This command is introduced.                                                                                                    |

## **Command Information**

| Platforms     | Command Mode                                                    |
|---------------|-----------------------------------------------------------------|
| All platforms | Configuration mode and WLAN SSID profile configuration submode. |

# wlan sta-profile

```
wlan sta-profile
  essid <ESSID>
  cipher-suite <cipher-suite-string>
  wpa-passphrase <WPA-key>
  uplink-band <band>
  no...
```

### **Description**

This command enables Wi-Fi uplink on an OAW-IAP.

## **Syntax**

| Parameter                                             | Description                                                                                                    | Range | Default |
|-------------------------------------------------------|----------------------------------------------------------------------------------------------------|-------|---------|
| wlan sta-profile                                      | Configures a Wi-Fi uplink profile for an OAW-IAP.                                                                                                    | _     | _       |
| essid <essid></essid>                                 | Defines a unique name for the network on which the Wi-Fi uplink will be enabled.                                                                                                    | _     | _       |
| cipher-suite {clear  wpa-tkip-<br>psk  wpa2-ccmp-psk} | Configures encryption settings. You can specify the following types of encryption:  clear —To clear a cipher suite  wpa-tkip-psk —To use WPA with TKIP encryption along with PSK.  wpa2-ccmp-psk—To use WPA- 2 with Counter Cipher Mode with Block CCMP, an AES- based encryption mode with strong security. | _     |         |
| wpa-passphrase <wpa-key></wpa-key>                    | Defines a WPA passphrase with<br>which a PSK can be generated.<br>The passphrase must be between<br>8 and 64 characters.                                                                                                    | _     | _       |
| uplink-band <band></band>                             | Configures the band for uplink connection. The valid options are dot11a and dot11g.                                                                                                    | _     | _       |
| no                                                    | Removes the configuration                                                                                                    | _     | _       |

# **Usage Guidelines**

Use this command to configure Wi-Fi uplink for a client station connected to an OAW-IAP.

# Example

The following commands configure the Wi-Fi uplink profile:

```
(Instant AP) (config) # wlan sta-profile
(Instant AP) (sta uplink) # uplink-band dot11a
(Instant AP) (sta uplink) # uplink-band dot11a
(Instant AP) (sta uplink) # cipher-suite wpa-tkip-psk
(Instant AP) (sta uplink) # wpa-passphrase user@123
```

# **Command History**

| Release                                  | Modification                |
|------------------------------------------|-----------------------------|
| Alcatel-Lucent AOS-W Instant 6.2.1.0-3.3 | This command is introduced. |

## **Command Information**

| OAW-IAP Platform | Command Mode                                  |
|------------------|-----------------------------------------------|
| All platforms    | Configuration mode and Wi-Fi uplink sub-mode. |

## wlan tacacs-server

```
wlan tacacs-server profile-name>
  deadtime <minutes>
  ip <IP-address>
  key <key>
  no
  port <port>
  retry-count <number>
  session-authorization
  timeout <seconds>
  no...
no tacacs-server profile-name>
```

#### **Description**

This command is used to configure a TACACS server for management users.

#### **Syntax**

| Parameter                     | Description                                                                                         | Default |
|-------------------------------|----------------------------------------------------------------------------------------------------|---------|
| wlan tacacs-server            | Configures the TACACS server profile.                                                               | -       |
| deadtime <minutes></minutes>  | Configures an interval                                                                              |         |
| ip <ip-address></ip-address>  | Configures the IP address of the TACACS server.                                                     | -       |
| port <port></port>            | Configures the TCP port for the server                                                              | 49      |
| key                           | Configures a shared secret key to authenticate communication between the TACACS+ client and server. | -       |
| timeout <seconds></seconds>   | Configures a timeout value for TACACS+ requests from the management users                           | 20      |
| retry-count <number></number> | Configures the maximum number of authentication requests that are sent to the server                | 3       |
| session-authorization         | Enables session authorization for the admin users. By default, session authorization is disabled.   | _       |
| no                            | Removes the specified configuration parameter.                                                      | _       |

# **Usage Guidelines**

Use this command to configure a TACACS server as an external authentication server. This configuration applies only for management users in AOS-W Instant and not for the other SSID or wired profiles.

# Example

The following example configures the TACACS protocols:

```
(Instant AP) (config) # wlan tacacs-server Server1
(Instant AP) (TACACS Server < Server1>) # ip <10.17.121.54>
(Instant AP) (TACACS Server <Server1>) # port <49>
(Instant AP) (TACACS Server <Server1>) # key <pass123>
(Instant AP) (TACACS Server <Server1>) # timeout <30>
(Instant AP) (TACACS Server <Server1>) # retry-count <4>
(Instant AP) (TACACS Server <Server1>) # deadtime <30>
(Instant AP) TACACS Server <Server1>) # end
```

# **Command History**

| Release                                      | Modification                                                                |
|----------------------------------------------|-----------------------------------------------------------------------------|
| Alcatel-Lucent AOS-W Instant 6.4.3.1-4.2.0.0 | The <b>deadtime</b> and <b>session authorization</b> parameters were added. |
| Alcatel-Lucent AOS-W Instant 6.4.0.2-4.1.0.0 | This command is introduced.                                                 |

## **Command Information**

| OAW-IAP Platform | Command Mode                                           |
|------------------|--------------------------------------------------------|
| All platforms    | Configuration mode and TACACS server profile sub-mode. |

# wlan walled-garden

wlan walled-garden
 white-list <domain>
 black-list <domain>
 no...
no wlan walled-garden

### Description

This command configures a walled garden to control user access to the web content and services. The walled garden access is required when an external captive portal is used.

#### **Syntax**

| Parameter                    | Description                                                                                                    | Range                                                           | Default      |
|------------------------------|----------------------------------------------------------------------------------------------------|-----------------------------------------------------------------|--------------|
| wlan walled-garden           | Creates a Walled Garden profile for the OAW-IAP.                                                                                                    | _                                                               | _            |
| white-list <domain></domain> | Configures a whitelist of URLs to allow the authenticated users to access to a specific domain. You can specify the URLs which the users can access. To allow access to various sites in the same domain, you can specify a POSIX regular expression (regex(7)). For example, yahoo.com/* to provide access to various domains such as news.yahoo.com, travel.yahoo.com and finance.yahoo.com. Similarly, the www.apple.com/library/test is only allow a subset of www.apple.com site corresponding to path /library/test/*. | URLs, URLs<br>with POSIX<br>regular<br>expression<br>(regex(7)) | <del>-</del> |
| black-list <domain></domain> | Configures a blacklist to prevent the users from accessing the websites in a specific domain. You can specify the URLs for which the user access is denied. When a URL specified in blacklist is accessed by an unauthenticated user, OAW-IAP sends an HTTP 403 response to the client with a simple error message.                                                                                                    | URLs                                                            | _            |
| no                           | Removes the configuration settings of the <b>wlan</b> walled-garden command parameters .                                                                                                    | _                                                               | _            |
| no wlan walled-garden        | Deletes the walled garden configuration.                                                                                                    | _                                                               | _            |

# **Usage Guidelines**

Use this command to configure a walled garden profile. A walled garden access is required when an external captive portal is used. For example, a hotel environment where the unauthenticated users are allowed to navigate to a designated login page (for example, a hotel website) and all its contents.

The users who do not sign up for the Internet service can view the "allowed" websites (typically hotel property websites). The website names must be DNS-based and support the option to define wildcards. This works for client devices with or without HTTP proxy settings.

When a user attempts to navigate to other websites not in the whitelist of the walled garden profile, the user is redirected to the login page. Similarly, a blacklisted walled garden profile blocks the users from accessing some websites.

# **Example**

# The following example configures a walled garden profile:

```
(Instant AP) (config) # wlan walled-garden
(Instant AP) (Walled Garden) # white-list <domain>
(Instant AP) (Walled Garden) # black-list <domain>
(Instant AP) (Walled Garden) # end
(Instant AP) # commit apply
```

# **Command History**

| Release                                  | Modification                |
|------------------------------------------|-----------------------------|
| Alcatel-Lucent AOS-W Instant 6.2.1.0-3.3 | This command is introduced. |

# **Command Information**

| OAW-IAP Platform | Command Mode       |
|------------------|--------------------|
| All platforms    | Configuration mode |

# wlan wispr-profile

```
wlan wispr-profile
  wispr-location-id-ac <ac>
  wispr-location-id-cc <cc>
  wispr-location-id-isocc <issoc>
  wispr-location-id-network <network>
  wispr-location-name-location <location-name>
  wispr-location-name-operator-name <operator-name>
  no...
```

# Description

This command configures a WISPr authentication profile for an OAW-IAP. WISPr authentication allows a smart client to authenticate on the network when they roam between WISPrs, even if the wireless hotspot uses an ISP with whom the client may not have an account.

# **Syntax**

| Parameter                                                             | Description                                                                  |
|-----------------------------------------------------------------------|------------------------------------------------------------------------------|
| wlan wispr-profile                                                    | Creates a WISPr authentication profile                                       |
| wispr-location-id-ac <ac></ac>                                        | Configures an E.164 Area Code for the WISPr Location ID.                     |
| wispr-location-id-cc <cc></cc>                                        | Configures an E.164 Country Code for the WISPr Location ID.                  |
| wispr-location-id-isocc <issoc></issoc>                               | Configures an ISO Country Code for the WISPr Location ID.                    |
| wispr-location-id-network <net-<br>work&gt;</net-<br>                 | Configures an SSID associated with the WISPr Location ID.                    |
| wispr-location-name-location <location-name></location-name>          | Associates the Hotspot location to the WISPr profile.                        |
| wispr-location-name-operator-<br>name <operator-name></operator-name> | Associates the hotspot operator profile to the WISPr authentication profile. |
| no                                                                    | Removes the configuration                                                    |

# **Usage Guidelines**

Use this command to configure a WISPr authentication profile for the captive portal users. AOS-W Instant supports the following smart clients:

- iPass
- Boingo

These smart clients enable client authentication and roaming between hotspots by embedding iPass GIS redirect, authentication, and logoff messages within HTML messages that are sent to the OAW-IAP.

The WISPr RADIUS attributes and configuration parameters are specific to the RADIUS server used by your ISP for the WISPr authentication. Contact your ISP to determine the parameter values for WISPr profile configuration. You can find a list of ISO and ITU country and area codes at the ISO and ITU websites (www.iso.org and http://www.itu.int).

# **Example**

The following commands configure a WISPr authentication profile:

```
(Instant AP) (config) # wlan wispr-profile
(Instant AP) (WISPr) # wispr-location-id-ac 408
(Instant AP) (WISPr) # wispr-location-id-cc 1
(Instant AP) (WISPr) # wispr-location-id-isocc US
(Instant AP) (WISPr) # wispr-location-id-network wispr
(Instant AP) (WISPr) # wispr-location-name-location airport
(Instant AP) (WISPr) # wispr-location-name-operator-name KNP
(Instant AP) (WISPr) # end
(Instant AP) # commit apply
```

# **Command History**

| Release                                  | Modification                |
|------------------------------------------|-----------------------------|
| Alcatel-Lucent AOS-W Instant 6.2.1.0-3.3 | This command is introduced. |

# **Command Information**

| OAW-IAP Platform | Command Mode                                   |
|------------------|------------------------------------------------|
| All platforms    | Configuration mode and WISPr profile sub-mode. |

# write

write {erase <all> <reboot>|memory}

# **Description**

This command saves the running configuration to memory or displays the running configuration on the screen. This command can also be used to erase the running configuration and return to factory default setting

# **Syntax**

| Parameter                           | Description                                                                                                    |
|-------------------------------------|----------------------------------------------------------------------------------------------------|
| erase <all> <reboot></reboot></all> | Erases the running system configuration file. Rebooting the OAW-IAP resets it to the factory default configuration. If you specify all, the configuration and all data in the OAW-IAP databases are erased. |
| memory                              | Saves the current system configuration to memory. Any configuration changes made during this session will be made permanent.                                                                                |

# **Usage Guidelines**

Configuration changes made using the CLI affect only the current session. You must save your changes for them to be retained across system reboots. Changes are lost if the system reboots before saving the changes.

The following command assumes you have already saved your configuration. Reboot the OAW-IAP:

The OAW-IAP returns the following messages:

```
Do you really want to reset the system(y/n): y System will now restart! \dots Restarting system.
```

# **Example**

The following command saves your changes so they are retained after a reboot:

write memory

# **Command History**

| Release                                  | Modification                |
|------------------------------------------|-----------------------------|
| Alcatel-Lucent AOS-W Instant 6.2.1.0-3.3 | This command is introduced. |

# **Command Information**

| OAW-IAP Platform | Command Mode         |
|------------------|----------------------|
| All platforms    | Privileged EXEC mode |

# xml-api-server

```
xml-api-server [<xml_api_server_profile>]
  ip <addr> [mask <mask>]
  key <key>
  no...
no xml-api-server [<xml_api_server_profile>]
```

# **Description**

This command integrates an XML API interface to the OAW-IAP.

# **Syntax**

| Parameter                                                                                                    | Description                                                                                                    |
|----------------------------------------------------------------------------------------------------|----------------------------------------------------------------------------------------------------|
| xml-api-server                                                                                                    | Displays the sub-mode for configuring the XML API interface parameters.                                           |
| <pre><xml_api_server_profile></xml_api_server_profile></pre>                                                                                                    | Creates an XML API server profile.                                                                                |
| ip <subnet> mask [<mask]< td=""><td>Configures the subnet of the XML API server. You can optionally configure the subnet mask for the XML API server.</td></mask]<></subnet> | Configures the subnet of the XML API server. You can optionally configure the subnet mask for the XML API server. |
| key <shared-key></shared-key>                                                                                                    | Configures the key required for accessing the XML API interface.                                                  |
| no                                                                                                    | Removes the parameter definition configured under the <b>xml-api-server</b> command.                              |
| no xml-api-server[ <xml_api_server_profile>]</xml_api_server_profile>                                                                                                    | Removes the XML API configuration.                                                                                |

# **Usage Guidelines**

Use this command to integrate an OAW-IAP with an external XML API interface.

# **Example**

The following command configures the XML API Server details on an OAW-IAP:

```
(Instant AP) (config) # xml-api-server test-xml
(Instant AP) (xml-api-server "test-xml") # ip 12.0.132.61
(Instant AP) (xml-api-server "test-xml") # key123
(Instant AP) (xml-api-server "test-xml") # end
(Instant AP) # commit apply
```

# **Command History**

| Release                                      | Modification                |
|----------------------------------------------|-----------------------------|
| Alcatel-Lucent AOS-W Instant 6.4.3.1-4.2.0.0 | This command is modified.   |
| Alcatel-Lucent AOS-W Instant 6.4.0.2-4.1.0.0 | This command is introduced. |

# **Command Information**

| OAW-IAP Platform | Command Mode       |
|------------------|--------------------|
| All platforms    | Configuration mode |

# zonename

zonename <name>

# **Description**

This command configures a zone name for the OAW-IAP. You can configure zone settings on an OAW-IAP and the SSID profile, to assign an SSID to a specific OAW-IAP.

# Syntax

| Parameter              | Description                    |
|------------------------|--------------------------------|
| zonename <name></name> | Configures zone on an OAW-IAP. |
| no                     | Removes the configuration.     |

# **Usage Guidelines**

Use this command to configure an OAW-IAP zone. To assign an SSID to a specific OAW-IAP, the OAW-IAP zone name must be configured on the WLAN SSID profile.

The following constraints apply to the OAW-IAP zone configuration:

- An OAW-IAP can belong to only one zone and only one zone can be configured on an SSID.
- If an SSID belongs to a zone, all OAW-IAPs in this zone can broadcast this SSID. If no OAW-IAP belongs to the zone configured on the SSID, the SSID is not broadcast.
- If an SSID does not belong to any zone, all OAW-IAPs can broadcast this SSID.

# **Example**

The following example configures a zone name on an OAW-IAP:

(Instant AP) # zonename zoneA

# Command History

| Release                                      | Modification                |
|----------------------------------------------|-----------------------------|
| Alcatel-Lucent AOS-W Instant 6.4.0.2-4.1.0.0 | This command is introduced. |

# **Command Information**

| OAW-IAP Platform | Command Mode         |
|------------------|----------------------|
| All platforms    | Privileged EXEC mode |

The following table provides a brief description of the terminology used in this guide.

#### 3DES

Triple Data Encryption Standard. 3DES is a symmetric-key block cipher that applies the DES cipher algorithm three times to each data block.

#### 3**G**

Third Generation of Wireless Mobile Telecommunications Technology. See W-CDMA.

#### 3GPP

Third Generation Partnership Project. 3GPP is a collaborative project aimed at developing globally acceptable specifications for third generation mobile systems.

#### 4G

Fourth Generation of Wireless Mobile Telecommunications Technology. See LTE.

#### 802.11

802.11 is an evolving family of specifications for wireless LANs developed by a working group of the Institute of Electrical and Electronics Engineers (IEEE). 802.11 standards use the Ethernet protocol and Carrier Sense Multiple Access with collision avoidance (CSMA/CA) for path sharing.

# 802.11 bSec

802.11 bSec is an alternative to 802.11i. The difference between bSec and standard 802.11i is that bSec implements Suite B algorithms wherever possible. Notably, Advanced Encryption Standard-Counter with CBC-MAC is replaced by Advanced Encryption Standard - Galois/Counter Mode, and the Key Derivation Function (KDF) of 802.11i is upgraded to support SHA-256 and SHA-384.

# 802.11a

802.11a provides specifications for wireless systems. Networks using 802.11a operate at radio frequencies in the 5 GHz band. The specification uses a modulation scheme known as orthogonal frequency-division multiplexing (OFDM) that is especially well suited to use in office settings. The maximum data transfer rate is 54 Mbps.

# 802.11ac

802.11ac is a wireless networking standard in the 802.11 family that provides high-throughput WLANs on the 5 GHz band.

#### 802.11b

802.11b is a WLAN standard often called Wi-Fi and is backward compatible with 802.11. Instead of the Phase-Shift Keying (PSK) modulation method used in 802.11 standards, 802.11b uses Complementary Code Keying (CCK) that allows higher data speeds and makes it less susceptible to multipath-propagation interference. 802.11b operates in the 2.4 GHz band and the maximum data transfer rate is 11 Mbps.

# 802.11d

802.11d is a wireless network communications specification for use in countries where systems using other standards in the 802.11 family are not allowed to operate. Configuration can be fine-tuned at the Media Access Control (MAC) layer level to comply with the rules of the country or district in which the network is to be used. Rules are subject to variation and include allowed frequencies, allowed power levels, and allowed signal bandwidth. 802.11d facilitates global roaming.

#### 802.11e

802.11e is an enhancement to the 802.11a and 802.11b specifications that enhances the 802.11 Media Access Control layer with a coordinated Time Division Multiple Access (TDMA) construct. It adds error-correcting mechanisms for delay-sensitive applications such as voice and video. The 802.11e specification provides seamless interoperability between business, home, and public environments such as airports and

hotels, and offers all subscribers high-speed Internet access with full-motion video, high-fidelity audio, and VolP.

# 802.11g

802.11g offers transmission over relatively short distances at up to 54 Mbps, compared with the 11 Mbps theoretical maximum of 802.11b standard. 802.11g employs Orthogonal Frequency Division Multiplexing (OFDM), the modulation scheme used in 802.11a, to obtain higher data speed. Computers or terminals set up for 802.11g can fall back to speed of 11 Mbps, so that 802.11b and 802.11g devices can be compatible within a single network.

#### 802.11h

802.11h is intended to resolve interference issues introduced by the use of 802.11a in some locations, particularly with military Radar systems and medical devices. Dynamic Frequency Selection (DFS) detects the presence of other devices on a channel and automatically switches the network to another channel if and when such signals are detected. Transmit Power Control (TPC) reduces the radio frequency (RF) output power of each network transmitter to a level that minimizes the risk of interference.

#### 802.11i

802.11i provides improved encryption for networks that use 802.11a, 802.11b, and 802.11g standards. It requires new encryption key protocols, known as Temporal Key Integrity Protocol (TKIP) and Advanced Encryption Standard (AES).

# 802.11j

802.11j is a proposed addition to the 802.11 family of standards that incorporates Japanese regulatory extensions to 802.11a; the main intent is to add channels in the radio frequency (RF) band of 4.9 GHz to 5.0 GHz.

### 802.11k

802.11k is an IEEE standard that enables APs and client devices to discover the best available radio resources for seamless BSS transition in a WLAN.

#### 802.11m

802.11m is an Initiative to perform editorial maintenance, corrections, improvements, clarifications, and interpretations relevant to documentation for 802.11 family specifications.

# 802.11n

802.11n is a wireless networking standard to improve network throughput over the two previous standards, 802.11a and 802.11g. With 802.11n, there will be a significant increase in the maximum raw data rate from 54 Mbps to 600 Mbps with the use of four spatial streams at a channel width of 40 MHz.

#### 802.11r

802.11r is an IEEE standard for enabling seamless BSS transitions in a WLAN. 802.11r standard is also referred to as Fast BSS transition.

# 802.11u

802.11u is an amendment to the IEEE 802.11 WLAN standards for connection to external networks using common wireless devices such as smartphones and tablet PCs. The 802.11u protocol provides wireless clients with a streamlined mechanism to discover and authenticate to suitable networks, and allows mobile users to roam between partner networks without additional authentication. An 802.11u-capable device supports the Passpoint technology from the Wi-Fi Alliance Hotspot 2.0 R2 Specification that simplifies and automates access to public Wi-Fi.

# 802.11v

802.11v is an IEEE standard that allows client devices to exchange information about the network topology and RF environment. This information is used for assigning best available radio resources for the client devices to provide seamless connectivity.

# 802.1Q

802.1Q is an IEEE standard that enables the use of VLANs on an Ethernet network. 802.1Q supports VLAN tagging.

#### 802.1X

802.1X is an IEEE standard for port-based network access control designed to enhance 802.11 WLAN security. 802.1X provides an authentication framework that allows a user to be authenticated by a central authority.

#### 802.3af

802.3af is an IEEE standard for Power over Ethernet (PoE) version that supplies up to 15.4W of DC power. See PoE.

#### 802.3at

802.3at is an IEEE standard for PoE version that supplies up to 25.5W of DC power. See PoE+.

#### AAA

Authentication, Authorization, and Accounting. AAA is a security framework to authenticate users, authorize the type of access based on user credentials, and record authentication events and information about the network access and network resource consumption.

#### **ABR**

Area Border Router. ABR is used for establishing connection between the backbone networks and the Open Shortest Path First (OSPF) areas. ABR is located near the border of one or more OSPF areas.

# AC

Access Category. As per the IEEE 802.11e standards, AC refers to various levels of traffic prioritization in Enhanced Distributed Channel Access (EDCA) operation mode. The WLAN applications prioritize traffic based on the Background, Best Effort, Video, and Voice access categories. AC can also refer to Alternating Current, a form of electric energy that flows when the appliances are plugged to a wall socket.

# ACC

Advanced Cellular Coexistence. The ACC feature in APs enable WLANs to perform at peak efficiency by minimizing interference from 3G/4G/LTE networks, distributed antenna systems, and commercial small cell/femtocell equipment.

# **Access-Accept**

Response from the RADIUS server indicating successful authentication and containing authorization information.

# **Access-Reject**

Response from RADIUS server indicating that a user is not authorized.

# **Access-Request**

RADIUS packet sent to a RADIUS server requesting authorization.

# **Accounting-Request**

RADIUS packet type sent to a RADIUS server containing accounting summary information.

# **Accounting-Response**

RADIUS packet sent by the RADIUS server to acknowledge receipt of an Accounting-Request.

# ACE

Access Control Entry. ACE is an element in an ACL that includes access control information.

# ACI

Adjacent Channel Interference. ACI refers to interference or interruptions detected on a broadcasting channel, caused by too much power on an adjacent channel in the spectrum.

# **ACL**

Access Control List. ACL is a common way of restricting certain types of traffic on a physical port.

# **Active Directory**

Microsoft Active Directory. The directory server that stores information about a variety of things, such as organizations, sites, systems, users, shares, and other network objects or components. It also provides

authentication and authorization mechanisms, and a framework within which related services can be deployed.

# ActiveSync

Mobile data synchronization app developed by Microsoft that allows a mobile device to be synchronized with either a desktop or a server running compatible software products.

#### ad hoc network

An ad hoc network is a network composed of individual devices communicating with each other directly. Many ad hoc networks are Local Area Networks (LANs) where computers or other devices are enabled to send data directly to one another rather than going through a centralized access point.

# **ADO**

Active X Data Objects is a part of Microsoft Data Access Components (MDACs) that enables client applications to access data sources through an (Object Linking and Embedding Database) OLE DB provider. ADO supports key features for building client-server and Web-based applications.

# ADP

Aruba Discovery Protocol. ADP is an Aruba proprietary Layer 2 protocol. It is used by the APs to obtain the IP address of the TFTP server from which it downloads the AP boot image.

# **AES**

Advanced Encryption Standard. AES is an encryption standard used for encrypting and protecting electronic data. The AES encrypts and decrypts data in blocks of 128 bits (16 bytes), and can use keys of 128 bits, 192 bits, and 256 bits.

# **AIFSN**

Arbitrary Inter-frame Space Number. AIFSN is set by the AP in beacon frames and probe responses. AIFS is a method of prioritizing a particular category of traffic over the other, for example prioritizing voice or video messages over email.

# AirGroup

The application that allows the end users to register their personal mobile devices on a local network and define a group of friends or associates who are allowed to share them. AirGroup is primarily designed for colleges and other institutions. AirGroup uses zero configuration networking to allow Apple mobile devices, such as the AirPrint wireless printer service and the AirPlay mirroring service, to communicate over a complex access network topology.

#### **AirWave Management Client**

AirWave Management Client is a Windows software utility that enables client devices (such as a laptop) to act as passive RF sensors and augments the AirWave RAPIDS module.

# ALE

Analytics and Location Engine. ALE gives visibility into everything the wireless network knows. This enables customers and partners to gain a wealth of information about the people on their premises. This can be very important for many different verticals and use cases. ALE includes a location engine that calculates associated and unassociated device location periodically using context streams, including RSSI readings, from WLAN controllers or Instant clusters.

# ALG

Application Layer Gateway. ALG is a security component that manages application layer protocols such as SIP, FTP and so on.

#### **AM**

Air Monitor. AM is a mode of operation supported on wireless APs. When an AP operates in the Air Monitor mode, it enhances the wireless networks by collecting statistics, monitoring traffic, detecting intrusions, enforcing security policies, balancing wireless traffic load, self-healing coverage gaps, and more. However, clients cannot connect to APs operating in the AM mode.

#### **AMON**

Advanced Monitoring. AMON is used in Aruba WLAN deployments for improved network management, monitoring and diagnostic capabilities.

#### **AMP**

AirWave Management Platform. AMP is a network management system for configuring, monitoring, and upgrading wired and wireless devices on your network.

#### A-MPDU

Aggregate MAC Protocol Data Unit. A-MPDU is a method of frame aggregation, where several MPDUs are combined into a single frame for transmission.

#### A-MSDU

Aggregate MAC Service Data Unit. A-MSDU is a structure containing multiple MSDUs, transported within a single (unfragmented) data MAC MPDU.

# **ANOP**

Access Network Query Protocol. ANQP is a query and a response protocol for Wi-Fi hotspot services. ANQP includes information Elements (IEs) that can be sent from the AP to the client to identify the AP network and service provider. The IEs typically include information about the domain name of the AP operator, the IP addresses available at the AP, and information about potential roaming partners accessible through the AP. If the client responds with a request for a specific IE, the AP will send a Generic Advertisement Service (GAS) response frame with the configured ANQP IE information.

#### ANSI

American National Standards Institute. It refers to the ANSI compliance standards for products, systems, services, and processes.

# API

Application Programming Interface. Refers to a set of functions, procedures, protocols, and tools that enable users to build application software.

# app

Short form for application. It generally refers to the application that is downloaded and used on mobile devices.

# **ARM**

Adaptive Radio Management. ARM dynamically monitors and adjusts the network to ensure that all users are allowed ready access. It enables full utilization of the available spectrum to support maximum number of users by intelligently choosing the best RF channel and transmit power for APs in their current RF environment.

### **ARP**

Address Resolution Protocol. ARP is used for mapping IP network address to the hardware MAC address of a device.

# **Aruba Activate**

Aruba Activate is a cloud-based service that helps provision your Aruba devices and maintain your inventory. Activate automates the provisioning process, allowing a single IT technician to easily and rapidly deploy devices throughout a distributed enterprise network.

# ASCII

American Standard Code for Information Interchange. An ASCII code is a numerical representation of a character or an action.

# band

Band refers to a specified range of frequencies of electromagnetic radiation.

#### **BGP**

Border Gateway Protocol. BGP is a routing protocol for exchanging data and information between different host gateways or autonomous systems on the Internet.

### BLE

Bluetooth Low Energy. The BLE functionality is offered by Bluetooth® to enable devices to run for long durations with low power consumption.

#### **BMC**

Beacon Management Console. BMC manages and monitors beacons from the BLE devices. The BLE devices are used for location tracking and proximity detection.

#### **BPDU**

Bridge Protocol Data Unit. A BPDU is a data message transmitted across a local area network to detect loops in network topologies.

#### **B-RAS**

Broadband Remote Access Server. A B-RAS is a server that facilitates and converges traffic from multiple Internet traffic resources such as cable, DSL, Ethernet, or Broadband wireless.

### **BRE**

Basic Regular Expression. The BRE syntax standards designed by the IEEE provides extension to the traditional Simple Regular Expressions syntax and allows consistency between utility programs such as grep, sed, and awk.

# **BSS**

Basic Service Set. A BSS is a set of interconnected stations that can communicate with each other. BSS can be an independent BSS or infrastructure BSS. An independent BSS is an ad hoc network that does not include APs, whereas the infrastructure BSS consists of an AP and all its associated clients.

# **BSSID**

Basic Service Set Identifier. The BSSID identifies a particular BSS within an area. In infrastructure BSS networks, the BSSID is the MAC address of the AP. In independent BSS or ad hoc networks, the BSSID is generated randomly.

# **BYOD**

Bring Your Own Device. BYOD refers to the use of personal mobile devices within an enterprise network infrastructure.

### CA

Certificate Authority or Certification Authority. Entity in a public key infrastructure system that issues certificates to clients. A certificate signing request received by the CA is converted into a certificate when the CA adds a signature generated with a private key. See digital certificate.

# CAC

Call Admission Control. CAC regulates traffic volume in voice communications. CAC can also be used to ensure or maintain a certain level of audio quality in voice communications networks.

# **CALEA**

Communications Assistance for Law Enforcement Act. To comply with the CALEA specifications and to allow lawful interception of Internet traffic by the law enforcement and intelligence agencies, the telecommunications carriers and manufacturers of telecommunications equipment are required to modify and design their equipment, facilities, and services to ensure that they have built-in surveillance capabilities.

# Campus AP

Campus APs are used in private networks where APs connect over private links (LAN, WLAN, WAN or MPLS) and terminate directly on controllers. Campus APs are deployed as part of the indoor campus solution in enterprise office buildings, warehouses, hospitals, universities, and so on.

# captive portal

A captive portal is a web page that allows the users to authenticate and sign in before connecting to a publicaccess network. Captive portals are typically used by business centers, airports, hotel lobbies, coffee shops, and other venues that offer free Wi-Fi hotspots for the guest users.

### CCA

Clear Channel Assessment. In wireless networks, the CCA method detects if a channel is occupied or clear, and determines if the channel is available for data transmission.

#### CDP

Cisco Discovery Protocol. CDP is a proprietary Data Link Layer protocol developed by Cisco Systems. CDP runs on Cisco devices and enables networking applications to learn about the neighboring devices directly connected to the network.

#### CDR

Call Detail Record. A CDR contains the details of a telephone or VoIP call, such as the origin and destination addresses of the call, the start time and end time of the call, any toll charges that were added through the network or charges for operator services, and so on.

# CEF

Common Event Format. The CEF is a standard for the interoperability of event or log-generating devices and applications. The standard syntax for CEF includes a prefix and a variable extension formatted as key-value pairs.

# CGI

Common Gateway Interface. CGI is a standard protocol for exchanging data between the web servers and executable programs running on a server to dynamically process web pages.

# CHAP

Challenge Handshake Authentication Protocol. CHAP is an authentication scheme used by PPP servers to validate the identity of remote clients.

#### CIDR

Classless Inter-Domain Routing. CIDR is an IP standard for creating and allocating unique identifiers for networks and devices. The CIDR IP addressing scheme is used as a replacement for the older IP addressing scheme based on classes A, B, and C. With CIDR, a single IP address can be used to designate many unique IP addresses. A CIDR IP address ends with a slash followed by the IP network prefix, for example, 192.0.2.0/24.

# ClearPass

ClearPass is an access management system for creating and enforcing policies across a network to all devices and applications. The ClearPass integrated platform includes applications such as Policy Manager, Guest, Onboard, OnGuard, Insight, Profile, QuickConnect, and so on.

# **ClearPass Guest**

ClearPass Guest is a configurable ClearPass application for secure visitor network access management.

# **ClearPass Policy Manager**

ClearPass Policy Manager is a baseline platform for policy management, AAA, profiling, network access control, and reporting. With ClearPass Policy Manager, the network administrators can configure and manage secure network access that accommodates requirements across multiple locations and multivendor networks, regardless of device ownership and connection method.

# CLI

Command-Line Interface. A console interface with a command line shell that allows users to execute text input as commands and convert these commands to appropriate functions.

# CN

Common Name. CN is the primary name used to identify a certificate.

#### **CNA**

Captive Network Assistant. CNA is a popup page shown when joining a network that has a captive portal.

# CoA

Change of Authorization. The RADIUS CoA is used in the AAA service framework to allow dynamic modification of the authenticated, authorized, and active subscriber sessions.

### CoS

Class of Service. CoS is used in data and voice protocols for classifying packets into different types of traffic (voice, video, or data) and setting a service priority. For example, voice traffic can be assigned a higher priority over email or HTTP traffic.

#### **CPE**

Customer Premises Equipment. It refers to any terminal or equipment located at the customer premises.

#### **CPsec**

Control Plane Security. CPsec is a secure form of communication between a controller and APs to protect the control plane communications. This is performed by means of using public-key self-signed certificates created by each master controller.

# CPU

Central Processing Unit. A CPU is an electronic circuitry in a computer for processing instructions.

### CRC

Cyclic Redundancy Check. CRC is a data verification method for detecting errors in digital data during transmission, storage, or retrieval.

# **CRL**

Certificate Revocation List. CRL is a list of revoked certificates maintained by a certification authority.

# cryptobinding

Short for cryptographic binding. A procedure in a tunneled EAP method that binds together the tunnel protocol and the tunneled authentication methods, ensuring the relationship between a collection of data assets. Cryptographic binding focuses on protecting the server; mutual cryptographic binding protects both peer and server.

# CSA

Channel Switch Announcement. The CSA element enables an AP to advertise that it is switching to a new channel before it begins transmitting on that channel. This allows the clients, which support CSA, to transition to the new channel with minimal downtime.

# CSMA/CA

Carrier Sense Multiple Access / Collision Avoidance. CSMA/CA is a protocol for carrier transmission in networks using the 802.11 standard. CSMA/CA aims to prevent collisions by listening to the broadcasting nodes, and informing devices not to transmit any data until the broadcasting channel is free.

# **CSR**

Certificate Signing Request. In PKI systems, a CSR is a message sent from an applicant to a CA to apply for a digital identity certificate.

# **CSV**

Comma-Separated Values. A file format that stores tabular data in the plain text format separated by commas.

# **CTS**

Clear to Send. The CTS refers to the data transmission and protection mechanism used by the 802.11 wireless networking protocol to prevent frame collision occurrences. See RTS.

# CW

Contention Window. In QoS, CW refers to a window set for access categories based on the type of traffic. Based on the type and volume of the traffic, the minimum and maximum values can be calculated to provide a wider window when necessary.

#### DAI

Dynamic ARP inspection. A security feature that validates ARP packets in a network.

#### DAS

Distributed Antenna System. DAS is a network of antenna nodes strategically placed around a geographical area or structure for additional cellular coverage.

#### dB

Decibel. Unit of measure for sound or noise and is the difference or ratio between two signal levels.

#### dBm

Decibel-Milliwatts. dBm is a logarithmic measurement (integer) that is typically used in place of mW to represent receive-power level. AMP normalizes all signals to dBm, so that it is easy to evaluate performance between various vendors.

#### **DCB**

Data Center Bridging. DCB is a collection of standards developed by IEEE for creating a converged data center network using Ethernet.

### DCE

Data Communication Equipment. DCE refers to the devices that establish, maintain, and terminate communication network sessions between a data source and its destination.

# **DCF**

Distributed Coordination Function. DCF is a protocol that uses carrier sensing along with a four-way handshake to maximize the throughput while preventing packet collisions.

# **DDMO**

Distributed Dynamic Multicast Optimization. DDMO is similar to Dynamic Multicast Optimization (DMO) where the multicast streams are converted into unicast streams on the AP instead of the controller, to enhance the quality and reliability of streaming videos, while preserving the bandwidth available to non-video clients.

# **DES**

Data Encryption Standard. DES is a common standard for data encryption and a form of secret key cryptography, which uses only one key for encryption and decryption.

# designated router

Designated router refers to a router interface that is elected to originate network link advertisements for networks using the OSPF protocol.

# destination NAT

Destination Network Address Translation. Destination NAT is a process of translating the destination IP address of an end route packet in a network. Destination NAT is used for redirecting the traffic destined to a virtual host to the real host, where the virtual host is identified by the destination IP address and the real host is identified by the translated IP address.

# DFS

Dynamic Frequency Selection. DFS is a mandate for radio systems operating in the 5 GHz band to be equipped with means to identify and avoid interference with Radar systems.

# **DFT**

Discrete Fourier Transform. DFT converts discrete-time data sets into a discrete-frequency representation. See FFT.

# **DHCP**

Dynamic Host Configuration Protocol. A network protocol that enables a server to automatically assign an IP address to an IP-enabled device from a defined range of numbers configured for a given network.

#### **DHCP** snooping

DHCP snooping enables the switch to monitor and control DHCP messages received from untrusted devices that are connected to the switch.

#### digital certificate

A digital certificate is an electronic document that uses a digital signature to bind a public key with an identity—information such as the name of a person or an organization, address, and so forth.

### Digital wireless pulse

A wireless technology for transmitting large amounts of digital data over a wide spectrum of frequency bands with very low power for a short distance. Ultra Wideband radio can carry a huge amount of data over a distance up to 230 ft at very low power (less than 0.5 mW), and has the ability to carry signals through doors and other obstacles that tend to reflect signals at more limited bandwidths and a higher power.

#### Disconnect-Ack

Disconnect-Ack is a NAS response packet to a Disconnect-Request, which indicates that the session was disconnected.

### Disconnect-Nak

Disconnect-Nak is NAS response packet to a Disconnect-Request, which indicates that the session was not disconnected.

# **Disconnect-Request**

Disconnect-Request is a RADIUS packet type sent to a NAS requesting that a user or session be disconnected.

# distribution certificate

Distribution certificate is used for digitally signing iOS mobile apps to enable enterprise app distribution. It verifies the identity of the app publisher.

# **DLNA**

Digital Living Network Alliance. DLNA is a set of interoperability guidelines for sharing digital media among multimedia devices.

# **DMO**

Dynamic Multicast Optimization. DMO is a process of converting multicast streams into unicast streams over a wireless link to enhance the quality and reliability of streaming videos, while preserving the bandwidth available to non-video clients.

#### DN

Distinguished Name. A series of fields in a digital certificate that, taken together, constitute the unique identity of the person or device that owns the digital certificate. Common fields in a DN include country, state, locality, organization, organizational unit, and the "common name", which is the primary name used to identify the certificate.

# DNS

Domain Name System. A DNS server functions as a phone book for the intranet and Internet users. It converts human-readable computer host names into IP addresses and IP addresses into host names. It stores several records for a domain name such as an address 'A' record, name server (NS), and mail exchanger (MX) records. The Address 'A' record is the most important record that is stored in a DNS server, because it provides the required IP address for a network peripheral or element.

# **DOCSIS**

Data over Cable Service Interface Specification. A telecommunication standard for Internet access through cable modem.

# DoS

Denial of Service. DoS is any type of attack where the attackers send excessive messages to flood traffic and thereby preventing the legitimate users from accessing the service.

# DPD

Dead Peer Detection. A method used by the network devices to detect the availability of the peer devices.

# DPI

Deep Packet Inspection. DPI is an advanced method of network packet filtering that is used for inspecting data packets exchanged between the devices and systems over a network. DPI functions at the Application layer of the Open Systems Interconnection (OSI) reference model and enables users to identify, categorize, track, reroute, or stop packets passing through a network.

#### DRT

Downloadable Regulatory Table. The DRT feature allows new regulatory approvals to be distributed for APs without a software upgrade or patch.

#### DS

Differentiated Services. The DS specification aims to provide uninterrupted quality of service by managing and controlling the network traffic, so that certain types of traffic get precedence.

#### **DSCP**

Differentiated Services Code Point. DSCP is a 6-bit packet header value used for traffic classification and priority assignment.

# DSL

Digital Subscriber Line. The DSL technology allows the transmission of digital data over telephone lines. A DSL modem is a device used for connecting a computer or router to a telephone line that offers connectivity to the Internet.

# **DSSS**

Direct-Sequence Spread Spectrum. DSSS is a modulation technique used for reducing overall signal interference. This technique multiplies the original data signal with a pseudo random noise spreading code. Spreading of this signal makes the resulting wideband channel more noisy, thereby increasing the resistance to interference. See FHSS.

# **DST**

Daylight Saving Time. DST is also known as summer time that refers to the practice of advancing clocks, so that evenings have more daylight and mornings have less. Typically clocks are adjusted forward one hour near the start of spring and are adjusted backward in autumn.

# DTE

Data Terminal Equipment. DTE refers to a device that converts user information into signals or re-converts the received signals.

# **DTIM**

Delivery Traffic Indication Message. DTIM is a kind of traffic indication map. A DTIM interval determines when the APs must deliver broadcast and multicast frames to their associated clients in power save mode.

# **DTLS**

Datagram Transport Layer Security. DTLS communications protocol provides communications security for datagram protocols.

# dynamic authorization

Dynamic authorization refers to the ability to make changes to a visitor account's session while it is in progress. This might include disconnecting a session or updating some aspect of the authorization for the session.

# dynamic NAT

Dynamic Network Address Translation. Dynamic NAT maps multiple public IP addresses and uses these addresses with an internal or private IP address. Dynamic NAT helps to secure a network by masking the internal configuration of a private network.

# **EAP**

Extensible Authentication Protocol. An authentication protocol for wireless networks that extends the methods used by the PPP, a protocol often used when connecting a computer to the Internet. EAP can support multiple authentication mechanisms, such as token cards, smart cards, certificates, one-time passwords, and public key encryption authentication.

# **EAP-FAST**

EAP - Flexible Authentication Secure Tunnel (tunneled).

#### **EAP-GTC**

EAP - Generic Token Card. (non-tunneled).

#### EAP-MD5

EAP - Method Digest 5. (non-tunneled).

#### **EAP-MSCHAP**

EAP Microsoft Challenge Handshake Authentication Protocol.

#### **EAP-MSCHAPv2**

EAP Microsoft Challenge Handshake Authentication Protocol Version 2.

#### **EAPoL**

Extensible Authentication Protocol over LAN. A network port authentication protocol used in IEEE 802.1X standards to provide a generic network sign-on to access network resources.

#### $F\Delta P - PF\Delta P$

EAP-Protected EAP. A widely used protocol for securely transporting authentication data across a network (tunneled).

#### **EAP-PWD**

EAP-Password. EAP-PWD is an EAP method that uses a shared password for authentication.

#### **EAP-TLS**

EAP-Transport Layer Security. EAP-TLS is a certificate-based authentication method supporting mutual authentication, integrity-protected ciphersuite negotiation and key exchange between two endpoints. See RFC 5216.

#### **EAP-TTLS**

EAP-Tunneled Transport Layer Security. EAP-TTLS is an EAP method that encapsulates a TLS session, consisting of a handshake phase and a data phase. See RFC 5281.

### ECC

Elliptical Curve Cryptography or Error correcting Code memory. Elliptical Curve Cryptography is a public-key encryption technique that is based on elliptic curve theory used for creating faster, smaller, and more efficient cryptographic keys. Error Correcting Code memory is a type of computer data storage that can detect and correct the most common kinds of internal data corruption. ECC memory is used in most computers where data corruption cannot be tolerated under any circumstances, such as for scientific or financial computing.

# **ECDSA**

Elliptic Curve Digital Signature Algorithm. ECDSA is a cryptographic algorithm that supports the use of public or private key pairs for encrypting and decrypting information.

# **EDCA**

Enhanced Distributed Channel Access. The EDCA function in the IEEE 802.11e Quality of Service standard supports differentiated and distributed access to wireless medium based on traffic priority and Access Category types. See WMM and WME.

# **EIGRP**

Enhanced Interior Gateway Routing Protocol. EIGRP is a routing protocol used for automating routing decisions and configuration in a network.

# **EIRP**

Effective Isotropic Radiated Power or Equivalent Isotropic Radiated Power. EIRP refers to the output power generated when a signal is concentrated into a smaller area by the Antenna.

### ESI

External Services Interface. ESI provides an open interface for integrating security solutions that solve interior network problems such as viruses, worms, spyware, and corporate compliance.

#### **ESS**

Extended Service Set. An ESS is a set of one or more interconnected BSSs that form a single sub network.

#### **ESSID**

Extended Service Set Identifier. ESSID refers to the ID used for identifying an extended service set.

#### Ethernet

Ethernet is a network protocol for data transmission over LAN.

#### **EULA**

End User License Agreement. EULA is a legal contract between a software application publisher or author and the users of the application.

#### **FCC**

Federal Communications Commission. FCC is a regulatory body that defines standards for the interstate and international communications by radio, television, wire, satellite, and cable.

#### FFT

Fast Fourier Transform. FFT is a frequency analysis mechanism that aims at faster conversion of a discrete signal in time domain into a discrete frequency domain representation. See also DFT.

### **FHSS**

Frequency Hopping Spread Spectrum. FHSS is transmission technique that allows modulation and transmission of a data signal by rapidly switching a carrier among many frequency channels in a random but predictable sequence. See also DSSS.

# **FIB**

Forwarding Information Base. FIB is a forwarding table that maps MAC addresses to ports. FIB is used in network bridging, routing, and similar functions to identify the appropriate interface for forwarding packets.

# **FIPS**

Federal Information Processing Standards. FIPS refers to a set of standards that describe document processing, encryption algorithms, and other information technology standards for use within non-military government agencies, and by government contractors and vendors who work with these agencies.

# firewall

Firewall is a network security system used for preventing unauthorized access to or from a private network.

#### **FQDN**

Fully Qualified Domain Name. FQDN is a complete domain name that identifies a computer or host on the Internet.

#### **FQLN**

Fully Qualified Location Name. FQLN is a device location identifier in the format: APname.Floor.Building.Campus.

# frequency allocation

Use of radio frequency spectrum as regulated by governments.

# **FSPL**

Free Space Path Loss. FSPL refers to the loss in signal strength of an electromagnetic wave that would result from a line-of-sight path through free space (usually air), with no obstacles nearby to cause reflection or diffraction.

# **FTP**

File Transfer Protocol. A standard network protocol used for transferring files between a client and server on a computer network.

#### GARP

Generic Attribute Registration Protocol. GVRP is a LAN protocol that allows the network nodes to register and de-register attributes, such as network addresses, with each other.

#### **GAS**

Generic Advertisement Service. GAS is a request-response protocol, which provides Layer 2 transport mechanism between a wireless client and a server in the network prior to authentication. It helps in determining a wireless network infrastructure before associating clients, and allows clients to send queries to multiple 802.11 networks in parallel.

# gateway

Gateway is a network node that allows traffic to flow in and out of the network.

# **Gbps**

Gigabits per second.

### **GBps**

Gigabytes per second.

# **GET**

GET refers HTTP request method or an SNMP operation method. The GET HTTP request method submits data to be processed to a specified resource. The GET SNMP operation method obtains information from the Management Information Base (MIB).

#### GHz

Gigahertz.

#### **GMT**

Greenwich Mean Time. GMT refers to the mean solar time at the Royal Observatory in Greenwich, London. GMT is the same as Coordinated Universal Time (UTC) standard, written as an offset of UTC +/- 00:00.

# goodput

Goodput is the application level throughput that refers to the ratio of the total bytes transmitted or received in the network to the total air time required for transmitting or receiving the bytes.

# **GPS**

Global Positioning System. A satellite-based global navigation system.

# GRE

Generic Routing Encapsulation. GRE is an IP encapsulation protocol that is used to transport packets over a network.

# **GTC**

Generic Token Card. GTC is a protocol that can be used as an alternative to MSCHAPv2 protocol. GTC allows authentication to various authentication databases even in cases where MSCHAPv2 is not supported by the database.

# **GVRP**

GARP VLAN Registration Protocol or Generic VLAN Registration Protocol. GARP is an IEEE 802.1Q-compliant protocol that facilitates VLAN registration and controls VLANs within a larger network.

# H<sub>2</sub>QP

Hotspot 2.0 Query Protocol.

# hot zone

Wireless access area created by multiple hotspots that are located in close proximity to one another. Hot zones usually combine public safety APs with public hotspots.

# hotspot

Hotspot refers to a WLAN node that provides Internet connection and virtual private network (VPN) access from a given location. A business traveler, for example, with a laptop equipped for Wi-Fi can look up a local

hotspot, contact it, and get connected through its network to reach the Internet.

#### **HSPA**

High-Speed Packet Access.

#### HT

High Throughput. IEEE 802.11n is an HT WLAN standard that aims to achieve physical data rates of close to 600 Mbps on the 2.4 GHz and 5 GHz bands.

#### **HTTP**

Hypertext Transfer Protocol. The HTTP is an application protocol to transfer data over the web. The HTTP protocol defines how messages are formatted and transmitted, and the actions that the w servers and browsers should take in response to various commands.

# **HTTPS**

Hypertext Transfer Protocol Secure. HTTPS is a variant of the HTTP that adds a layer of security on the data in transit through a secure socket layer or transport layer security protocol connection.

#### IAS

Internet Authentication Service. IAS is a component of Windows Server operating systems that provides centralized user authentication, authorization, and accounting.

#### **ICMP**

Internet Control Message Protocol. ICMP is an error reporting protocol. It is used by network devices such as routers, to send error messages and operational information to the source IP address when network problems prevent delivery of IP packets.

# IDS

Intrusion Detection System. IDS monitors a network or systems for malicious activity or policy violations and reports its findings to the management system deployed in the network.

# **IEEE**

Institute of Electrical and Electronics Engineers.

# **IGMP**

Internet Group Management Protocol. Communications protocol used by hosts and adjacent routers on IP networks to establish multicast group memberships.

# **IGMP** snooping

IGMP snooping prevents multicast flooding on Layer 2 network by treating multicast traffic as broadcast traffic. Without IGMP snooping, all streams could be flooded to all ports on that VLAN. When multicast flooding occurs, end-hosts that happen to be in the same VLAN would receive all the streams only to be discarded without snooping.

# IGP

Interior Gateway Protocol. IGP is used for exchanging routing information between gateways within an autonomous system (for example, a system of corporate local area networks).

# **IGRP**

Interior Gateway Routing Protocol. IGRP is a distance vector interior routing protocol used by routers to exchange routing data within an autonomous system.

# **IKE**

Internet Key Exchange. IKE is a key management protocol used with IPsec protocol to establish a secure communication channel. IKE provides additional feature, flexibility, and ease of configuration for IPsec standard.

# IKEv1

Internet Key Exchange version 1. IKEv1 establishes a secure authenticated communication channel by using either the pre-shared key (shared secret), digital signatures, or public key encryption. IKEv1 operates in Main and Aggressive modes. See RFC 2409.

### IKEv2

Internet Key Exchange version 2. IKEv2 uses the secure channel established in Phase 1 to negotiate Security Associations on behalf of services such as IPsec. IKEv2 uses pre-shared key and Digital Signature for authentication. See RFC 4306.

#### IoT

Internet of Things. IoT refers to the internetworking of devices that are embedded with electronics, software, sensors, and network connectivity features allowing data exchange over the Internet.

#### **IPM**

Intelligent Power Monitoring. IPM is a feature supported on certain APs that actively measures the power utilization of an AP and dynamically adapts to the power resources.

# **IPS**

Intrusion Prevention System. The IPS monitors a network for malicious activities such as security threats or policy violations. The main function of an IPS is to identify suspicious activity, log the information, attempt to block the activity, and report it.

#### **IPsec**

Internet Protocol security. IPsec is a protocol suite for secure IP communications that authenticates and encrypts each IP packet in a communication session.

#### **IPSG**

Internet Protocol Source Guard. IPSG restricts IP address from untrusted interface by filtering traffic based on list of addresses in the DHCP binding database or manually configured IP source bindings. It prevents IP spoofing attacks.

#### IrDA

An industry-sponsored organization set up in 1993 to create international standards for the hardware and software used in infrared communication links. In this special form of radio transmission, a focused ray of light in the infrared frequency spectrum, measured in terahertz (THz), or trillions of hertz (cycles per second), is modulated with information and sent from a transmitter to a receiver over a relatively short distance.

# **ISAKMP**

Internet Security Association and Key Management Protocol. ISAKMP is used for establishing Security Associations and cryptographic keys in an Internet environment.

#### ISP

Internet Service Provider. An ISP is an organization that provides services for accessing and using the Internet.

# JSON

JavaScript Object Notation. JSON is an open-standard, language-independent, lightweight data-interchange format used to transmit data objects consisting of attribute-value pairs. JSON uses a "self-describing" text format that is easy for humans to read and write, and that can be used as a data format by any programming language.

# **Kbps**

Kilobits per second.

# **KBps**

Kilobytes per second.

# keepalive

Signal sent at periodic intervals from one device to another to verify that the link between the two devices is working. If no reply is received, data will be sent by a different path until the link is restored. A keepalive can also be used to indicate that the connection should be preserved so that the receiving device does not consider it timed out and drop it.

#### L2TP

Layer-2 Tunneling Protocol. L2TP is a networking protocol used by the ISPs to enable VPN operations.

#### LACP

Link Aggregation Control Protocol. LACP is used for the collective handling of multiple physical ports that can be seen as a single channel for network traffic purposes.

#### LAG

Link Aggregation Group . A LAG combines a number of physical ports together to make a single high-bandwidth data path. LAGs can connect two switches to provide a higher-bandwidth connection to a public network.

#### LAN

Local Area Network. A LAN is a network of connected devices within a distinct geographic area such as an office or a commercial establishment and share a common communications line or wireless link to a server.

#### LCD

Liquid Crystal Display. LCD is the technology used for displays in notebook and other smaller computers. Like LED and gas-plasma technologies, LCDs allow displays to be much thinner than the cathode ray tube technology.

#### LDAP

Lightweight Directory Access Protocol. LDAP is a communication protocol that provides the ability to access and maintain distributed directory information services over a network.

# **LDPC**

Low-Density Parity-Check. LDPC is a method of transmitting a message over a noisy transmission channel using a linear error correcting code. An LDPC is constructed using a sparse bipartite graph.

#### **LEAP**

Lightweight Extensible Authentication Protocol. LEAP is a Cisco proprietary version of EAP used in wireless networks and Point-to-Point connections.

# LED

Light Emitting Diode. LED is a semiconductor light source that emits light when an electric current passes through it.

# LEEF

Log Event Extended Format. LEEF is a type of customizable syslog event format. An extended log file contains a sequence of lines containing ASCII characters terminated by either the sequence LF or CRLF.

# LI

Lawful Interception. LI refers to the procedure of obtaining communications network data by the Law Enforcement Agencies for the purpose of analysis or evidence.

# **LLDP**

Link Layer Discovery Protocol. LLDP is a vendor-neutral link layer protocol in the Internet Protocol suite used by network devices for advertising their identity, capabilities, and neighbors on an IEEE 802 local area network, which is principally a wired Ethernet.

# **LLDP-MED**

LLDP-Media Endpoint Discovery. LLDP-MED facilitates information sharing between endpoints and network infrastructure devices.

#### **LMS**

Local Management Switch. In multi-controller networks, each controller acts as an LMS and terminates user traffic from the APs, processes, and forwards the traffic to the wired network.

# LNS

L2TP Network Server. LNS is an equipment that connects to a carrier and handles the sessions from broadband lines. It is also used for dial-up and mobile links. LNS handles authentication and routing of the IP addresses. It also handles the negotiation of the link with the equipment and establishes a session.

### LTE

Long Term Evolution. LTE is a 4G wireless communication standard that provides high-speed wireless communication for mobile phones and data terminals. See 4G.

#### MAB

MAC Authentication Bypass. Endpoints such as network printers, Ethernet-based sensors, cameras, and wireless phones do not support 802.1X authentication. For such endpoints, MAC Authentication Bypass mechanism is used. In this method, the MAC address of the endpoint is used to authenticate the endpoint.

#### MAC

Media Access Control. A MAC address is a unique identifier assigned to network interfaces for communications on a network.

#### MAM

Mobile Application Management. MAM refers to software and services used to secure, manage, and distribute mobile applications used in enterprise settings on mobile devices like smartphones and tablet computers. Mobile Application Management can apply to company-owned mobile devices as well as BYOD.

# Mbps

Megabits per second

# **MBps**

Megabytes per second

# MCS

Modulation and Coding Scheme. MCS is used as a parameter to determine the data rate of a wireless connection for high throughput.

#### MD4

Message Digest 4. MD4 is an earlier version of MD5 and is an algorithm used to verify data integrity through the creation of a 128-bit message digest from data input.

# MD5

Message Digest 5. The MD5 algorithm is a widely used hash function producing a 128-bit hash value from the data input.

# **MDAC**

Microsoft Data Access Components. MDAC is a framework of interrelated Microsoft technologies that provides a standard database for Windows OS.

# MDM

Mobile Device Management. MDM is an administrative software to manage, monitor, and secure mobile devices of the employees in a network.

# mDNS

Multicast Domain Name System. mDNS provides the ability to perform DNS-like operations on the local link in the absence of any conventional unicast DNS server. The mDNS protocol uses IP multicast User Datagram Protocol (UDP) packets, and is implemented by the Apple Bonjour and Linux NSS-mDNS services. mDNS works in conjunction with DNS Service Discovery (DNS-SD), a companion zero-configuration technique specified. See RFC 6763.

#### **MFA**

Multi-factor Authentication. MFA lets you require multiple factors, or proofs of identity, when authenticating a user. Policy configurations define how often multi-factor authentication will be required, or conditions that will trigger it.

#### MHz

Megahertz

#### **MIB**

Management Information Base. A hierarchical database used by SNMP to manage the devices being monitored.

#### microwave

Electromagnetic energy with a frequency higher than 1 GHz, corresponding to wavelength shorter than 30 centimeters.

#### MIMO

Multiple Input Multiple Output. An antenna technology for wireless communications in which multiple antennas are used at both source (transmitter) and destination (receiver). The antennas at each end of the communications circuit are combined to minimize errors and optimize data speed.

#### **MISO**

Multiple Input Single Output. An antenna technology for wireless communications in which multiple antennas are used at the source (transmitter). The antennas are combined to minimize errors and optimize data speed. The destination (receiver) has only one antenna.

# MLD

Multicast Listener Discovery. A component of the IPv6 suite. It is used by IPv6 routers for discovering multicast listeners on a directly attached link.

#### **MPDU**

MAC Protocol Data Unit. MPDU is a message exchanged between MAC entities in a communication system based on the layered OSI model.

# **MPLS**

Multiprotocol Label Switching. The MPLS protocol speeds up and shapes network traffic flows.

# **MPPE**

Microsoft Point-to-Point Encryption. A method of encrypting data transferred across PPP-based dial-up connections or PPTP-based VPN connections.

# **MS-CHAP**

Microsoft Challenge Handshake Authentication Protocol. MS-CHAP is Password-based, challenge-response, mutual authentication protocol that uses MD4 and DES encryption.

# MS-CHAPv1

Microsoft Challenge Handshake Authentication Protocol version 1. MS-CHAPv1 extends the user authentication functionality provided on Windows networks to remote workstations. MS-CHAPv1 supports only one-way authentication.

### MS-CHAPv2

Microsoft Challenge Handshake Authentication Protocol version 2. MS-CHAPv2 is an enhanced version of the MS-CHAP protocol that supports mutual authentication.

### MSS

Maximum Segment Size. MSS is a parameter of the options field in the TCP header that specifies the largest amount of data, specified in bytes, that a computer or communications device can receive in a single TCP segment.

#### **MSSID**

Mesh Service Set Identifier. MSSID is the SSID used by the client to access a wireless mesh network.

# **MSTP**

Multiple Spanning Tree Protocol. MSTP configures a separate Spanning Tree for each VLAN group and blocks all but one of the possible alternate paths within each spanning tree.

#### MTU

Maximum Transmission Unit. MTU is the largest size packet or frame specified in octets (eight-bit bytes) that can be sent in networks such as the Internet.

# **MU-MIMO**

Multi-User Multiple-Input Multiple-Output. MU-MIMO is a set of multiple-input and multiple-output technologies for wireless communication, in which users or wireless terminals with one or more antennas communicate with each other.

#### **MVRP**

Multiple VLAN Registration Protocol. MVRP is a Layer 2 network protocol used for automatic configuration of VLAN information on switches.

#### mW

milliWatts. mW is 1/1000 of a Watt. It is a linear measurement (always positive) that is generally used to represent transmission.

#### NAC

Network Access Control. NAC is a computer networking solution that uses a set of protocols to define and implement a policy that describes how devices can secure access to network nodes when they initially attempt to connect to a network.

# NAD

Network Access Device. NAD is a device that automatically connects the user to the preferred network, for example, an AP or an Ethernet switch.

#### NAK

Negative Acknowledgement. NAK is a response indicating that a transmitted message was received with errors or it was corrupted, or that the receiving end is not ready to accept transmissions.

# NAP

Network Access Protection. The NAP feature in the Windows Server allows network administrators to define specific levels of network access based on identity, groups, and policy compliance. The NAP Agent is a service that collects and manages health information for NAP client computers. If a client is not compliant, NAP provides a mechanism to automatically bring the client back into compliance and then dynamically increase its level of network access.

# NAS

Network Access Server. NAS provides network access to users, such as a wireless AP, network switch, or dialin terminal server.

#### NAT

Network Address Translation. NAT is a method of remapping one IP address space into another by modifying network address information in Internet Protocol (IP) datagram packet headers while they are in transit across a traffic routing device.

# **NetBIOS**

Network Basic Input/Output System. A program that lets applications on different computers communicate within a LAN.

#### netmask

Netmask is a 32-bit mask used for segregating IP address into subnets. Netmask defines the class and range of IP addresses.

# NFC

Near-Field Communication. NFC is a short-range wireless connectivity standard (ECMA-340, ISO/IEC 18092) that uses magnetic field induction to enable communication between devices when they touch or are brought closer (within a few centimeters of distance). The standard specifies a way for the devices to establish a peer-to-peer (P2P) network to exchange data.

# NIC

Network Interface Card. NIC is a hardware component that allows a device to connect to the network.

#### Nmap

Network Mapper. Nmap is an open-source utility for network discovery and security auditing. Nmap uses IP packets to determine such things as the hosts available on a network and their services, operating systems and versions, types of packet filters/firewalls, and so on.

#### NMI

Non-Maskable Interrupt. NMI is a hardware interrupt that standard interrupt-masking techniques in the system cannot ignore. It typically occurs to signal attention for non-recoverable hardware errors.

#### **NMS**

Network Management System. NMS is a set of hardware and/or software tools that allow an IT professional to supervise the individual components of a network within a larger network management framework.

#### NOE

New Office Environment. NOE is a proprietary VoIP protocol designed by Alcatel-Lucent Enterprise.

### NTP

Network Time Protocol. NTP is a protocol for synchronizing the clocks of computers over a network.

#### **OAuth**

Open Standard for Authorization. OAuth is a token-based authorization standard that allows websites or third-party applications to access user information, without exposing the user credentials.

#### **OCSP**

Online Certificate Status Protocol. OCSP is used for determining the current status of a digital certificate without requiring a CRL.

# **OFDM**

Orthogonal Frequency Division Multiplexing. OFDM is a scheme for encoding digital data on multiple carrier frequencies.

# OID

Object Identifier. An OID is an identifier used to name an object. The OIDs represent nodes or managed objects in a MIB hierarchy. The OIDs are designated by text strings and integer sequences and are formally defined as per the ASN.1 standard.

# OKC

Opportunistic Key Caching. OKC is a technique available for authentication between multiple APs in a network where those APs are under common administrative control. Using OKC, a station roaming to any AP in the network will not have to complete a full authentication exchange, but will instead just perform the 4-way handshake to establish transient encryption keys.

# onboarding

The process of preparing a device for use on an enterprise network, by creating the appropriate access credentials and setting up the network connection parameters.

#### OpenFlow

OpenFlow is an open communications interface between control plane and the forwarding layers of a network.

# **OpenFlow agent**

OpenFlow agent. OpenFlow is a software module in Software-Defined Networking (SDN) that allows the abstraction of any legacy network element, so that it can be integrated and managed by the SDN controller. OpenFlow runs on network devices such as switches, routers, wireless controllers, and APs.

# **Optical wireless**

Optical wireless is combined use of conventional radio frequency wireless and optical fiber for telecommunication. Long-range links are provided by using optical fibers; the links from the long-range endpoints to end users are accomplished by RF wireless or laser systems. RF wireless at Ultra High Frequencies and microwave frequencies can carry broadband signals to individual computers at substantial data speeds.

### OSI

Open Systems Interconnection. OSI is a reference model that defines a framework for communication between the applications in a network.

#### **OSPF**

Open Shortest Path First. OSPF is a link-state routing protocol for IP networks. It uses a link-state routing algorithm and falls into the group of interior routing protocols that operates within a single Autonomous System (AS).

#### OSPFv2

Open Shortest Path First version 2. OSPFv2 is the version 2 of the link-state routing protocol, OSPF. See RFC 2328.

#### OUI

Organizationally Unique Identifier. Synonymous with company ID or vendor ID, an OUI is a 24-bit, globally unique assigned number, referenced by various standards. The first half of a MAC address is OUI.

# **OVA**

Open Virtualization Archive. OVA contains a compressed installable version of a virtual machine.

# **OVF**

Open Virtualization Format. OVF is a specification that describes an open-standard, secure, efficient, portable and extensible format for packaging and distributing software for virtual machines.

# PAC

Protected Access Credential. PAC is distributed to clients for optimized network authentication. These credentials are used for establishing an authentication tunnel between the client and the authentication server.

# PAP

Password Authentication Protocol. PAP validates users by password. PAP does not encrypt passwords for transmission and is thus considered insecure.

# **PAPI**

Process Application Programming Interface. PAPI controls channels for ARM and Wireless Intrusion Detection System (WIDS) communication to the master controller. A separate PAPI control channel connects to the local controller where the SSID tunnels terminate.

# PBR

Policy-based Routing. PBR provides a flexible mechanism for forwarding data packets based on polices configured by a network administrator.

# PDU

Power Distribution Unit or Protocol Data Unit. Power Distribution Unit is a device that distributes electric power to the networking equipment located within a data center. Protocol Data Unit contains protocol control Information that is delivered as a unit among peer entities of a network.

# **PEAP**

Protected Extensible Authentication Protocol. PEAP is a type of EAP communication that addresses security issues associated with clear text EAP transmissions by creating a secure channel encrypted and protected by TLS.

# **PEF**

Policy Enforcement Firewall. PEF provides context-based controls to enforce application-layer security and prioritization.

#### PFS

Perfect Forward Secrecy. PFS refers to the condition in which a current session key or long-term private key does not compromise the past or subsequent keys.

# **PHB**

Per-hop behavior. PHB is a term used in DS or MPLS. It defines the policy and priority applied to a packet when traversing a hop (such as a router) in a DiffServ network.

#### PIM

Protocol-Independent Multicast. PIM refers to a family of multicast routing protocols for IP networks that provide one-to-many and many-to-many distribution of data over a LAN, WAN, or the Internet.

#### PIN

Personal Identification Number. PIN is a numeric password used to authenticate a user to a system.

#### PKCS#n

Public-key cryptography standard n. PKCS#n refers to a numbered standard related to topics in cryptography, including private keys (PKCS#1), digital certificates (PKCS#7), certificate signing requests (PKCS#10), and secure storage of keys and certificates (PKCS#12).

#### PKI

Public Key Infrastructure. PKI is a security technology based on digital certificates and the assurances provided by strong cryptography. See also certificate authority, digital certificate, public key, private key.

# **PLMN**

Public Land Mobile Network. PLMS is a network established and operated by an administration or by a Recognized Operating Agency for the specific purpose of providing land mobile telecommunications services to the public.

# **PMK**

Pairwise Master Key. PMK is a shared secret key that is generated after PSK or 802.1X authentication.

#### PoE

Power over Ethernet. PoE is a technology for wired Ethernet LANs to carry electric power required for the device in the data cables. The IEEE 802.3af PoE standard provides up to 15.4 W of power on each port.

# PoE+

Power over Ethernet+. PoE+ is an IEEE 802.3at standard that provides 25.5W power on each port.

# **POST**

Power On Self Test. An HTTP request method that requests data from a specified resource.

#### PPP

Point-to-Point Protocol. PPP is a data link (layer 2) protocol used to establish a direct connection between two nodes. It can provide connection authentication, transmission encryption, and compression.

#### **PPPoE**

Point-to-Point Protocol over Ethernet. PPPoE is a method of connecting to the Internet, typically used with DSL services, where the client connects to the DSL modem.

# **PPTP**

Point-to-Point Tunneling Protocol. PPTP is a method for implementing virtual private networks. It uses a control channel over TCP and a GRE tunnel operating to encapsulate PPP packets.

# private key

The part of a public-private key pair that is always kept private. The private key encrypts the signature of a message to authenticate the sender. The private key also decrypts a message that was encrypted with the public key of the sender.

# **PRNG**

Pseudo-Random Number Generator. PRNG is an algorithm for generating a sequence of numbers whose properties approximate the properties of sequences of random numbers.

### **PSK**

Pre-shared key. A unique shared secret that was previously shared between two parties by using a secure channel. This is used with WPA security, which requires the owner of a network to provide a passphrase to users for network access.

#### **PSU**

Power Supply Unit. PSU is a unit that supplies power to an equipment by converting mains AC to low-voltage regulated DC power.

# public key

The part of a public-private key pair that is made public. The public key encrypts a message and the message is decrypted with the private key of the recipient.

# **PVST**

Per-VLAN Spanning Tree. PVST provides load balancing of VLANs across multiple ports resulting in optimal usage of network resources.

# **PVST+**

Per-VLAN Spanning Tree+. PVST+ is an extension of the PVST standard that uses the 802.1Q trunking technology.

# QoS

Quality of Service. It refers to the capability of a network to provide better service and performance to a specific network traffic over various technologies.

#### RA

Router Advertisement. The RA messages are sent by the routers in the network when the hosts send multicast router solicitation to the multicast address of all routers.

# Radar

Radio Detection and Ranging. Radar is an object-detection system that uses radio waves to determine the range, angle, or velocity of objects.

# **RADIUS**

Remote Authentication Dial-In User Service. An Industry-standard network access protocol for remote authentication. It allows authentication, authorization, and accounting of remote users who want to access network resources.

#### RΔM

Random Access Memory.

# **RAPIDS**

Rogue Access Point identification and Detection System. An AMP module that is designed to identify and locate wireless threats by making use of all of the information available from your existing infrastructure.

# RARP

Reverse Address Resolution Protocol. RARP is a protocol used by a physical machine in a local area network for determining the IP address from the ARP table or cache of the gateway server.

#### Regex

Regular Expression. Regex refers to a sequence of symbols and characters defining a search pattern.

# **Registration Authority**

Type of Certificate Authority that processes certificate requests. The Registration Authority verifies that requests are valid and comply with certificate policy, and authenticates the user's identity. The Registration Authority then forwards the request to the Certificate Authority to sign and issue the certificate.

# Remote AP

Remote AP. Remote AP extends the corporate network to users working from home, or at temporary work sites.

### **REST**

Representational State Transfer. REST is a simple and stateless architecture that the web services use for providing interoperability between computer systems on the Internet. In a RESTful web service, requests made to the URI of a resource will elicit a response that may be in XML, HTML, JSON or some other defined format.

#### RF

Radio Frequency. RF refers to the electromagnetic wave frequencies within a range of 3 kHz to 300 GHz, including the frequencies used for communications or Radar signals.

#### **RFC**

Request For Comments. RFC is a commonly used format for the Internet standards documentss.

#### **RFID**

Radio Frequency Identification. RFID uses radio waves to automatically identify and track the information stored on a tag attached to an object.

# RIP

Routing Information Protocol. RIP prevents the routing loops by limiting the number of hops allowed in a path from source to destination.

# **RJ45**

Registered Jack 45. RJ45 is a physical connector for network cables.

# **RMON**

Remote Monitoring. RMON provides standard information that a network administrator can use to monitor, analyze, and troubleshoot a group of distributed LANs.

#### RoW

Rest of World. RoW or RW is an operating country code of a device.

# RSA

Rivest, Shamir, Adleman. RSA is a cryptosystem for public-key encryption, and is widely used for securing sensitive data, particularly when being sent over an insecure network such as the Internet.

# **RSSI**

Received Signal Strength Indicator. RSSI is a mechanism by which RF energy is measured by the circuitry on a wireless NIC (0-255). The RSSI is not standard across vendors. Each vendor determines its own RSSI scale/values.

# RSTP

Rapid Spanning Tree Protocol. RSTP provides significantly faster spanning tree convergence after a topology change, introducing new convergence behaviors and bridge port roles to do this.

# **RTCP**

RTP Control Protocol. RTCP provides out-of-band statistics and control information for an Real-Time Transport Protocol session.

# **RTLS**

Real-Time Location Systems. RTLS automatically identifies and tracks the location of objects or people in real time, usually within a building or other contained area.

# RTP

Real-Time Transport Protocol. RTP is a network protocol used for delivering audio and video over IP networks.

# RTS

Request to Send. RTS refers to the data transmission and protection mechanism used by the 802.11 wireless networking protocol to prevent frame collision occurrences. See CTS.

#### **RTSP**

Real Time Streaming Protocol. RTSP is a network control protocol designed for use in entertainment and communications systems to control streaming media servers.

#### RVI

Routed VLAN Interface. RVI is a switch interface that forwards packets between VLANs.

#### RW

Rest of World. RoW or RW is an operating country code of a device.

#### SA

Security Association. SA is the establishment of shared security attributes between two network entities to support secure communication.

#### SAML

Security Assertion Markup Language. SAML is an XML-based framework for communicating user authentication, entitlement, and attribute information. SAML enables single sign-on by allowing users to authenticate at an identity provider and then access service providers without additional authentication.

#### **SCEP**

Simple Certificate Enrollment Protocol. SCEP is a protocol for requesting and managing digital certificates.

#### SCP

Secure Copy Protocol. SCP is a network protocol that supports file transfers between hosts on a network.

### SCSI

Small Computer System Interface. SCSI refers to a set of interface standards for physical connection and data transfer between a computer and the peripheral devices such as printers, disk drives, CD-ROM, and so on.

#### SDN

Software-Defined Networking. SDN is an umbrella term encompassing several kinds of network technology aimed at making the network as agile and flexible as the virtualized server and storage infrastructure of the modern data center.

# SDR

Server Derivation Rule. An SDR refers to a role assignment model used by the controllers running ArubaOS to assign roles and VLANs to the WLAN users based on the rules defined under a server group. The SDRs override the default authentication roles and VLANs defined in the AAA and Virtual AP profiles.

# SDU

Service Data Unit. SDU is a unit of data that has been passed down from an OSI layer to a lower layer and that has not yet been encapsulated into a PDU by the lower layer.

# SD-WAN

Software-Defined Wide Area Network. SD-WAN is an application for applying SDN technology to WAN connections that connect enterprise networks across disparate geographical locations.

# **SFP**

The Small Form-factor Pluggable. SFP is a compact, hot-pluggable transceiver that is used for both telecommunication and data communications applications.

# SFP+

Small Form-factor Pluggable+. SFP+ supports up to data rates up to 16 Gbps.

# **SFTP**

Secure File Transfer Protocol. SFTP is a network protocol that allows file access, file transfer, and file management functions over a secure connection.

# SHA

Secure Hash Algorithm. SHA is a family of cryptographic hash functions. The SHA algorithm includes the SHA, SHA-1, SHA-2 and SHA-3 variants.

#### SIM

Subscriber Identity Module. SIM is an integrated circuit that is intended to securely store the International Mobile Subscriber Identity (IMSI) number and its related key, which are used for identifying and authenticating subscribers on mobile telephony devices.

#### SIP

Session Initiation Protocol. SIP is used for signaling and controlling multimedia communication session such as voice and video calls.

#### **SIRT**

Security Incident Response Team. SIRT is responsible for reviewing as well as responding to computer security incident reports and activity.

#### SKU

Stock Keeping Unit. SKU refers to the product and service identification code for the products in the inventory.

### **SLAAC**

Stateless Address Autoconfiguration. SLAAC provides the ability to address a host based on a network prefix that is advertised from a local network router through router advertisements.

# **SMB**

Server Message Block or Small and Medium Business. Server Message Block operates as an applicationlayer network protocol mainly used for providing shared access to files, printers, serial ports, and for miscellaneous communications between the nodes on a network.

# **SMS**

Short Message Service. SMS refers to short text messages (up to 140 characters) sent and received through mobile phones.

# **SMTP**

Simple Mail Transfer Protocol. SMTP is an Internet standard protocol for electronic mail transmission.

# **SNIR**

Signal-to-Noise-Plus-Interference Ratio. SNIR refers to the power of a central signal of interest divided by the sum of the interference power and the power of the background noise. SINR is defined as the power of a certain signal of interest divided by the sum of the interference power (from all the other interfering signals) and the power of some background noise.

# **SNMP**

Simple Network Management Protocol. SNMP is a TCP/IP standard protocol for managing devices on IP networks. Devices that typically support SNMP include routers, switches, servers, workstations, printers, modem racks, and more. It is used mostly in network management systems to monitor network-attached devices for conditions that warrant administrative attention.

# SNMPv1

Simple Network Management Protocol version 1. SNMPv1 is a widely used network management protocol.

# SNMPv2

Simple Network Management Protocol version 2. SNMPv2 is an enhanced version of SNMPv1, which includes improvements in the areas of performance, security, confidentiality, and manager-to-manager communications.

# SNMPv2c

Community-Based Simple Network Management Protocol version 2. SNMPv2C uses the community-based security scheme of SNMPv1 and does not include the SNMPv2 security model.

#### SNMPv3

Simple Network Management Protocol version 3. SNMPv3 is an enhanced version of SNMP that includes security and remote configuration features.

#### **SNR**

Signal-to-Noise Ratio. SNR is used for comparing the level of a desired signal with the level of background noise.

#### **SNTP**

Simple Network Time Protocol. SNTP is a less complex implementation of NTP. It uses the same, but does not require the storage of state over extended periods of time.

#### **SOAP**

Simple Object Access Protocol. SOAP enables communication between the applications running on different operating systems, with different technologies and programming languages. SOAP is an XML-based messaging protocol for exchanging structured information between the systems that support web services.

#### SoC

System on a Chip. SoC is an Integrated Circuit that integrates all components of a computer or other electronic system into a single chip.

# source NAT

Source NAT changes the source address of the packets passing through the router. Source NAT is typically used when an internal (private) host initiates a session to an external (public) host.

#### SSH

Secure Shell. SSH is a network protocol that provides secure access to a remote device.

#### SSID

Service Set Identifier. SSID is a name given to a WLAN and is used by the client to access a WLAN network.

#### SSL

Secure Sockets Layer. SSL is a computer networking protocol for securing connections between network application clients and servers over the Internet.

# SSO

Single Sign-On. SSO is an access-control property that allows the users to log in once to access multiple related, but independent applications or systems to which they have privileges. The process authenticates the user across all allowed resources during their session, eliminating additional login prompts.

# **STBC**

Space-Time Block Coding. STBC is a technique used in wireless communications to transmit multiple copies of a data stream across a number of antennas and to exploit the various received versions of the data to improve the reliability of data transfer.

# STM

Station Management. STM is a process that handles AP management and user association.

# **STP**

Spanning Tree Protocol. STP is a network protocol that builds a logical loop-free topology for Ethernet networks.

# subnet

Subnet is the logical division of an IP network.

# subscription

A business model where a customer pays a certain amount as subscription price to obtain access to a product or service.

#### **SU-MIMO**

Single-User Multiple-Input Multiple-Output. SU-MIMO allocates the full bandwidth of the AP to a single high-speed device during the allotted time slice.

#### **SVP**

SpectraLink Voice Priority. SVP is an open, straightforward QoS approach that has been adopted by most leading vendors of WLAN APs. SVP favors isochronous voice packets over asynchronous data packets when contending for the wireless medium and when transmitting packets onto the wired LAN.

#### **SWAN**

Structured Wireless-Aware Network. A technology that incorporates a Wireless Local Area Network (WLAN) into a wired Wide Area Network (WAN). SWAN technology can enable an existing wired network to serve hundreds of users, organizations, corporations, or agencies over a large geographic area. SWAN is said to be scalable, secure, and reliable.

#### TAC

Technical Assistance Center.

#### **TACACS**

Terminal Access Controller Access Control System. TACACS is a family of protocols that handles remote authentication and related services for network access control through a centralized server.

# TACACS+

Terminal Access Controller Access Control System+. TACACS+ provides separate authentication, authorization, and accounting services. It is derived from, but not backward compatible with, TACACS.

### **TCP**

Transmission Control Protocol. TCP is a communication protocol that defines the standards for establishing and maintaining network connection for applications to exchange data.

# TCP/IP

Transmission Control Protocol/ Internet Protocol. TCP/IP is the basic communication language or protocol of the Internet.

# **TFTP**

Trivial File Transfer Protocol. The TFTP is a software utility for transferring files from or to a remote host.

# TIM

Traffic Indication Map. TIM is an information element that advertises if any associated stations have buffered unicast frames. APs periodically send the TIM within a beacon to identify the stations that are using power saving mode and the stations that have undelivered data buffered on the AP.

# **TKIP**

Temporal Key Integrity Protocol. A part of the WPA encryption standard for wireless networks. TKIP is the next-generation Wired Equivalent Privacy (WEP) that provides per-packet key mixing to address the flaws encountered in the WEP standard.

# TLS

Transport Layer Security. TLS is a cryptographic protocol that provides communication security over the Internet. TLS encrypts the segments of network connections above the Transport Layer by using asymmetric cryptography for key exchange, symmetric encryption for privacy, and message authentication codes for message integrity.

# TLV

Type-length-value or Tag-Length-Value. TLV is an encoding format. It refers to the type of data being processed, the length of the value, and the value for the type of data being processed.

# ToS

Type of Service. The ToS field is part of the IPv4 header, which specifies datagrams priority and requests a route for low-delay, high-throughput, or a highly reliable service.

# TPC

Transmit Power Control. TPC is a part of the 802.11h amendment. It is used to regulate the power levels used by 802.11a radio cards.

#### **TPM**

Trusted Platform Module. TPM is an international standard for a secure cryptoprocessor, which is a dedicated microcontroller designed to secure hardware by integrating cryptographic keys into devices.

#### **TSF**

Timing Synchronization Function. TSF is a WLAN function that is used for synchronizing the timers for all the stations in a BSS.

#### **TSPEC**

Traffic Specification. TSPEC allows an 802.11e client or a QoS-capable wireless client to signal its traffic requirements to the AP.

#### **TSV**

Tab-Separated Values. TSV is a file format that allows the exchange of tabular data between applications that use different internal data formats.

### TTL

Time to Live. TTL or hop limit is a mechanism that sets limits for data expiry in a computer or network.

#### TTY

TeleTypeWriter. TTY-enabled devices allow telephones to transmit text communications for people who are deaf or hard of hearing as well as transmit voice communication.

#### **TXOP**

Transmission Opportunity. TXOP is used in wireless networks supporting the IEEE 802.11e Quality of Service (QoS) standard. Used in both EDCA and HCF Controlled Channel Access modes of operation, TXOP is a bounded time interval in which stations supporting QoS are permitted to transfer a series of frames. TXOP is defined by a start time and a maximum duration.

# **UAM**

Universal Access Method. UAM allows subscribers to access a wireless network after they successfully log in from a web browser.

# **U-APSD**

Unscheduled Automatic Power Save Delivery. U-APSD is a part of 802.11e and helps considerably in increasing the battery life of VoWLAN terminals.

# UCC

Unified Communications and Collaboration. UCC is a term used to describe the integration of various communications methods with collaboration tools such as virtual whiteboards, real-time audio and video conferencing, and enhanced call control capabilities.

# **UDID**

Unique Device Identifier. UDID is used to identify an iOS device.

# UDP

User Datagram Protocol. UDP is a part of the TCP/IP family of protocols used for data transfer. UDP is typically used for streaming media. UDP is a stateless protocol, which means it does not acknowledge that the packets being sent have been received.

# **UDR**

User Derivation Rule. UDR is a role assignment model used by the controllers running ArubaOS to assign roles and VLANs to the WLAN users based on MAC address, BSSID, DHCP-Option, encryption type, SSID, and the location of a user. For example, for an SSID with captive portal in the initial role, a UDR can be configured for scanners to provide a role based on their MAC OUI.

#### **UHF**

Ultra high frequency. UHF refers to radio frequencies between the range of 300 MHz and 3 GHz. UHF is also known as the decimeter band as the wavelengths range from one meter to one decimeter.

#### UI

User Interface.

# **UMTS**

Universal Mobile Telecommunication System. UMTS is a third generation mobile cellular system for networks. See 3G.

#### **UPnP**

Universal Plug and Play. UPnp is a set of networking protocols that permits networked devices, such as personal computers, printers, Internet gateways, Wi-Fi APs, and mobile devices to seamlessly discover each other's presence on the network and establish functional network services for data sharing, communications, and entertainment.

#### URI

Uniform Resource Identifier, URI identifies the name and the location of a resource in a uniform format.

#### URL

Uniform Resource Locator. URL is a global address used for locating web resources on the Internet.

#### **USB**

Universal Serial Bus. USB is a connection standard that offers a common interface for communication between the external devices and a computer. USB is the most common port used in the client devices.

#### UTC

Coordinated Universal Time. UTC is the primary time standard by which the world regulates clocks and time.

# **UWB**

Ultra-Wideband. UWB is a wireless technology for transmitting large amounts of digital data over a wide spectrum of frequency bands with very low power for a short distance.

# VA

Virtual Appliance. VA is a pre-configured virtual machine image, ready to run on a hypervisor.

# **VBR**

Virtual Beacon Report. VBR displays a report with the MAC address details and RSSI information of an AP.

# **VHT**

Very High Throughput. IEEE 802.11ac is an emerging VHT WLAN standard that could achieve physical data rates of close to 7 Gbps for the 5 GHz band.

# VIA

Virtual Intranet Access. VIA provides secure remote network connectivity for Android, Apple iOS, Mac OS X, and Windows mobile devices and laptops. It automatically scans and selects the best secure connection to the corporate network.

#### VLAN

Virtual Local Area Network. In computer networking, a single Layer 2 network may be partitioned to create multiple distinct broadcast domains, which are mutually isolated so that packets can only pass between them through one or more routers; such a domain is referred to as a Virtual Local Area Network, Virtual LAN, or VLAN.

# VM

Virtual Machine. A VM is an emulation of a computer system. VMs are based on computer architectures and provide functionality of a physical computer.

# VolP

Voice over IP. VoIP allows transmission of voice and multimedia content over an IP network.

# **VoWLAN**

Voice over WLAN. VoWLAN is a method of routing telephone calls for mobile users over the Internet using the technology specified in IEEE 802.11b. Routing mobile calls over the Internet makes them free, or at least much

less expensive than they would be otherwise.

# VPN

Virtual Private Network. VPN enables secure access to a corporate network when located remotely. It enables a computer to send and receive data across shared or public networks as if it were directly connected to the private network, while benefiting from the functionality, security, and management policies of the private network. This is done by establishing a virtual point-to-point connection through the use of dedicated connections, encryption, or a combination of the two.

#### **VRD**

Validated Reference Design. VRDs are guides that capture the best practices for a particular technology in field.

# **VRF**

VisualRF. VRF is an AirWave Management Platform (AMP) module that provides a real-time, network-wide views of your entire Radio Frequency environment along with floor plan editing capabilities. VRF also includes overlays on client health to help diagnose issues related to clients, floor plan, or a specific location.

# **VRF Plan**

VisualRF Plan. A stand-alone Windows client used for basic planning procedures such as adding a floor plan, provisioning APs, and generating a Bill of Materials report.

#### **VRRP**

Virtual Router Redundancy Protocol. VRRP is an election protocol that dynamically assigns responsibility for a virtual router to one of the VRRP routers on a LAN.

# **VSA**

Vendor-Specific Attribute. VSA is a method for communicating vendor-specific information between NASs and RADIUS servers.

#### **VTP**

VLAN Trunking Protocol. VTP is a Cisco proprietary protocol for propagating VLANs on a LAN.

# walled garden

walled garden is feature that allows blocking of unauthorized users from accessing network resources.

#### WAN

Wide Area Network. WAN is a telecommunications network or computer network that extends over a large geographical distance.

# **WASP**

Wireless Application Service Provider. WASP provides a web-based access to applications and services that would otherwise have to be stored locally and makes it possible for customers to access the service from a variety of wireless devices, such as a smartphone or Personal Digital Assistant (PDA).

# WAX

Wireless abstract XML. WAX is an abstract markup language and a set of tools that is designed to help wireless application development as well as portability. Its tags perform at a higher level of abstraction than that of other wireless markup languages such as HTML, HDML, WML, XSL, and more.

# W-CDMA

Wideband Code-Division Multiple Access. W-CDMA is a third-generation (3G) mobile wireless technology that promises much higher data speeds to mobile and portable wireless devices.

#### web service

Web services allow businesses to share and process data programmatically. Developers who want to provide integrated applications can use the API to programmatically perform actions that would otherwise require manual operation of the user interface.

#### **WEP**

Wired Equivalent Privacy. WEP is a security protocol that is specified in 802.11b and is designed to provide a WLAN with a level of security and privacy comparable to what is usually expected of a wired LAN.

# **WFA**

Wi-Fi Alliance. WFA is a non-profit organization that promotes Wi-Fi technology and certifies Wi-Fi products if they conform to certain standards of interoperability.

#### WIDS

Wireless Intrusion Detection System. WIDS is an application that detects the attacks on a wireless network or wireless system.

#### Wi-Fi

Wi-Fi is a technology that allows electronic devices to connect to a WLAN network, mainly using the 2.4 GHz and 5 GHz radio bands. Wi-Fi can apply to products that use any 802.11 standard.

#### **WIMAX**

Worldwide Interoperability for Microwave Access. WiMAX refers to the implementation of IEEE 802.16 family of wireless networks standards set by the WiMAX forum.

#### WIP

Wireless Intrusion Protection. The WIP module provides wired and wireless AP detection, classification, and containment. It detects Denial of Service (DoS) and impersonation attacks, and prevents client and network intrusions.

# **WIPS**

Wireless Intrusion Prevention System. WIPS is a dedicated security device or integrated software application that monitors the radio spectrum of WLAN network for rogue APs and other wireless threats.

# **WISP**

Wireless Internet Service Provider. WISP allows subscribers to connect to a server at designated hotspots using a wireless connection such as Wi-Fi. This type of ISP offers broadband service and allows subscriber computers called stations, to access the Internet and the web from anywhere within the zone of coverage provided by the server antenna, usually a region with a radius of several kilometers.

### WISPr

Wireless Internet Service Provider Roaming. The WISPr framework enables the client devices to roam between the wireless hotspots using different ISPs.

# **WLAN**

Wireless Local Area Network. WLAN is a 802.11 standards-based LAN that the users access through a wireless connection.

# WME

Wireless Multimedia Extension. WME is a Wi-Fi Alliance interoperability certification, based on the IEEE 802.11e standard. It provides basic QoS features to IEEE 802.11 networks. WMM prioritizes traffic according to four ACs: voice (AC\_VO), video (AC\_VI), best effort (AC\_BE) and background (AC\_BK). See WMM.

# WMI

Windows Management Instrumentation. WMI consists of a set of extensions to the Windows Driver Model that provides an operating system interface through which instrumented components provide information and notification.

### **WMM**

Wi-Fi Multimedia. WMM is also known as WME. It refers to a Wi-Fi Alliance interoperability certification, based on the IEEE 802.11e standard. It provides basic QoS features to IEEE 802.11 networks. WMM prioritizes traffic according to four ACs: voice (AC\_VO), video (AC\_VI), best effort (AC\_BE), and background (AC\_BK).

# WPA

Wi-Fi Protected Access. WPA is an interoperable wireless security specification subset of the IEEE 802.11 standard. This standard provides authentication capabilities and uses TKIP for data encryption.

#### WPA2

Wi-Fi Protected Access 2. WPA2 is a certification program maintained by IEEE that oversees standards for security over wireless networks. WPA2 supports IEEE 802.1X/EAP authentication or PSK technology, but includes advanced encryption mechanism using CCMP that is referred to as AES.

### **WSDL**

Web Service Description Language. WSDL is an XML-based interface definition language used to describe the functionality provided by a web service.

# WSP

Wireless Service Provider. The service provider company that offers transmission services to users of wireless devices through Radio Frequency (RF) signals rather than through end-to-end wire communication.

#### www

World Wide Web.

#### X.509

X.509 is a standard for a public key infrastructure for managing digital certificates and public-key encryption. It is an essential part of the Transport Layer Security protocol used to secure web and email communication.

# **XAuth**

Extended Authentication. XAuth provides a mechanism for requesting individual authentication information from the user, and a local user database or an external authentication server. It provides a method for storing the authentication information centrally in the local network.

# **XML**

Extensible Markup Language. XML is a markup language that defines a set of rules for encoding documents in a format that is both human-readable and machine-readable.

# XML-RPC

XML Remote Procedure Call. XML-RPC is a protocol that uses XML to encode its calls and HTTP as a transport mechanism. Developers who want to provide integrated applications can use the API to programmatically perform actions that would otherwise require manual operation of the user interface.

# ZTP

Zero Touch Provisioning. ZTP is a device provisioning mechanism that allows automatic and quick provisioning of devices with a minimal or at times no manual intervention.